TEGL Windows Toolkit II Release 1.10 Programmer's Reference Guide

Copyright (C) 1990, TEGL Systems Corporation All rights reserved

> TEGL Systems Corporation Suite 780, 789 West Pender Street Vancouver, British Columbia Canada V6C 1H2

#### TEGL Windows Toolkit II

#### LICENSE AGREEMENT

TEGL software products are protected under both Canada copyright law and international treaty provisions.

You have the non-exclusive right to use the enclosed software under the following terms and conditions.

You may use this software on a single machine, for both personal and business use; and may make copies of the software solely for backup purposes. Other than this you agree to use this software "like a book", meaning the software may be used by any number of people and may be moved from one computer to another so long as there is no possibility of it being used by more than one person at one time.

Programs that you write and compile using the TEGL Windows Toolkit may be used, given away, or sold without additional license or fees as long as all copies of such programs bear a copyright notice. By "copyright notice" we mean either your own copyright notice or if you prefer, the following statement, "Created using TEGL Windows Toolkit, copyright (C) 1989, 1990, TEGL Systems Corporation. All rights reserved".

Included on the TEGL Windows Toolkit diskettes are a number of support files that contain encoded hardware and font information used by the standard graphic unit. These files are proprietary to TEGL. You may use these files with the programs you create with the TEGL Windows Toolkit for your own personal or business use. To the extent the programs you write and compile using the TEGL Windows Toolkit make use of these support files, you may distribute in combination with such programs, provided you do not use, give away, or sell these support files separately, and all copies of your programs bear a copyright notice.

The Complete Games Toolkit diskettes provide a demonstration on how to use the various features of the TEGL Windows Toolkit. They are intended for educational purposes only. TEGL grants you the right to edit or modify these game programs for your own use but you may not give away, sell, repackage, loan, or redistribute them as part of any program, in executable object or source code form. You may, however, incorporate miscellaneous sample program routines into your programs, as long as the resulting programs do no substantially duplicate all or part of a game program in appearance or functionality and all copies of all such programs bear a copyright notice.

### Limited Warranty:

With respect to the physical diskette and physical documentation enclosed herein TEGL warrants same to be free of defects and materials and workmanship for a period of one year from the date of purchase.

TEGL will replace defective Software or documentation upon notice within the warranty period of defects. Remedy for breach of this warranty shall be limited to replacement and shall not encompass any other damages, including, without limitation, loss or business profits, business interruption, pecuniary loss, and special incidental, consequential, or other similar claims. This limited warranty is void if failure of the Software has resulted from accident, abuse, or misapplication. Any replacement Software will be warranted for the remainder of the original warrantly period.

TEGL specifically disclaims all other warranties, express, implied, or statutory, including but not limited to implied warranties of merchantability and fitness for a particular purpose with respect to the Software and documentation. In no event shall TEGL be liable for any loss of business profit or any other commercial damage including but not limited to special, incidental, consequential, or other damages.

## TABLE OF CONTENTS

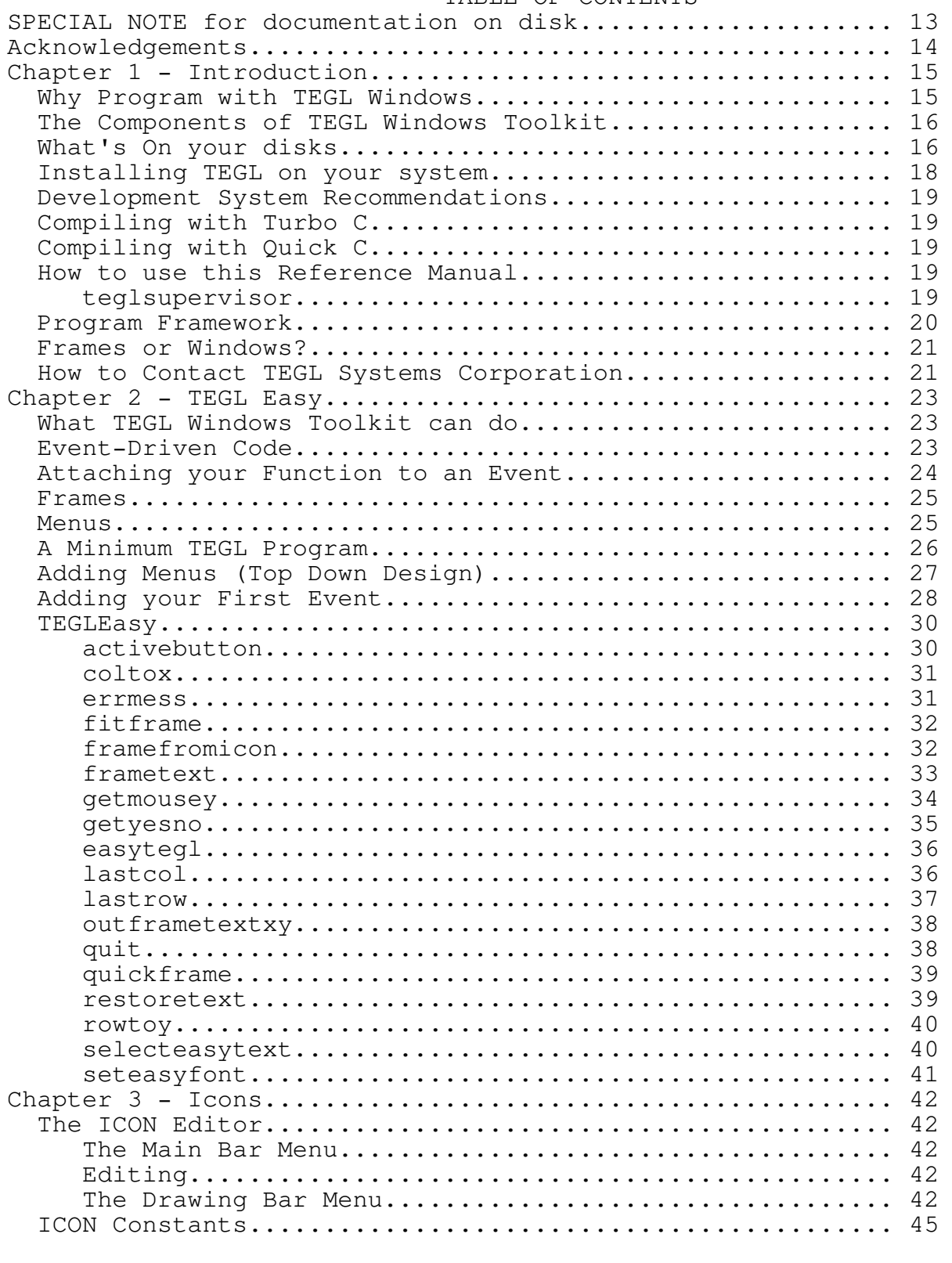

Programmer's Reference Guide - 4 - TEGL Windows Toolkit

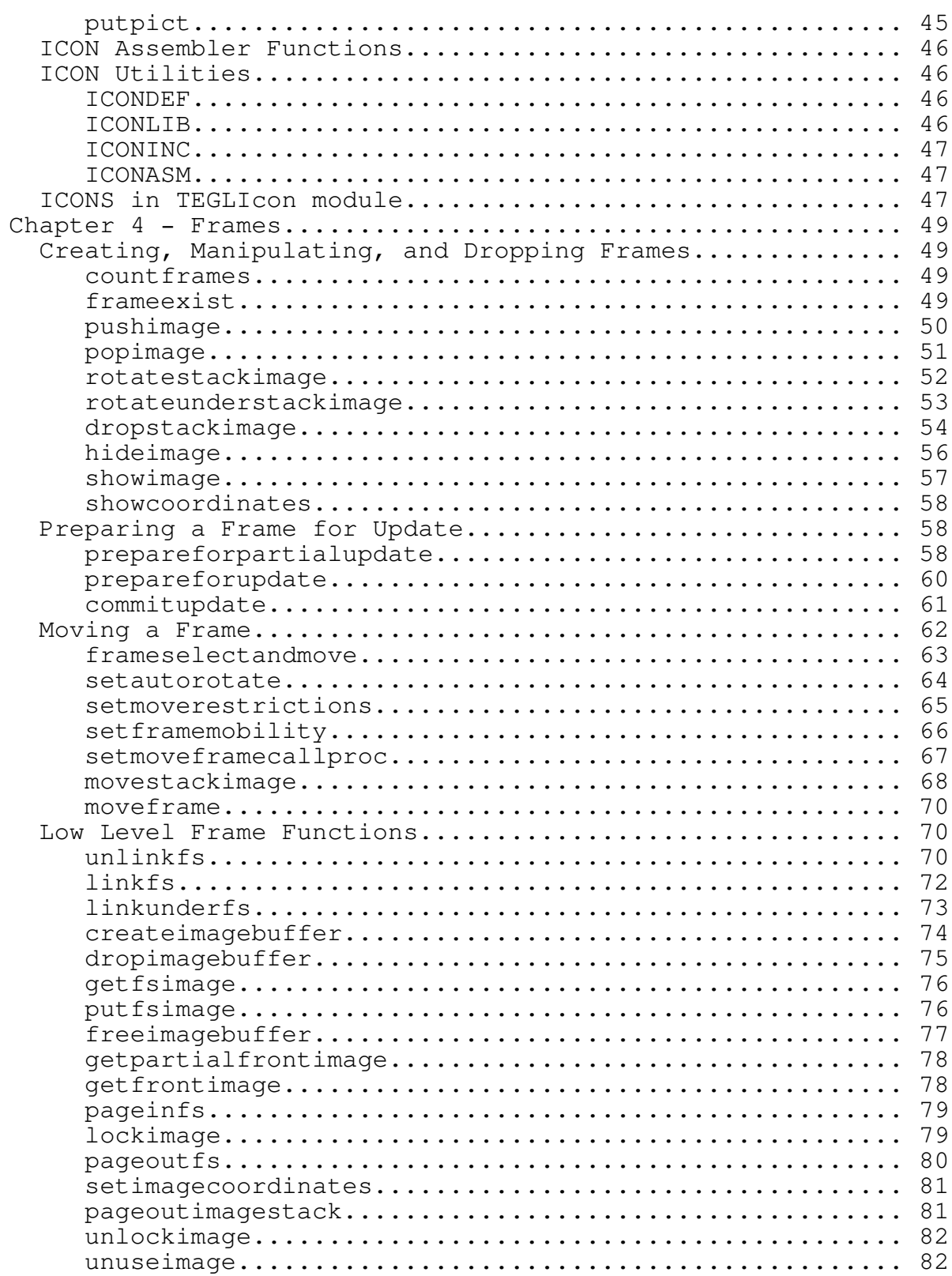

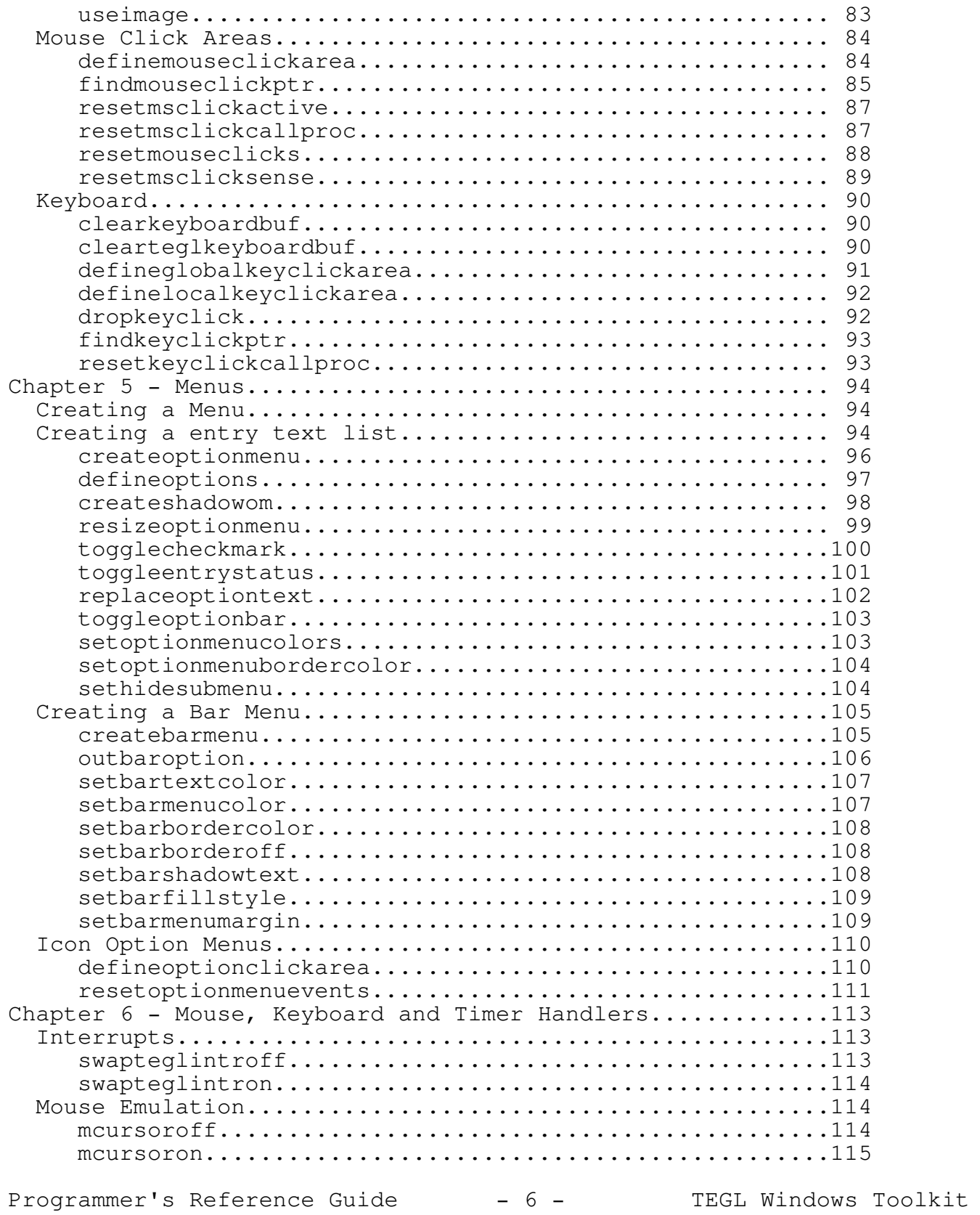

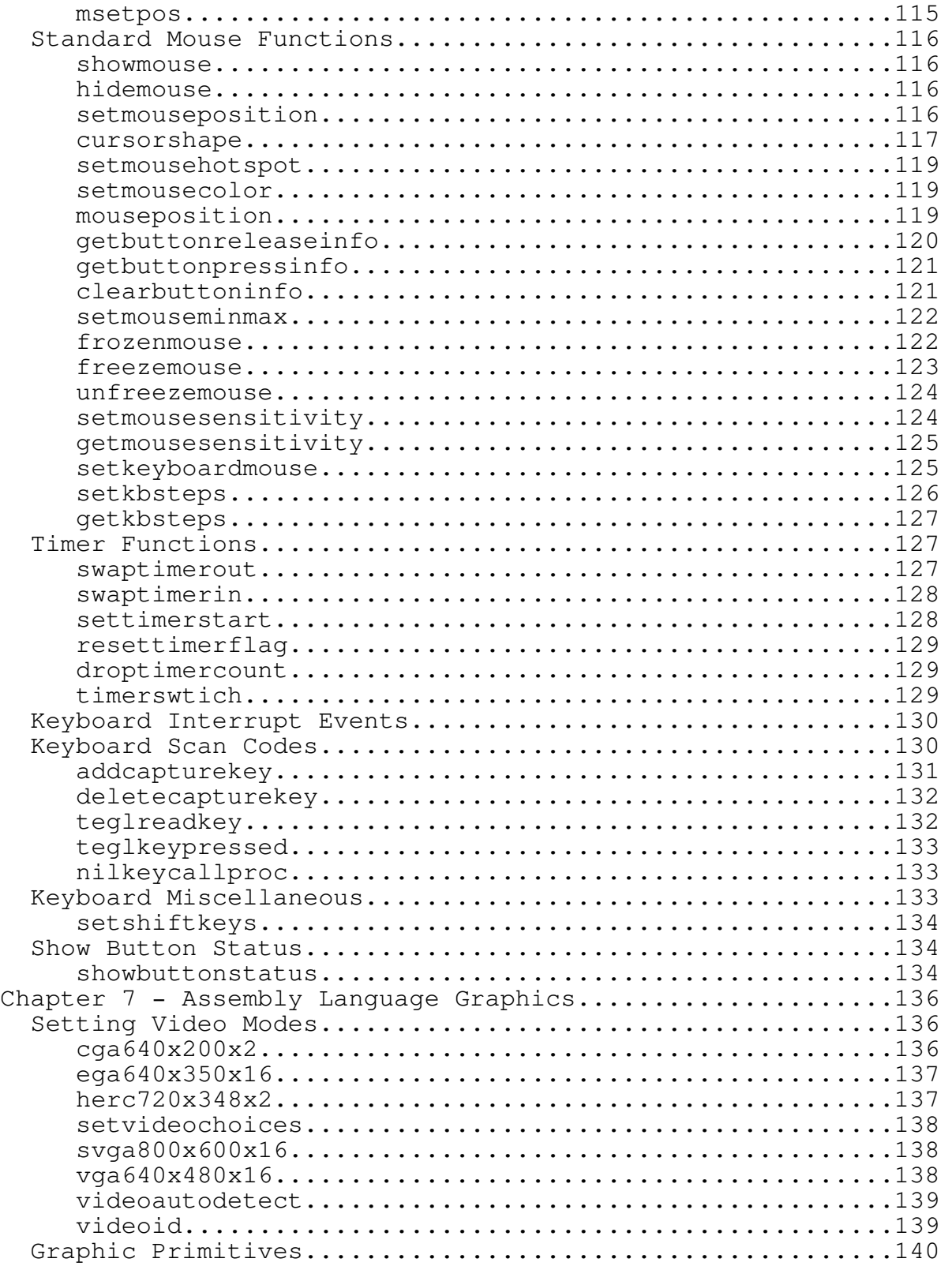

Programmer's Reference Guide - 7 - TEGL Windows Toolkit

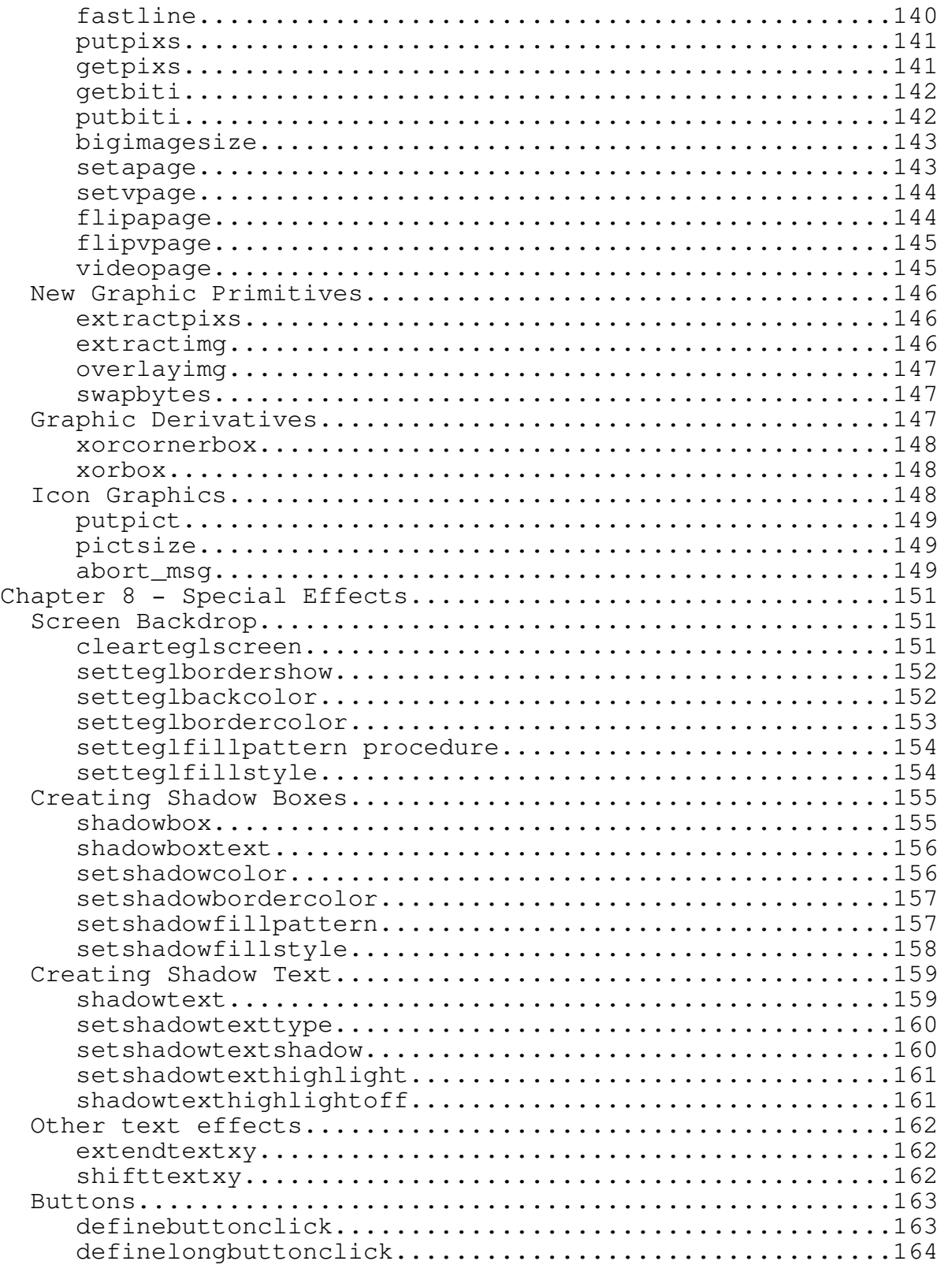

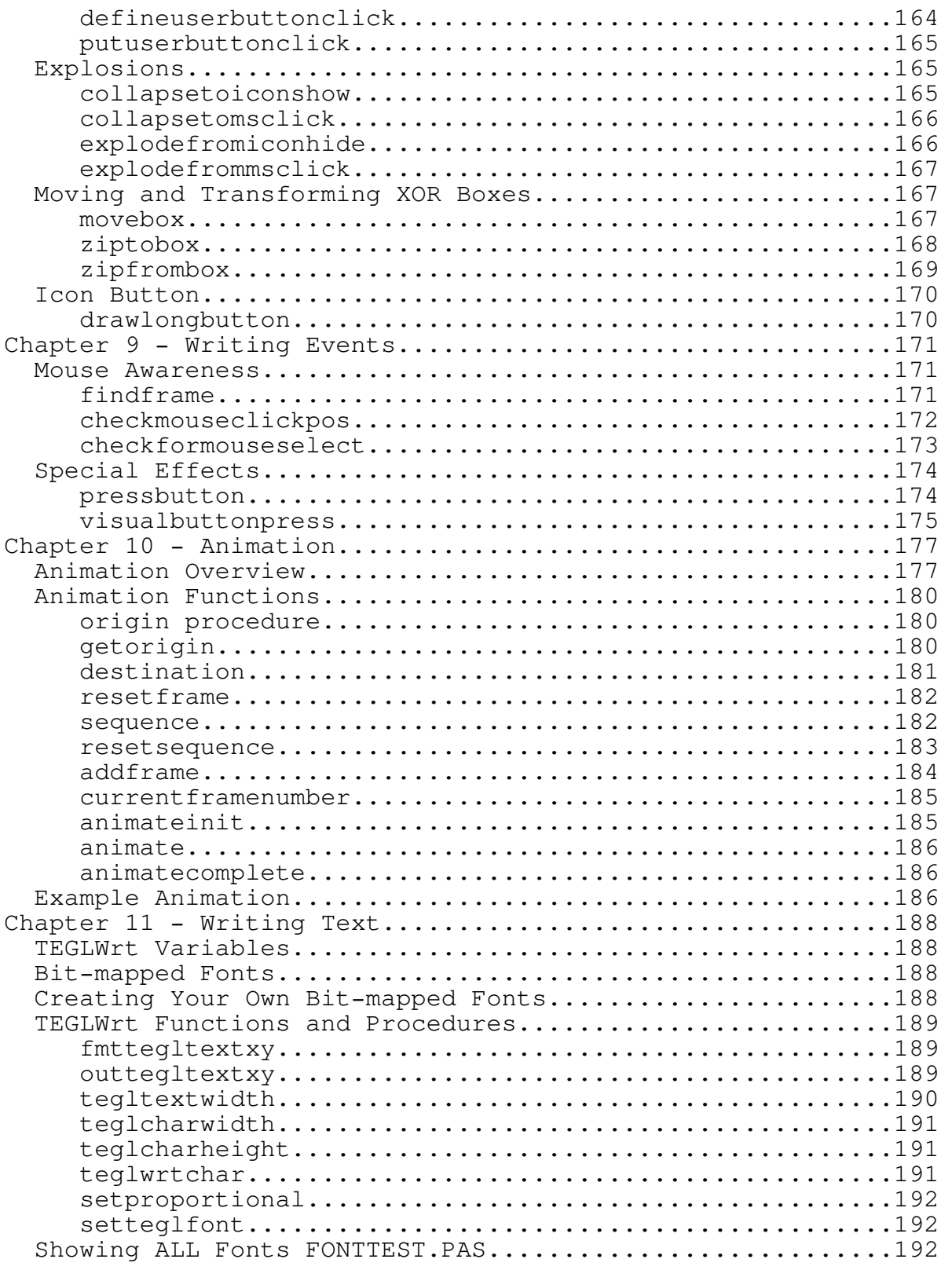

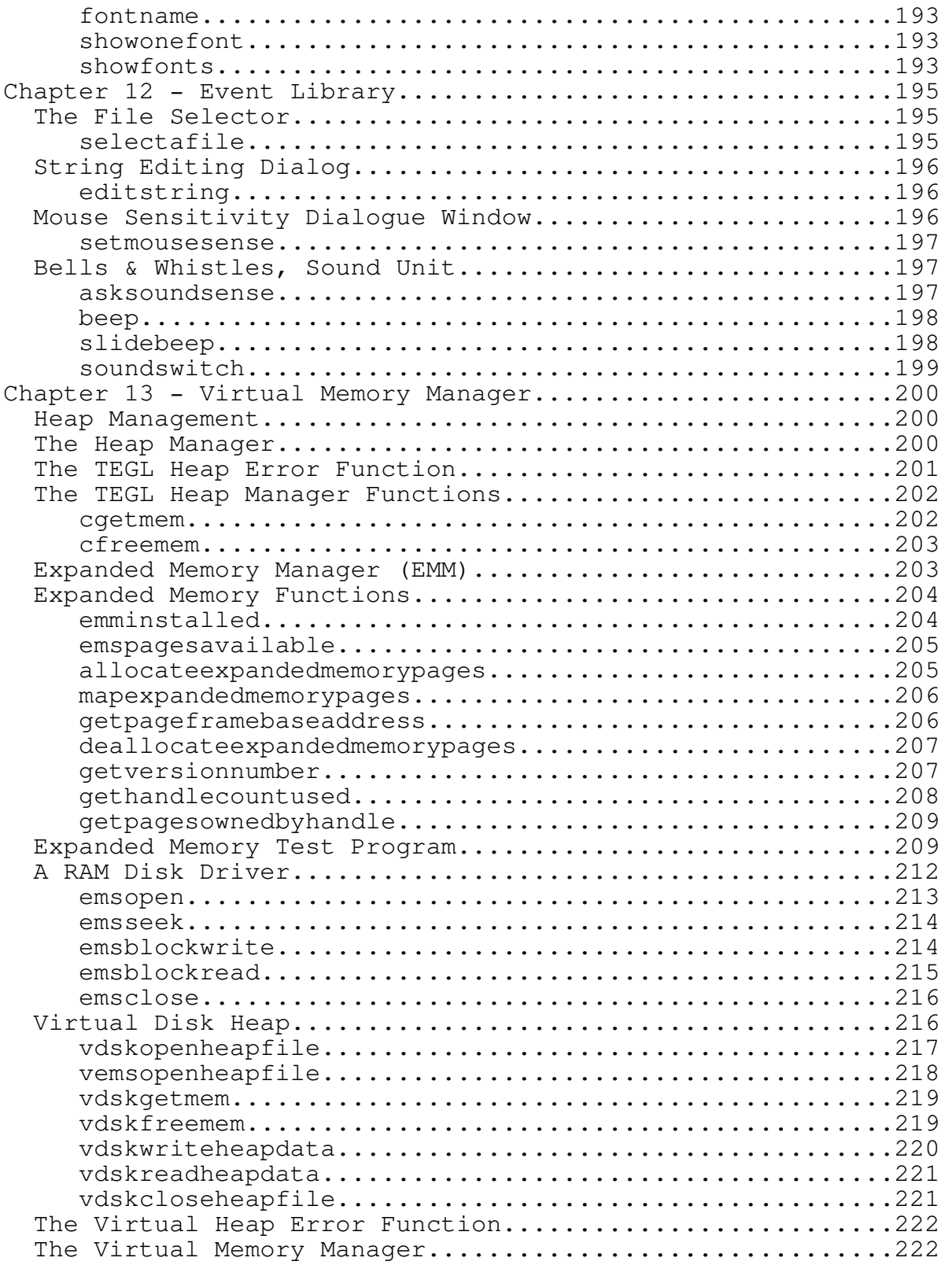

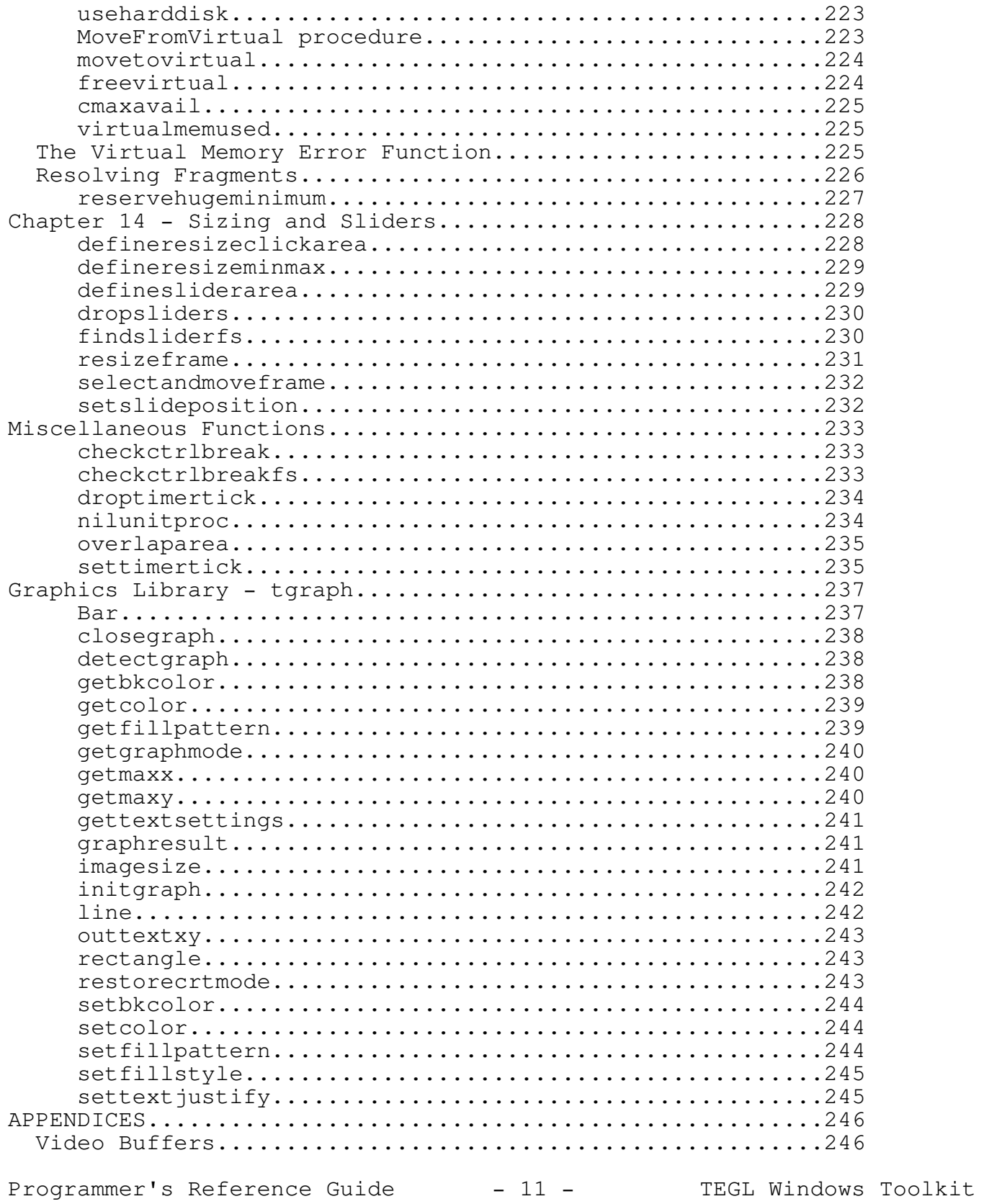

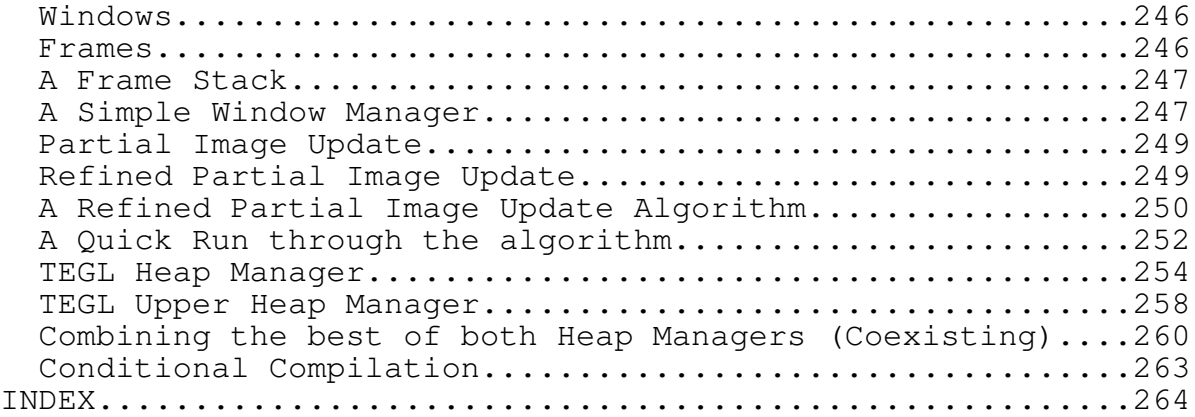

SPECIAL NOTE for documentation on disk

You have received Version II of the TEGL Windows Toolkit for TURBO C. The documentation that you are reading is supplied on disk. We will have a printed manual in the near future and it will be somewhat different that what you are looking at now.

Because we wanted everyone to be able to read this manual and be able to print it out we have not embedded any special control characters in it with the exception of formfeeds at page breaks.

In this manual you will notice that at times there are references to things like ctrlkey or keydown or something discriptive but somewhat odd. Please, be imaginative, these will be icons when the manual is printed.

### Acknowledgements

\_\_\_\_\_\_\_\_\_\_\_\_\_\_\_\_\_\_\_\_\_\_\_\_\_\_\_\_\_\_\_\_\_\_\_\_\_\_\_\_\_\_\_\_\_\_\_\_\_\_\_\_\_\_\_\_\_\_\_\_\_\_\_\_\_\_\_\_\_\_\_\_\_\_\_

### Acknowledgements

In this manual references are made to several products

TURBO C and TURBO Assembler are registered trademarks of Borland International.

IBM is a registered trademarks of International Business Machines Inc.

MS-DOS and Windows are registered trademarks of Microsoft Inc.

MacIntosh is a registered trademark of Apple Computer Inc.

\_\_\_\_\_\_\_\_\_\_\_\_\_\_\_\_\_\_\_\_\_\_\_\_\_\_\_\_\_\_\_\_\_\_\_\_\_\_\_\_\_\_\_\_\_\_\_\_\_\_\_\_\_\_\_\_\_\_\_\_\_\_\_\_\_\_\_\_\_\_\_\_\_\_\_

### INTRODUCTION

Welcome to the world of GUI (Graphical User Interface) in a DOS environment. This guide will provide you with the basics (and more) for getting started with using the TEGL Windows Toolkit.

TEGL Windows is a comprehensive GUI toolkit for the simplest to the most sophisticated system programming projects. In order to exploit all the advantages of this toolkit, we encourage you to experiment and to try the examples as listed in this manual. Spending time learning the functions of TEGL Windows will reward you many times over with a system that provides a Professional look and feel. The power of TEGL Windows is limited only by your imagination.

#### Why Program with TEGL Windows

Because TEGL Windows Toolkit provides the framework in making programs easy to use. In this way, it is similar to several other user interfaces on the market today, including Apple's Macintosh, Microsoft's Windows and GEM from Digital Research Incorporated.

Programs made with TEGL Windows are easier to use for several reasons, visual effects of graphics can generally communicate information more effectively than text. For example, the graphical image of a folder suggests that it contains documents, drawings, and even other folders.

Provided are powerful functions that you can use to build very interactive applications. By q very interactive, we mean a type of user interface where a significant portion of the design and development effort goes into making the program easy to use.

TEGL Windows Toolkit is based on event handling. Events consists of anything from a key getting pressed on the keyboard, to a timer signaling that some amount of time has elapsed, to a message indicating that the user has selected a particular item from the menu or has selected an icon. A particularly useful capability of this is that while the TEGLSupervisor is waiting for one of these events to occur, you can set the timer to signal a background task like an internal print spooler. This limited multitasking capability makes it easier to build very interactive programs.

It's important to note that the TEGL Windows Toolkit supports only a single application running at any given time. Microsoft's Windows will support multiple concurrent applications, provided they are q well-behaved, which means that they don't directly manipulate the computer's hardware. Most popular applications, by the way, are not well-behaved.

TEGL is for a single application, which has the beneficial effect of being part of the final application code and, on the average, much faster than programs written for Windows or GEM. TEGL also takes less RAM, requiring only 50k when all features are used.

The Components of TEGL Windows Toolkit

Now that you have a rough idea of what the TEGL Windows Toolkit is and how it relates to other alternatives in the microcomputer software marketplace, let's explore its' components n more detail. The purpose of this section is to give you an overall understanding of how to use the toolkit in your program.

TEGL is subdivided into a set of libraries; multitasking kernel; windowing screen manager; mouse, keyboard and timer handler; a virtual heap manager; drop down and pop-up menu events; and an animation unit.

One of the original goals of TEGL was to provide a graphical user interface (GUI) to a computer running under DOS. This interface is used in a number of entertainment products produced by TEGL Systems Corporation (TSC). As TSC designed and built the entertainment products, TEGL was created to build a set of software routines that were needed by the games. TSC gathered these routines into modules, each categorized by their overall function. For instance, all the routines that manipulate windows are collected and form the TEGLUnit. Similarly, all the drop-down menus and menu bars form TEGLMenu.

TEGL Windows Toolkit is the tools that were developed in writing these first entertainment applications. These tools are now available for developing any application

The modules are categorized by the kind of functions they deliver; TEGLintr handles the mouse, keyboard and timer interrupts; TEGLMenu provides drop down menus and menu bars; Animate provides icon animation; and VIRTMem provides the virtual heap for almost unlimited windowing ability.

TEGLUnit provides a high level integration between window frames, mouse click areas, keyboard handler, timer interrupts, virtual memory, and multitasking kernel.

What's On your disks

For your reference, here's a summary of most of the files on the distribution disks:

README.TXT

This file contains any last-minute notes and corrections, type README at the system prompt to

Programmer's Reference Guide  $-16$  - TEGL Windows Toolkit

view the file. You may print this file on your printer for future reference, once you review the material.

TEGLSYS.H, TEGLSYS.LIB The header file and library for the toolkit. This is all you need to start programming.

### TEGLUNIT.C This is the window manager that provides the graphical interface support for the other modules. This module provides the event supervisor and the frame/stack coordinator.

### TEGLMENU.C

This unit provides the drop down menu interface.

TEGLGRPH.C

Module that provides shadow boxes, shadow texts, exploding and imploding boxes, pop-down/pop-up icon buttons, etc..

TEGLICON.C

A library of standard icons; key OK, key CANCEL, key NEXT, key LAST.

#### TEGLINTR.C MOUSEASM.ASM

Integration of keyboard and mouse handler. This unit provides the standard mouse routines which integrates the keyboard cursor keys and the mouse to provide a seamless dual control of the mouse cursor; with or without a mouse driver.

#### FASTGRPH.C EGAGRAPH.ASM

Fast assembly language graphics routines. This is the core of the graphical routines that provide the foundation for pop-down menus and movable windows. This module includes functions that interface with the ANIMATE unit, to allow the recognition of video paging.

#### TEGLWRT.C WRTASM.ASM

Crisp proportional Bit-Mapped screen fonts, ranging from 6 to 24 pixels in height.

#### VIRTMEM.C FREEOPEN.ASM

Virtual Memory handler that interfaces with TEGLUNIT. This unit automatically pages out images from memory to EMS, hard disk, or floppy (depending on availability), when memory is at a premium.

#### SELECTFL.C

Programmer's Reference Guide - 17 - TEGL Windows Toolkit

A standard event unit that may be used by any application program to provide a dialogue window in selecting filenames from a list of file on disk.

SENSEMS.C A standard event unit that provides a dialogue window that allows a user to adjust the sensitivity of a mouse.

SOUNDUNT.C

A standard event unit that allows a user to adjust the duration and the sound output of a tone.

ANIMATE.C

TEGL.C, TEGL.PRJ

Unit that allows icons to be animated.

A demonstration program that uses most of the features of the TEGL Windows Toolkit II.

FONTTEST.C

DEBUGUNT.C

A demonstration event unit that displays all available fonts in movable windows. Used in tegl.pas (sample program).

A demonstration event unit that displays general information regarding windows and the number of times the mouse button has been pressed.

FONTASM.ZIP

A library of bitmapped fonts in Turbo Assembler format. The source may be modified to create a new font.

ICONEDIT.C, ICON\*.\*

SAM\*.C, SAM\*.PRJ

The Icon Editor, written using the TEGL Window Toolkit, to design and generate icons to include in your TEGL application. ICONASM, ICONDEF, ICONINC and ICONLIB are standalone programs that will assist you in generating various formats that you can use to add icons to your program. A number of standard icons have been created to include immediately into your application.

Some of the sample programs in this guide are provided in ready-to-compile form.

MAKEFILE.MAK

The make file for compiling the library.

Installing TEGL on your system The complete TEGL Toolkit is approximately 3 megabytes of source code, when expanded. A hard disk is required for the installation. It may be possible to compile on floppy, but we haven't tried it.

Programmer's Reference Guide - 18 - TEGL Windows Toolkit

At the DOS prompt, type INSTALL, and follow the instructions.

#### Development System Recommendations

You must have 640k RAM, a hard disk drive, and an EGA/VGA graphics card with 256k memory and EGA/VGA color monitor on an IBM PC or compatible computer. In our development, we've used an IBM PC AT with 2.5MB RAM, 72MB hard disk, and a paradise VGA 256k card with a NEC/MultiSync 3D. We've also tested all our examples on an IBM PC XT with 640k RAM, a 20MB hard disk, and a ATI VIP VGA graphics adapter card with an IBM 8513 VGA color monitor.

Compiling with Turbo C

TEGL Windows Toolkit requires Borland's Turbo C Version 2.0, and Turbo Assembler to compile all the units. Turbo Assembler is only needed if you make the library (which is not necessary). Only Turbo C is required to compile programs.

Refer to the Turbo C Reference Manual for including headers and using libraries within programs, as well as setting up the environment and creating project files.

Compiling with Quick C

TEGL Windows Toolkit requires Microsoft Quick C Version 2.0. The graphics functions provided in graphics.lib can be used. See the Appendix Conditional Compilation to best determine your requirements.

How to use this Reference Manual

This manual is organized in a presentation manner to lead you through the concepts of the TEGL Windows Toolkit II.

Each Function is shown seperately with its name, parameter list, and other references. All functions are prototyped in "teglsys.h". For a start here is the main entry point into the TEGL Windows Toolkit II.

\_\_\_\_\_\_\_\_\_\_\_\_\_\_\_\_\_\_\_\_\_\_\_\_\_\_\_\_\_\_\_\_\_\_\_\_\_\_\_\_\_\_\_\_\_\_\_\_\_\_\_\_\_\_\_\_\_\_\_\_\_\_\_\_\_\_\_\_\_\_\_\_\_\_\_

\_\_\_\_\_\_\_\_\_\_\_\_\_\_\_\_\_\_\_\_\_\_\_\_\_\_\_\_\_\_\_\_\_\_\_\_\_\_\_\_\_\_\_\_\_\_\_\_\_\_\_\_\_\_\_\_\_\_\_\_\_\_\_\_\_\_\_\_\_\_\_\_\_\_\_

teglsupervisor

Function

Main entry point.

Syntax

Programmer's Reference Guide - 19 - TEGL Windows Toolkit

```
Chapter 1 - Introduction
```

```
void teglsupervisor(void);
Remarks
                   This should be the last statement in main.
Example
void main()
  {
    /* all the setup code for menus etc. goes first */teglsupervisor();
  }
Program Framework
Most of the examples presented throughout this manual will require the
following minimal skeletal C framework before the example code will
compile and execute. A few of the examples given are complete programs.
/* samshell.c *//* the minimum requirements for a program */
/* using TEGL Windows Toolkit II */
#include <graphics.h>
#include "teglsys.h"
void main()
  {
    easytegl();
    /* insert your code here */
    /* then turn control over to the supervisor */
    /* use cntrl-break to exit a program that *//* doesn't have a specific break out point. */
    teglsupervisor();
  }
```
Once control has been turned over to the supervisor then the only way to exit a program is by a menu selection or icon that halts the program. Many of the example programs don't have this so you must press Ctrl-Break to exit. When Ctrl-Break is pressed then program control is turned over to an Event Handler. In the case of the sample programs control is passed to quit in tegleasy.

An Event Handler, as covered in Chapter 4, is usually attached to an icon, menu selection, or in this case the Ctrl-Break handler. The Ctrl-Break handler, when attached to an exit event, allows the program to exit gracefully by pressing ctrlkey scrlock which is the break key on most keyboards.

Chapter 2 provides a foundation to using the TEGL Windows Toolkit by using a few program examples. Chapter 3 shows you how to create an icon using the icon editor, and how to integrate and use the icons in your program. Chapter 4 is heart of the windowing system, which uses most of the functions provided by the other modules. In Chapter 5 we delve further into how the teglmenu works along with teglunit to provide the standard drop-down menus and exploding windows. In Chapters 6 through 8, we discuss some of the graphic and mouse primitives that the teglunit uses. You may use some of these routines independently of TEGL Windows Toolkit. In Chapter 10 we explore animate along with a sample application that animates a button icon. Chapter 11 looks at writing text to a window using bit-mapped fonts. Chapter 12 provides an overview of the standard event library like selecting a file and setting the mouse sensitivity. In Chapter 13, we look at the Virtual Memory handler and how to use VM within an application. Finally, in Chapter 14 and 15, we look at re-sizing, slider bars and anything else that we may have missed. Appendices provide greater details on the TEGL Windows Toolkit and the philosophy behind the design.

Frames or Windows?

In this manual the word frame is used often. A frame is our term for the implementation of a window. All the identifiers in the toolkit use frame, not window. You can use these terms interchangeably.

How to Contact TEGL Systems Corporation If you have any comments or suggestions, you may contact us by writing to

> TEGL Systems Corporation 780 - 789 West Pender Street Vancouver, British Columbia Canada, V6C 1H2

or phone us at

Programmer's Reference Guide - 21 - TEGL Windows Toolkit

(604) 669-2577

or facsimile us at

(604) 688-9530

\_\_\_\_\_\_\_\_\_\_\_\_\_\_\_\_\_\_\_\_\_\_\_\_\_\_\_\_\_\_\_\_\_\_\_\_\_\_\_\_\_\_\_\_\_\_\_\_\_\_\_\_\_\_\_\_\_\_\_\_\_\_\_\_\_\_\_\_\_\_\_\_\_\_\_

### TEGL Easy

The TEGL Windows Toolkit provides tools to assist you in creating an eye-appealing, functional and intuitive graphical interface to your programs.

There is no fixed format that you must follow when using the TEGL Windows Toolkit. Screen handling, menus, or push button icons are a function of your program design and not a mandatory function of the TEGL Windows Toolkit. However, the tools are provided so you can use emulate the look and feel of most popular windowing packages without locking you into a ridged menu system.

What TEGL Windows Toolkit can do

Overlapping windows are handled without having the application program redraw the window whenever that window is uncovered. This removes the complexity of having to redraw, which is necessary with some windowing systems. The only time a window has to be redrawn is when it is re-sized.

The overhead in maintaining graphic images in memory is offset by the virtual memory manager which automatically swaps the images to EMS and/or disk when more memory is needed. Even with memory swapping, application programs are faster and smaller than those written for other windowing environments.

TEGL Windows handles all mouse and keyboard activities, including all selections of a menu items and clicks on a mouse click area. When the user wants to move a window for instance, the teglsupervisor handles all of the user interaction from the clicks of the right mouse button on a window to when the button is released to indicate the new position. When the button is released, and moveframecallproc has been installed for that window, the teglupervisor will call your application procedure with the new location. Your application can either move the frame by calling movestackimage or not do so, depending on whatever it determines is appropriate.

#### Event-Driven Code

While it is possible to write your application in a serial manner using TEGL Windows by polling the keyboard to see if a key has been pressed, or checking the mouse if the mouse has been clicked on an icon or menu, it is much more efficient to write using Event-Driven programming. Event-driven programming is a style of building programs that makes for extremely interactive applications.

An event is simply the automatic calling of one of your application's functions that is triggered by an action such as the mouse cursor

Programmer's Reference Guide - 23 - TEGL Windows Toolkit

overlapping with an icon on the screen. This type of event handling removes the complex checking of keyboards and mouse devices from the central program and allows for an almost parallel (multitasking) type of program to be created.

Your choice in programming will determine whether your program responds to the user in a sequential mode where one action must be completed before proceeding to the next, or multiple activities that may be completed at the user's leisure.

A good example of multiple event handling is a program that simulates a calculator. Each key of the calculator pad is tied together with a Mouse Click Area event-handler (ie. a C function) that handles that particular key. With the selection of one of the numeric icon keys, the supervisor activates the appropriate event-handler which either adds, multiplies, subtracts, or divides the digits. On completion of the event-handler's task, the control is returned back to the supervisor to await for other events. Other event-handlers, such as notepads, will continue to respond to keyboard or mouse actions along with the activities on the calculator.

An Event is a powerful concept. Hypertext on the MacIntosh is based on a similar structure. By associating an event with a word, image, or icon, you can chain a series of events together. One event may lead to another?

The number of icon/events that can be created is limited only by available memory.

Attaching your Function to an Event

There are six (6) basic types of events that the teglsupervisor recognizes. The following will provide a brief discussion on event handling.

#### {bo Mouse Click Area}

This event occurs whenever the mouse cursor overlaps a defined mouse click area on the screen. Depending on the activation sense, the supervisor may call the event-handler only if the left button is clicked (activation sense set to msclick), or if the mouse cursor passes over the defined mouse click area (activation sense set to mssense). The most common use of a mouse click area is the association of an icon with an event-handler.

{bo Click and Drag}

This event is associated with the movement of a window. Control is passed

Programmer's Reference Guide - 24 - TEGL Windows Toolkit

to the Event-handler after a new frame position has been selected. One use of this type of event processing is the dragging of an icon-frame to the trash can (like the MacIntosh).

{bo Expand and Shrink}

This event is associated with the sizing of a window. Control is passed to the Event-handler after a new frame size has been selected. We use this type of event to re-size a window.

{bo Keyboard Events}

To accommodate systems without a mouse. The Keyboard Event allows you to tie the keyboard to any normal mouse-click-area event handler.

{bo Timer Ticks}

The PC has an internal timer that interrupts the activities of any running program 18 times a second. This interruption is transparent to the operating system and is used mainly to update the system clock.

The TEGLunit module uses this timer to provide a flag for the interval of timed events. An event-handler may be defined to occur at resolutions up to 18 times a second or several hours later.

{bo Ctrl-Break}

The Ctrl-Break event is usually tied with the event-handler quit, but, like any Event, you may write your own to perform a a different task when a Ctrl-Break event occurs.

#### Frames

TEGL Windows Toolkit is a window manager or more correctly a FRAME STACK coordinator. A frame is any defined region of the screen. By stacking two or more frames on the screen, the supervisor monitors the location of the frames and ensures that each frame retains it's own entity.

Once a frame is created, the frame area can be cleared and drawn with any graphic functions provided by the Turbo C language or any other graphical functions provided by other library packages. However, the responsibility of drawing within the window is with the program.

Use the x, y, x1, y1 coordinates provided within the frame struct when drawing to the window.

Menus

The TEGL Menus are actually event-handlers that have been written to accommodate drop-down menus, menu selections, lists within a frame, etc.

The menus require a list of items and related events to be created. The list may then be attached to a bar menu using the OutBarOption, which is simply a frame with multiple horizontal mouse click defines.

When teglsupervisor senses the mouse overlapping with one of the bar menu selections, an internal baroptionmenu event is called and a search is made to find the list that is related to the selection. A menu window is then created and displayed using the list. The menu window is simply another frame with multiple mouse click defines.

#### A Minimum TEGL Program

The following demo program, prints out the message q Hello World! to a small movable window. Note: this one doesn't require the minimum shell that we described in the Introduction.

```
/* samc0201.c *//* the minimum requirements for a program *//* using TEGL Windows Toolkit II */
#include <graphics.h>
#include "teglsys.h"
void main()
  {
   easytegl();
    /* insert your code here */
    pushimage(100,100,200,120);
    shadowbox(100,100,200,120);
    setcolor(BLACK);
    outtegltextxy(105,105,"Hello world");
    /* then turn control over to supervisor */teglsupervisor();
  }
```
Adding Menus (Top Down Design)

A powerful feature in programming with TEGL Windows is the ability to visually see your application develop. Top down design is a methodology where the layout and menu designs are created first and the functional aspect of the program created later. Program stubs are used as place markers to indicate the required function.

Adding a drop down menu and connecting the event later is a simple task with TEGL Windows.

```
/* samc0202.c */#include <graphics.h>
#include "teglsys.h"
optionmptr om1, om2;
unsigned getmssense(imagestkptr ifs, msclickptr ms)
  {
    setmousesense(ifs->x,ifs->y);
    return(1);
  }
void main()
  {
    easytegl();
    om1 = createoptionmenu(font14);
    defineoptions(om1," Info... ", TRUE, NULL);
    defineoptions(om1,"--", FALSE, NULL);
    defineoptions(om1," Quit ", TRUE, quit);
    om2 = createoptionmenu(font14);
    defineoptions(om2," Memory ", TRUE, showcoordinates);
    defineoptions(om2," Mouse sensitivity ", TRUE, getmssense);
    createbarmenu(0,0, getmaxx());
    outbaroption(" File ",om1);
    outbaroption(" Utility ",om2);
    teglsupervisor();
  }
```
The event showcoordinates is defined as part of the DebugUnt module, setmousesense is defined in SENSEMS, and Quit is defined in TEGLEasy.

Info... is defined to NULL which is a program event stub that does nothing.

Adding events as you go along is easy, now that the menu is set up.

Adding your First Event

The following is an event that opens a window and writes a message. Notice how we attached infooption as an event to the menu selection Info... by replacing NULL with infooption.

```
/* samc0203.c */
#include <graphics.h>
#include "teglsys.h"
optionmptr om1, om2;
unsigned infooption(imagestkptr ifs, msclickptr ms)
  {
    imagestkptr fs;
   unsigned x=200,y=120,w=340,h=100;
   hidemouse();
   quickframe(&fs,&x,&y,&w,&h);
    setcolor(BLACK);
    frametext(fs,1,2,"TEGL Windows Toolkit II");
    frametext(fs,2,2,"Copyright 1990, TEGL Systems Corporation");
    frametext(fs, 3, 2, "All Rights Reserved.");
    showmouse();
   return(1);
  }
unsigned getmssense(imagestkptr ifs, msclickptr ms)
  {
    setmousesense(ifs->x,ifs->y);
    return(1);
Programmer's Reference Guide - 28 - TEGL Windows Toolkit
```

```
Chapter 2 - TEGL Easy
  }
void main()
  {
    easytegl();
    om1 = createoptionmenu(font14);
    defineoptions(om1," Info... ", TRUE, infooption);
    defineoptions(om1,"--", FALSE, NULL);
    defineoptions(om1," Quit ", TRUE, quit);
    om2 = createoptionmenu(font14);
    defineoptions(om2," Memory ", TRUE, showcoordinates);
    defineoptions(om2," Mouse sensitivity ", TRUE, getmssense);
    createbarmenu(0,0, getmaxx());
    outbaroption(" File ",om1);
    outbaroption(" Utility ",om2);
    teglsupervisor();
  }
You may notice that the event returns to the TEGLSupervisor leaving
the window on the screen.
We can refined this procedure by adding a while loop to wait for the user
to click on a icon. The getmousey(ifs) function will return once the
user has selected the OK icon.
The new event listing.
unsigned infooption(imagestkptr ifs, msclickptr ms)
  {
    imagestkptr fs;
    unsigned x=200, y=120, w=340, h=100;
    hidemouse();
    quickframe(&fs,&x,&y,&w,&h);
    setcolor(BLACK);
    frametext(fs,1,2,"TEGL Windows Toolkit II");
    frametext(fs,2,2,"Copyright 1990, TEGL Systems Corporation");
    frametext(fs, 3, 2, "All Rights Reserved.");
```

```
Programmer's Reference Guide - 29 - TEGL Windows Toolkit
```

```
definebuttonclick(fs, x+300, y+70, imageOK, NULL);
```

```
getmousey(fs);
```

```
dropstackimage(fs);
showmouse();
```

```
return(1);
```

```
}
```
TEGLEasy

### activebutton

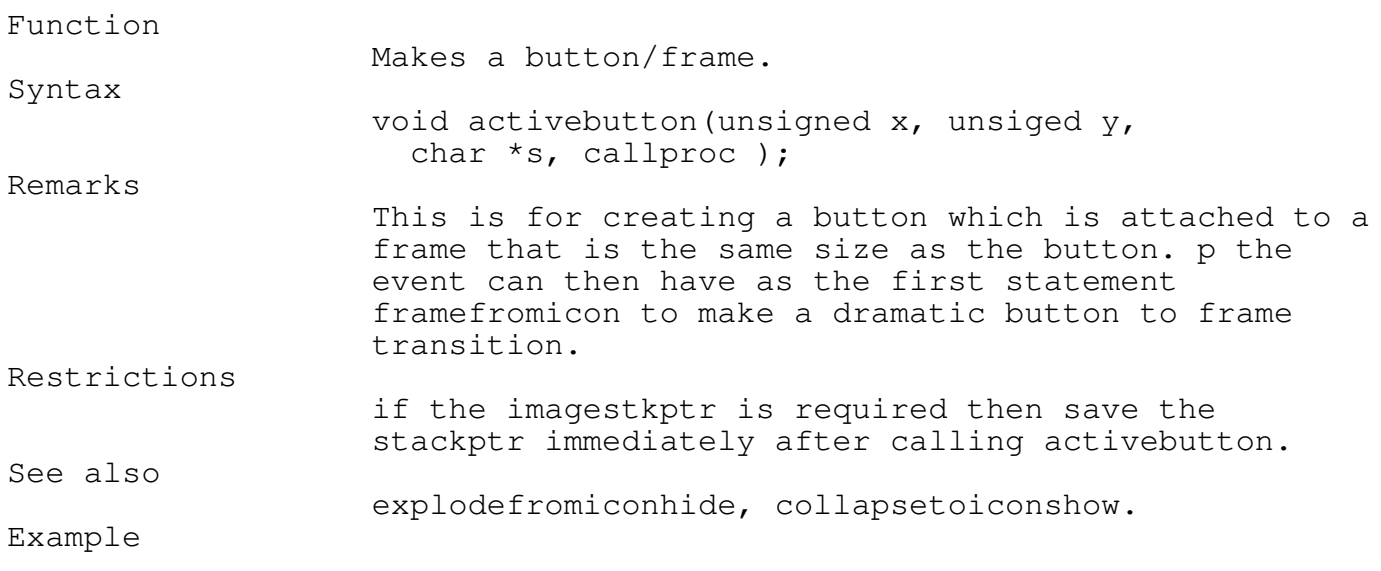

\_\_\_\_\_\_\_\_\_\_\_\_\_\_\_\_\_\_\_\_\_\_\_\_\_\_\_\_\_\_\_\_\_\_\_\_\_\_\_\_\_\_\_\_\_\_\_\_\_\_\_\_\_\_\_\_\_\_\_\_\_\_\_\_\_\_\_\_\_\_\_\_\_\_\_

\_\_\_\_\_\_\_\_\_\_\_\_\_\_\_\_\_\_\_\_\_\_\_\_\_\_\_\_\_\_\_\_\_\_\_\_\_\_\_\_\_\_\_\_\_\_\_\_\_\_\_\_\_\_\_\_\_\_\_\_\_\_\_\_\_\_\_\_\_\_\_\_\_\_\_

activebutton(100,100, "INFO", infooption);

coltox

Programmer's Reference Guide - 30 - TEGL Windows Toolkit

\_\_\_\_\_\_\_\_\_\_\_\_\_\_\_\_\_\_\_\_\_\_\_\_\_\_\_\_\_\_\_\_\_\_\_\_\_\_\_\_\_\_\_\_\_\_\_\_\_\_\_\_\_\_\_\_\_\_\_\_\_\_\_\_\_\_\_\_\_\_\_\_\_\_\_

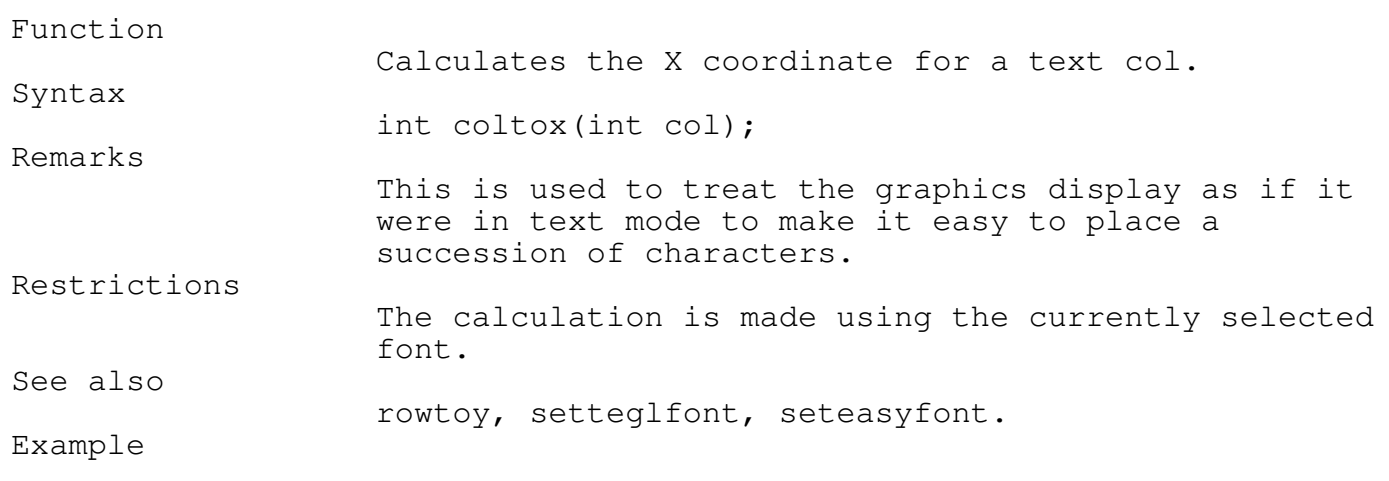

outtegltextxy(coltox(col)+ifs->x,rowtoy(row)+ifs->y,s);

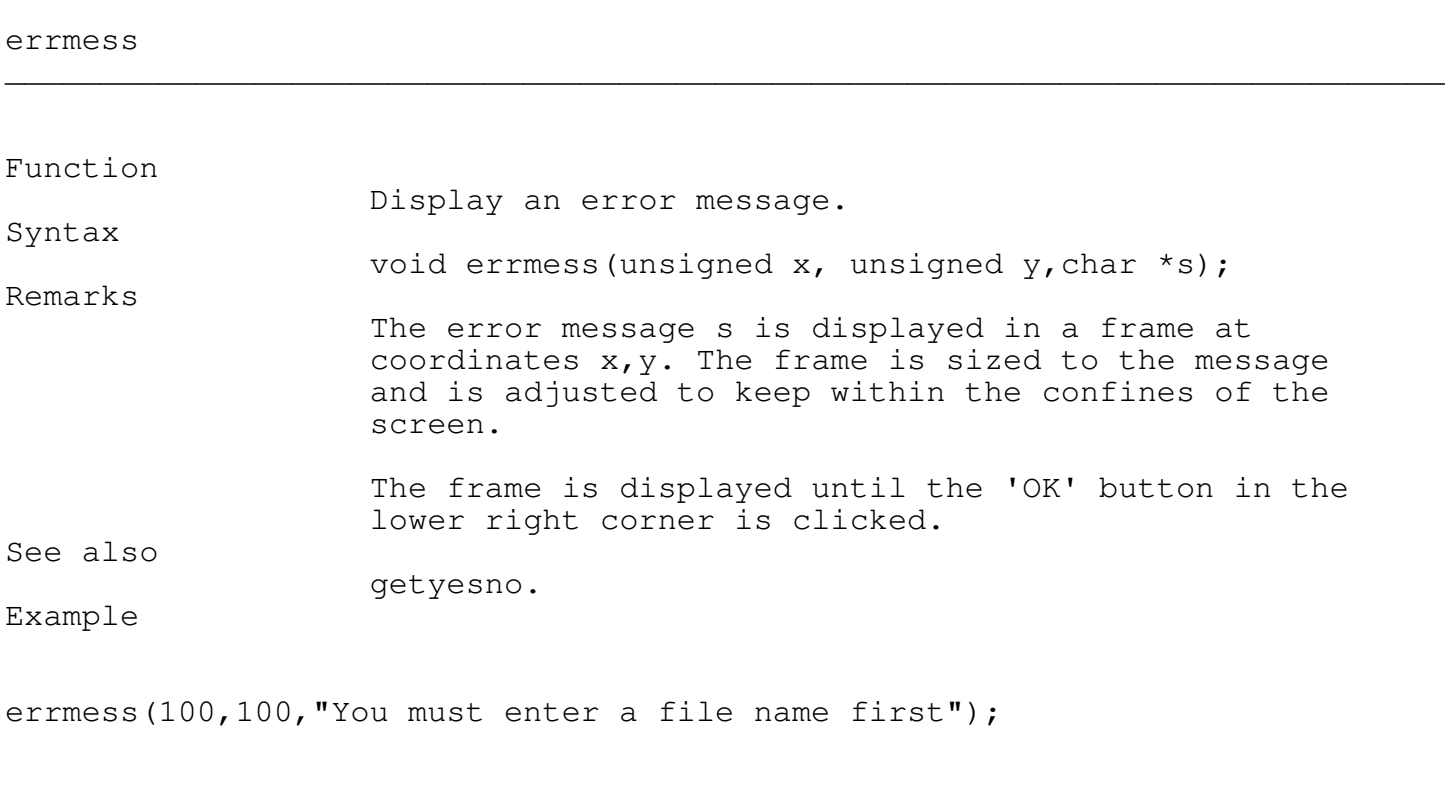

\_\_\_\_\_\_\_\_\_\_\_\_\_\_\_\_\_\_\_\_\_\_\_\_\_\_\_\_\_\_\_\_\_\_\_\_\_\_\_\_\_\_\_\_\_\_\_\_\_\_\_\_\_\_\_\_\_\_\_\_\_\_\_\_\_\_\_\_\_\_\_\_\_\_\_

Programmer's Reference Guide - 31 - TEGL Windows Toolkit

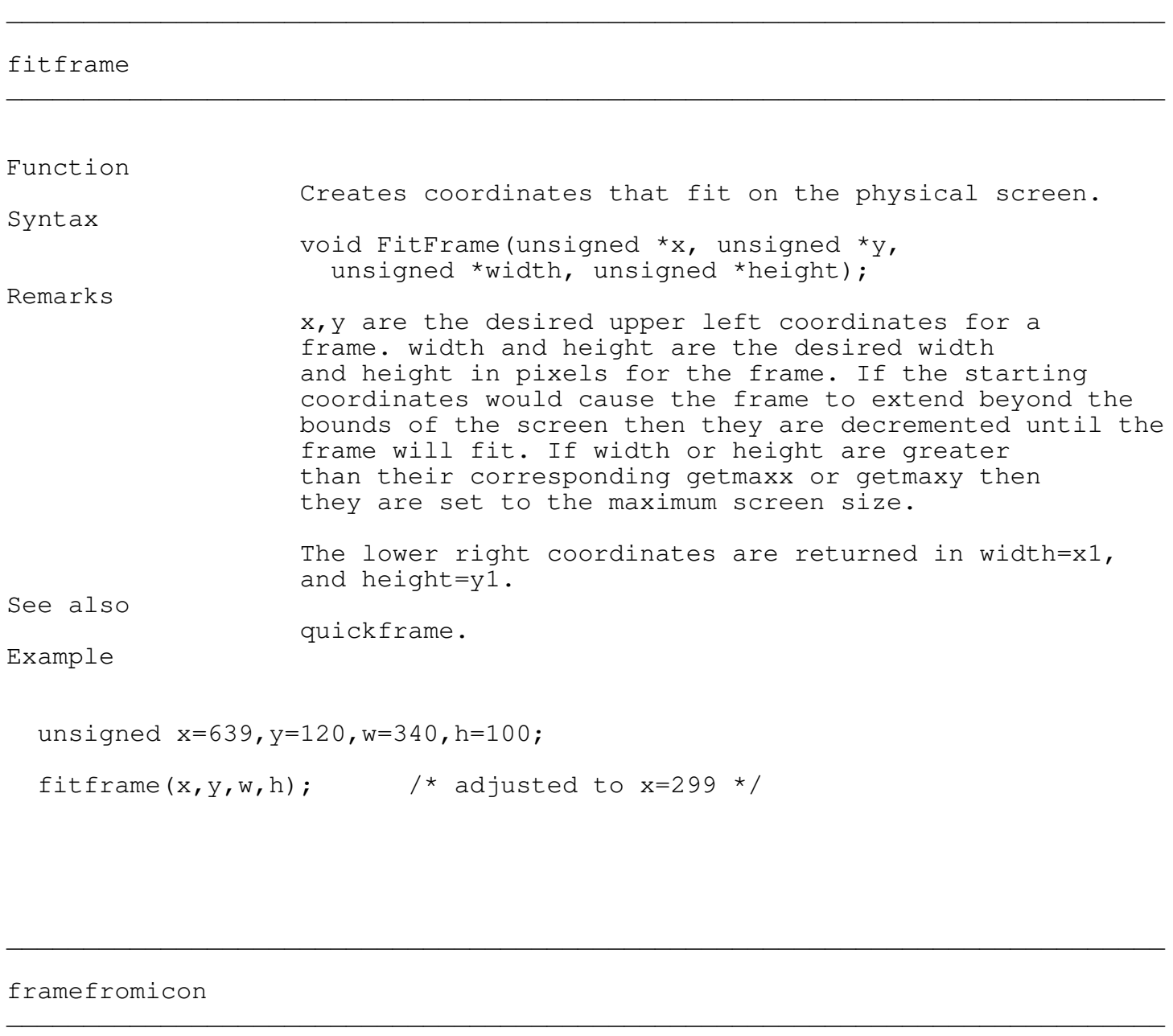

Opens a frame in an event that was called from a click on a icon.

Syntax

Function

Programmer's Reference Guide - 32 - TEGL Windows Toolkit

```
Chapter 2 - TEGL Easy
                   void framefromicon(imagestkptr ifs, msclickptr ms,
                     unsigned x, unsigned y, unsigned x1, unsigned y1);
Remarks
                   This would be the first statement in an event that is
                   attached to an icon or button created with active
                   button.
                   This procedure will hide the icon then display an
                   exploding wire box from the icon location to the
                   coordinates x, y, x1, y1 where a frame is opened and
                   cleared. An OK button is placed in the lower right
                   corner of the frame and it is attached to
                   collapsetoiconshow which will close the frame when
                   it is clicked on.
See also
                   activebutton, explodefromiconhide
Example
/* samc0205.c */
#include "teglsys.h"
unsigned easymessage(imagestkptr frame, msclickptr mouseclickpos)
{
    framefromicon(frame,mouseclickpos,150,150,400,190);
    prepareforupdate(stackptr);
    frametext(stackptr, 1, 2, "Icon to Frame Transformation");
    commitupdate();
    return 1;
}
void main()
{
    easytegl();
    activebutton(100,100, "MESSAGE", easymessage);
    teglsupervisor();
}
```
frametext

\_\_\_\_\_\_\_\_\_\_\_\_\_\_\_\_\_\_\_\_\_\_\_\_\_\_\_\_\_\_\_\_\_\_\_\_\_\_\_\_\_\_\_\_\_\_\_\_\_\_\_\_\_\_\_\_\_\_\_\_\_\_\_\_\_\_\_\_\_\_\_\_\_\_\_

Function Writes text to a frame using row, column coordinates simulating text mode. Syntax void frametext(imagestkptr ifs, int row, int col, char \*s); Remarks ifs is the frame to write to. Row and Col are the row and column locations relative to the frame. That is, row 1, col 1, is the upper left corner of the frame. Note the coordinates are the reverse of graphics coordinates where column comes first. Restrictions The text display is based upon the current font. Swithing fonts will cause uneven text. Example  $/*$  samc0206.c  $*/$ #include "teglsys.h" void main() { imagestkptr fs; unsigned x=100, y=100, w=200, h=50; easytegl(); quickframe(&fs,&x,&y,&w,&h); frametext(fs,2,2,"Hello World!"); teglsupervisor(); }

### getmousey \_\_\_\_\_\_\_\_\_\_\_\_\_\_\_\_\_\_\_\_\_\_\_\_\_\_\_\_\_\_\_\_\_\_\_\_\_\_\_\_\_\_\_\_\_\_\_\_\_\_\_\_\_\_\_\_\_\_\_\_\_\_\_\_\_\_\_\_\_\_\_\_\_\_\_

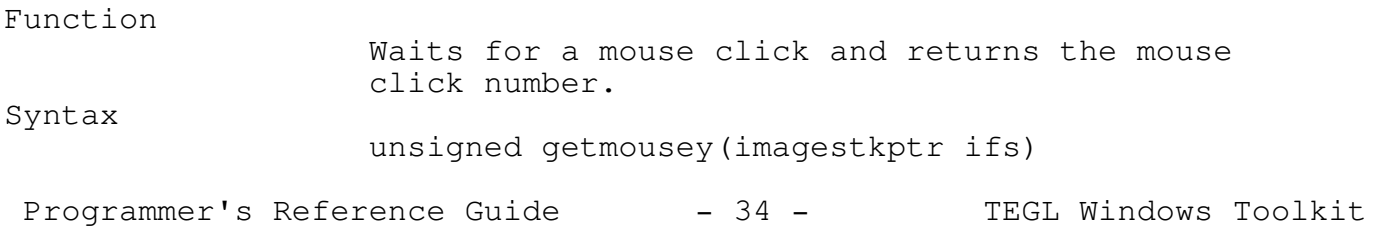

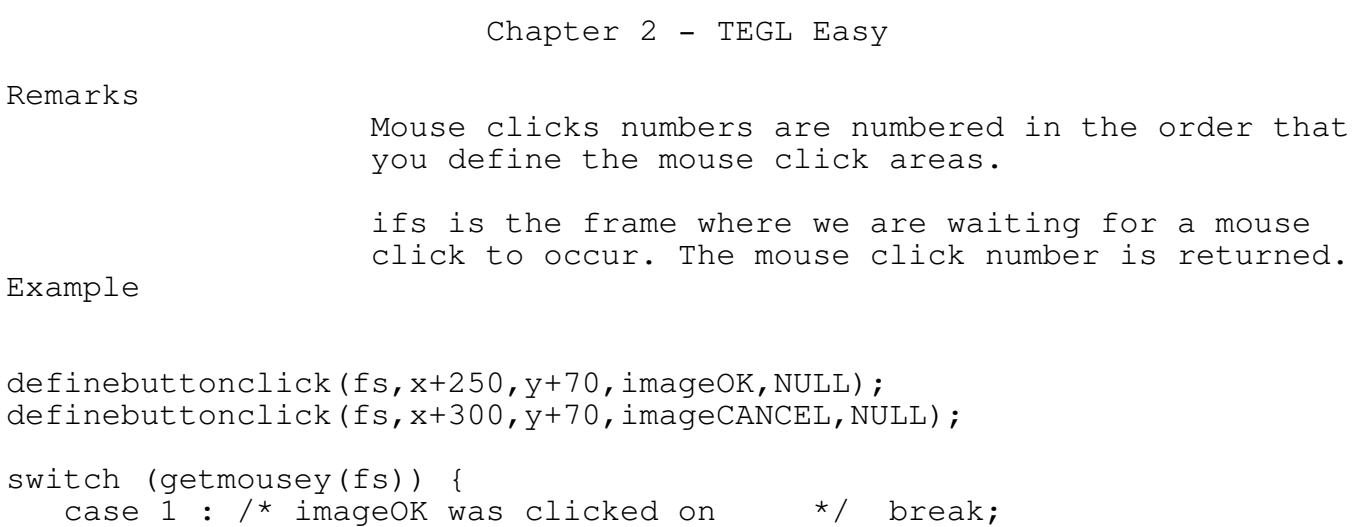

case 2 :  $/*$  imageCANCEL was clicked on  $*/$  break;

}

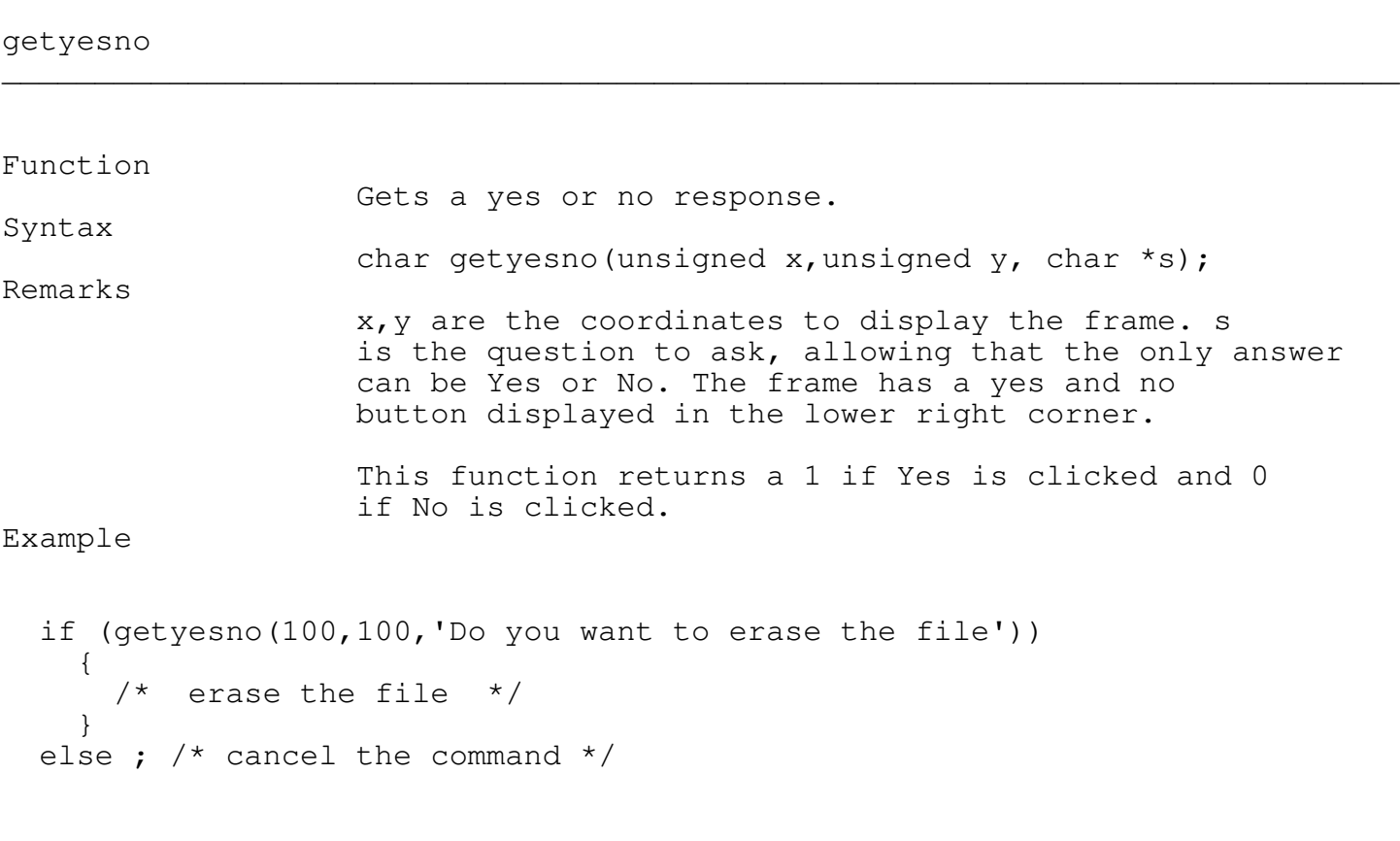

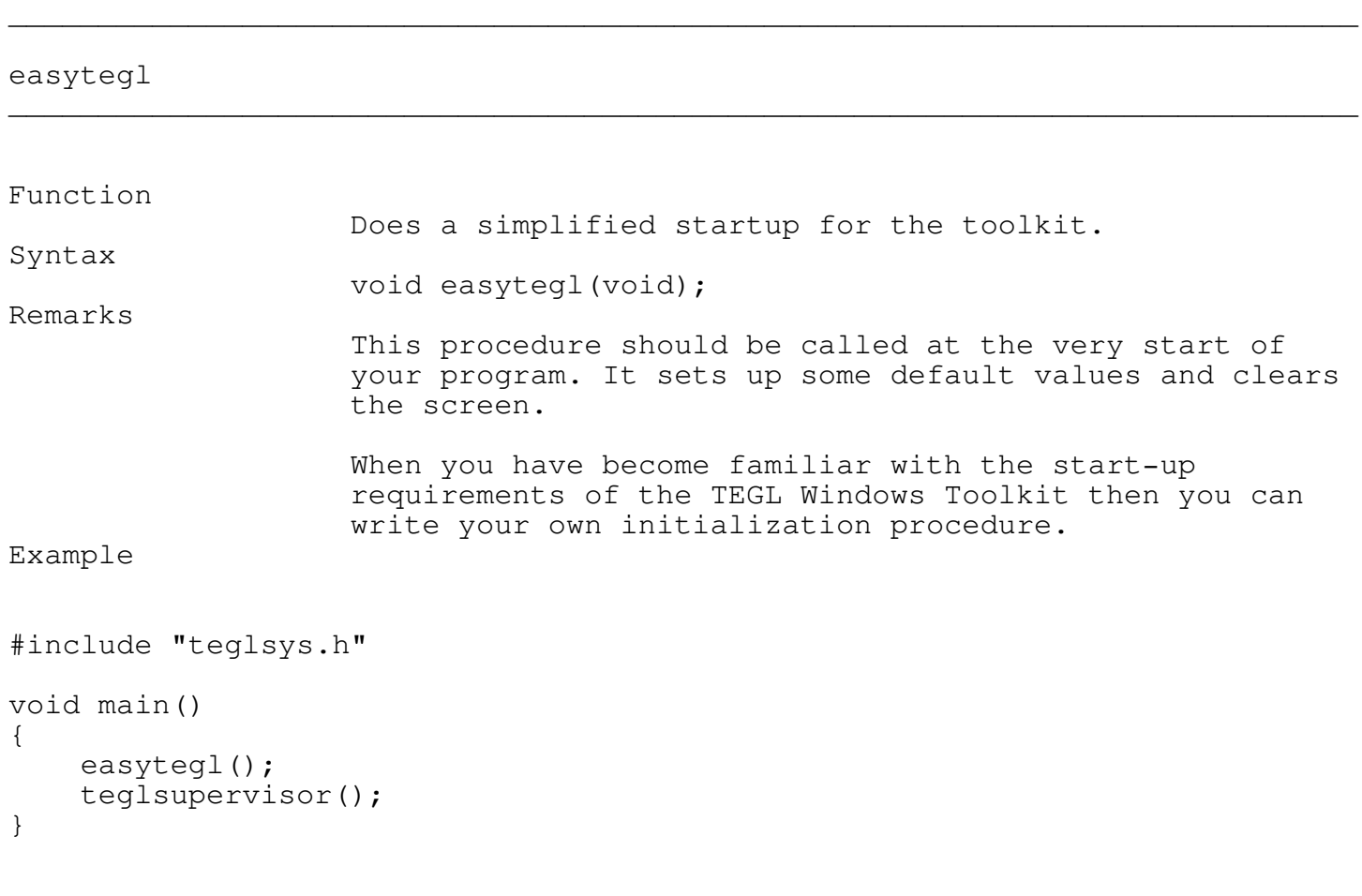

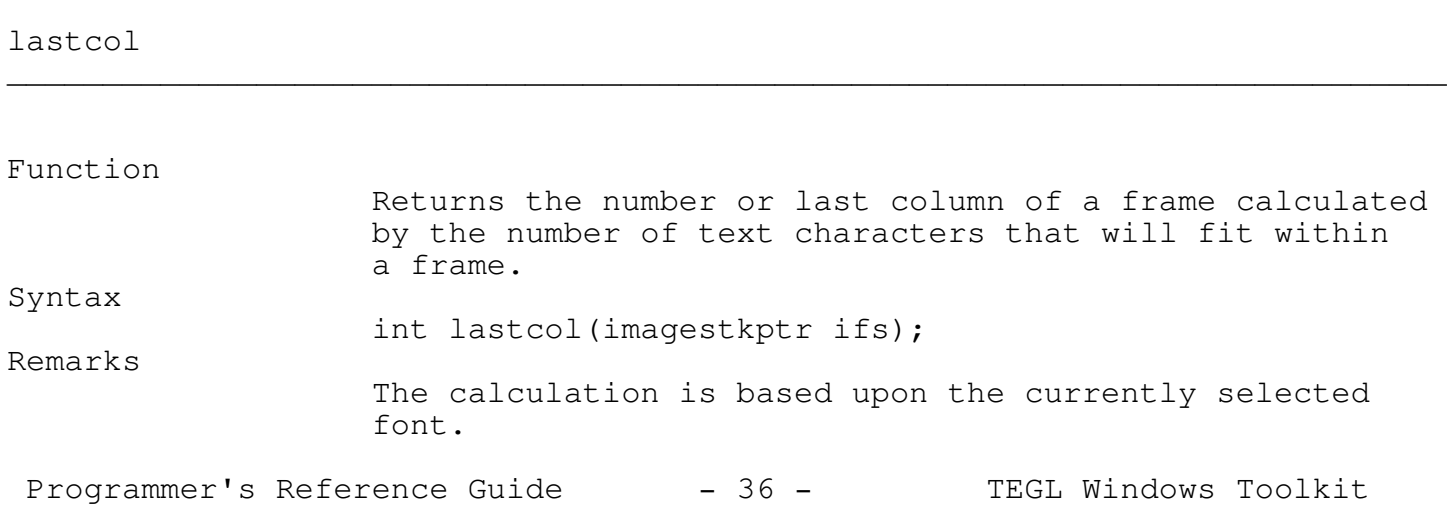
Restrictions Does not allow for BGI fonts. See also lastrow, coltox, rowtoy. Example

imagestkptr fs; unsigned  $x=100$ ,  $y=100$ ,  $w=200$ ,  $h=50$ ; lastcol(fs);  $\prime$  returns the number of columns that will fit \*/

# lastrow

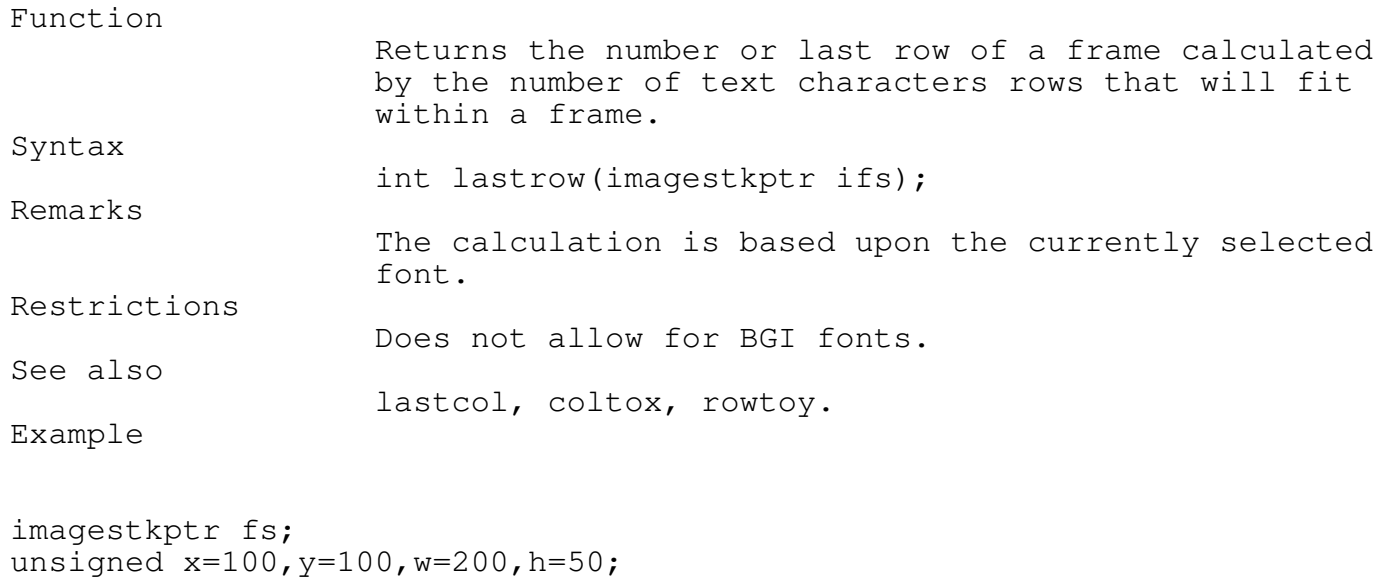

\_\_\_\_\_\_\_\_\_\_\_\_\_\_\_\_\_\_\_\_\_\_\_\_\_\_\_\_\_\_\_\_\_\_\_\_\_\_\_\_\_\_\_\_\_\_\_\_\_\_\_\_\_\_\_\_\_\_\_\_\_\_\_\_\_\_\_\_\_\_\_\_\_\_\_

\_\_\_\_\_\_\_\_\_\_\_\_\_\_\_\_\_\_\_\_\_\_\_\_\_\_\_\_\_\_\_\_\_\_\_\_\_\_\_\_\_\_\_\_\_\_\_\_\_\_\_\_\_\_\_\_\_\_\_\_\_\_\_\_\_\_\_\_\_\_\_\_\_\_\_

lastrow(fs);  $\prime$  returns the number of rows that will fit  $*/$ 

outframetextxy

Programmer's Reference Guide - 37 - TEGL Windows Toolkit

\_\_\_\_\_\_\_\_\_\_\_\_\_\_\_\_\_\_\_\_\_\_\_\_\_\_\_\_\_\_\_\_\_\_\_\_\_\_\_\_\_\_\_\_\_\_\_\_\_\_\_\_\_\_\_\_\_\_\_\_\_\_\_\_\_\_\_\_\_\_\_\_\_\_\_

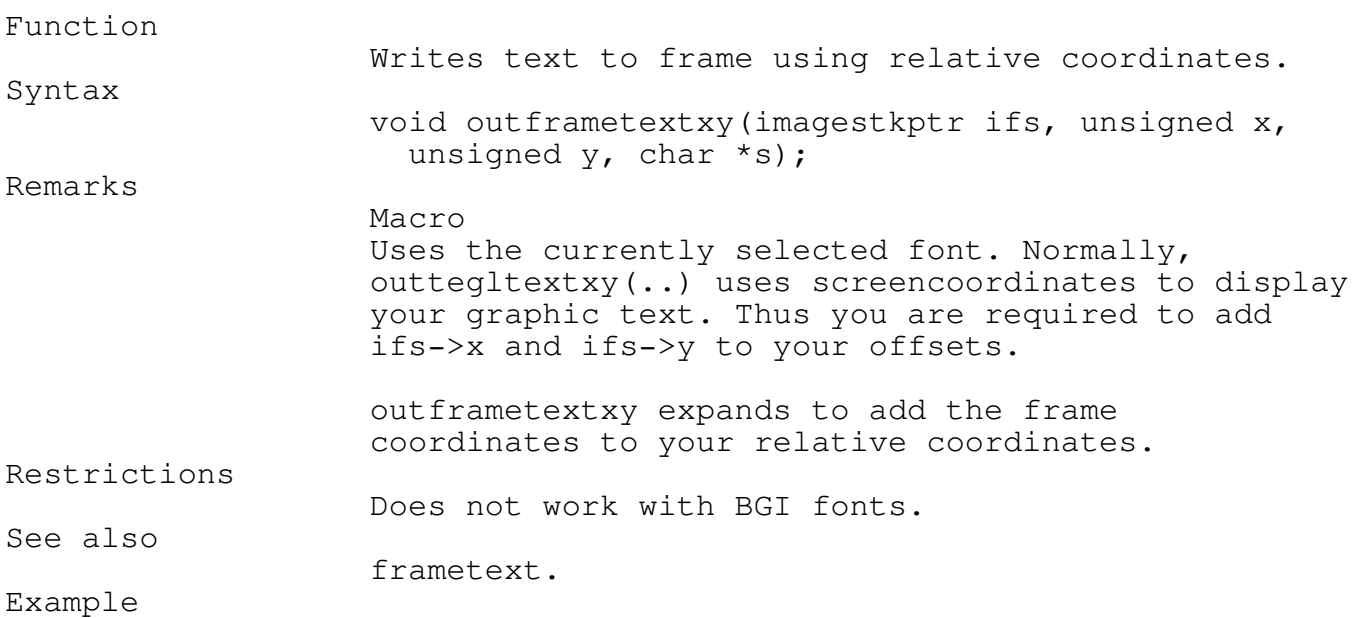

/\* writes "message" at  $x=5$ ,  $y=5$  pixels from the upper left corner of fs \*/ outframetextxy(fs,5,5, "message");

\_\_\_\_\_\_\_\_\_\_\_\_\_\_\_\_\_\_\_\_\_\_\_\_\_\_\_\_\_\_\_\_\_\_\_\_\_\_\_\_\_\_\_\_\_\_\_\_\_\_\_\_\_\_\_\_\_\_\_\_\_\_\_\_\_\_\_\_\_\_\_\_\_\_\_

\_\_\_\_\_\_\_\_\_\_\_\_\_\_\_\_\_\_\_\_\_\_\_\_\_\_\_\_\_\_\_\_\_\_\_\_\_\_\_\_\_\_\_\_\_\_\_\_\_\_\_\_\_\_\_\_\_\_\_\_\_\_\_\_\_\_\_\_\_\_\_\_\_\_\_

## quit

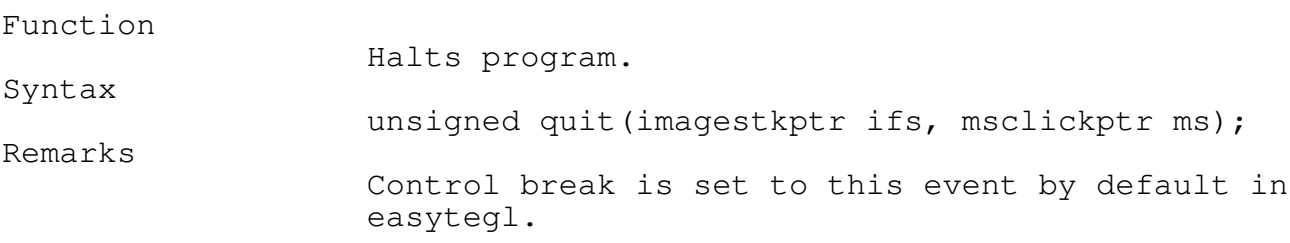

setctrlbreakfs(quit);

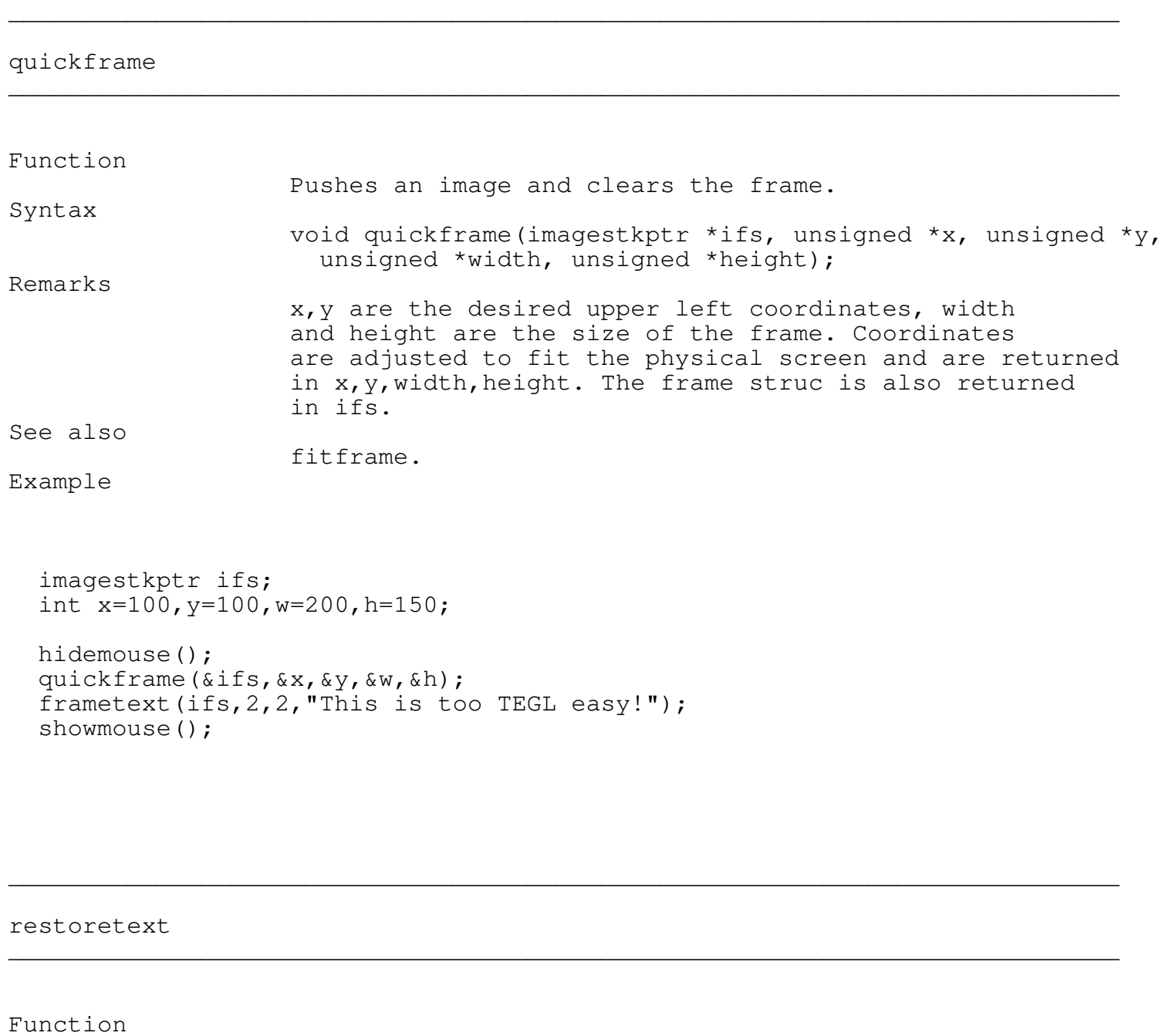

Restores the current font. Syntax

Macro

Remarks

Programmer's Reference Guide - 39 - TEGL Windows Toolkit

void restoretext (void);

the current font is saved when selecteasytext is called. selecteasytext allows you to temporary change to another font.

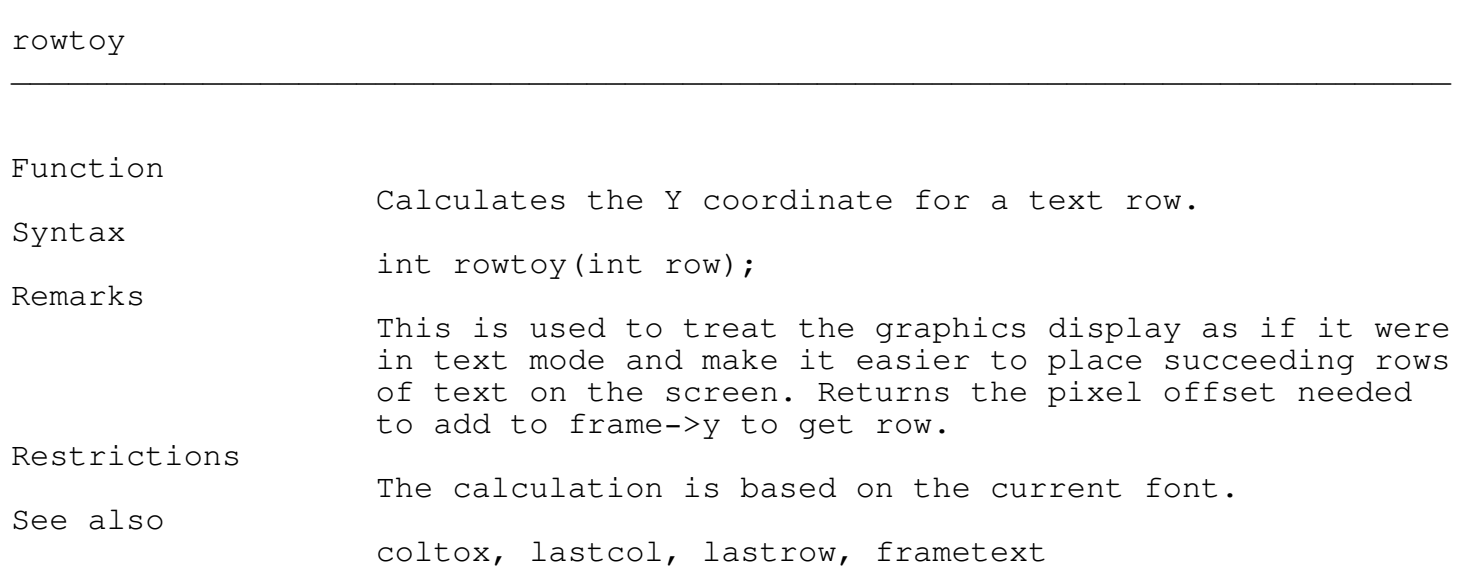

\_\_\_\_\_\_\_\_\_\_\_\_\_\_\_\_\_\_\_\_\_\_\_\_\_\_\_\_\_\_\_\_\_\_\_\_\_\_\_\_\_\_\_\_\_\_\_\_\_\_\_\_\_\_\_\_\_\_\_\_\_\_\_\_\_\_\_\_\_\_\_\_\_\_\_

\_\_\_\_\_\_\_\_\_\_\_\_\_\_\_\_\_\_\_\_\_\_\_\_\_\_\_\_\_\_\_\_\_\_\_\_\_\_\_\_\_\_\_\_\_\_\_\_\_\_\_\_\_\_\_\_\_\_\_\_\_\_\_\_\_\_\_\_\_\_\_\_\_\_\_

# selecteasytext \_\_\_\_\_\_\_\_\_\_\_\_\_\_\_\_\_\_\_\_\_\_\_\_\_\_\_\_\_\_\_\_\_\_\_\_\_\_\_\_\_\_\_\_\_\_\_\_\_\_\_\_\_\_\_\_\_\_\_\_\_\_\_\_\_\_\_\_\_\_\_\_\_\_\_

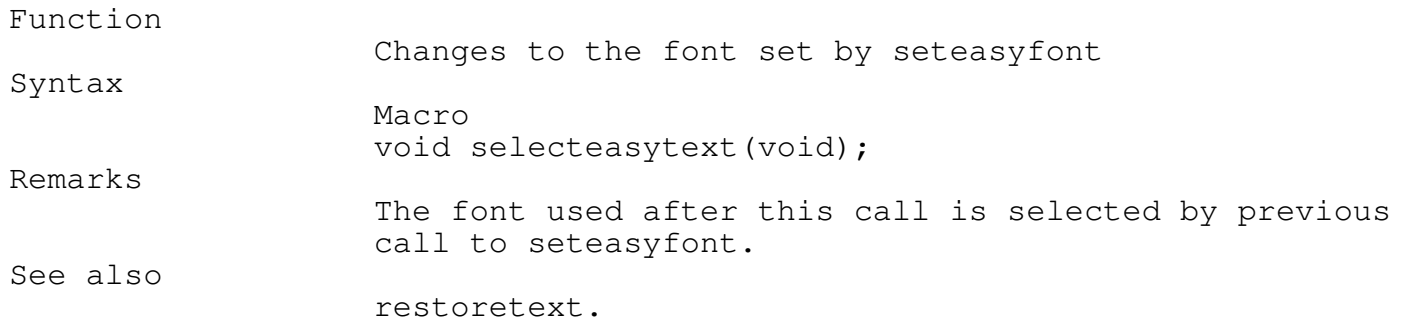

# seteasyfont

Programmer's Reference Guide - 40 - TEGL Windows Toolkit

\_\_\_\_\_\_\_\_\_\_\_\_\_\_\_\_\_\_\_\_\_\_\_\_\_\_\_\_\_\_\_\_\_\_\_\_\_\_\_\_\_\_\_\_\_\_\_\_\_\_\_\_\_\_\_\_\_\_\_\_\_\_\_\_\_\_\_\_\_\_\_\_\_\_\_

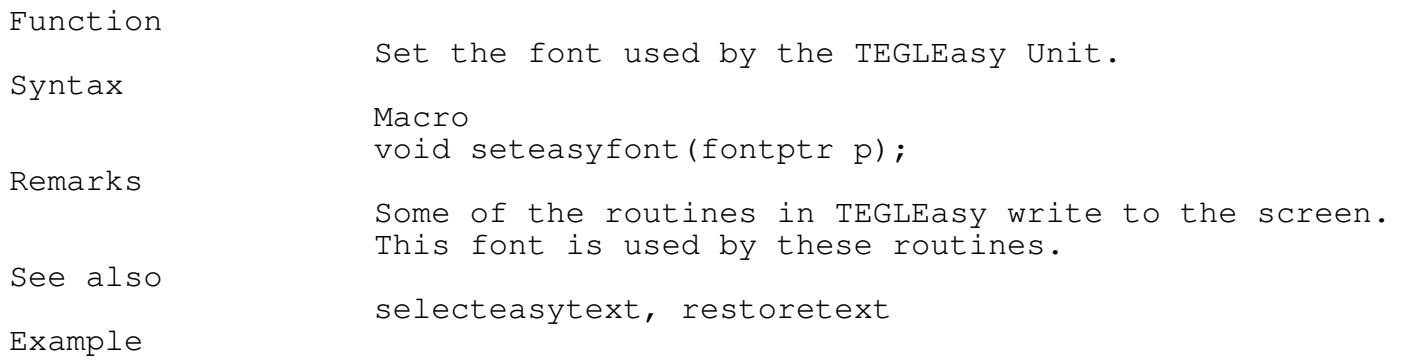

seteasyfont (countdwn) ;

## ICONS

Icons are pictures that represent objects. This Icon image diskdrve represents a diskette.

Icons are the mainstay of GUI's.

The TEGL

Windows Toolkit provides the tools that can create and manipulate icons up to a 100 x 100 pixels in size. By placing an icon within a window frame, they may be attached directly to an TEGL event to provide graphical menu selections, animated to provide visual feedback, displayed as graphic images like the TEGL Deck of Cards, or used to display a company logo.

\_\_\_\_\_\_\_\_\_\_\_\_\_\_\_\_\_\_\_\_\_\_\_\_\_\_\_\_\_\_\_\_\_\_\_\_\_\_\_\_\_\_\_\_\_\_\_\_\_\_\_\_\_\_\_\_\_\_\_\_\_\_\_\_\_\_\_\_\_\_\_\_\_\_\_

The ICON Editor

Included in TEGL Windows Toolkit is a powerful icon editor that utilizes the full power of the tookit to provide you with fast, flexible and easy icon file editing. The source code for the icon editor is also included so you can expand and modify it to suit your needs.

The Main Bar Menu Open ICONDEF File

Opens an existing ICON.DEF file, or creates a new DEF file. To create a new DEF file, type in the name of the DEF file in the filename box and click on key OK.

Quit Quits the icon editor. NOTE: The icon editor does not prompt you to save your files.

Editing The mouse cursor changes to cross-hairs when the cursor enters the icon drawing area. Pressing the mouse left button will place a pixel at the current coordinates. Pressing the mouse right button will erase the pixel. You can hold the mouse left or right button, while moving the mouse to draw or erase a series of pixels.

The drawing bar at the bottom of the drawing area has two functions. Press and hold the right mouse button on the drawing bar to drag the drawing area to a new location. Click with the left mouse button on the drawing bar to select from the drawing menu.

The Drawing Bar Menu

**SAVE** 

Programmer's Reference Guide - 42 - TEGL Windows Toolkit

Saves the file with the filename displayed on the drawing bar.

SAVE AS

Saves the file with a new filename.

SAVE AND EXIT ICON FILE Saves the file with the filename displayed on the drawing bar and closes the editing area for the file.

CREATE C CONSTANTS Creates a c constant file with the extension q .CON for including in a program.

COPY IMAGE AREA

Copies an area into the internal IMAGE AREA. When this option is active a scissors icon appears on the drawing bar. Click once with the left mouse button to mark the upper left corner of the area to copy. Move the mouse cursor to the bottom right corner of the area to copy and click again on the left mouse button. When the scissors disappear, the area has been copied to the internal IMAGE AREA.

CUT IMAGE AREA

Copies an area into an internal IMAGE AREA and clears the Icon area to the background color. When this option is active a scissors icon appears on the drawing bar. Click once with the left mouse button to mark the upper left corner of the area to cut. Move the mouse cursor to the bottom right corner of the area and click again on the left mouse button. When both the scissors disappear and the area is cleared, then the area has been copied to the internal IMAGE AREA.

#### FILL IMAGE AREA

Fills an area with the current pixel color. Bits that are already set on are not overwritten. When this option is active, a coffee mug icon appears on the drawing bar. Click once with the left mouse button to mark the upper left corner of the area to fill. Move the mouse cursor to the bottom right corner of the area and click again on the left mouse button. The coffee mug disappears when the area is filled with current pixel color.

PASTE IMAGE AREA

Paste the copied/cut area from the internal IMAGE AREA to the icon drawing area. When this option is active, a glue bottle icon appears on the drawing bar. Click once at the position where the image is to be pasted. The pasted image overwrites any pixels on the drawing area.

Programmer's Reference Guide - 43 - TEGL Windows Toolkit

MERGE IMAGE AREA

Merges the copied/cut area from the internal IMAGE AREA to the icon drawing area. When this option is active, a glue bottle icon appears on the drawing bar. Click once at the position where the image is to be merged. The merged image only writes to empty pixel areas.

OVERLAY IMAGE AREA

Overlays the copied/cut area from the internal IMAGE AREA to the icon drawing area. When this option is active, a glue bottle icon appears on the drawing bar. Click once at the position where the image is to be overlayed. The overlay image only writes to active pixels.

ROTATE IMAGE AREA 45 DEGREES

Rotates the internal IMAGE AREA by 45 degrees.

ROTATE IMAGE AREA 90 DEGREES

Rotates the internal IMAGE AREA by 90 degrees.

REDUCE IMAGE AREA

Shrinks the image within the internal IMAGE AREA by 50%. The algorithm deletes every second pixel.

REVERSE IMAGE AREA

Reverses the image within the internal IMAGE AREA from left to right.

PIXEL COLOR

Pick the current pixel color from a palette of 16 colors.

BACKGROUND COLOR

Pick the current background color from a palette of 16 colors.

CHANGE PIXELS COLOR

Change all pixels with color m to another color n. Where m and n are selected from a palette of 16 colors. To cancel the command without changing any pixel colors, select the same color for both m and n.

ERASE COLOR PIXELS

Erases all pixels with the selected pixel color. The color is selected from a palette of 16 colors.

Programmer's Reference Guide - 44 - TEGL Windows Toolkit

EXPLODE ICON IMAGE Enlarges the drawing area. The largest size is a ratio of 3 to 1 (3 pixels representing 1 pixel).

IMPLODE ICON IMAGE Shrinks the drawing area.

CLEAR ICON IMAGE Clears the drawing area.

RELOAD ICON FILE Reloads the original icon file.

EXIT ICON FILE Finishes the editing of a icon file.

You can open as many editing windows at once as you like. The internal IMAGE AREA is common to all the edit windows that are open. Consequently, whatever is in the internal IMAGE AREA can be pasted to any edit window. This allows for the building of icons from small pieces, or copying an icon to transform it to something different.

ICON Constants

Select from the Drawing Bar Menu CREATE C CONSTANTS, to generate constants for including in your program. If you have a large number of icons for generating constants, you can use the program ICONINC to generate all icons in a one pass.

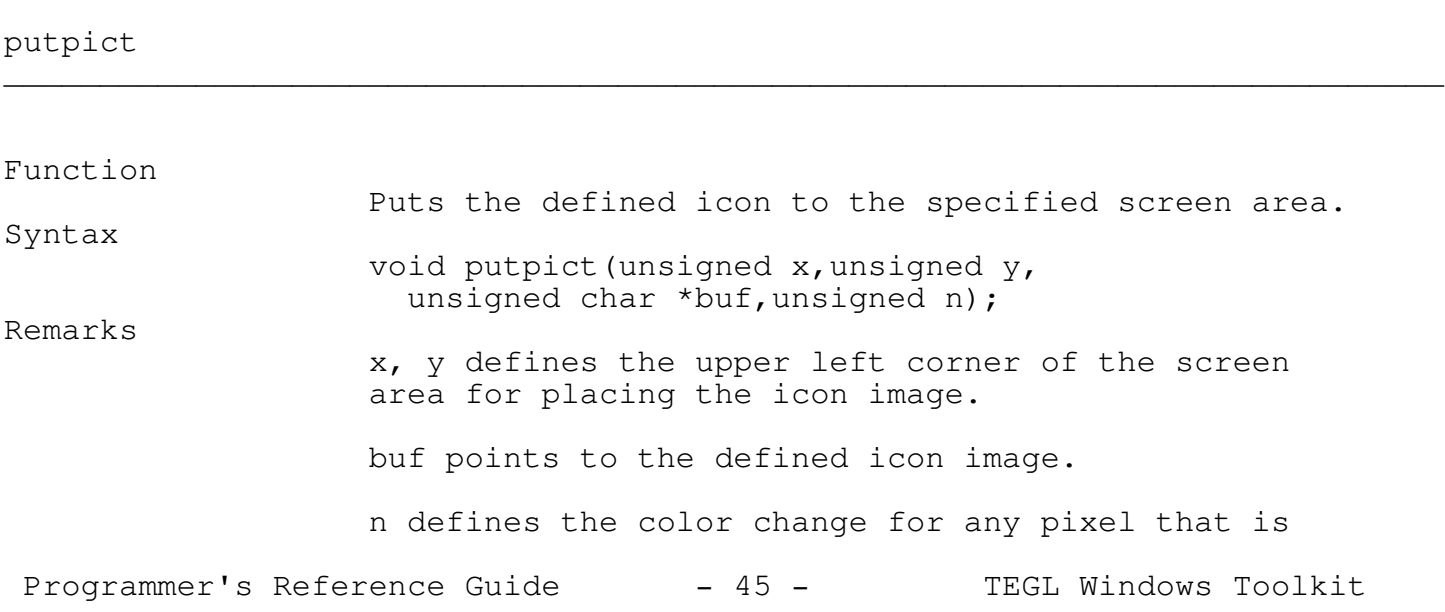

#### black within the icon.

ICON Assembler Functions

The program ICONASM provides a second method that allows you to add large icon images to your program (eg. the TEGL Deck of Cards).

ICONASM generates a C function in assembler. Turbo Assembler is required to assemble the file to object code. You may then create an obj file that will link the icon function into your C program.

To display the icon, use the icon function name (your icon name prefixed with Image).

imageMyIcon(10,25,BLACK);

Note that these functions are always far.

ICON Utilities

ICONDEF

ICONDEF is a utility program that allows you to strip the .DEF files from a turbo C source file, include file or Assembler file, provided that the commented  $/*.$ . prefix is still a part of your constants.

Be careful that the Input filename is not the same as one of the definition files. Using a suffix other then .DEF will ensure that the include file is not overwritten while extracting. However, any filenames that do end in .DEF should be copied to a subdirectory if you are not sure about the ICON definition names.

#### Syntax: ICONDEF MYFILE.INC

Where: MYFILE.INC is the include file generated by ICONINC or any file that embeds the include file.

## ICONLIB

ICONLIB is for assisting the programmer in combining the definition files into a single library file for maintenance. Use ICONDEF to extract.

Programmer's Reference Guide - 46 - TEGL Windows Toolkit

Syntax: ICONLIB \*[.DEF] MYPROG.DLB

Where:  $\star$  [.DEF] may use any DOS wild-card specifications. MYPROG.DLB may be any library filename.

ICONINC

ICONINC helps the ICON Editor in generating a large number of Turbo C ICON constants. Multiple icon definitions may be output to a single include file.

Syntax: ICONDEF \*[.DEF] MYFILE.INC

Where: \*[.DEF] may use any DOS wildcards specifications. MYFILE.INC may be any include filename.

#### ICONASM

ICONASM is for assisting the ICON Editor in generating functions from icon definition files. Multiple functions may be output to a single asm file.

- Syntax: ICONASM \*[.DEF] MYPROG.ASM
- Where: \* [.DEF] may use any DOS wildcards specifications. MYPROG.ASM may be any assembler filename.

ICONS in TEGLIcon module.

There are a number of icons that have been created. The following are included in the "teglsys.h" file.

ImageCREDITS

TEGL Windows Toolkit II ImageTRASH

A trash can

ImageOK

Programmer's Reference Guide - 47 - TEGL Windows Toolkit

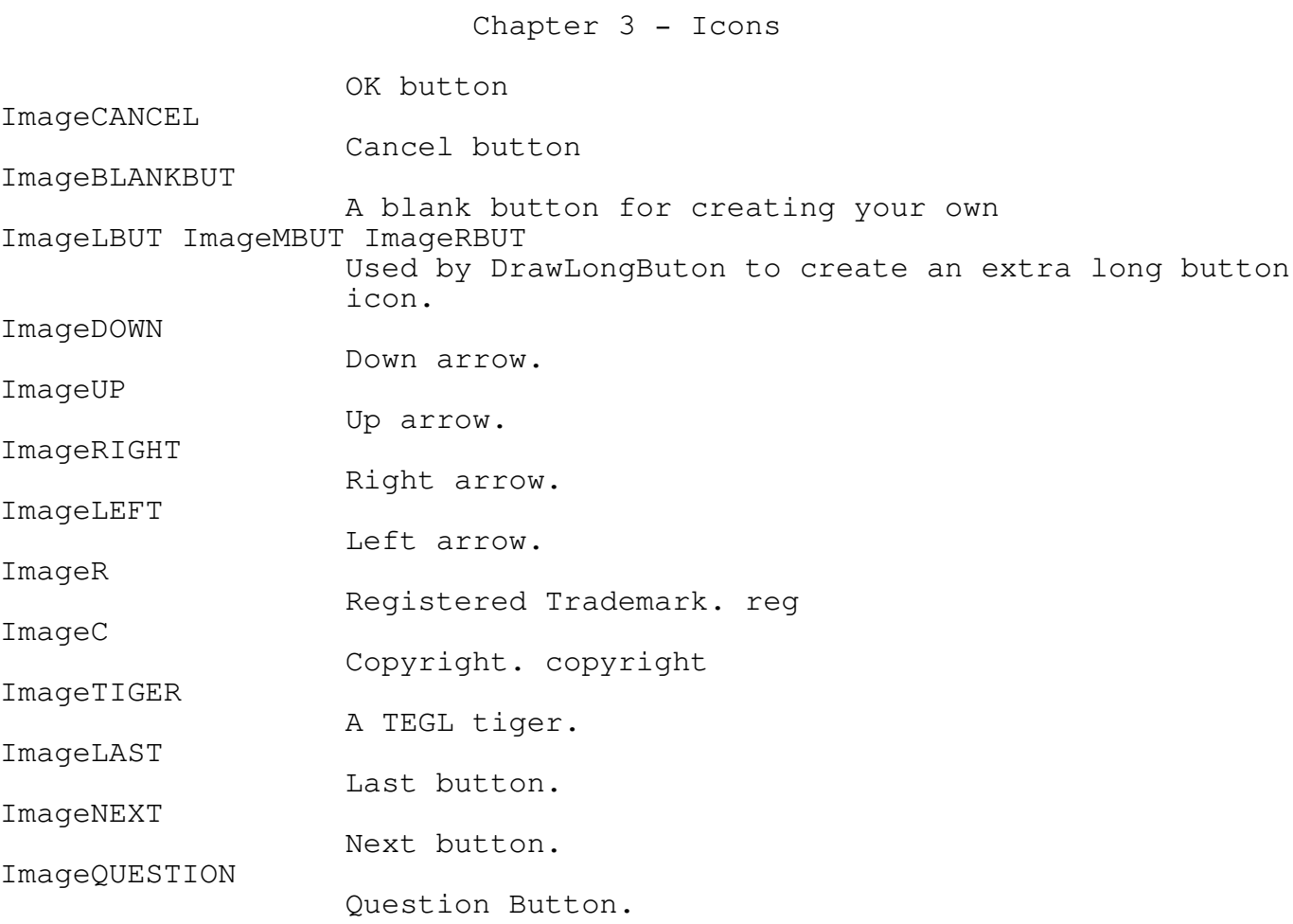

## Frames

The power and speed of TEGL Windows is most apparent when handling frames. By automatically saving and restoring overlapping images, TEGL Windows is a very powerful tool for creating the illusion of separate multiple windows. Appendix A describes the philosophy behind the TEGL Windows Toolkit.

\_\_\_\_\_\_\_\_\_\_\_\_\_\_\_\_\_\_\_\_\_\_\_\_\_\_\_\_\_\_\_\_\_\_\_\_\_\_\_\_\_\_\_\_\_\_\_\_\_\_\_\_\_\_\_\_\_\_\_\_\_\_\_\_\_\_\_\_\_\_\_\_\_\_\_

This chapter provides the basic foundation for creating, manipulating, and attaching related items to a frame.

\_\_\_\_\_\_\_\_\_\_\_\_\_\_\_\_\_\_\_\_\_\_\_\_\_\_\_\_\_\_\_\_\_\_\_\_\_\_\_\_\_\_\_\_\_\_\_\_\_\_\_\_\_\_\_\_\_\_\_\_\_\_\_\_\_\_\_\_\_\_\_\_\_\_\_

\_\_\_\_\_\_\_\_\_\_\_\_\_\_\_\_\_\_\_\_\_\_\_\_\_\_\_\_\_\_\_\_\_\_\_\_\_\_\_\_\_\_\_\_\_\_\_\_\_\_\_\_\_\_\_\_\_\_\_\_\_\_\_\_\_\_\_\_\_\_\_\_\_\_\_

\_\_\_\_\_\_\_\_\_\_\_\_\_\_\_\_\_\_\_\_\_\_\_\_\_\_\_\_\_\_\_\_\_\_\_\_\_\_\_\_\_\_\_\_\_\_\_\_\_\_\_\_\_\_\_\_\_\_\_\_\_\_\_\_\_\_\_\_\_\_\_\_\_\_\_

\_\_\_\_\_\_\_\_\_\_\_\_\_\_\_\_\_\_\_\_\_\_\_\_\_\_\_\_\_\_\_\_\_\_\_\_\_\_\_\_\_\_\_\_\_\_\_\_\_\_\_\_\_\_\_\_\_\_\_\_\_\_\_\_\_\_\_\_\_\_\_\_\_\_\_

Creating, Manipulating, and Dropping Frames

countframes

Function

Returns the number of frames currently on the stack. Syntax unsigned countframes(void);

## frameexist

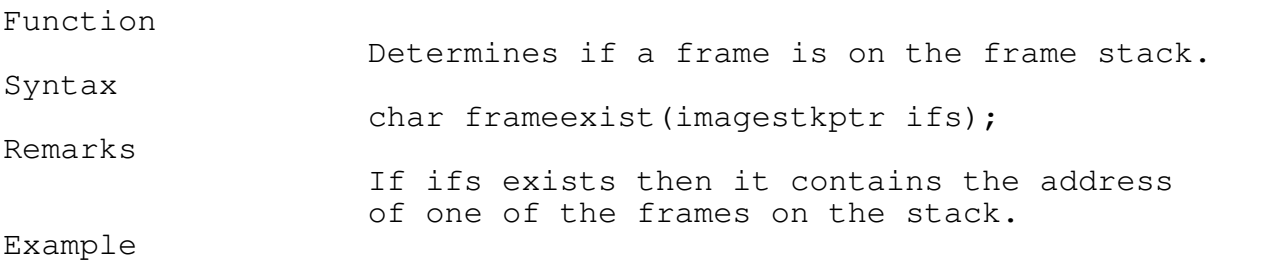

## if frameexist(ifs) dropstackimage(ifs);

Programmer's Reference Guide - 49 - TEGL Windows Toolkit

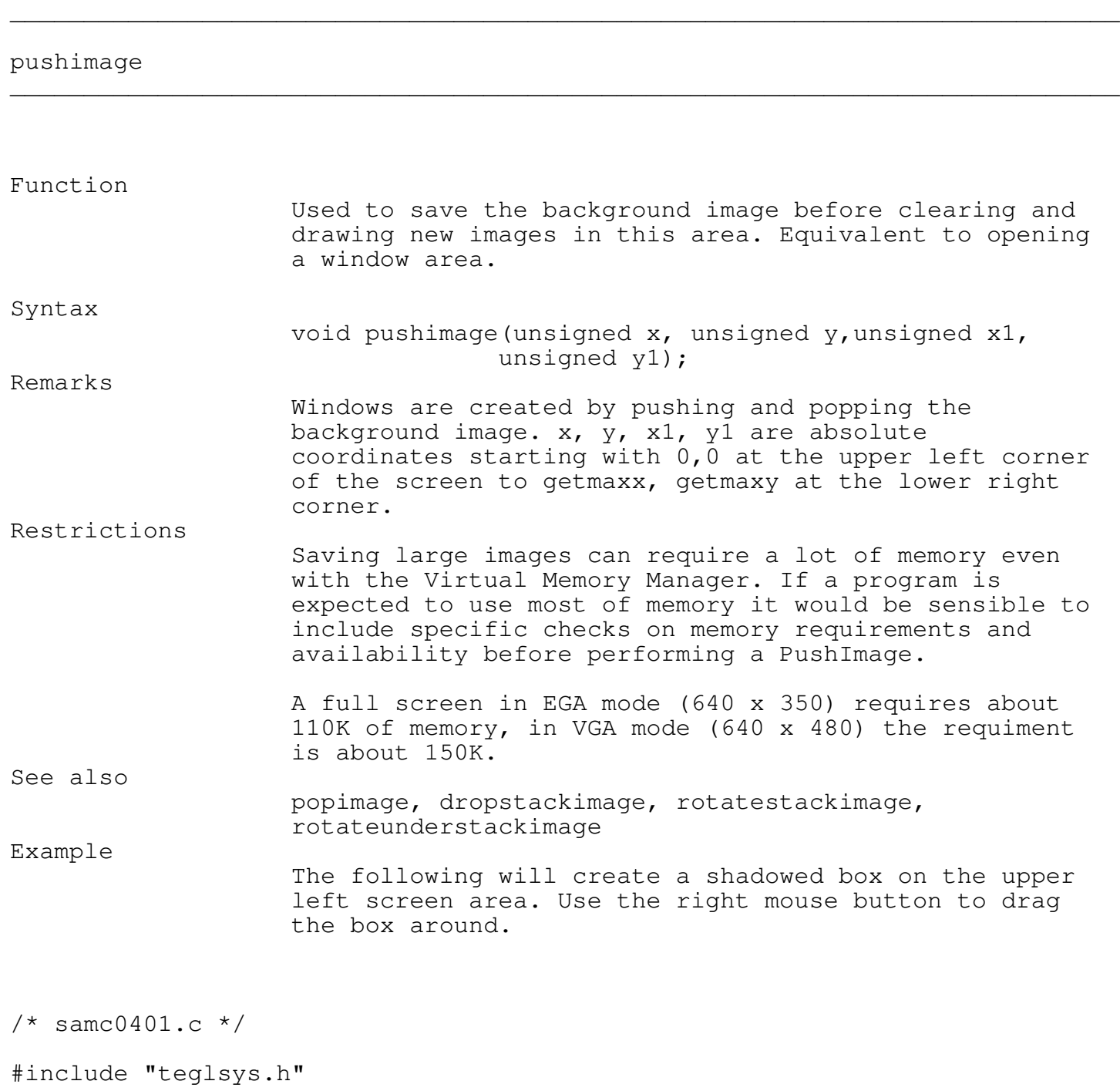

Programmer's Reference Guide - 50 - TEGL Windows Toolkit

```
Chapter 4 - Frames
```

```
void main()
  {
    easytegl();
    pushimage(1,1,100,100);
    shadowbox(1,1,100,100);teglsupervisor();
  }
```
shadowbox(1,1,100,100);

showmouse();

# popimage

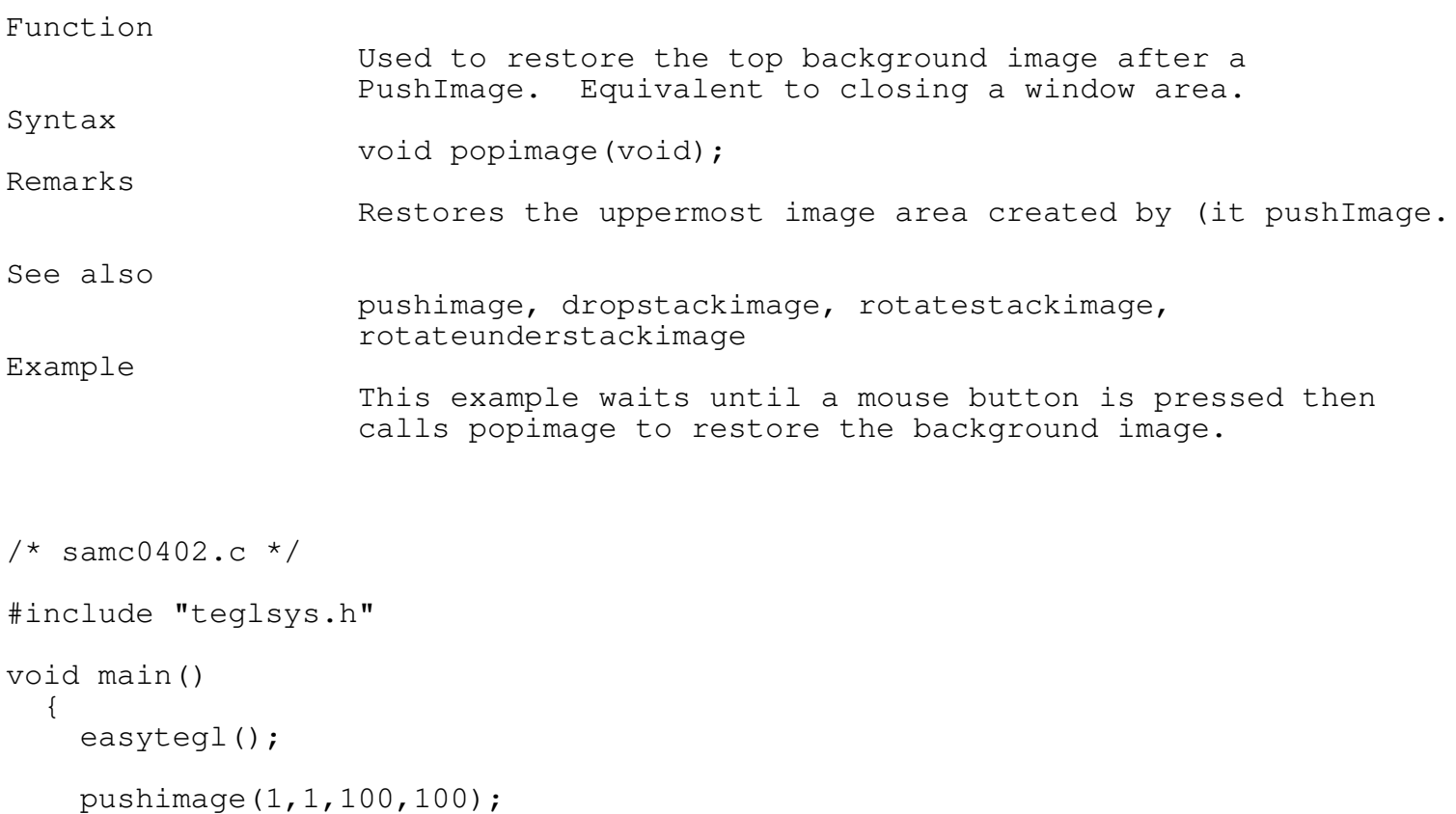

\_\_\_\_\_\_\_\_\_\_\_\_\_\_\_\_\_\_\_\_\_\_\_\_\_\_\_\_\_\_\_\_\_\_\_\_\_\_\_\_\_\_\_\_\_\_\_\_\_\_\_\_\_\_\_\_\_\_\_\_\_\_\_\_\_\_\_\_\_\_\_\_\_\_\_

```
Programmer's Reference Guide - 51 - TEGL Windows Toolkit
```

```
Chapter 4 - Frames
```

```
while( mouse_buttons == 0 );
popimage();
while( mouse_buttons == 0 );
abort_msg("");
```
# rotatestackimage

}

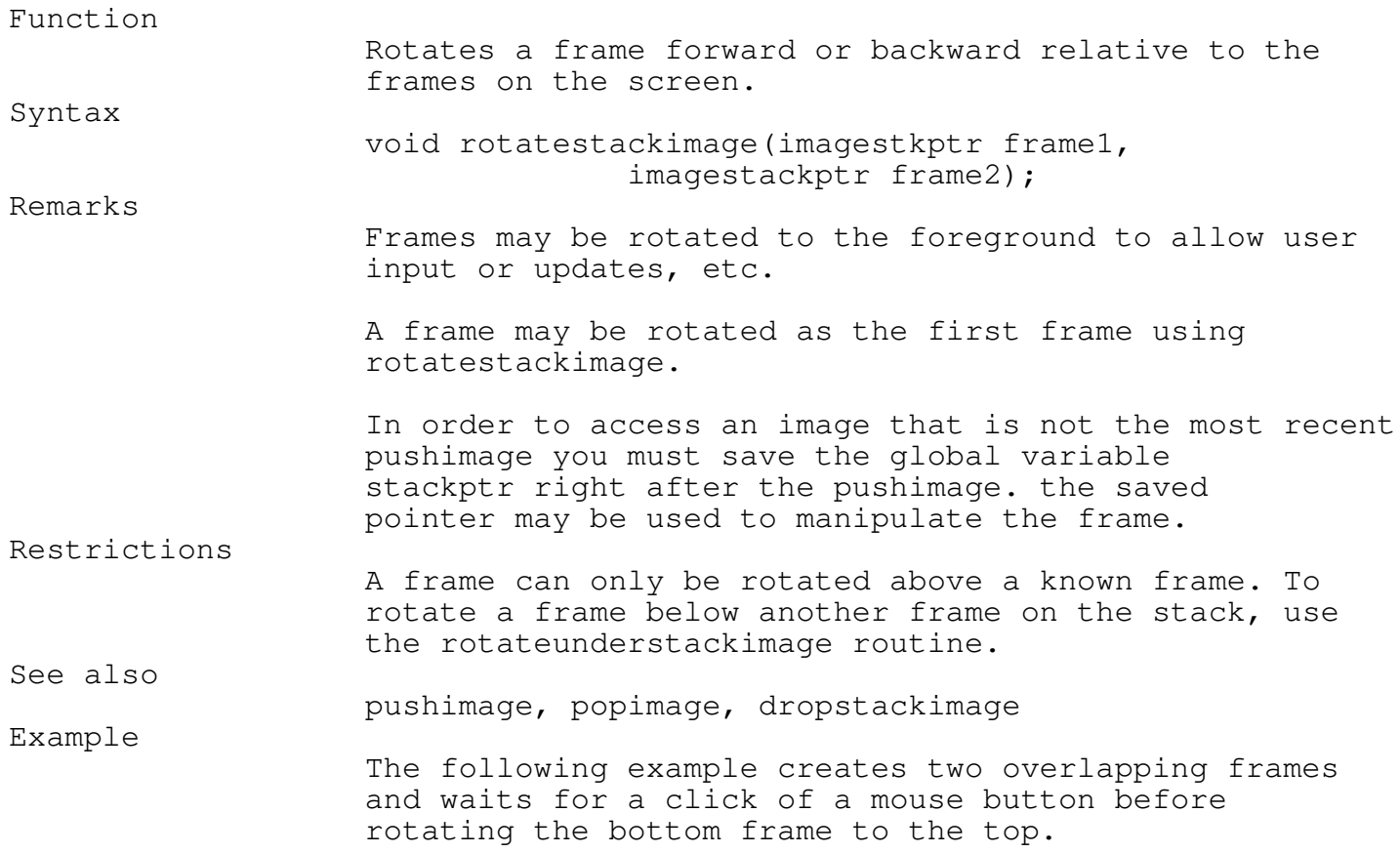

\_\_\_\_\_\_\_\_\_\_\_\_\_\_\_\_\_\_\_\_\_\_\_\_\_\_\_\_\_\_\_\_\_\_\_\_\_\_\_\_\_\_\_\_\_\_\_\_\_\_\_\_\_\_\_\_\_\_\_\_\_\_\_\_\_\_\_\_\_\_\_\_\_\_\_

```
Chapter 4 - Frames
/* samc0403.c */
#include "teglsys.h"
void main()
  {
    imagestkptr fs;
    inittegl();
    pushimage(1,1,100,100);
    shadowbox(1,1,100,100);
    fs = stackptr;pushimage(50,50,150,150);
    shadowbox(50,50,150,150);
    showmouse();
    while( mouse_buttons == 0 );
    rotatestackimage(fs, stackptr);
    while( mouse_buttons == 0 );
    abort_msg("");
  }
```
# rotateunderstackimage

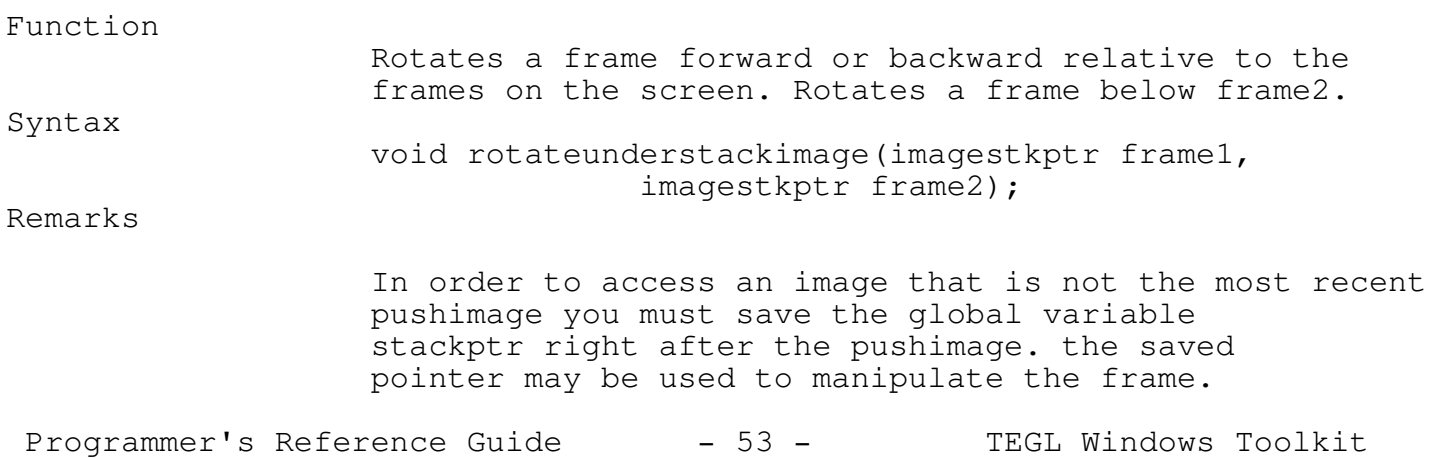

\_\_\_\_\_\_\_\_\_\_\_\_\_\_\_\_\_\_\_\_\_\_\_\_\_\_\_\_\_\_\_\_\_\_\_\_\_\_\_\_\_\_\_\_\_\_\_\_\_\_\_\_\_\_\_\_\_\_\_\_\_\_\_\_\_\_\_\_\_\_\_\_\_\_\_

Restrictions

A frame can only be rotated below a known frame. To rotate a frame above another frame on the stack, use the rotatestackimage. See also

pushimage, popimage, dropstackimage Example

The following example creates two overlapping frames and awaits for a click of a mouse button before rotating the Top frame under the second frame.

 $/*$  samc0404.c  $*/$ 

```
#include "teglsys.h"
```

```
void main()
  {
```
imagestkptr fs;

easytegl();

```
pushimage(1,1,100,100);
shadowbox(1,1,100,100);
fs = stackptr;
```
pushimage(50,50,150,150); shadowbox(50,50,150,150);

showmouse();

```
while( mouse_buttons == 0 );
rotateunderstackimage(stackptr,fs);
```

```
while( mouse_buttons == 0 );
abort msq("");
```
}

dropstackimage \_\_\_\_\_\_\_\_\_\_\_\_\_\_\_\_\_\_\_\_\_\_\_\_\_\_\_\_\_\_\_\_\_\_\_\_\_\_\_\_\_\_\_\_\_\_\_\_\_\_\_\_\_\_\_\_\_\_\_\_\_\_\_\_\_\_\_\_\_\_\_\_\_\_\_

Programmer's Reference Guide - 54 - TEGL Windows Toolkit

# Function Used to close a frame that is not necessarily the topmost image on the stack. Equivalent to closing a window area. Syntax void dropstackimage(imagestkptr frame); Remarks Restores an image area created by pushimage. In order to access an image that is not the most recent pushimage you must save the global variable stackptr right after the pushimage. The saved pointer may be used to manipulate the frame. See also pushimage, popimage, rotatestackimage, rotateunderstackimage Example The following example creates two overlapping frames and awaits for a click of a mouse button before dropping the bottom frame from the screen. /\* samc0405.c \*/ #include "teglsys.h" void main() { imagestkptr fs; easytegl(); pushimage(1,1,100,100); shadowbox(1,1,100,100);  $fs = stackptr;$ pushimage(50,50,150,150); shadowbox(50,50,150,150); showmouse(); while( mouse\_buttons ==  $0$  ); dropstackimage(fs); while( mouse\_buttons ==  $0$  ); abort msq(""); }

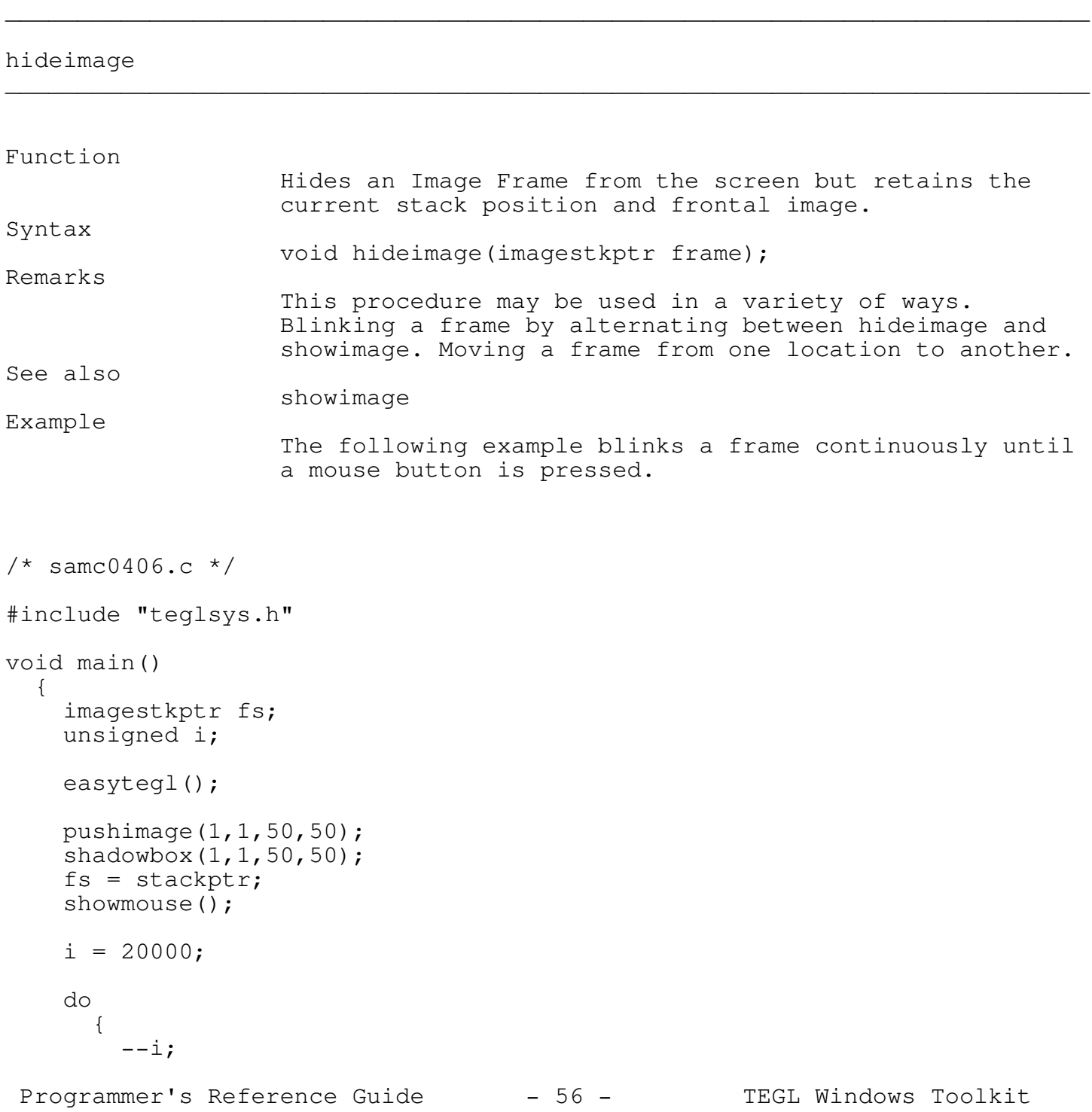

```
Chapter 4 - Frames
    if (i == 10000)
     hideimage(fs);
    if (i == 0))
      {
         showimage(fs,fs->x,fs->y);
         i = 20000;}
    }
while( mouse_buttons == 0 );
if (i <= 10000)
  showimage(fs,fs->x,fs->y);
```
# }

## showimage

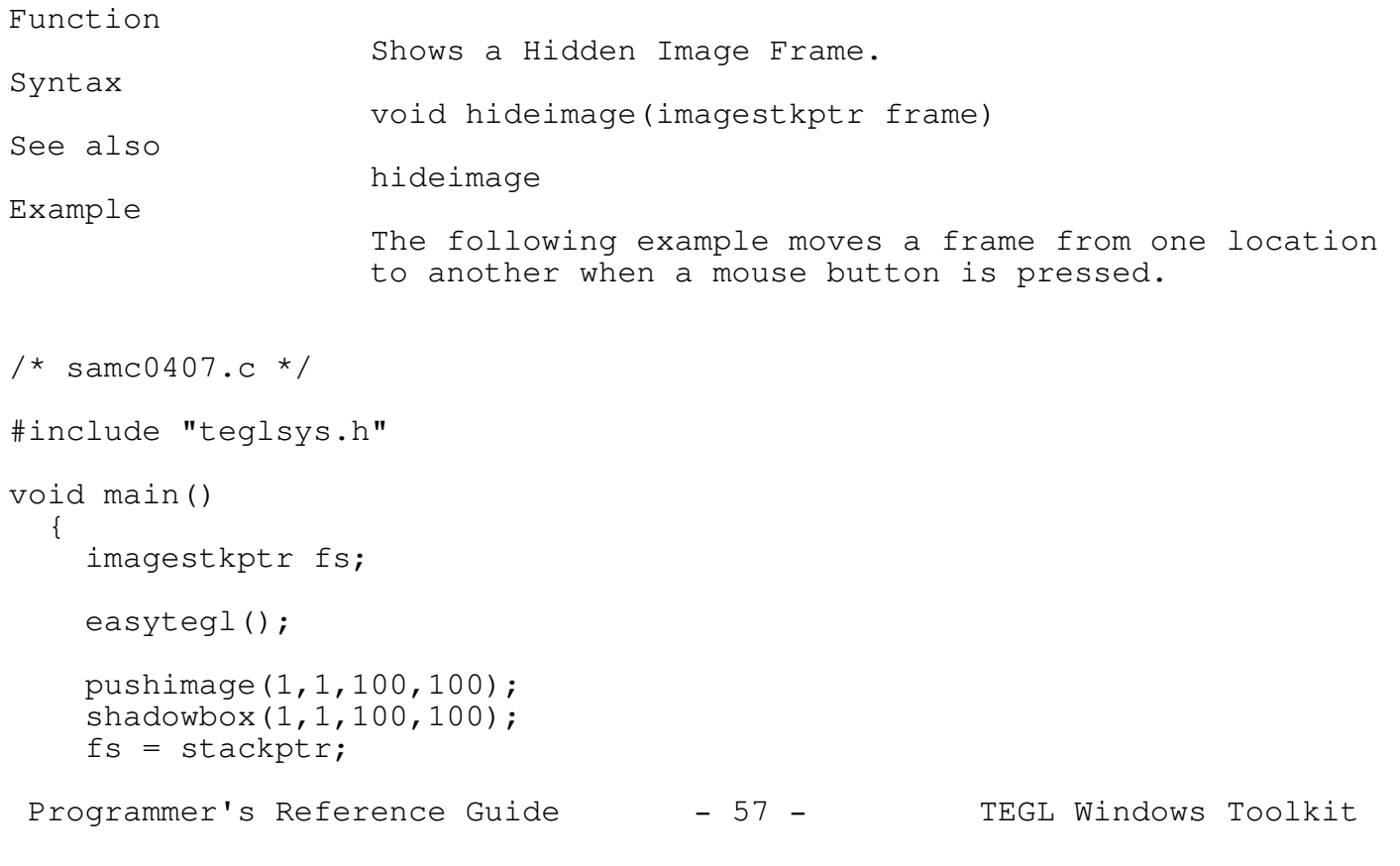

\_\_\_\_\_\_\_\_\_\_\_\_\_\_\_\_\_\_\_\_\_\_\_\_\_\_\_\_\_\_\_\_\_\_\_\_\_\_\_\_\_\_\_\_\_\_\_\_\_\_\_\_\_\_\_\_\_\_\_\_\_\_\_\_\_\_\_\_\_\_\_\_\_\_\_

```
Chapter 4 - Frames
pushimage(50,50,150,150);
shadowbox(50,50,150,150);showmouse();
while( mouse_buttons == 0 );
hideimage(fs);
showimage(fs,fs->x+100,fs->y+100);
while( mouse_buttons == 0 );
abort_msg("");
```

```
}
```
### showcoordinates

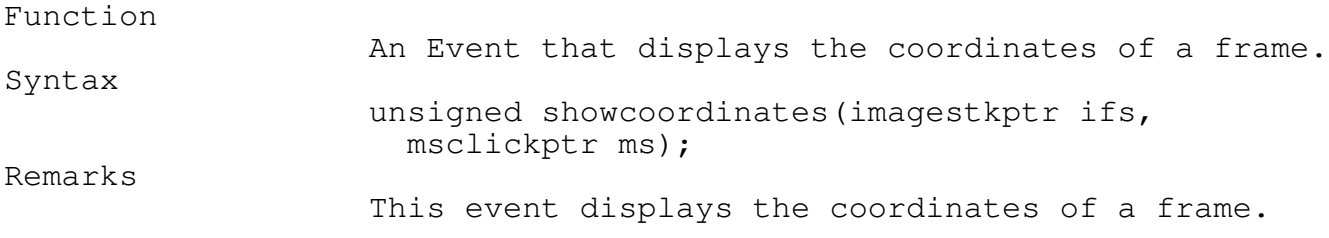

\_\_\_\_\_\_\_\_\_\_\_\_\_\_\_\_\_\_\_\_\_\_\_\_\_\_\_\_\_\_\_\_\_\_\_\_\_\_\_\_\_\_\_\_\_\_\_\_\_\_\_\_\_\_\_\_\_\_\_\_\_\_\_\_\_\_\_\_\_\_\_\_\_\_\_

\_\_\_\_\_\_\_\_\_\_\_\_\_\_\_\_\_\_\_\_\_\_\_\_\_\_\_\_\_\_\_\_\_\_\_\_\_\_\_\_\_\_\_\_\_\_\_\_\_\_\_\_\_\_\_\_\_\_\_\_\_\_\_\_\_\_\_\_\_\_\_\_\_\_\_

Preparing a Frame for Update

# prepareforpartialupdate

Function Prepares a portion of a frame for output. Removes all overlapping images above the partial area that is being updated on the screen.

\_\_\_\_\_\_\_\_\_\_\_\_\_\_\_\_\_\_\_\_\_\_\_\_\_\_\_\_\_\_\_\_\_\_\_\_\_\_\_\_\_\_\_\_\_\_\_\_\_\_\_\_\_\_\_\_\_\_\_\_\_\_\_\_\_\_\_\_\_\_\_\_\_\_\_

\_\_\_\_\_\_\_\_\_\_\_\_\_\_\_\_\_\_\_\_\_\_\_\_\_\_\_\_\_\_\_\_\_\_\_\_\_\_\_\_\_\_\_\_\_\_\_\_\_\_\_\_\_\_\_\_\_\_\_\_\_\_\_\_\_\_\_\_\_\_\_\_\_\_\_

Syntax

Programmer's Reference Guide - 58 - TEGL Windows Toolkit

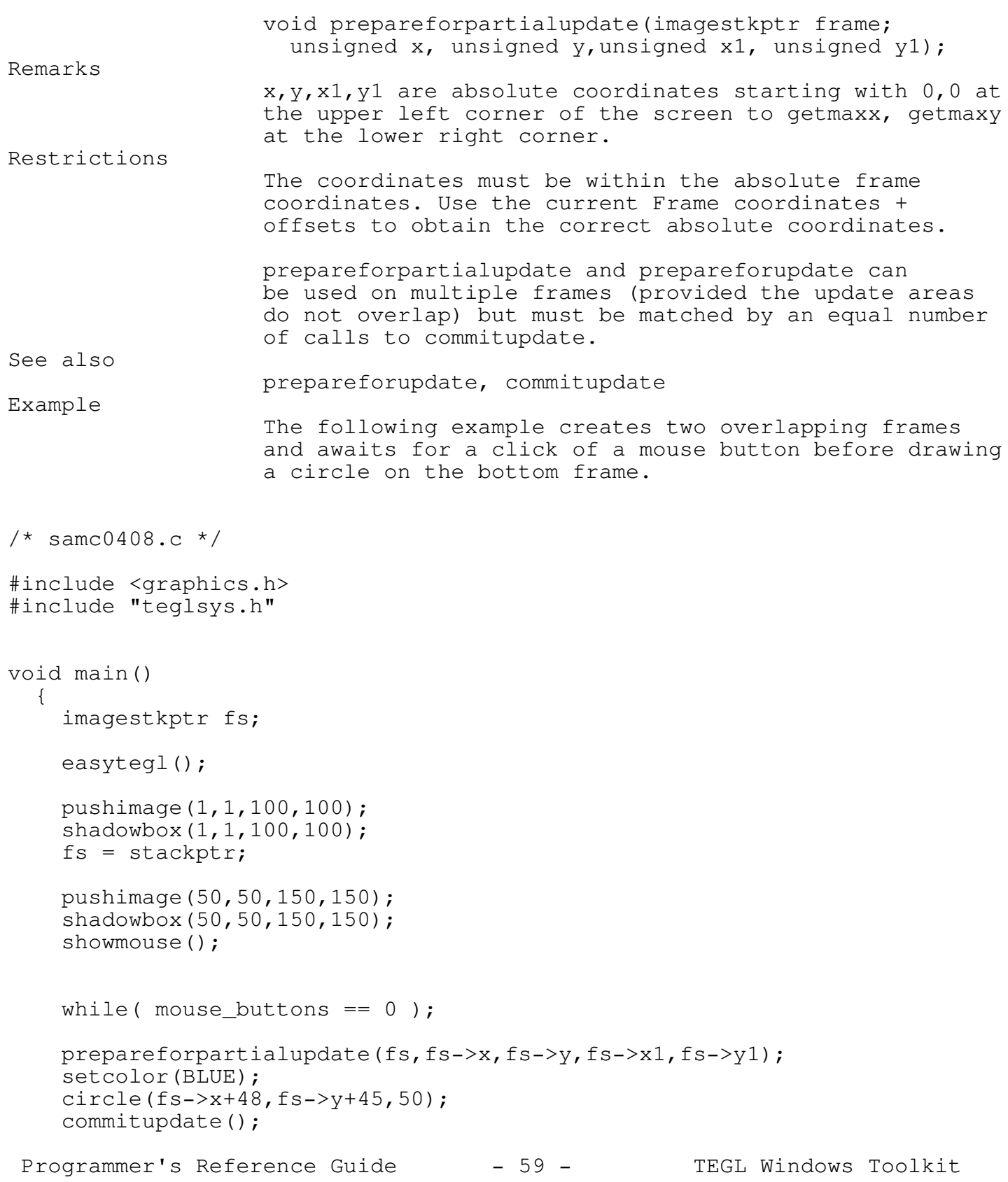

```
while( mouse_buttons == 0 );
abort_msg("");
```

```
}
```
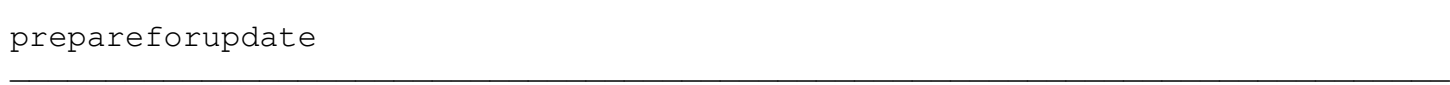

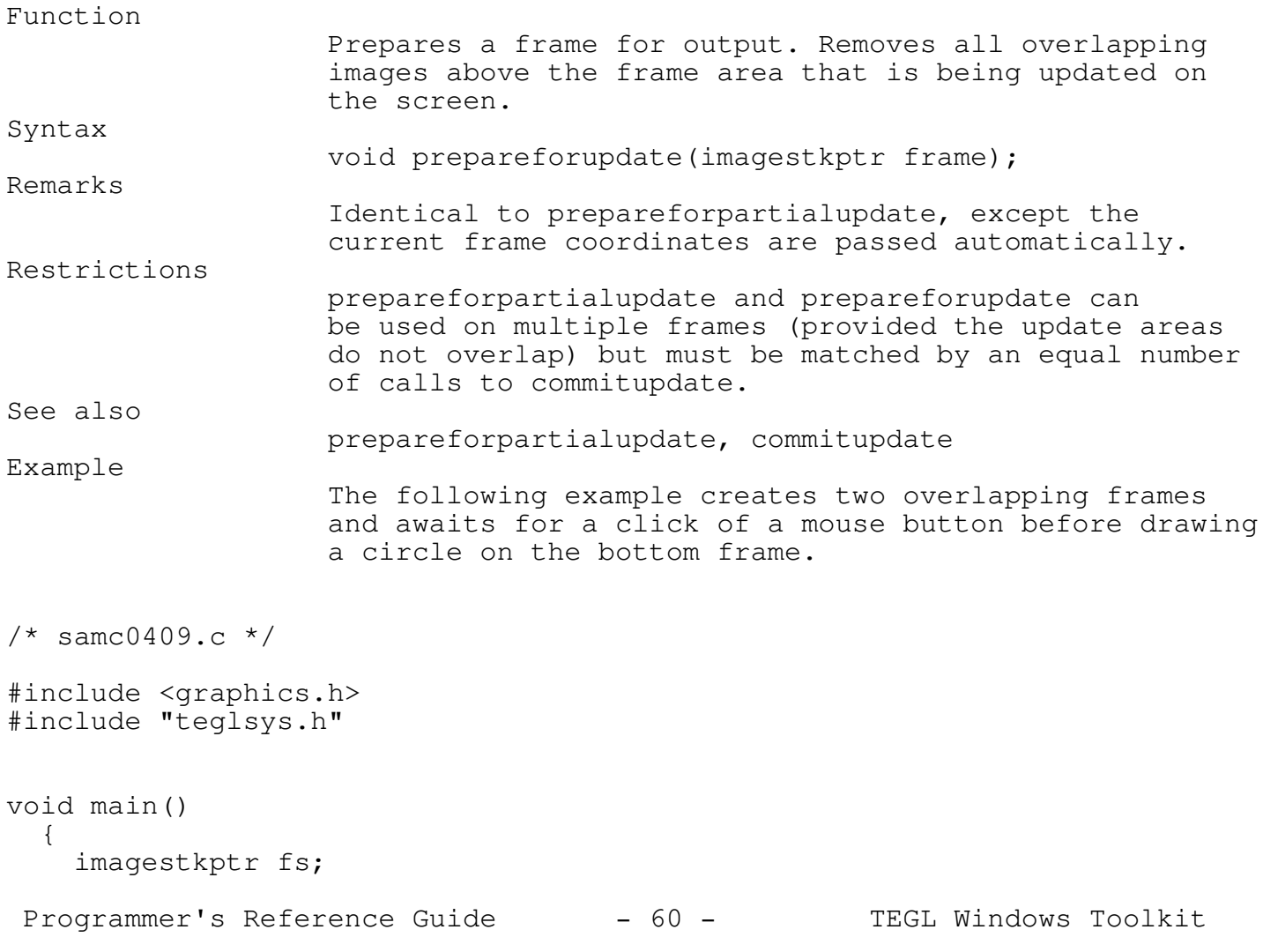

```
Chapter 4 - Frames
easytegl();
pushimage(1,1,100,100);
shadowbox(1,1,100,100);
fs = stackptr;pushimage(50,50,150,150);
\frac{1}{150,150,150} shadowbox (50,50,150);
showmouse();
while( mouse_buttons == 0 );
prepareforupdate(fs);
setcolor(BLUE);
circle(fs->x+48,fs->y+45,50);
commitupdate();
while( mouse_buttons == 0 );
abort_msg("");
```
## commitupdate

}

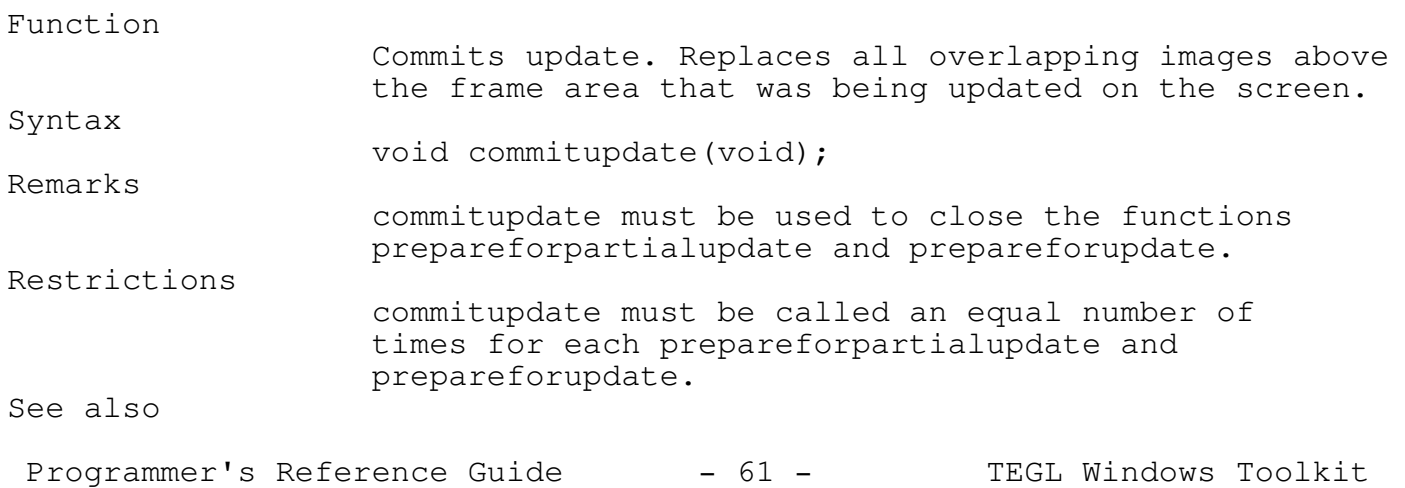

\_\_\_\_\_\_\_\_\_\_\_\_\_\_\_\_\_\_\_\_\_\_\_\_\_\_\_\_\_\_\_\_\_\_\_\_\_\_\_\_\_\_\_\_\_\_\_\_\_\_\_\_\_\_\_\_\_\_\_\_\_\_\_\_\_\_\_\_\_\_\_\_\_\_\_

prepareforpartialupdate, prepareforupdate

Example The following example creates two overlapping frames and awaits for a click of a mouse button before drawing a circle on the bottom frame.

```
/* samc04010.c */
```
#include <graphics.h> #include "teglsys.h"

```
void main()
```
{

```
imagestkptr fs;
```
easytegl();

```
pushimage(1,1,100,100);
shadowbox(1,1,100,100);
fs = stackptr;
```

```
pushimage(50,50,150,150);
shadowbox(50,50,150,150);
showmouse();
```

```
while( mouse_buttons == 0 );
prepareforupdate(fs);
setcolor(BLUE);
circle(fs->x+48,fs->y+45,50);
commitupdate();
```

```
while( mouse_buttons == 0 );
abort_msg("");
```

```
}
```
Moving a Frame

\_\_\_\_\_\_\_\_\_\_\_\_\_\_\_\_\_\_\_\_\_\_\_\_\_\_\_\_\_\_\_\_\_\_\_\_\_\_\_\_\_\_\_\_\_\_\_\_\_\_\_\_\_\_\_\_\_\_\_\_\_\_\_\_\_\_\_\_\_\_\_\_\_\_\_

# frameselectandmove

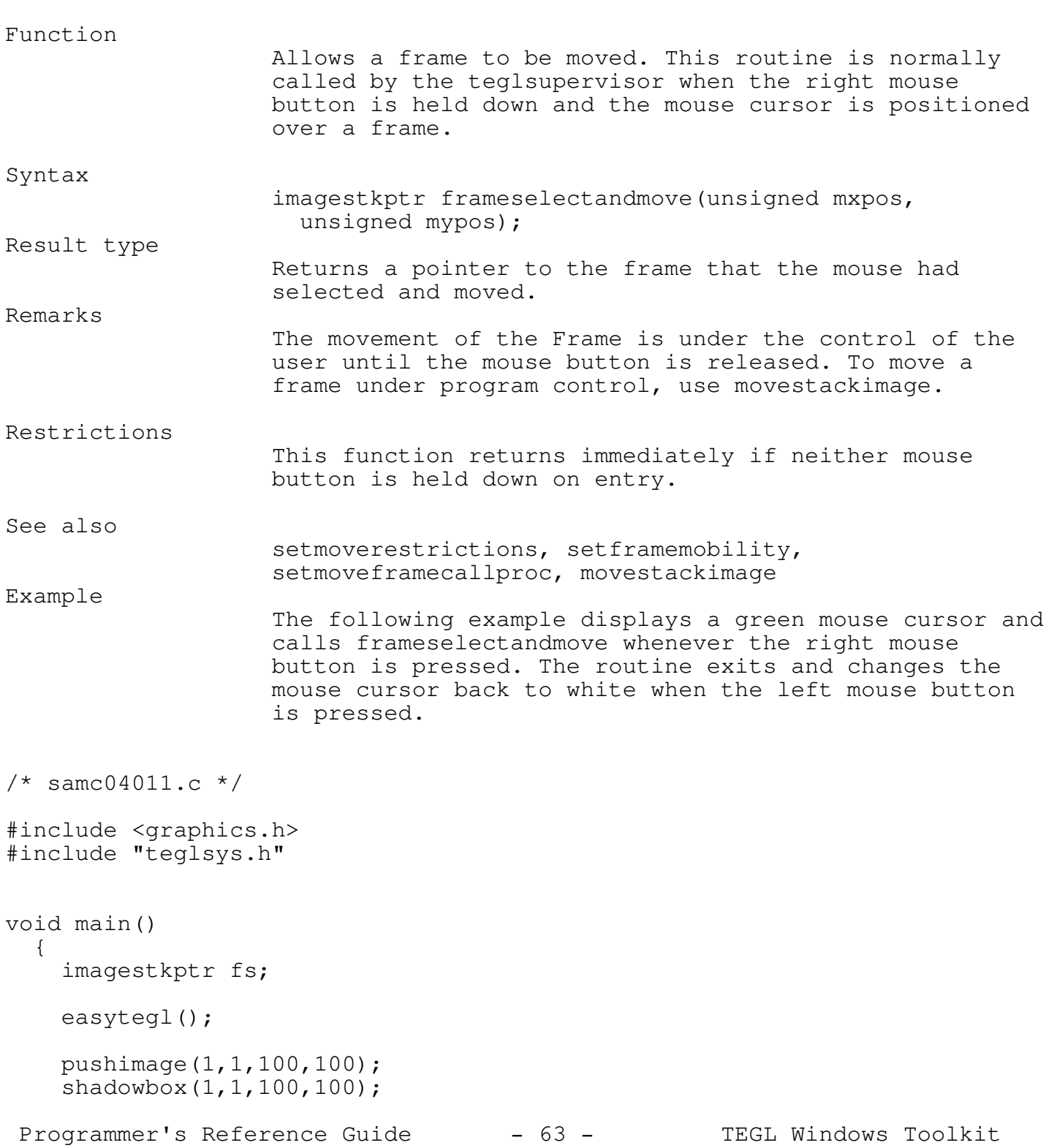

```
Chapter 4 - Frames
fs = stackptr;showmouse();
setmousecolor(GREEN);
do
  if (mouse_buttons == 1)
   fs = frameselectandmove(mouse_xcoord,mouse_ycoord);
while( mouse_buttons != 2 );
setmousecolor(WHITE);
```
}

# setautorotate \_\_\_\_\_\_\_\_\_\_\_\_\_\_\_\_\_\_\_\_\_\_\_\_\_\_\_\_\_\_\_\_\_\_\_\_\_\_\_\_\_\_\_\_\_\_\_\_\_\_\_\_\_\_\_\_\_\_\_\_\_\_\_\_\_\_\_\_\_\_\_\_\_\_\_

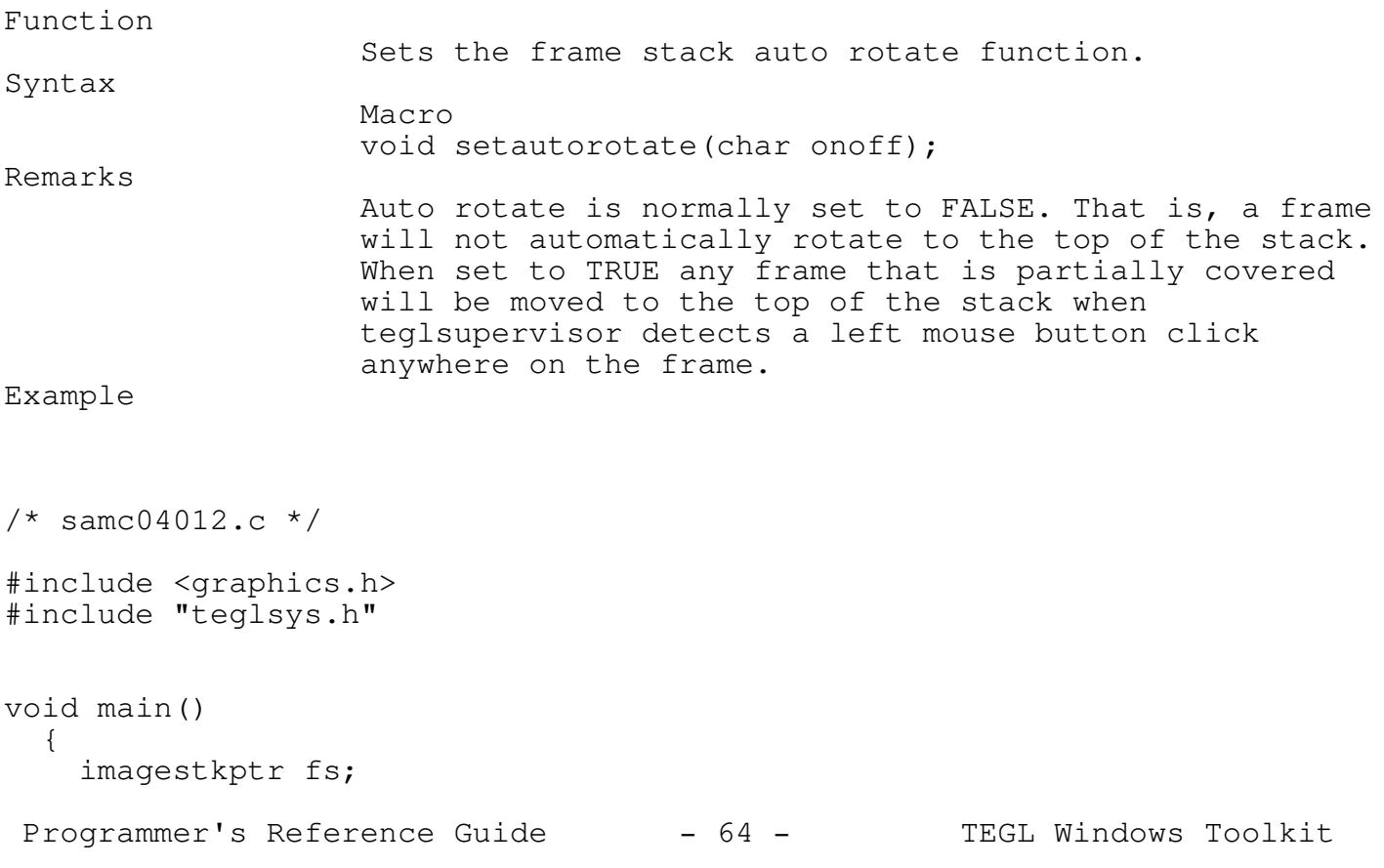

```
Chapter 4 - Frames
easytegl();
pushimage(1,1,100,100);
shadowbox(1,1,100,100);
pushimage(50,50,150,150);
\overline{\text{shadowbox(50,50,150,150)}};
setautorotate(TRUE);
showmouse();
teglsupervisor();
```
# setmoverestrictions

}

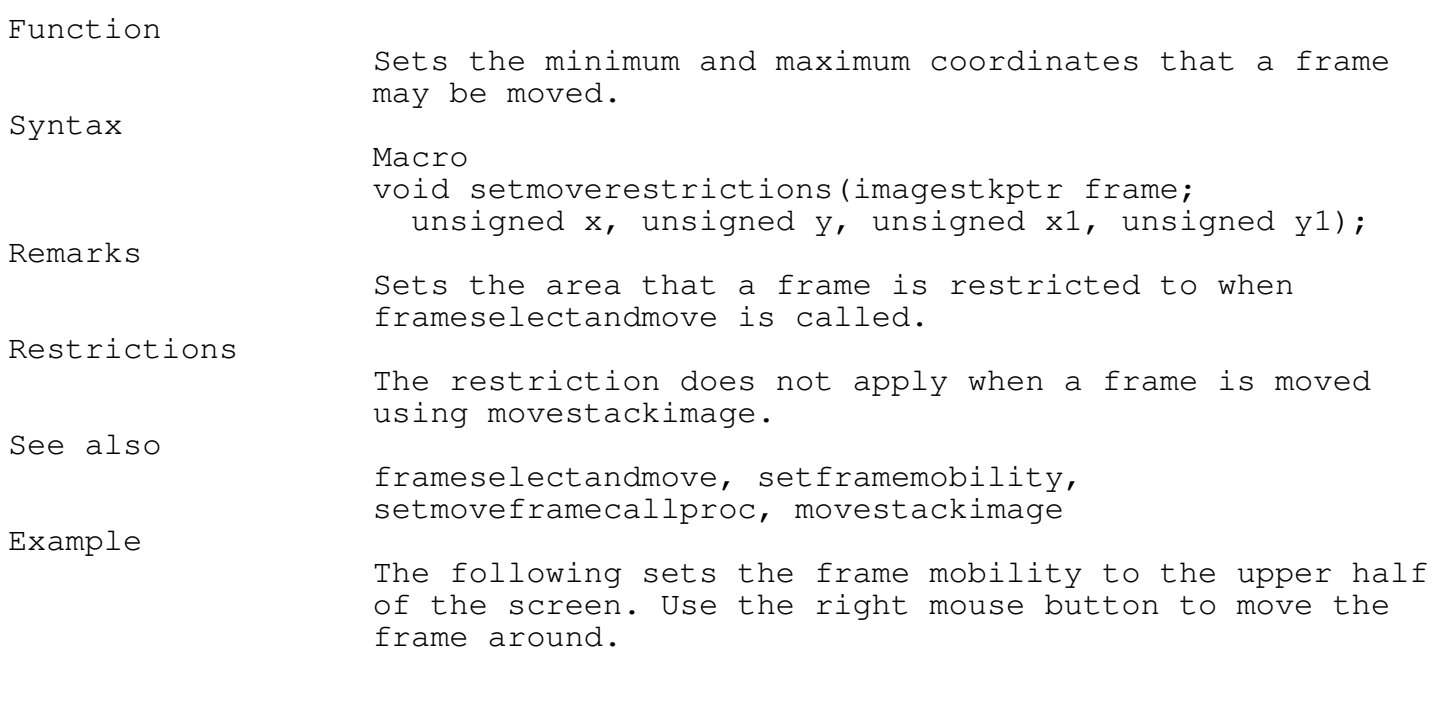

\_\_\_\_\_\_\_\_\_\_\_\_\_\_\_\_\_\_\_\_\_\_\_\_\_\_\_\_\_\_\_\_\_\_\_\_\_\_\_\_\_\_\_\_\_\_\_\_\_\_\_\_\_\_\_\_\_\_\_\_\_\_\_\_\_\_\_\_\_\_\_\_\_\_\_

\_\_\_\_\_\_\_\_\_\_\_\_\_\_\_\_\_\_\_\_\_\_\_\_\_\_\_\_\_\_\_\_\_\_\_\_\_\_\_\_\_\_\_\_\_\_\_\_\_\_\_\_\_\_\_\_\_\_\_\_\_\_\_\_\_\_\_\_\_\_\_\_\_\_\_

/\* samc04013.c \*/

Programmer's Reference Guide - 65 - TEGL Windows Toolkit

```
Chapter 4 - Frames
#include <graphics.h>
#include "teglsys.h"
void main()
  {
    easytegl();
   pushimage(1,1,100,100);
    shadowbox(1,1,100,100);setmoverestrictions(stackptr, 0, 0, getmaxx(), getmaxy() / 2);
    teglsupervisor();
  }
```
# setframemobility \_\_\_\_\_\_\_\_\_\_\_\_\_\_\_\_\_\_\_\_\_\_\_\_\_\_\_\_\_\_\_\_\_\_\_\_\_\_\_\_\_\_\_\_\_\_\_\_\_\_\_\_\_\_\_\_\_\_\_\_\_\_\_\_\_\_\_\_\_\_\_\_\_\_\_

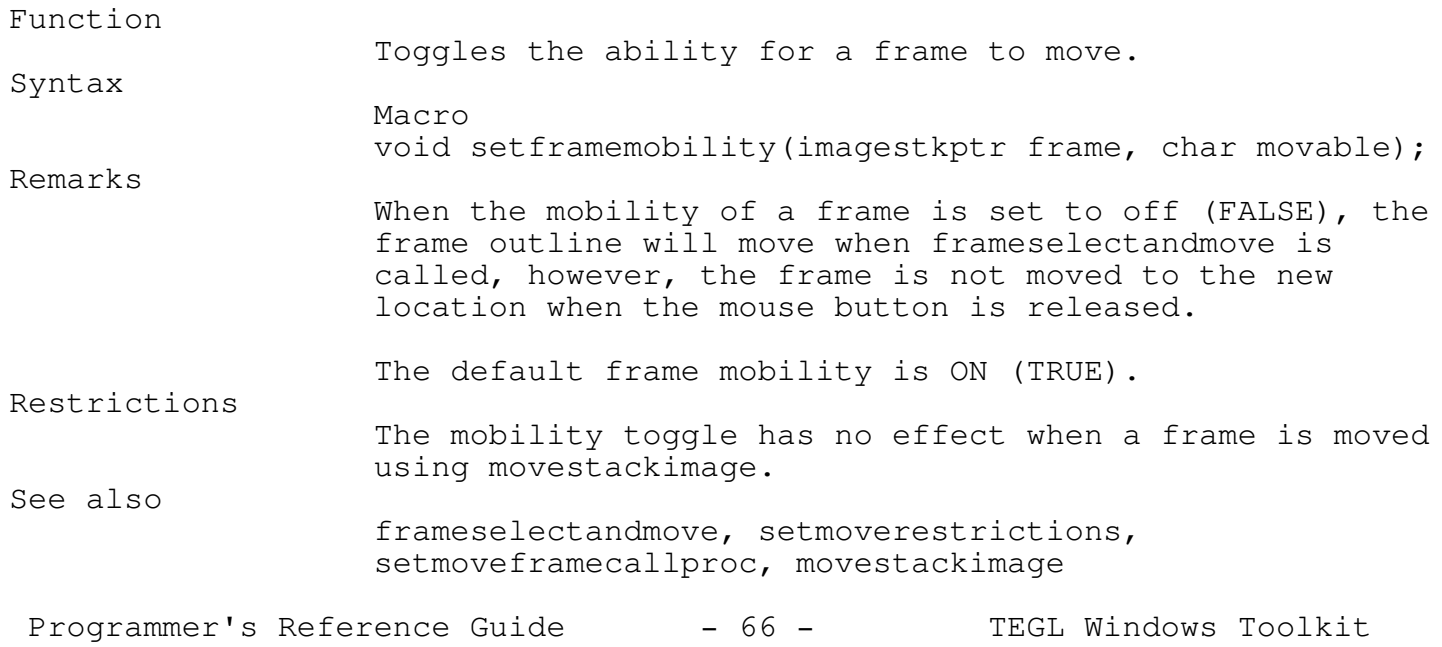

```
Chapter 4 - Frames
```

```
Example
                   The following example toggles a frames mobility to off.
/* samc04014.c */
#include <graphics.h>
#include "teglsys.h"
void main()
  {
    easytegl();
    pushimage(1,1,100,100);
    shadowbox(1,1,100,100);
    setframemobility(stackptr, FALSE);
    teglsupervisor();
  }
```
# setmoveframecallproc

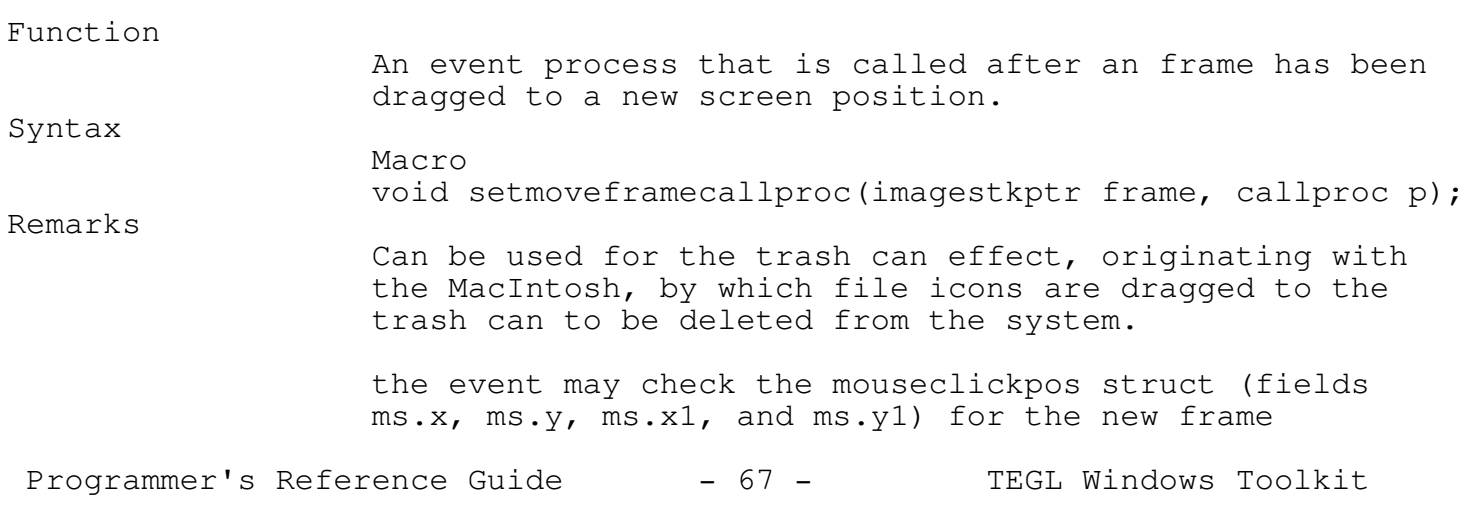

\_\_\_\_\_\_\_\_\_\_\_\_\_\_\_\_\_\_\_\_\_\_\_\_\_\_\_\_\_\_\_\_\_\_\_\_\_\_\_\_\_\_\_\_\_\_\_\_\_\_\_\_\_\_\_\_\_\_\_\_\_\_\_\_\_\_\_\_\_\_\_\_\_\_\_

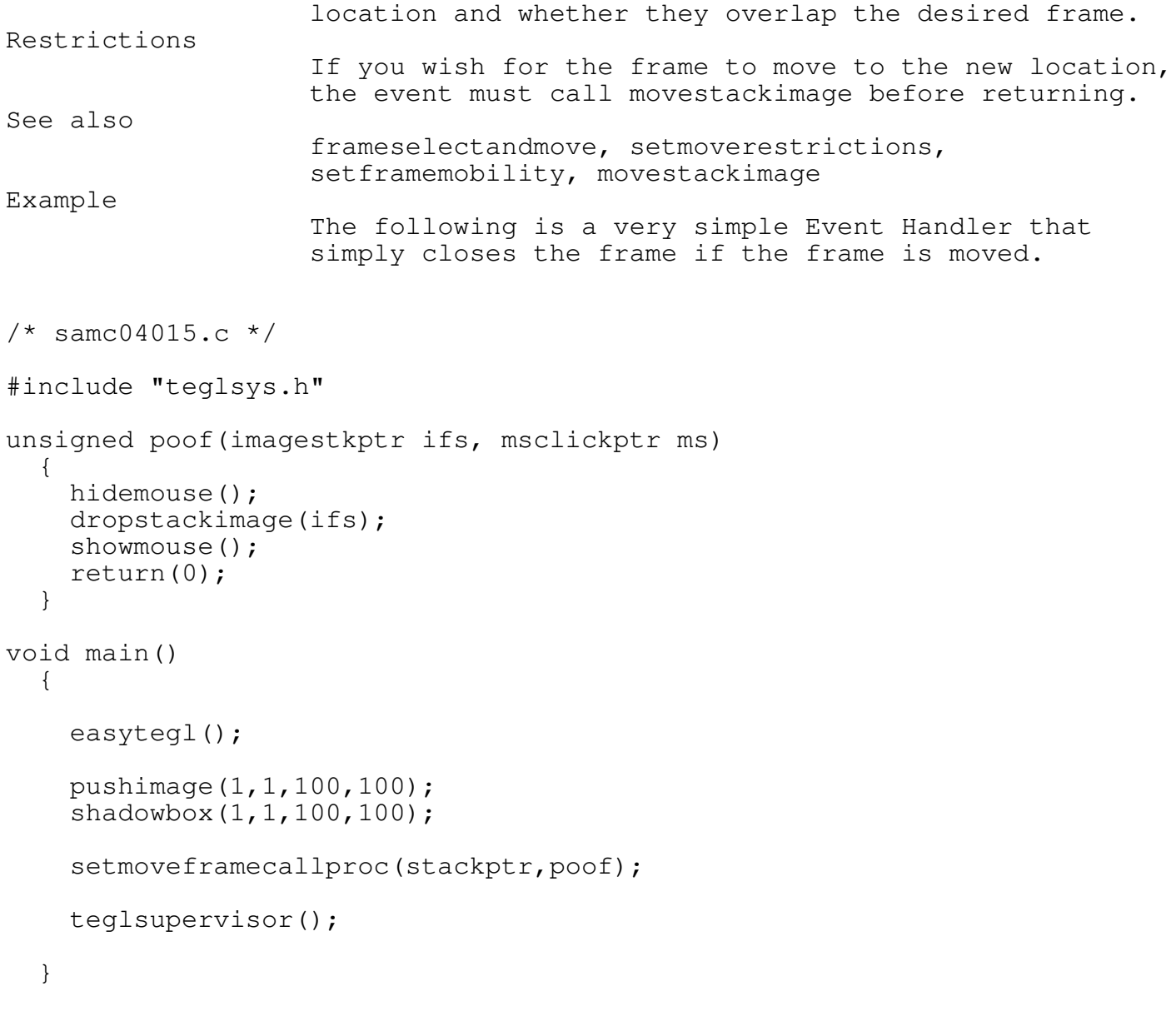

movestackimage

Programmer's Reference Guide - 68 - TEGL Windows Toolkit

\_\_\_\_\_\_\_\_\_\_\_\_\_\_\_\_\_\_\_\_\_\_\_\_\_\_\_\_\_\_\_\_\_\_\_\_\_\_\_\_\_\_\_\_\_\_\_\_\_\_\_\_\_\_\_\_\_\_\_\_\_\_\_\_\_\_\_\_\_\_\_\_\_\_\_

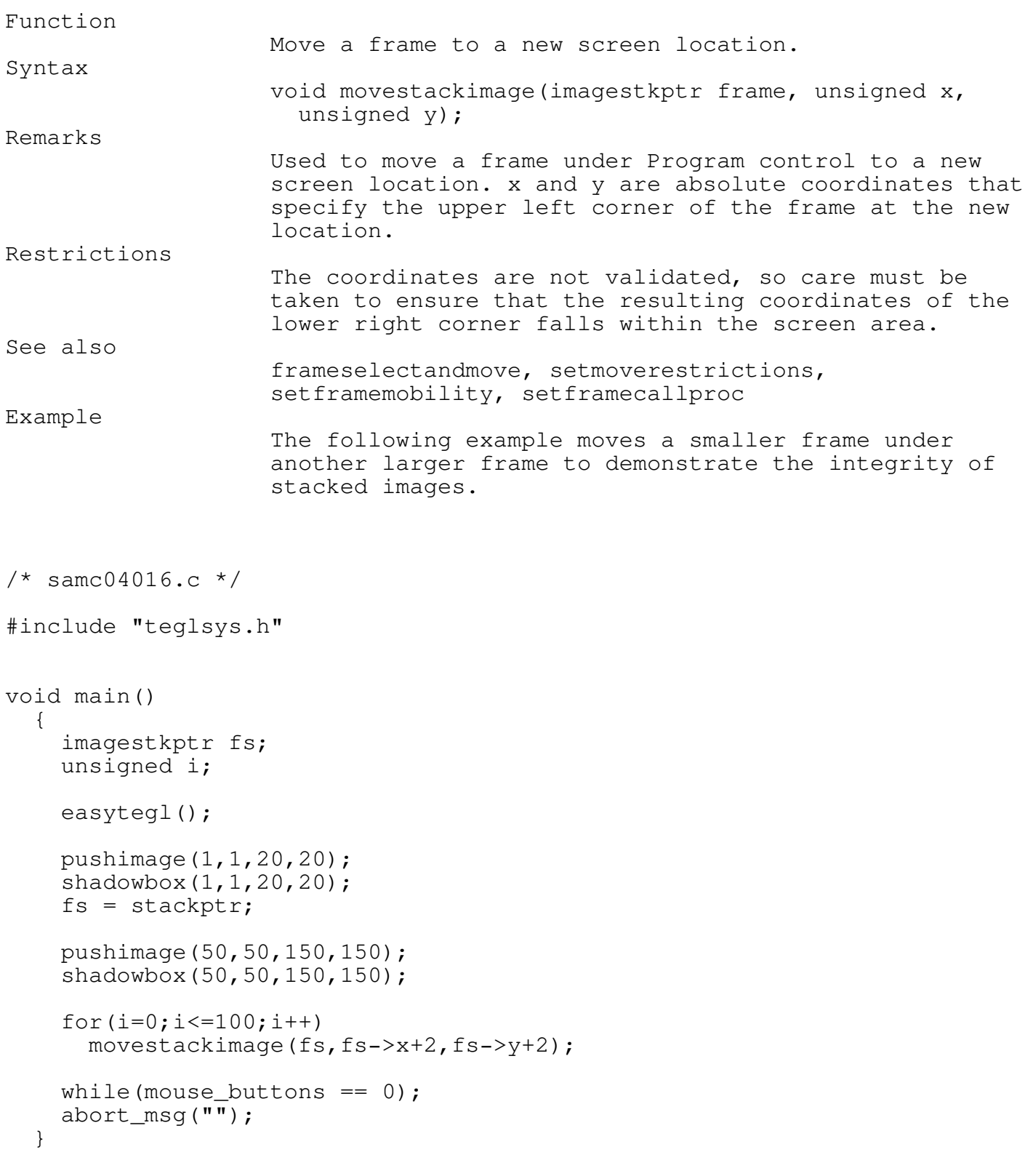

\_\_\_\_\_\_\_\_\_\_\_\_\_\_\_\_\_\_\_\_\_\_\_\_\_\_\_\_\_\_\_\_\_\_\_\_\_\_\_\_\_\_\_\_\_\_\_\_\_\_\_\_\_\_\_\_\_\_\_\_\_\_\_\_\_\_\_\_\_\_\_\_\_\_\_

\_\_\_\_\_\_\_\_\_\_\_\_\_\_\_\_\_\_\_\_\_\_\_\_\_\_\_\_\_\_\_\_\_\_\_\_\_\_\_\_\_\_\_\_\_\_\_\_\_\_\_\_\_\_\_\_\_\_\_\_\_\_\_\_\_\_\_\_\_\_\_\_\_\_\_ Function Moves an Xor wire frame from one location to another. Syntax moveframe(int \*fx, int \*fy, int \*fx1, int\* fy1, int rx, int ry, int rx1,int ry1, int color); Remarks This only moves a wire frame not the actual frame. The mouse button must be held down on entry or this function returns immediately. rx, ry, rx1, ry1 are the starting coordinates.  $f_x$ ,  $f_y$ ,  $f_x$ <sup>1</sup>,  $f_y$ 1 are the coordinates when the mouse button is released. color is the wireframe color.

Low Level Frame Functions

#### unlinkfs

moveframe

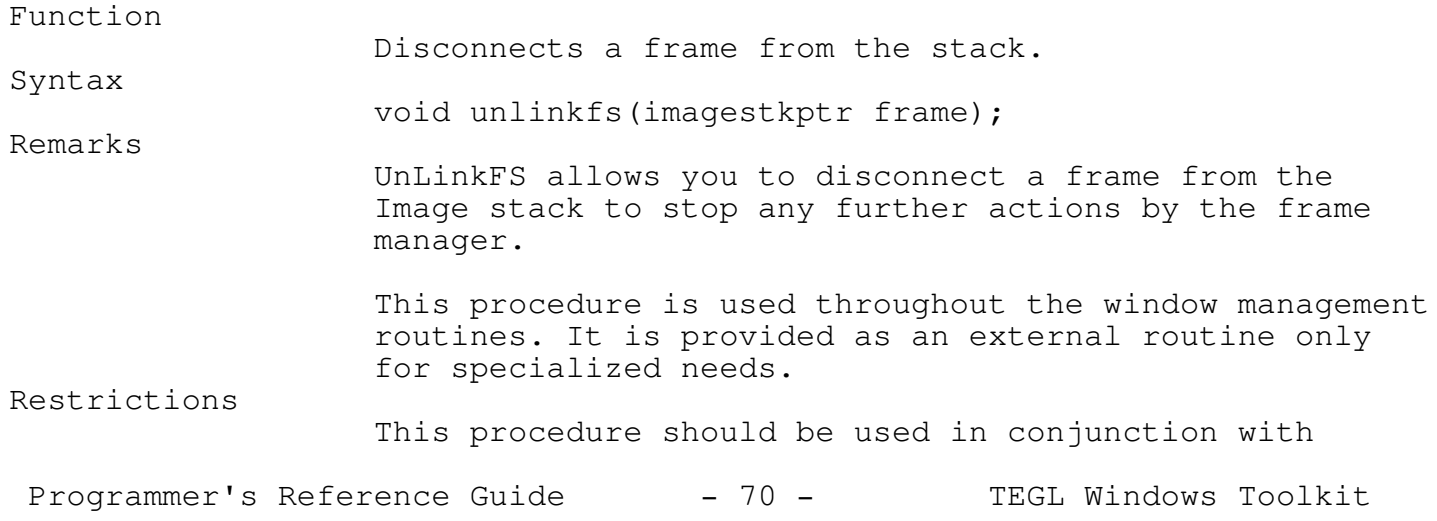

\_\_\_\_\_\_\_\_\_\_\_\_\_\_\_\_\_\_\_\_\_\_\_\_\_\_\_\_\_\_\_\_\_\_\_\_\_\_\_\_\_\_\_\_\_\_\_\_\_\_\_\_\_\_\_\_\_\_\_\_\_\_\_\_\_\_\_\_\_\_\_\_\_\_\_

```
Chapter 4 - Frames
                   hideimage, showimage, createimagebuffer,
                   dropimagebuffer, and linkfs.
                   If you unlink a frame from the stack without first
                   hiding the frame, the stack manager will not
                   acknowledge the existence of the frame and will
                   overwrite the unlinked frame area.
See also
                   linkfs, linkunderfs
Example
                   The following example hides the frame before unlinking
                   and dropping the image.
/* samc04017.c */
#include "teglsys.h"
void main()
  {
    imagestkptr fs;
    easytegl();
    pushimage(1,1,100,100);
    shadowbox(1,1,100,100);
    fs = stackptr;pushimage(50,50,150,150);
    shadowbox(50,50,150,150);
    showmouse();
    while(mouse_buttons == 0);
    hideimage(fs);
    unlinkfs(fs);
    dropimagebuffer(fs);
```

```
}
```
while(mouse\_buttons ==  $0$ );

abort\_msg("");

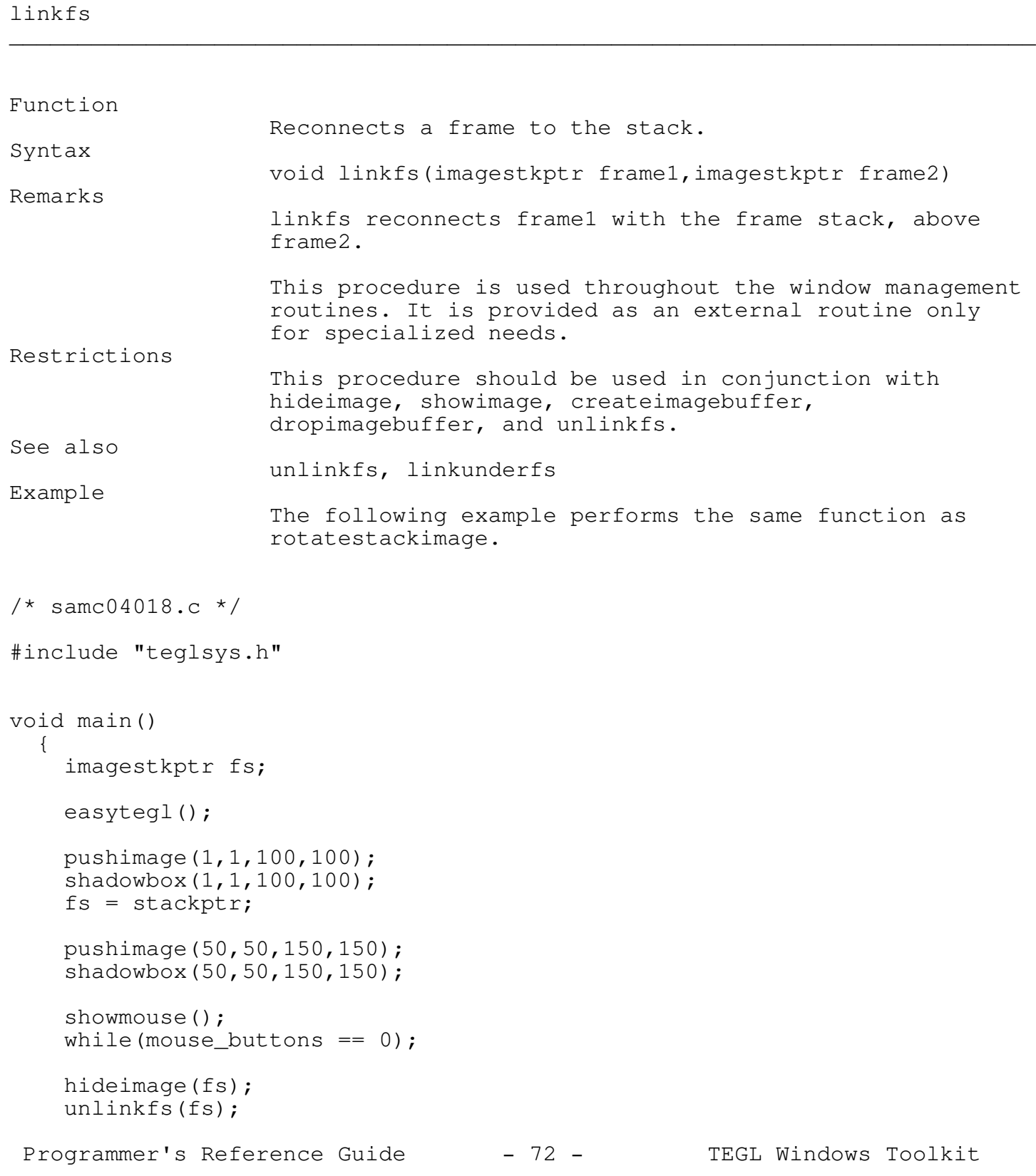
```
Chapter 4 - Frames
linkfs(fs,stackptr);
showimage(fs,fs->x,fs->y);
while(mouse_buttons == 0);
abort_msg("");
```
}

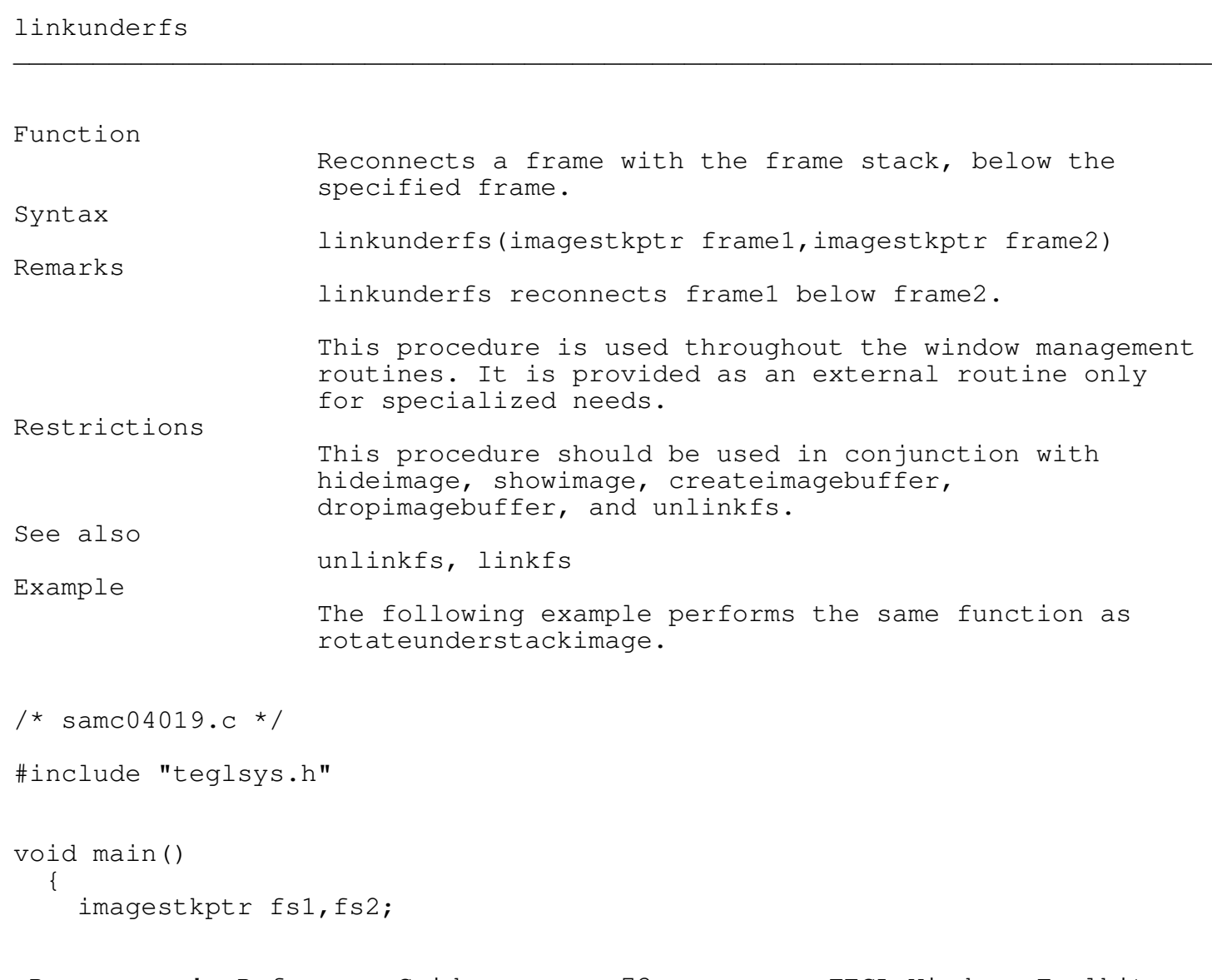

\_\_\_\_\_\_\_\_\_\_\_\_\_\_\_\_\_\_\_\_\_\_\_\_\_\_\_\_\_\_\_\_\_\_\_\_\_\_\_\_\_\_\_\_\_\_\_\_\_\_\_\_\_\_\_\_\_\_\_\_\_\_\_\_\_\_\_\_\_\_\_\_\_\_\_

Programmer's Reference Guide - 73 - TEGL Windows Toolkit

```
Chapter 4 - Frames
easytegl();
pushimage(1,1,100,100);
shadowbox(1,1,100,100);
fs1 = stackptr;pushimage(50,50,150,150);
shadowbox(50,50,150,150);
fs2 = stackptr;showmouse();
while(mouse_buttons == 0);
hideimage(fs2);
unlinkfs(fs2);
linkunderfs(fs2,fs1);
showimage(fs2,fs2->x,fs2->y);
while(mouse_buttons == 0);
abort_msg("");
```
#### createimagebuffer \_\_\_\_\_\_\_\_\_\_\_\_\_\_\_\_\_\_\_\_\_\_\_\_\_\_\_\_\_\_\_\_\_\_\_\_\_\_\_\_\_\_\_\_\_\_\_\_\_\_\_\_\_\_\_\_\_\_\_\_\_\_\_\_\_\_\_\_\_\_\_\_\_\_\_

}

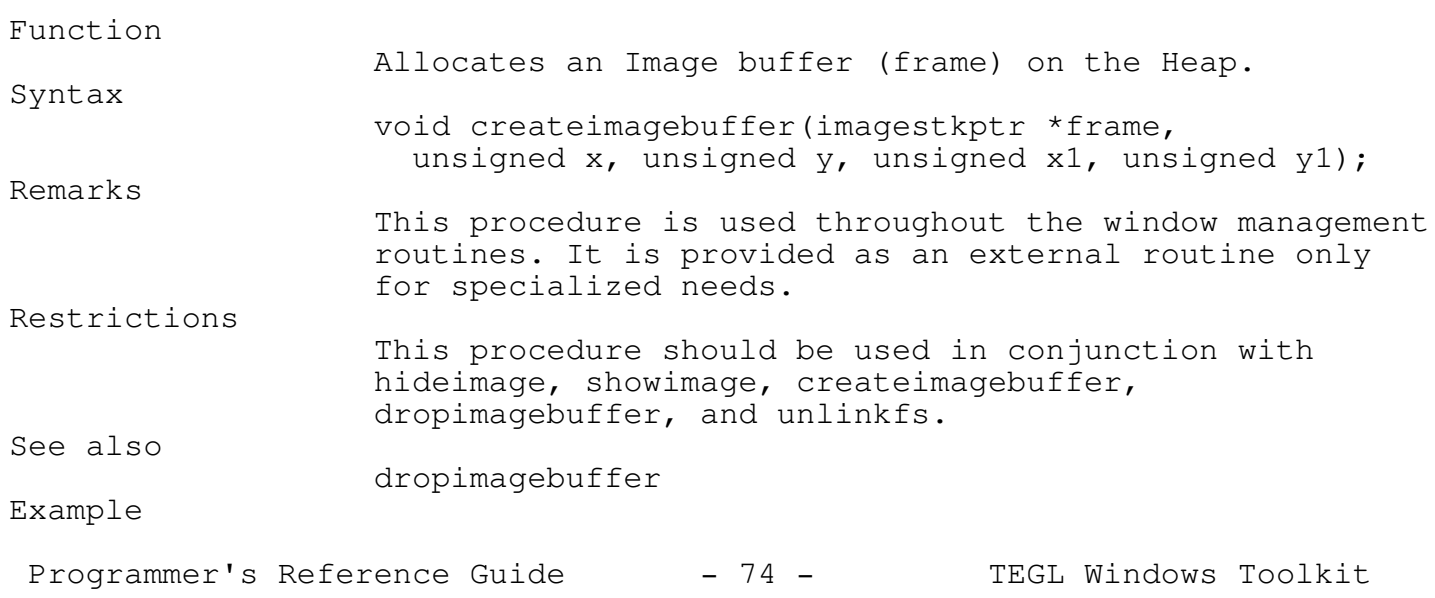

```
Chapter 4 - Frames
```
The following example performs the same function as pushimage.

```
/* samc04020.c */
#include "teglsys.h"
void main()
  {
    imagestkptr fs;
    easytegl();
    createimagebuffer(&fs,1,1,100,100);
    linkfs(fs,stackptr);
    getbiti(1,1,100,100,fs-\geq imagesave);
    shadowbox(1,1,100,100);
    showmouse();
    teglsupervisor();
  }
```
### dropimagebuffer \_\_\_\_\_\_\_\_\_\_\_\_\_\_\_\_\_\_\_\_\_\_\_\_\_\_\_\_\_\_\_\_\_\_\_\_\_\_\_\_\_\_\_\_\_\_\_\_\_\_\_\_\_\_\_\_\_\_\_\_\_\_\_\_\_\_\_\_\_\_\_\_\_\_\_

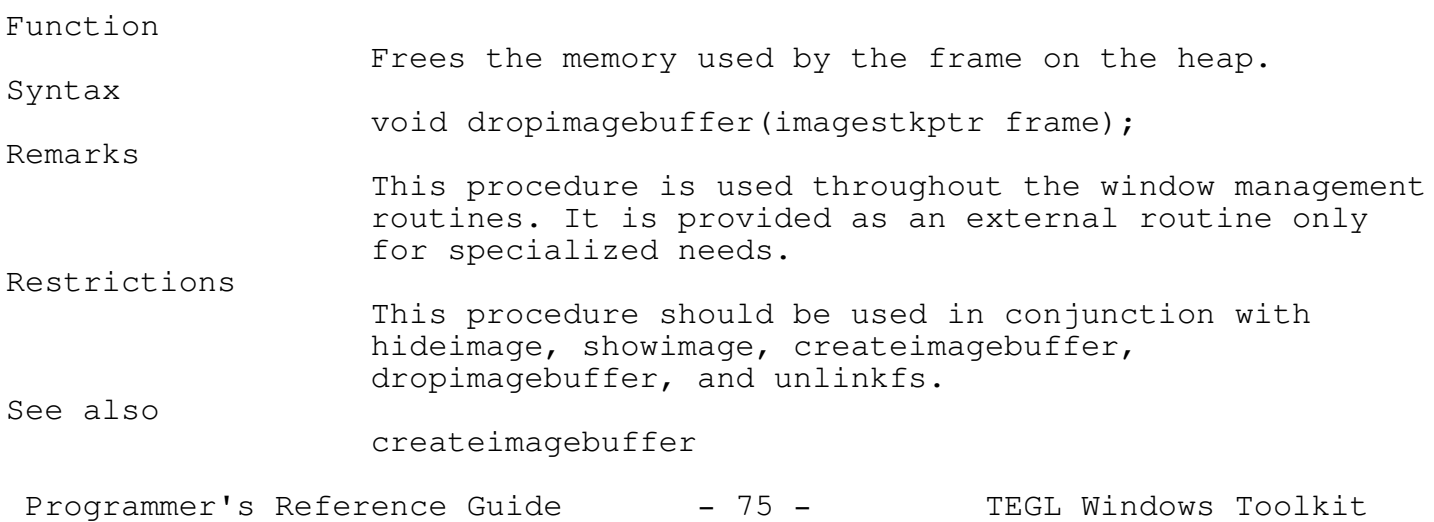

Example

The following example performs the same function as popimage.

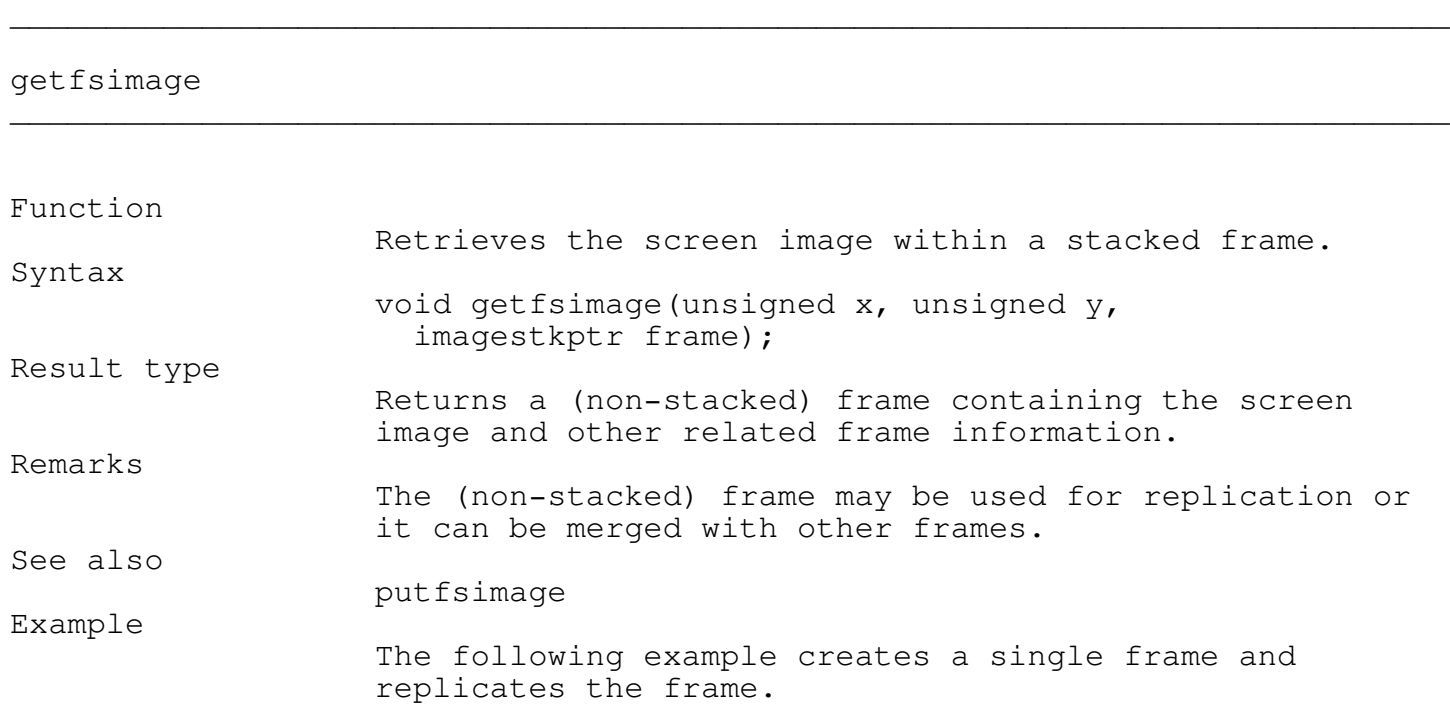

putfsimage

\_\_\_\_\_\_\_\_\_\_\_\_\_\_\_\_\_\_\_\_\_\_\_\_\_\_\_\_\_\_\_\_\_\_\_\_\_\_\_\_\_\_\_\_\_\_\_\_\_\_\_\_\_\_\_\_\_\_\_\_\_\_\_\_\_\_\_\_\_\_\_\_\_\_\_

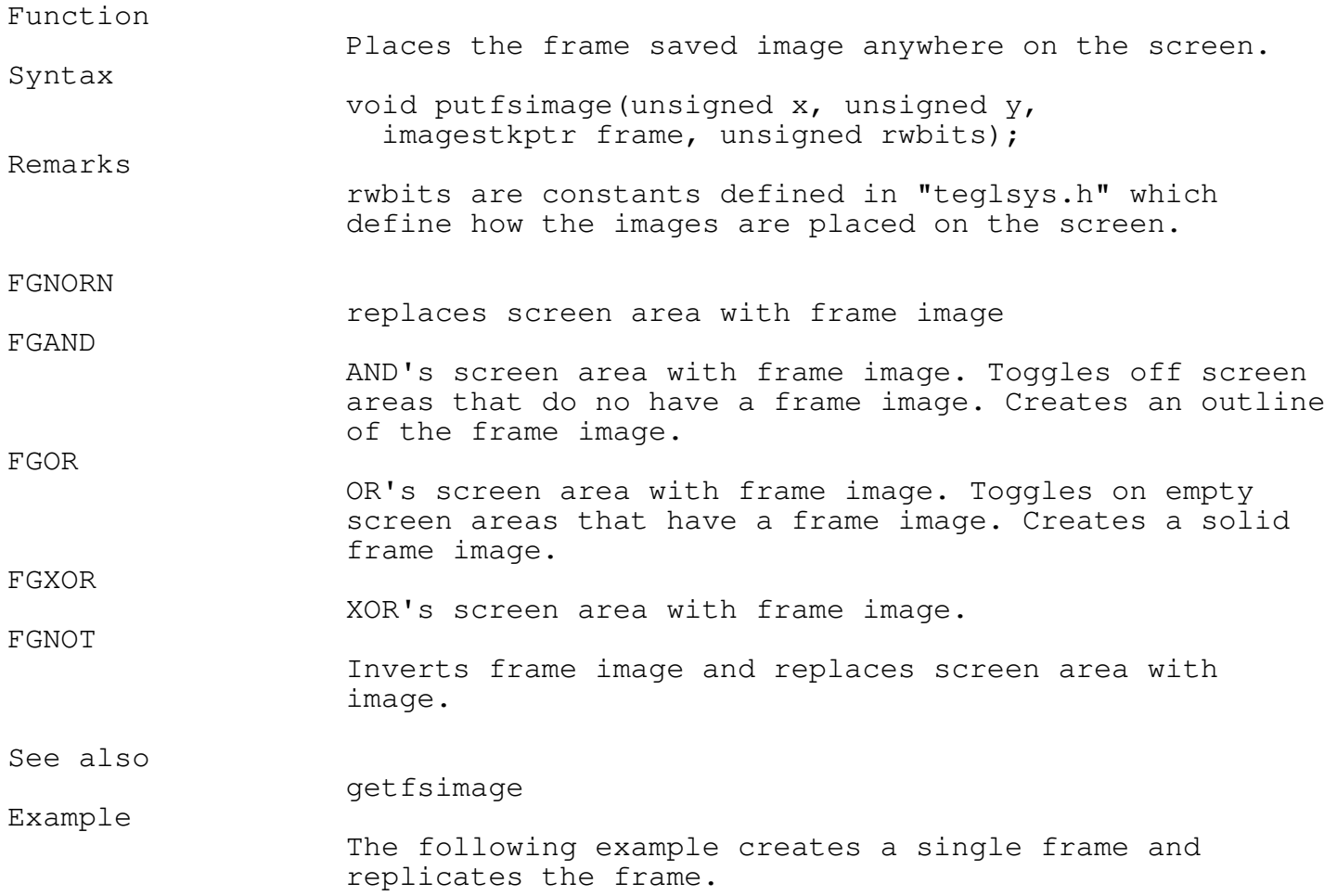

# freeimagebuffer

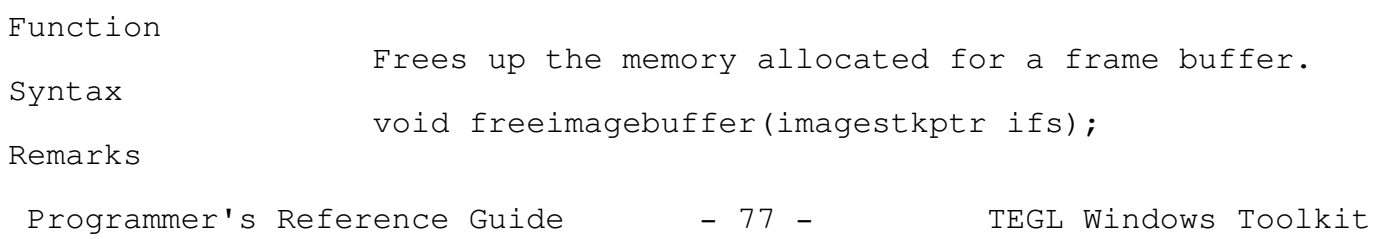

\_\_\_\_\_\_\_\_\_\_\_\_\_\_\_\_\_\_\_\_\_\_\_\_\_\_\_\_\_\_\_\_\_\_\_\_\_\_\_\_\_\_\_\_\_\_\_\_\_\_\_\_\_\_\_\_\_\_\_\_\_\_\_\_\_\_\_\_\_\_\_\_\_\_\_

This is generally an internal function. Do not use it unless you have a clear understanding of inner workings of the frame stack.

# getpartialfrontimage

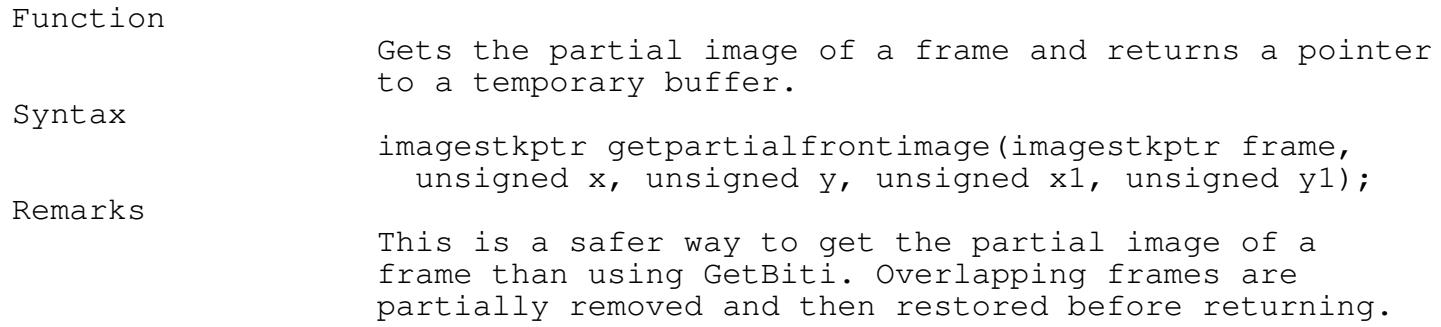

\_\_\_\_\_\_\_\_\_\_\_\_\_\_\_\_\_\_\_\_\_\_\_\_\_\_\_\_\_\_\_\_\_\_\_\_\_\_\_\_\_\_\_\_\_\_\_\_\_\_\_\_\_\_\_\_\_\_\_\_\_\_\_\_\_\_\_\_\_\_\_\_\_\_\_

\_\_\_\_\_\_\_\_\_\_\_\_\_\_\_\_\_\_\_\_\_\_\_\_\_\_\_\_\_\_\_\_\_\_\_\_\_\_\_\_\_\_\_\_\_\_\_\_\_\_\_\_\_\_\_\_\_\_\_\_\_\_\_\_\_\_\_\_\_\_\_\_\_\_\_

\_\_\_\_\_\_\_\_\_\_\_\_\_\_\_\_\_\_\_\_\_\_\_\_\_\_\_\_\_\_\_\_\_\_\_\_\_\_\_\_\_\_\_\_\_\_\_\_\_\_\_\_\_\_\_\_\_\_\_\_\_\_\_\_\_\_\_\_\_\_\_\_\_\_\_

### getfrontimage \_\_\_\_\_\_\_\_\_\_\_\_\_\_\_\_\_\_\_\_\_\_\_\_\_\_\_\_\_\_\_\_\_\_\_\_\_\_\_\_\_\_\_\_\_\_\_\_\_\_\_\_\_\_\_\_\_\_\_\_\_\_\_\_\_\_\_\_\_\_\_\_\_\_\_

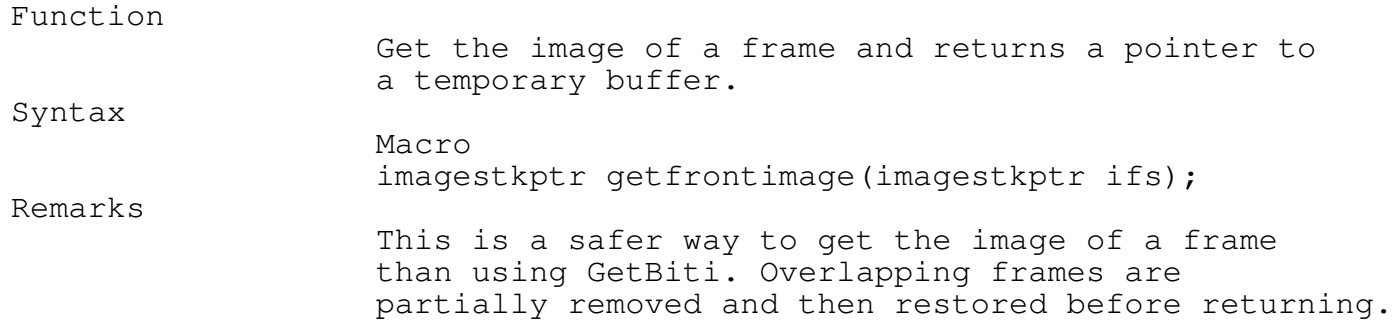

#### pageinfs

Programmer's Reference Guide - 78 - TEGL Windows Toolkit

\_\_\_\_\_\_\_\_\_\_\_\_\_\_\_\_\_\_\_\_\_\_\_\_\_\_\_\_\_\_\_\_\_\_\_\_\_\_\_\_\_\_\_\_\_\_\_\_\_\_\_\_\_\_\_\_\_\_\_\_\_\_\_\_\_\_\_\_\_\_\_\_\_\_\_

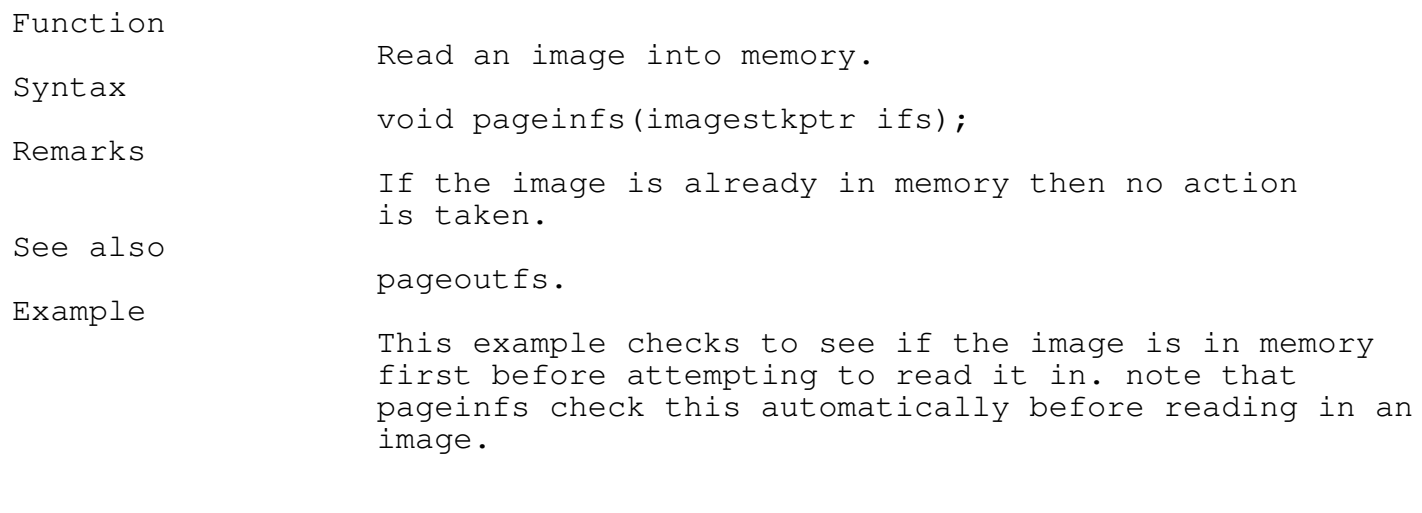

if ifs->imagepageout then /\* the image is not in memory \*/ pageinfs(ifs);

## lockimage \_\_\_\_\_\_\_\_\_\_\_\_\_\_\_\_\_\_\_\_\_\_\_\_\_\_\_\_\_\_\_\_\_\_\_\_\_\_\_\_\_\_\_\_\_\_\_\_\_\_\_\_\_\_\_\_\_\_\_\_\_\_\_\_\_\_\_\_\_\_\_\_\_\_\_

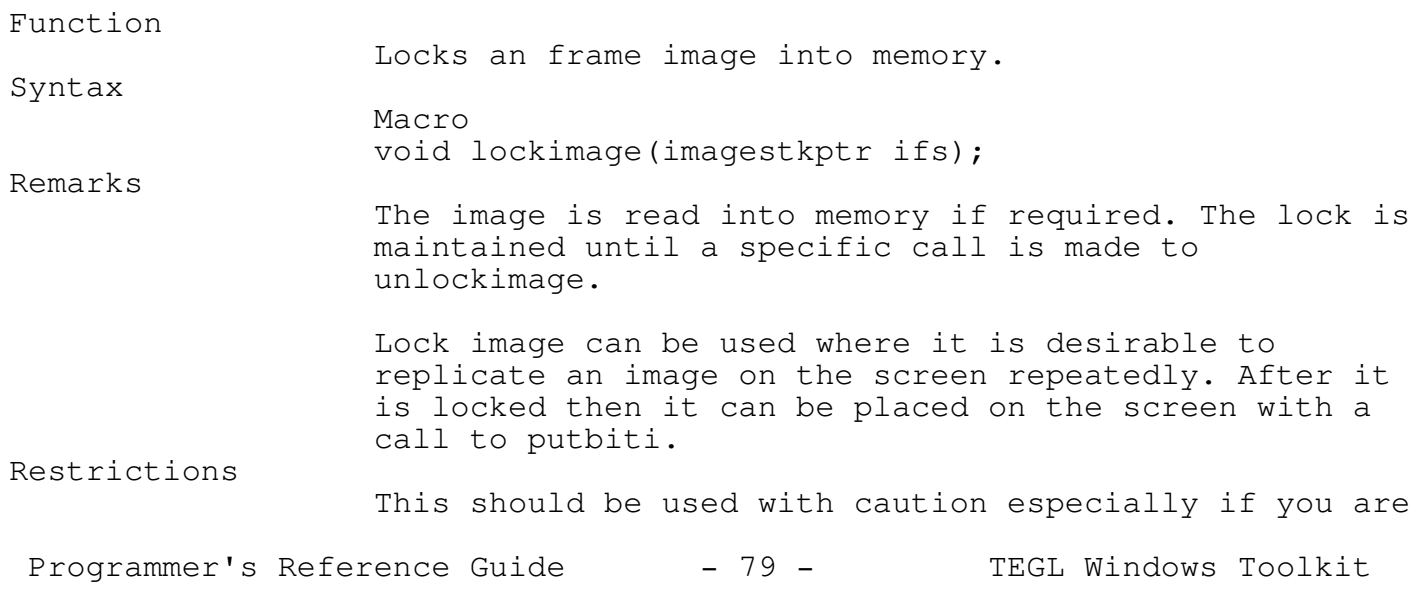

locking in a large image. You can fragment the heap and the Virtual Memory Manager may not be able to allocate a large enough memory block for subsequent image swaps. See also unlockimage, useimage, unuseimage Example If the image is less than 64k then it can be copied to Turbo's heap and then the image can be unlocked reducing the chance of a heap error.

\_\_\_\_\_\_\_\_\_\_\_\_\_\_\_\_\_\_\_\_\_\_\_\_\_\_\_\_\_\_\_\_\_\_\_\_\_\_\_\_\_\_\_\_\_\_\_\_\_\_\_\_\_\_\_\_\_\_\_\_\_\_\_\_\_\_\_\_\_\_\_\_\_\_\_

\_\_\_\_\_\_\_\_\_\_\_\_\_\_\_\_\_\_\_\_\_\_\_\_\_\_\_\_\_\_\_\_\_\_\_\_\_\_\_\_\_\_\_\_\_\_\_\_\_\_\_\_\_\_\_\_\_\_\_\_\_\_\_\_\_\_\_\_\_\_\_\_\_\_\_

#### pageoutfs

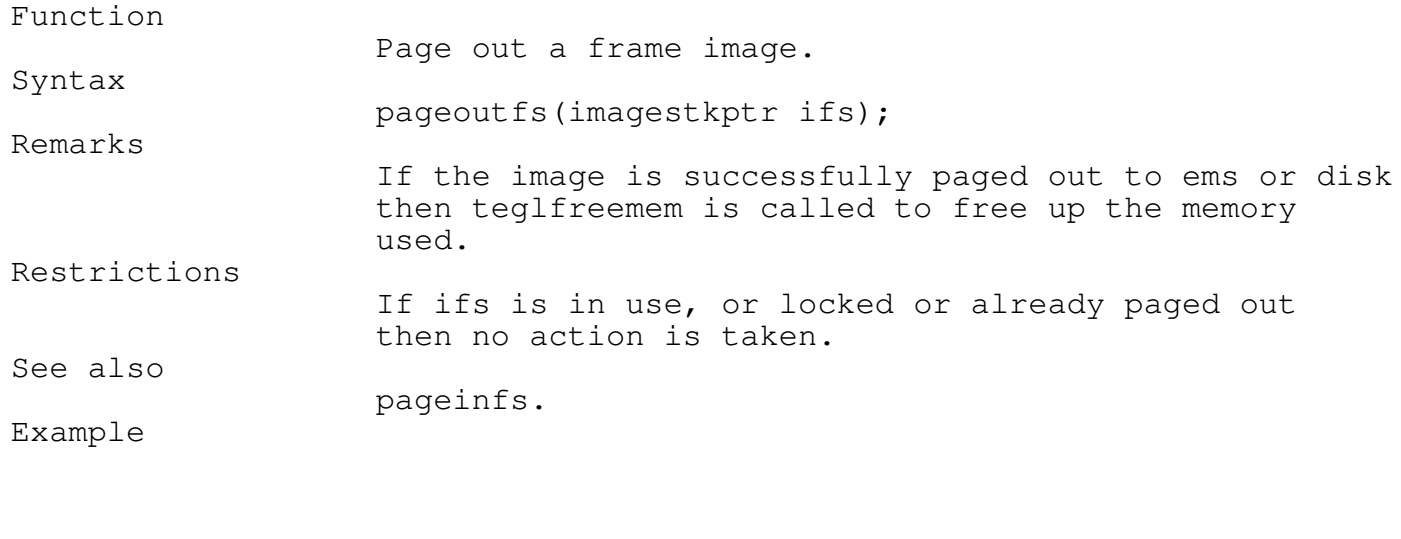

```
pageoutfs(ifs);
if (ifs->imagepageout) /* success */
  else ; /* failure */
```
\_\_\_\_\_\_\_\_\_\_\_\_\_\_\_\_\_\_\_\_\_\_\_\_\_\_\_\_\_\_\_\_\_\_\_\_\_\_\_\_\_\_\_\_\_\_\_\_\_\_\_\_\_\_\_\_\_\_\_\_\_\_\_\_\_\_\_\_\_\_\_\_\_\_\_

\_\_\_\_\_\_\_\_\_\_\_\_\_\_\_\_\_\_\_\_\_\_\_\_\_\_\_\_\_\_\_\_\_\_\_\_\_\_\_\_\_\_\_\_\_\_\_\_\_\_\_\_\_\_\_\_\_\_\_\_\_\_\_\_\_\_\_\_\_\_\_\_\_\_\_

#### setimagecoordinates

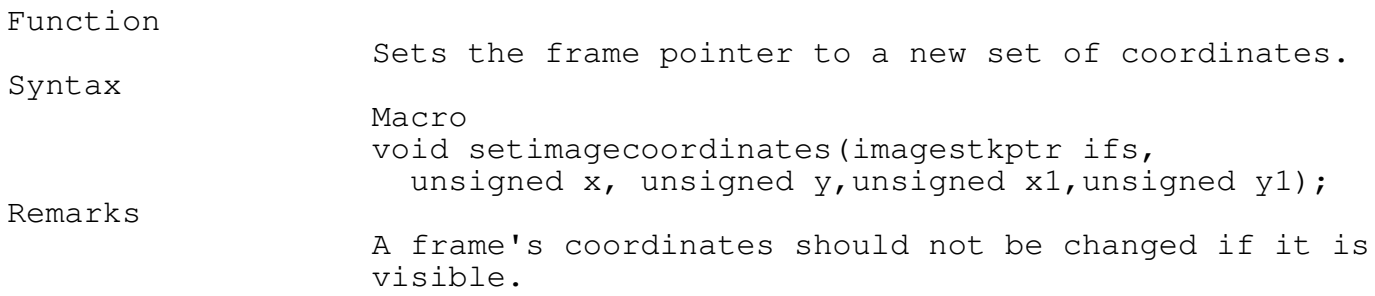

\_\_\_\_\_\_\_\_\_\_\_\_\_\_\_\_\_\_\_\_\_\_\_\_\_\_\_\_\_\_\_\_\_\_\_\_\_\_\_\_\_\_\_\_\_\_\_\_\_\_\_\_\_\_\_\_\_\_\_\_\_\_\_\_\_\_\_\_\_\_\_\_\_\_\_

\_\_\_\_\_\_\_\_\_\_\_\_\_\_\_\_\_\_\_\_\_\_\_\_\_\_\_\_\_\_\_\_\_\_\_\_\_\_\_\_\_\_\_\_\_\_\_\_\_\_\_\_\_\_\_\_\_\_\_\_\_\_\_\_\_\_\_\_\_\_\_\_\_\_\_

#### pageoutimagestack

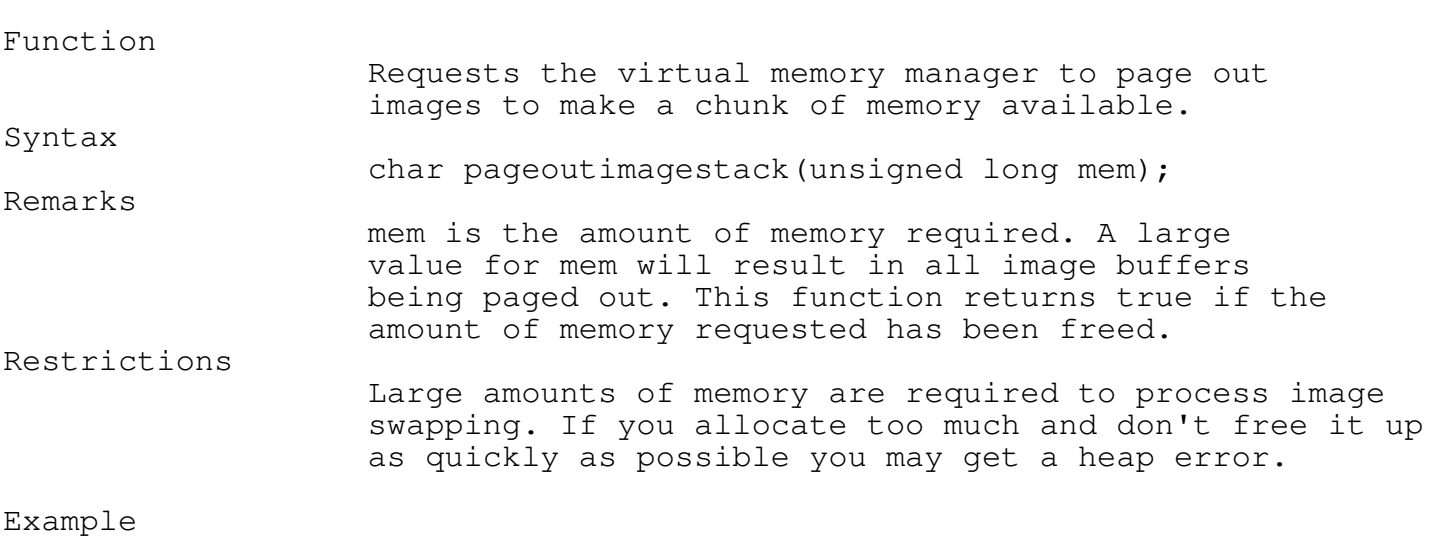

/\* -- force all imagebuffers to disk \*/ if (pageoutimagestack(512000)) ;  $\frac{1}{2}$  /\* -- ignore result \*/  $/*$  -- do whatever needs that much memory  $*/$ supersortmemuse(256000); supersort();  $\frac{1}{x}$  -- release it before working with windows again \*/

Programmer's Reference Guide - 81 - TEGL Windows Toolkit

\_\_\_\_\_\_\_\_\_\_\_\_\_\_\_\_\_\_\_\_\_\_\_\_\_\_\_\_\_\_\_\_\_\_\_\_\_\_\_\_\_\_\_\_\_\_\_\_\_\_\_\_\_\_\_\_\_\_\_\_\_\_\_\_\_\_\_\_\_\_\_\_\_\_\_

supersortfreemem();

## unlockimage \_\_\_\_\_\_\_\_\_\_\_\_\_\_\_\_\_\_\_\_\_\_\_\_\_\_\_\_\_\_\_\_\_\_\_\_\_\_\_\_\_\_\_\_\_\_\_\_\_\_\_\_\_\_\_\_\_\_\_\_\_\_\_\_\_\_\_\_\_\_\_\_\_\_\_

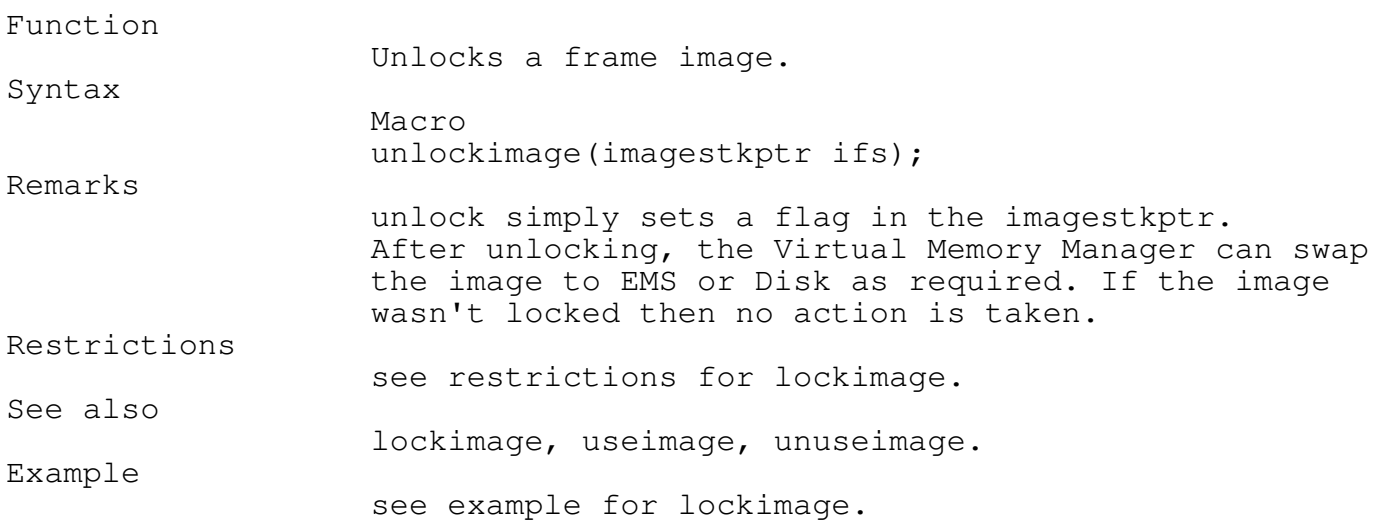

# unuseimage

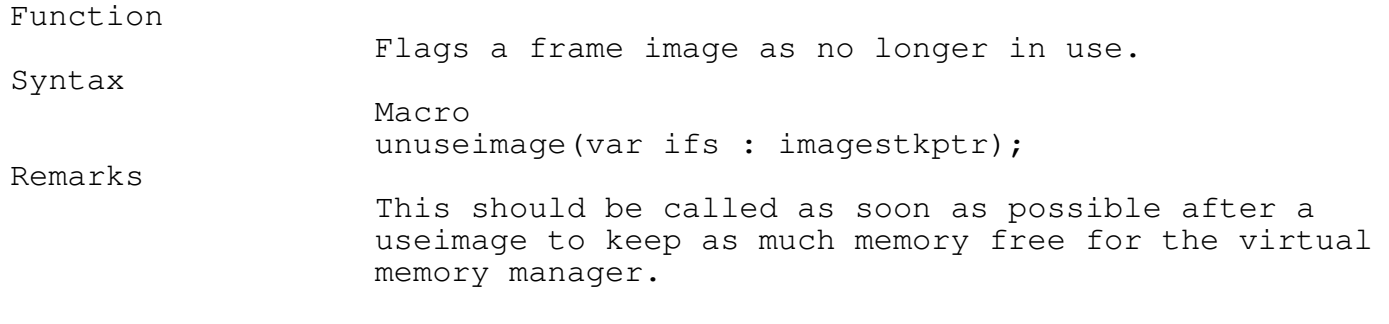

\_\_\_\_\_\_\_\_\_\_\_\_\_\_\_\_\_\_\_\_\_\_\_\_\_\_\_\_\_\_\_\_\_\_\_\_\_\_\_\_\_\_\_\_\_\_\_\_\_\_\_\_\_\_\_\_\_\_\_\_\_\_\_\_\_\_\_\_\_\_\_\_\_\_\_

\_\_\_\_\_\_\_\_\_\_\_\_\_\_\_\_\_\_\_\_\_\_\_\_\_\_\_\_\_\_\_\_\_\_\_\_\_\_\_\_\_\_\_\_\_\_\_\_\_\_\_\_\_\_\_\_\_\_\_\_\_\_\_\_\_\_\_\_\_\_\_\_\_\_\_

Programmer's Reference Guide - 82 - TEGL Windows Toolkit

See also

useimage, lockimage, unlockimage.

Example

```
useimage(ifs);
/* -- do something with it */
/* -- then let the memory manager swap it out if required */unuseimage(ifs);
```
#### useimage

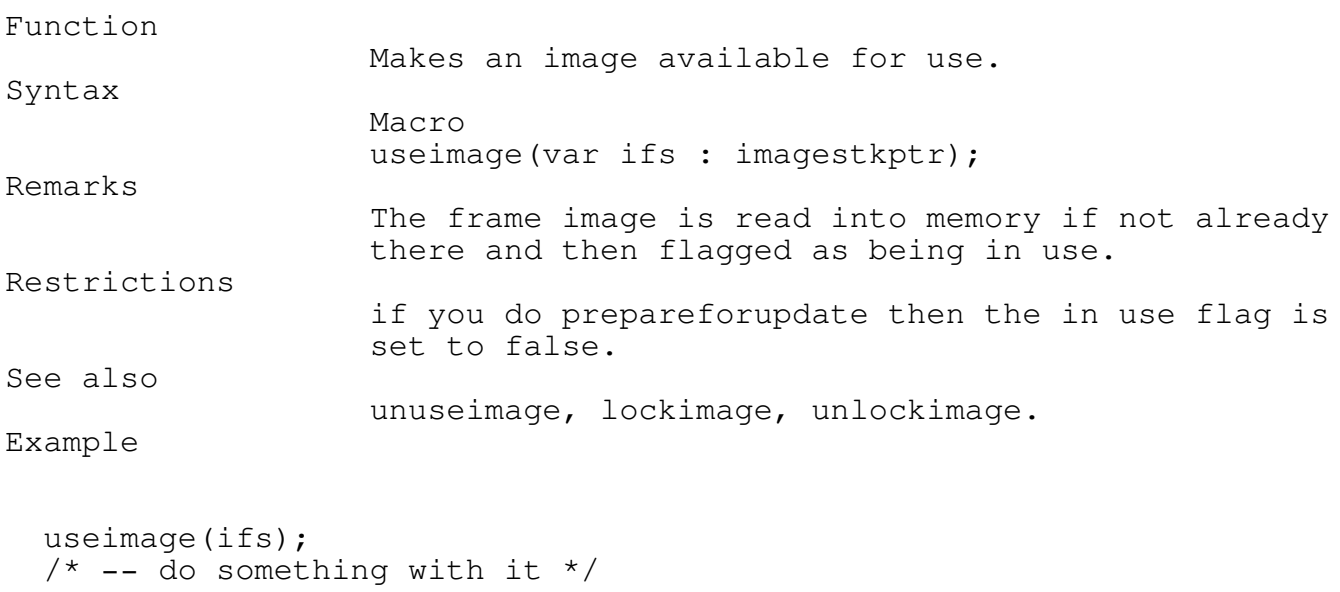

\_\_\_\_\_\_\_\_\_\_\_\_\_\_\_\_\_\_\_\_\_\_\_\_\_\_\_\_\_\_\_\_\_\_\_\_\_\_\_\_\_\_\_\_\_\_\_\_\_\_\_\_\_\_\_\_\_\_\_\_\_\_\_\_\_\_\_\_\_\_\_\_\_\_\_

```
/* -- then let the memory manager swap it out if required */unuseimage(ifs);
```
Mouse Click Areas

Mouse click areas are those places on the screen where we sense if the mouse pointer has passed over or has been clicked on. Frames can have mouse click areas on them that are, of course, only available if the frame is visible and the mouse click area is uncovered.

The sensitivity of the mouse click area has two levels. The most sensitive is MSSENSE where just having the mouse pointer pass over the area causes an action. The other level is MSCLICK where the mouse pointer must be over the mouse click area and the left mouse button has been pressed.

\_\_\_\_\_\_\_\_\_\_\_\_\_\_\_\_\_\_\_\_\_\_\_\_\_\_\_\_\_\_\_\_\_\_\_\_\_\_\_\_\_\_\_\_\_\_\_\_\_\_\_\_\_\_\_\_\_\_\_\_\_\_\_\_\_\_\_\_\_\_\_\_\_\_\_

\_\_\_\_\_\_\_\_\_\_\_\_\_\_\_\_\_\_\_\_\_\_\_\_\_\_\_\_\_\_\_\_\_\_\_\_\_\_\_\_\_\_\_\_\_\_\_\_\_\_\_\_\_\_\_\_\_\_\_\_\_\_\_\_\_\_\_\_\_\_\_\_\_\_\_

#### definemouseclickarea

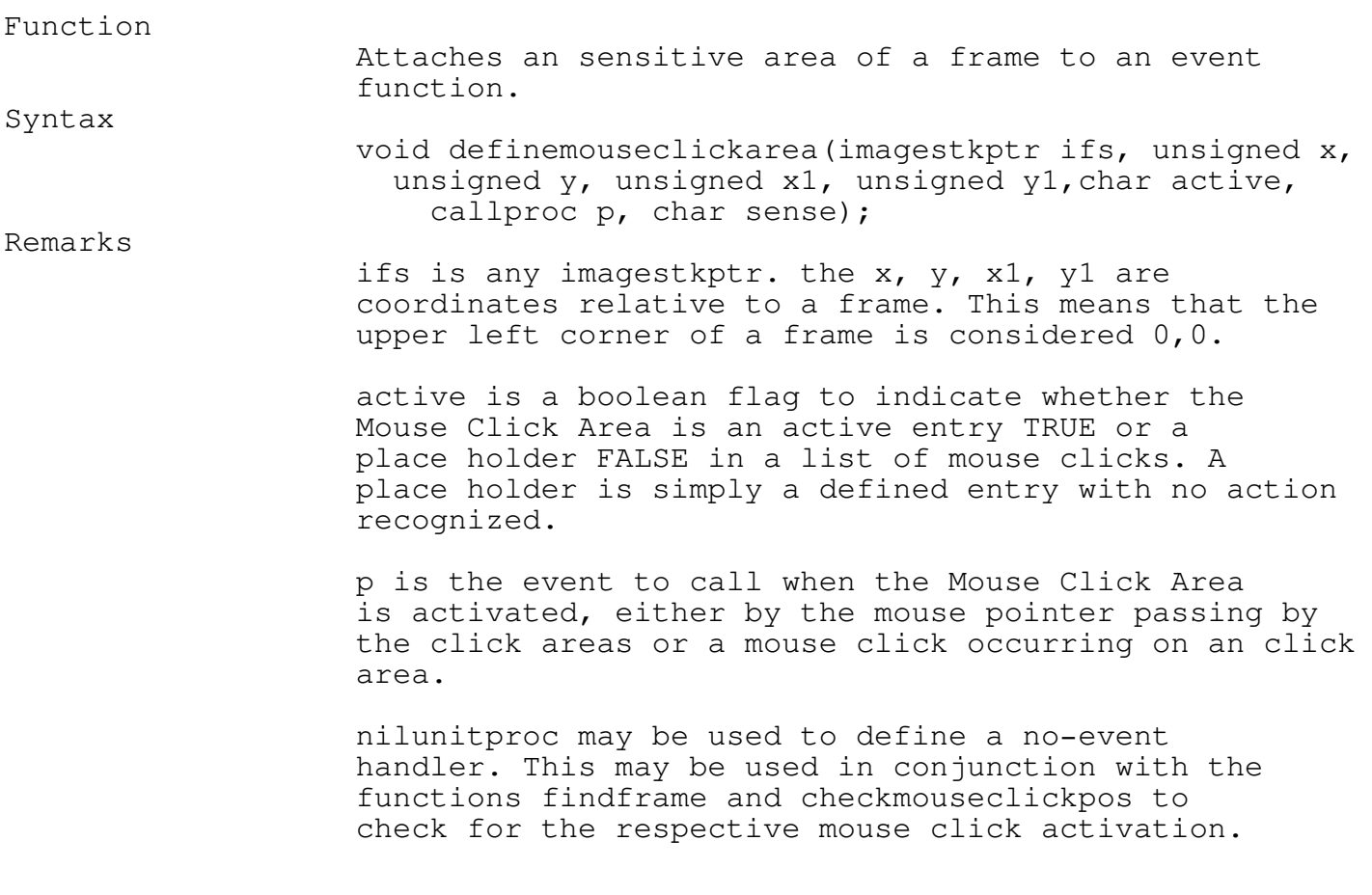

Programmer's Reference Guide - 84 - TEGL Windows Toolkit

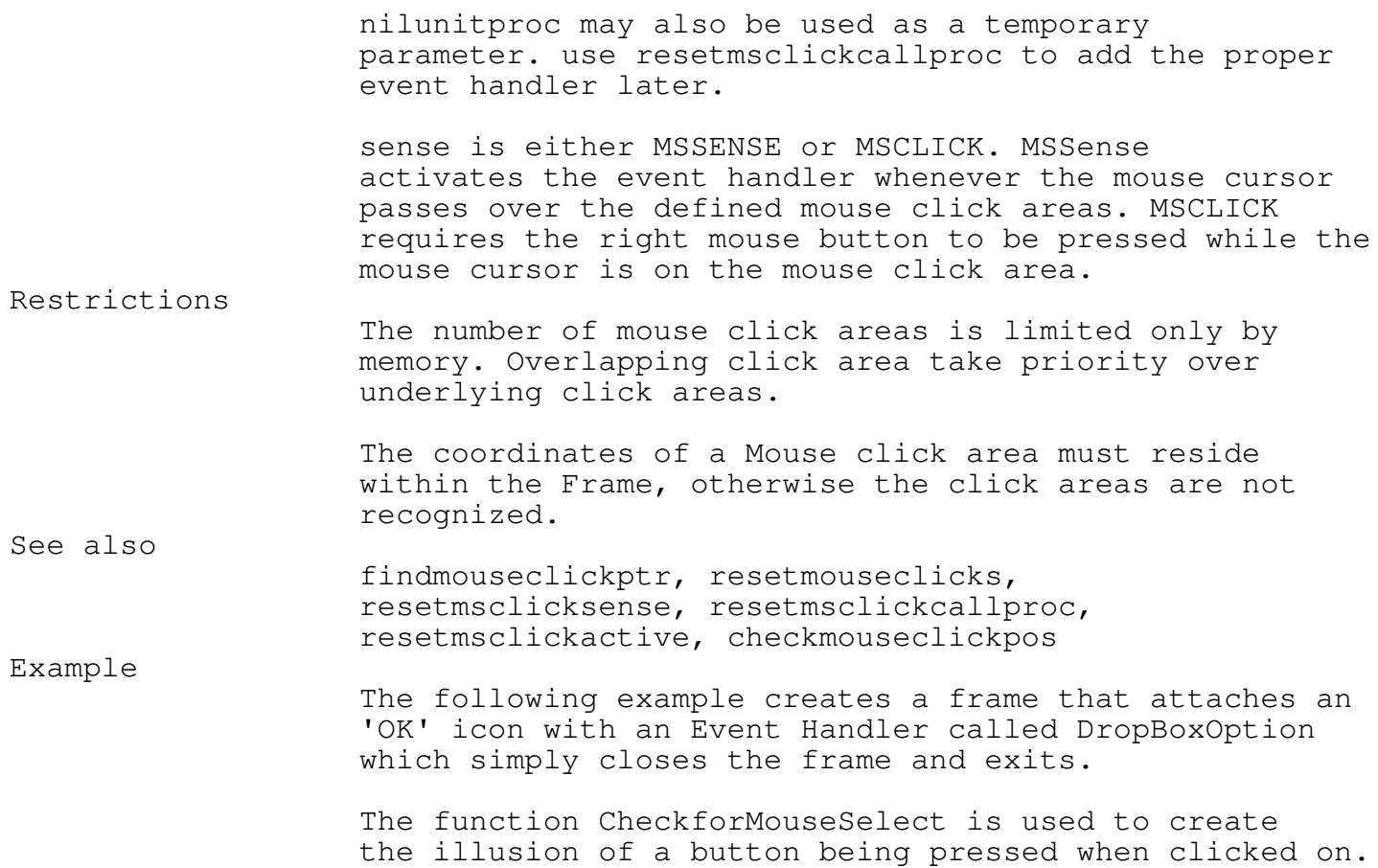

# findmouseclickptr

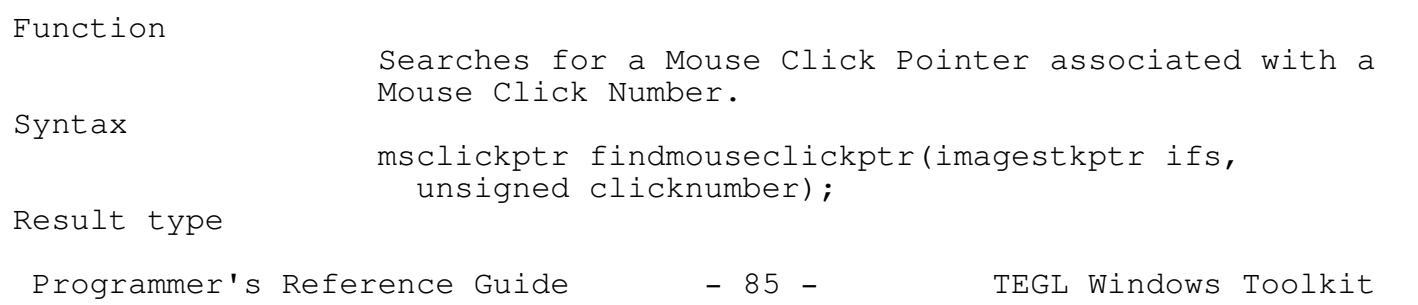

\_\_\_\_\_\_\_\_\_\_\_\_\_\_\_\_\_\_\_\_\_\_\_\_\_\_\_\_\_\_\_\_\_\_\_\_\_\_\_\_\_\_\_\_\_\_\_\_\_\_\_\_\_\_\_\_\_\_\_\_\_\_\_\_\_\_\_\_\_\_\_\_\_\_\_

Remarks

a Mouse Click Structure. Click Numbers are in the order that you define the

Returns a mouse click pointer (msclickptr), pointing to

Mouse Click areas. The first definemouseclickarea is known as Click Number 1, the second is Click Number 2, etc..

In certain instances it is easier to advance through the mouse click areas by Click Numbers. However, most functions, including the calling of Events, pass the Mouse Click Pointer.

To translate a Mouse Click Pointer back to a Click Number, use the Mouse Click Pointer fields ie. clicknumber := mouseclickpos->clicknumber where mouseclickpos is of type msclickptr.

#### findmouseclickptr returns a NULL if the clicknumber is not found. Compare the resulting msclickptr with NULL before referencing the structure.

definemouseclickptr, resetmouseclicks, resetmsclicksense, resetmsclickcallproc, resetmsclickactive, checkmouseclickpos

Example

See also

Restrictions

The following example defines an array of 100 Mouse Click Areas. You may click with the left mouse button on the individual tiles to produce a sound, or on the 'OK' to produce a series of sounds.

The function findmouseclickptr is used within the event handler playallnotes to translate a random click number into a note.

The function checkformouseselect is used to create the illusion of a button being pressed when clicked on.

resetmsclickactive

\_\_\_\_\_\_\_\_\_\_\_\_\_\_\_\_\_\_\_\_\_\_\_\_\_\_\_\_\_\_\_\_\_\_\_\_\_\_\_\_\_\_\_\_\_\_\_\_\_\_\_\_\_\_\_\_\_\_\_\_\_\_\_\_\_\_\_\_\_\_\_\_\_\_\_

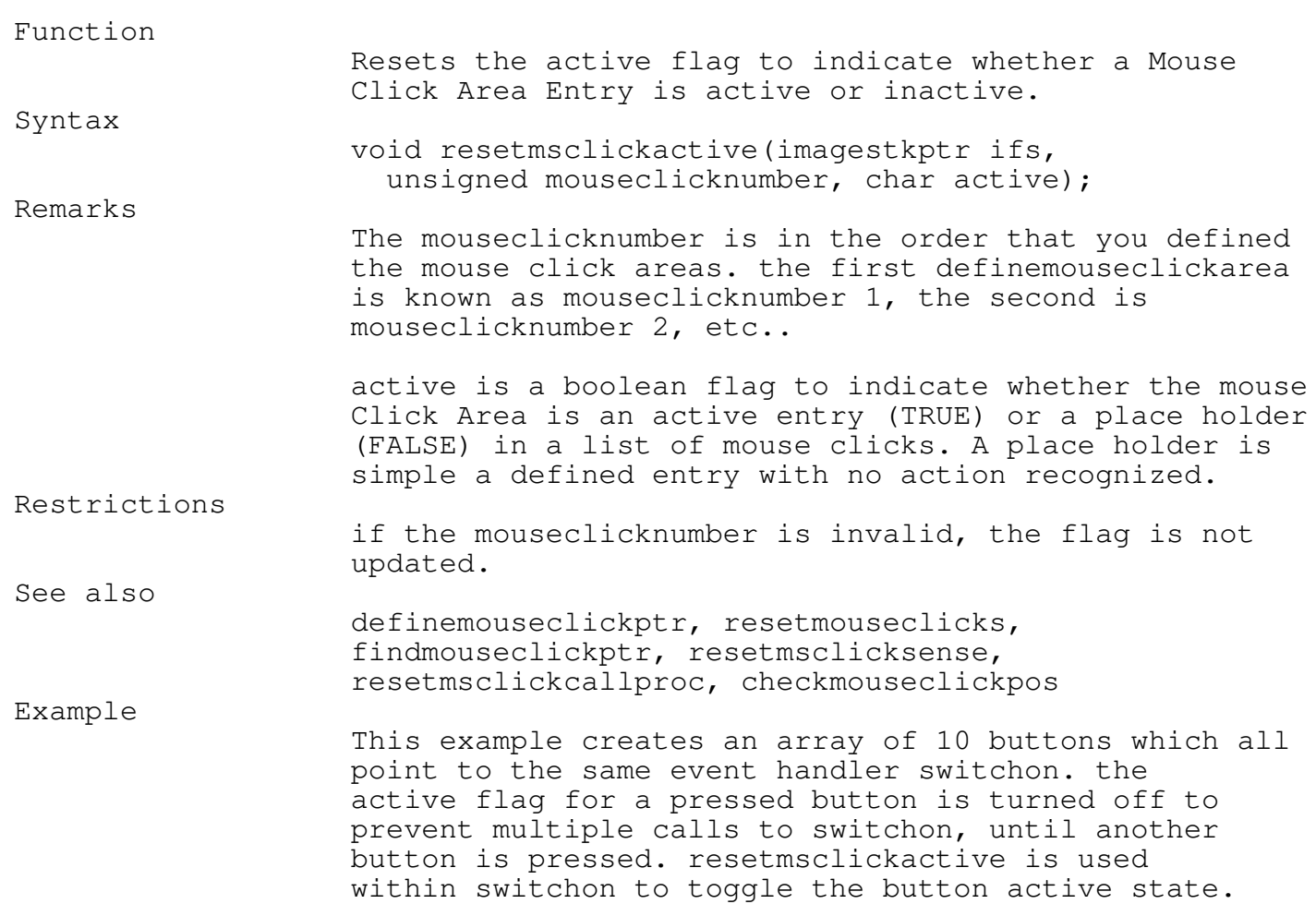

resetmsclickcallproc

Function

Changes the Event Handler for a Mouse click to another Event Handler.

Programmer's Reference Guide - 87 - TEGL Windows Toolkit

\_\_\_\_\_\_\_\_\_\_\_\_\_\_\_\_\_\_\_\_\_\_\_\_\_\_\_\_\_\_\_\_\_\_\_\_\_\_\_\_\_\_\_\_\_\_\_\_\_\_\_\_\_\_\_\_\_\_\_\_\_\_\_\_\_\_\_\_\_\_\_\_\_\_\_

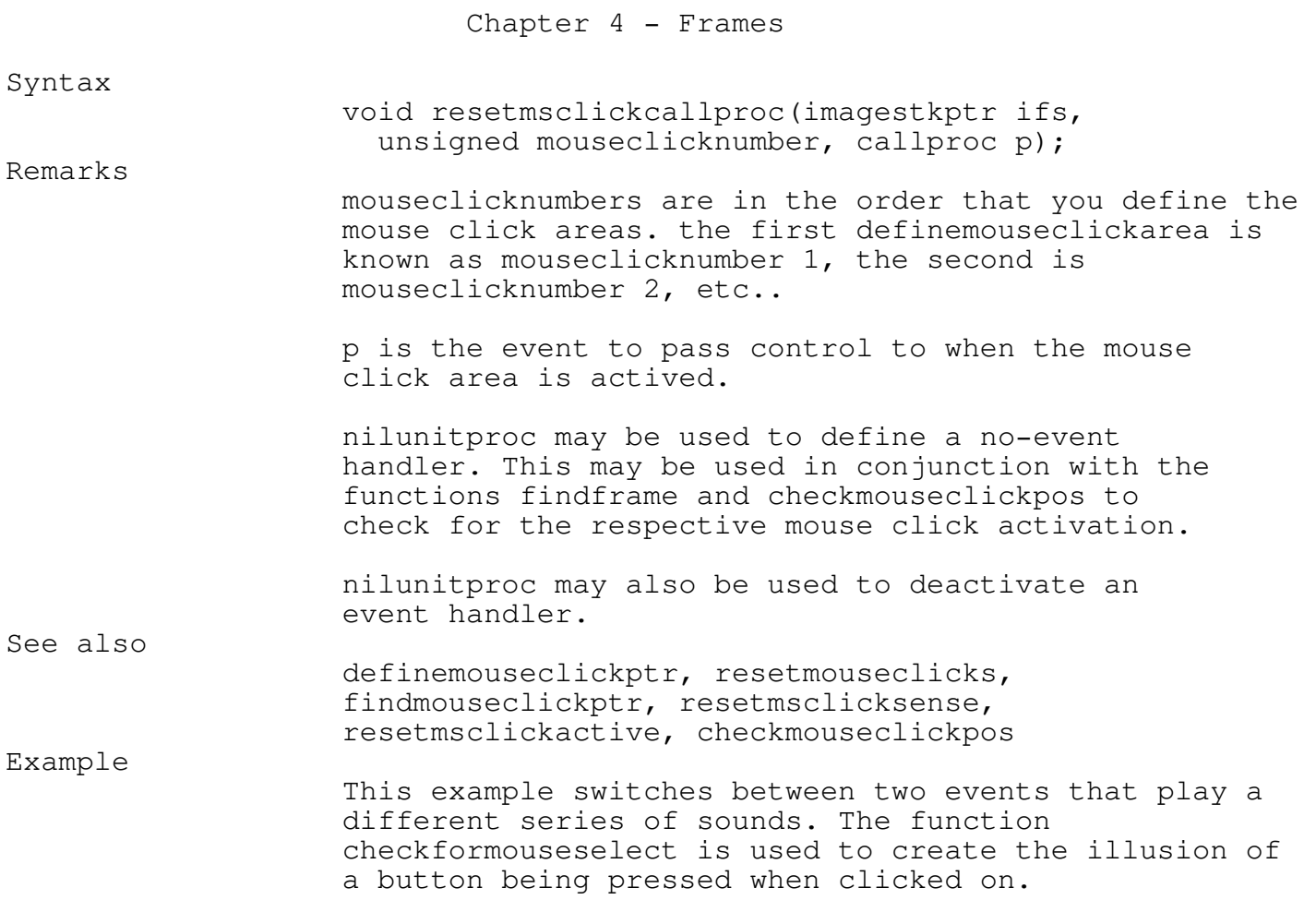

## resetmouseclicks

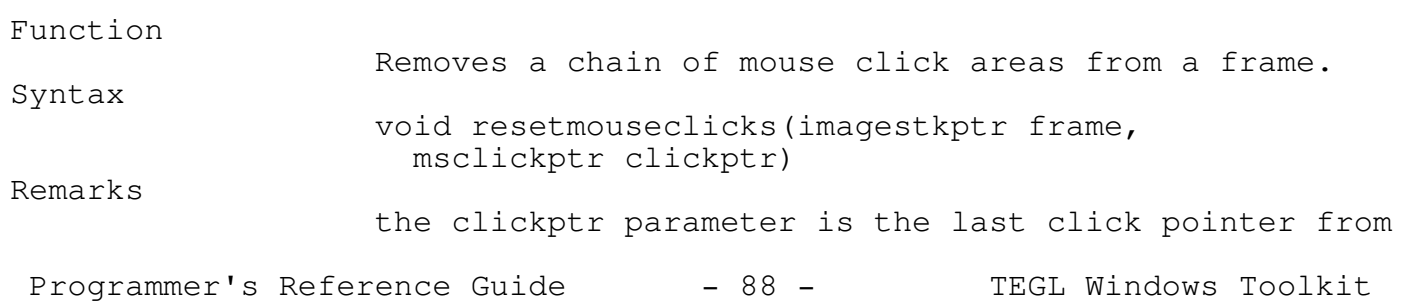

\_\_\_\_\_\_\_\_\_\_\_\_\_\_\_\_\_\_\_\_\_\_\_\_\_\_\_\_\_\_\_\_\_\_\_\_\_\_\_\_\_\_\_\_\_\_\_\_\_\_\_\_\_\_\_\_\_\_\_\_\_\_\_\_\_\_\_\_\_\_\_\_\_\_\_

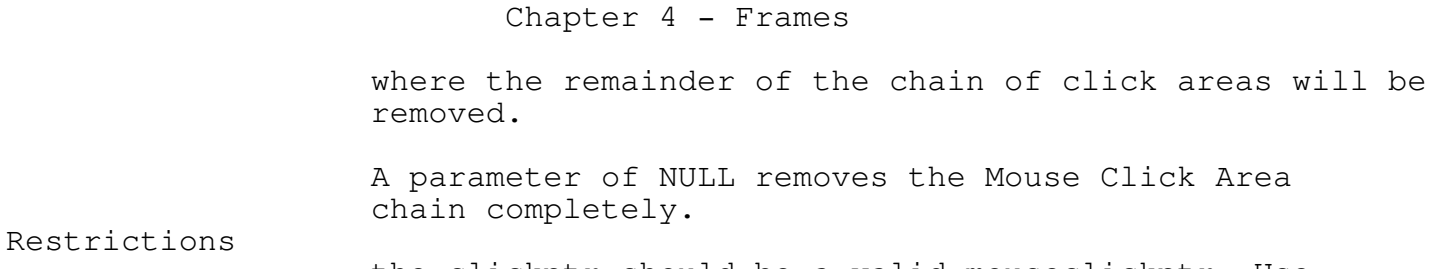

the clickptr should be a valid mouseclickptr. Use findmouseclickptr to locate a valid pointer.

> if clickptr is invalid, the parameter will be treated as NULL.

#### definemouseclickptr, findmouseclickptr, resetmsclicksense, resetmsclickcallproc, resetmsclickactive, checkmouseclickpos Example

The following example displays a varying number of bars that can be selected. The Event Handler showbarlist plays a sound corresponding to the bar selected and clears the frame and re-displays a new series of bars.

\_\_\_\_\_\_\_\_\_\_\_\_\_\_\_\_\_\_\_\_\_\_\_\_\_\_\_\_\_\_\_\_\_\_\_\_\_\_\_\_\_\_\_\_\_\_\_\_\_\_\_\_\_\_\_\_\_\_\_\_\_\_\_\_\_\_\_\_\_\_\_\_\_\_\_

\_\_\_\_\_\_\_\_\_\_\_\_\_\_\_\_\_\_\_\_\_\_\_\_\_\_\_\_\_\_\_\_\_\_\_\_\_\_\_\_\_\_\_\_\_\_\_\_\_\_\_\_\_\_\_\_\_\_\_\_\_\_\_\_\_\_\_\_\_\_\_\_\_\_\_

#### resetmsclicksense

See also

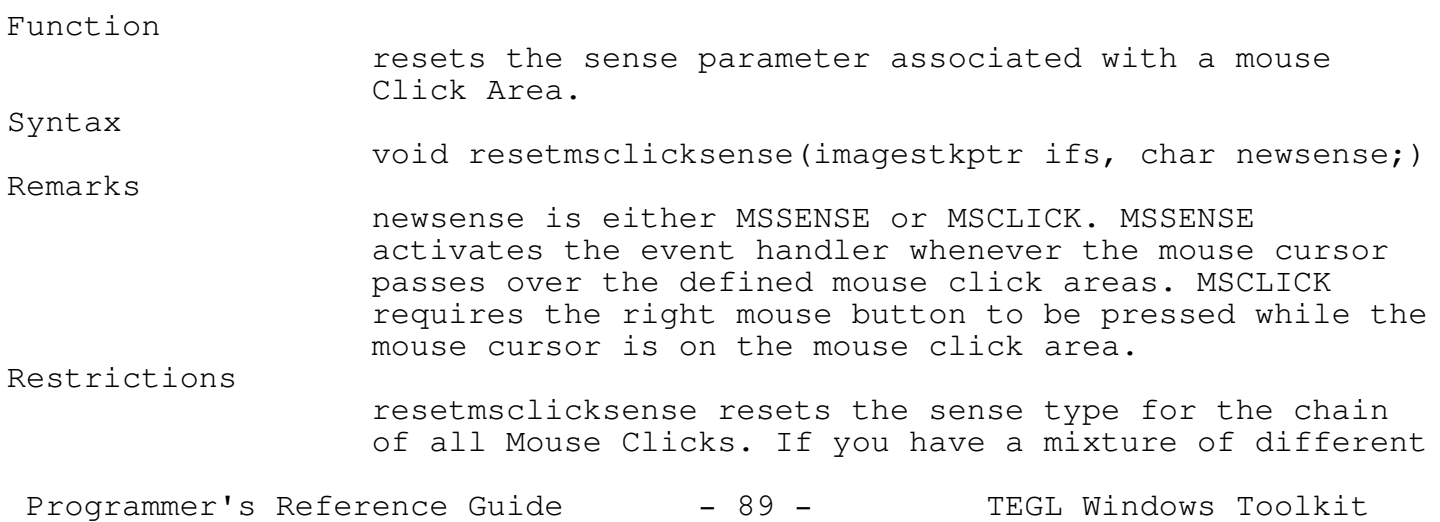

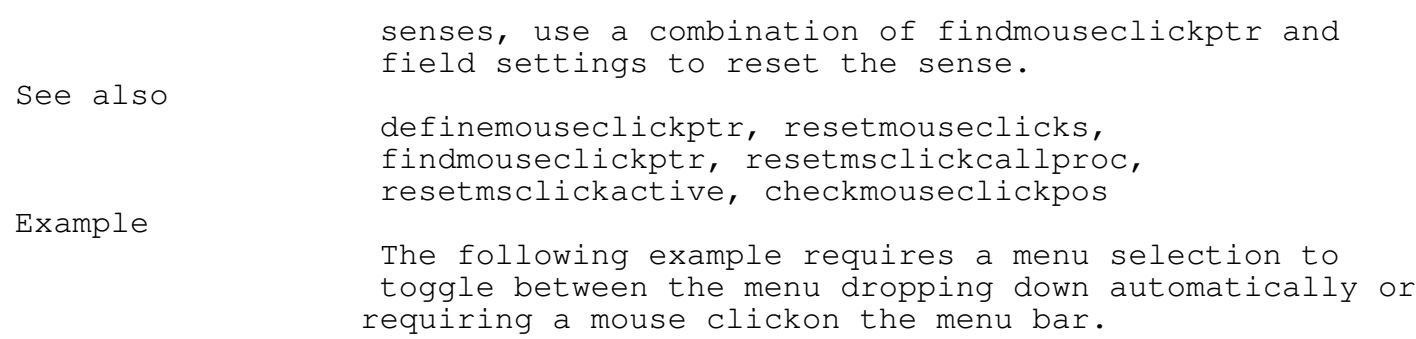

\_\_\_\_\_\_\_\_\_\_\_\_\_\_\_\_\_\_\_\_\_\_\_\_\_\_\_\_\_\_\_\_\_\_\_\_\_\_\_\_\_\_\_\_\_\_\_\_\_\_\_\_\_\_\_\_\_\_\_\_\_\_\_\_\_\_\_\_\_\_\_\_\_\_\_

# Keyboard

## clearkeyboardbuf \_\_\_\_\_\_\_\_\_\_\_\_\_\_\_\_\_\_\_\_\_\_\_\_\_\_\_\_\_\_\_\_\_\_\_\_\_\_\_\_\_\_\_\_\_\_\_\_\_\_\_\_\_\_\_\_\_\_\_\_\_\_\_\_\_\_\_\_\_\_\_\_\_\_\_

Function Clears the hardware keyboard buffer. Syntax Macro void clearkeyboardbuf(void); See also clearteglkeyboardbuf.

#### clearteglkeyboardbuf

Function

Clears the software buffer maintained by the

Programmer's Reference Guide - 90 - TEGL Windows Toolkit

\_\_\_\_\_\_\_\_\_\_\_\_\_\_\_\_\_\_\_\_\_\_\_\_\_\_\_\_\_\_\_\_\_\_\_\_\_\_\_\_\_\_\_\_\_\_\_\_\_\_\_\_\_\_\_\_\_\_\_\_\_\_\_\_\_\_\_\_\_\_\_\_\_\_\_

Syntax

Toolkit.

Remarks

Macro void clearteglkeyboardbuf(void); This will discard all pending keystrokes.

\_\_\_\_\_\_\_\_\_\_\_\_\_\_\_\_\_\_\_\_\_\_\_\_\_\_\_\_\_\_\_\_\_\_\_\_\_\_\_\_\_\_\_\_\_\_\_\_\_\_\_\_\_\_\_\_\_\_\_\_\_\_\_\_\_\_\_\_\_\_\_\_\_\_\_

\_\_\_\_\_\_\_\_\_\_\_\_\_\_\_\_\_\_\_\_\_\_\_\_\_\_\_\_\_\_\_\_\_\_\_\_\_\_\_\_\_\_\_\_\_\_\_\_\_\_\_\_\_\_\_\_\_\_\_\_\_\_\_\_\_\_\_\_\_\_\_\_\_\_\_

# defineglobalkeyclickarea

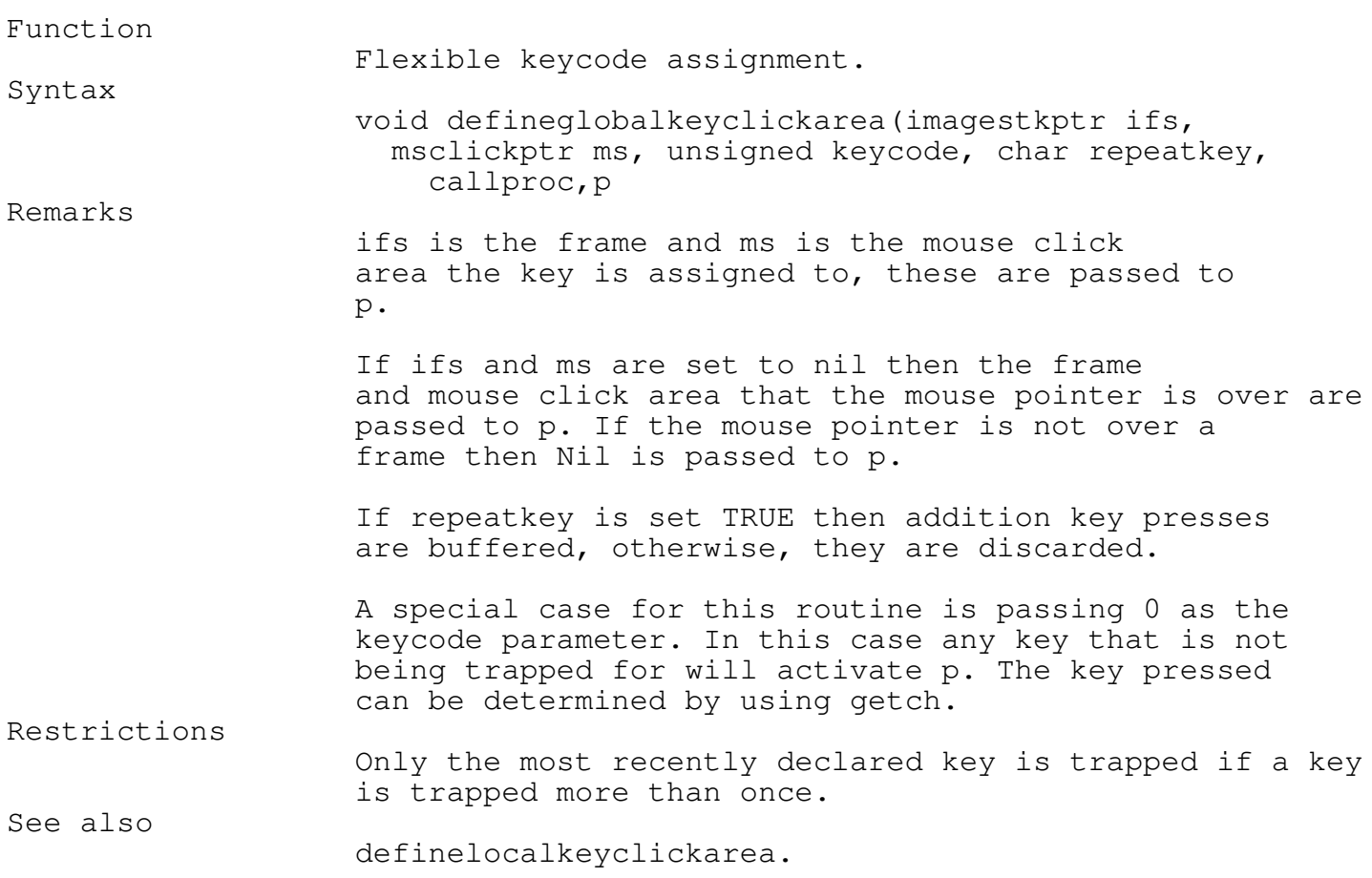

# definelocalkeyclickarea

Programmer's Reference Guide - 91 - TEGL Windows Toolkit

\_\_\_\_\_\_\_\_\_\_\_\_\_\_\_\_\_\_\_\_\_\_\_\_\_\_\_\_\_\_\_\_\_\_\_\_\_\_\_\_\_\_\_\_\_\_\_\_\_\_\_\_\_\_\_\_\_\_\_\_\_\_\_\_\_\_\_\_\_\_\_\_\_\_\_

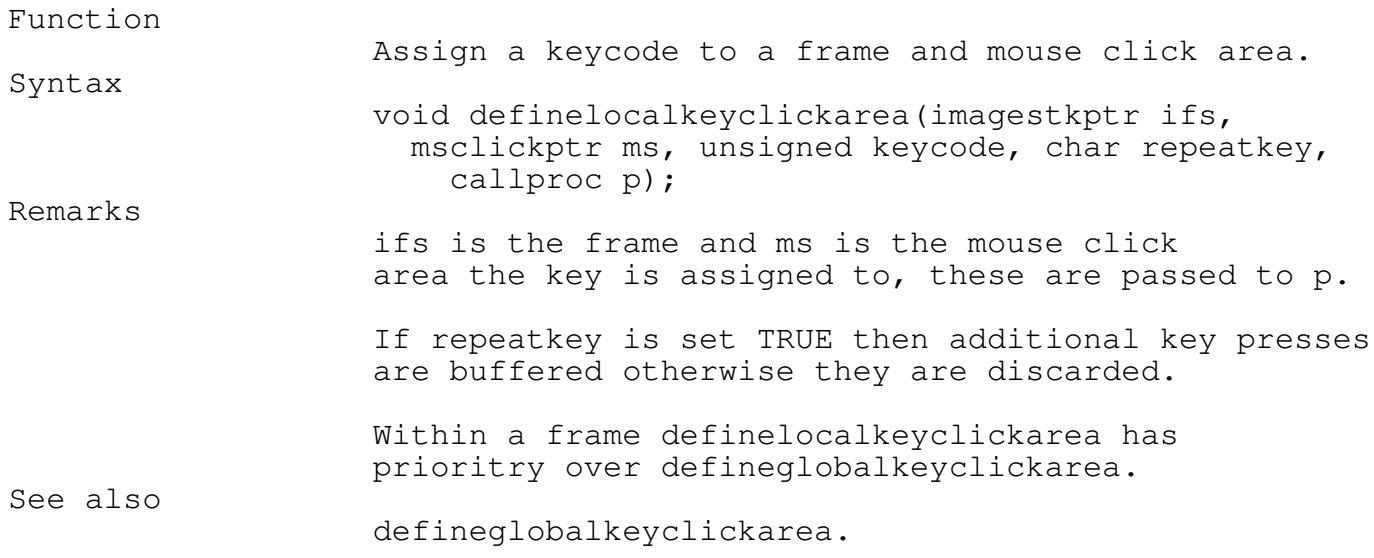

dropkeyclick

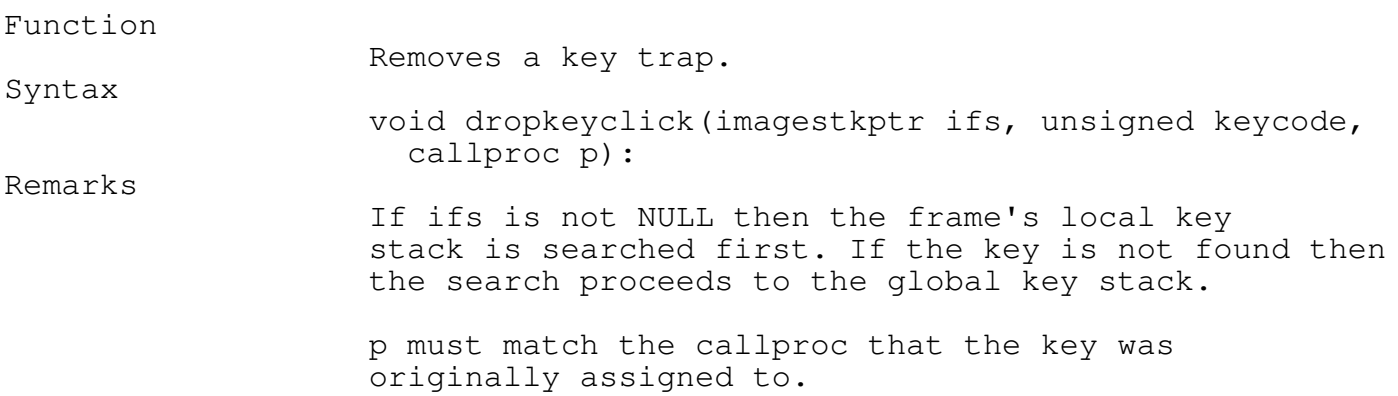

\_\_\_\_\_\_\_\_\_\_\_\_\_\_\_\_\_\_\_\_\_\_\_\_\_\_\_\_\_\_\_\_\_\_\_\_\_\_\_\_\_\_\_\_\_\_\_\_\_\_\_\_\_\_\_\_\_\_\_\_\_\_\_\_\_\_\_\_\_\_\_\_\_\_\_

\_\_\_\_\_\_\_\_\_\_\_\_\_\_\_\_\_\_\_\_\_\_\_\_\_\_\_\_\_\_\_\_\_\_\_\_\_\_\_\_\_\_\_\_\_\_\_\_\_\_\_\_\_\_\_\_\_\_\_\_\_\_\_\_\_\_\_\_\_\_\_\_\_\_\_

findkeyclickptr

Programmer's Reference Guide - 92 - TEGL Windows Toolkit

\_\_\_\_\_\_\_\_\_\_\_\_\_\_\_\_\_\_\_\_\_\_\_\_\_\_\_\_\_\_\_\_\_\_\_\_\_\_\_\_\_\_\_\_\_\_\_\_\_\_\_\_\_\_\_\_\_\_\_\_\_\_\_\_\_\_\_\_\_\_\_\_\_\_\_

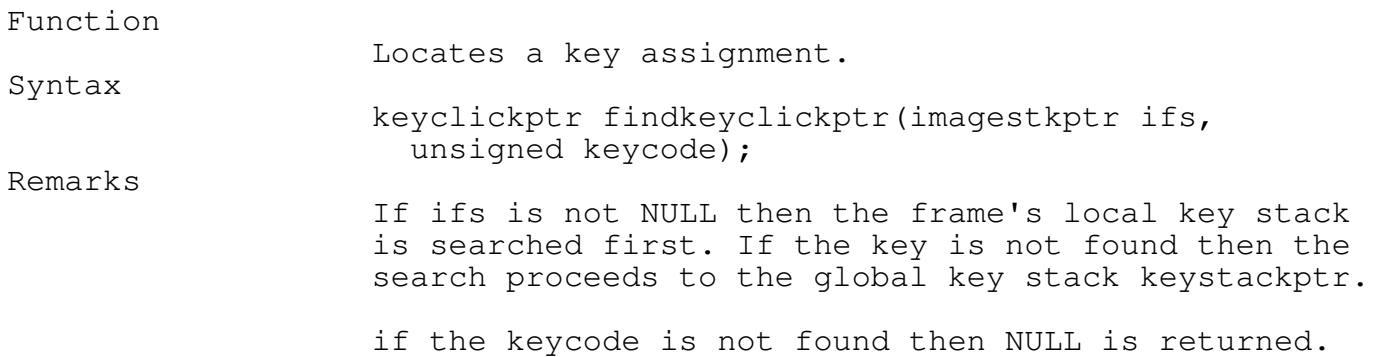

\_\_\_\_\_\_\_\_\_\_\_\_\_\_\_\_\_\_\_\_\_\_\_\_\_\_\_\_\_\_\_\_\_\_\_\_\_\_\_\_\_\_\_\_\_\_\_\_\_\_\_\_\_\_\_\_\_\_\_\_\_\_\_\_\_\_\_\_\_\_\_\_\_\_\_

\_\_\_\_\_\_\_\_\_\_\_\_\_\_\_\_\_\_\_\_\_\_\_\_\_\_\_\_\_\_\_\_\_\_\_\_\_\_\_\_\_\_\_\_\_\_\_\_\_\_\_\_\_\_\_\_\_\_\_\_\_\_\_\_\_\_\_\_\_\_\_\_\_\_\_

# resetkeyclickcallproc

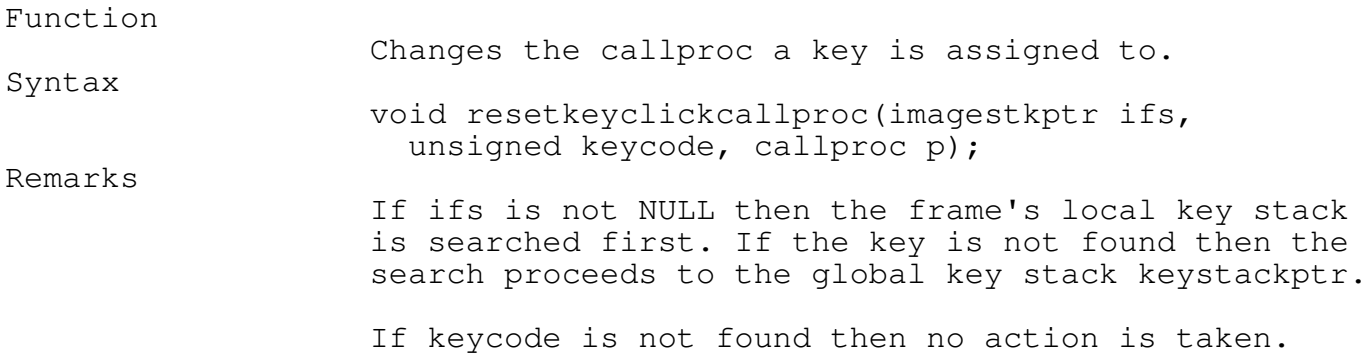

Drop Down, Pop Up Menus

The Menu unit is good example of an event library that you can add to the power of TEGL Windows. The generic pull-down or drop-down menus provides a wide range of menu architecture that will meet most application needs.

\_\_\_\_\_\_\_\_\_\_\_\_\_\_\_\_\_\_\_\_\_\_\_\_\_\_\_\_\_\_\_\_\_\_\_\_\_\_\_\_\_\_\_\_\_\_\_\_\_\_\_\_\_\_\_\_\_\_\_\_\_\_\_\_\_\_\_\_\_\_\_\_\_\_\_

A Menu event uses the standard outtegltextxy and definemouseclickarea functions to list and to create additional mouse click areas on the screen.

Even though the menu unit is comprehensive, TEGL Windows Toolkit II is not limited to a standard architecture of menus. The menu unit may be used as an example in creating other types of menu events; such as hanging menus which are not dependent on a bar type selection; or an icon menu, that when clicked on explodes to display a box full of icons that can be selected from.

The entries for the menu unit are created and linked at run-time. The entries may be manipulated, copied, or deleted as required within the program. In comparison, some systems offer a external menu compiler which links the menu with the program at compile time. The advantages to an external menu compiler are minimal, and it adds another step in creating a menu system.

The advantages to creating dynamic menus at run-time, is the ability to create a menu system that is based on an external text file (ie. the menu text selections may be stored in a text file and read in at run-time to create a menu).

Creating a Menu

Creating a bar menu is a two step process. The first is to create the entry text list that is associated with a option menu. The second is the creation of the menu bar from which option menus may be selected. You may use the first step by itself to attach an Option Entry list to icon, instead of a bar.

Creating a entry text list

An entry text list is simply an linked chain of text entries, with a root entry for each text list.

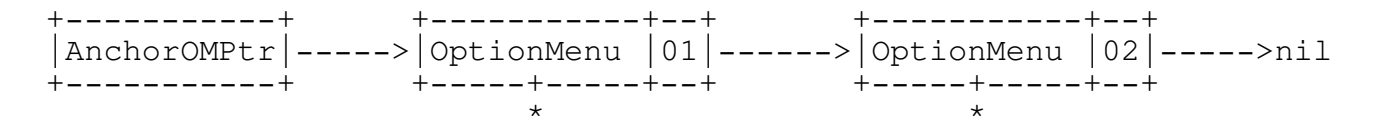

Programmer's Reference Guide - 94 - TEGL Windows Toolkit

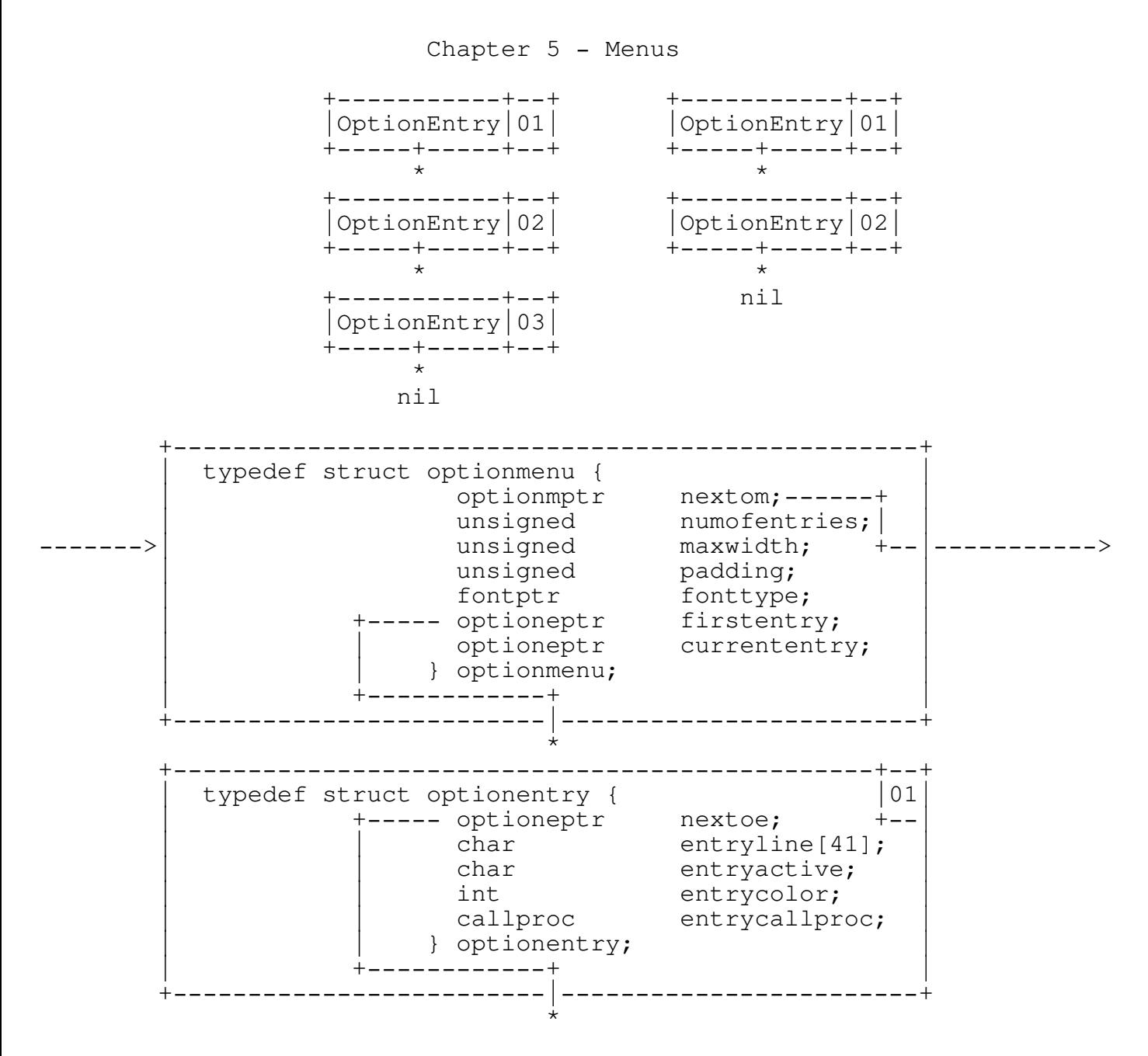

OM is a short form for an optionmenu structure. This is the header or the root entry for an entry list. The header contains information regarding the number of entries, the maximum width of the entries, the amount of padding on left and right when displayed and the font type that is used. By duplicating the header with a different set of parameters, an Option Entry list may be chained to two or more headers to allow for different fonts.

> +-----------+ +-----------+ ---->|OptionMenu |----->|OptionMenu |---> +-----+-----+ +-----+-----+

Programmer's Reference Guide - 95 - TEGL Windows Toolkit

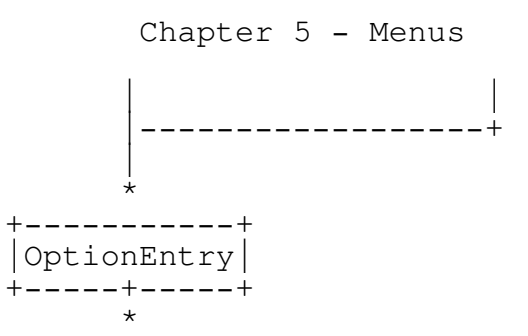

OE is a short form for an optionentry structure. There is no limit to the number of OE records that a list can contain, with the exception that the number of entries cannot be greater than the size of the screen when the OE list is displayed. This is a limitation of the ListOptionMenu functions within the Menu unit and the screen vertical size, rather then a maximum entry limitation. The ListOptionMenu event could be modified to accommodate lists greater then the screen size by displaying a portion of a list and adding another event to display the remainder.

The OE record contains the entry (text) line, as well as information on whether the entry line is active or inactive (place holder), its color, and the event that is called when it is selected.

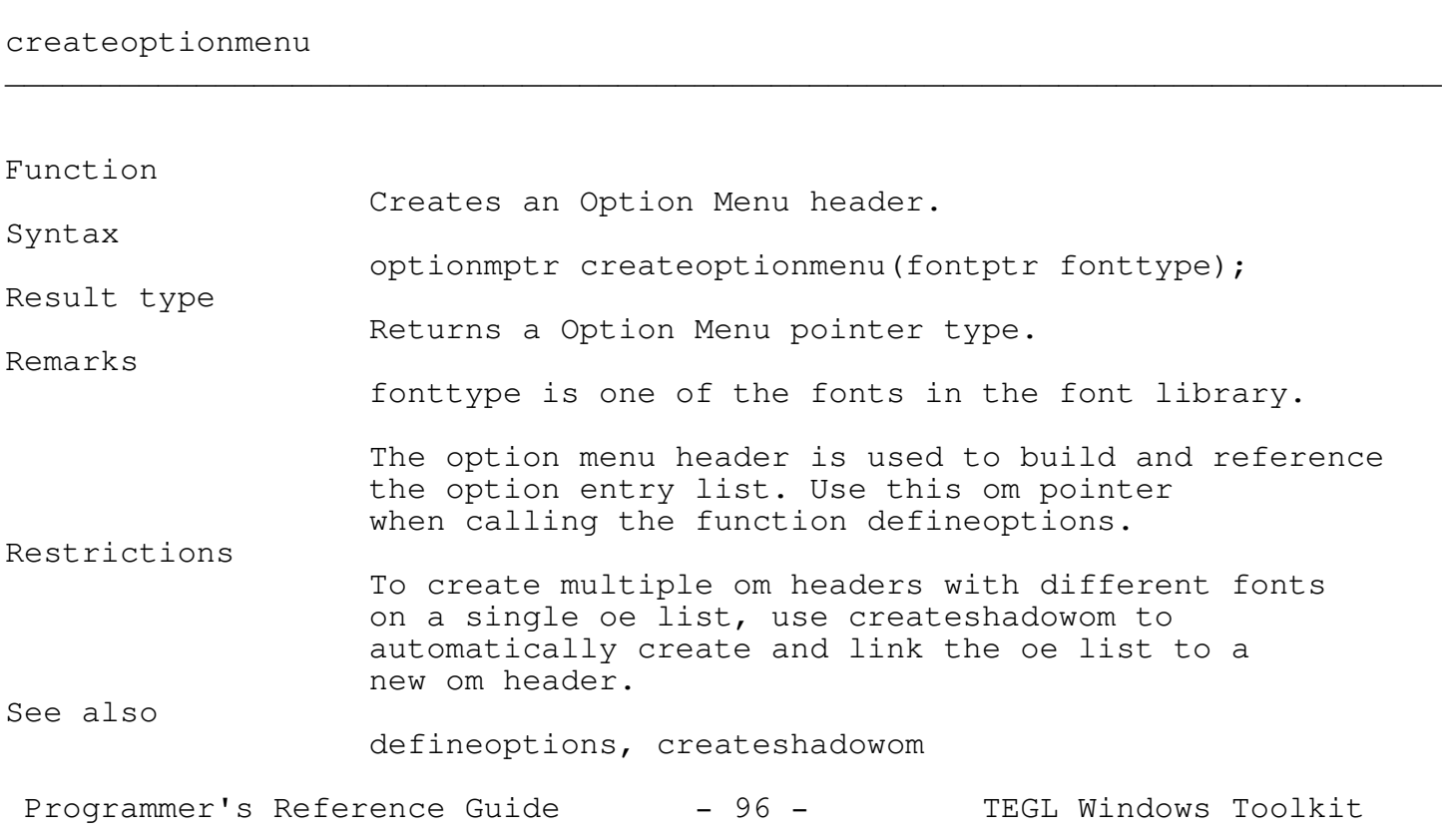

Example

optionmptr om1, om2; om1 = createoptionmenu(font14); om2 = createoptionmenu(script);

#### defineoptions

Function Adds Option Entries to an Option Menu. Syntax void defineoptions(optionmptr om, char \*entrystr, char active, callproc p); Remarks The om pointer must be defined by createoptionmenu before option entries may be added. entrystr is the text string to be displayed when the option menu is opened. The entrystr has two types of control character which may be embedded as part of the string. The  $q - is$  used to display a dotted separator line between options. To underline a character or a series of characters, add the value of 128 to the ascii value. The underline character is only valid for characters that do not have descenders. Active specifies whether this entry is active (can be selected) or not active. Inactive entries are displayed as jagged characters. p defines the Event that is associated with this menu entry. The p is attached automatically to the option entry when the option menu is displayed. Restrictions

\_\_\_\_\_\_\_\_\_\_\_\_\_\_\_\_\_\_\_\_\_\_\_\_\_\_\_\_\_\_\_\_\_\_\_\_\_\_\_\_\_\_\_\_\_\_\_\_\_\_\_\_\_\_\_\_\_\_\_\_\_\_\_\_\_\_\_\_\_\_\_\_\_\_\_

\_\_\_\_\_\_\_\_\_\_\_\_\_\_\_\_\_\_\_\_\_\_\_\_\_\_\_\_\_\_\_\_\_\_\_\_\_\_\_\_\_\_\_\_\_\_\_\_\_\_\_\_\_\_\_\_\_\_\_\_\_\_\_\_\_\_\_\_\_\_\_\_\_\_\_

Programmer's Reference Guide - 97 - TEGL Windows Toolkit

There are no limitations on the number of entries that can be defined under a single om header. However, too many entries will list past the bottom of the screen. See also createoptionmenu, createshadowom, underlinechar

Example

optionmptr om1;

```
om1 = createoptionmenu(font14);
defineoptions(om1,"Desktop info...",TRUE,infooption);
defineoptions(om1,"--",FALSE,NULL);
defineoptions(om1,"Calculator",TRUE,NULL);
defineoptions(om1,"Clock",TRUE,NULL);
defineoptions(om1,"Snapshot",TRUE,NULL);
```
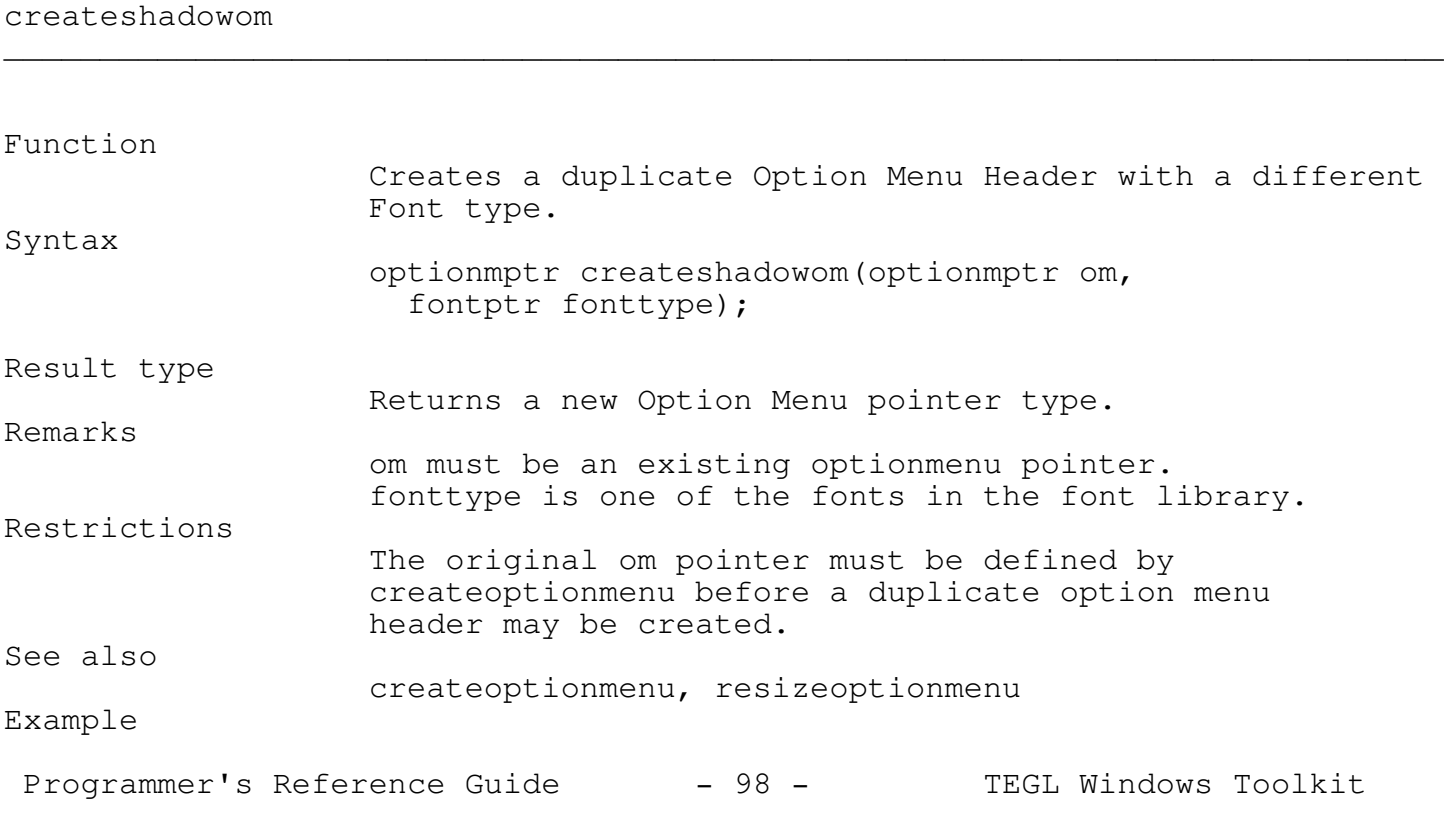

optionmptr om1,om2;

```
om1 = createoptionmenu (font14);
defineoptions(om1,"Desktop info...",TRUE,infooption);
defineoptions(om1,"--",FALSE,NULL);
defineoptions(om1,"Calculator",TRUE,NULL);
defineoptions(om1, "Clock", TRUE, NULL);
defineoptions(om1,"Snapshot",TRUE,NULL);
```

```
om2 = createshadowom(om1,script);
```
#### resizeoptionmenu

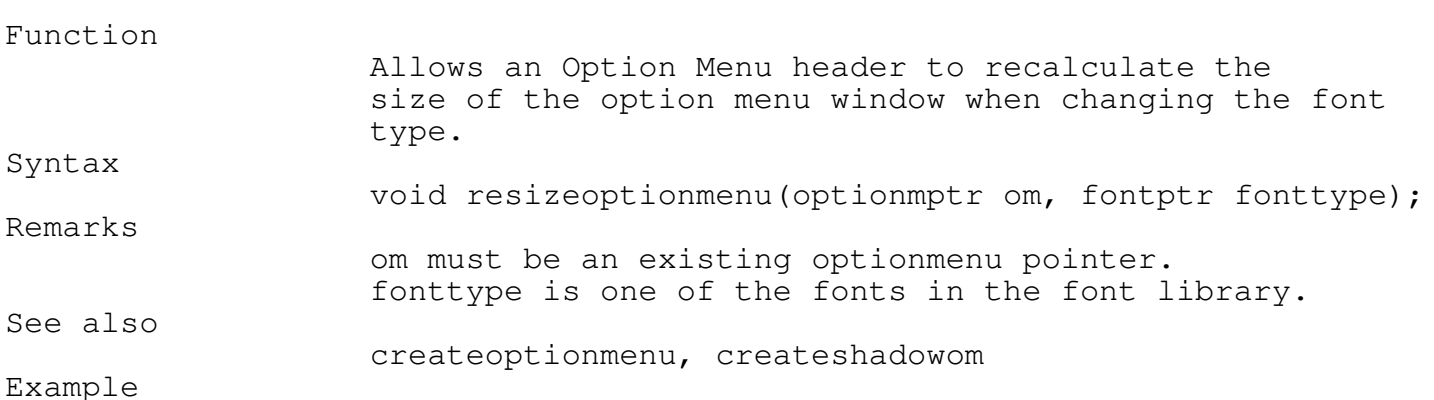

\_\_\_\_\_\_\_\_\_\_\_\_\_\_\_\_\_\_\_\_\_\_\_\_\_\_\_\_\_\_\_\_\_\_\_\_\_\_\_\_\_\_\_\_\_\_\_\_\_\_\_\_\_\_\_\_\_\_\_\_\_\_\_\_\_\_\_\_\_\_\_\_\_\_\_

\_\_\_\_\_\_\_\_\_\_\_\_\_\_\_\_\_\_\_\_\_\_\_\_\_\_\_\_\_\_\_\_\_\_\_\_\_\_\_\_\_\_\_\_\_\_\_\_\_\_\_\_\_\_\_\_\_\_\_\_\_\_\_\_\_\_\_\_\_\_\_\_\_\_\_

optionmptr om1;  $om1 =$  createoptionmenu (font14); defineoptions(om1, "Desktop info...", TRUE, infooption); defineoptions(om1,"--",FALSE,NULL); defineoptions(om1, "Calculator", TRUE, NULL); defineoptions(om1,"Clock",TRUE,NULL);

```
Programmer's Reference Guide - 99 - TEGL Windows Toolkit
```
defineoptions(om1, "Snapshot", TRUE, NULL);

```
resizeoptionmenu(om1,script);
/* -- Changes the font type Font14 to Script */
```
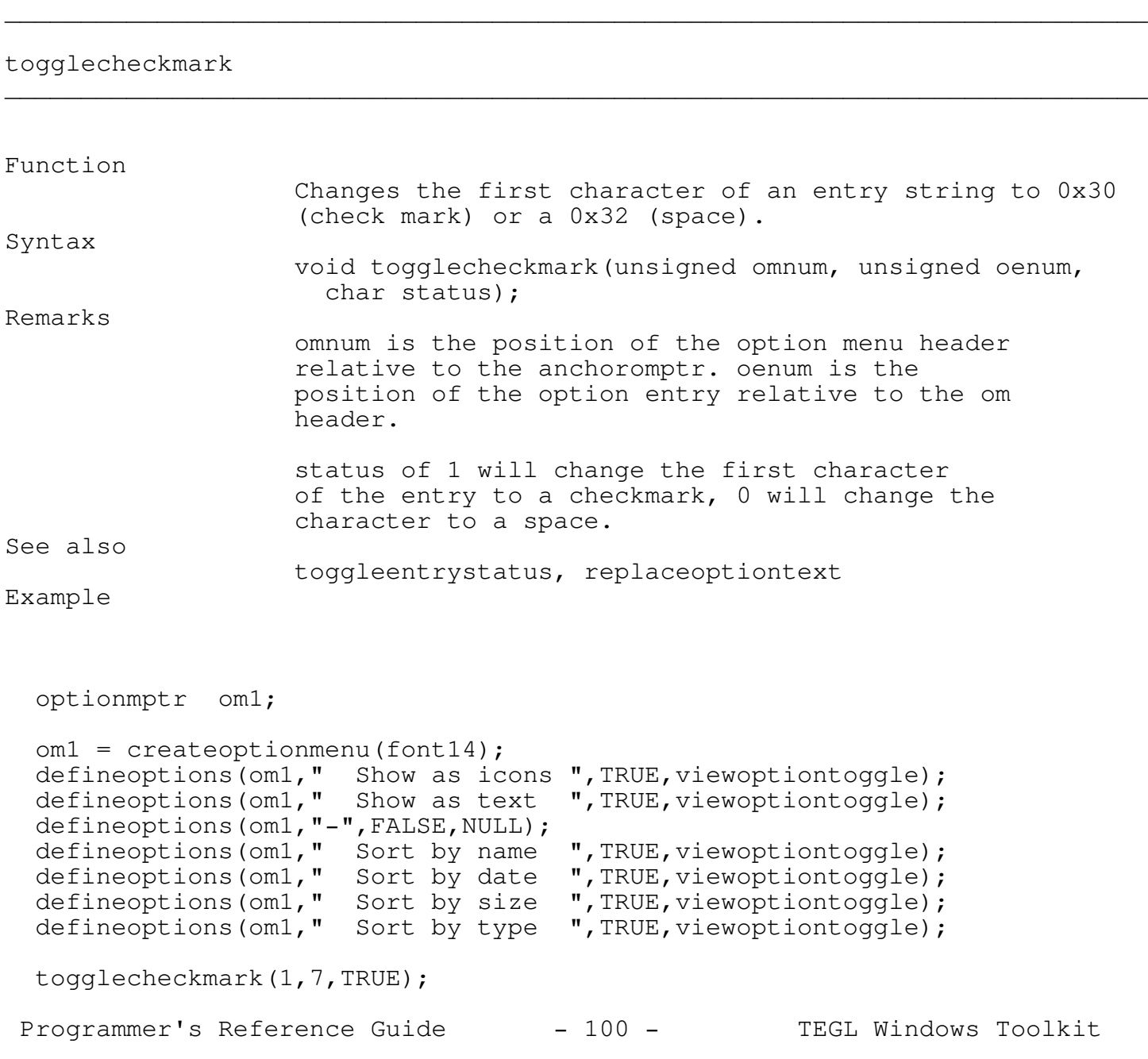

\_\_\_\_\_\_\_\_\_\_\_\_\_\_\_\_\_\_\_\_\_\_\_\_\_\_\_\_\_\_\_\_\_\_\_\_\_\_\_\_\_\_\_\_\_\_\_\_\_\_\_\_\_\_\_\_\_\_\_\_\_\_\_\_\_\_\_\_\_\_\_\_\_\_\_

\_\_\_\_\_\_\_\_\_\_\_\_\_\_\_\_\_\_\_\_\_\_\_\_\_\_\_\_\_\_\_\_\_\_\_\_\_\_\_\_\_\_\_\_\_\_\_\_\_\_\_\_\_\_\_\_\_\_\_\_\_\_\_\_\_\_\_\_\_\_\_\_\_\_\_

/\* puts a check mark at the front of Sort by Type \*/

# toggleentrystatus

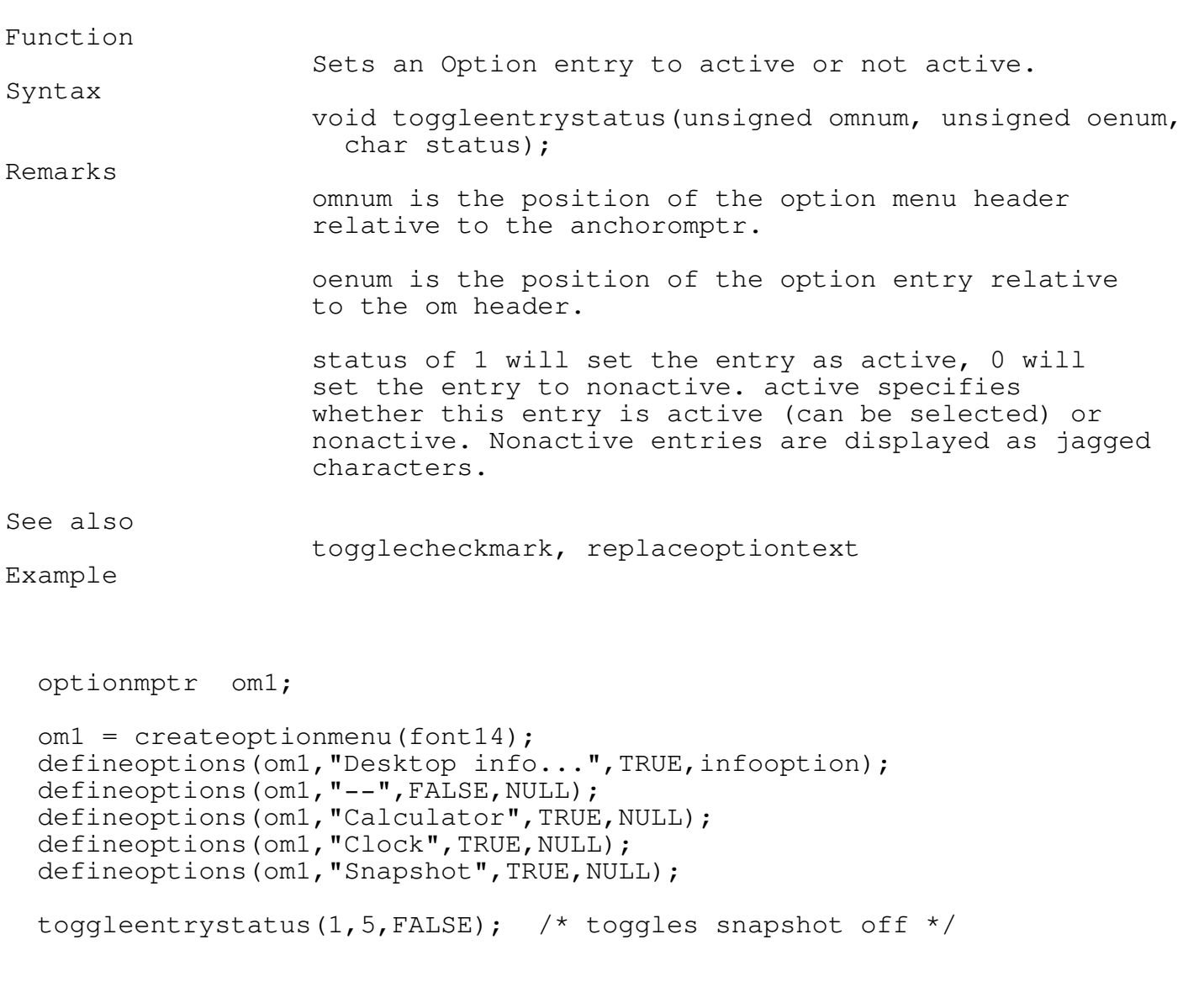

\_\_\_\_\_\_\_\_\_\_\_\_\_\_\_\_\_\_\_\_\_\_\_\_\_\_\_\_\_\_\_\_\_\_\_\_\_\_\_\_\_\_\_\_\_\_\_\_\_\_\_\_\_\_\_\_\_\_\_\_\_\_\_\_\_\_\_\_\_\_\_\_\_\_\_

\_\_\_\_\_\_\_\_\_\_\_\_\_\_\_\_\_\_\_\_\_\_\_\_\_\_\_\_\_\_\_\_\_\_\_\_\_\_\_\_\_\_\_\_\_\_\_\_\_\_\_\_\_\_\_\_\_\_\_\_\_\_\_\_\_\_\_\_\_\_\_\_\_\_\_

# replaceoptiontext

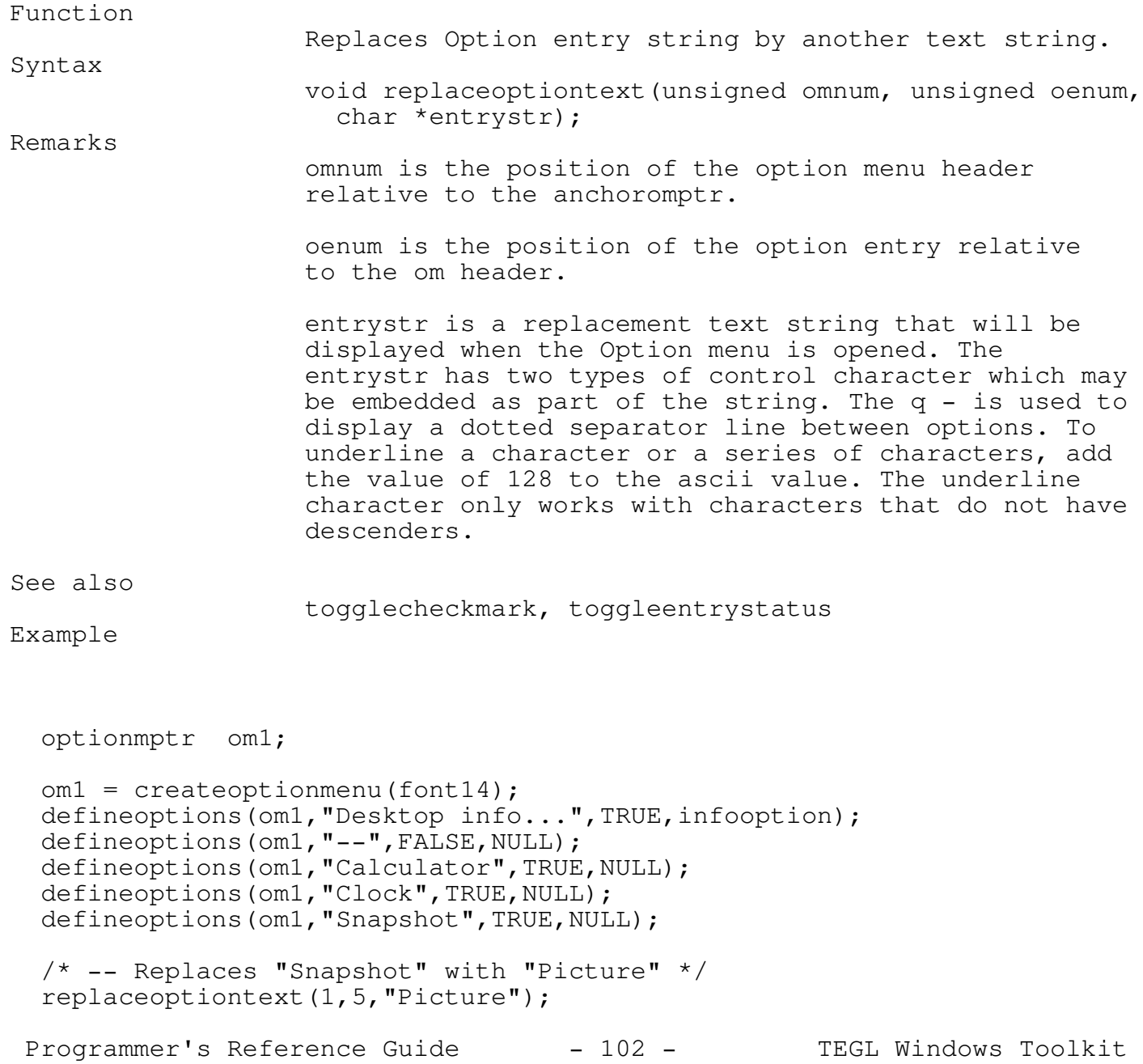

\_\_\_\_\_\_\_\_\_\_\_\_\_\_\_\_\_\_\_\_\_\_\_\_\_\_\_\_\_\_\_\_\_\_\_\_\_\_\_\_\_\_\_\_\_\_\_\_\_\_\_\_\_\_\_\_\_\_\_\_\_\_\_\_\_\_\_\_\_\_\_\_\_\_\_

\_\_\_\_\_\_\_\_\_\_\_\_\_\_\_\_\_\_\_\_\_\_\_\_\_\_\_\_\_\_\_\_\_\_\_\_\_\_\_\_\_\_\_\_\_\_\_\_\_\_\_\_\_\_\_\_\_\_\_\_\_\_\_\_\_\_\_\_\_\_\_\_\_\_\_

\_\_\_\_\_\_\_\_\_\_\_\_\_\_\_\_\_\_\_\_\_\_\_\_\_\_\_\_\_\_\_\_\_\_\_\_\_\_\_\_\_\_\_\_\_\_\_\_\_\_\_\_\_\_\_\_\_\_\_\_\_\_\_\_\_\_\_\_\_\_\_\_\_\_\_

\_\_\_\_\_\_\_\_\_\_\_\_\_\_\_\_\_\_\_\_\_\_\_\_\_\_\_\_\_\_\_\_\_\_\_\_\_\_\_\_\_\_\_\_\_\_\_\_\_\_\_\_\_\_\_\_\_\_\_\_\_\_\_\_\_\_\_\_\_\_\_\_\_\_\_

# toggleoptionbar

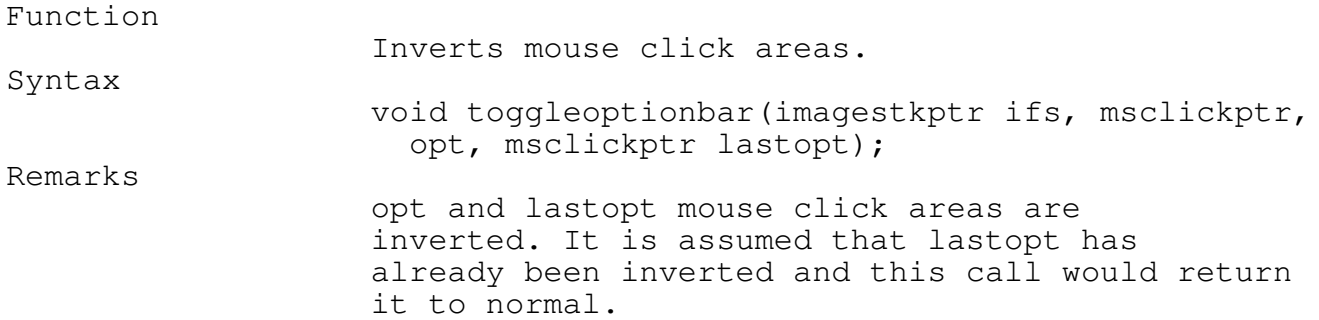

# setoptionmenucolors

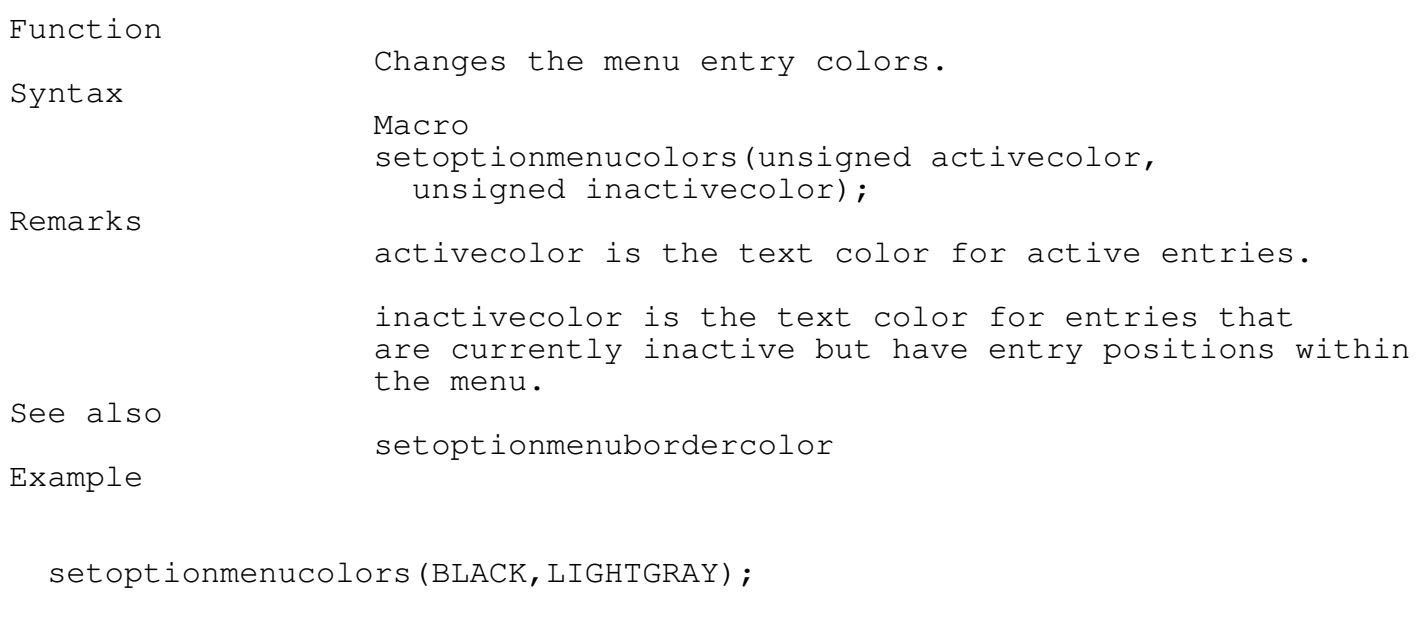

Programmer's Reference Guide - 103 - TEGL Windows Toolkit

\_\_\_\_\_\_\_\_\_\_\_\_\_\_\_\_\_\_\_\_\_\_\_\_\_\_\_\_\_\_\_\_\_\_\_\_\_\_\_\_\_\_\_\_\_\_\_\_\_\_\_\_\_\_\_\_\_\_\_\_\_\_\_\_\_\_\_\_\_\_\_\_\_\_\_

\_\_\_\_\_\_\_\_\_\_\_\_\_\_\_\_\_\_\_\_\_\_\_\_\_\_\_\_\_\_\_\_\_\_\_\_\_\_\_\_\_\_\_\_\_\_\_\_\_\_\_\_\_\_\_\_\_\_\_\_\_\_\_\_\_\_\_\_\_\_\_\_\_\_\_

# setoptionmenubordercolor

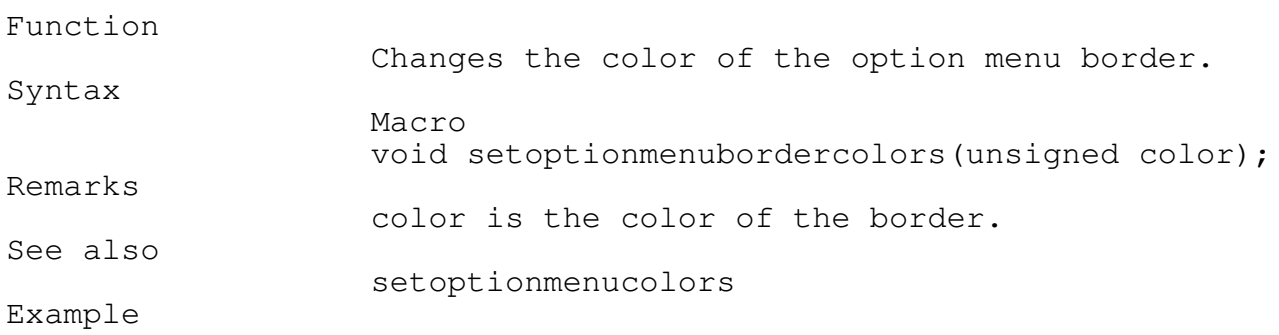

setoptionmenubordercolor(WHITE);

sethidesubmenu

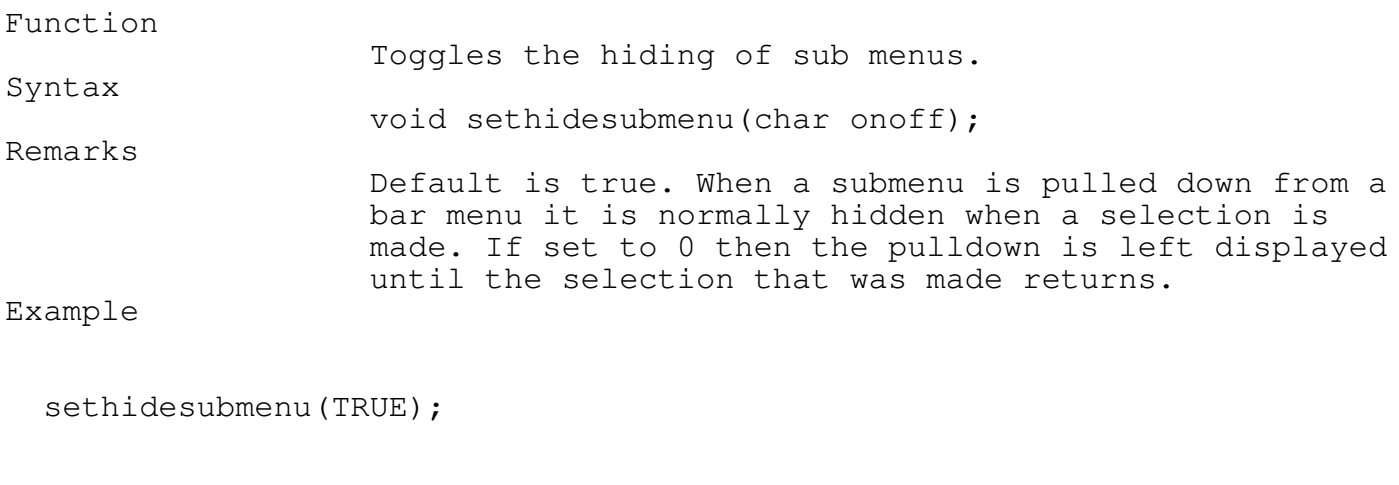

\_\_\_\_\_\_\_\_\_\_\_\_\_\_\_\_\_\_\_\_\_\_\_\_\_\_\_\_\_\_\_\_\_\_\_\_\_\_\_\_\_\_\_\_\_\_\_\_\_\_\_\_\_\_\_\_\_\_\_\_\_\_\_\_\_\_\_\_\_\_\_\_\_\_\_

\_\_\_\_\_\_\_\_\_\_\_\_\_\_\_\_\_\_\_\_\_\_\_\_\_\_\_\_\_\_\_\_\_\_\_\_\_\_\_\_\_\_\_\_\_\_\_\_\_\_\_\_\_\_\_\_\_\_\_\_\_\_\_\_\_\_\_\_\_\_\_\_\_\_\_

Programmer's Reference Guide - 104 - TEGL Windows Toolkit

Creating a Bar Menu

A bar menu is one of the more popular methods of creating a user interface. As mentioned before, a bar menu is simply another event with the event handler set to baroptionmenu. baroptionmenu is activated whenever the mouse cursor passes by the one of the defined mouse click areas on the bar.

when baroptionmenu is activated, optionmenuselection is called in place of the teglsupervisor.

There are three activities within a menu system that require a rewrite of the teglsupervisor. optionmenuselection checks if

The mouse is clicked outside the menu bar or menu window thus closing any active menus and returning back to the TEGL supervisor.

Sensing the mouse cursor movement to another bar entry, thus closing any active menu and opening another menu window.

Sensing the mouse cursor moving to another entry within a menu and highlighting the entry.

\_\_\_\_\_\_\_\_\_\_\_\_\_\_\_\_\_\_\_\_\_\_\_\_\_\_\_\_\_\_\_\_\_\_\_\_\_\_\_\_\_\_\_\_\_\_\_\_\_\_\_\_\_\_\_\_\_\_\_\_\_\_\_\_\_\_\_\_\_\_\_\_\_\_\_

\_\_\_\_\_\_\_\_\_\_\_\_\_\_\_\_\_\_\_\_\_\_\_\_\_\_\_\_\_\_\_\_\_\_\_\_\_\_\_\_\_\_\_\_\_\_\_\_\_\_\_\_\_\_\_\_\_\_\_\_\_\_\_\_\_\_\_\_\_\_\_\_\_\_\_

createbarmenu

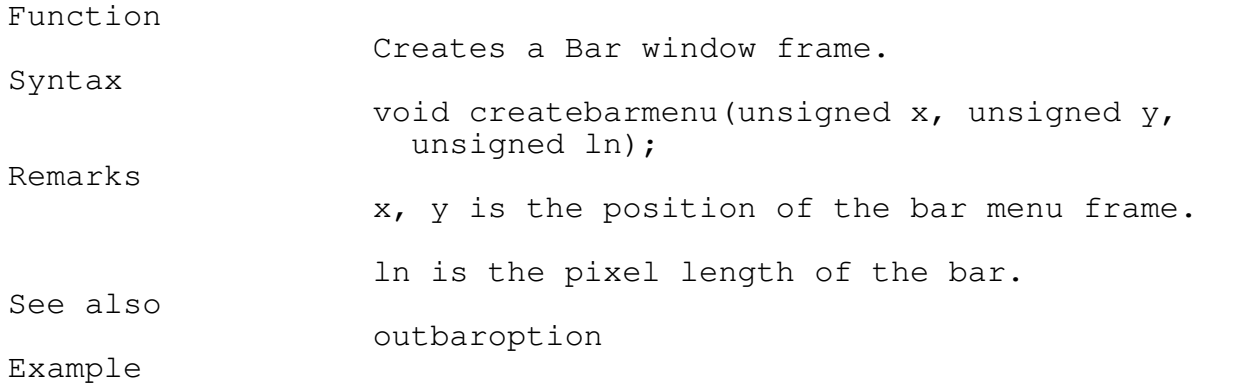

\_\_\_\_\_\_\_\_\_\_\_\_\_\_\_\_\_\_\_\_\_\_\_\_\_\_\_\_\_\_\_\_\_\_\_\_\_\_\_\_\_\_\_\_\_\_\_\_\_\_\_\_\_\_\_\_\_\_\_\_\_\_\_\_\_\_\_\_\_\_\_\_\_\_\_

createbarmenu(0,0,getmaxx);

## outbaroption \_\_\_\_\_\_\_\_\_\_\_\_\_\_\_\_\_\_\_\_\_\_\_\_\_\_\_\_\_\_\_\_\_\_\_\_\_\_\_\_\_\_\_\_\_\_\_\_\_\_\_\_\_\_\_\_\_\_\_\_\_\_\_\_\_\_\_\_\_\_\_\_\_\_\_

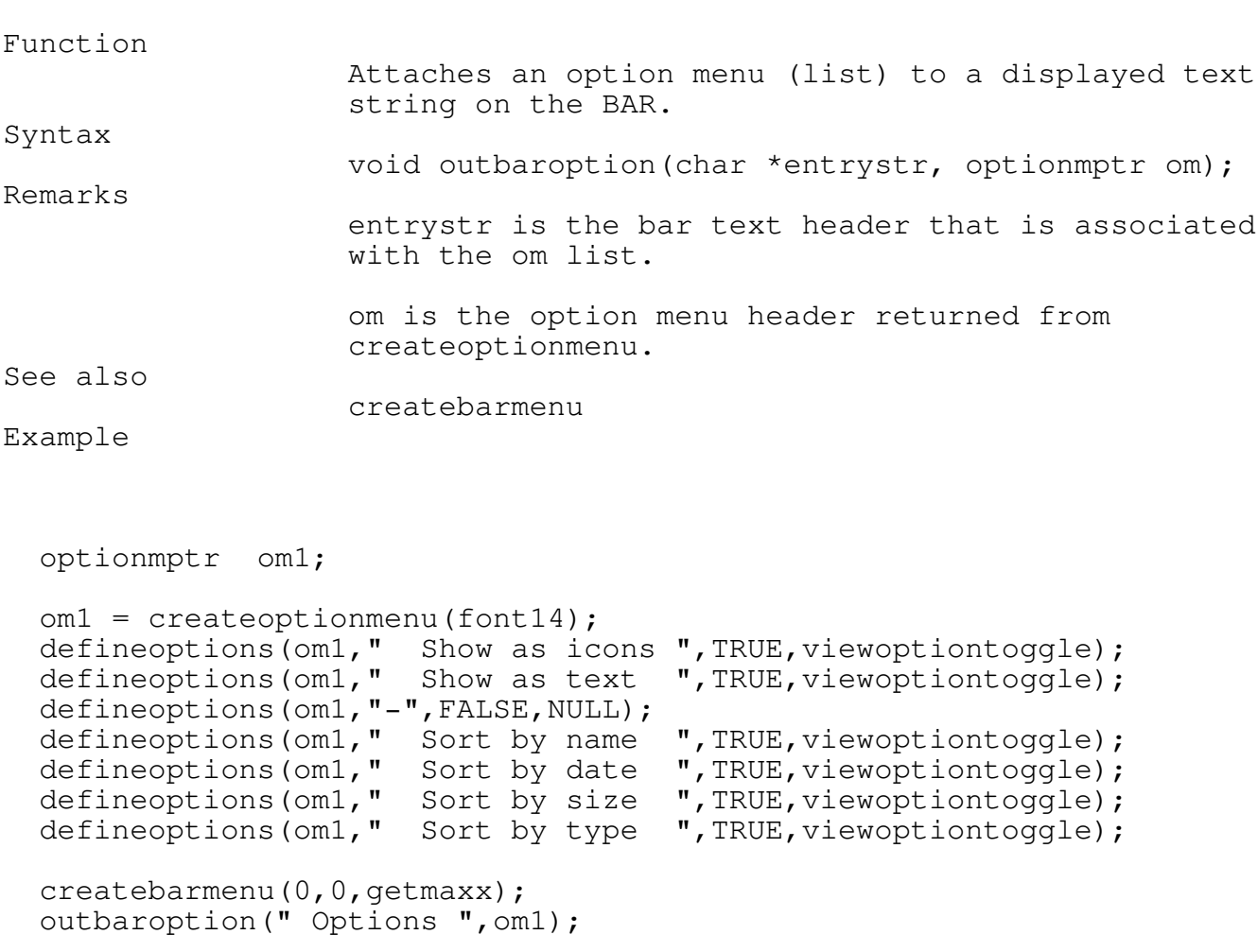

\_\_\_\_\_\_\_\_\_\_\_\_\_\_\_\_\_\_\_\_\_\_\_\_\_\_\_\_\_\_\_\_\_\_\_\_\_\_\_\_\_\_\_\_\_\_\_\_\_\_\_\_\_\_\_\_\_\_\_\_\_\_\_\_\_\_\_\_\_\_\_\_\_\_\_

\_\_\_\_\_\_\_\_\_\_\_\_\_\_\_\_\_\_\_\_\_\_\_\_\_\_\_\_\_\_\_\_\_\_\_\_\_\_\_\_\_\_\_\_\_\_\_\_\_\_\_\_\_\_\_\_\_\_\_\_\_\_\_\_\_\_\_\_\_\_\_\_\_\_\_

#### setbartextcolor

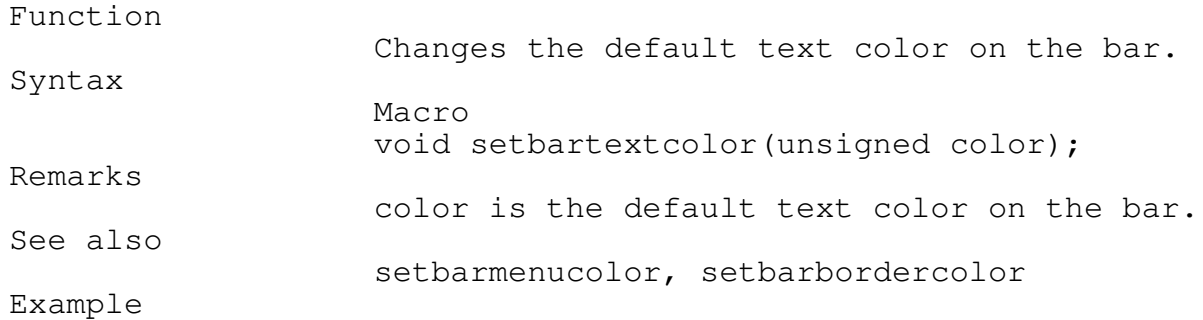

setbartextcolor(GREEN) ;

### setbarmenucolor \_\_\_\_\_\_\_\_\_\_\_\_\_\_\_\_\_\_\_\_\_\_\_\_\_\_\_\_\_\_\_\_\_\_\_\_\_\_\_\_\_\_\_\_\_\_\_\_\_\_\_\_\_\_\_\_\_\_\_\_\_\_\_\_\_\_\_\_\_\_\_\_\_\_\_

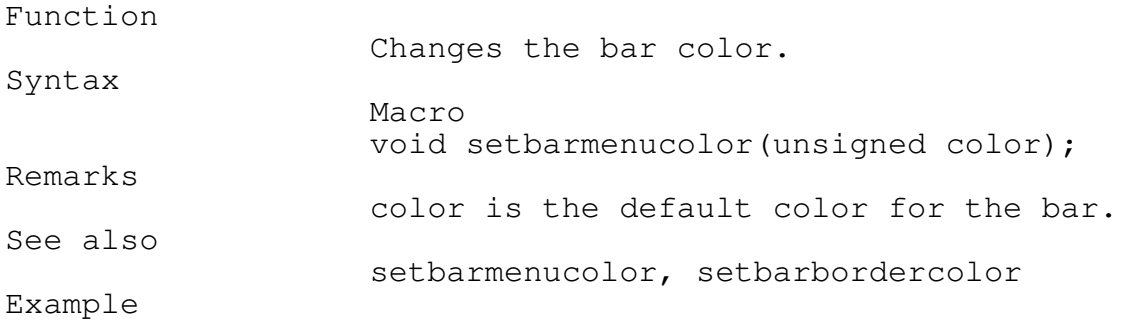

setbarmenucolor(BLUE);

setbarbordercolor \_\_\_\_\_\_\_\_\_\_\_\_\_\_\_\_\_\_\_\_\_\_\_\_\_\_\_\_\_\_\_\_\_\_\_\_\_\_\_\_\_\_\_\_\_\_\_\_\_\_\_\_\_\_\_\_\_\_\_\_\_\_\_\_\_\_\_\_\_\_\_\_\_\_\_

Programmer's Reference Guide - 107 - TEGL Windows Toolkit

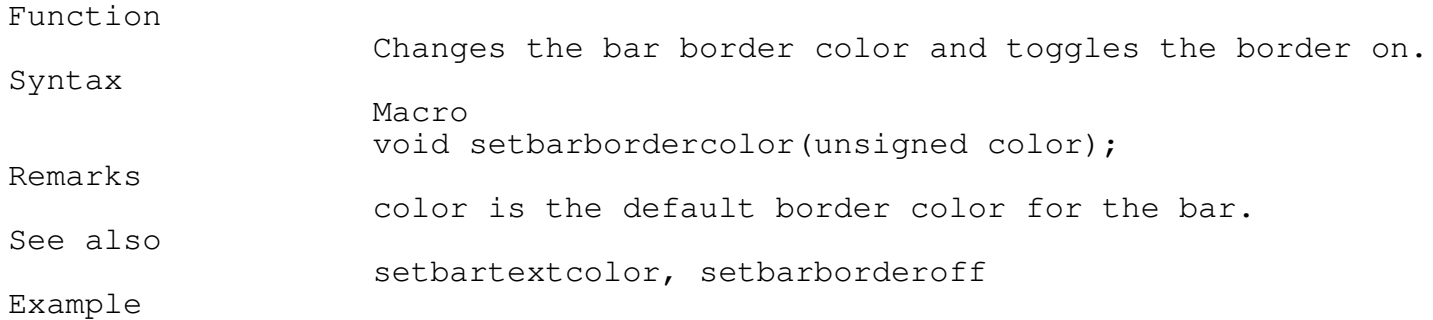

\_\_\_\_\_\_\_\_\_\_\_\_\_\_\_\_\_\_\_\_\_\_\_\_\_\_\_\_\_\_\_\_\_\_\_\_\_\_\_\_\_\_\_\_\_\_\_\_\_\_\_\_\_\_\_\_\_\_\_\_\_\_\_\_\_\_\_\_\_\_\_\_\_\_\_

\_\_\_\_\_\_\_\_\_\_\_\_\_\_\_\_\_\_\_\_\_\_\_\_\_\_\_\_\_\_\_\_\_\_\_\_\_\_\_\_\_\_\_\_\_\_\_\_\_\_\_\_\_\_\_\_\_\_\_\_\_\_\_\_\_\_\_\_\_\_\_\_\_\_\_

setbarbordercolor(GREEN);

setbarborderoff

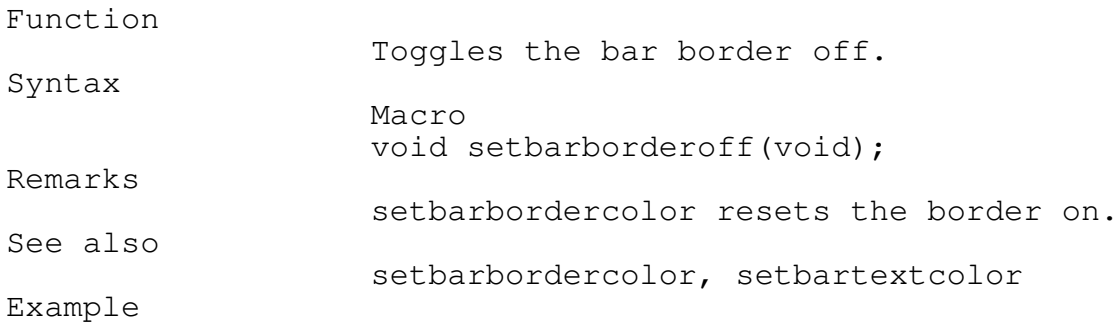

setbarborderoff(void);

setbarshadowtext

\_\_\_\_\_\_\_\_\_\_\_\_\_\_\_\_\_\_\_\_\_\_\_\_\_\_\_\_\_\_\_\_\_\_\_\_\_\_\_\_\_\_\_\_\_\_\_\_\_\_\_\_\_\_\_\_\_\_\_\_\_\_\_\_\_\_\_\_\_\_\_\_\_\_\_
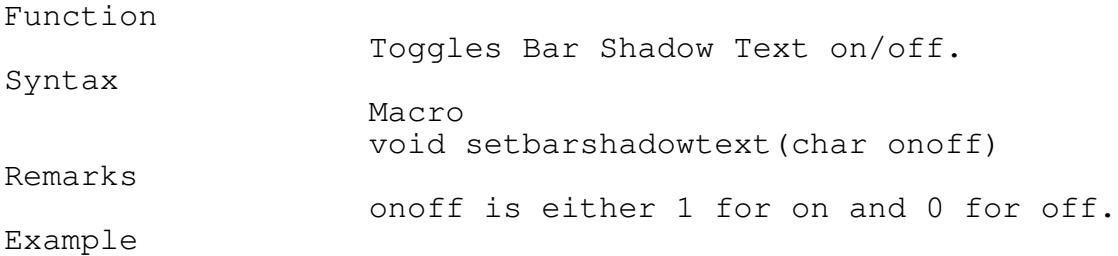

setbarshadowtext(TRUE);

# setbarfillstyle

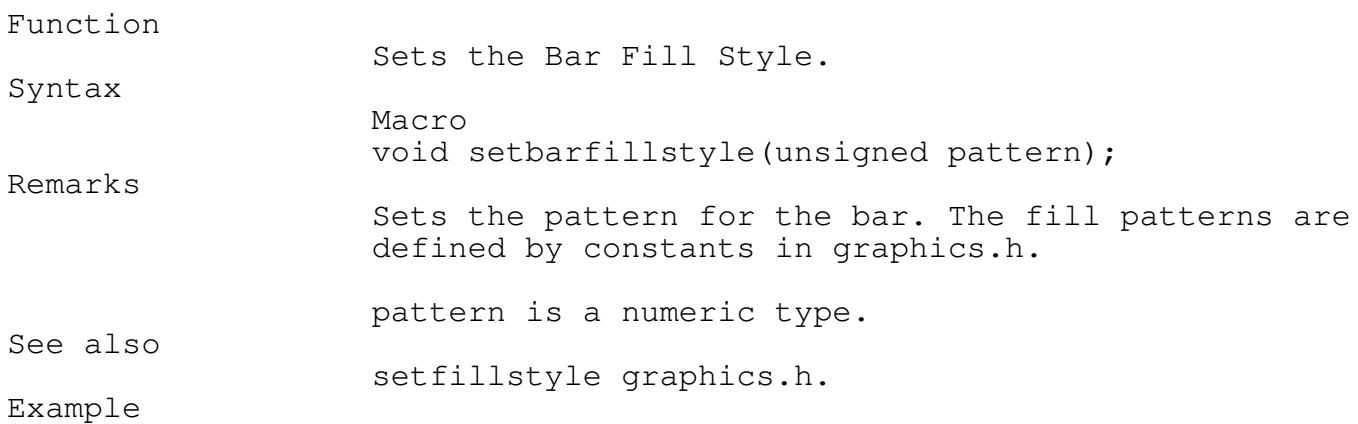

\_\_\_\_\_\_\_\_\_\_\_\_\_\_\_\_\_\_\_\_\_\_\_\_\_\_\_\_\_\_\_\_\_\_\_\_\_\_\_\_\_\_\_\_\_\_\_\_\_\_\_\_\_\_\_\_\_\_\_\_\_\_\_\_\_\_\_\_\_\_\_\_\_\_\_

\_\_\_\_\_\_\_\_\_\_\_\_\_\_\_\_\_\_\_\_\_\_\_\_\_\_\_\_\_\_\_\_\_\_\_\_\_\_\_\_\_\_\_\_\_\_\_\_\_\_\_\_\_\_\_\_\_\_\_\_\_\_\_\_\_\_\_\_\_\_\_\_\_\_\_

setbarfillstyle(BKSLASH\_FILL);

setbarmenumargin \_\_\_\_\_\_\_\_\_\_\_\_\_\_\_\_\_\_\_\_\_\_\_\_\_\_\_\_\_\_\_\_\_\_\_\_\_\_\_\_\_\_\_\_\_\_\_\_\_\_\_\_\_\_\_\_\_\_\_\_\_\_\_\_\_\_\_\_\_\_\_\_\_\_\_

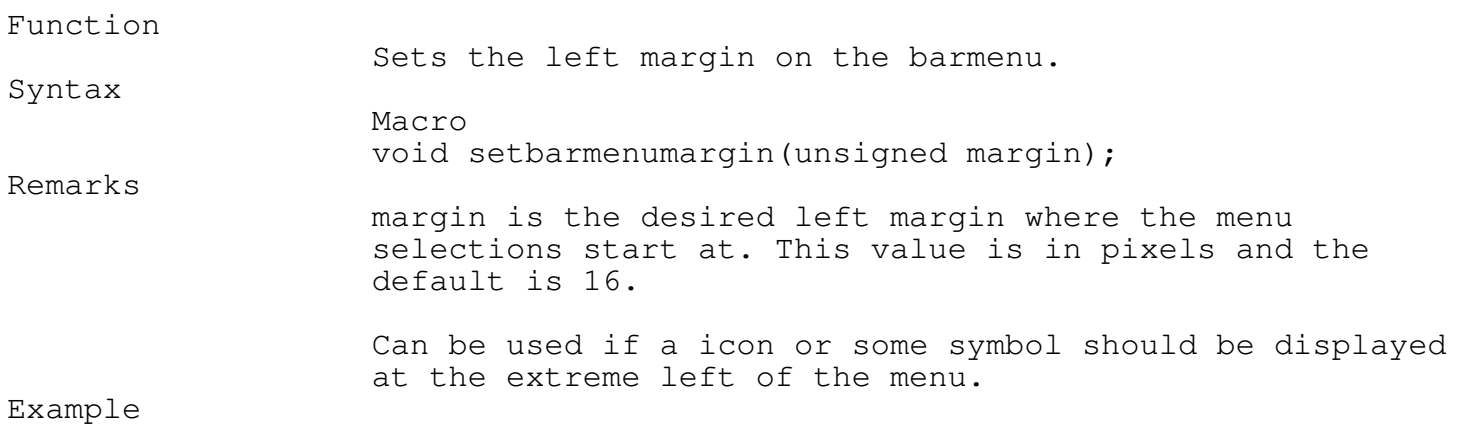

setbarmenumargin(32);

Icon Option Menus

Optionally you can attach a menu to an icon or an area of a frame.

The following function adds a drop down menu to any frame area.

# defineoptionclickarea \_\_\_\_\_\_\_\_\_\_\_\_\_\_\_\_\_\_\_\_\_\_\_\_\_\_\_\_\_\_\_\_\_\_\_\_\_\_\_\_\_\_\_\_\_\_\_\_\_\_\_\_\_\_\_\_\_\_\_\_\_\_\_\_\_\_\_\_\_\_\_\_\_\_\_

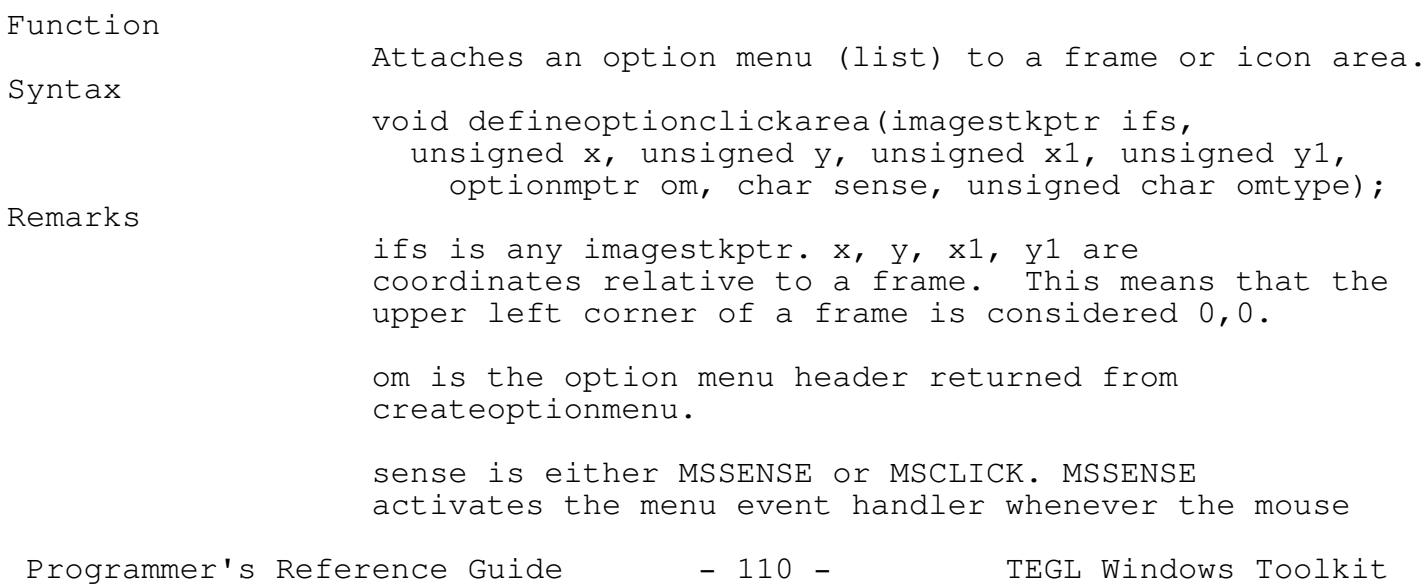

cursor passes over the defined mouse click areas. MSCLICK requires the right mouse button to be pressed while the mouse cursor is on the mouse click area.

omtype is the enumerated type of UPPERRIGHT, UPPERLEFT, LOWERRIGHT, and LOWERLEFT, which specifies whether the menu pop-down at the upper right or upper left corner, or pop-up at the lower right or lower left corner.

See also

definemouseclickarea, resetoptionmenuevents

Example

optionmptr om1;

 $om1 =$  createoptionmenu (font14); defineoptions(om1," Show as icons ", TRUE, viewoptiontoggle); defineoptions(om1," Show as text ", TRUE, viewoptiontoggle); defineoptions(om1,"-",FALSE,NULL); defineoptions(om1," Sort by name ", TRUE, viewoptiontoggle); defineoptions(om1," Sort by date ", TRUE, viewoptiontoggle); defineoptions(om1," Sort by size ", TRUE, viewoptiontoggle); defineoptions(om1," Sort by type ", TRUE, viewoptiontoggle); pushimage(530,320,624,340); putpict(530,320,imageCREDITS, BLACK);

defineoptionclickarea(stackptr,0,0,93,19,om1,MSCLICK,LOWERRIGHT);

resetoptionmenuevents

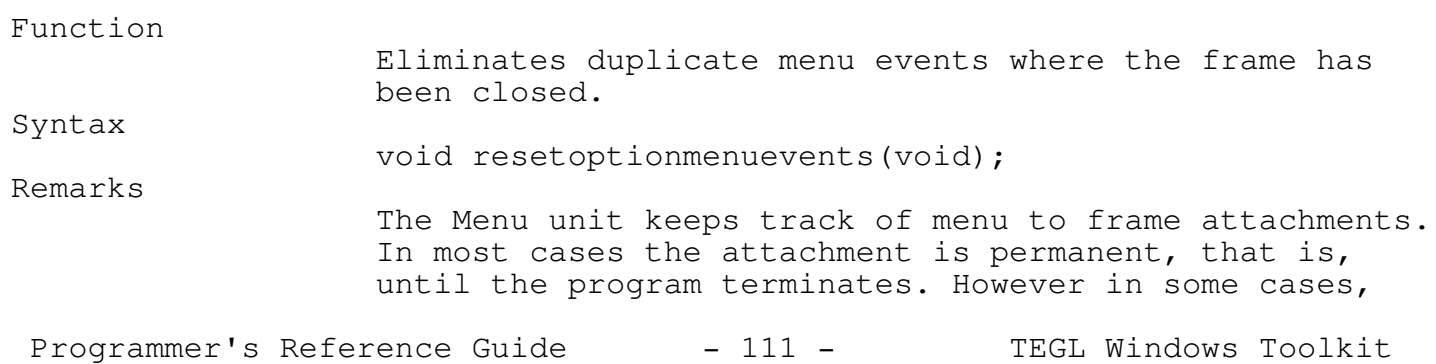

\_\_\_\_\_\_\_\_\_\_\_\_\_\_\_\_\_\_\_\_\_\_\_\_\_\_\_\_\_\_\_\_\_\_\_\_\_\_\_\_\_\_\_\_\_\_\_\_\_\_\_\_\_\_\_\_\_\_\_\_\_\_\_\_\_\_\_\_\_\_\_\_\_\_\_

like the icon editor, the menu to frame attachment changes every time the icon editor explodes or implodes an icon image. Since the Menu unit has no way of knowing whether the attachment still exists, a special function was created to eliminate duplicate or nonexistent event relationships.

The only problem with not calling ResetOptionMenuEvents would be an accumulation of menu events for non-existing frames. Eventually the heap area will overflow.

See also

defineoptionclickarea

Example

optionmptr om1; om1 = createoptionmenu(font14); defineoptions(om1," Show as icons ", TRUE, viewoptiontoggle); defineoptions(om1," Show as text ", TRUE, viewoptiontoggle); defineoptions(om1,"-",FALSE,NULL); defineoptions(om1," Sort by name ", TRUE, viewoptiontoggle); defineoptions(om1," Sort by date ", TRUE, viewoptiontoggle); defineoptions(om1," Sort by size ", TRUE, viewoptiontoggle); defineoptions(om1," Sort by type ", TRUE, viewoptiontoggle); pushimage(530,320,624,340); putpict(530,320,imageCREDITS, BLACK); defineoptionclickarea(stackptr,0,0,93,19,om1,MSCLICK,LOWERRIGHT); popimage(); pushimage(530,320,624,340); putpict(530,320,imageCREDITS, BLACK); defineoptionclickarea(stackptr,0,0,93,19,om1,MSCLICK,LOWERRIGHT); resetoptionmenuevents();

Interrupt Handlers (TEGLIntr) \_\_\_\_\_\_\_\_\_\_\_\_\_\_\_\_\_\_\_\_\_\_\_\_\_\_\_\_\_\_\_\_\_\_\_\_\_\_\_\_\_\_\_\_\_\_\_\_\_\_\_\_\_\_\_\_\_\_\_\_\_\_\_\_\_\_\_\_\_\_\_\_\_\_\_

The mouse is perhaps one of the most outlandish devices ever conceived as an interface for computer system (at least in programming it). However, in the world of GUI, the mouse is a mandatory device.

Programming for a mouse is a programmer's nightmare, simply because it adds another level of interfacing. Conceptually, keyboard and mice do not mix. As an example, the mouse is dependent on screen location and whether the user had clicked the mouse at a specific location on the screen and whether that location was on an icon. The keyboard, on the other hand, is almost a direct path between pressing a key and executing a subroutine (i.e. if keypress then do something).

The programmer is required to write two separate routines for the same function to handle this mix of interfaces. As well, some systems do not have a mouse, so you cannot rely on the mouse pointer being available on all systems.

TEGL Windows Toolkit, of course, provides an almost seamless integration of the two devices. On systems without a mouse, TEGL will emulate the mouse by using the cursor keys on the numeric keypad. On systems with a mouse, the cursor keys may be used simultaneously to move the mouse cursor around. A key may also be attached to an icon/event, having the same effect as the mouse clicking on the icon.

Interrupts

The TEGLIntr unit is comprised of four captured interrupts: The keyboard interrupt (int \$09), the mouse subroutine interrupt (function 12), the timer interrupt (int \$08) and the control break handler (int \$1B).

swapteglintroff and swapteglintron should be called just before and after a call to spawn to restore and then to recapture interrupt vectors.

swapteglintroff

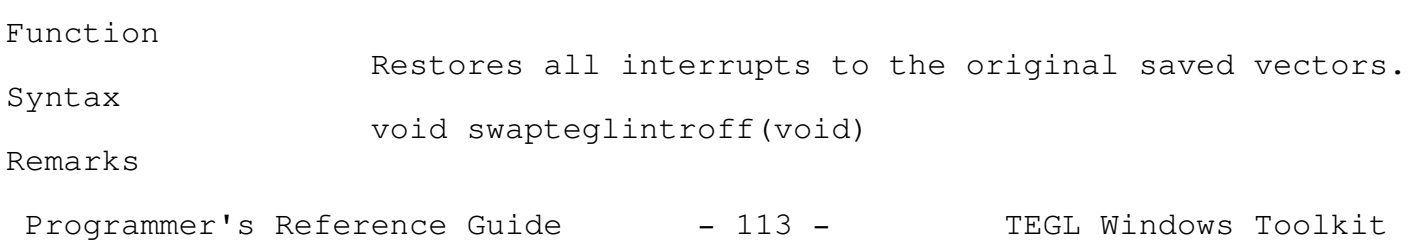

\_\_\_\_\_\_\_\_\_\_\_\_\_\_\_\_\_\_\_\_\_\_\_\_\_\_\_\_\_\_\_\_\_\_\_\_\_\_\_\_\_\_\_\_\_\_\_\_\_\_\_\_\_\_\_\_\_\_\_\_\_\_\_\_\_\_\_\_\_\_\_\_\_\_\_

All interrupts are initially turned on.

\_\_\_\_\_\_\_\_\_\_\_\_\_\_\_\_\_\_\_\_\_\_\_\_\_\_\_\_\_\_\_\_\_\_\_\_\_\_\_\_\_\_\_\_\_\_\_\_\_\_\_\_\_\_\_\_\_\_\_\_\_\_\_\_\_\_\_\_\_\_\_\_\_\_\_

\_\_\_\_\_\_\_\_\_\_\_\_\_\_\_\_\_\_\_\_\_\_\_\_\_\_\_\_\_\_\_\_\_\_\_\_\_\_\_\_\_\_\_\_\_\_\_\_\_\_\_\_\_\_\_\_\_\_\_\_\_\_\_\_\_\_\_\_\_\_\_\_\_\_\_

See also

swapteglintron

#### swapteglintron

Function

Saves and initialize the required TEGL interrupts. Syntax void swapteglintron(void) Restrictions swapteglintron cannot be called more then once in succession, otherwise the system will hang. See also swapteglintron

Mouse Emulation

The mouse cursor is an internal function of the TEGL mouse unit, rather than using the cursor provided by the mouse driver. This way a mouse cursor is always available even on systems that do not have a mouse.

The support for the emulated mouse is identical, in all respects, to the actual mouse driver.

In order to provide a seamless integration of the mouse and keyboard, the Mouse function 12 interrupt \$33 is used to capture the mouse hardware interrupts, and keyboard interrupt \$09 is used to capture key codes. Since both are hardware interrupts, a kbmousebusy flag is used to serialize any conflict if both interrupts occurs at the same time.

The emulated mouse cursor is controled by the following primitives. They may be used ONLY if the mouseshow flag is FALSE, otherwise you may find mouse droppings on the screen.

\_\_\_\_\_\_\_\_\_\_\_\_\_\_\_\_\_\_\_\_\_\_\_\_\_\_\_\_\_\_\_\_\_\_\_\_\_\_\_\_\_\_\_\_\_\_\_\_\_\_\_\_\_\_\_\_\_\_\_\_\_\_\_\_\_\_\_\_\_\_\_\_\_\_\_

\_\_\_\_\_\_\_\_\_\_\_\_\_\_\_\_\_\_\_\_\_\_\_\_\_\_\_\_\_\_\_\_\_\_\_\_\_\_\_\_\_\_\_\_\_\_\_\_\_\_\_\_\_\_\_\_\_\_\_\_\_\_\_\_\_\_\_\_\_\_\_\_\_\_\_

mcursoroff

Function

Switches the Emulated Mouse Cursor off.

Programmer's Reference Guide - 114 - TEGL Windows Toolkit

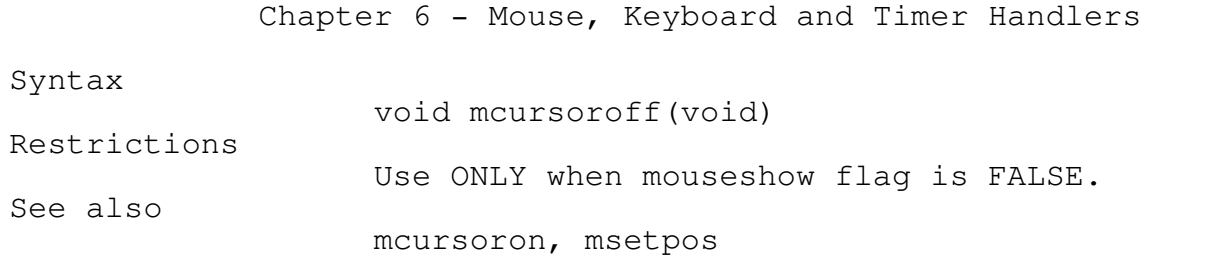

mcursoron

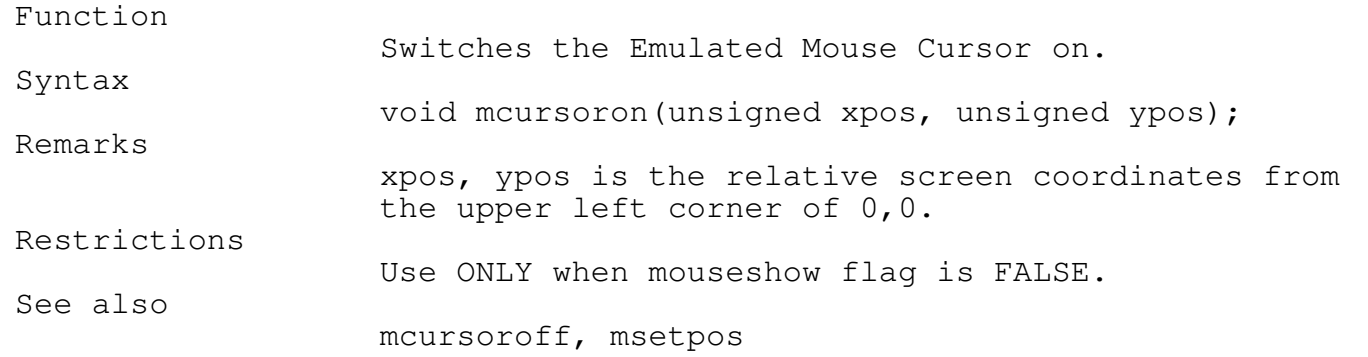

\_\_\_\_\_\_\_\_\_\_\_\_\_\_\_\_\_\_\_\_\_\_\_\_\_\_\_\_\_\_\_\_\_\_\_\_\_\_\_\_\_\_\_\_\_\_\_\_\_\_\_\_\_\_\_\_\_\_\_\_\_\_\_\_\_\_\_\_\_\_\_\_\_\_\_

\_\_\_\_\_\_\_\_\_\_\_\_\_\_\_\_\_\_\_\_\_\_\_\_\_\_\_\_\_\_\_\_\_\_\_\_\_\_\_\_\_\_\_\_\_\_\_\_\_\_\_\_\_\_\_\_\_\_\_\_\_\_\_\_\_\_\_\_\_\_\_\_\_\_\_

\_\_\_\_\_\_\_\_\_\_\_\_\_\_\_\_\_\_\_\_\_\_\_\_\_\_\_\_\_\_\_\_\_\_\_\_\_\_\_\_\_\_\_\_\_\_\_\_\_\_\_\_\_\_\_\_\_\_\_\_\_\_\_\_\_\_\_\_\_\_\_\_\_\_\_

\_\_\_\_\_\_\_\_\_\_\_\_\_\_\_\_\_\_\_\_\_\_\_\_\_\_\_\_\_\_\_\_\_\_\_\_\_\_\_\_\_\_\_\_\_\_\_\_\_\_\_\_\_\_\_\_\_\_\_\_\_\_\_\_\_\_\_\_\_\_\_\_\_\_\_

msetpos

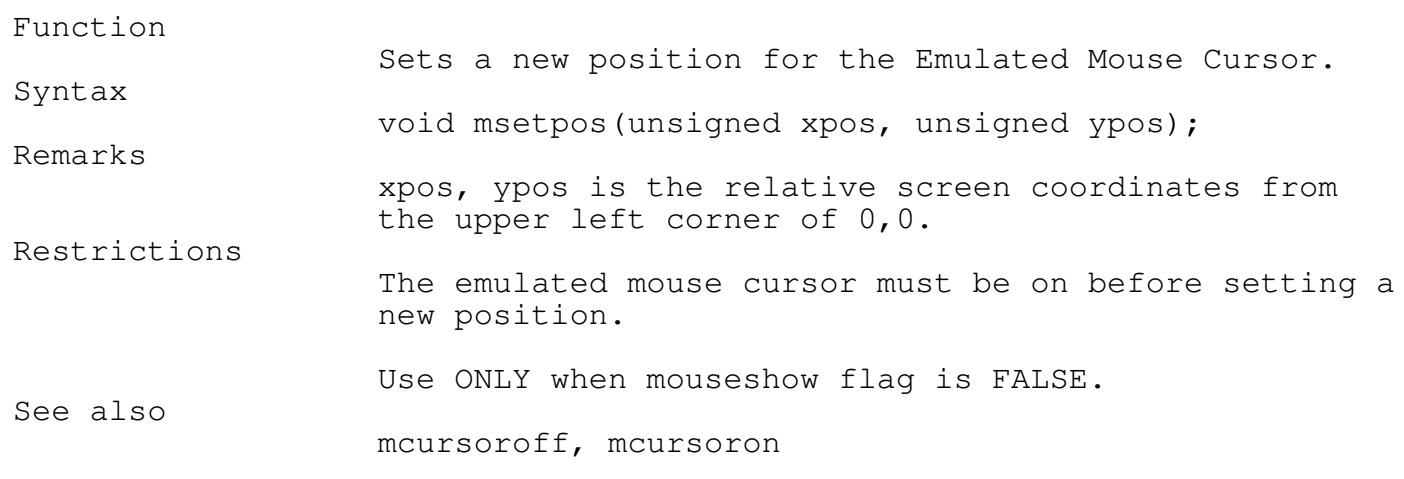

Programmer's Reference Guide - 115 - TEGL Windows Toolkit

\_\_\_\_\_\_\_\_\_\_\_\_\_\_\_\_\_\_\_\_\_\_\_\_\_\_\_\_\_\_\_\_\_\_\_\_\_\_\_\_\_\_\_\_\_\_\_\_\_\_\_\_\_\_\_\_\_\_\_\_\_\_\_\_\_\_\_\_\_\_\_\_\_\_\_

\_\_\_\_\_\_\_\_\_\_\_\_\_\_\_\_\_\_\_\_\_\_\_\_\_\_\_\_\_\_\_\_\_\_\_\_\_\_\_\_\_\_\_\_\_\_\_\_\_\_\_\_\_\_\_\_\_\_\_\_\_\_\_\_\_\_\_\_\_\_\_\_\_\_\_

\_\_\_\_\_\_\_\_\_\_\_\_\_\_\_\_\_\_\_\_\_\_\_\_\_\_\_\_\_\_\_\_\_\_\_\_\_\_\_\_\_\_\_\_\_\_\_\_\_\_\_\_\_\_\_\_\_\_\_\_\_\_\_\_\_\_\_\_\_\_\_\_\_\_\_

\_\_\_\_\_\_\_\_\_\_\_\_\_\_\_\_\_\_\_\_\_\_\_\_\_\_\_\_\_\_\_\_\_\_\_\_\_\_\_\_\_\_\_\_\_\_\_\_\_\_\_\_\_\_\_\_\_\_\_\_\_\_\_\_\_\_\_\_\_\_\_\_\_\_\_

\_\_\_\_\_\_\_\_\_\_\_\_\_\_\_\_\_\_\_\_\_\_\_\_\_\_\_\_\_\_\_\_\_\_\_\_\_\_\_\_\_\_\_\_\_\_\_\_\_\_\_\_\_\_\_\_\_\_\_\_\_\_\_\_\_\_\_\_\_\_\_\_\_\_\_

## Standard Mouse Functions

## showmouse

#### Function

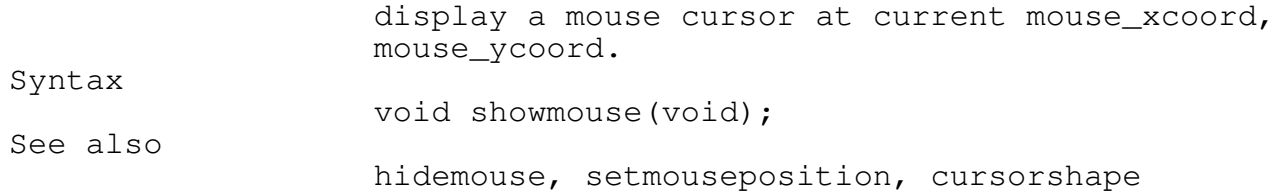

### hidemouse

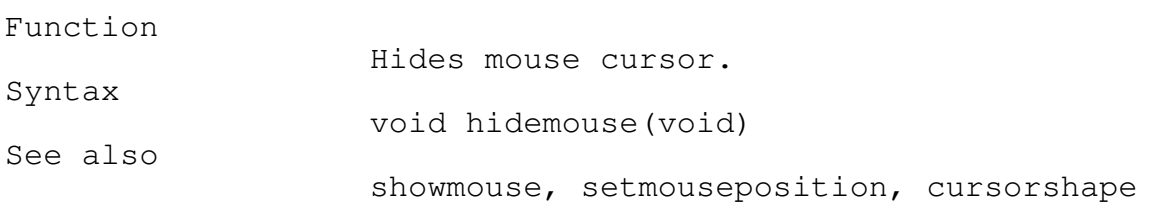

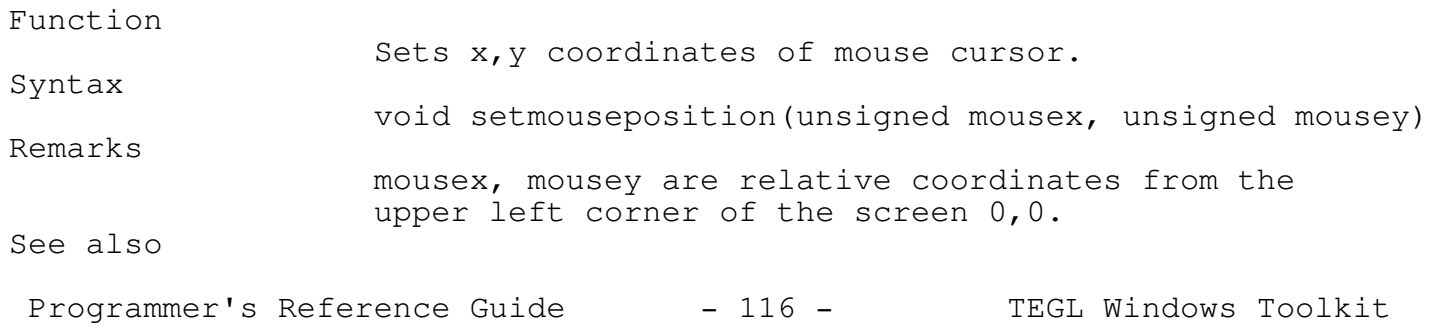

\_\_\_\_\_\_\_\_\_\_\_\_\_\_\_\_\_\_\_\_\_\_\_\_\_\_\_\_\_\_\_\_\_\_\_\_\_\_\_\_\_\_\_\_\_\_\_\_\_\_\_\_\_\_\_\_\_\_\_\_\_\_\_\_\_\_\_\_\_\_\_\_\_\_\_

showmouse, hidemouse, cursorshape

cursorshape \_\_\_\_\_\_\_\_\_\_\_\_\_\_\_\_\_\_\_\_\_\_\_\_\_\_\_\_\_\_\_\_\_\_\_\_\_\_\_\_\_\_\_\_\_\_\_\_\_\_\_\_\_\_\_\_\_\_\_\_\_\_\_\_\_\_\_\_\_\_\_\_\_\_\_

Function

Syntax

Remarks

Sets the mouse cursor shape.

void cursorshape(masktype shape)

Sets the mouse cursor shape to the bit pattern specified in shape.

masktype is predefined as follows:

typedef

unsigned masktype [2][16];

The mouse shape is based on the underlying byte values contained in the shape array. the shape array is 64 bytes long, with the first 32 bytes corresponding to a 16 by 16 screen mask, and the remaining 32 bytes corresponding to a 16 by 16 cursor mask. The first 32 bytes are ANDed to the screen, followed by ORing the second 32 bytes with the screen pixels to create the final mouse image.

For example the pointinghand masktype is defined as a constant as follows:

masktype pointinghand /\* Screen Mask \*/ = {{0xE1FF, 0xE1FF, 0xE1FF, 0xE1FF, 0xE1ff, 0xE000, 0xE000, 0xe000, 0x0000, 0x0000, 0x0000, 0x0000, 0x0000, 0x0000, 0x0000, 0x0000}, /\* Cursor Mask \*/ {0x1E00, 0x1200, 0x1200, 0x1200, 0x1200, 0x13ff, 0x1249, 0x1249, 0x1249, 0x9001, 0x9001, 0x9001, 0x8001, 0x8001, 0x8001, 0xFFFF}};

The resulting type is:

Programmer's Reference Guide - 117 - TEGL Windows Toolkit

#### Screen Mask

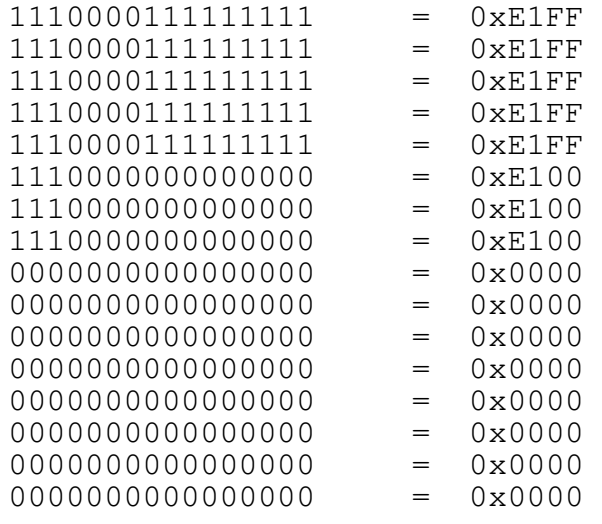

#### Cursor Mask

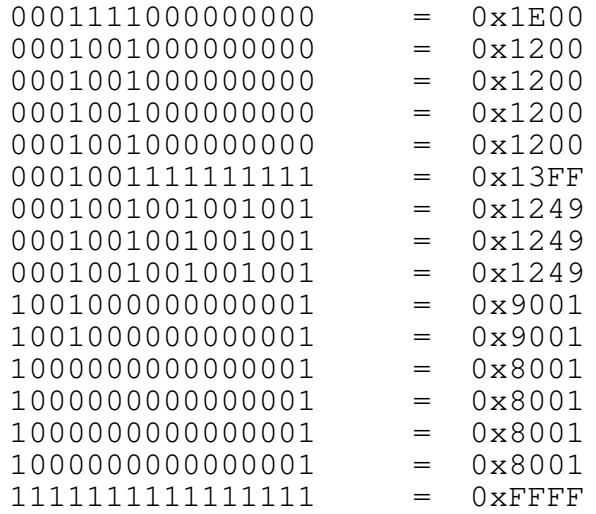

There are 5 masktype constants defined in the teglntr.c module. They are: pointinghand, hourglass, standard, diagcross, and checkmark.

See also

showmouse, hidemouse, setmousehotspot

\_\_\_\_\_\_\_\_\_\_\_\_\_\_\_\_\_\_\_\_\_\_\_\_\_\_\_\_\_\_\_\_\_\_\_\_\_\_\_\_\_\_\_\_\_\_\_\_\_\_\_\_\_\_\_\_\_\_\_\_\_\_\_\_\_\_\_\_\_\_\_\_\_\_\_

\_\_\_\_\_\_\_\_\_\_\_\_\_\_\_\_\_\_\_\_\_\_\_\_\_\_\_\_\_\_\_\_\_\_\_\_\_\_\_\_\_\_\_\_\_\_\_\_\_\_\_\_\_\_\_\_\_\_\_\_\_\_\_\_\_\_\_\_\_\_\_\_\_\_\_

\_\_\_\_\_\_\_\_\_\_\_\_\_\_\_\_\_\_\_\_\_\_\_\_\_\_\_\_\_\_\_\_\_\_\_\_\_\_\_\_\_\_\_\_\_\_\_\_\_\_\_\_\_\_\_\_\_\_\_\_\_\_\_\_\_\_\_\_\_\_\_\_\_\_\_

setmousehotspot

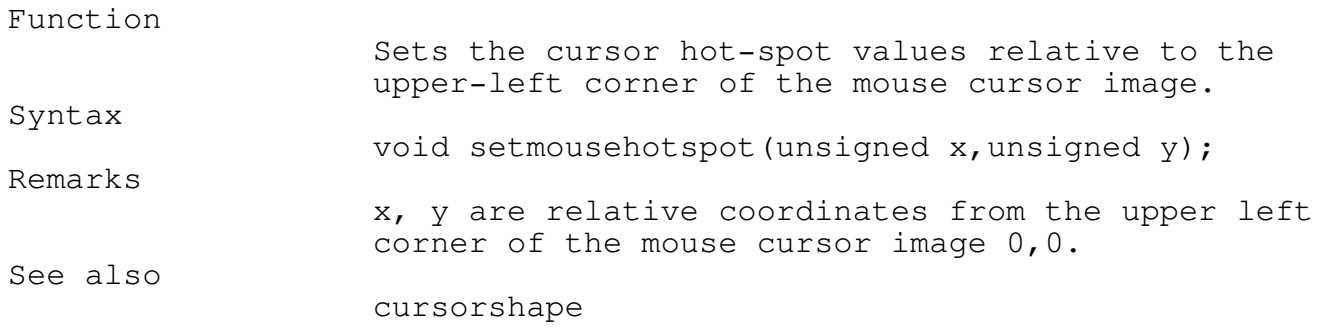

# setmousecolor

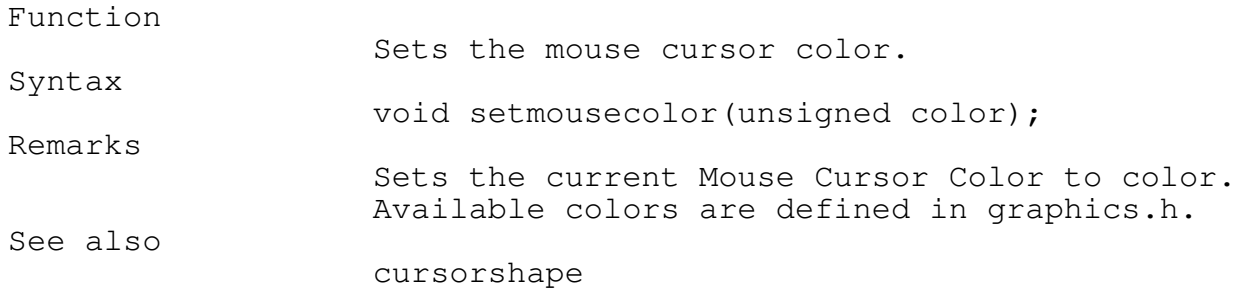

# mouseposition

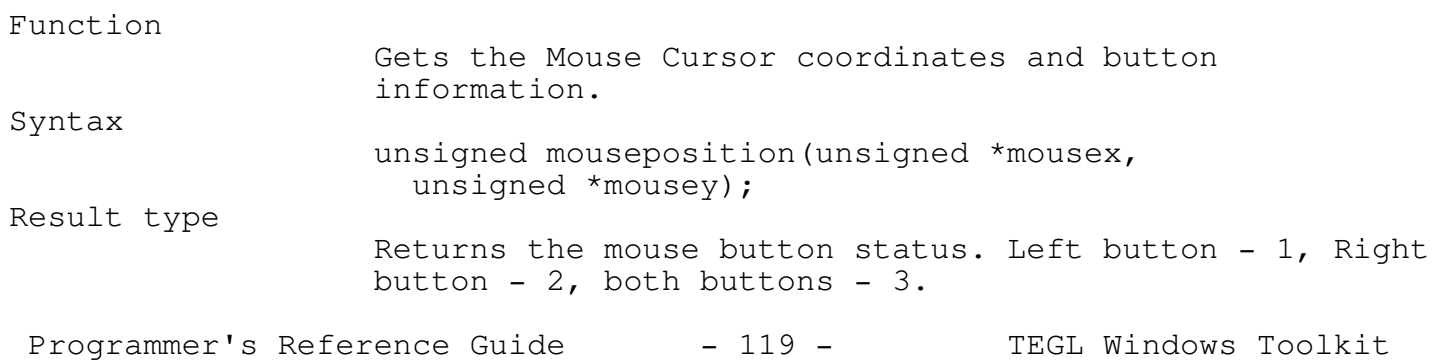

\_\_\_\_\_\_\_\_\_\_\_\_\_\_\_\_\_\_\_\_\_\_\_\_\_\_\_\_\_\_\_\_\_\_\_\_\_\_\_\_\_\_\_\_\_\_\_\_\_\_\_\_\_\_\_\_\_\_\_\_\_\_\_\_\_\_\_\_\_\_\_\_\_\_\_

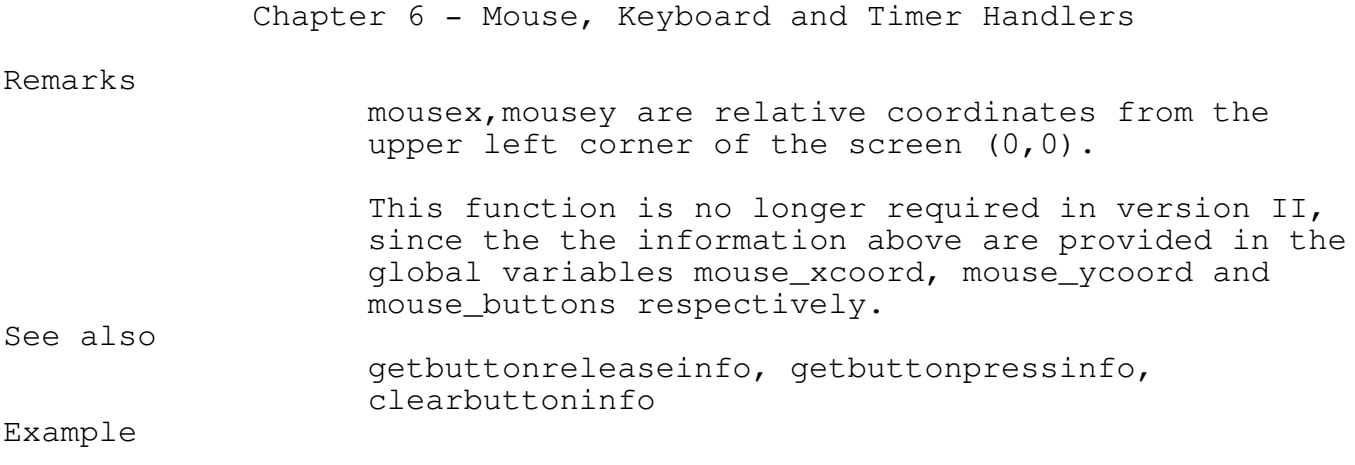

```
unsigned mp,x,y;
```

```
mp = mouseposition(x, y);if (mp = 3) \frac{\pi}{2} /* -- both buttons down */
{
}
```
# getbuttonreleaseinfo \_\_\_\_\_\_\_\_\_\_\_\_\_\_\_\_\_\_\_\_\_\_\_\_\_\_\_\_\_\_\_\_\_\_\_\_\_\_\_\_\_\_\_\_\_\_\_\_\_\_\_\_\_\_\_\_\_\_\_\_\_\_\_\_\_\_\_\_\_\_\_\_\_\_\_

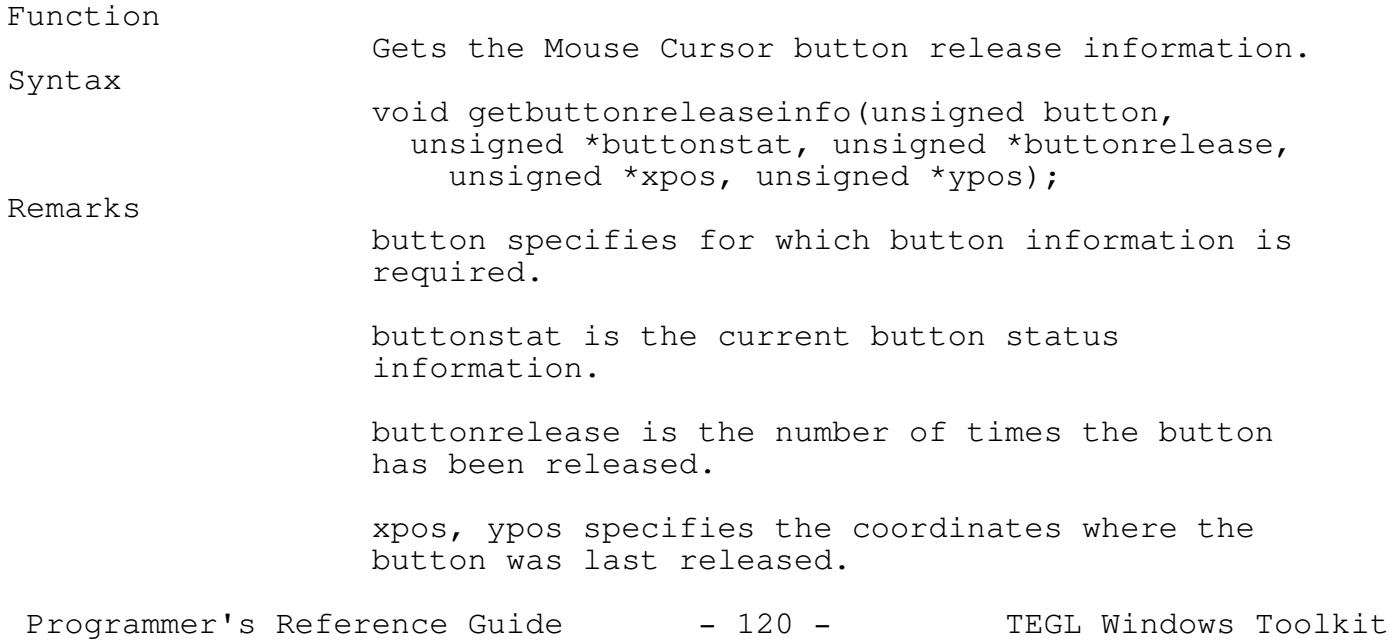

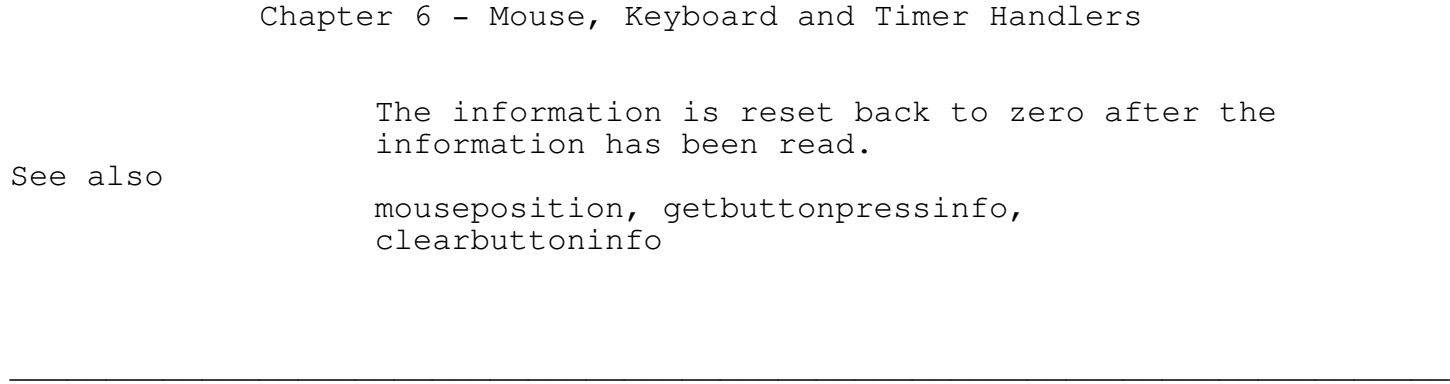

\_\_\_\_\_\_\_\_\_\_\_\_\_\_\_\_\_\_\_\_\_\_\_\_\_\_\_\_\_\_\_\_\_\_\_\_\_\_\_\_\_\_\_\_\_\_\_\_\_\_\_\_\_\_\_\_\_\_\_\_\_\_\_\_\_\_\_\_\_\_\_\_\_\_\_

# getbuttonpressinfo

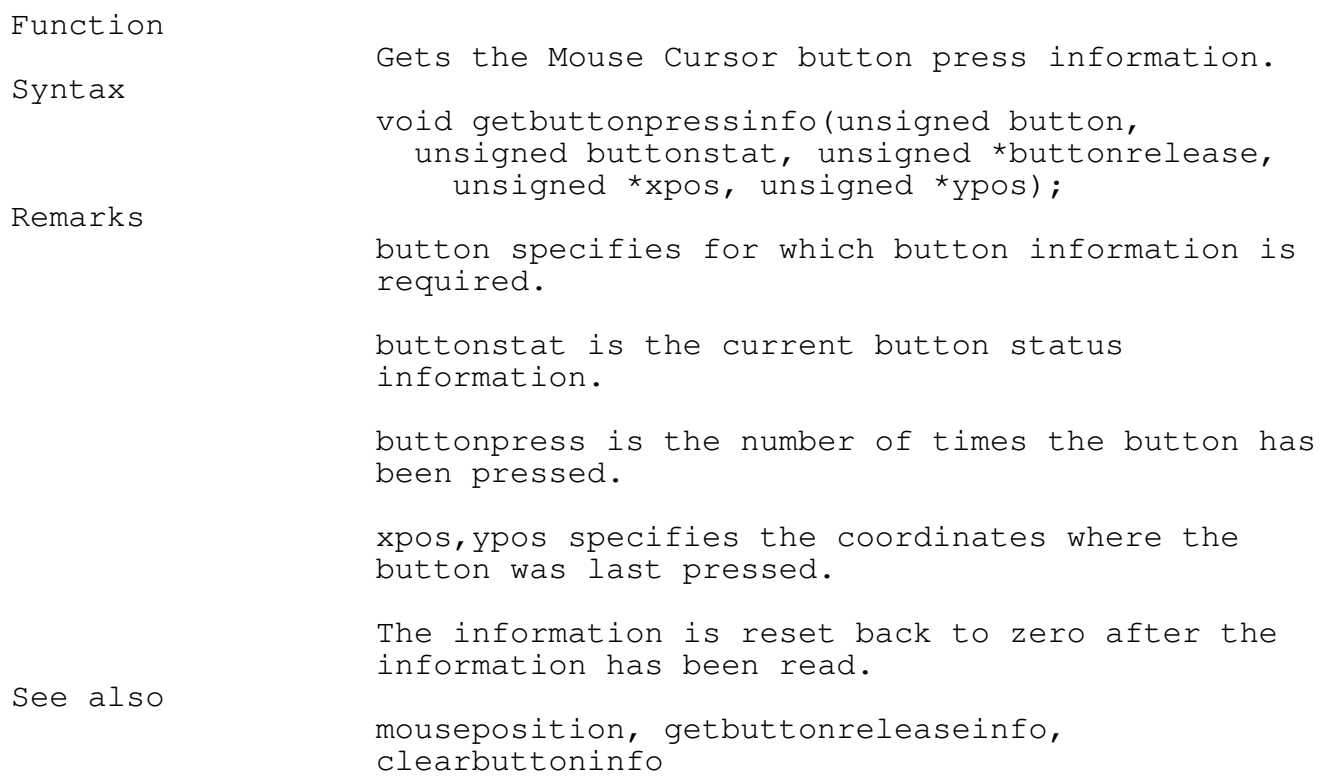

### clearbuttoninfo

Function

Clears the Mouse button info counters.

\_\_\_\_\_\_\_\_\_\_\_\_\_\_\_\_\_\_\_\_\_\_\_\_\_\_\_\_\_\_\_\_\_\_\_\_\_\_\_\_\_\_\_\_\_\_\_\_\_\_\_\_\_\_\_\_\_\_\_\_\_\_\_\_\_\_\_\_\_\_\_\_\_\_\_

\_\_\_\_\_\_\_\_\_\_\_\_\_\_\_\_\_\_\_\_\_\_\_\_\_\_\_\_\_\_\_\_\_\_\_\_\_\_\_\_\_\_\_\_\_\_\_\_\_\_\_\_\_\_\_\_\_\_\_\_\_\_\_\_\_\_\_\_\_\_\_\_\_\_\_

Programmer's Reference Guide - 121 - TEGL Windows Toolkit

Syntax

void clearbuttoninfo(void);

See also

getbuttonreleaseinfo, getbuttonpressinfo

\_\_\_\_\_\_\_\_\_\_\_\_\_\_\_\_\_\_\_\_\_\_\_\_\_\_\_\_\_\_\_\_\_\_\_\_\_\_\_\_\_\_\_\_\_\_\_\_\_\_\_\_\_\_\_\_\_\_\_\_\_\_\_\_\_\_\_\_\_\_\_\_\_\_\_

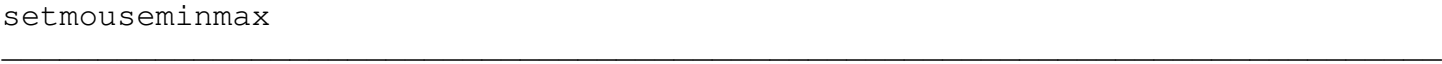

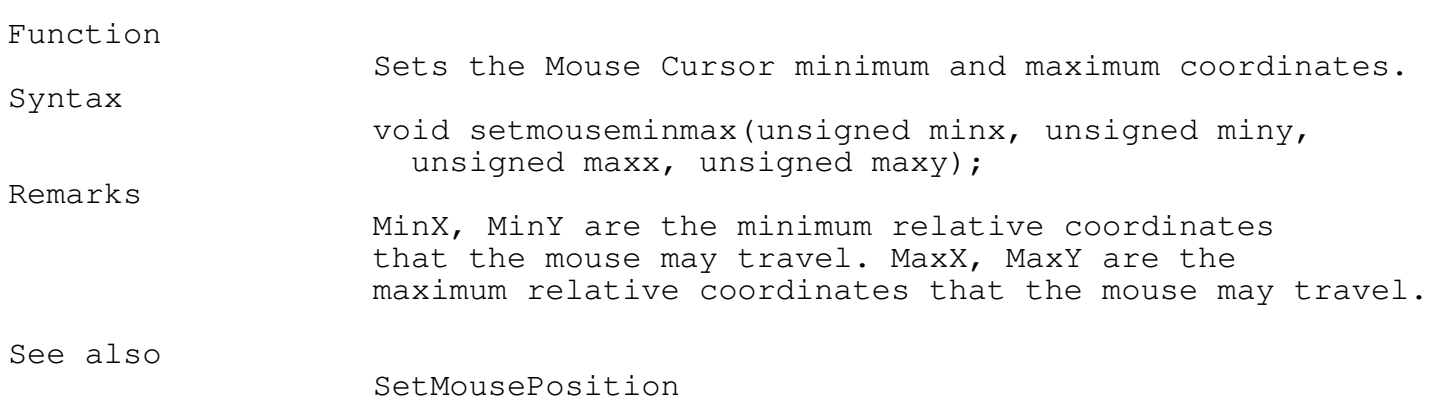

\_\_\_\_\_\_\_\_\_\_\_\_\_\_\_\_\_\_\_\_\_\_\_\_\_\_\_\_\_\_\_\_\_\_\_\_\_\_\_\_\_\_\_\_\_\_\_\_\_\_\_\_\_\_\_\_\_\_\_\_\_\_\_\_\_\_\_\_\_\_\_\_\_\_\_

\_\_\_\_\_\_\_\_\_\_\_\_\_\_\_\_\_\_\_\_\_\_\_\_\_\_\_\_\_\_\_\_\_\_\_\_\_\_\_\_\_\_\_\_\_\_\_\_\_\_\_\_\_\_\_\_\_\_\_\_\_\_\_\_\_\_\_\_\_\_\_\_\_\_\_

### frozenmouse

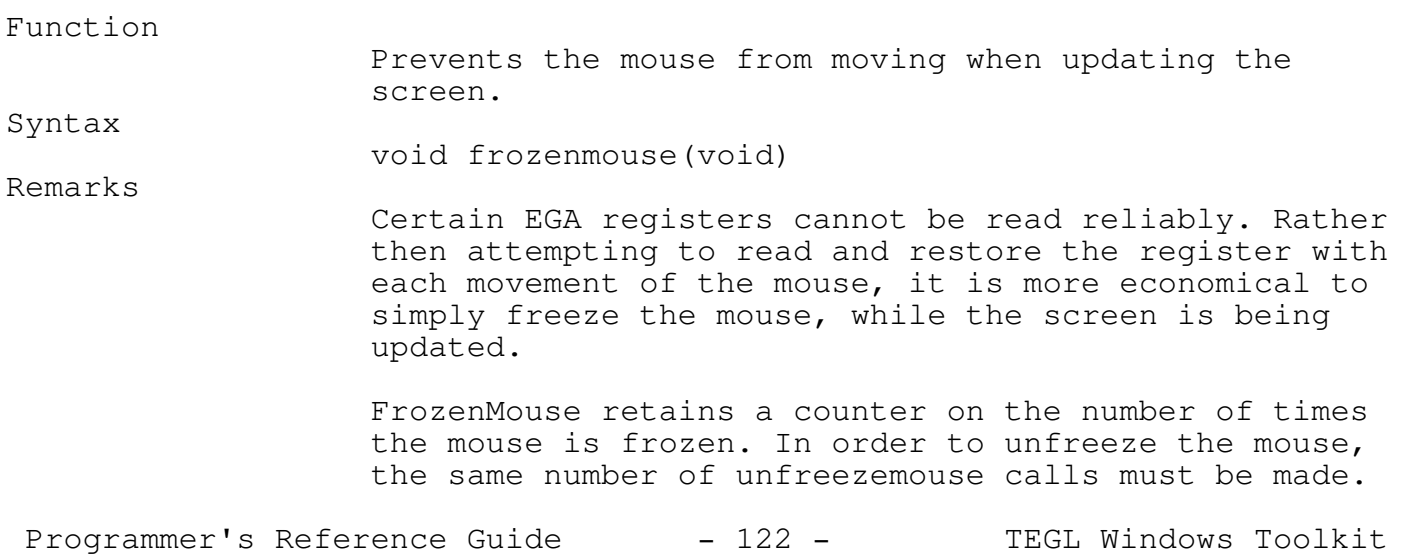

#### Restrictions

FrozenMouse may be used if the screen update is temporary (i.e. XorBox), or the second EGA page is being updated. Care must be taken that the mouse cursor is not overlapping the updated area, otherwise mouse droppings may result.

\_\_\_\_\_\_\_\_\_\_\_\_\_\_\_\_\_\_\_\_\_\_\_\_\_\_\_\_\_\_\_\_\_\_\_\_\_\_\_\_\_\_\_\_\_\_\_\_\_\_\_\_\_\_\_\_\_\_\_\_\_\_\_\_\_\_\_\_\_\_\_\_\_\_\_

### See also

freezemouse, unfreezemouse

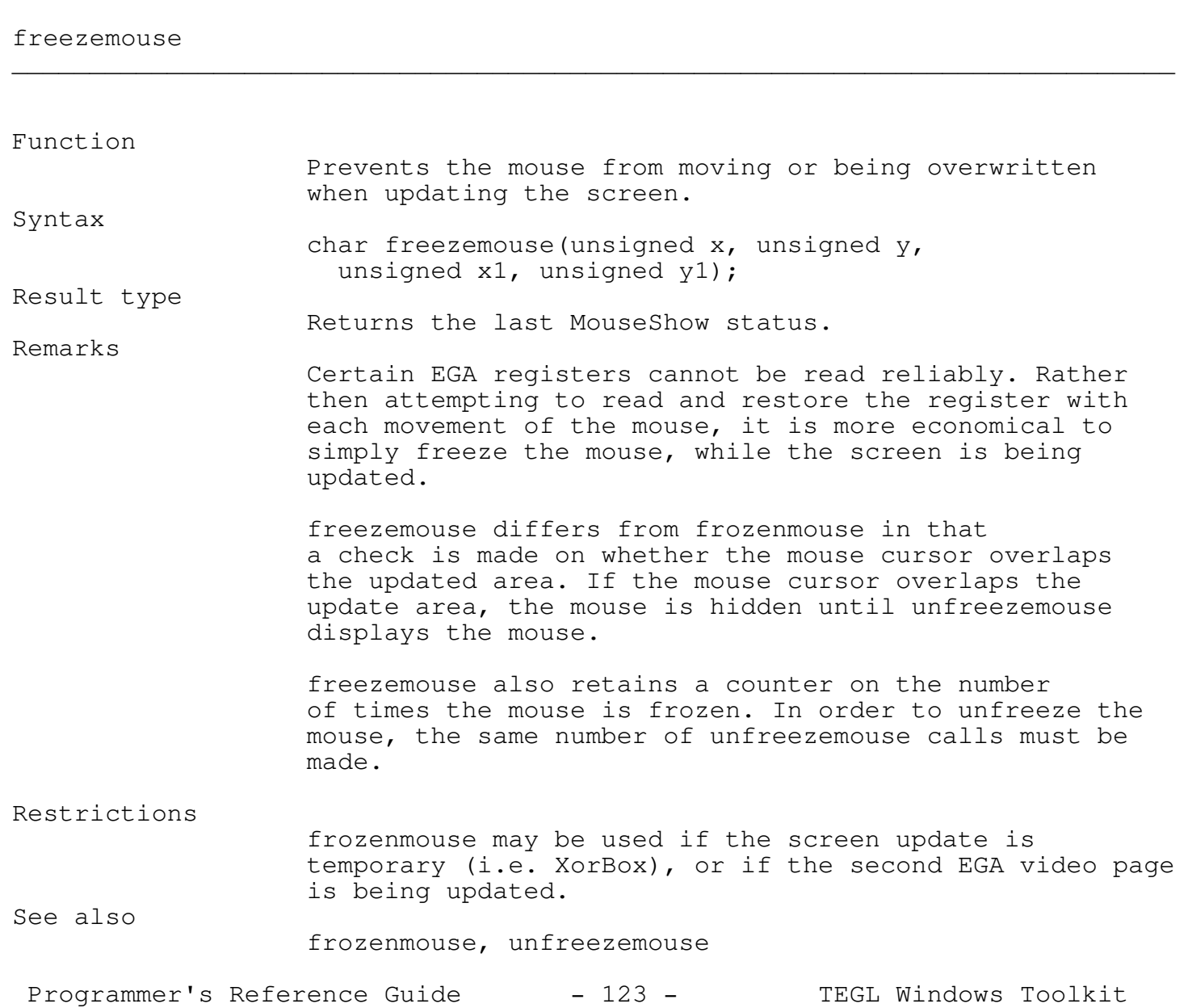

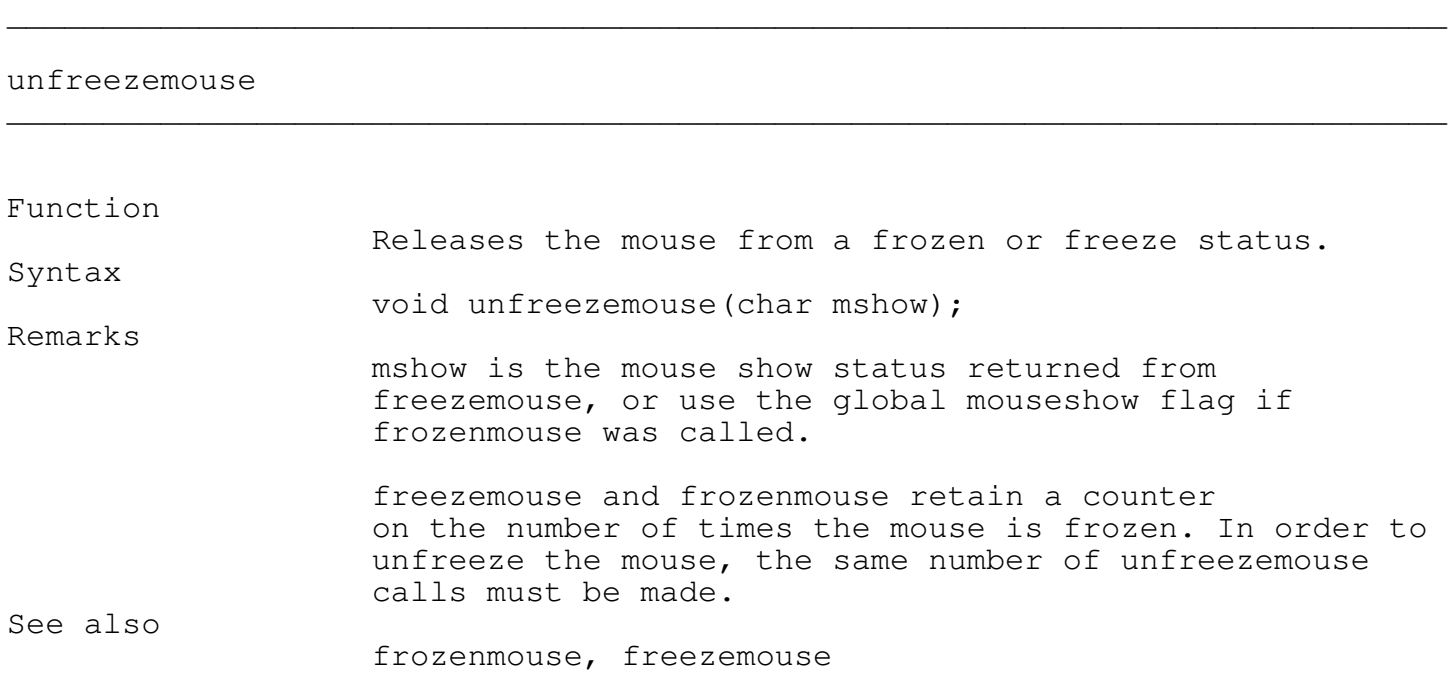

\_\_\_\_\_\_\_\_\_\_\_\_\_\_\_\_\_\_\_\_\_\_\_\_\_\_\_\_\_\_\_\_\_\_\_\_\_\_\_\_\_\_\_\_\_\_\_\_\_\_\_\_\_\_\_\_\_\_\_\_\_\_\_\_\_\_\_\_\_\_\_\_\_\_\_

\_\_\_\_\_\_\_\_\_\_\_\_\_\_\_\_\_\_\_\_\_\_\_\_\_\_\_\_\_\_\_\_\_\_\_\_\_\_\_\_\_\_\_\_\_\_\_\_\_\_\_\_\_\_\_\_\_\_\_\_\_\_\_\_\_\_\_\_\_\_\_\_\_\_\_

setmousesensitivity

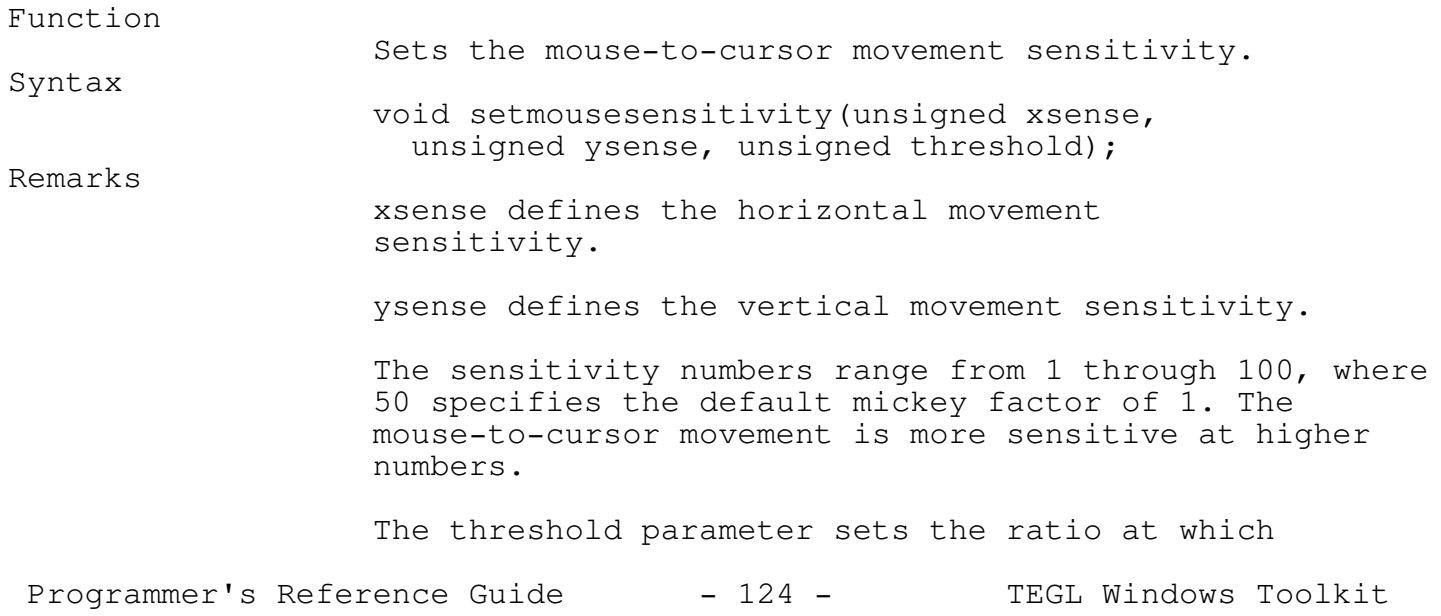

\_\_\_\_\_\_\_\_\_\_\_\_\_\_\_\_\_\_\_\_\_\_\_\_\_\_\_\_\_\_\_\_\_\_\_\_\_\_\_\_\_\_\_\_\_\_\_\_\_\_\_\_\_\_\_\_\_\_\_\_\_\_\_\_\_\_\_\_\_\_\_\_\_\_\_

\_\_\_\_\_\_\_\_\_\_\_\_\_\_\_\_\_\_\_\_\_\_\_\_\_\_\_\_\_\_\_\_\_\_\_\_\_\_\_\_\_\_\_\_\_\_\_\_\_\_\_\_\_\_\_\_\_\_\_\_\_\_\_\_\_\_\_\_\_\_\_\_\_\_\_

the mouse-to-cursor movement is doubled. This range of this parameter is also 1 through 100. The lower the threshold, the more sensitive the mouse.

See also

getmousesensitivity

#### getmousesensitivity

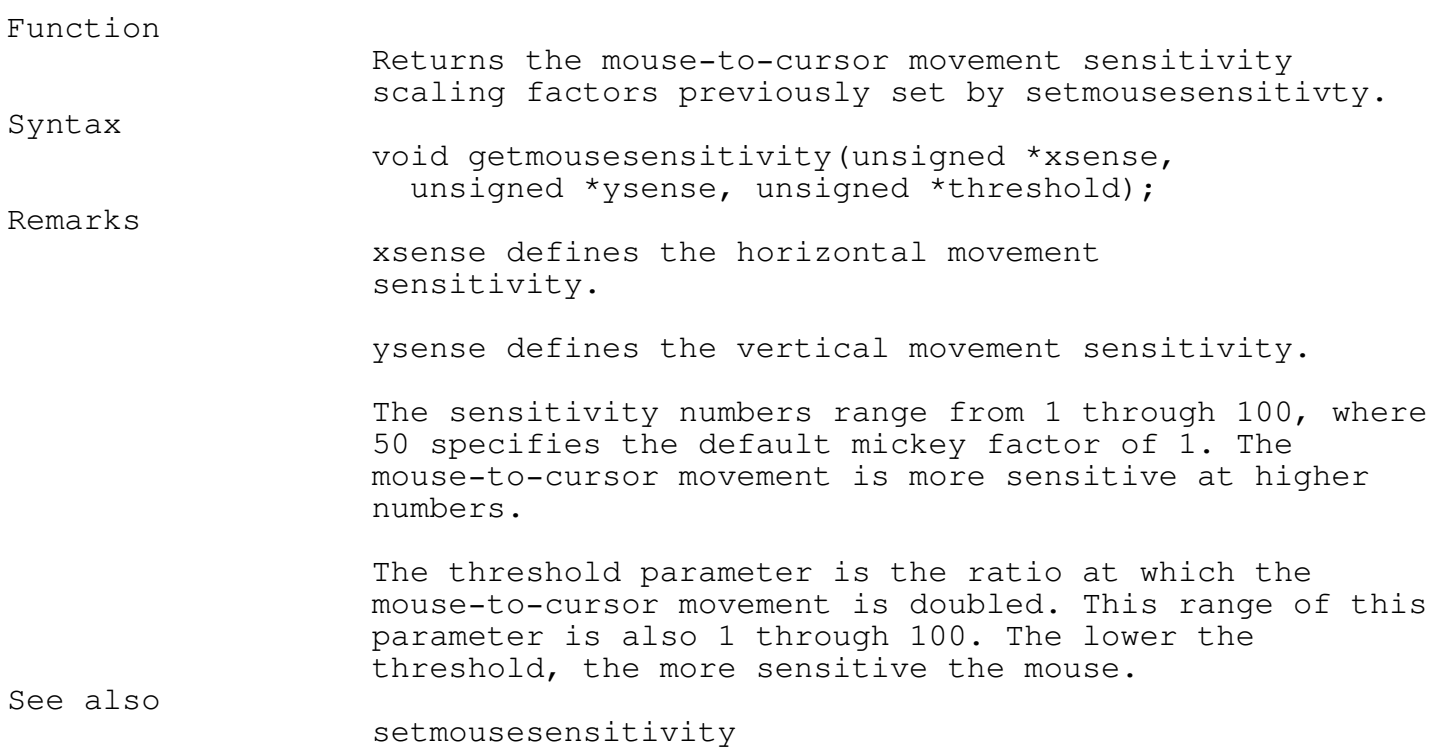

setkeyboardmouse

Function

Toggles the keyboard mouse on or off.

\_\_\_\_\_\_\_\_\_\_\_\_\_\_\_\_\_\_\_\_\_\_\_\_\_\_\_\_\_\_\_\_\_\_\_\_\_\_\_\_\_\_\_\_\_\_\_\_\_\_\_\_\_\_\_\_\_\_\_\_\_\_\_\_\_\_\_\_\_\_\_\_\_\_\_

\_\_\_\_\_\_\_\_\_\_\_\_\_\_\_\_\_\_\_\_\_\_\_\_\_\_\_\_\_\_\_\_\_\_\_\_\_\_\_\_\_\_\_\_\_\_\_\_\_\_\_\_\_\_\_\_\_\_\_\_\_\_\_\_\_\_\_\_\_\_\_\_\_\_\_

Syntax

Programmer's Reference Guide - 125 - TEGL Windows Toolkit

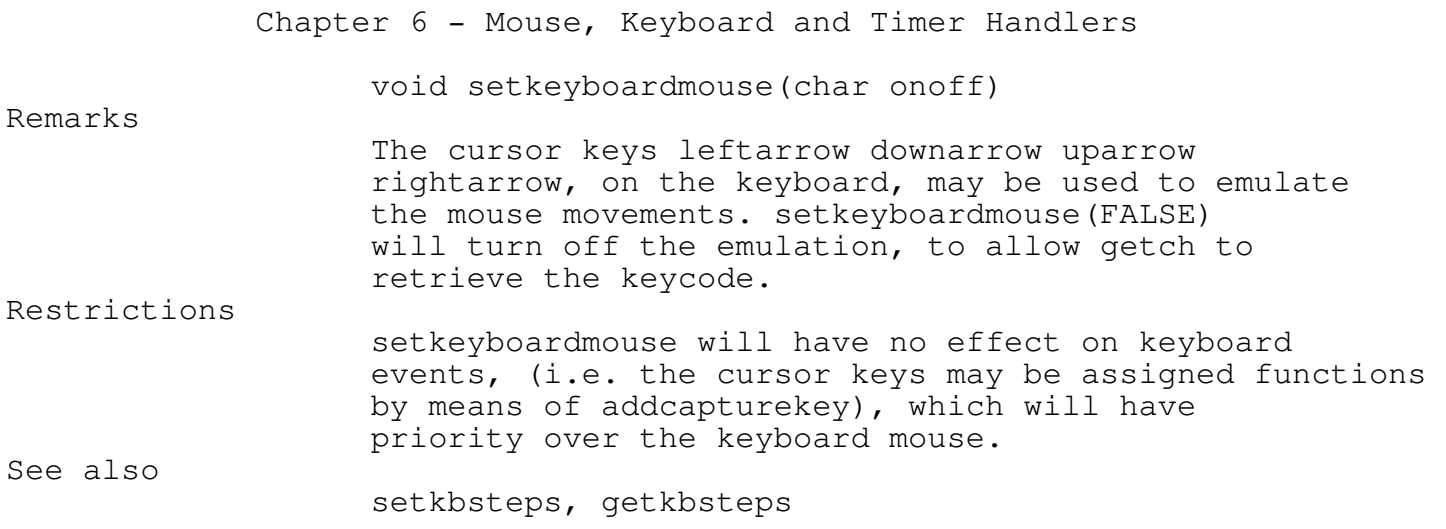

\_\_\_\_\_\_\_\_\_\_\_\_\_\_\_\_\_\_\_\_\_\_\_\_\_\_\_\_\_\_\_\_\_\_\_\_\_\_\_\_\_\_\_\_\_\_\_\_\_\_\_\_\_\_\_\_\_\_\_\_\_\_\_\_\_\_\_\_\_\_\_\_\_\_\_

\_\_\_\_\_\_\_\_\_\_\_\_\_\_\_\_\_\_\_\_\_\_\_\_\_\_\_\_\_\_\_\_\_\_\_\_\_\_\_\_\_\_\_\_\_\_\_\_\_\_\_\_\_\_\_\_\_\_\_\_\_\_\_\_\_\_\_\_\_\_\_\_\_\_\_

# setkbsteps

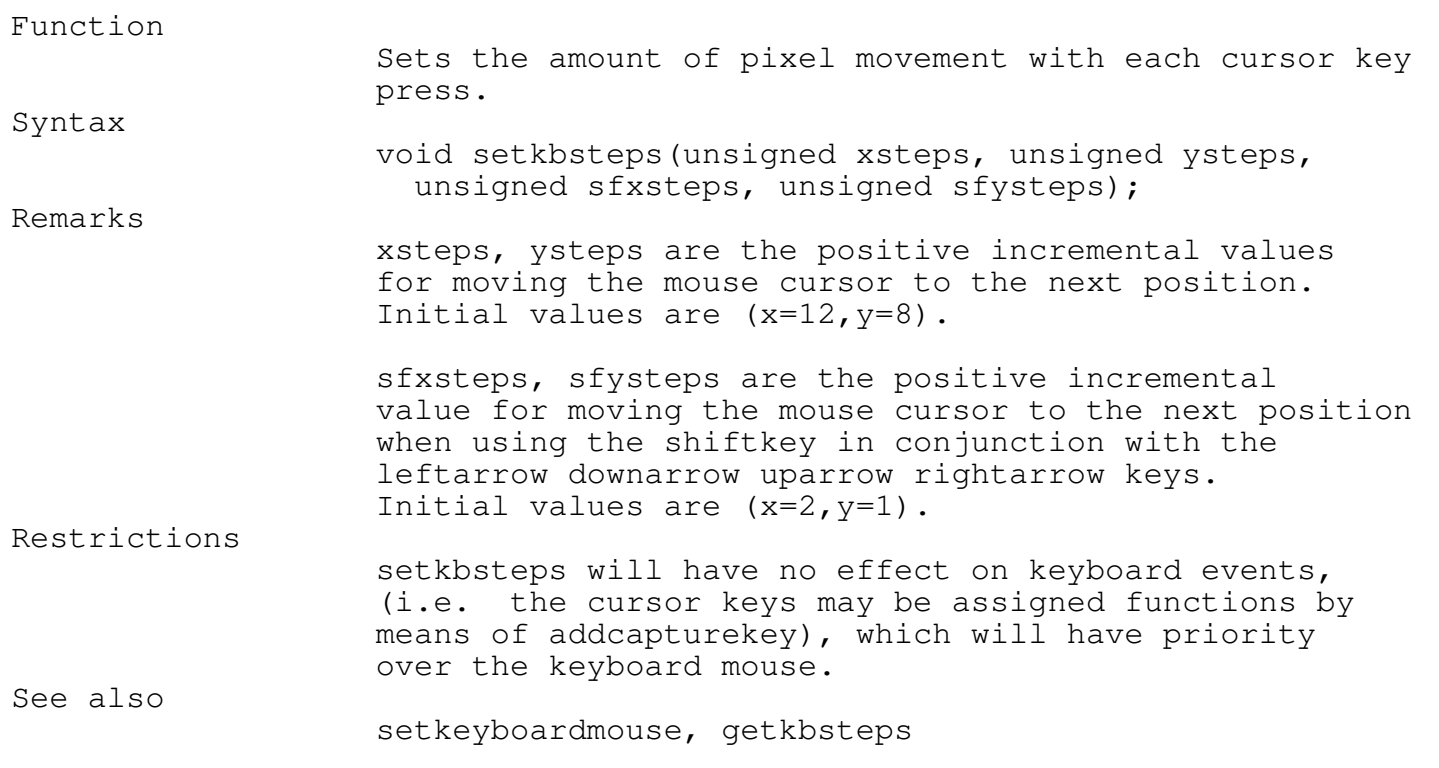

\_\_\_\_\_\_\_\_\_\_\_\_\_\_\_\_\_\_\_\_\_\_\_\_\_\_\_\_\_\_\_\_\_\_\_\_\_\_\_\_\_\_\_\_\_\_\_\_\_\_\_\_\_\_\_\_\_\_\_\_\_\_\_\_\_\_\_\_\_\_\_\_\_\_\_

getkbsteps

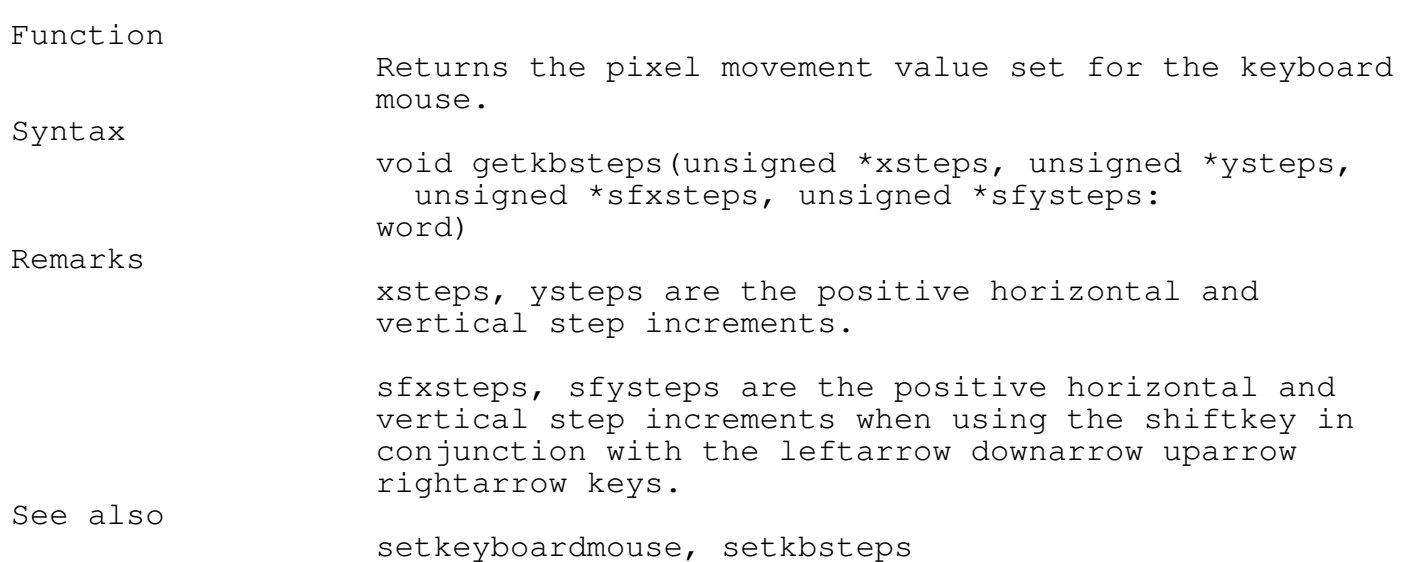

### Timer Functions

A timer tick has the standard resolution of interrupting any process within the system, 18 times a second. TEGL Windows uses the captured timer interrupt to decrement counters and set a flag when the counter is zero. TEGLSupervisor monitors the status of the flag and calls the attached event when the flag is set. Thus timed events are processed outside the critical timer tick interrupt.

Timer events may be used as clocks, background tasks, print spoolers etc.

\_\_\_\_\_\_\_\_\_\_\_\_\_\_\_\_\_\_\_\_\_\_\_\_\_\_\_\_\_\_\_\_\_\_\_\_\_\_\_\_\_\_\_\_\_\_\_\_\_\_\_\_\_\_\_\_\_\_\_\_\_\_\_\_\_\_\_\_\_\_\_\_\_\_\_

\_\_\_\_\_\_\_\_\_\_\_\_\_\_\_\_\_\_\_\_\_\_\_\_\_\_\_\_\_\_\_\_\_\_\_\_\_\_\_\_\_\_\_\_\_\_\_\_\_\_\_\_\_\_\_\_\_\_\_\_\_\_\_\_\_\_\_\_\_\_\_\_\_\_\_

#### swaptimerout

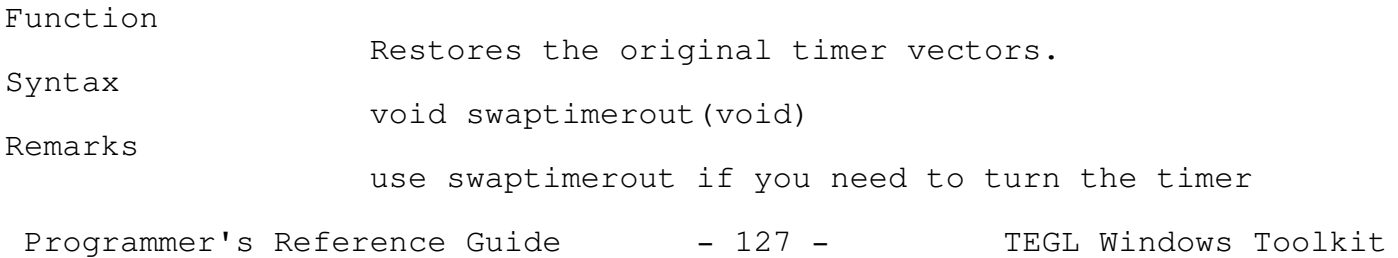

\_\_\_\_\_\_\_\_\_\_\_\_\_\_\_\_\_\_\_\_\_\_\_\_\_\_\_\_\_\_\_\_\_\_\_\_\_\_\_\_\_\_\_\_\_\_\_\_\_\_\_\_\_\_\_\_\_\_\_\_\_\_\_\_\_\_\_\_\_\_\_\_\_\_\_

See also

swaptimerin

off.

# swaptimerin \_\_\_\_\_\_\_\_\_\_\_\_\_\_\_\_\_\_\_\_\_\_\_\_\_\_\_\_\_\_\_\_\_\_\_\_\_\_\_\_\_\_\_\_\_\_\_\_\_\_\_\_\_\_\_\_\_\_\_\_\_\_\_\_\_\_\_\_\_\_\_\_\_\_\_

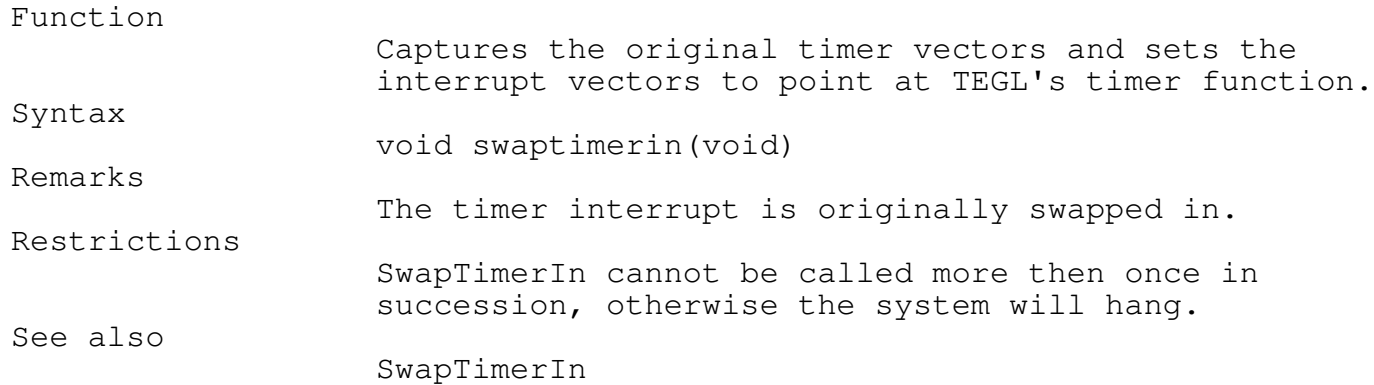

\_\_\_\_\_\_\_\_\_\_\_\_\_\_\_\_\_\_\_\_\_\_\_\_\_\_\_\_\_\_\_\_\_\_\_\_\_\_\_\_\_\_\_\_\_\_\_\_\_\_\_\_\_\_\_\_\_\_\_\_\_\_\_\_\_\_\_\_\_\_\_\_\_\_\_

\_\_\_\_\_\_\_\_\_\_\_\_\_\_\_\_\_\_\_\_\_\_\_\_\_\_\_\_\_\_\_\_\_\_\_\_\_\_\_\_\_\_\_\_\_\_\_\_\_\_\_\_\_\_\_\_\_\_\_\_\_\_\_\_\_\_\_\_\_\_\_\_\_\_\_

settimerstart

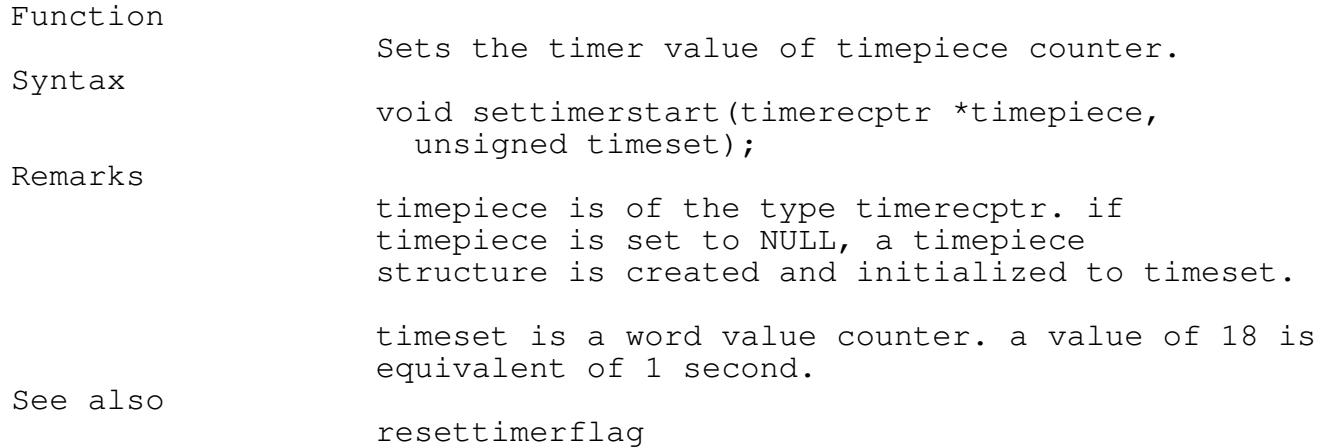

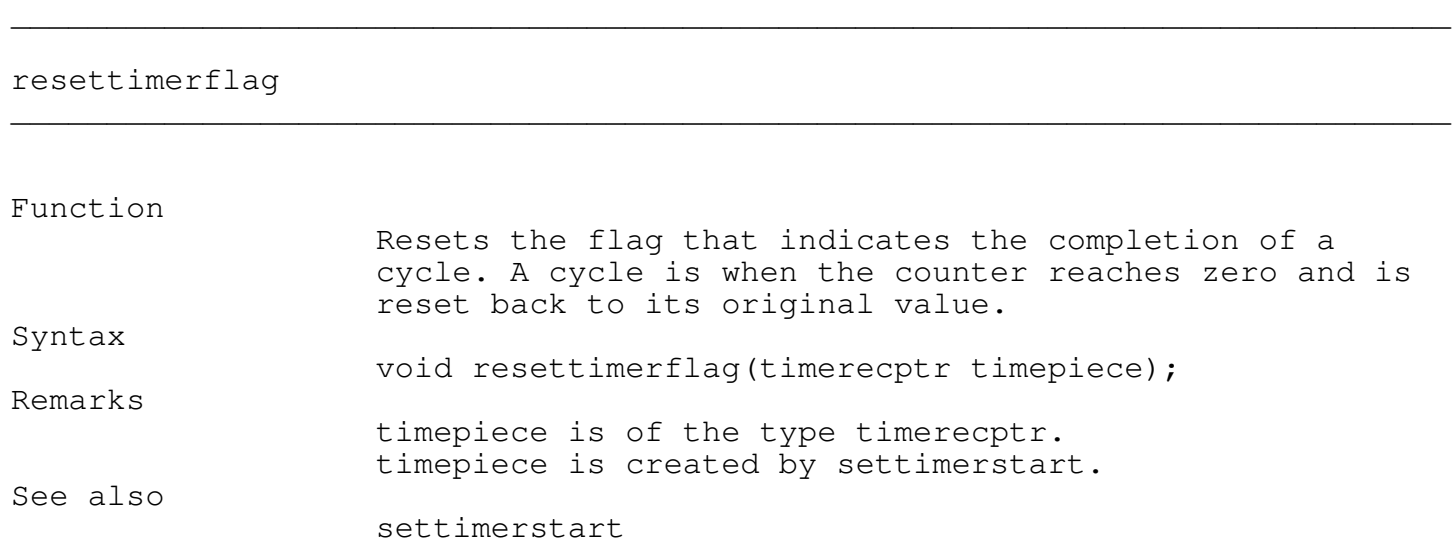

\_\_\_\_\_\_\_\_\_\_\_\_\_\_\_\_\_\_\_\_\_\_\_\_\_\_\_\_\_\_\_\_\_\_\_\_\_\_\_\_\_\_\_\_\_\_\_\_\_\_\_\_\_\_\_\_\_\_\_\_\_\_\_\_\_\_\_\_\_\_\_\_\_\_\_

\_\_\_\_\_\_\_\_\_\_\_\_\_\_\_\_\_\_\_\_\_\_\_\_\_\_\_\_\_\_\_\_\_\_\_\_\_\_\_\_\_\_\_\_\_\_\_\_\_\_\_\_\_\_\_\_\_\_\_\_\_\_\_\_\_\_\_\_\_\_\_\_\_\_\_

# droptimercount

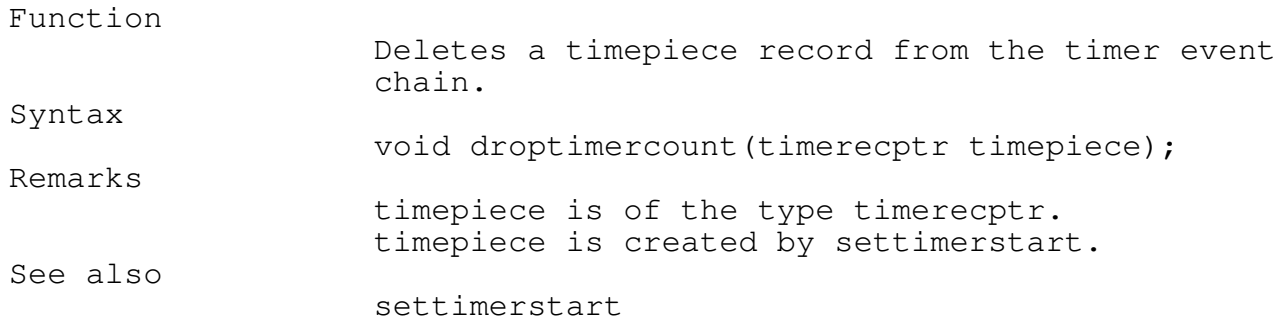

# timerswtich

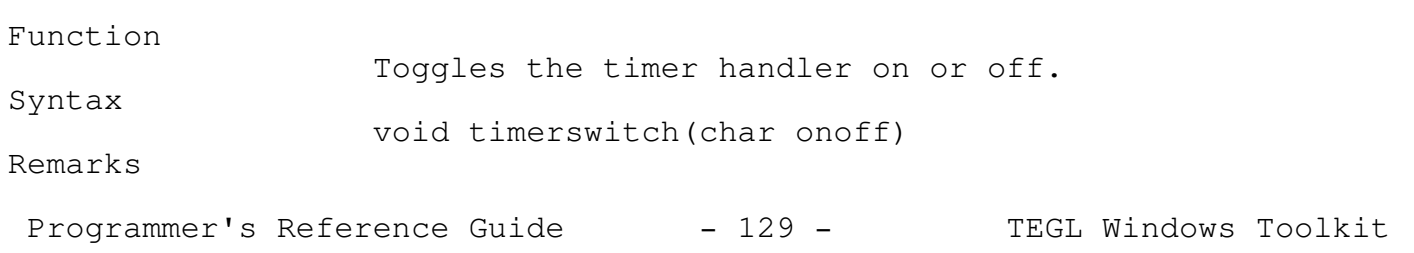

\_\_\_\_\_\_\_\_\_\_\_\_\_\_\_\_\_\_\_\_\_\_\_\_\_\_\_\_\_\_\_\_\_\_\_\_\_\_\_\_\_\_\_\_\_\_\_\_\_\_\_\_\_\_\_\_\_\_\_\_\_\_\_\_\_\_\_\_\_\_\_\_\_\_\_

onoff sets the status on whether the timer event chain is scanned and decremented. A value of 0 stops the counters from being decremented. A value of 1 resets the counters back to their original values and causes the counters within the timer event chain to be decremented 18 times a second.

timerswitch does not remove the timer interrupt vectors.

See also

swaptimerout, swaptimerin

Keyboard Interrupt Events

There are two levels at which the keyboard interrupt may be used. At the higher keyboard event level (monitored by the teglsupervisor), complete events, like swapping rotating windows, may be attached to a key on the keyboard. However, at the lower level setting the keycall parameter in addcapturekey to point at a key handler allows low level functions like positioning the mouse cursor to be performed.

A good example of a key handler is the default mouse click handler. The enterkey is used to automatically position the mouse cursor on the first defined mouse click area and simulates the holding down of the mouse right button, until the key is released.

The higher Keyboard Event level is set with a call to definelocalkeyclickarea and defineglobalkeyclickarea within teglunit. The keycall parameter in addcapturekey is set to NULL. Instead of calling an external callproc, the keys are stacked in a keyboard buffer that is monitored by the teglsupervisor.

This TEGL keyboard buffer is separate from the normal keyboard buffer. The teglkeypressed and teglreadkey functions are provided to check and read captured keys.

Note: The keyboard handler uses scan codes rather then translated Ascii codes.

Keyboard Scan Codes

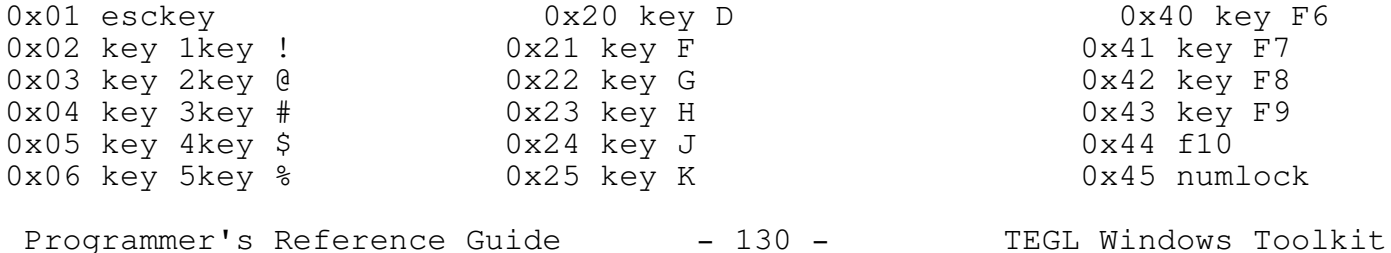

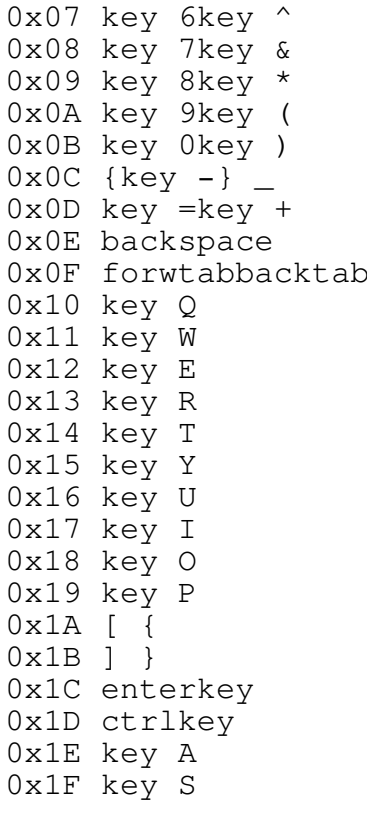

 $0x26$  key L<br> $0x27$  ;  $0x46$  scrlock<br> $0x27$  ;  $0x47$  homeke  $0x27$ ;  $\frac{1}{10}x28$   $\frac{1}{10}x28$   $\frac$ 0x28 ' " 0x29 \* " 0x48 uparrow key 8<br>0x29 \* " 0x49 paupkey key 9 0x2A shiftkey Left 0x2C key Z <sup>0x2</sup>C key 5<br>0x2D key X 0x4D rig 0x2E key C 0x4E key + 0x2F key V 0x4E key + 0x14 key T 0x33 key , key < 0x53 delkey key .  $0x34$  key .key ><br> $0x35$  key /key ?<br> $0x36$  shiftkey Right  $0x37$  prtsckeykey \* 0x38 altkey 0x39 { spacebar } 0x3A {capslock} 0x3B key F1  $0x3C$  key F2  $0x3D$  key F3 0x3E key F4

0x3F key F5

\_\_\_\_\_\_\_\_\_\_\_\_\_\_\_\_\_\_\_\_\_\_\_\_\_\_\_\_\_\_\_\_\_\_\_\_\_\_\_\_\_\_\_\_\_\_\_\_\_\_\_\_\_\_\_\_\_\_\_\_\_\_\_\_\_\_\_\_\_\_\_\_\_\_\_

\_\_\_\_\_\_\_\_\_\_\_\_\_\_\_\_\_\_\_\_\_\_\_\_\_\_\_\_\_\_\_\_\_\_\_\_\_\_\_\_\_\_\_\_\_\_\_\_\_\_\_\_\_\_\_\_\_\_\_\_\_\_\_\_\_\_\_\_\_\_\_\_\_\_\_

0x49 pgupkey key 9<br>0x4A key -0x2B {key } 0x4B {leftarrow} {key 0x4D rightarrow key 6 0x4F endkey key 1 0x30 key B 0x50 downarrow key 2<br>0x31 key N 0x51 pgdnkey key 3 0x31 key N 0x51 pgdnkey key 3<br>0x32 key M 0x52 inskey key 0 0x32 key M 0x52 inskey key 0<br>0x33 key , key < 0x53 delkey key . 0x16 key U 0x35 key /key ? 0x85 bigfrontF11keyback 0x86 bigfrontF12keybac

#### addcapturekey

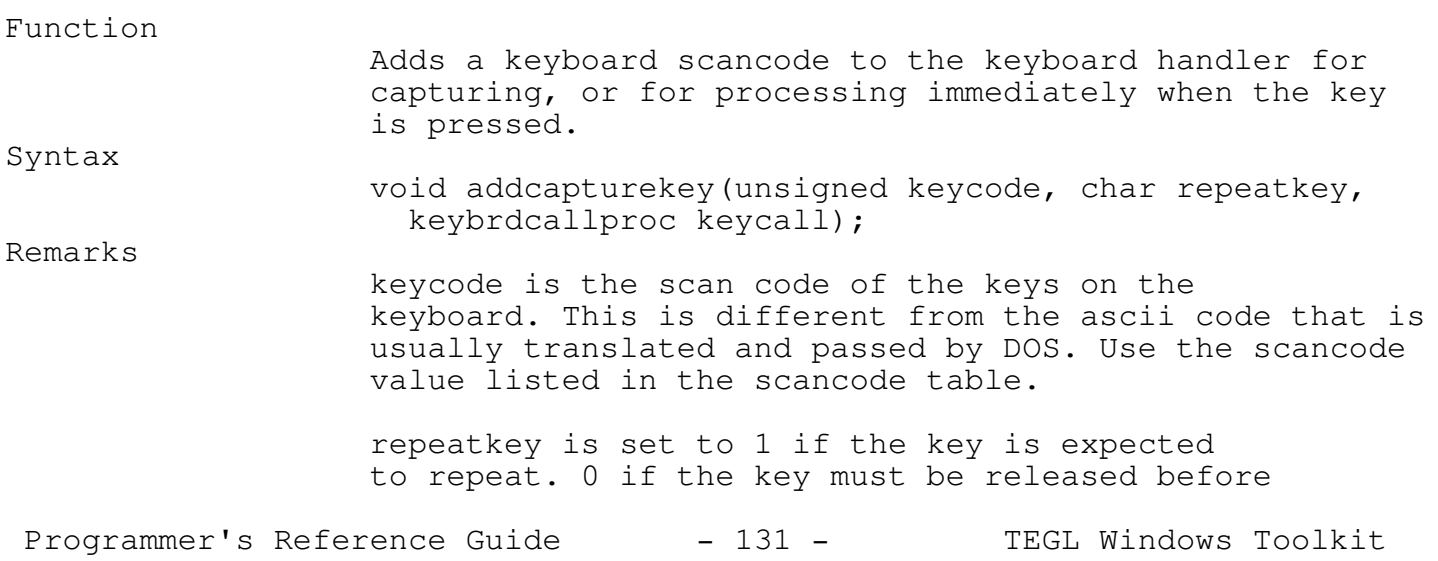

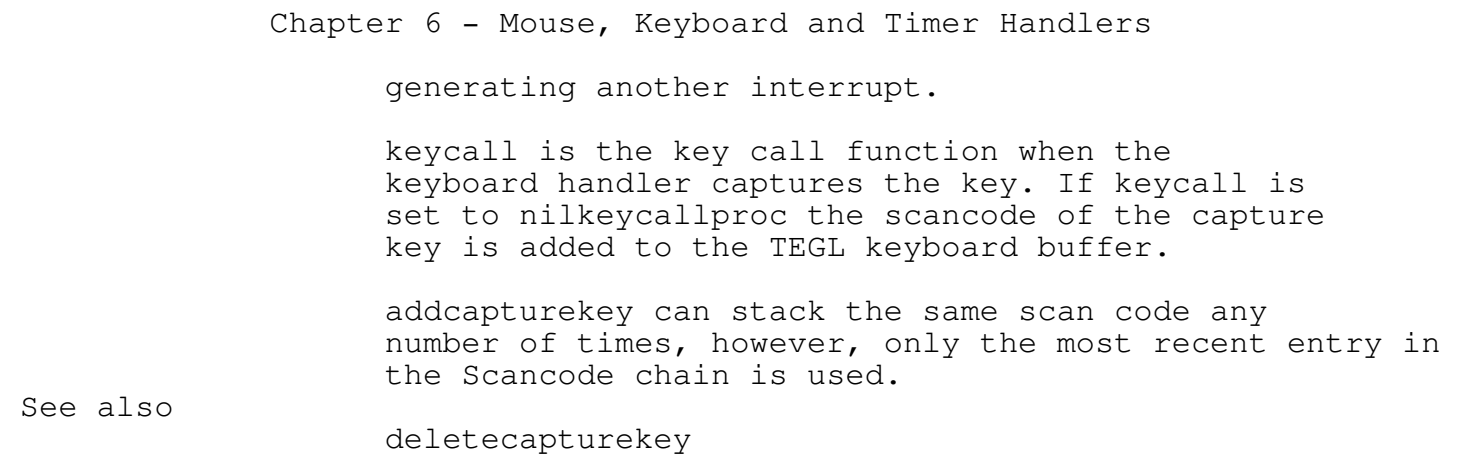

\_\_\_\_\_\_\_\_\_\_\_\_\_\_\_\_\_\_\_\_\_\_\_\_\_\_\_\_\_\_\_\_\_\_\_\_\_\_\_\_\_\_\_\_\_\_\_\_\_\_\_\_\_\_\_\_\_\_\_\_\_\_\_\_\_\_\_\_\_\_\_\_\_\_\_

\_\_\_\_\_\_\_\_\_\_\_\_\_\_\_\_\_\_\_\_\_\_\_\_\_\_\_\_\_\_\_\_\_\_\_\_\_\_\_\_\_\_\_\_\_\_\_\_\_\_\_\_\_\_\_\_\_\_\_\_\_\_\_\_\_\_\_\_\_\_\_\_\_\_\_

deletecapturekey

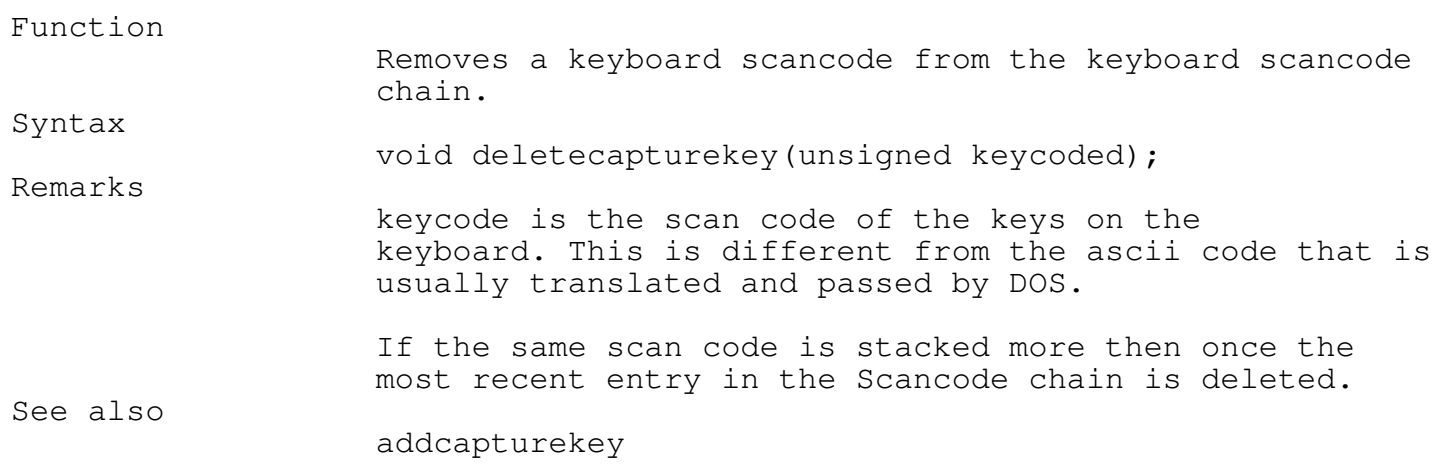

\_\_\_\_\_\_\_\_\_\_\_\_\_\_\_\_\_\_\_\_\_\_\_\_\_\_\_\_\_\_\_\_\_\_\_\_\_\_\_\_\_\_\_\_\_\_\_\_\_\_\_\_\_\_\_\_\_\_\_\_\_\_\_\_\_\_\_\_\_\_\_\_\_\_\_

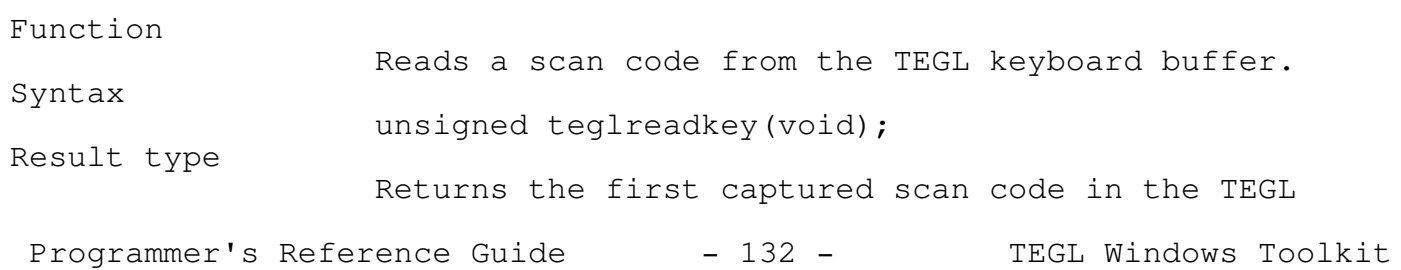

Chapter 6 - Mouse, Keyboard and Timer Handlers keyboard buffer. Restrictions Use teglkeypressed to check if any scan codes are in the TEGL keyboard buffer. See also teglkeypressed

### teglkeypressed

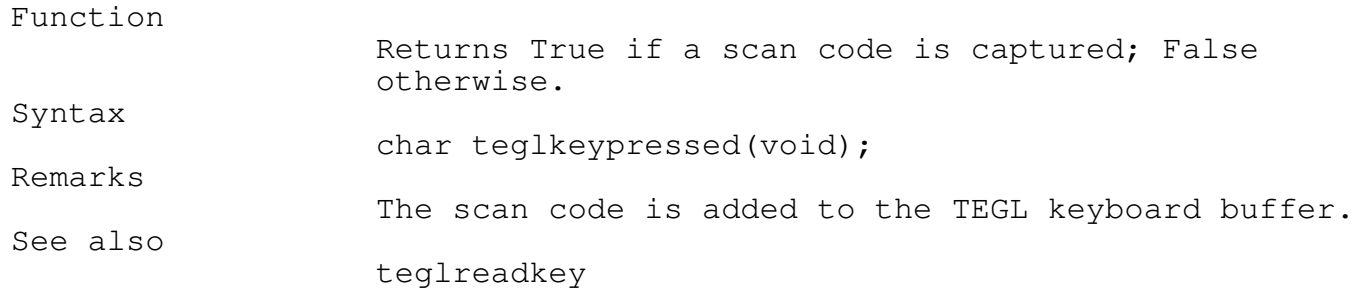

\_\_\_\_\_\_\_\_\_\_\_\_\_\_\_\_\_\_\_\_\_\_\_\_\_\_\_\_\_\_\_\_\_\_\_\_\_\_\_\_\_\_\_\_\_\_\_\_\_\_\_\_\_\_\_\_\_\_\_\_\_\_\_\_\_\_\_\_\_\_\_\_\_\_\_

\_\_\_\_\_\_\_\_\_\_\_\_\_\_\_\_\_\_\_\_\_\_\_\_\_\_\_\_\_\_\_\_\_\_\_\_\_\_\_\_\_\_\_\_\_\_\_\_\_\_\_\_\_\_\_\_\_\_\_\_\_\_\_\_\_\_\_\_\_\_\_\_\_\_\_

\_\_\_\_\_\_\_\_\_\_\_\_\_\_\_\_\_\_\_\_\_\_\_\_\_\_\_\_\_\_\_\_\_\_\_\_\_\_\_\_\_\_\_\_\_\_\_\_\_\_\_\_\_\_\_\_\_\_\_\_\_\_\_\_\_\_\_\_\_\_\_\_\_\_\_

## nilkeycallproc \_\_\_\_\_\_\_\_\_\_\_\_\_\_\_\_\_\_\_\_\_\_\_\_\_\_\_\_\_\_\_\_\_\_\_\_\_\_\_\_\_\_\_\_\_\_\_\_\_\_\_\_\_\_\_\_\_\_\_\_\_\_\_\_\_\_\_\_\_\_\_\_\_\_\_

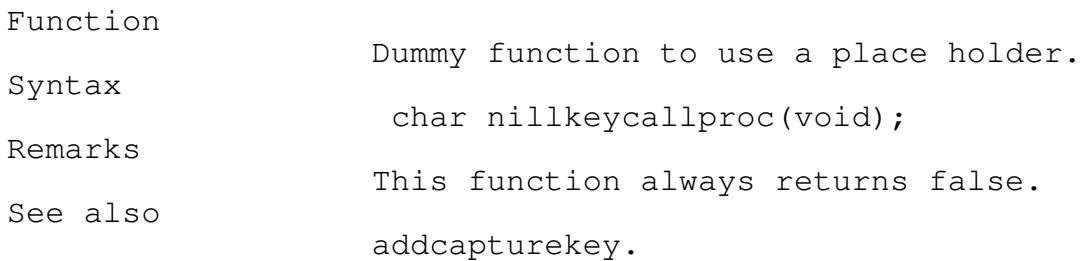

### Keyboard Miscellaneous

### setshiftkeys \_\_\_\_\_\_\_\_\_\_\_\_\_\_\_\_\_\_\_\_\_\_\_\_\_\_\_\_\_\_\_\_\_\_\_\_\_\_\_\_\_\_\_\_\_\_\_\_\_\_\_\_\_\_\_\_\_\_\_\_\_\_\_\_\_\_\_\_\_\_\_\_\_\_\_

Programmer's Reference Guide - 133 - TEGL Windows Toolkit

Function

Syntax

Toggles the Shift flags on/off.

void setshiftkeys(unsigned char shiftflag, char onoff); Remarks

shiftflag may be one of the types as follows:

enum { sk\_rightshift = 0x01 }; enum {  $sk_{left}$  =  $0x02$  }; enum { sk ctrlshift =  $0x04$  }; enum {  $sk\_altshift = 0x08$  }; enum {  $sk\_s$ crolllock = 0x10 }; enum {  $sk\_number = 0x20$  }; enum {  $sk\_capslock$  =  $0x40$  }; enum {  $sk\_inslock$  =  $0x80$  };

onoff sets the above bits to on 1 or off 0.

Show Button Status

The tegl.c demonstration program uses the debugunt module to display the mouse button status through a menu selection.

showbuttonstatus

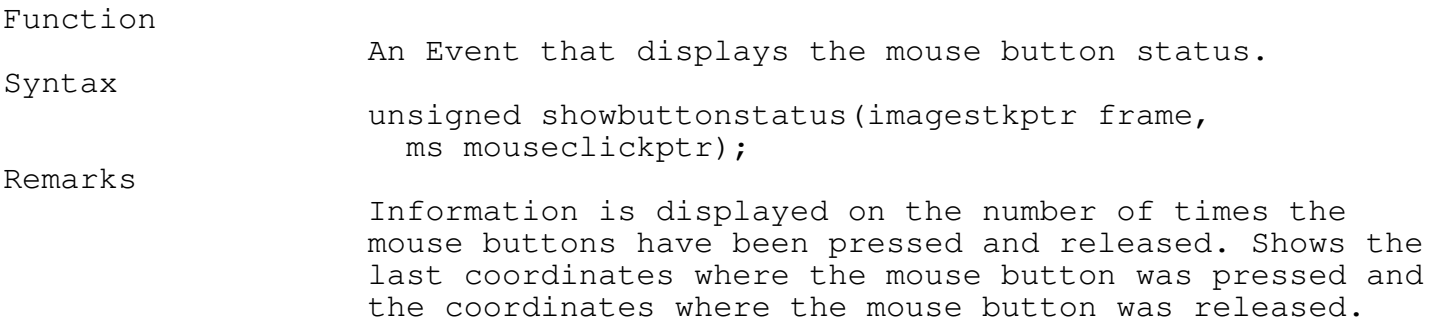

\_\_\_\_\_\_\_\_\_\_\_\_\_\_\_\_\_\_\_\_\_\_\_\_\_\_\_\_\_\_\_\_\_\_\_\_\_\_\_\_\_\_\_\_\_\_\_\_\_\_\_\_\_\_\_\_\_\_\_\_\_\_\_\_\_\_\_\_\_\_\_\_\_\_\_

Programmer's Reference Guide - 135 - TEGL Windows Toolkit

Assembler Graphics

The fastgrph module is the engine that provides the speed that is seen in the TEGL Windows Toolkit. Most of the graphics tools are written in assembler, with some of the noncritical support routines written in C.

\_\_\_\_\_\_\_\_\_\_\_\_\_\_\_\_\_\_\_\_\_\_\_\_\_\_\_\_\_\_\_\_\_\_\_\_\_\_\_\_\_\_\_\_\_\_\_\_\_\_\_\_\_\_\_\_\_\_\_\_\_\_\_\_\_\_\_\_\_\_\_\_\_\_\_

Setting Video Modes

The following Types and Consts relate to detecting and selecting video modes.

The VidID type is passed as a parameter to VideoID to determine the graphics equipment available.

struct vidid = unsigned video0type; unsigned display0type; unsigned video1type; unsigned display1type; ;

The graphics adaptor card detected is returned in the Video0Type field. Here are a list of the Constants and values and whether they are currently supported by the toolkit.

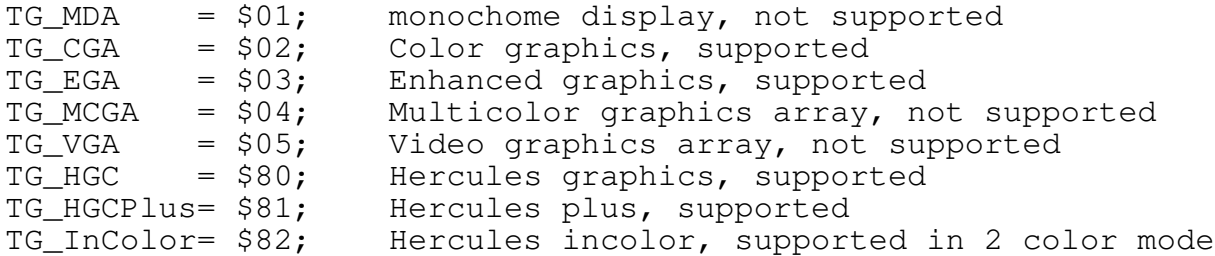

\_\_\_\_\_\_\_\_\_\_\_\_\_\_\_\_\_\_\_\_\_\_\_\_\_\_\_\_\_\_\_\_\_\_\_\_\_\_\_\_\_\_\_\_\_\_\_\_\_\_\_\_\_\_\_\_\_\_\_\_\_\_\_\_\_\_\_\_\_\_\_\_\_\_\_

\_\_\_\_\_\_\_\_\_\_\_\_\_\_\_\_\_\_\_\_\_\_\_\_\_\_\_\_\_\_\_\_\_\_\_\_\_\_\_\_\_\_\_\_\_\_\_\_\_\_\_\_\_\_\_\_\_\_\_\_\_\_\_\_\_\_\_\_\_\_\_\_\_\_\_

cga640x200x2

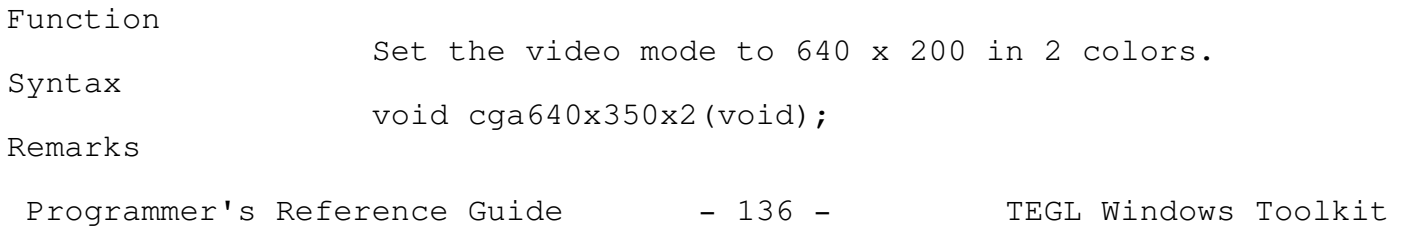

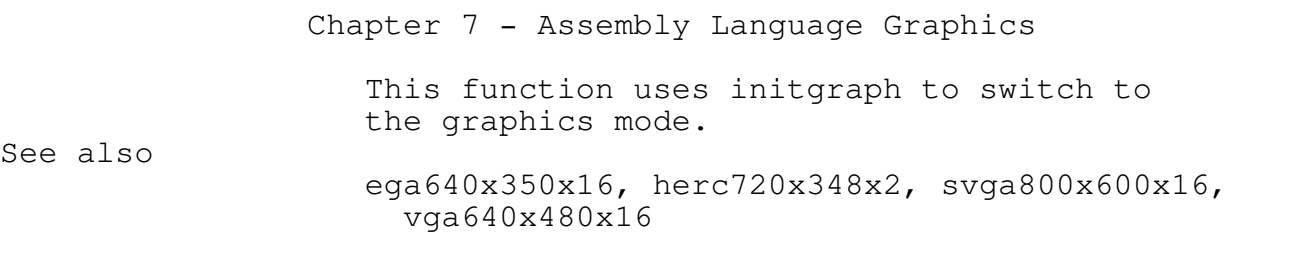

\_\_\_\_\_\_\_\_\_\_\_\_\_\_\_\_\_\_\_\_\_\_\_\_\_\_\_\_\_\_\_\_\_\_\_\_\_\_\_\_\_\_\_\_\_\_\_\_\_\_\_\_\_\_\_\_\_\_\_\_\_\_\_\_\_\_\_\_\_\_\_\_\_\_\_

\_\_\_\_\_\_\_\_\_\_\_\_\_\_\_\_\_\_\_\_\_\_\_\_\_\_\_\_\_\_\_\_\_\_\_\_\_\_\_\_\_\_\_\_\_\_\_\_\_\_\_\_\_\_\_\_\_\_\_\_\_\_\_\_\_\_\_\_\_\_\_\_\_\_\_

\_\_\_\_\_\_\_\_\_\_\_\_\_\_\_\_\_\_\_\_\_\_\_\_\_\_\_\_\_\_\_\_\_\_\_\_\_\_\_\_\_\_\_\_\_\_\_\_\_\_\_\_\_\_\_\_\_\_\_\_\_\_\_\_\_\_\_\_\_\_\_\_\_\_\_

\_\_\_\_\_\_\_\_\_\_\_\_\_\_\_\_\_\_\_\_\_\_\_\_\_\_\_\_\_\_\_\_\_\_\_\_\_\_\_\_\_\_\_\_\_\_\_\_\_\_\_\_\_\_\_\_\_\_\_\_\_\_\_\_\_\_\_\_\_\_\_\_\_\_\_

# ega640x350x16

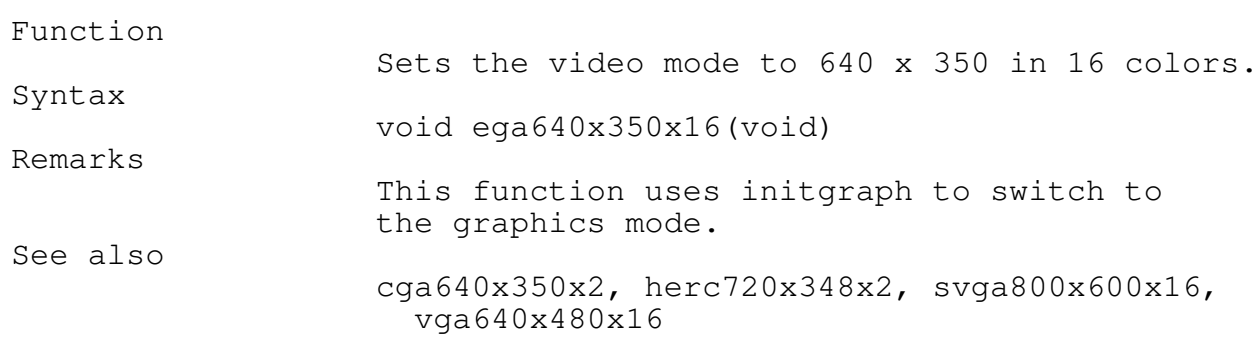

## herc720x348x2

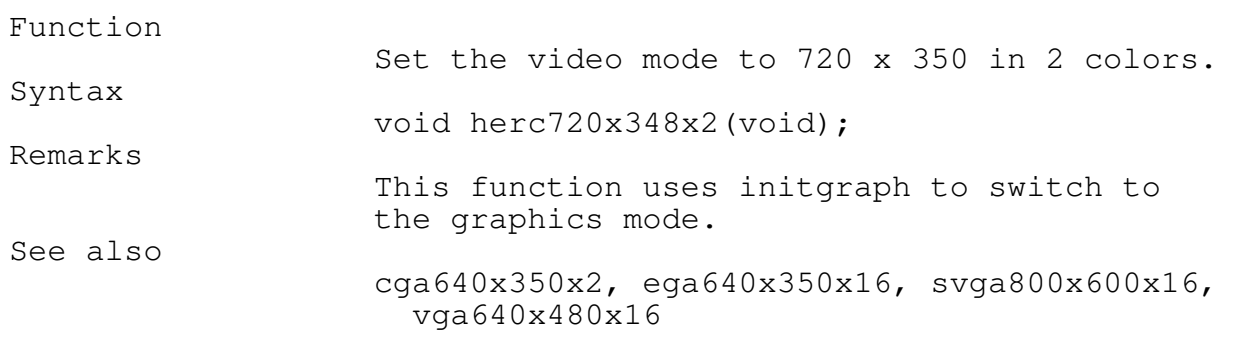

### setvideochoices

Programmer's Reference Guide - 137 - TEGL Windows Toolkit

\_\_\_\_\_\_\_\_\_\_\_\_\_\_\_\_\_\_\_\_\_\_\_\_\_\_\_\_\_\_\_\_\_\_\_\_\_\_\_\_\_\_\_\_\_\_\_\_\_\_\_\_\_\_\_\_\_\_\_\_\_\_\_\_\_\_\_\_\_\_\_\_\_\_\_

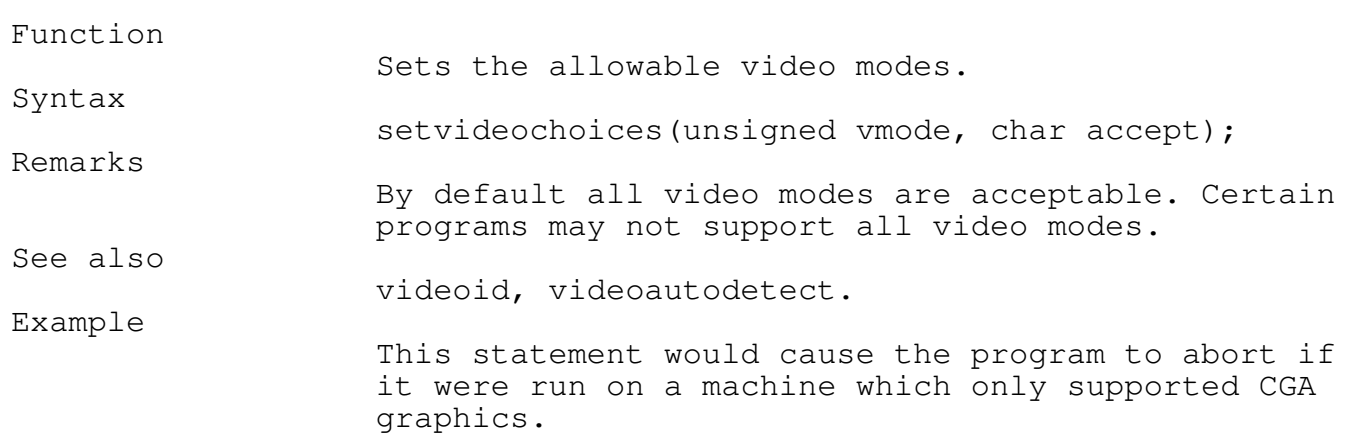

\_\_\_\_\_\_\_\_\_\_\_\_\_\_\_\_\_\_\_\_\_\_\_\_\_\_\_\_\_\_\_\_\_\_\_\_\_\_\_\_\_\_\_\_\_\_\_\_\_\_\_\_\_\_\_\_\_\_\_\_\_\_\_\_\_\_\_\_\_\_\_\_\_\_\_

\_\_\_\_\_\_\_\_\_\_\_\_\_\_\_\_\_\_\_\_\_\_\_\_\_\_\_\_\_\_\_\_\_\_\_\_\_\_\_\_\_\_\_\_\_\_\_\_\_\_\_\_\_\_\_\_\_\_\_\_\_\_\_\_\_\_\_\_\_\_\_\_\_\_\_

setvideochoices(TG\_CGA,FALSE);

# svga800x600x16

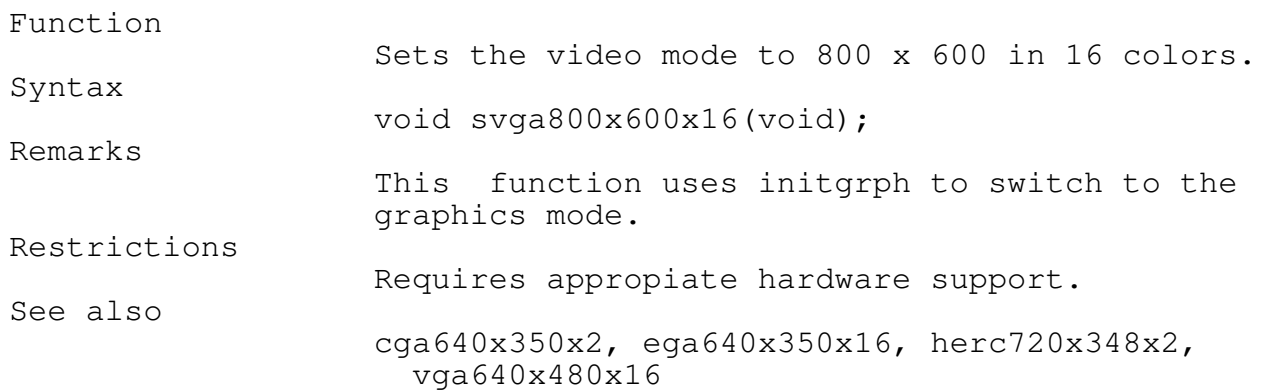

vga640x480x16

\_\_\_\_\_\_\_\_\_\_\_\_\_\_\_\_\_\_\_\_\_\_\_\_\_\_\_\_\_\_\_\_\_\_\_\_\_\_\_\_\_\_\_\_\_\_\_\_\_\_\_\_\_\_\_\_\_\_\_\_\_\_\_\_\_\_\_\_\_\_\_\_\_\_\_

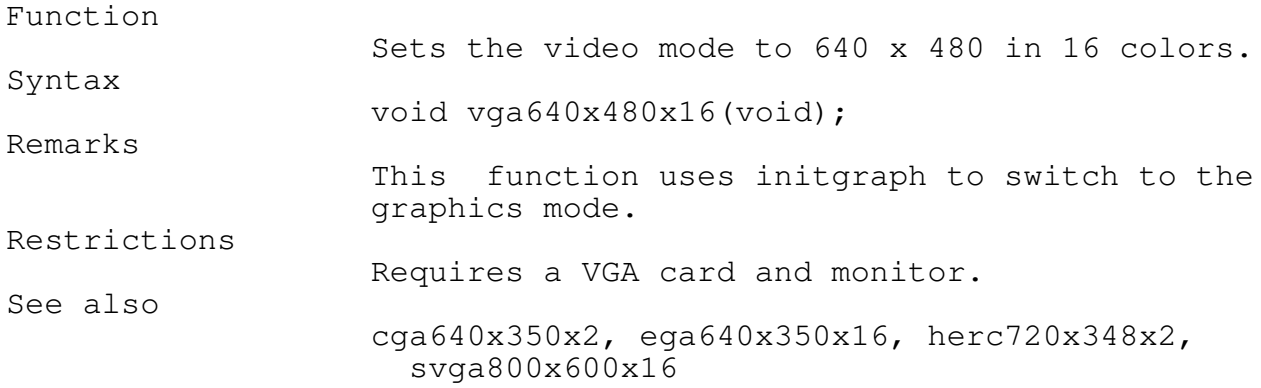

videoautodetect

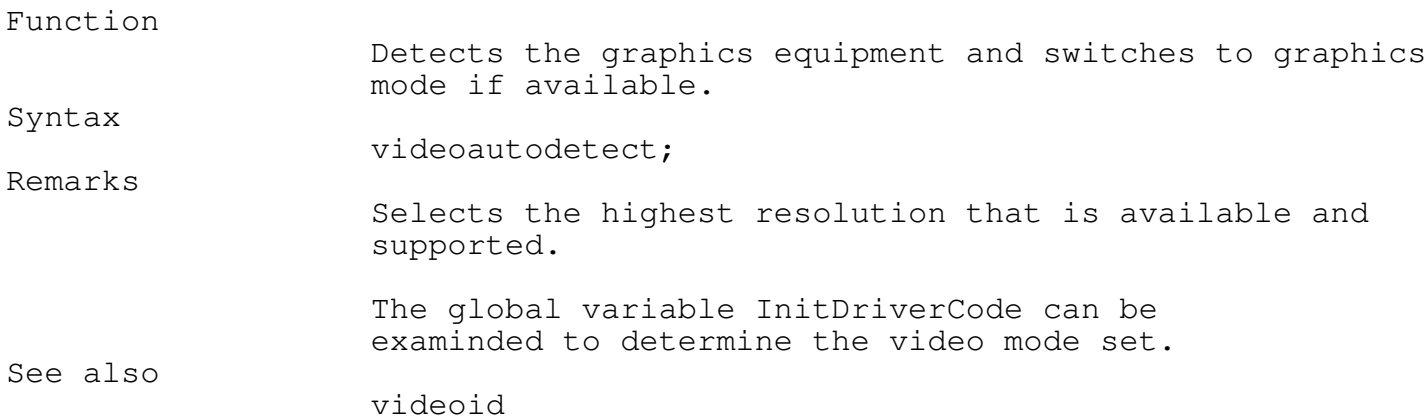

\_\_\_\_\_\_\_\_\_\_\_\_\_\_\_\_\_\_\_\_\_\_\_\_\_\_\_\_\_\_\_\_\_\_\_\_\_\_\_\_\_\_\_\_\_\_\_\_\_\_\_\_\_\_\_\_\_\_\_\_\_\_\_\_\_\_\_\_\_\_\_\_\_\_\_

\_\_\_\_\_\_\_\_\_\_\_\_\_\_\_\_\_\_\_\_\_\_\_\_\_\_\_\_\_\_\_\_\_\_\_\_\_\_\_\_\_\_\_\_\_\_\_\_\_\_\_\_\_\_\_\_\_\_\_\_\_\_\_\_\_\_\_\_\_\_\_\_\_\_\_

videoid

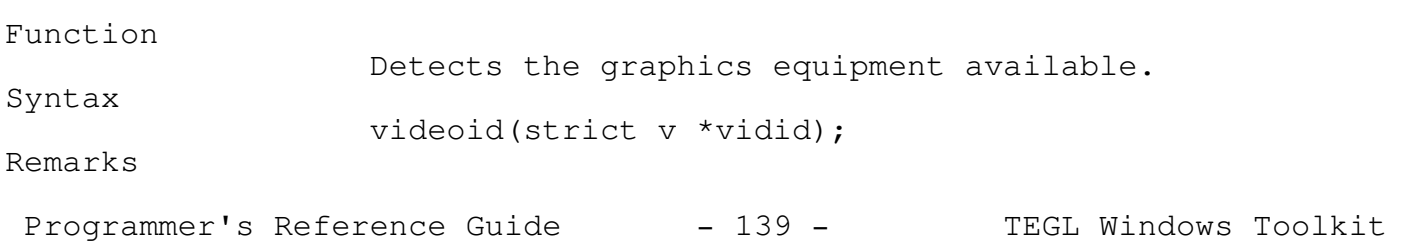

\_\_\_\_\_\_\_\_\_\_\_\_\_\_\_\_\_\_\_\_\_\_\_\_\_\_\_\_\_\_\_\_\_\_\_\_\_\_\_\_\_\_\_\_\_\_\_\_\_\_\_\_\_\_\_\_\_\_\_\_\_\_\_\_\_\_\_\_\_\_\_\_\_\_\_

Graphics equipment is only detected. The current video mode is not changed.

Graphic Primitives

Turbo C offers a rich set of graphics commands, that work with almost any video display. However, the drawback to the flexibility of Turbo C's BGI Graphics is the speed at which the graphics are displayed.

To provide a toolset that could operate quickly, the following assembler graphic routines were written to replace the ones offered by Turbo C.

Other then the documented restrictions you may freely mix and match Turbo's graphic routines with TEGL's.

The following constants are defined in teglsys.h and may be assigned to RMWBITS to define the type of binary operation between each byte in the line and the corresponding bytes on the screen.

unsigned rmwbits;

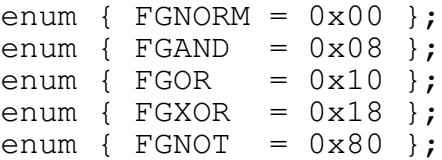

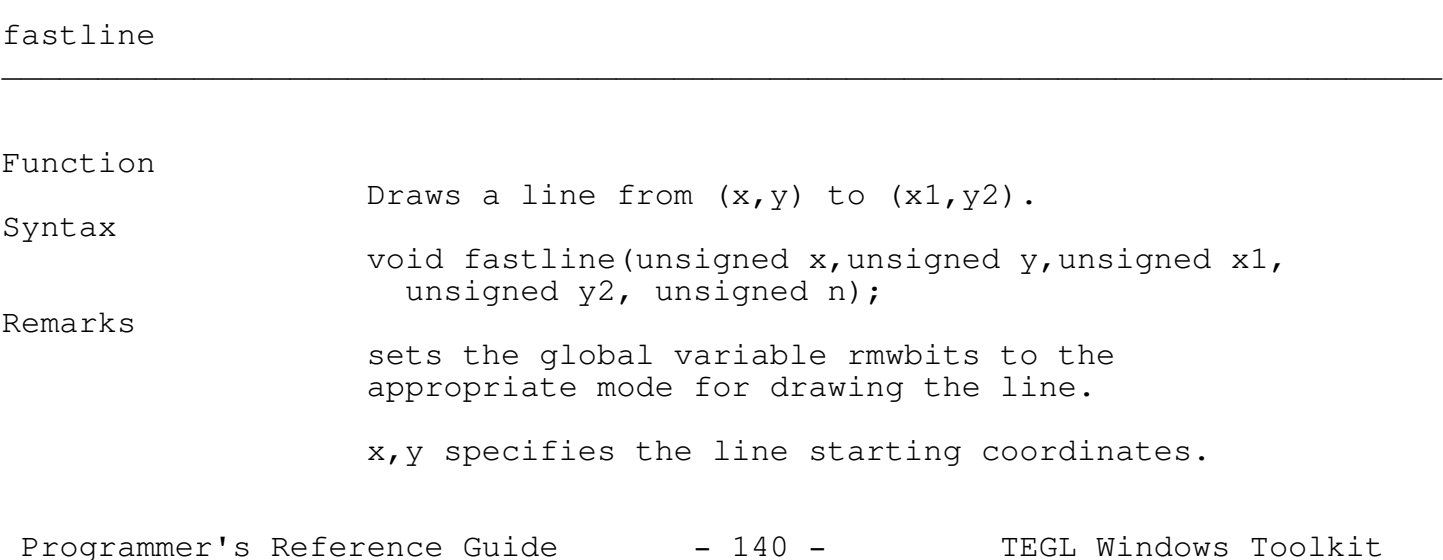

Chapter 7 - Assembly Language Graphics x1,y1 specifies the line ending coordinates. n specifies the color of the line. Fastline will only draw a continuous line. setlinestyle, setcolor and setwritemode has no effect on fastline.

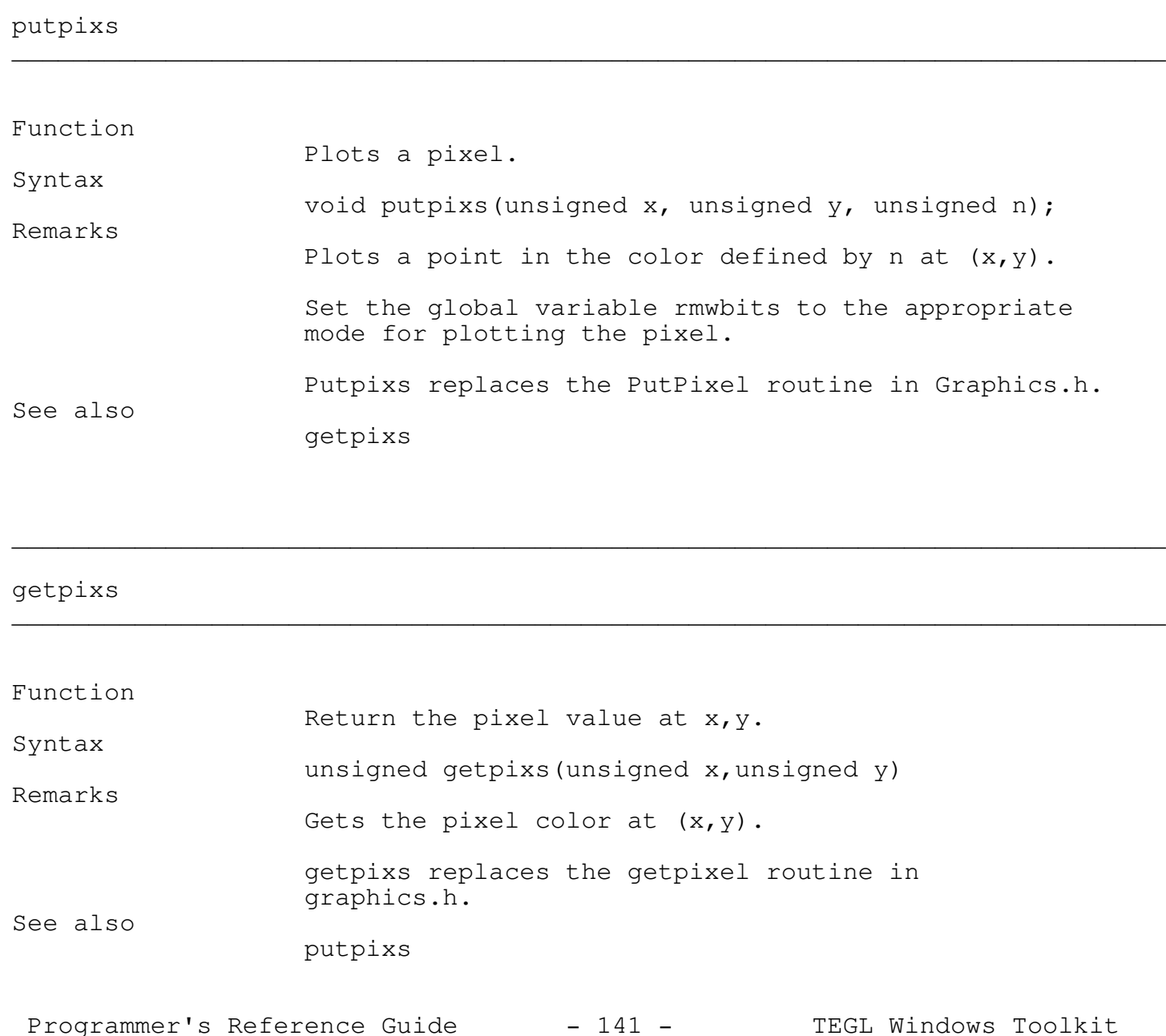

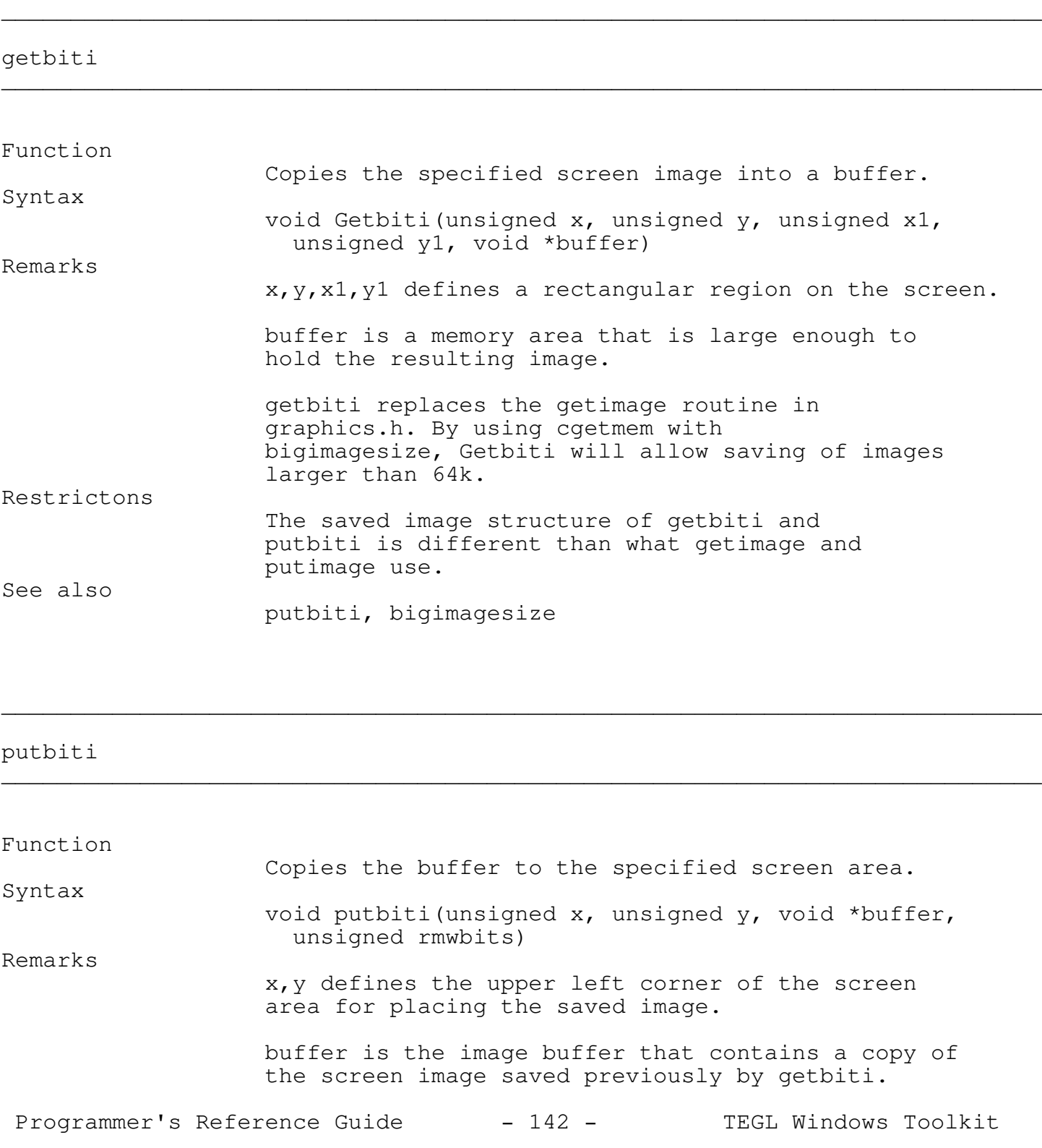

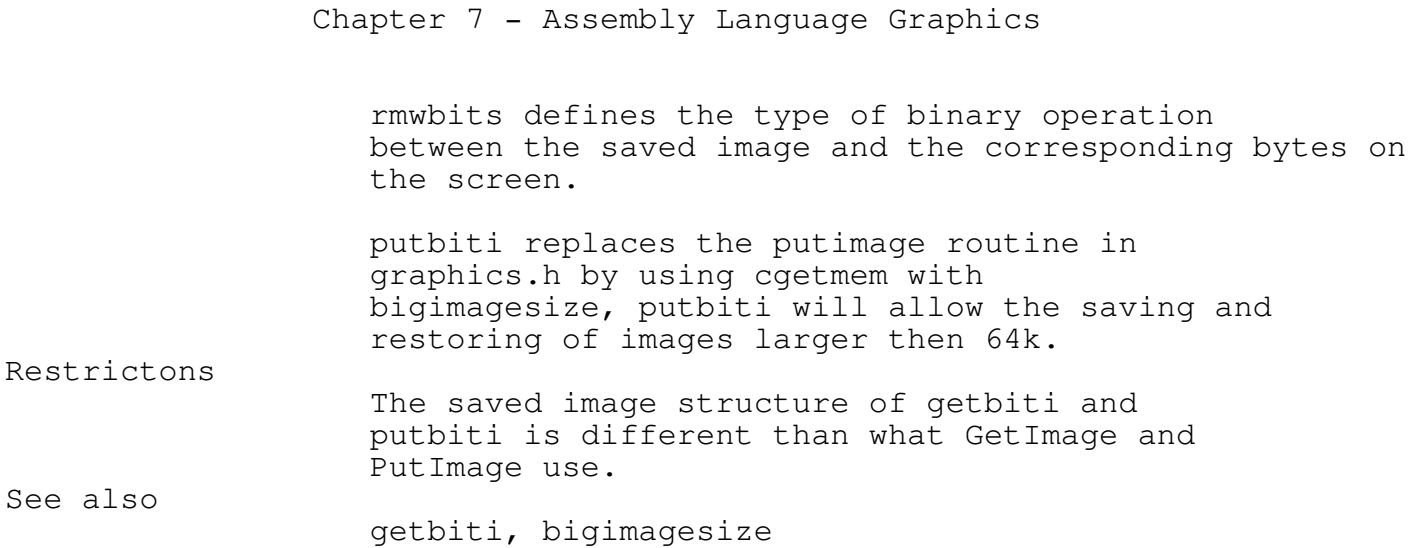

\_\_\_\_\_\_\_\_\_\_\_\_\_\_\_\_\_\_\_\_\_\_\_\_\_\_\_\_\_\_\_\_\_\_\_\_\_\_\_\_\_\_\_\_\_\_\_\_\_\_\_\_\_\_\_\_\_\_\_\_\_\_\_\_\_\_\_\_\_\_\_\_\_\_\_

\_\_\_\_\_\_\_\_\_\_\_\_\_\_\_\_\_\_\_\_\_\_\_\_\_\_\_\_\_\_\_\_\_\_\_\_\_\_\_\_\_\_\_\_\_\_\_\_\_\_\_\_\_\_\_\_\_\_\_\_\_\_\_\_\_\_\_\_\_\_\_\_\_\_\_

bigimagesize

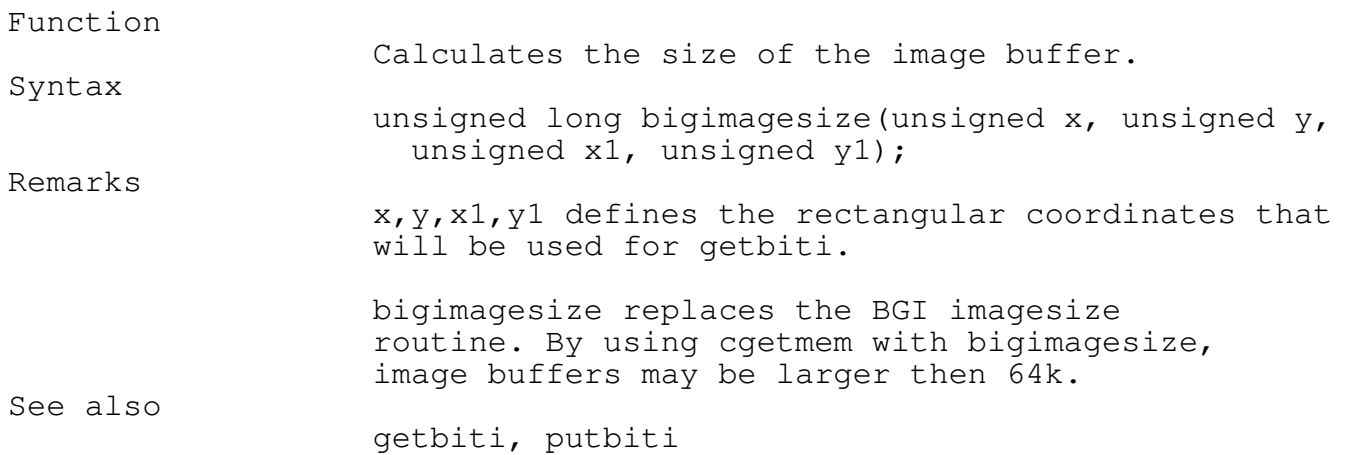

#### setapage \_\_\_\_\_\_\_\_\_\_\_\_\_\_\_\_\_\_\_\_\_\_\_\_\_\_\_\_\_\_\_\_\_\_\_\_\_\_\_\_\_\_\_\_\_\_\_\_\_\_\_\_\_\_\_\_\_\_\_\_\_\_\_\_\_\_\_\_\_\_\_\_\_\_\_

Function

Sets the active page for graphics output.

Syntax

Programmer's Reference Guide - 143 - TEGL Windows Toolkit

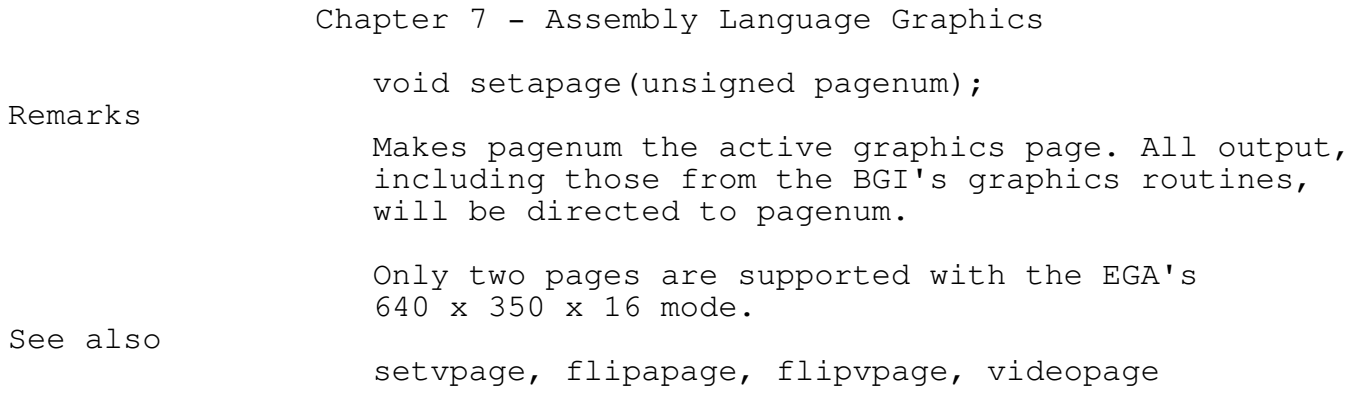

\_\_\_\_\_\_\_\_\_\_\_\_\_\_\_\_\_\_\_\_\_\_\_\_\_\_\_\_\_\_\_\_\_\_\_\_\_\_\_\_\_\_\_\_\_\_\_\_\_\_\_\_\_\_\_\_\_\_\_\_\_\_\_\_\_\_\_\_\_\_\_\_\_\_\_

\_\_\_\_\_\_\_\_\_\_\_\_\_\_\_\_\_\_\_\_\_\_\_\_\_\_\_\_\_\_\_\_\_\_\_\_\_\_\_\_\_\_\_\_\_\_\_\_\_\_\_\_\_\_\_\_\_\_\_\_\_\_\_\_\_\_\_\_\_\_\_\_\_\_\_

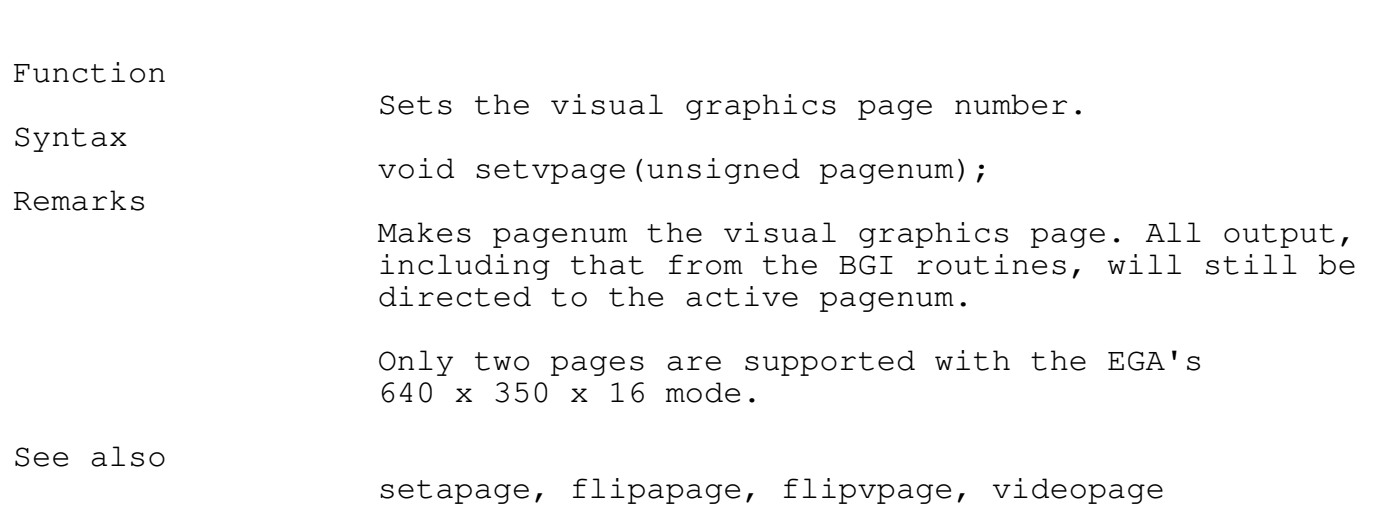

# flipapage \_\_\_\_\_\_\_\_\_\_\_\_\_\_\_\_\_\_\_\_\_\_\_\_\_\_\_\_\_\_\_\_\_\_\_\_\_\_\_\_\_\_\_\_\_\_\_\_\_\_\_\_\_\_\_\_\_\_\_\_\_\_\_\_\_\_\_\_\_\_\_\_\_\_\_

setvpage

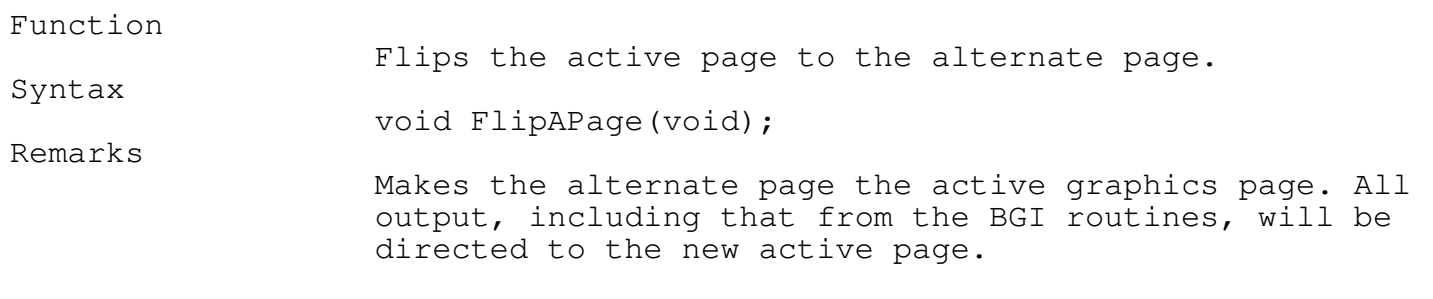

\_\_\_\_\_\_\_\_\_\_\_\_\_\_\_\_\_\_\_\_\_\_\_\_\_\_\_\_\_\_\_\_\_\_\_\_\_\_\_\_\_\_\_\_\_\_\_\_\_\_\_\_\_\_\_\_\_\_\_\_\_\_\_\_\_\_\_\_\_\_\_\_\_\_\_

Programmer's Reference Guide - 144 - TEGL Windows Toolkit
Only two pages are supported with the EGA's 640 x 350 x 16 mode. If the current active page is (1), FlipAPage will set the active page to (2). The reverse is true, if the current active page is (2). flipapage does not have an equivalent in the BGI.

See also

setapage, setvpage, flipvpage, videopage

\_\_\_\_\_\_\_\_\_\_\_\_\_\_\_\_\_\_\_\_\_\_\_\_\_\_\_\_\_\_\_\_\_\_\_\_\_\_\_\_\_\_\_\_\_\_\_\_\_\_\_\_\_\_\_\_\_\_\_\_\_\_\_\_\_\_\_\_\_\_\_\_\_\_\_

# flipvpage \_\_\_\_\_\_\_\_\_\_\_\_\_\_\_\_\_\_\_\_\_\_\_\_\_\_\_\_\_\_\_\_\_\_\_\_\_\_\_\_\_\_\_\_\_\_\_\_\_\_\_\_\_\_\_\_\_\_\_\_\_\_\_\_\_\_\_\_\_\_\_\_\_\_\_ Function Flips the visual page to the alternate page. Syntax void flipvpage(void) Remarks Makes the alternate page the visual graphics page. Only two pages are supported with EGA's 640 x 350 x 16. If the current visual page is (1), flipvpage will set the visual page to (2). The reverse is true, if the current visual page is (2). flipvpage does not have an equivalent in the BGI. See also setapage, setvpage, flipapage, videopage

#### videopage

Function Returns the current Visual page. Syntax unsigned VideoPage(void); Remarks Returns the current visual graphics page. Only two pages are supported with the EGA's Programmer's Reference Guide - 145 - TEGL Windows Toolkit

\_\_\_\_\_\_\_\_\_\_\_\_\_\_\_\_\_\_\_\_\_\_\_\_\_\_\_\_\_\_\_\_\_\_\_\_\_\_\_\_\_\_\_\_\_\_\_\_\_\_\_\_\_\_\_\_\_\_\_\_\_\_\_\_\_\_\_\_\_\_\_\_\_\_\_

640 x 350 x 16 mode.

videopage does not have an equivalent in the BGI. See also

setapage, setvpage, flipapage, flipvpage

New Graphic Primitives

The TEGL Windows Tookit's ability to display fast graphics is, in a way, just the tip of the iceberg. The following routines provide functions to extract and overlay buffered images before displaying the final results on the screen.

Some of these routines may be used to create a virtual image (an image larger then the size of the screen). The only limitation at this time is the need for graphic primitives that will draw to a buffered image.

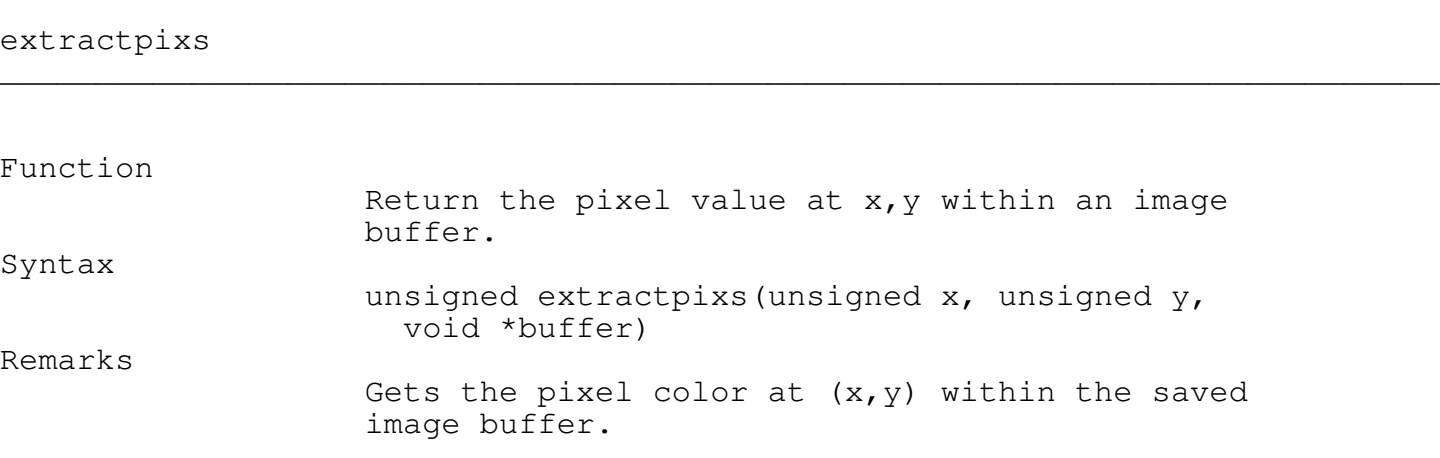

\_\_\_\_\_\_\_\_\_\_\_\_\_\_\_\_\_\_\_\_\_\_\_\_\_\_\_\_\_\_\_\_\_\_\_\_\_\_\_\_\_\_\_\_\_\_\_\_\_\_\_\_\_\_\_\_\_\_\_\_\_\_\_\_\_\_\_\_\_\_\_\_\_\_\_

\_\_\_\_\_\_\_\_\_\_\_\_\_\_\_\_\_\_\_\_\_\_\_\_\_\_\_\_\_\_\_\_\_\_\_\_\_\_\_\_\_\_\_\_\_\_\_\_\_\_\_\_\_\_\_\_\_\_\_\_\_\_\_\_\_\_\_\_\_\_\_\_\_\_\_

\_\_\_\_\_\_\_\_\_\_\_\_\_\_\_\_\_\_\_\_\_\_\_\_\_\_\_\_\_\_\_\_\_\_\_\_\_\_\_\_\_\_\_\_\_\_\_\_\_\_\_\_\_\_\_\_\_\_\_\_\_\_\_\_\_\_\_\_\_\_\_\_\_\_\_

extractimg

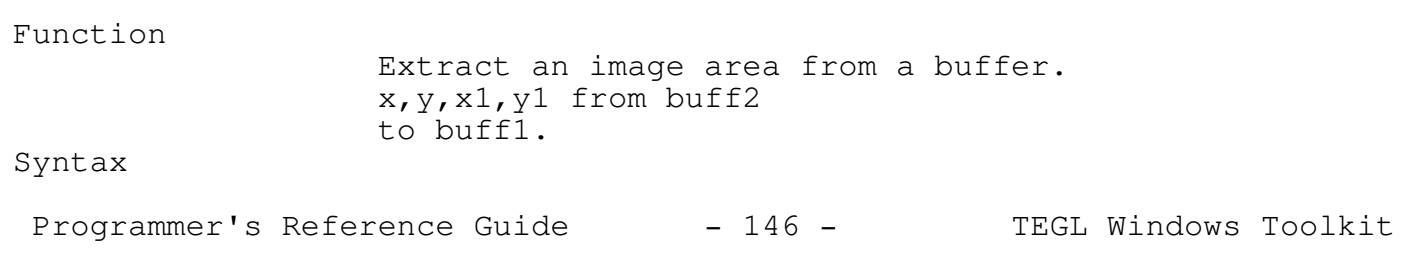

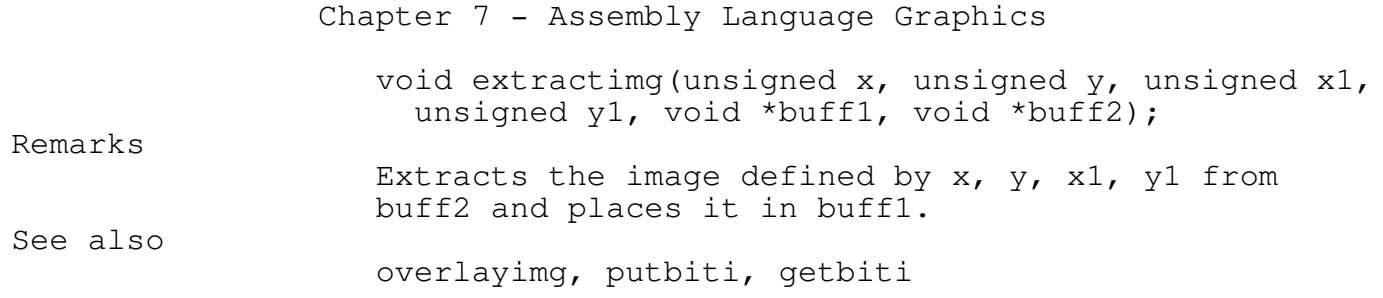

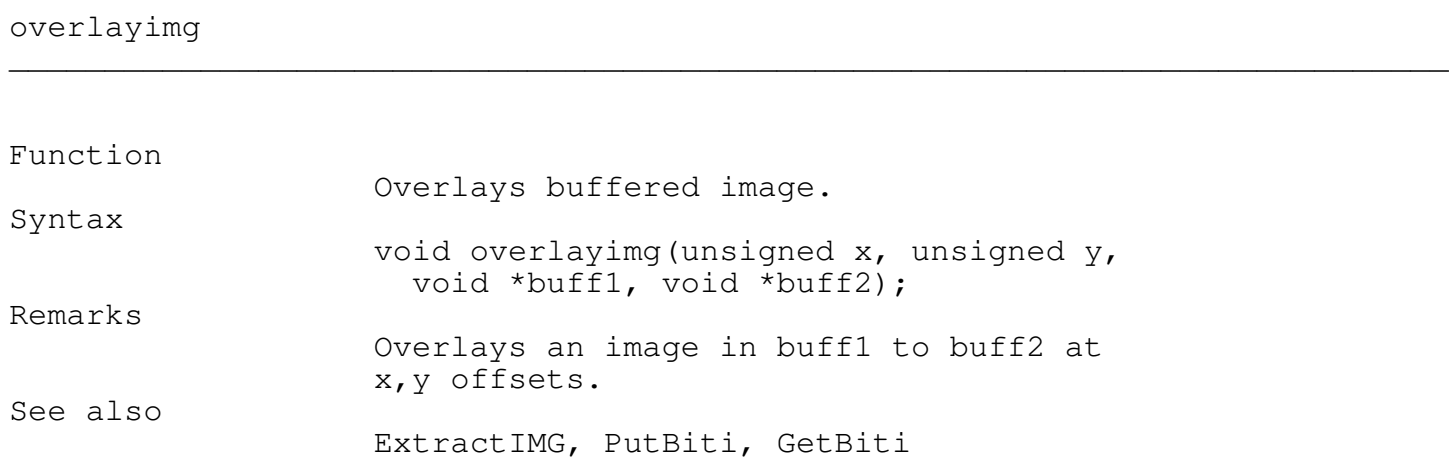

\_\_\_\_\_\_\_\_\_\_\_\_\_\_\_\_\_\_\_\_\_\_\_\_\_\_\_\_\_\_\_\_\_\_\_\_\_\_\_\_\_\_\_\_\_\_\_\_\_\_\_\_\_\_\_\_\_\_\_\_\_\_\_\_\_\_\_\_\_\_\_\_\_\_\_

\_\_\_\_\_\_\_\_\_\_\_\_\_\_\_\_\_\_\_\_\_\_\_\_\_\_\_\_\_\_\_\_\_\_\_\_\_\_\_\_\_\_\_\_\_\_\_\_\_\_\_\_\_\_\_\_\_\_\_\_\_\_\_\_\_\_\_\_\_\_\_\_\_\_\_

\_\_\_\_\_\_\_\_\_\_\_\_\_\_\_\_\_\_\_\_\_\_\_\_\_\_\_\_\_\_\_\_\_\_\_\_\_\_\_\_\_\_\_\_\_\_\_\_\_\_\_\_\_\_\_\_\_\_\_\_\_\_\_\_\_\_\_\_\_\_\_\_\_\_\_

swapbytes

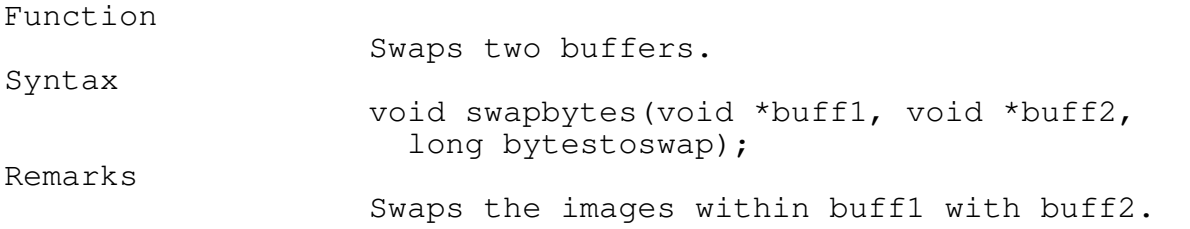

Graphic Derivatives

The following are some fast common routines to create XOR boxes that can be erased simply by calling the routine again.

Programmer's Reference Guide - 147 - TEGL Windows Toolkit

XORing pixels to the screen has the unique feature that when the same pixel is XORed to the same location a second time the pixel is restored to it's original look.

The XOR box routines here allow boxes to flit and dance across the screen without (if used correctly) changing any of the underlying display.

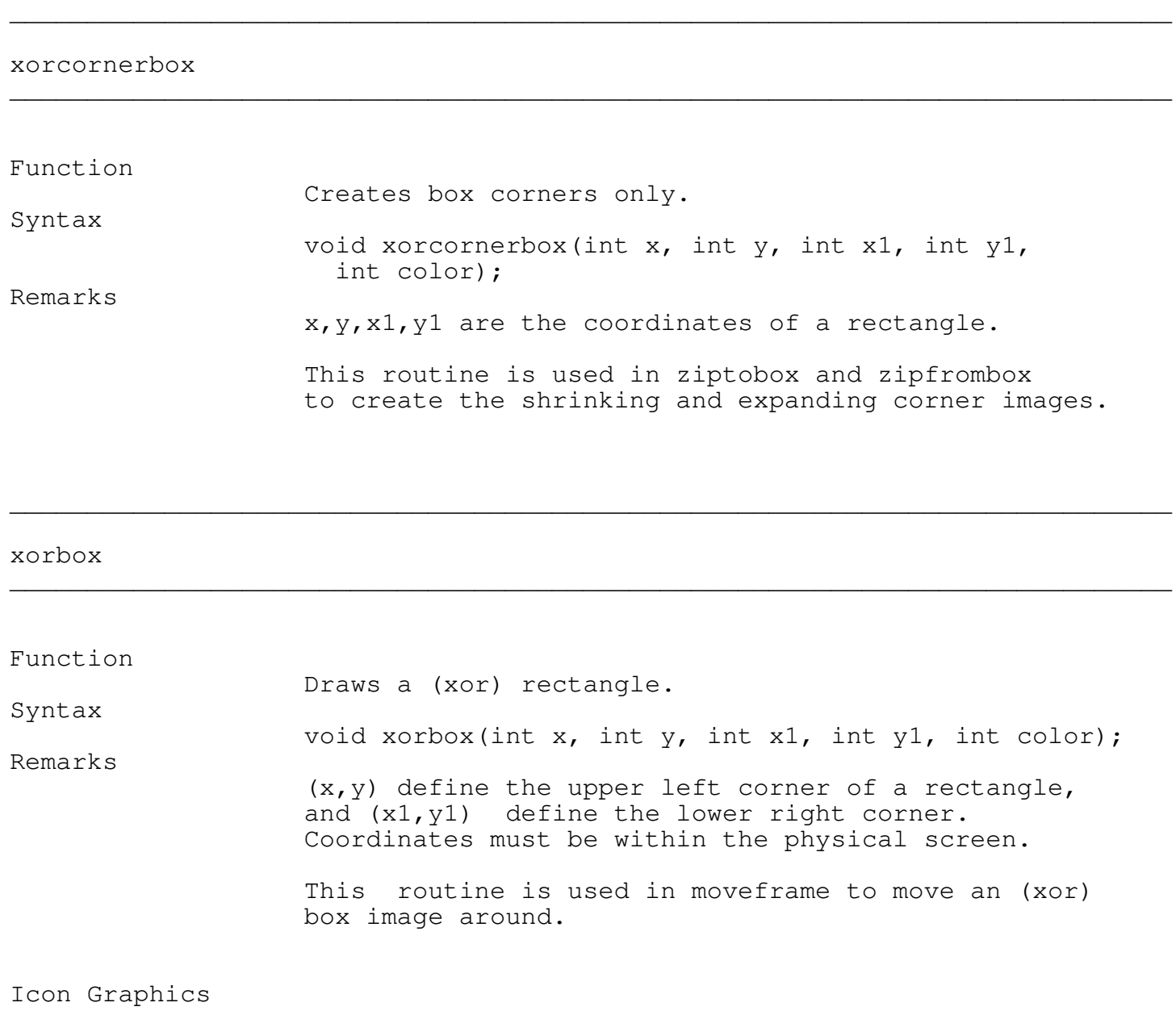

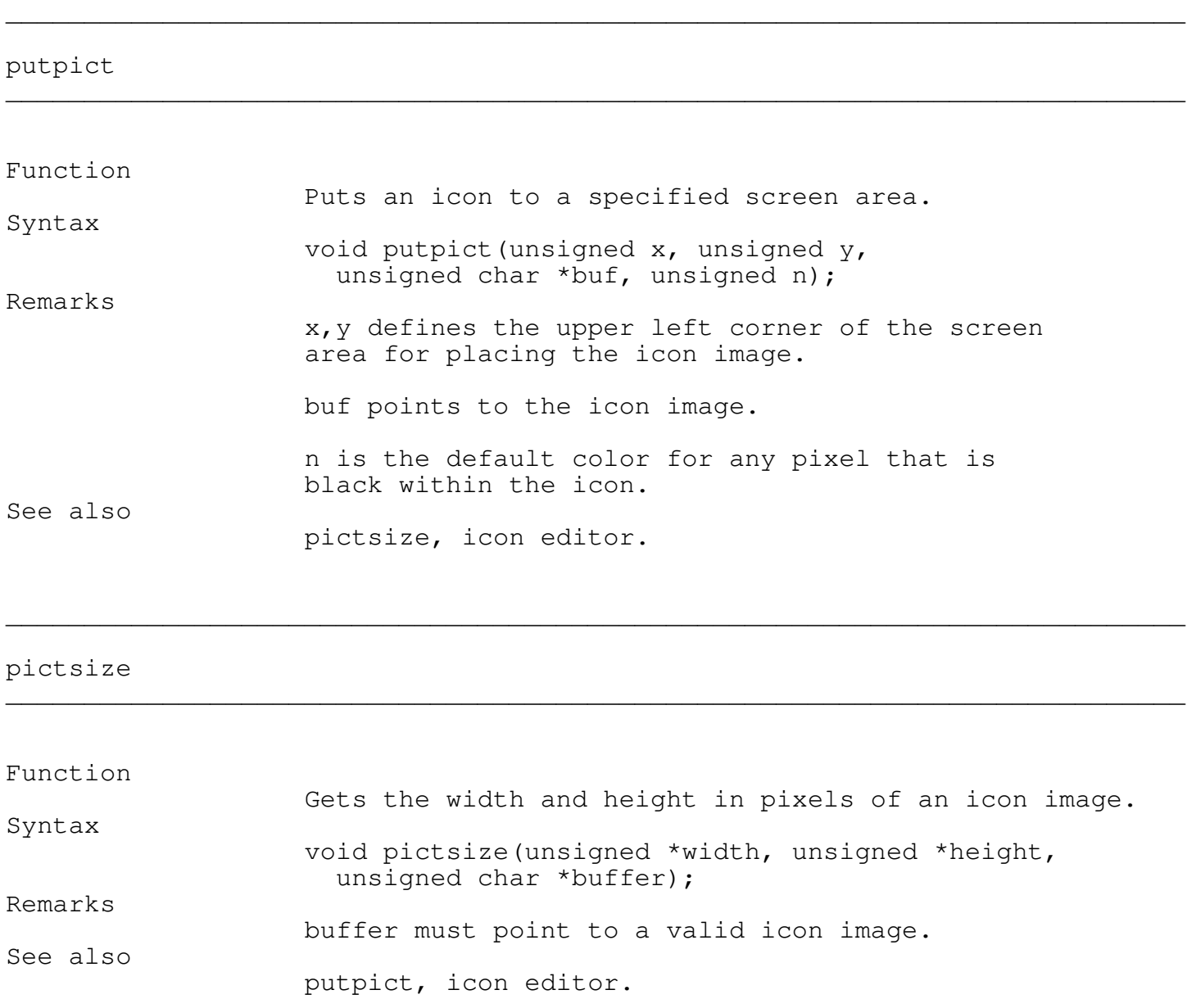

abort\_msg

Function

Closes the graphics system and displays the message string.

Programmer's Reference Guide - 149 - TEGL Windows Toolkit

\_\_\_\_\_\_\_\_\_\_\_\_\_\_\_\_\_\_\_\_\_\_\_\_\_\_\_\_\_\_\_\_\_\_\_\_\_\_\_\_\_\_\_\_\_\_\_\_\_\_\_\_\_\_\_\_\_\_\_\_\_\_\_\_\_\_\_\_\_\_\_\_\_\_\_

Syntax

void abort\_msg(char \*msg); Remarks

This routine is defined in fastgrph because of the need for closing the graphics system and returning to text mode before the message can be displayed.

#### Special Effects

The TEGLGrph unit has a nice collection of graphic effects that may be used to create 3D characters, shadow boxes, long icon buttons, etc..

\_\_\_\_\_\_\_\_\_\_\_\_\_\_\_\_\_\_\_\_\_\_\_\_\_\_\_\_\_\_\_\_\_\_\_\_\_\_\_\_\_\_\_\_\_\_\_\_\_\_\_\_\_\_\_\_\_\_\_\_\_\_\_\_\_\_\_\_\_\_\_\_\_\_\_

These routines may be combined with the BGI fonts and graphics for even more effects.

We suggest that if you build other graphic effects they should support a standard parameter list. Specifically coordinates should be ordered x, y, x1, y where x, y are the upper left coordinates and x1, y1 are the lower right coordinates of an area on the screen.

#### Screen Backdrop

The backdrop is normally the full physical screen filled with a color and pattern to give the effect of a mat. On this mat we place icons and open up windows. It's like the velvet mat a Jeweler uses to show off gem stones.

The backdrop does not require a window frame to draw on.

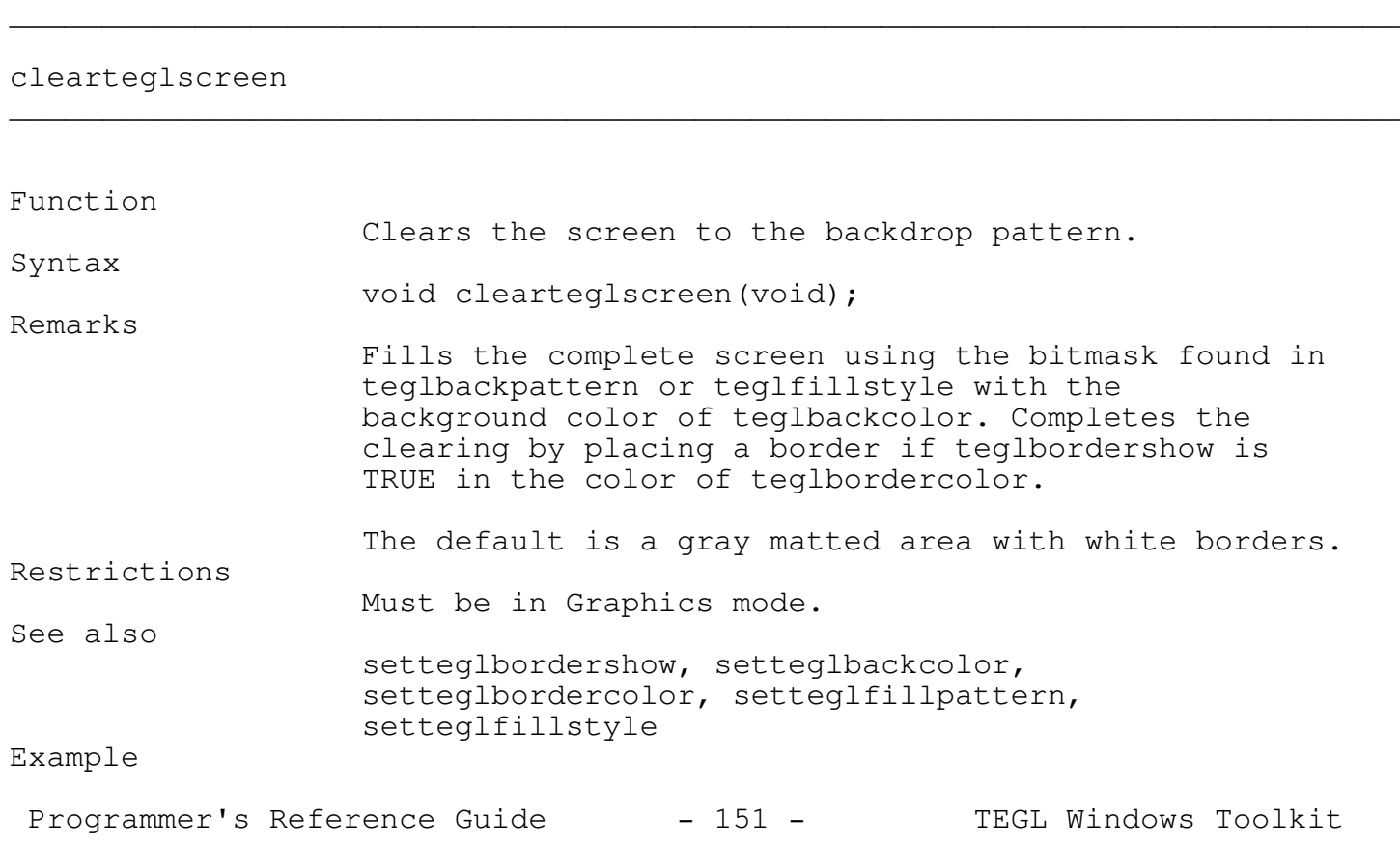

```
Chapter 8 - Special Effects
```

```
ega640x350x16(); \overline{ } /* -- sets the graphics mode */
setmouseminmax(0,0,getmaxx(),getmaxy());
```

```
clearteglscreen();
```
setteglbordershow \_\_\_\_\_\_\_\_\_\_\_\_\_\_\_\_\_\_\_\_\_\_\_\_\_\_\_\_\_\_\_\_\_\_\_\_\_\_\_\_\_\_\_\_\_\_\_\_\_\_\_\_\_\_\_\_\_\_\_\_\_\_\_\_\_\_\_\_\_\_\_\_\_\_\_

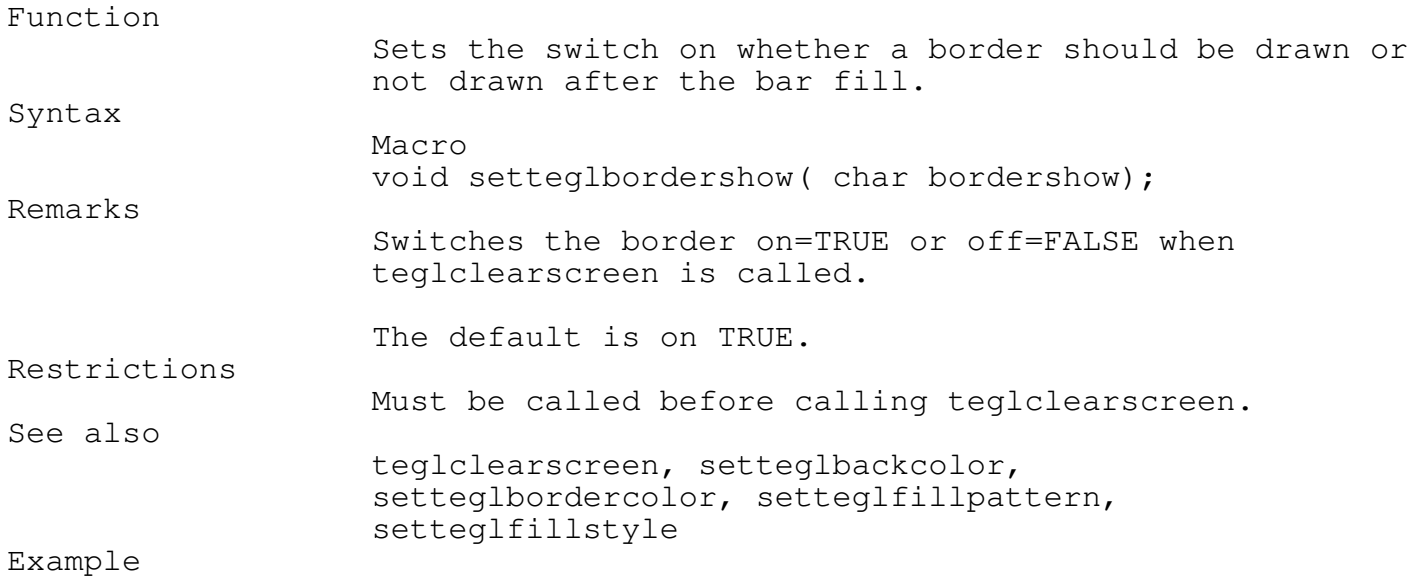

\_\_\_\_\_\_\_\_\_\_\_\_\_\_\_\_\_\_\_\_\_\_\_\_\_\_\_\_\_\_\_\_\_\_\_\_\_\_\_\_\_\_\_\_\_\_\_\_\_\_\_\_\_\_\_\_\_\_\_\_\_\_\_\_\_\_\_\_\_\_\_\_\_\_\_

\_\_\_\_\_\_\_\_\_\_\_\_\_\_\_\_\_\_\_\_\_\_\_\_\_\_\_\_\_\_\_\_\_\_\_\_\_\_\_\_\_\_\_\_\_\_\_\_\_\_\_\_\_\_\_\_\_\_\_\_\_\_\_\_\_\_\_\_\_\_\_\_\_\_\_

setteglbordershow(FALSE); clearteglscreen();

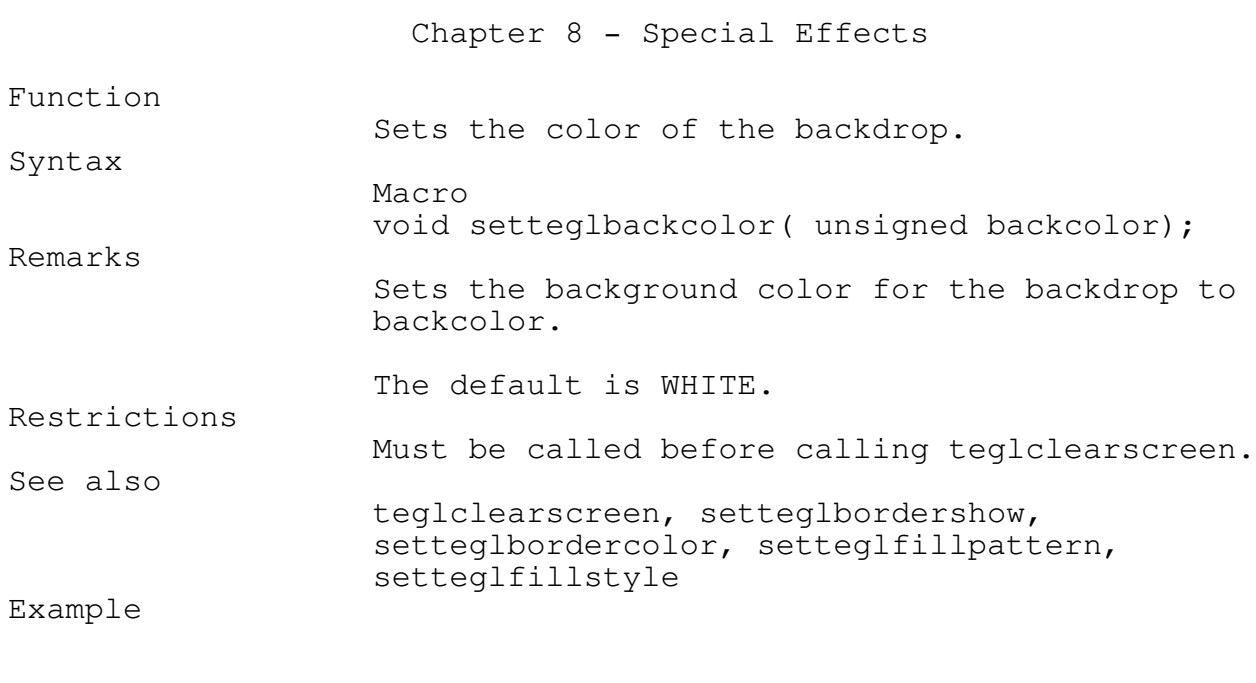

setteglbackcolor(GREEN); clearteglscreen();

## setteglbordercolor \_\_\_\_\_\_\_\_\_\_\_\_\_\_\_\_\_\_\_\_\_\_\_\_\_\_\_\_\_\_\_\_\_\_\_\_\_\_\_\_\_\_\_\_\_\_\_\_\_\_\_\_\_\_\_\_\_\_\_\_\_\_\_\_\_\_\_\_\_\_\_\_\_\_\_

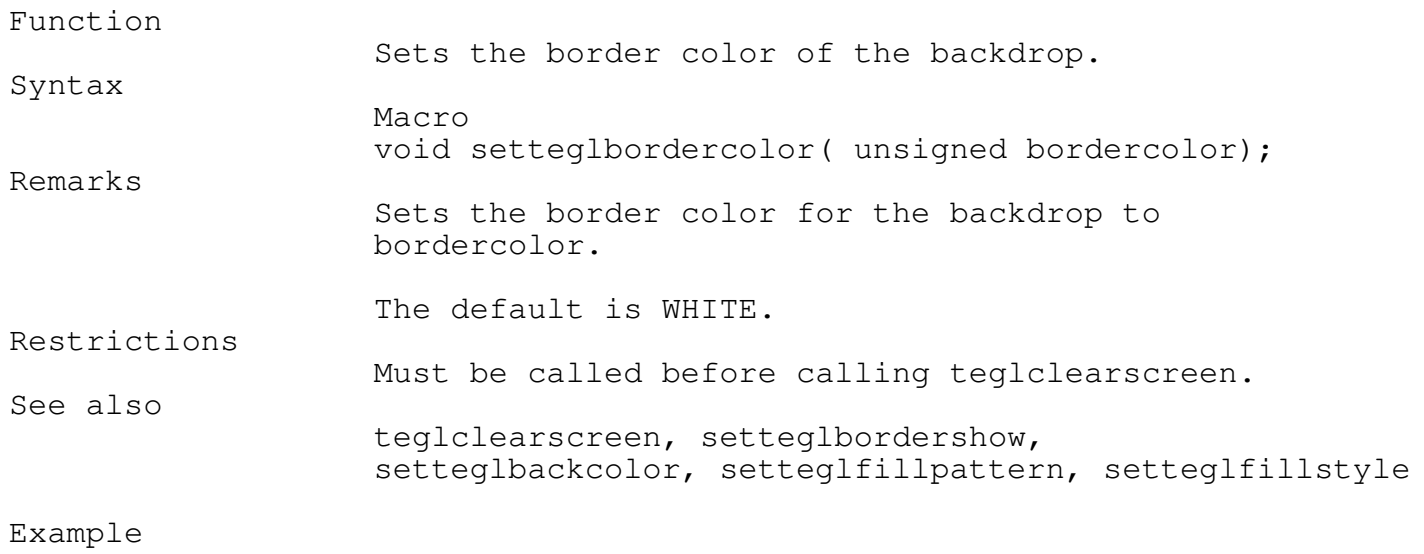

\_\_\_\_\_\_\_\_\_\_\_\_\_\_\_\_\_\_\_\_\_\_\_\_\_\_\_\_\_\_\_\_\_\_\_\_\_\_\_\_\_\_\_\_\_\_\_\_\_\_\_\_\_\_\_\_\_\_\_\_\_\_\_\_\_\_\_\_\_\_\_\_\_\_\_

Programmer's Reference Guide - 153 - TEGL Windows Toolkit

```
setteglbordercolor(BROWN);
clearteglscreen();
```
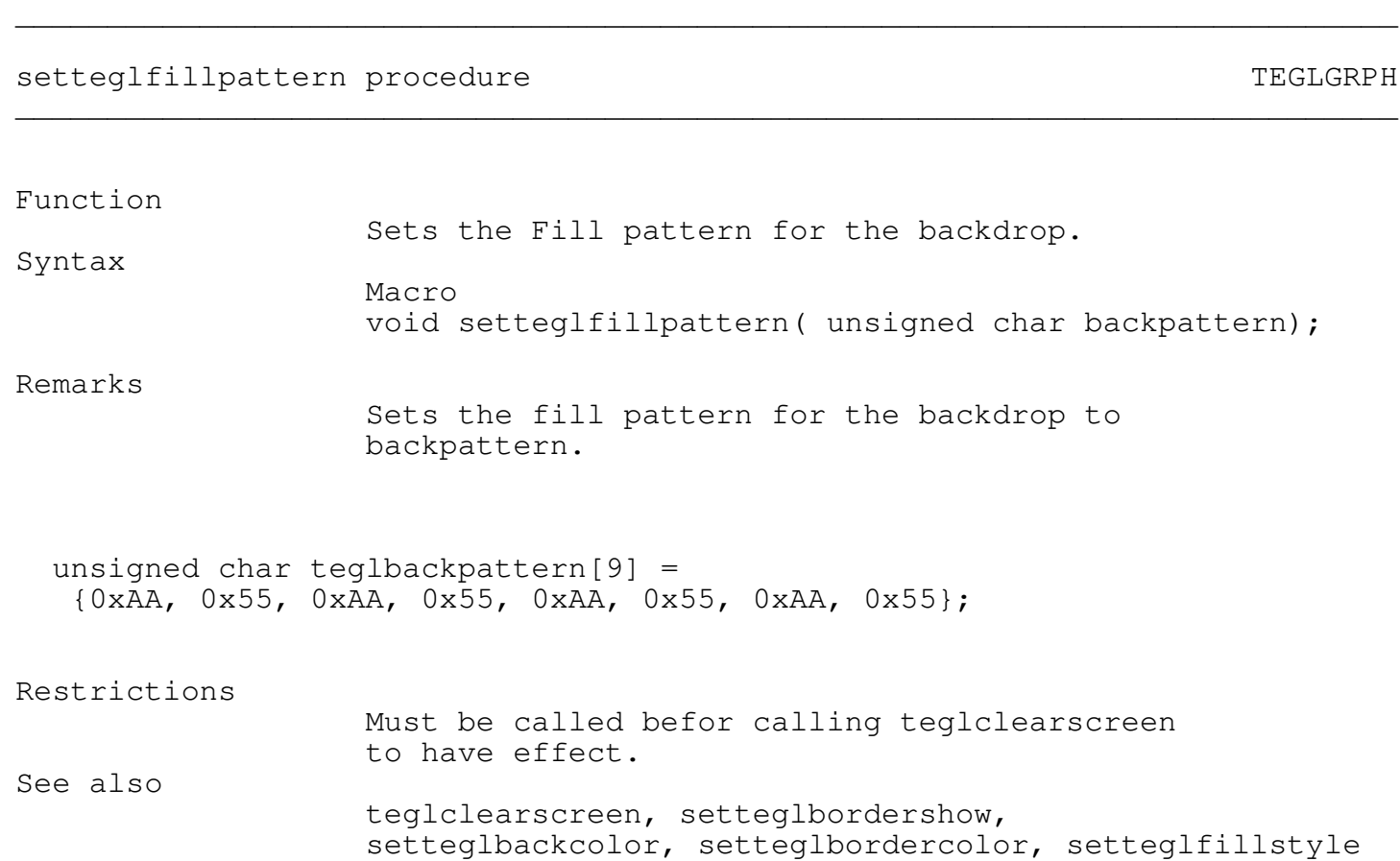

```
setteglfillstyle
```
Function

Sets the Fill style for the backdrop.

Syntax

Programmer's Reference Guide - 154 - TEGL Windows Toolkit

\_\_\_\_\_\_\_\_\_\_\_\_\_\_\_\_\_\_\_\_\_\_\_\_\_\_\_\_\_\_\_\_\_\_\_\_\_\_\_\_\_\_\_\_\_\_\_\_\_\_\_\_\_\_\_\_\_\_\_\_\_\_\_\_\_\_\_\_\_\_\_\_\_\_\_

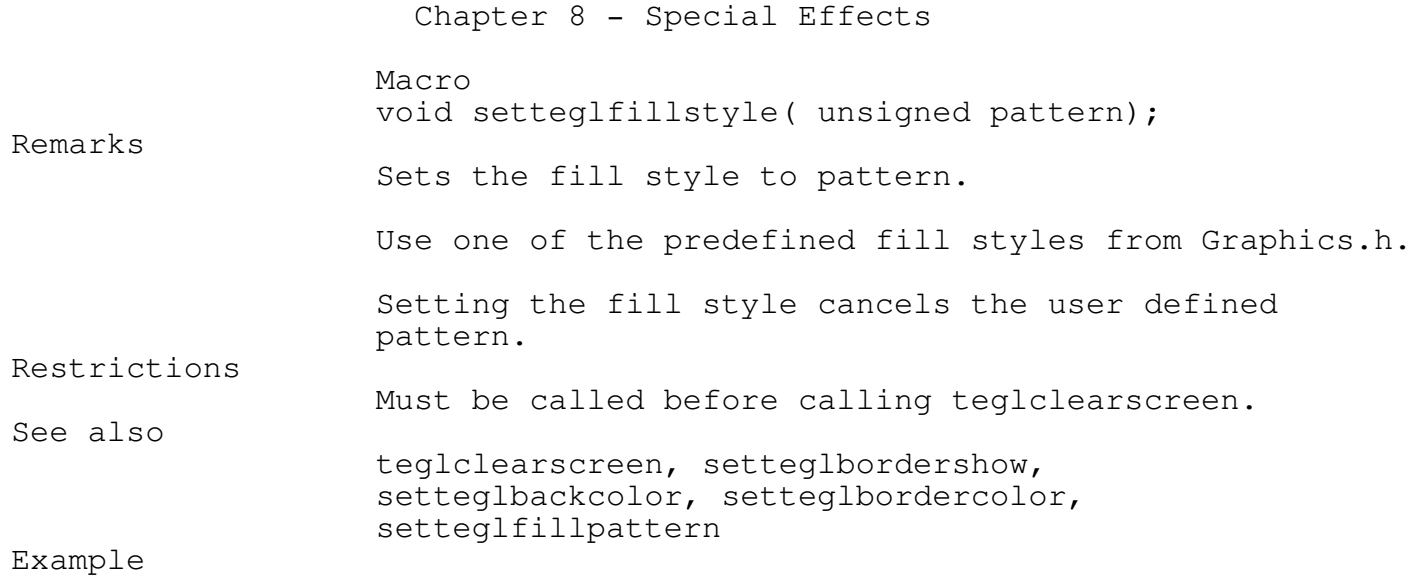

setteglfillpattern(SOLID\_FILL); clearteglscreen();

Creating Shadow Boxes

A shadow box is a simple rectangular that has a shadow edge to give a 3-dimensional effect. A shadow box is the quickest method to clear a window after pushimage.

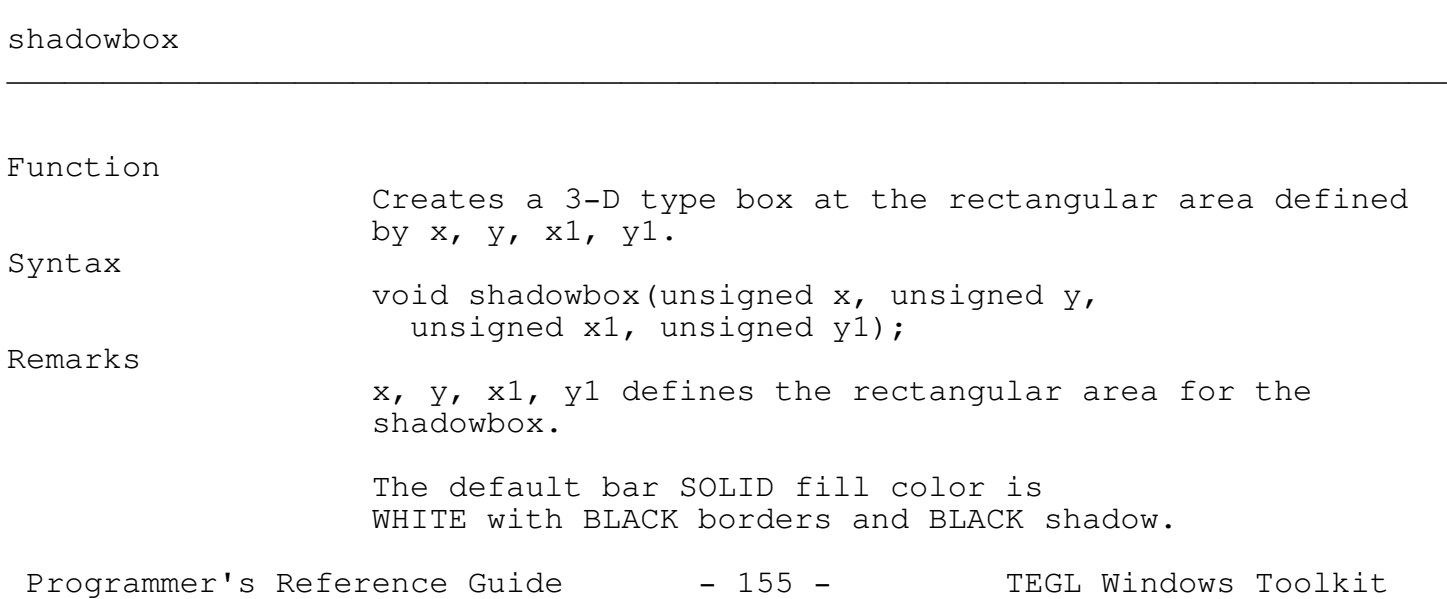

See also

setshadowcolor, setshadowbordercolor, setshadowfillpattern, setshadowfillstyle

Example

pushimage(100,100,200,200); shadowbox(100,100,200,200);

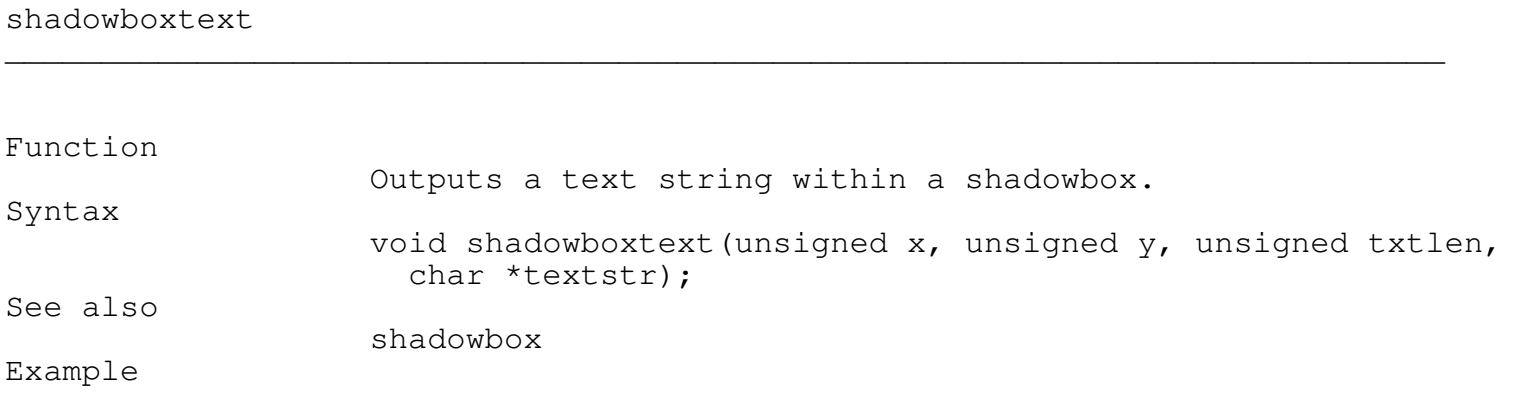

\_\_\_\_\_\_\_\_\_\_\_\_\_\_\_\_\_\_\_\_\_\_\_\_\_\_\_\_\_\_\_\_\_\_\_\_\_\_\_\_\_\_\_\_\_\_\_\_\_\_\_\_\_\_\_\_\_\_\_\_\_\_\_\_\_\_\_\_\_\_\_\_\_\_\_

shadowboxtext(100,100,200, "Tegl systems corporation");

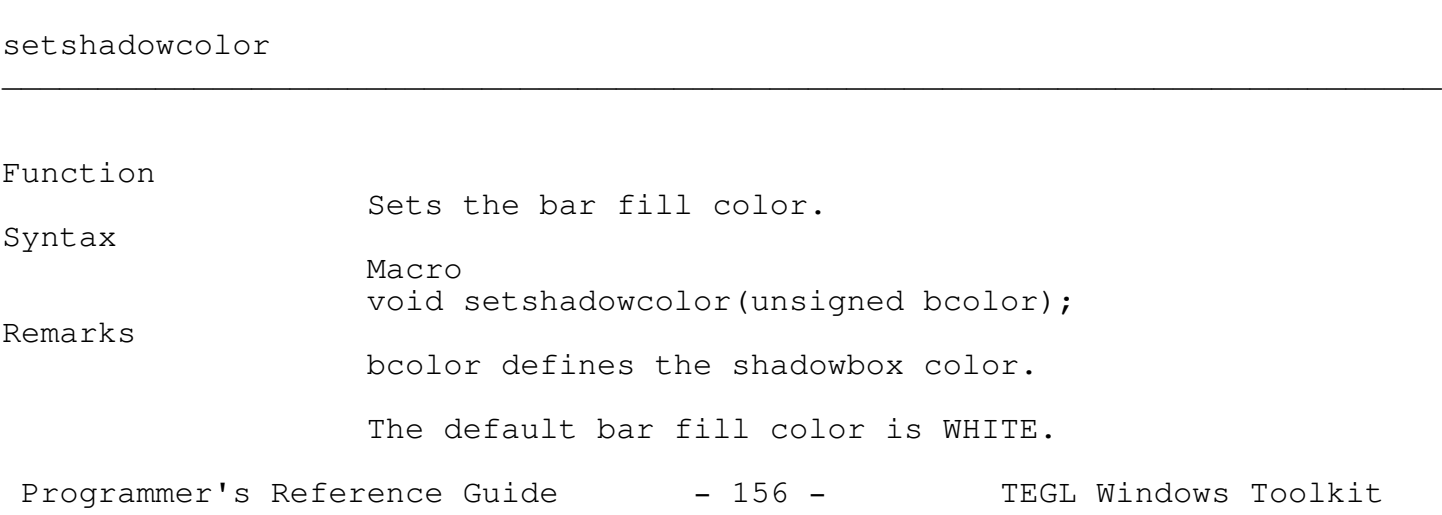

See also

shadowbox, setshadowbordercolor, setshadowfillpattern, setshadowfillstyle

Example

pushimage(100,100,200,200); setshadowcolor(RED); shadowbox(100,100,200,200);

setshadowbordercolor \_\_\_\_\_\_\_\_\_\_\_\_\_\_\_\_\_\_\_\_\_\_\_\_\_\_\_\_\_\_\_\_\_\_\_\_\_\_\_\_\_\_\_\_\_\_\_\_\_\_\_\_\_\_\_\_\_\_\_\_\_\_\_\_\_\_\_\_\_\_\_\_\_\_\_

## Function Sets the shadowbox border color. Syntax Macro void setshadowbordercolor(unsigned bcolor); Remarks bcolor defines the shadowbox border color. The default border color is BLACK. See also shadowbox, setshadowcolor, setshadowfillpattern, setshadowfillstyle Example

\_\_\_\_\_\_\_\_\_\_\_\_\_\_\_\_\_\_\_\_\_\_\_\_\_\_\_\_\_\_\_\_\_\_\_\_\_\_\_\_\_\_\_\_\_\_\_\_\_\_\_\_\_\_\_\_\_\_\_\_\_\_\_\_\_\_\_\_\_\_\_\_\_\_\_

pushimage(100,100,200,200); setshadowbordercolor(LIGHTGRAY); shadowbox(100,100,200,200);

setshadowfillpattern

Programmer's Reference Guide - 157 - TEGL Windows Toolkit

\_\_\_\_\_\_\_\_\_\_\_\_\_\_\_\_\_\_\_\_\_\_\_\_\_\_\_\_\_\_\_\_\_\_\_\_\_\_\_\_\_\_\_\_\_\_\_\_\_\_\_\_\_\_\_\_\_\_\_\_\_\_\_\_\_\_\_\_\_\_\_\_\_\_\_

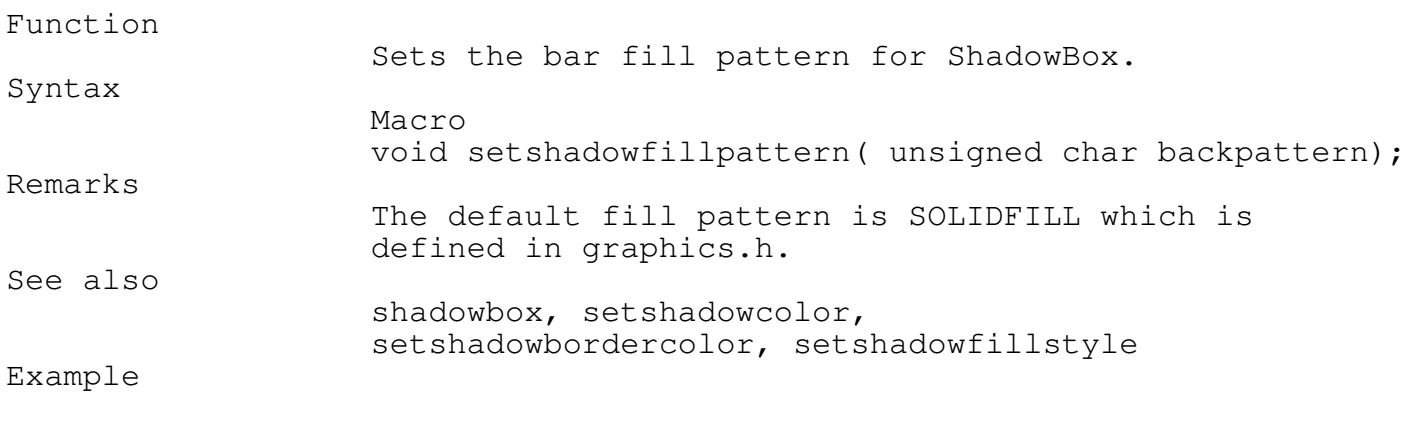

unsigned char myshadowpattern[9] = {0xAA, 0x55, 0xAA, 0x55, 0xAA, 0x55, 0xAA, 0x55};

```
pushimage(100,100,200,200);
setshadowfillpattern(myshadowpattern);
shadowbox (100, 100, 200, 200);
```
setshadowfillstyle \_\_\_\_\_\_\_\_\_\_\_\_\_\_\_\_\_\_\_\_\_\_\_\_\_\_\_\_\_\_\_\_\_\_\_\_\_\_\_\_\_\_\_\_\_\_\_\_\_\_\_\_\_\_\_\_\_\_\_\_\_\_\_\_\_\_\_\_\_\_\_\_\_\_\_

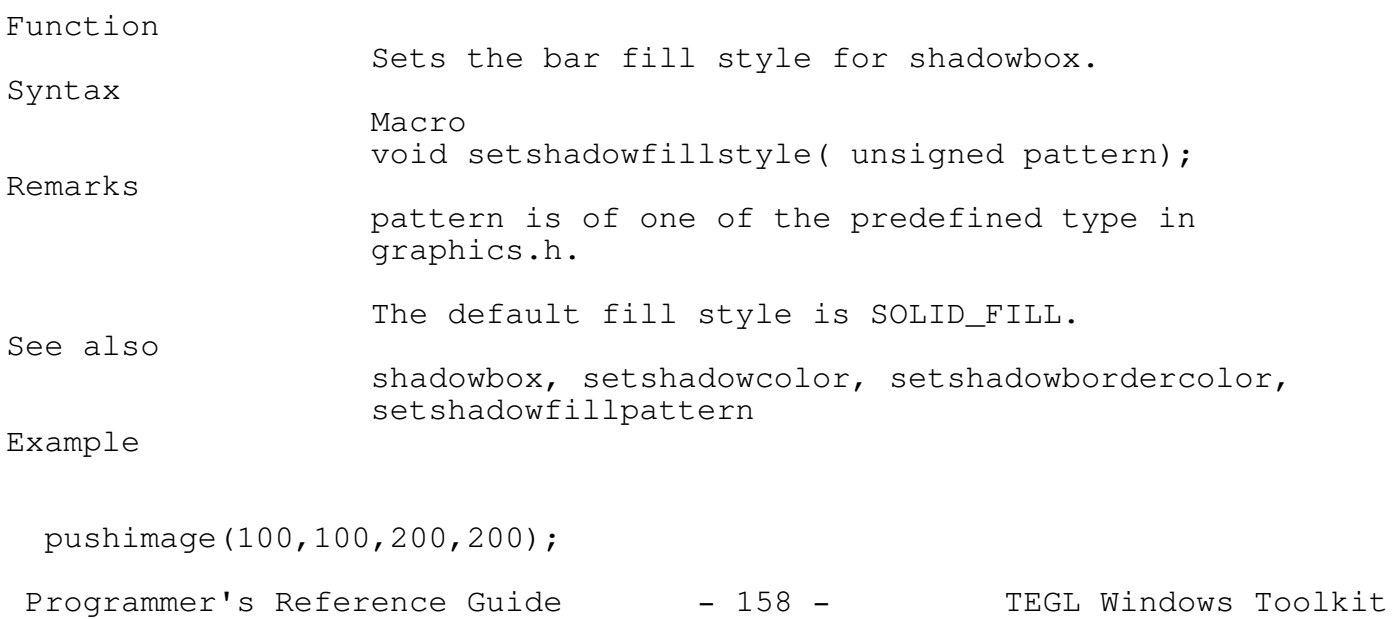

setshadowfillstyle(LINE\_FILL); shadowbox(100,100,200,200);

Creating Shadow Text

Shadow text enhances the normal BGI fonts by writing the text string several times with a slight shift of the  $x, y$  coordinates on each write.

\_\_\_\_\_\_\_\_\_\_\_\_\_\_\_\_\_\_\_\_\_\_\_\_\_\_\_\_\_\_\_\_\_\_\_\_\_\_\_\_\_\_\_\_\_\_\_\_\_\_\_\_\_\_\_\_\_\_\_\_\_\_\_\_\_\_\_\_\_\_\_\_\_\_\_

This simple method provides a 3-D quality to any BGI or TEGL font.

shadowtext \_\_\_\_\_\_\_\_\_\_\_\_\_\_\_\_\_\_\_\_\_\_\_\_\_\_\_\_\_\_\_\_\_\_\_\_\_\_\_\_\_\_\_\_\_\_\_\_\_\_\_\_\_\_\_\_\_\_\_\_\_\_\_\_\_\_\_\_\_\_\_\_\_\_\_

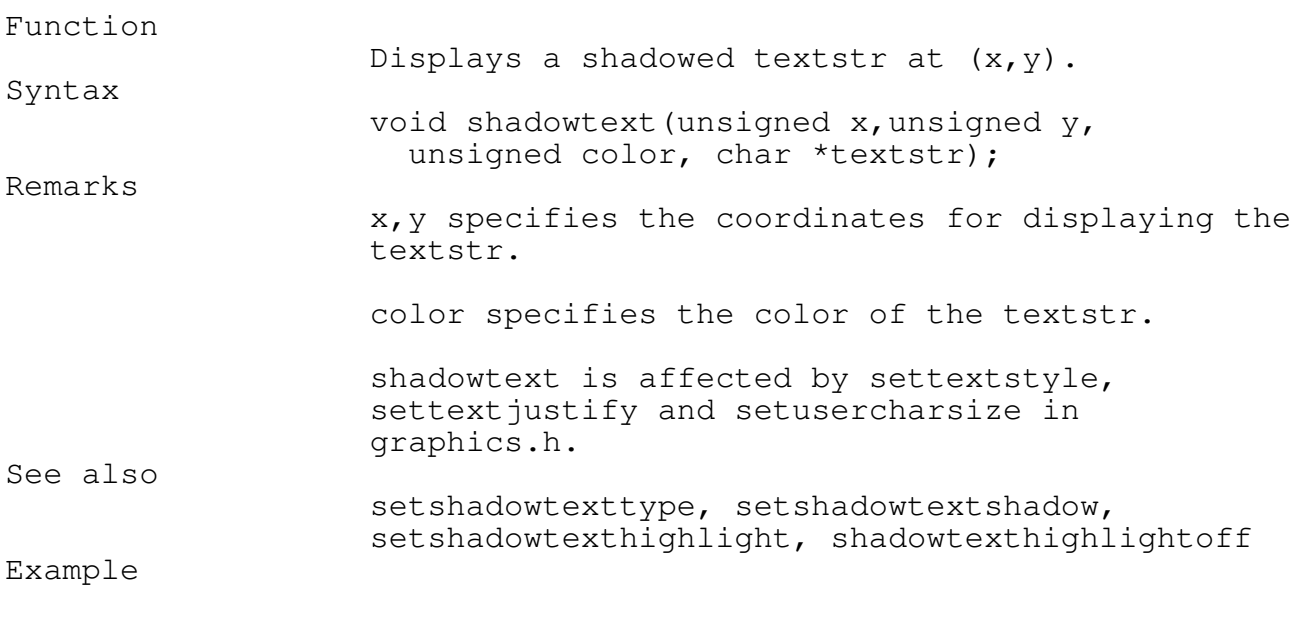

shadowtext(100,100,LIGHTCYAN, "TEGL systems corporation");

setshadowtexttype \_\_\_\_\_\_\_\_\_\_\_\_\_\_\_\_\_\_\_\_\_\_\_\_\_\_\_\_\_\_\_\_\_\_\_\_\_\_\_\_\_\_\_\_\_\_\_\_\_\_\_\_\_\_\_\_\_\_\_\_\_\_\_\_\_\_\_\_\_\_\_\_\_\_\_

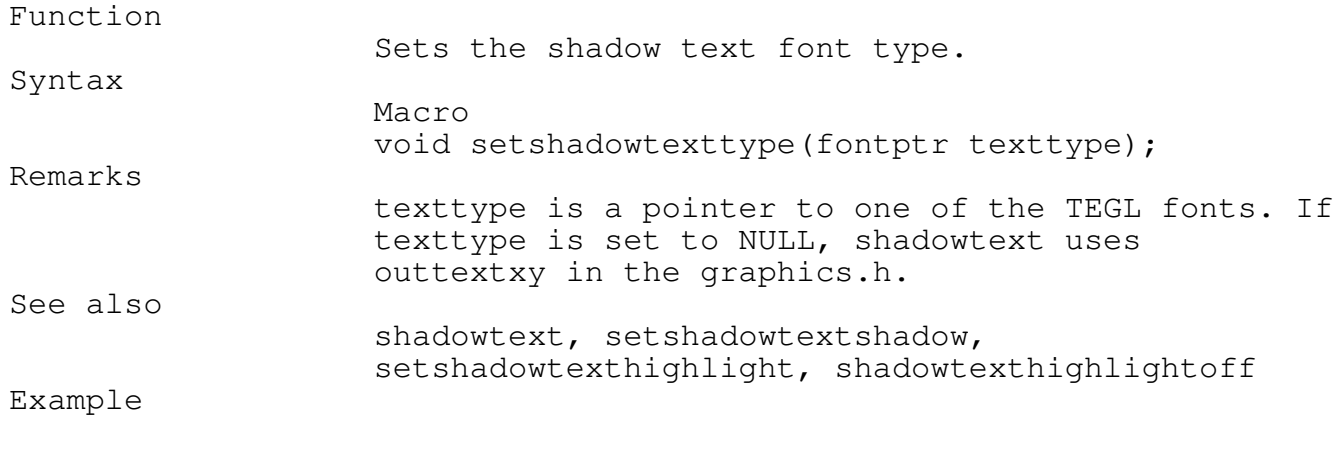

setshadowtexttype(script); shadowtext(100,100,LIGHTCYAN, "TEGL systems corporation");

## setshadowtextshadow \_\_\_\_\_\_\_\_\_\_\_\_\_\_\_\_\_\_\_\_\_\_\_\_\_\_\_\_\_\_\_\_\_\_\_\_\_\_\_\_\_\_\_\_\_\_\_\_\_\_\_\_\_\_\_\_\_\_\_\_\_\_\_\_\_\_\_\_\_\_\_\_\_\_\_

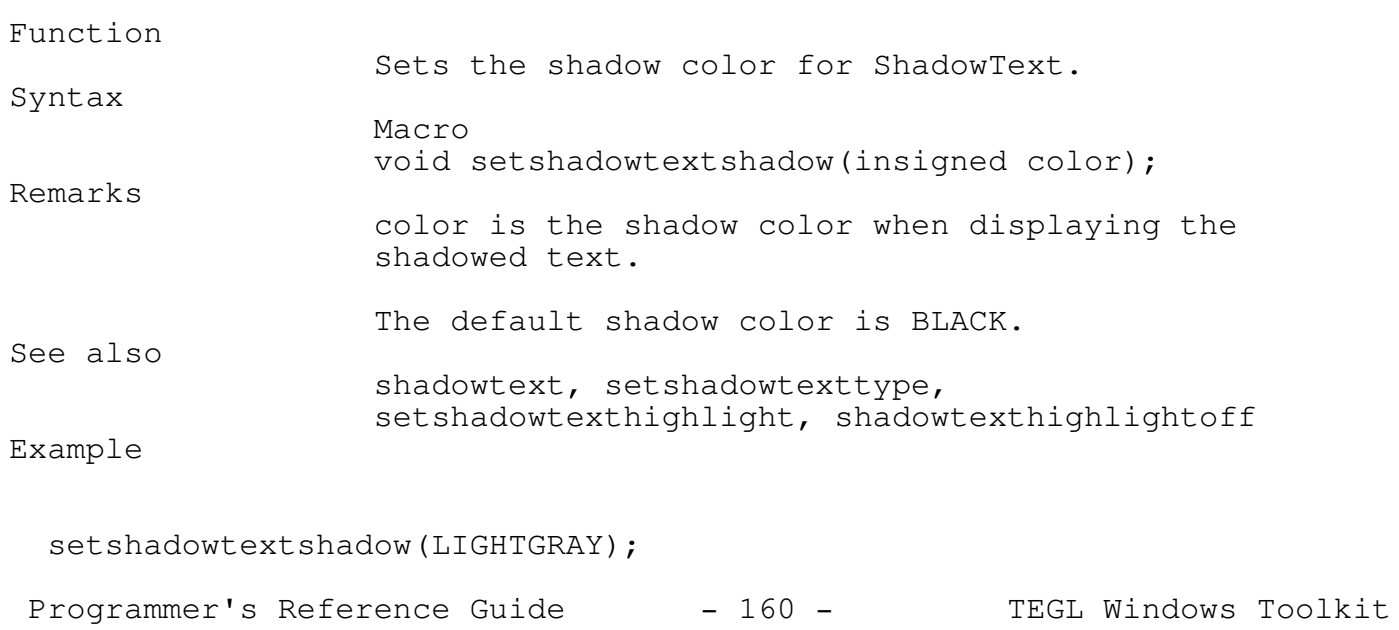

\_\_\_\_\_\_\_\_\_\_\_\_\_\_\_\_\_\_\_\_\_\_\_\_\_\_\_\_\_\_\_\_\_\_\_\_\_\_\_\_\_\_\_\_\_\_\_\_\_\_\_\_\_\_\_\_\_\_\_\_\_\_\_\_\_\_\_\_\_\_\_\_\_\_\_

\_\_\_\_\_\_\_\_\_\_\_\_\_\_\_\_\_\_\_\_\_\_\_\_\_\_\_\_\_\_\_\_\_\_\_\_\_\_\_\_\_\_\_\_\_\_\_\_\_\_\_\_\_\_\_\_\_\_\_\_\_\_\_\_\_\_\_\_\_\_\_\_\_\_\_

shadowtext(100,100,LIGHTCYAN, "TEGL systems corporation");

## setshadowtexthighlight

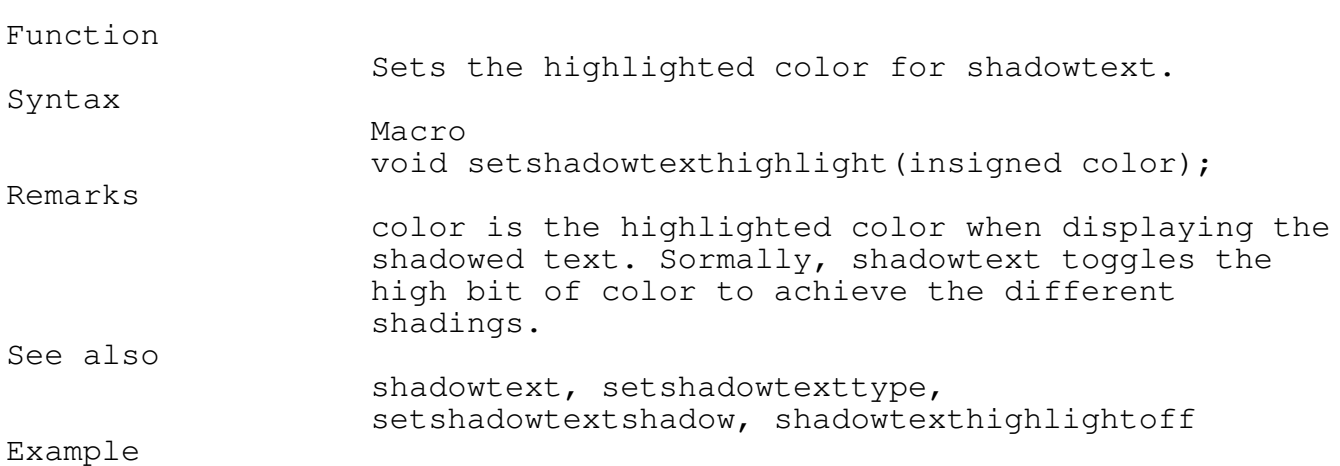

setshadowtexthighlight(BLUE); shadowtext(100,100,LIGHTCYAN, "TEGL systems corporation");

shadowtexthighlightoff \_\_\_\_\_\_\_\_\_\_\_\_\_\_\_\_\_\_\_\_\_\_\_\_\_\_\_\_\_\_\_\_\_\_\_\_\_\_\_\_\_\_\_\_\_\_\_\_\_\_\_\_\_\_\_\_\_\_\_\_\_\_\_\_\_\_\_\_\_\_\_\_\_\_\_

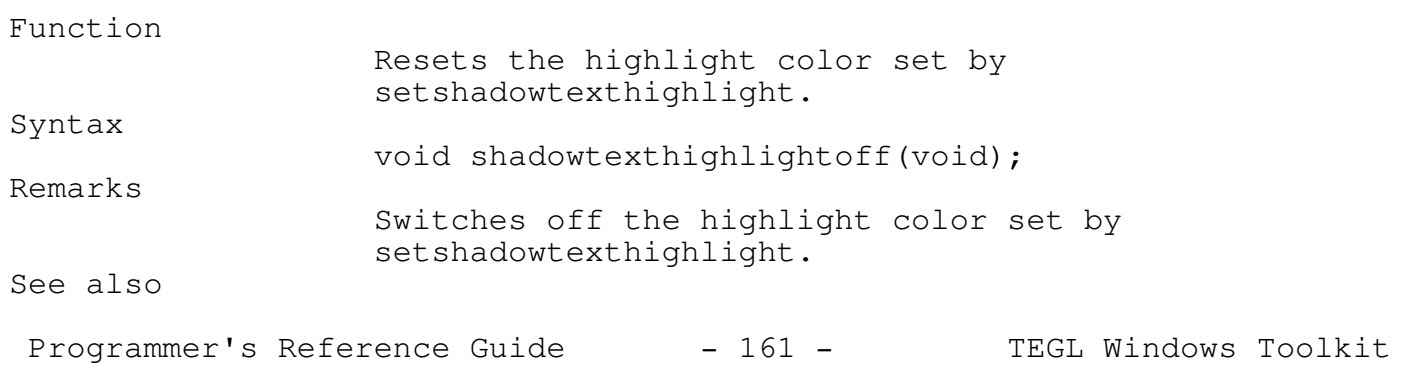

shadowtext, setshadowtexttype, setshadowtextshadow, setshadowtexthighlight

Example

setshadowtexthighlight(BLUE shadowtext(100,100, LIGHTCYAN "TEGL systems corporation"); shadowtexthighlightoff() shadowtext( $100,120$ , LIGHTCYAN, "TEGL systems corporation");

Other text effects

extendtextxy

Function Makes embossed text. Syntax void extendtextxy(unsigned x, unsigned  $y$ , char \*sg); Restrictions Does not work with BGI fonts. Example

\_\_\_\_\_\_\_\_\_\_\_\_\_\_\_\_\_\_\_\_\_\_\_\_\_\_\_\_\_\_\_\_\_\_\_\_\_\_\_\_\_\_\_\_\_\_\_\_\_\_\_\_\_\_\_\_\_\_\_\_\_\_\_\_\_\_\_\_\_\_\_\_\_\_\_

\_\_\_\_\_\_\_\_\_\_\_\_\_\_\_\_\_\_\_\_\_\_\_\_\_\_\_\_\_\_\_\_\_\_\_\_\_\_\_\_\_\_\_\_\_\_\_\_\_\_\_\_\_\_\_\_\_\_\_\_\_\_\_\_\_\_\_\_\_\_\_\_\_\_\_

imagestkptr ifs;

```
quickframe(ifs,100,100,300,150);
outtegltextxy(105,105,"normal text");
extendtextxy(105,125, "embossed text");
```
shifttextxy \_\_\_\_\_\_\_\_\_\_\_\_\_\_\_\_\_\_\_\_\_\_\_\_\_\_\_\_\_\_\_\_\_\_\_\_\_\_\_\_\_\_\_\_\_\_\_\_\_\_\_\_\_\_\_\_\_\_\_\_\_\_\_\_\_\_\_\_\_\_\_\_\_\_\_

Function Writes text with a leading white edge. Syntax Programmer's Reference Guide - 162 - TEGL Windows Toolkit

void shifttextxy(unsigned x, unsigned  $y$ , char \*s); Restrictions Does not work with BGI fonts.

Remarks x and y are absolute screen coordinates, s is the string to display.

Example

imagestkptr ifs;

```
setshadowcolor(LIGHTGRAY);
quickframe(ifs,100,100,300,150);
outtegltextxy(105,105,"normal text");
shifttextxy(105,125,"shifted text");
```
Buttons

definebuttonclick

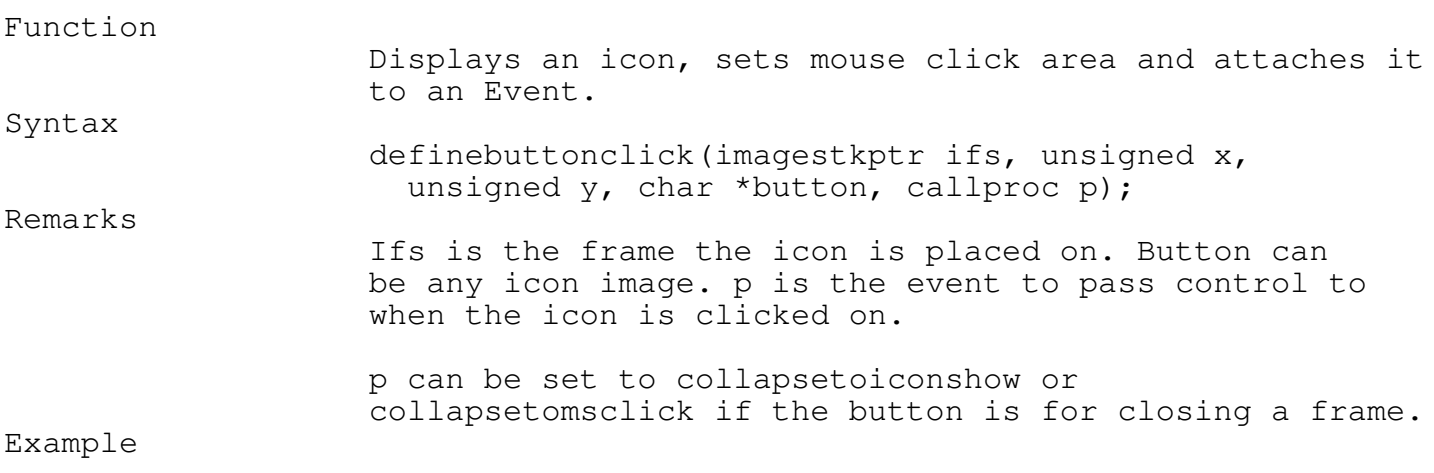

\_\_\_\_\_\_\_\_\_\_\_\_\_\_\_\_\_\_\_\_\_\_\_\_\_\_\_\_\_\_\_\_\_\_\_\_\_\_\_\_\_\_\_\_\_\_\_\_\_\_\_\_\_\_\_\_\_\_\_\_\_\_\_\_\_\_\_\_\_\_\_\_\_\_\_

\_\_\_\_\_\_\_\_\_\_\_\_\_\_\_\_\_\_\_\_\_\_\_\_\_\_\_\_\_\_\_\_\_\_\_\_\_\_\_\_\_\_\_\_\_\_\_\_\_\_\_\_\_\_\_\_\_\_\_\_\_\_\_\_\_\_\_\_\_\_\_\_\_\_\_

definebuttonclick(ifs,150,200, &imageok, collapsetoiconshow);

\_\_\_\_\_\_\_\_\_\_\_\_\_\_\_\_\_\_\_\_\_\_\_\_\_\_\_\_\_\_\_\_\_\_\_\_\_\_\_\_\_\_\_\_\_\_\_\_\_\_\_\_\_\_\_\_\_\_\_\_\_\_\_\_\_\_\_\_\_\_\_\_\_\_\_

definelongbuttonclick \_\_\_\_\_\_\_\_\_\_\_\_\_\_\_\_\_\_\_\_\_\_\_\_\_\_\_\_\_\_\_\_\_\_\_\_\_\_\_\_\_\_\_\_\_\_\_\_\_\_\_\_\_\_\_\_\_\_\_\_\_\_\_\_\_\_\_\_\_\_\_\_\_\_\_ Function Displays a long button with text, sets mouse click area, and attaches it to an event. Syntax void definelongbuttonclick(imagestkptr ifs unsigned x, unsigned y, unsigned ln, char \*msg, callproc p); Remarks ifs is the frame the button is placed on. x,y are the coordinates to place the button at. ln is the length of the message in pixels (depends on currently selected font) and msg is the text to place inside the button. p is the event to activate when the button is clicked on. Example

definelongbuttonclick(ifs,100,150,35,"Quit",collapsetomsclick);

#### defineuserbuttonclick

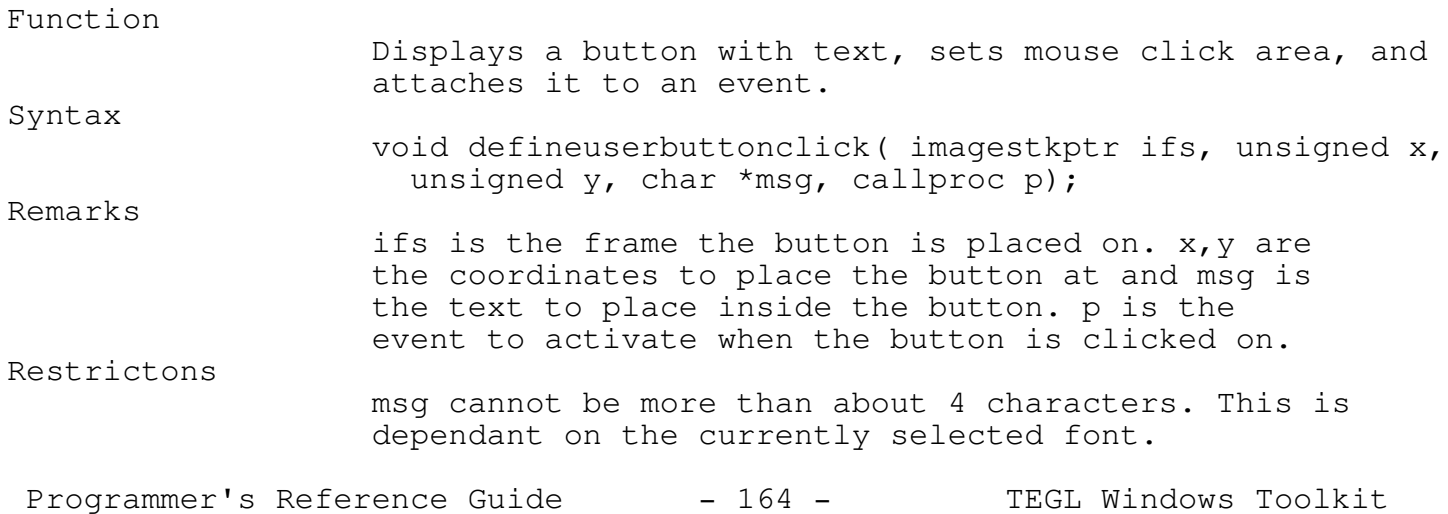

\_\_\_\_\_\_\_\_\_\_\_\_\_\_\_\_\_\_\_\_\_\_\_\_\_\_\_\_\_\_\_\_\_\_\_\_\_\_\_\_\_\_\_\_\_\_\_\_\_\_\_\_\_\_\_\_\_\_\_\_\_\_\_\_\_\_\_\_\_\_\_\_\_\_\_

# Example

defineuserbuttonclick(ifs,100,150,"Quit",collapsetomsclick);

## putuserbuttonclick \_\_\_\_\_\_\_\_\_\_\_\_\_\_\_\_\_\_\_\_\_\_\_\_\_\_\_\_\_\_\_\_\_\_\_\_\_\_\_\_\_\_\_\_\_\_\_\_\_\_\_\_\_\_\_\_\_\_\_\_\_\_\_\_\_\_\_\_\_\_\_\_\_\_\_

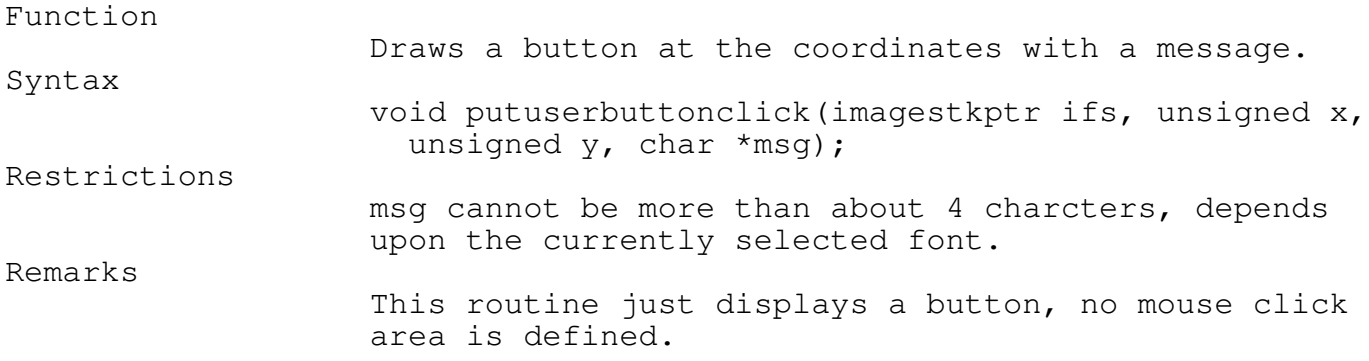

\_\_\_\_\_\_\_\_\_\_\_\_\_\_\_\_\_\_\_\_\_\_\_\_\_\_\_\_\_\_\_\_\_\_\_\_\_\_\_\_\_\_\_\_\_\_\_\_\_\_\_\_\_\_\_\_\_\_\_\_\_\_\_\_\_\_\_\_\_\_\_\_\_\_\_

# Explosions

## collapsetoiconshow \_\_\_\_\_\_\_\_\_\_\_\_\_\_\_\_\_\_\_\_\_\_\_\_\_\_\_\_\_\_\_\_\_\_\_\_\_\_\_\_\_\_\_\_\_\_\_\_\_\_\_\_\_\_\_\_\_\_\_\_\_\_\_\_\_\_\_\_\_\_\_\_\_\_\_

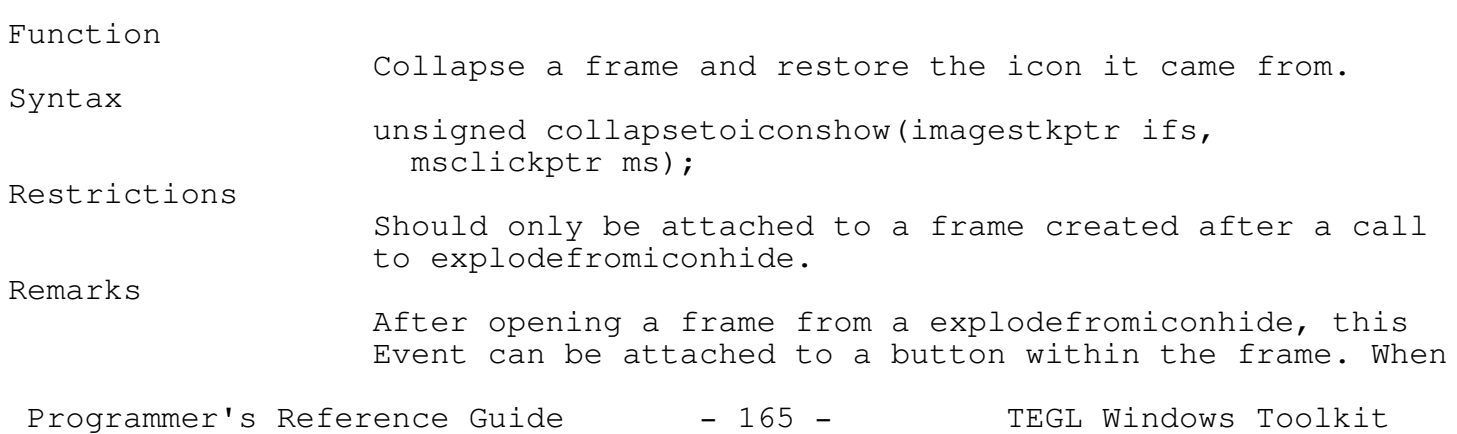

this button is clicked on, the frame will collapse and zip to the original icon location and restore the icon.

See also

explodefromiconhide, definebuttonclick.

\_\_\_\_\_\_\_\_\_\_\_\_\_\_\_\_\_\_\_\_\_\_\_\_\_\_\_\_\_\_\_\_\_\_\_\_\_\_\_\_\_\_\_\_\_\_\_\_\_\_\_\_\_\_\_\_\_\_\_\_\_\_\_\_\_\_\_\_\_\_\_\_\_\_\_

#### collapsetomsclick \_\_\_\_\_\_\_\_\_\_\_\_\_\_\_\_\_\_\_\_\_\_\_\_\_\_\_\_\_\_\_\_\_\_\_\_\_\_\_\_\_\_\_\_\_\_\_\_\_\_\_\_\_\_\_\_\_\_\_\_\_\_\_\_\_\_\_\_\_\_\_\_\_\_\_

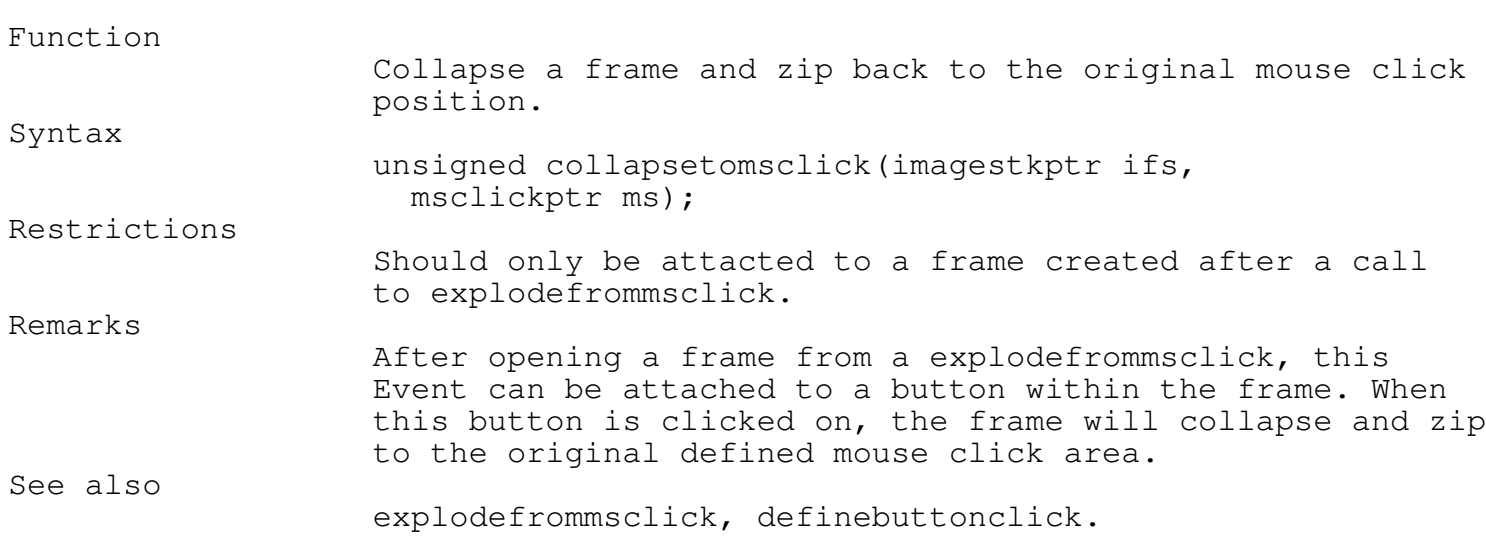

\_\_\_\_\_\_\_\_\_\_\_\_\_\_\_\_\_\_\_\_\_\_\_\_\_\_\_\_\_\_\_\_\_\_\_\_\_\_\_\_\_\_\_\_\_\_\_\_\_\_\_\_\_\_\_\_\_\_\_\_\_\_\_\_\_\_\_\_\_\_\_\_\_\_\_

## explodefromiconhide \_\_\_\_\_\_\_\_\_\_\_\_\_\_\_\_\_\_\_\_\_\_\_\_\_\_\_\_\_\_\_\_\_\_\_\_\_\_\_\_\_\_\_\_\_\_\_\_\_\_\_\_\_\_\_\_\_\_\_\_\_\_\_\_\_\_\_\_\_\_\_\_\_\_\_

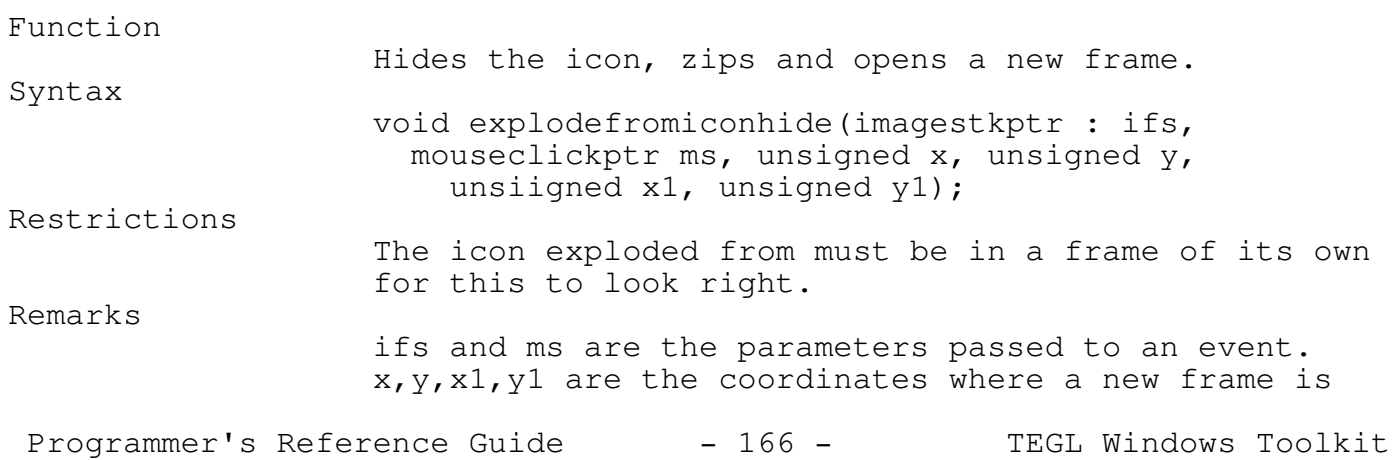

to be opened. After a call to this procedure a new frame is created. Save the global variable stackptr if you wish to manipulate the new frame.

See also

collapsetoiconshow, definebuttonclick.

\_\_\_\_\_\_\_\_\_\_\_\_\_\_\_\_\_\_\_\_\_\_\_\_\_\_\_\_\_\_\_\_\_\_\_\_\_\_\_\_\_\_\_\_\_\_\_\_\_\_\_\_\_\_\_\_\_\_\_\_\_\_\_\_\_\_\_\_\_\_\_\_\_\_\_

\_\_\_\_\_\_\_\_\_\_\_\_\_\_\_\_\_\_\_\_\_\_\_\_\_\_\_\_\_\_\_\_\_\_\_\_\_\_\_\_\_\_\_\_\_\_\_\_\_\_\_\_\_\_\_\_\_\_\_\_\_\_\_\_\_\_\_\_\_\_\_\_\_\_\_

#### explodefrommsclick

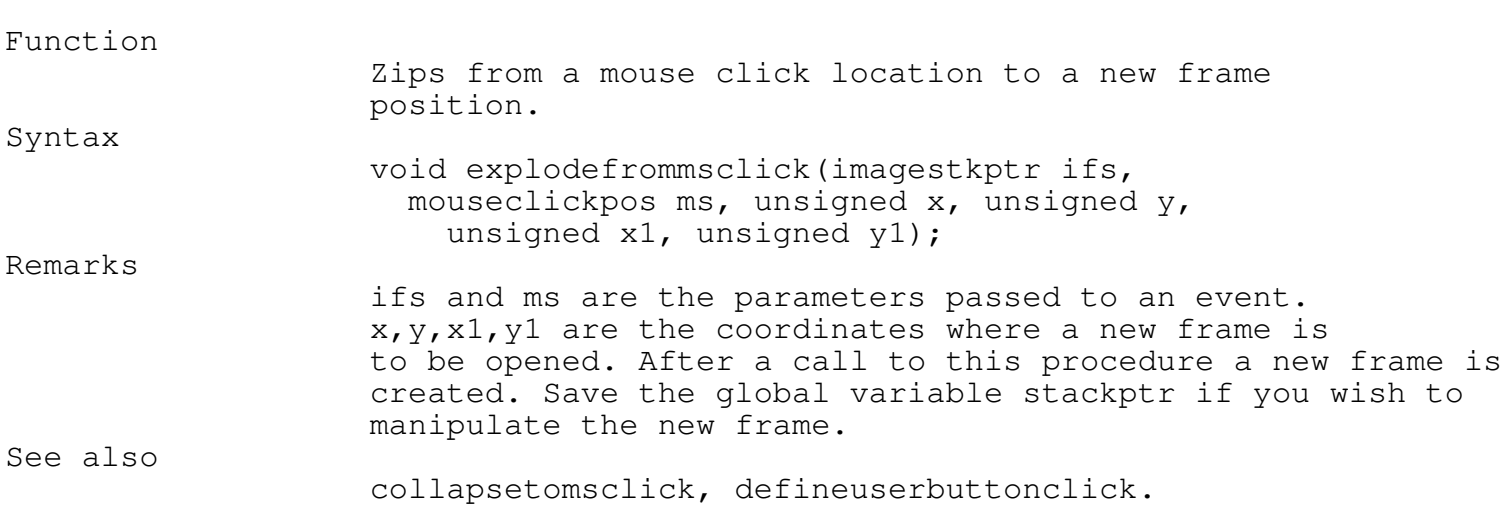

Moving and Transforming XOR Boxes

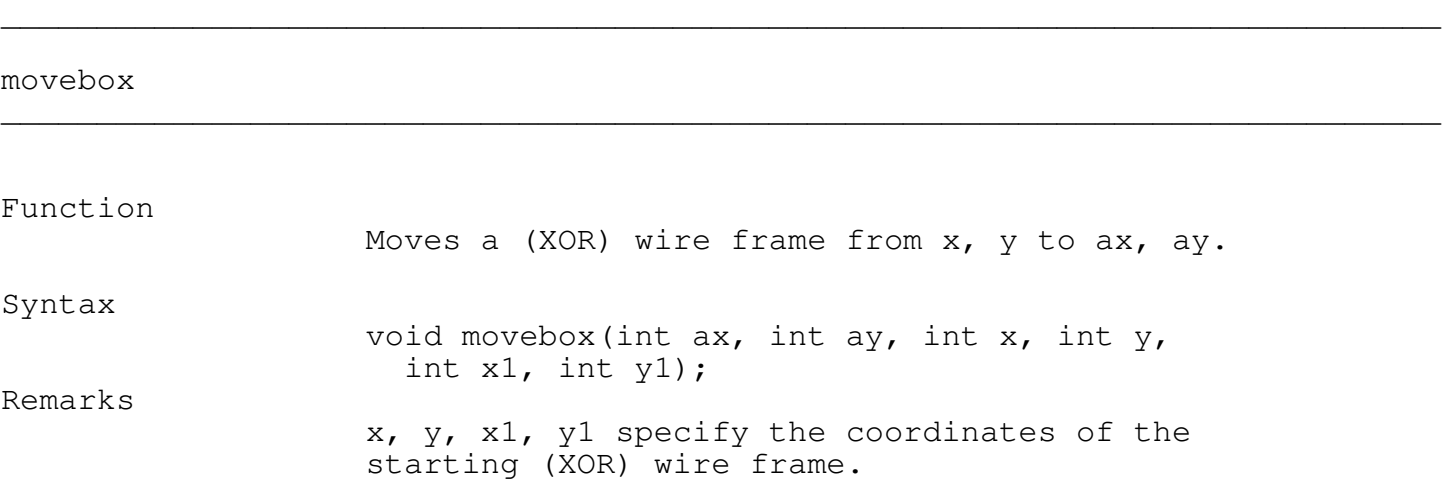

Programmer's Reference Guide - 167 - TEGL Windows Toolkit

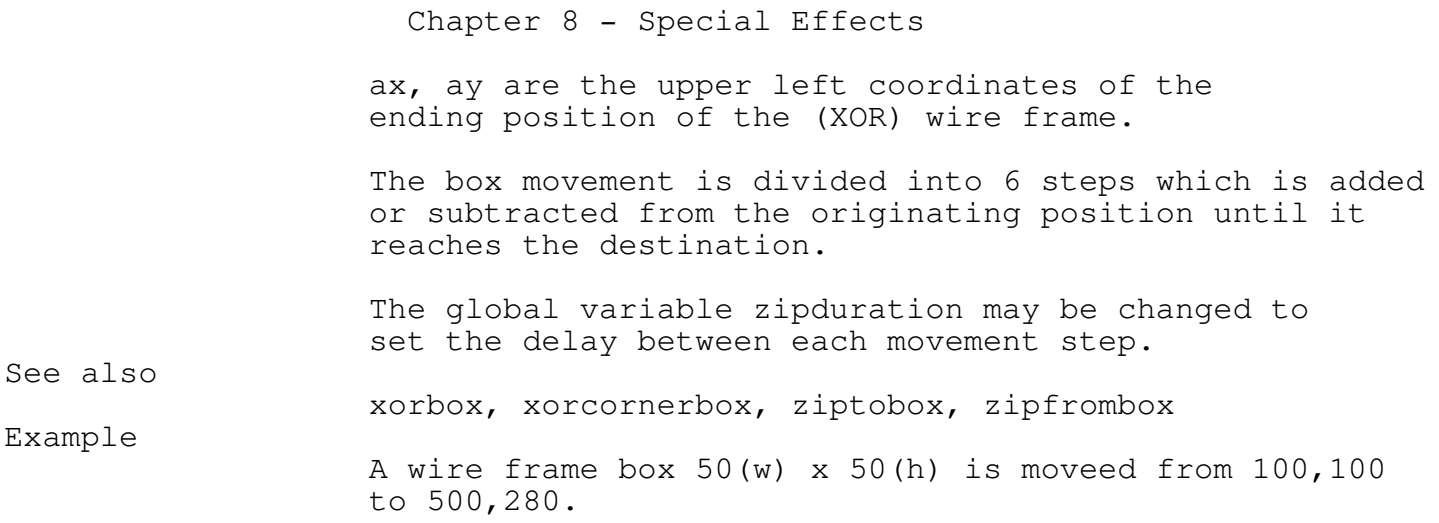

movebox(500,280,100,100,150,150);

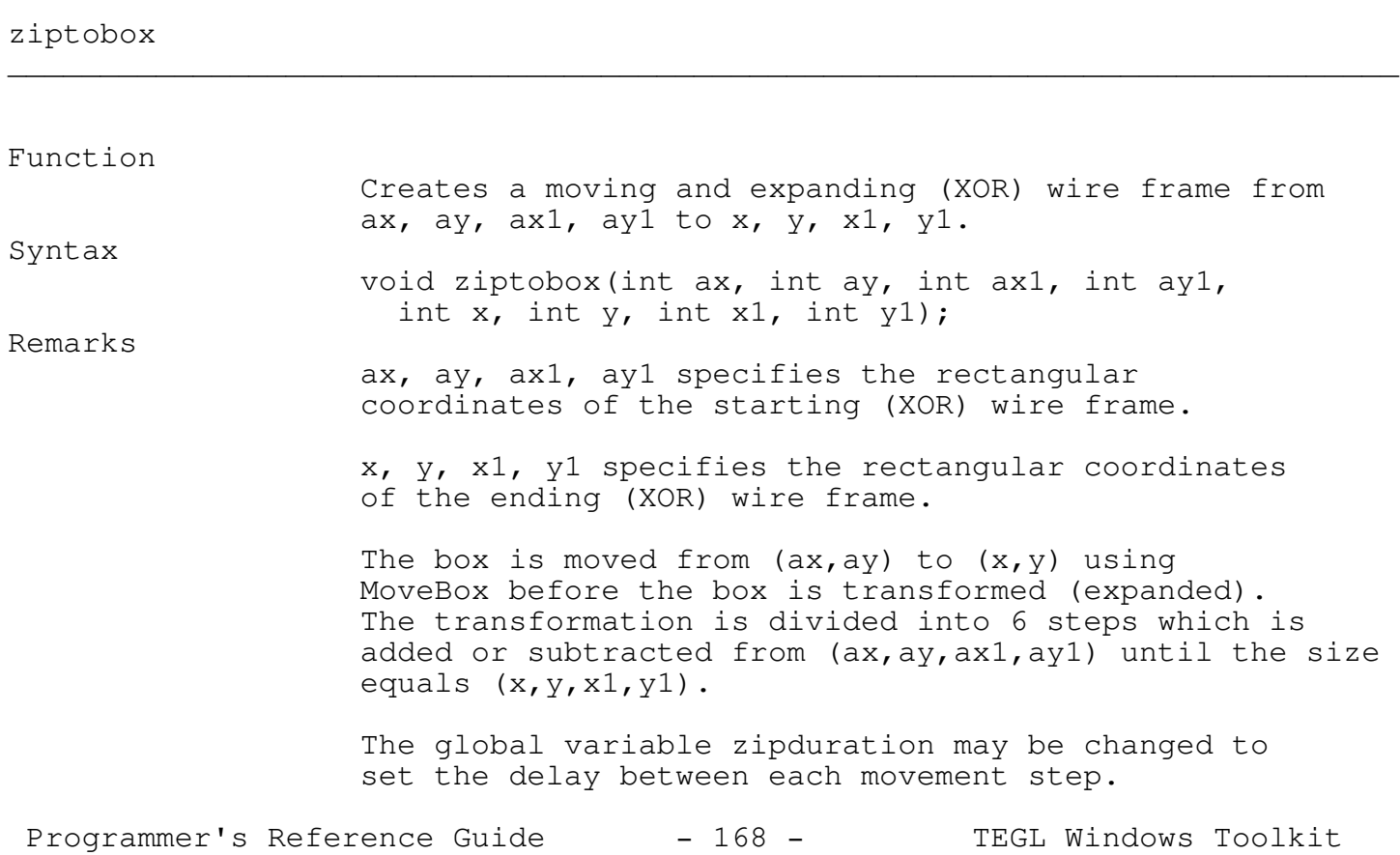

See also

xorbox, xorcornerbox, movebox, zipfrombox

Example

zipfrombox

A wire frame box  $50(w)$  x  $50(h)$  at  $(100,100)$  will be visually moved and expanded to a box 100(w) x 100(h) at 400,200.

ziptobox(100,100,150,150,400,100,500,200);

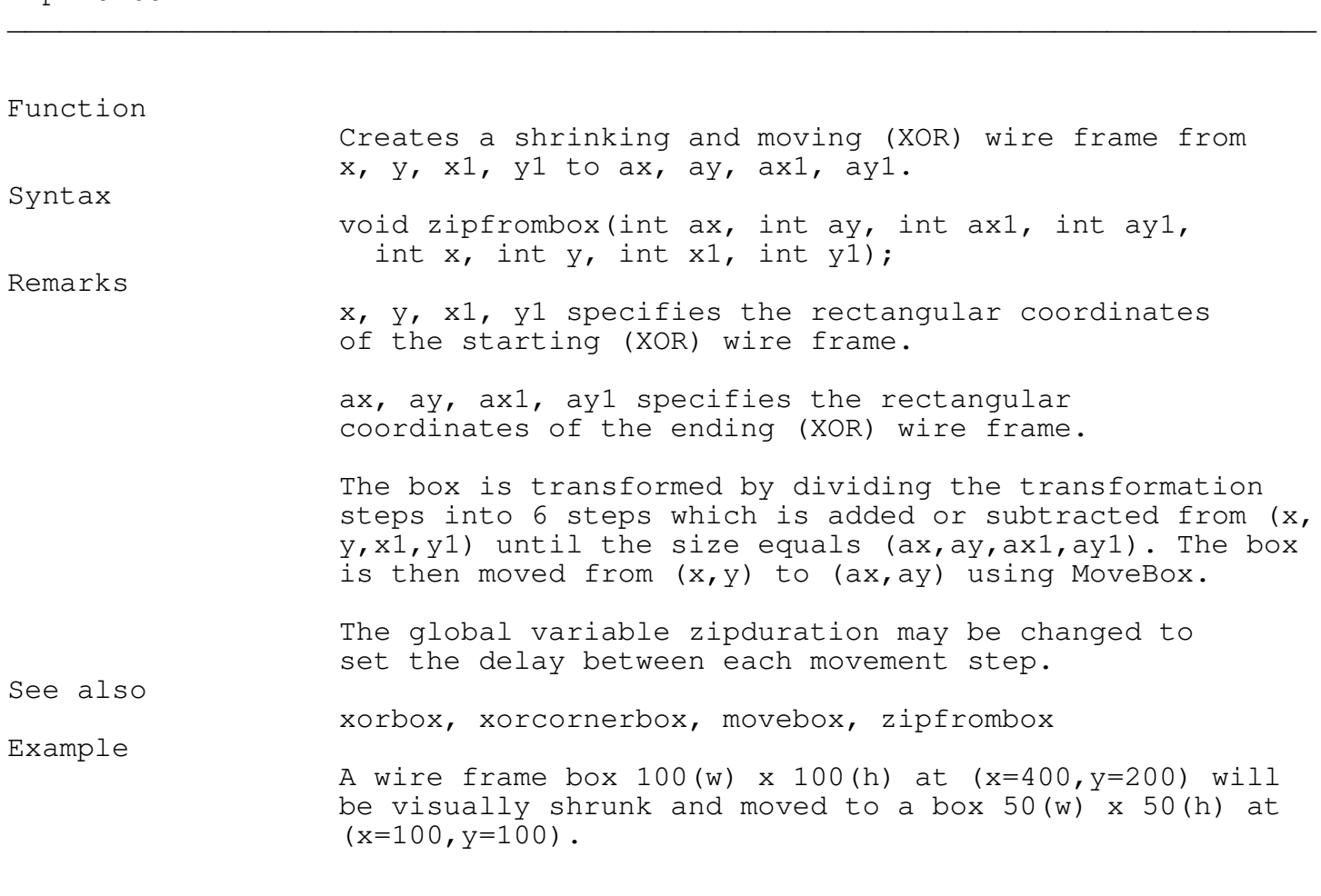

\_\_\_\_\_\_\_\_\_\_\_\_\_\_\_\_\_\_\_\_\_\_\_\_\_\_\_\_\_\_\_\_\_\_\_\_\_\_\_\_\_\_\_\_\_\_\_\_\_\_\_\_\_\_\_\_\_\_\_\_\_\_\_\_\_\_\_\_\_\_\_\_\_\_\_

zipfrombox(100,100,150,150,400,100,500,200);

Programmer's Reference Guide - 169 - TEGL Windows Toolkit

\_\_\_\_\_\_\_\_\_\_\_\_\_\_\_\_\_\_\_\_\_\_\_\_\_\_\_\_\_\_\_\_\_\_\_\_\_\_\_\_\_\_\_\_\_\_\_\_\_\_\_\_\_\_\_\_\_\_\_\_\_\_\_\_\_\_\_\_\_\_\_\_\_\_\_

Icon Button

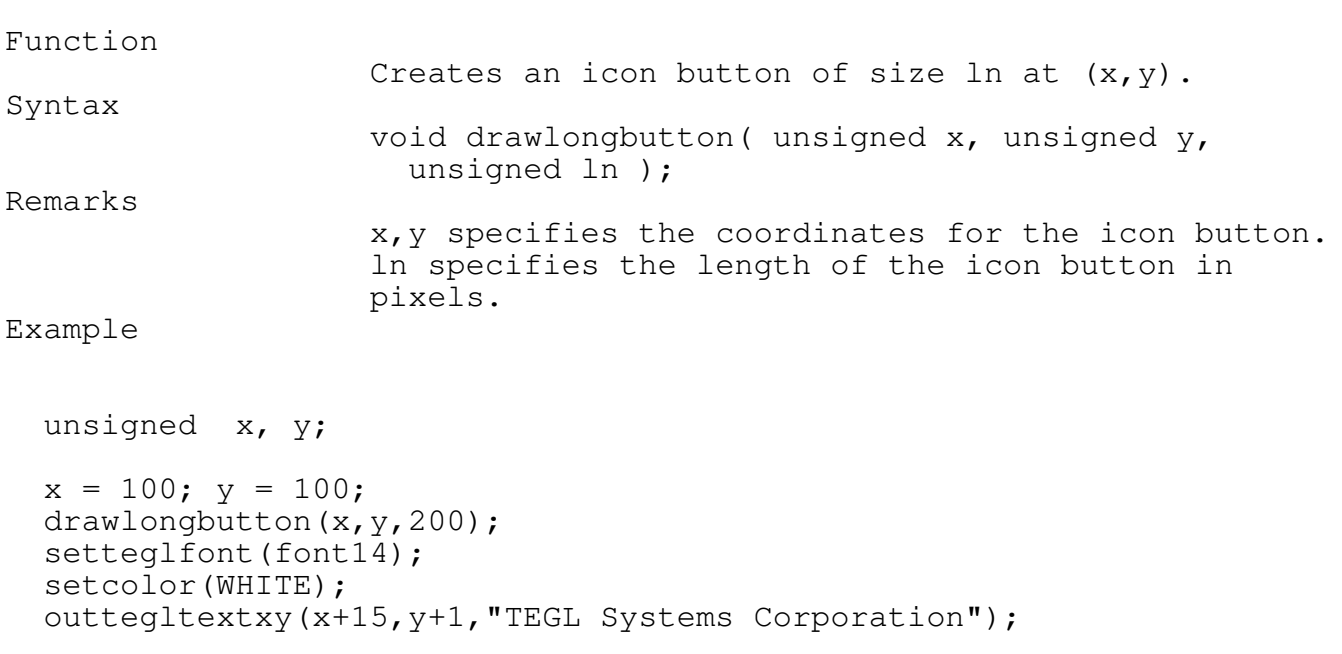

\_\_\_\_\_\_\_\_\_\_\_\_\_\_\_\_\_\_\_\_\_\_\_\_\_\_\_\_\_\_\_\_\_\_\_\_\_\_\_\_\_\_\_\_\_\_\_\_\_\_\_\_\_\_\_\_\_\_\_\_\_\_\_\_\_\_\_\_\_\_\_\_\_\_\_

\_\_\_\_\_\_\_\_\_\_\_\_\_\_\_\_\_\_\_\_\_\_\_\_\_\_\_\_\_\_\_\_\_\_\_\_\_\_\_\_\_\_\_\_\_\_\_\_\_\_\_\_\_\_\_\_\_\_\_\_\_\_\_\_\_\_\_\_\_\_\_\_\_\_\_

\_\_\_\_\_\_\_\_\_\_\_\_\_\_\_\_\_\_\_\_\_\_\_\_\_\_\_\_\_\_\_\_\_\_\_\_\_\_\_\_\_\_\_\_\_\_\_\_\_\_\_\_\_\_\_\_\_\_\_\_\_\_\_\_\_\_\_\_\_\_\_\_\_\_\_

Writing Events

All Event-handlers must use the following header definition.

unsigned myevents(imagestkptr frame, msclickptr mouseclickpos);

This is the declaration of a callproc. It is a far call, you must compile in the large memory model.

Mouse Awareness

findframe

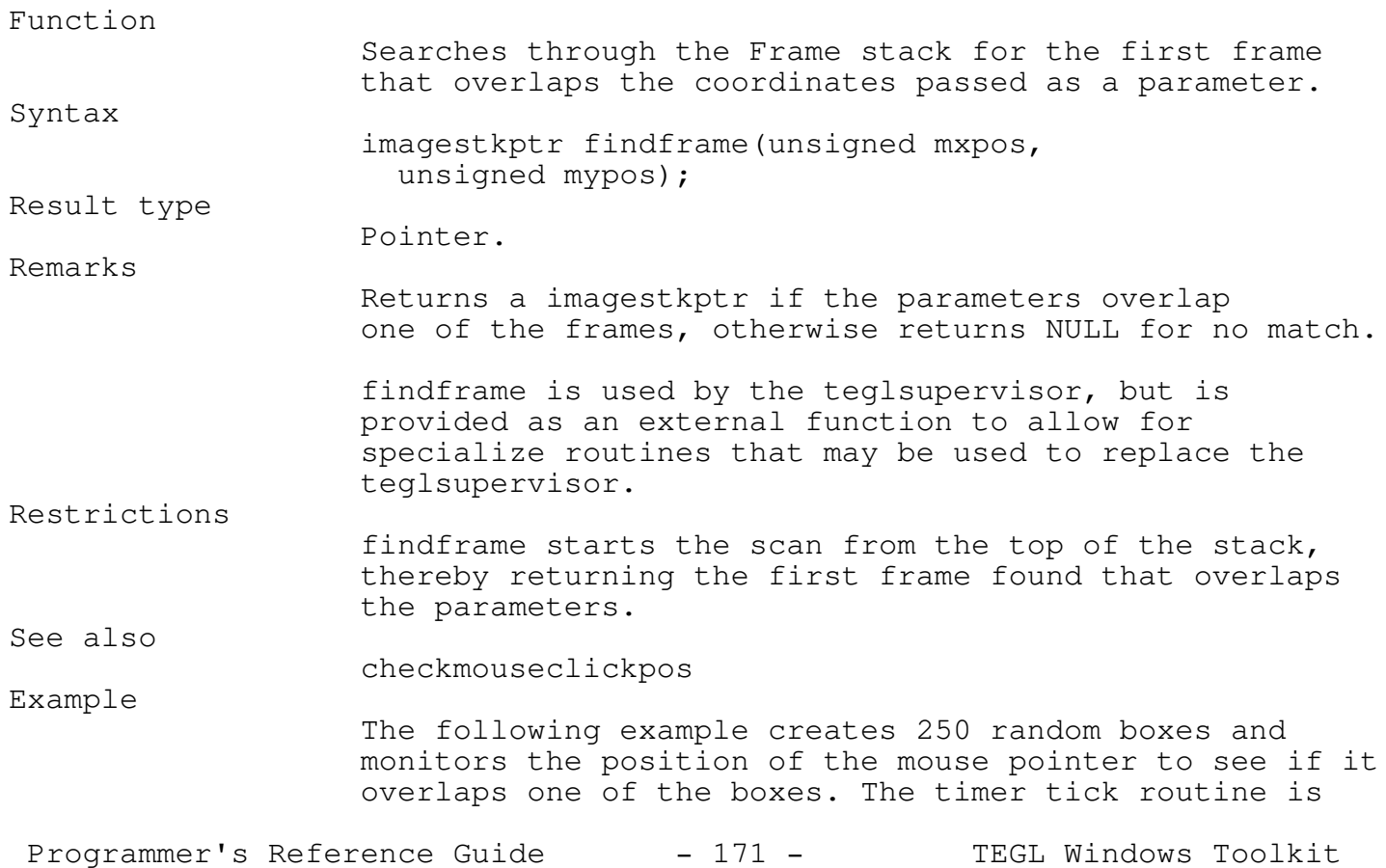

\_\_\_\_\_\_\_\_\_\_\_\_\_\_\_\_\_\_\_\_\_\_\_\_\_\_\_\_\_\_\_\_\_\_\_\_\_\_\_\_\_\_\_\_\_\_\_\_\_\_\_\_\_\_\_\_\_\_\_\_\_\_\_\_\_\_\_\_\_\_\_\_\_\_\_

used to blink the overlapped box, once every second.

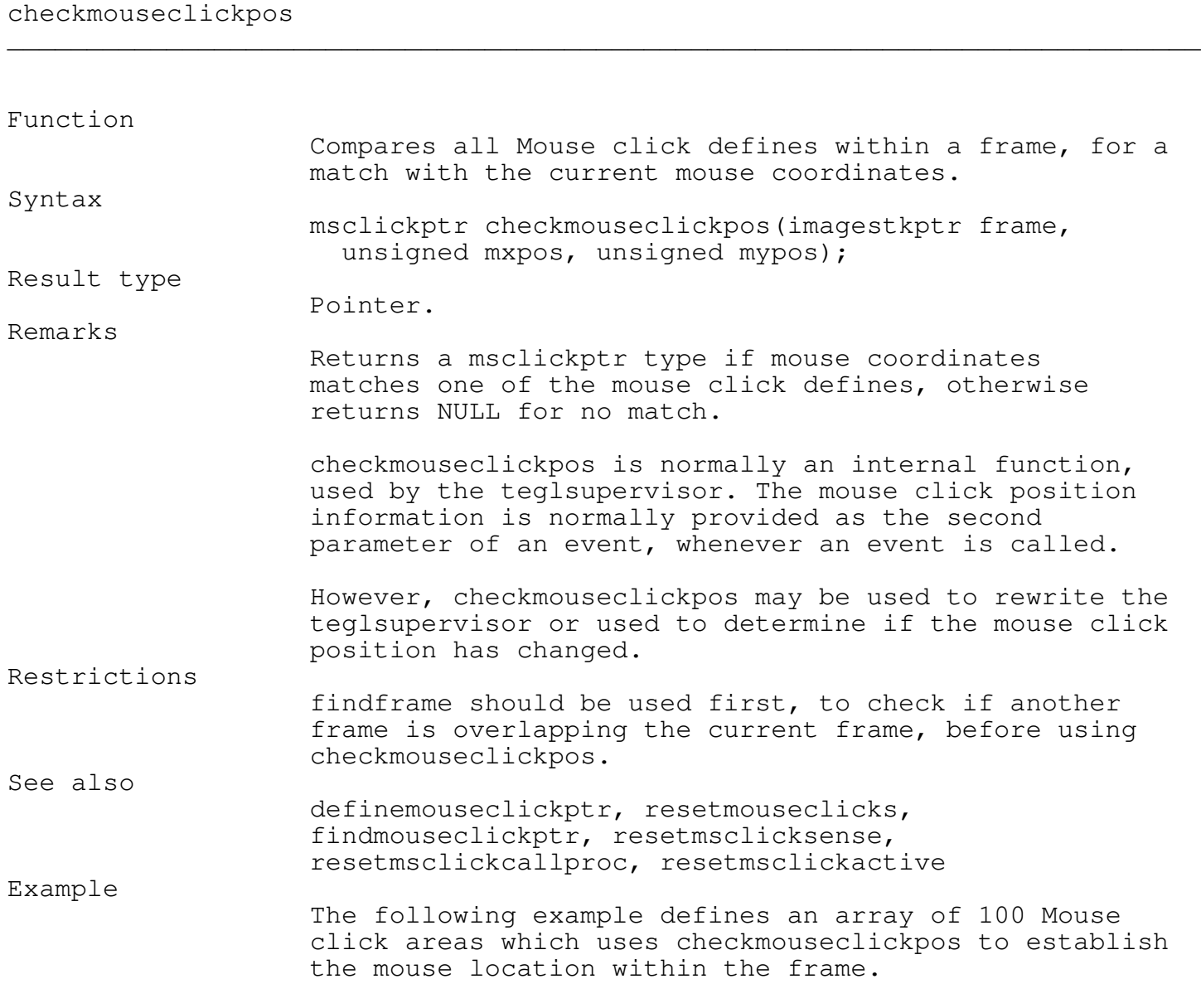

\_\_\_\_\_\_\_\_\_\_\_\_\_\_\_\_\_\_\_\_\_\_\_\_\_\_\_\_\_\_\_\_\_\_\_\_\_\_\_\_\_\_\_\_\_\_\_\_\_\_\_\_\_\_\_\_\_\_\_\_\_\_\_\_\_\_\_\_\_\_\_\_\_\_\_

\_\_\_\_\_\_\_\_\_\_\_\_\_\_\_\_\_\_\_\_\_\_\_\_\_\_\_\_\_\_\_\_\_\_\_\_\_\_\_\_\_\_\_\_\_\_\_\_\_\_\_\_\_\_\_\_\_\_\_\_\_\_\_\_\_\_\_\_\_\_\_\_\_\_\_

checkformouseselect

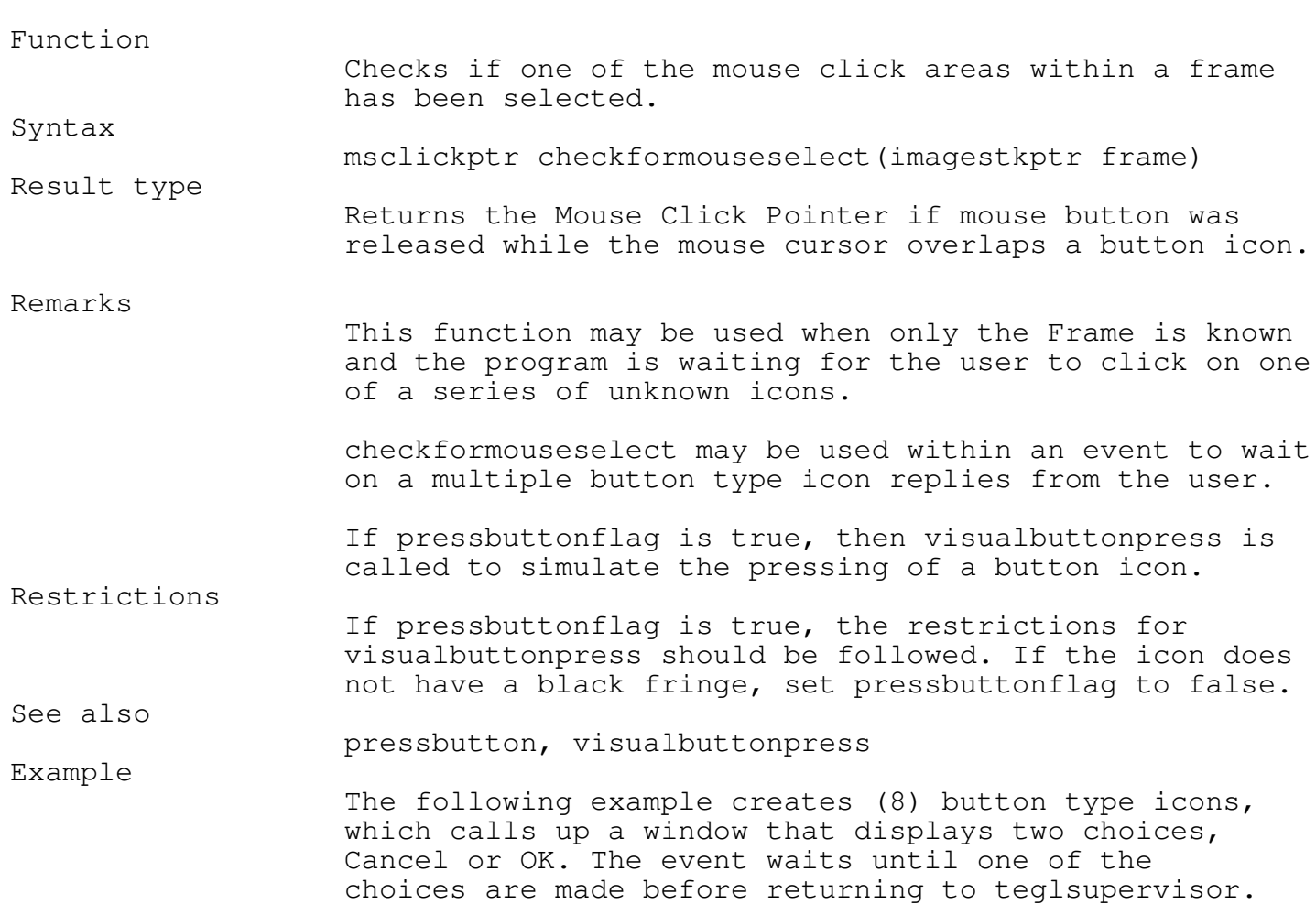

Special Effects

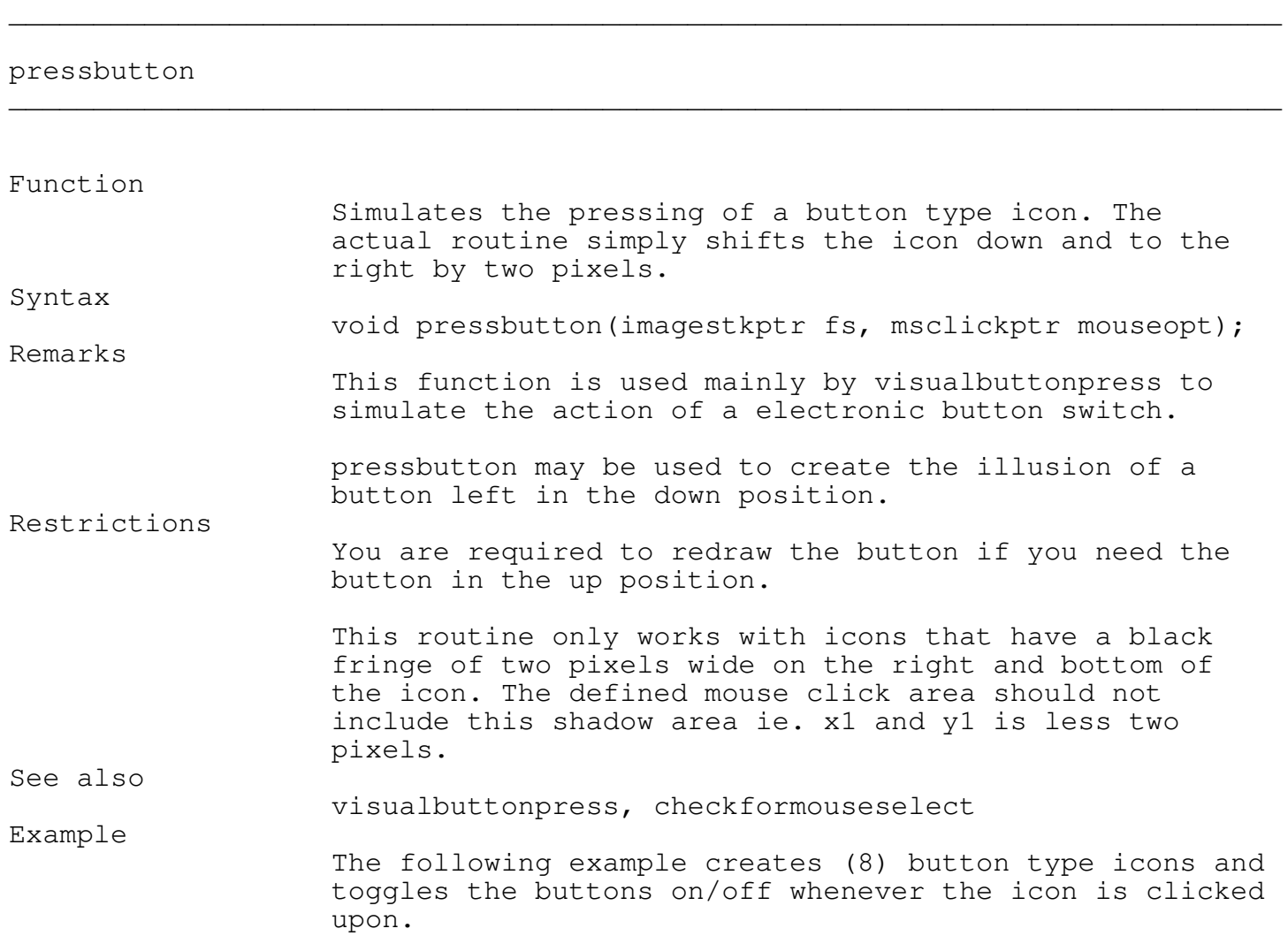

visualbuttonpress

\_\_\_\_\_\_\_\_\_\_\_\_\_\_\_\_\_\_\_\_\_\_\_\_\_\_\_\_\_\_\_\_\_\_\_\_\_\_\_\_\_\_\_\_\_\_\_\_\_\_\_\_\_\_\_\_\_\_\_\_\_\_\_\_\_\_\_\_\_\_\_\_\_\_\_

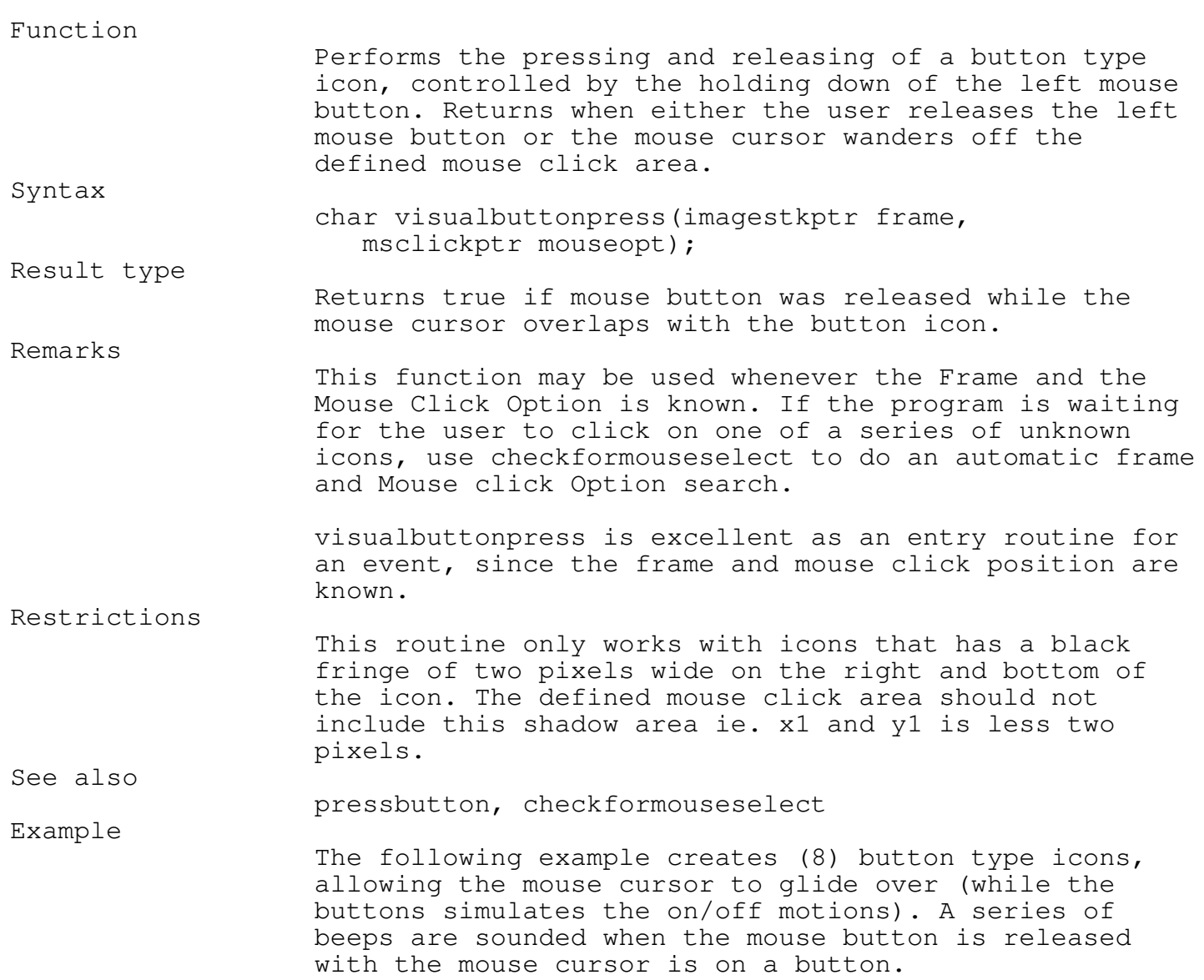

Programmer's Reference Guide - 176 - TEGL Windows Toolkit

\_\_\_\_\_\_\_\_\_\_\_\_\_\_\_\_\_\_\_\_\_\_\_\_\_\_\_\_\_\_\_\_\_\_\_\_\_\_\_\_\_\_\_\_\_\_\_\_\_\_\_\_\_\_\_\_\_\_\_\_\_\_\_\_\_\_\_\_\_\_\_\_\_\_\_

Animation

The Animation unit provides the tools to animate a series of icons. Combined with the Icon Editor, an event can come to life.

Animation in its simplest form is the sequential display of frames. A frame in the sense of the animator is a single still image that is displayed. By linking a series of frames, animation is achieved by displaying each frame in sequence.

Animation is as simple as declaring a object, initializing the object, then animating the object.

As an example:

animateobject bounceicon;

resetframe(&bounceicon,1); animateinit(); origin(&bounceicon,604,wy); animate(&bounceicon,8);

Animation Overview

Animating a series of icons is relatively easy with the functions in the animate module. The hardest part is creating the series of icons and coordinating the movement differences between them.

The first step is to declare an variable of animateobject. Here bounceicon is declared as the type animateobject.

animateobject bounceicon;

The variable bounceicon must be initialized before we can begin adding frame sequences. To initialize bounceicon, use the function init.

init(&bounceicon);

Programmer's Reference Guide - 177 - TEGL Windows Toolkit

The next step is to add an icon frame to it. The function addframe adds an icon frame sequence to a animateobject. The parameters are from left to right; the icon constant, defined in TEGLIcon Unit; (-15, 0) the horizontal and vertical travel offset, respectively, on completion of this frame sequence;  $(14,37)$  the height and width of the icon;  $(10)$  the duration in (milliseconds) before progressing to the next sequence;  $(0, 0)$ the sound in hertz, and duration; (black) the color replacement for any black pixels in the icon. In this case, black replaces black.

```
addframe(&bounceicon,imageBLANKBUT,-15,0,14,37,10,0,0,black);
```
An object can have a number of different frame sequences. In our example, we need two sequences; a sequence for animating from the right side of the screen to the left side and a sequence for animating from the left to the right. Thus we will label the above frame as Sequence 1. The labels are arbitrary numbers ranging from 0 to 65535. However, you must use this label to switch to the appropriate sequence when the frames are animated.

```
sequence(&bounceicon,1);
```
Use the function resetsequence to reset the counters within the object before creating the second sequence. We then assign the second sequence the arbitrary number of 2. The only difference between this addframe and the last addframe is the horizontal travel offset. Instead of -15, the value is positive, adding to the x coordinate.

```
resetsequence(&bounceicon);
addframe(&bounceicon,imageBLANKBUT, 15, 0, 14, 37, 10, 0, 0, black);
sequence(&bounceicon, 2);
```
The function animateinit, replicates the first screen to the second screen.

animateinit(&bounceicon);

Set the animation origin. In our test program, we will set the icon to the middle of the screen.

origin(&bounceicon,getmaxx div 2,getmaxy div 2);

To animate the frames, we use the function animate. animate displays the frames until the requested frame count is reached. Since we have only one frame to animate within each sequence, the animator will loop using the same frame until it satisfies the requested frame count.

However, since we are working with coordinates, we do not know how many frames it would take to move the icon across the screen. The function destination will perform a test run on the sequence until one of the coordinates is satisfied and passes back a count of the frames needed to reach the destination. Thus, we can use the method Destination with the method animate to finally animate the icon.

```
sequence( &bounceicon, 1);
Animate( &bounceicon, Destination( &bounceicon, 36, 0));
```
Animating from left to right.

```
sequence(&bounceicon, 2);
animate(&bounceicon, destination(&bounceicon, 560, 0));
```
Try experimenting with the example program. You can use the same icon to add a few more frames to each sequence. Vary the travel offsets to see the effect. However, be careful that the resulting travel distance should reach the destination, otherwise the animator will loop forever trying to reach a false destination. As well, the function destination provides only an approximate count of frames to reach the destination. The actual destination coordinate will depend on the travel offset values on each frame added or subtracted from the origin.

Programmer's Reference Guide - 179 - TEGL Windows Toolkit

\_\_\_\_\_\_\_\_\_\_\_\_\_\_\_\_\_\_\_\_\_\_\_\_\_\_\_\_\_\_\_\_\_\_\_\_\_\_\_\_\_\_\_\_\_\_\_\_\_\_\_\_\_\_\_\_\_\_\_\_\_\_\_\_\_\_\_\_\_\_\_\_\_\_\_

\_\_\_\_\_\_\_\_\_\_\_\_\_\_\_\_\_\_\_\_\_\_\_\_\_\_\_\_\_\_\_\_\_\_\_\_\_\_\_\_\_\_\_\_\_\_\_\_\_\_\_\_\_\_\_\_\_\_\_\_\_\_\_\_\_\_\_\_\_\_\_\_\_\_\_

Animation Functions

origin procedure

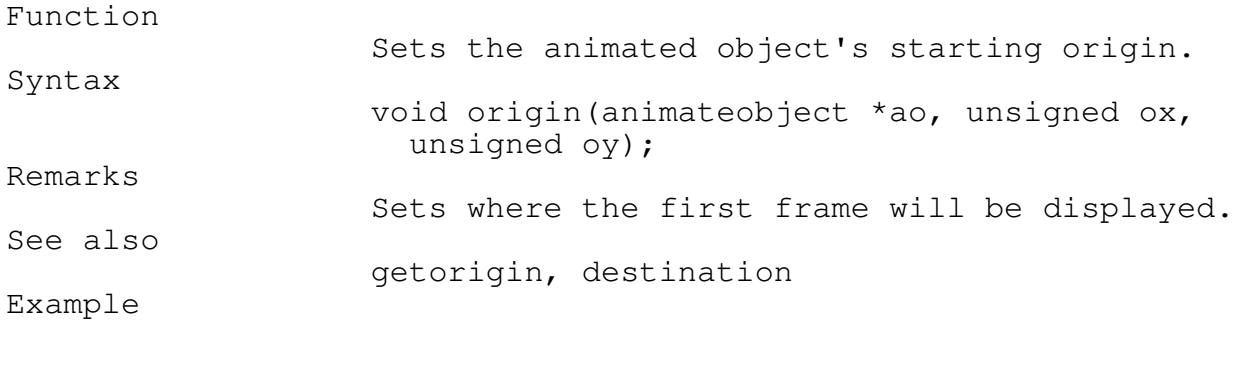

apple animateobject; origin(&apple, 100, 100);

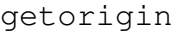

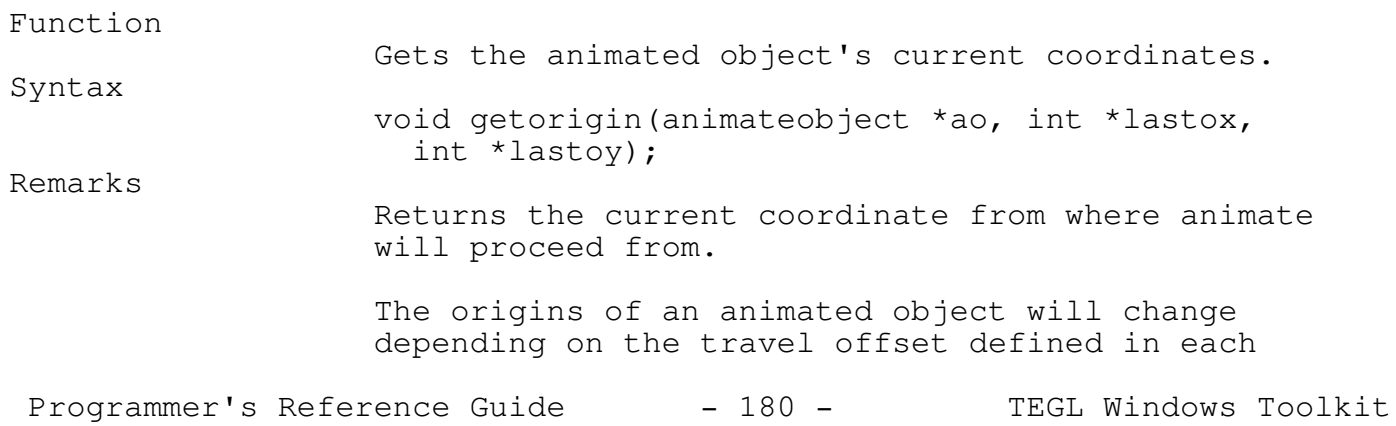

\_\_\_\_\_\_\_\_\_\_\_\_\_\_\_\_\_\_\_\_\_\_\_\_\_\_\_\_\_\_\_\_\_\_\_\_\_\_\_\_\_\_\_\_\_\_\_\_\_\_\_\_\_\_\_\_\_\_\_\_\_\_\_\_\_\_\_\_\_\_\_\_\_\_\_
Chapter 10 - Animation

animation frame.

See also

origin, destination

Example

animateobject apple; unsigned lastx, lasty;

animate(&apple, 5); getorigin(&apple, &lastx, &lasty);

### destination

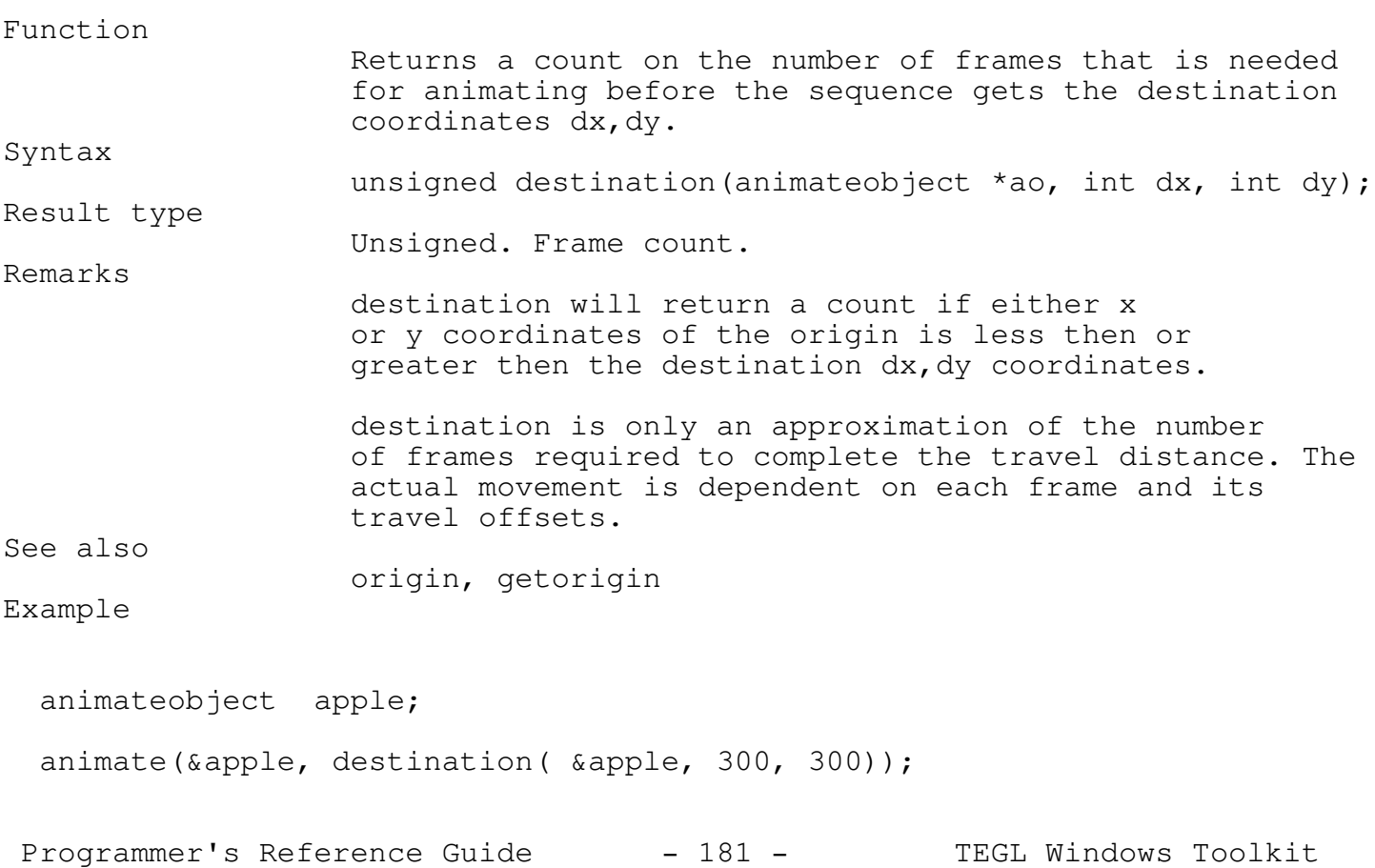

\_\_\_\_\_\_\_\_\_\_\_\_\_\_\_\_\_\_\_\_\_\_\_\_\_\_\_\_\_\_\_\_\_\_\_\_\_\_\_\_\_\_\_\_\_\_\_\_\_\_\_\_\_\_\_\_\_\_\_\_\_\_\_\_\_\_\_\_\_\_\_\_\_\_\_

# Chapter 10 - Animation

\_\_\_\_\_\_\_\_\_\_\_\_\_\_\_\_\_\_\_\_\_\_\_\_\_\_\_\_\_\_\_\_\_\_\_\_\_\_\_\_\_\_\_\_\_\_\_\_\_\_\_\_\_\_\_\_\_\_\_\_\_\_\_\_\_\_\_\_\_\_\_\_\_\_\_

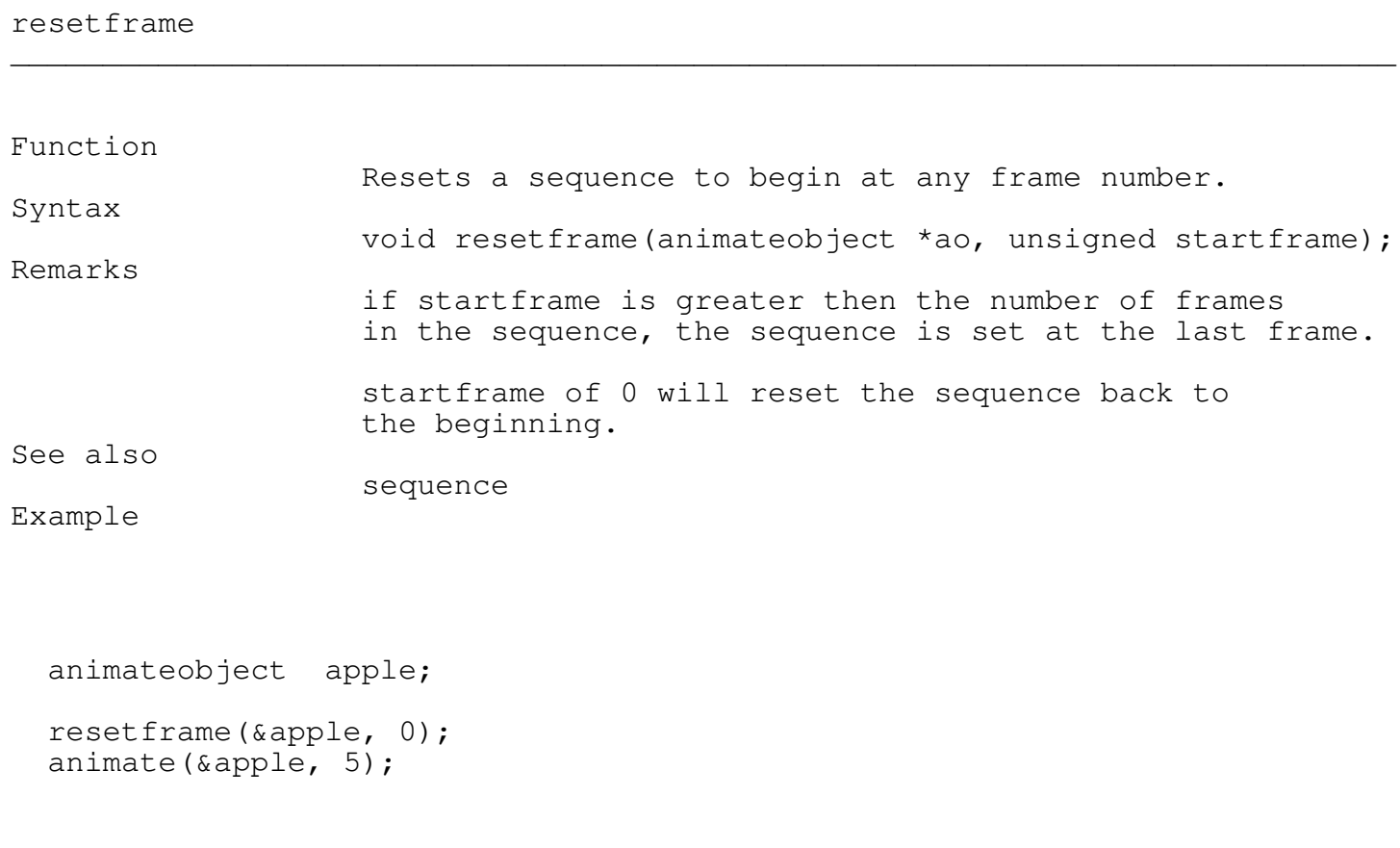

### sequence \_\_\_\_\_\_\_\_\_\_\_\_\_\_\_\_\_\_\_\_\_\_\_\_\_\_\_\_\_\_\_\_\_\_\_\_\_\_\_\_\_\_\_\_\_\_\_\_\_\_\_\_\_\_\_\_\_\_\_\_\_\_\_\_\_\_\_\_\_\_\_\_\_\_\_

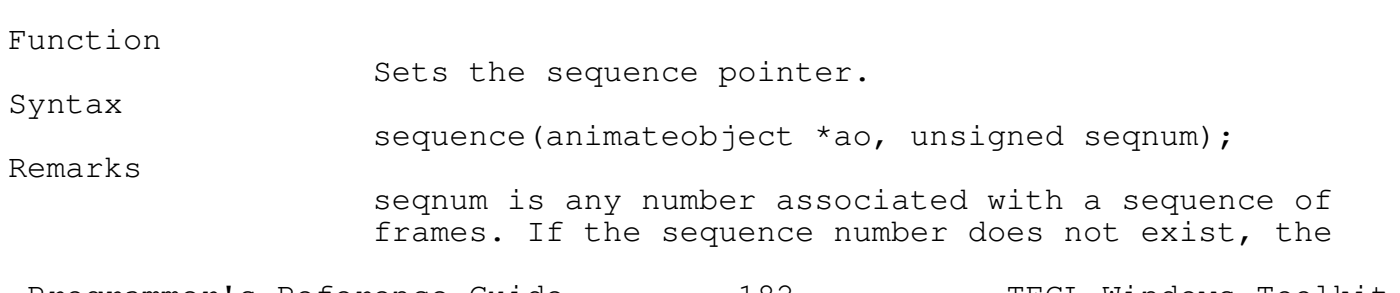

\_\_\_\_\_\_\_\_\_\_\_\_\_\_\_\_\_\_\_\_\_\_\_\_\_\_\_\_\_\_\_\_\_\_\_\_\_\_\_\_\_\_\_\_\_\_\_\_\_\_\_\_\_\_\_\_\_\_\_\_\_\_\_\_\_\_\_\_\_\_\_\_\_\_\_

Programmer's Reference Guide - 182 - TEGL Windows Toolkit

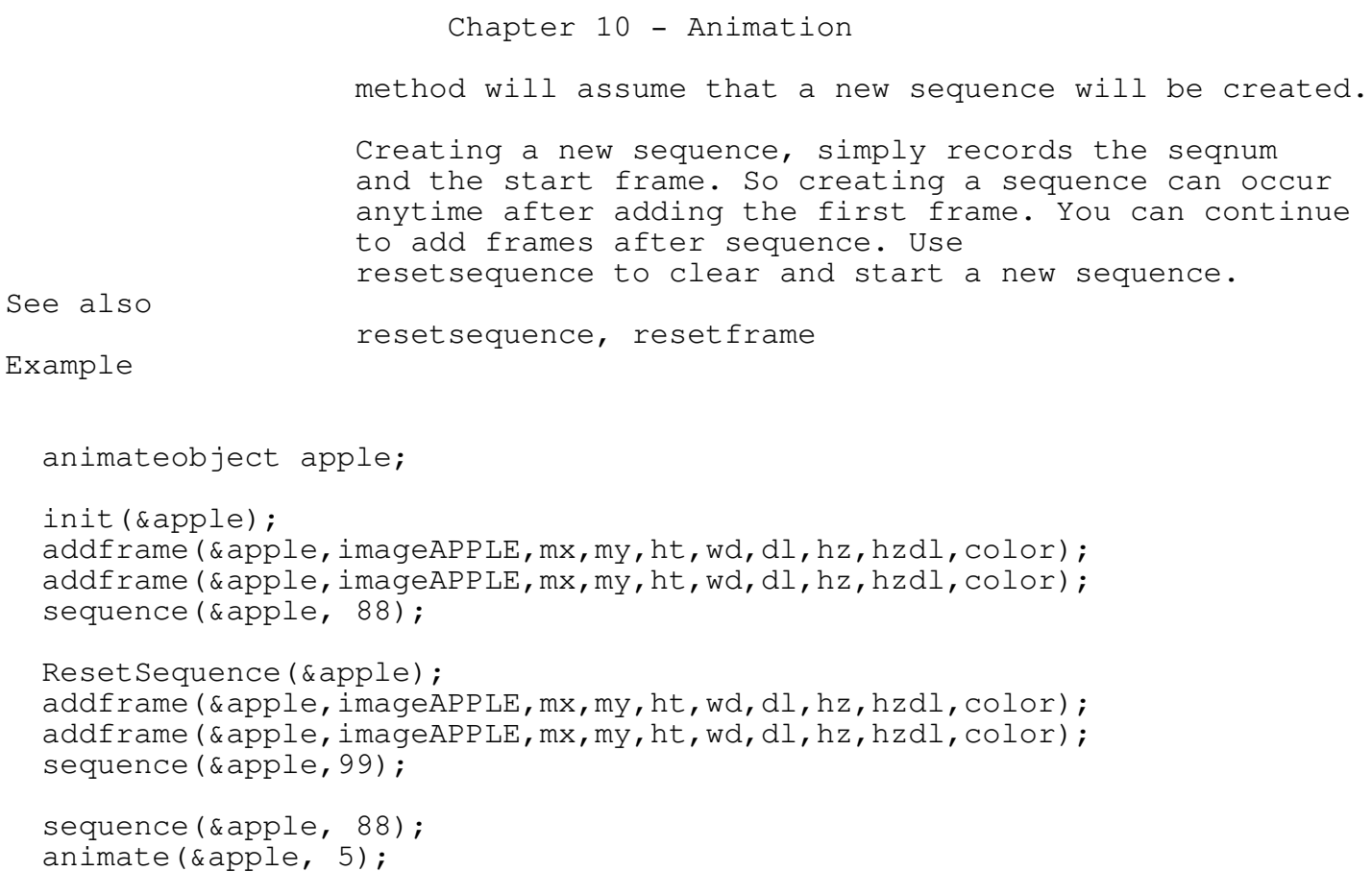

### resetsequence

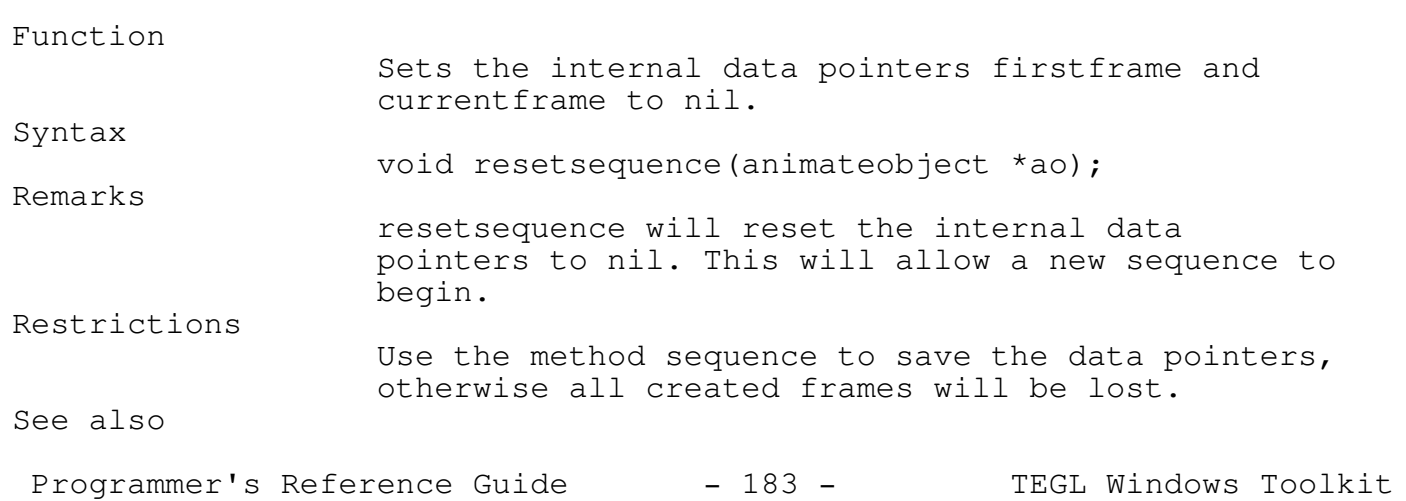

\_\_\_\_\_\_\_\_\_\_\_\_\_\_\_\_\_\_\_\_\_\_\_\_\_\_\_\_\_\_\_\_\_\_\_\_\_\_\_\_\_\_\_\_\_\_\_\_\_\_\_\_\_\_\_\_\_\_\_\_\_\_\_\_\_\_\_\_\_\_\_\_\_\_\_

```
Chapter 10 - Animation
                   resetsequence, resetframe
Example
  animateobject apple;
  init(&apple);
  addframe(&apple,imageAPPLE,mx,my,ht,wd,dl,hz,hzdl,color);
  addframe(&apple,imageAPPLE,mx,my,ht,wd,dl,hz,hzdl,color);
  sequence(&apple,88);
  resetsequence(&apple);
  addframe(&apple,imageAPPLE,mx,my,ht,wd,dl,hz,hzdl,color);
  addframe(&apple,imageAPPLE,mx,my,ht,wd,dl,hz,hzdl,color);
  sequence(&apple,99);
  sequence(&apple,88);
  animate(&apple,5);
```
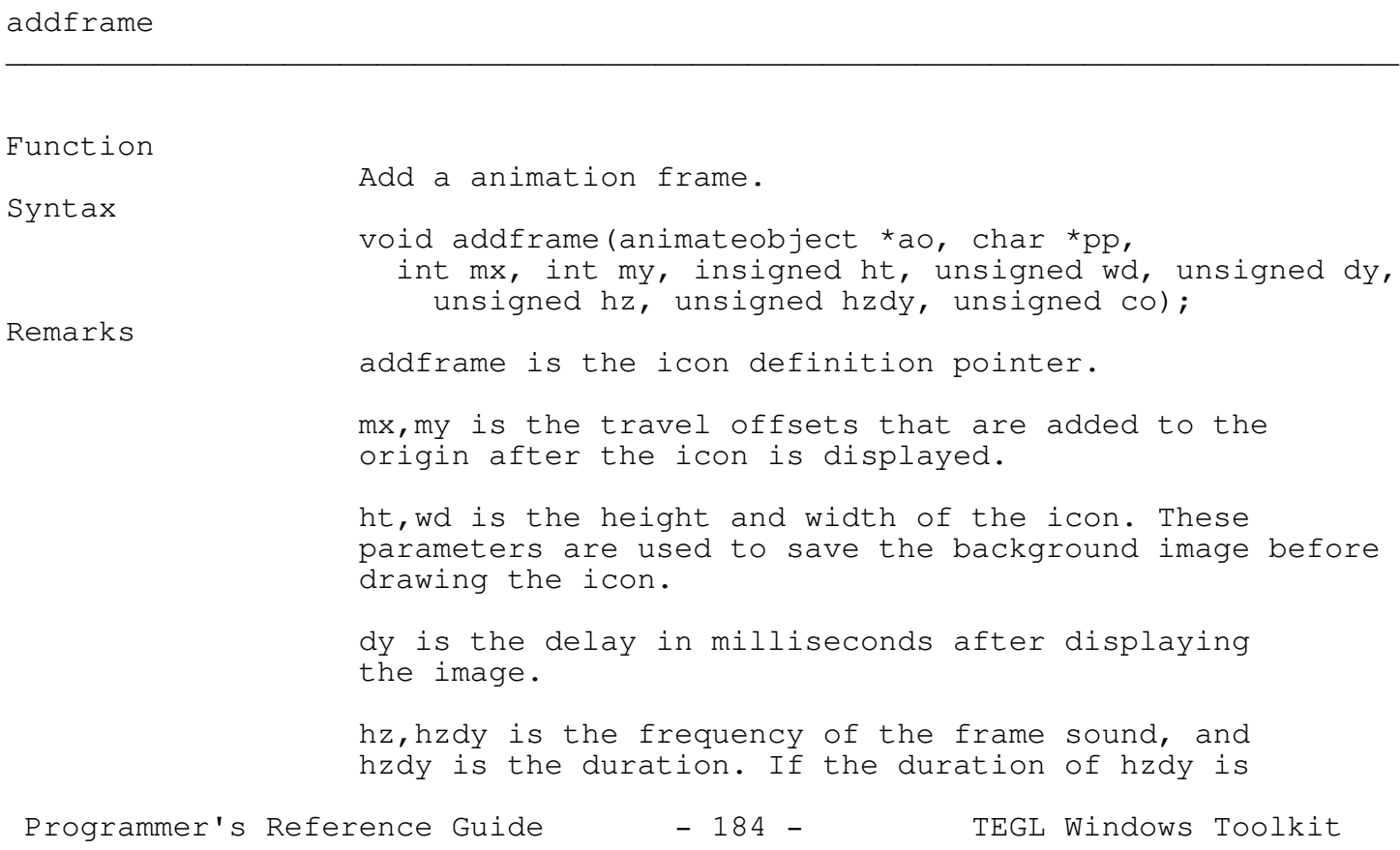

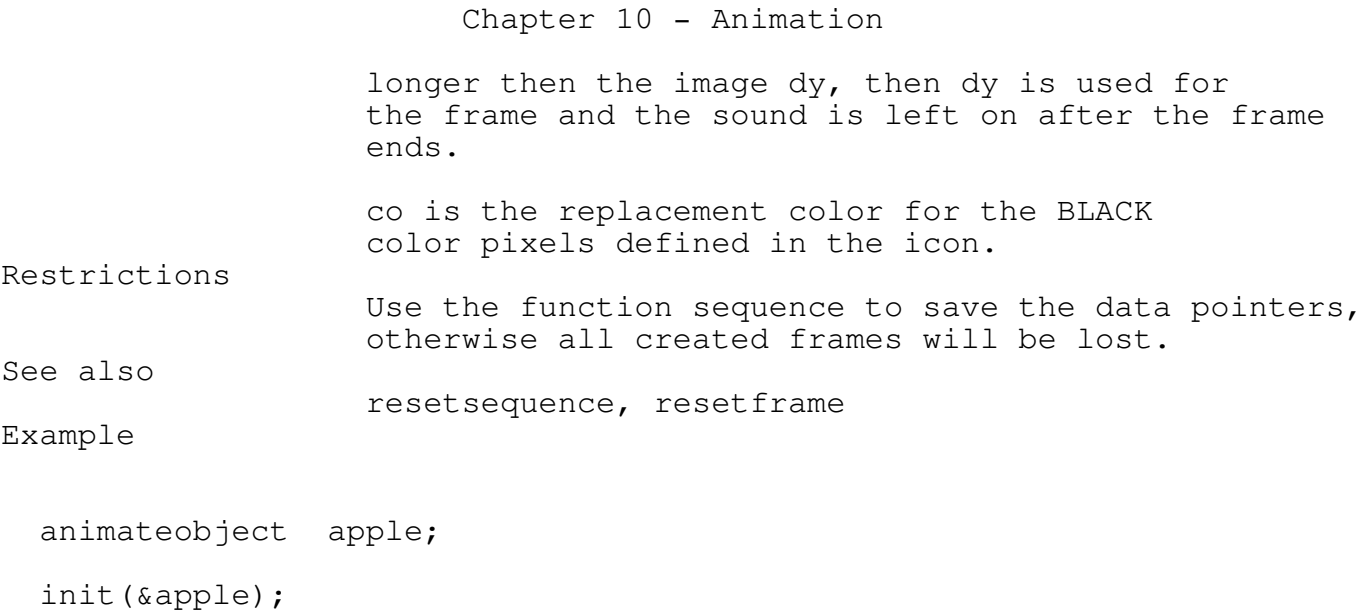

```
addframe(&apple,imageBLANKBUT,-15,0,14,37,10,0,0,black);
animate(&apple, 5);
```
currentframenumber

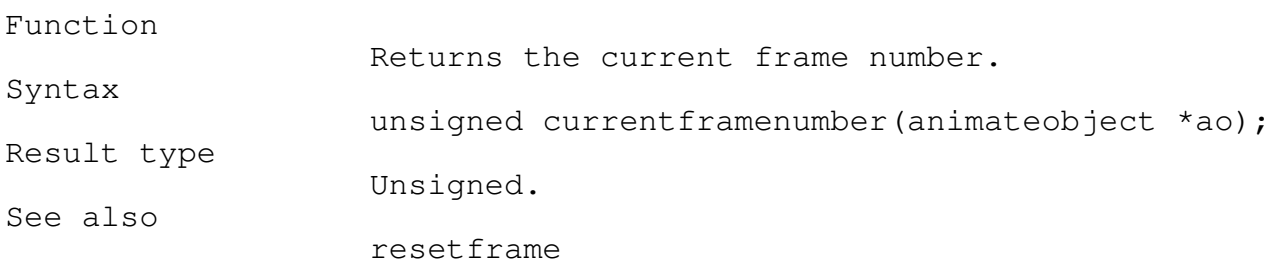

\_\_\_\_\_\_\_\_\_\_\_\_\_\_\_\_\_\_\_\_\_\_\_\_\_\_\_\_\_\_\_\_\_\_\_\_\_\_\_\_\_\_\_\_\_\_\_\_\_\_\_\_\_\_\_\_\_\_\_\_\_\_\_\_\_\_\_\_\_\_\_\_\_\_\_

\_\_\_\_\_\_\_\_\_\_\_\_\_\_\_\_\_\_\_\_\_\_\_\_\_\_\_\_\_\_\_\_\_\_\_\_\_\_\_\_\_\_\_\_\_\_\_\_\_\_\_\_\_\_\_\_\_\_\_\_\_\_\_\_\_\_\_\_\_\_\_\_\_\_\_

\_\_\_\_\_\_\_\_\_\_\_\_\_\_\_\_\_\_\_\_\_\_\_\_\_\_\_\_\_\_\_\_\_\_\_\_\_\_\_\_\_\_\_\_\_\_\_\_\_\_\_\_\_\_\_\_\_\_\_\_\_\_\_\_\_\_\_\_\_\_\_\_\_\_\_

\_\_\_\_\_\_\_\_\_\_\_\_\_\_\_\_\_\_\_\_\_\_\_\_\_\_\_\_\_\_\_\_\_\_\_\_\_\_\_\_\_\_\_\_\_\_\_\_\_\_\_\_\_\_\_\_\_\_\_\_\_\_\_\_\_\_\_\_\_\_\_\_\_\_\_

animateinit

Function

Replicates the first active screen page to the second in preparation for animating.

Programmer's Reference Guide - 185 - TEGL Windows Toolkit

# Chapter 10 - Animation

Syntax

void animateinit(void) See also

resetframe

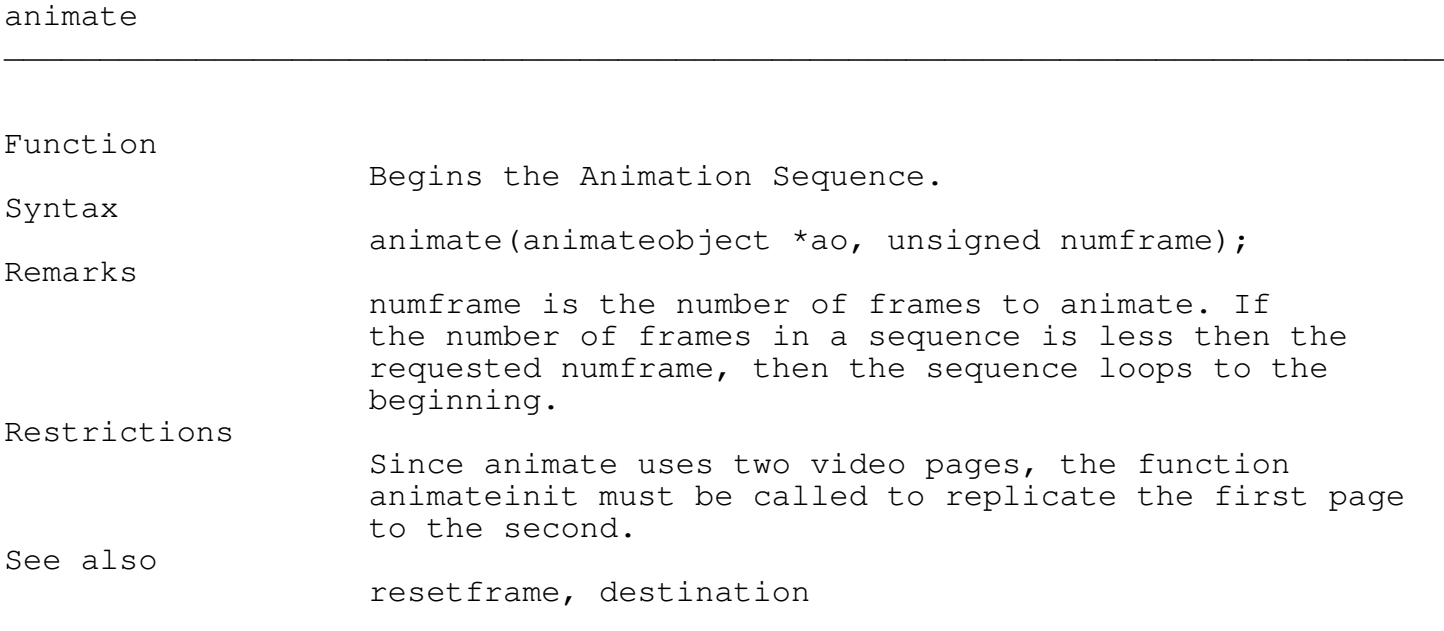

\_\_\_\_\_\_\_\_\_\_\_\_\_\_\_\_\_\_\_\_\_\_\_\_\_\_\_\_\_\_\_\_\_\_\_\_\_\_\_\_\_\_\_\_\_\_\_\_\_\_\_\_\_\_\_\_\_\_\_\_\_\_\_\_\_\_\_\_\_\_\_\_\_\_\_

\_\_\_\_\_\_\_\_\_\_\_\_\_\_\_\_\_\_\_\_\_\_\_\_\_\_\_\_\_\_\_\_\_\_\_\_\_\_\_\_\_\_\_\_\_\_\_\_\_\_\_\_\_\_\_\_\_\_\_\_\_\_\_\_\_\_\_\_\_\_\_\_\_\_\_

\_\_\_\_\_\_\_\_\_\_\_\_\_\_\_\_\_\_\_\_\_\_\_\_\_\_\_\_\_\_\_\_\_\_\_\_\_\_\_\_\_\_\_\_\_\_\_\_\_\_\_\_\_\_\_\_\_\_\_\_\_\_\_\_\_\_\_\_\_\_\_\_\_\_\_

animatecomplete

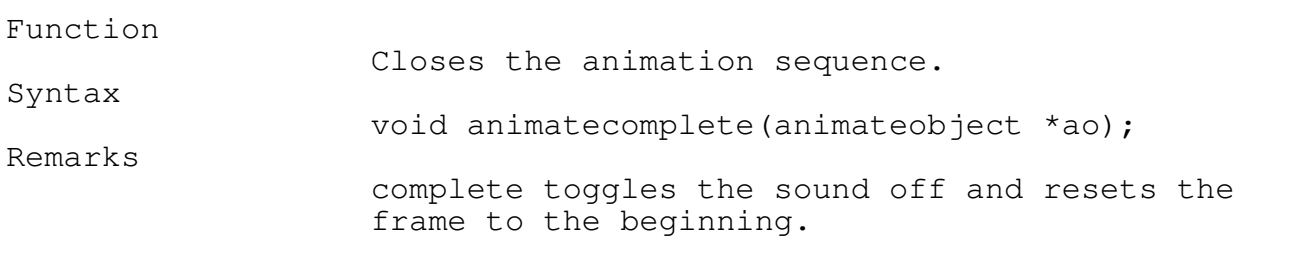

Example Animation

#### Chapter 10 - Animation

```
#include <stdio.h>
#include <graphics.h>
#include "teglsys.h"
animateobject bounceicon;
void main()
{
    easytegl();
    init(&bounceicon);
    addframe(&bounceicon,imageBLANKBUT,-15,0,14,37,10,0,0,BLACK);
    sequence(&bounceicon,1);
    resetsequence(&bounceicon);
    addframe(&bounceicon,imageBLANKBUT, 15, 0, 14, 37, 10, 0, 0, BLACK);
    sequence(&bounceicon,2);
    origin(&bounceicon,getmaxx() / 2,getmaxy() / 2);
    animateinit();
    clearkeyboardbuf();
    while (!kbhit())
       {
          sequence(&bounceicon,1);
          animate(&bounceicon,destination(&bounceicon,36,0));
          sequence(&bounceicon,2);
          animate(&bounceicon,destination(&bounceicon,560,0));
       }
    teglsupervisor();
}
```
#### Chapter 11 - Writing Text

\_\_\_\_\_\_\_\_\_\_\_\_\_\_\_\_\_\_\_\_\_\_\_\_\_\_\_\_\_\_\_\_\_\_\_\_\_\_\_\_\_\_\_\_\_\_\_\_\_\_\_\_\_\_\_\_\_\_\_\_\_\_\_\_\_\_\_\_\_\_\_\_\_\_\_

Writing Text

the teglwrt module provides the tools to write to the screen using proportional bit-mapped fonts. Unlike BGI fonts, a font may be as small as 5 pixels high and 3 pixels wide.

Both BGI vector fonts and TEGL bit-mapped fonts may be used together. Like the BGI outtextxy procedure, teglouttextxy is affected by the settextjustify procedure. To turn off the proportional print, use the procedure setproportional(FALSE).

TEGLWrt Variables

Bit-mapped Fonts

There are 25 bit-mapped fonts available in the teglwrt module They are:

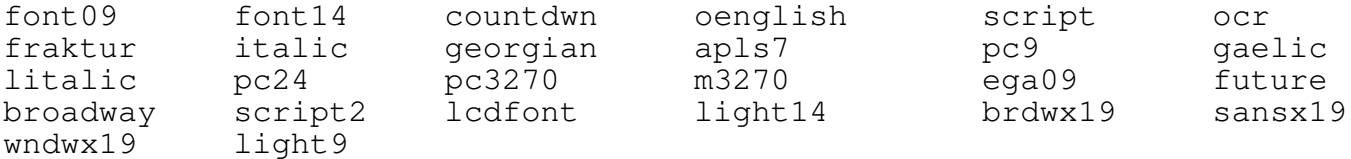

To select a font, just pass it to setteglfont. eg. setteglfont(countdwn).

Creating Your Own Bit-mapped Fonts

You can create and add your own fonts by modifying the assembler files then assembling the new font to to an object file. Each bit in a byte represents a pixel of the font.

The format of a TEGL font is:

1 byte header - indicating the height of the font.

Each character is: 1 byte - proportional font width n bytes - defined by the 1 byte header Chapter 11 - Writing Text

TEGLWrt Functions and Procedures

fmttegltextxy and outtegltextxy will display characters with underlines. To underline a character in a string, use the macros defined in teglsys.h  $(A_1, B_1, C_1, \ldots, Z_n)$ , to append to your string.

\_\_\_\_\_\_\_\_\_\_\_\_\_\_\_\_\_\_\_\_\_\_\_\_\_\_\_\_\_\_\_\_\_\_\_\_\_\_\_\_\_\_\_\_\_\_\_\_\_\_\_\_\_\_\_\_\_\_\_\_\_\_\_\_\_\_\_\_\_\_\_\_\_\_\_

The following example will underline the T in TEGL.

outtegltextxy(100,100,T\_"EGL systems corporation");

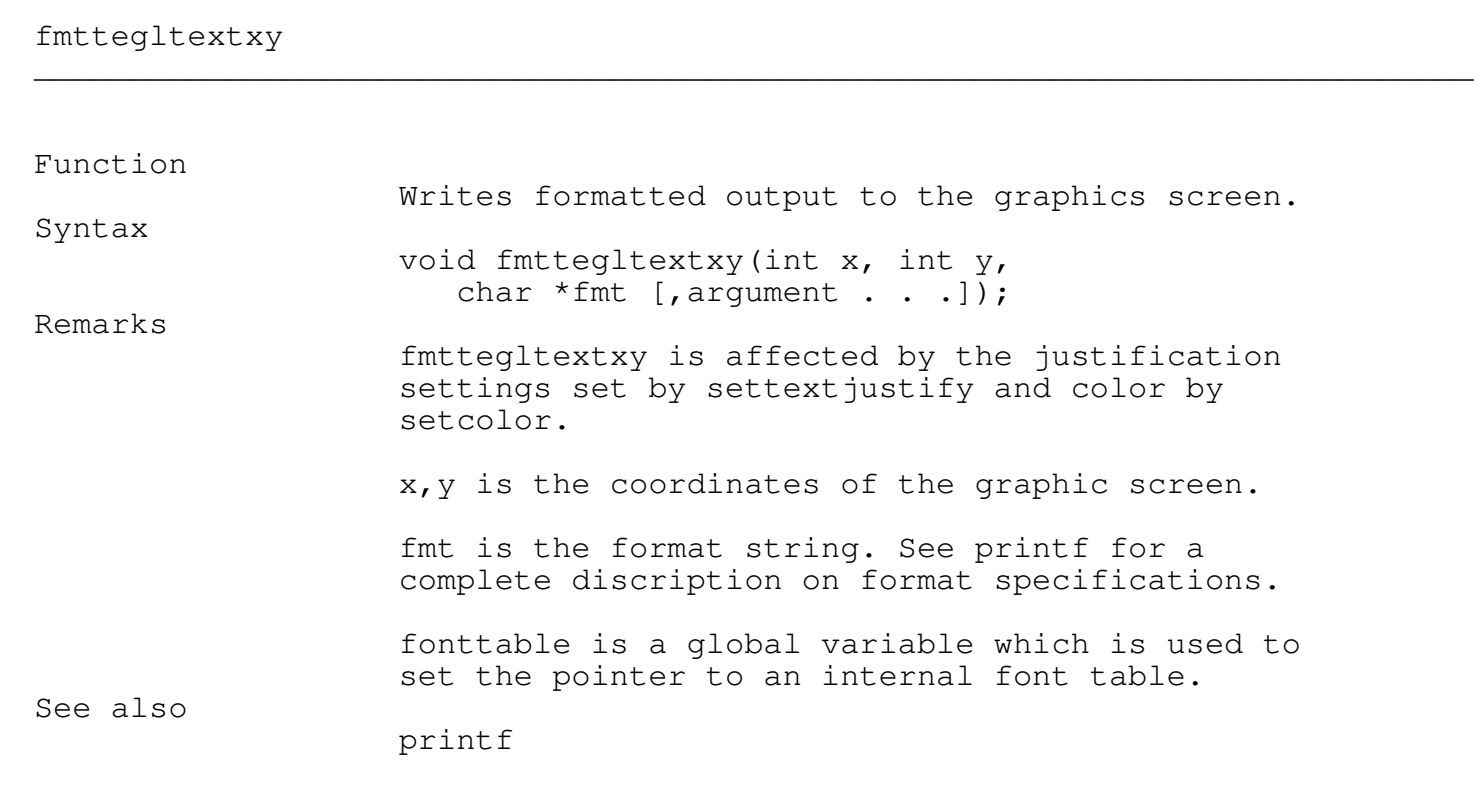

outtegltextxy

Function

Writes mystr to the graphics screen at  $x, y$ .

Programmer's Reference Guide - 189 - TEGL Windows Toolkit

\_\_\_\_\_\_\_\_\_\_\_\_\_\_\_\_\_\_\_\_\_\_\_\_\_\_\_\_\_\_\_\_\_\_\_\_\_\_\_\_\_\_\_\_\_\_\_\_\_\_\_\_\_\_\_\_\_\_\_\_\_\_\_\_\_\_\_\_\_\_\_\_\_\_\_

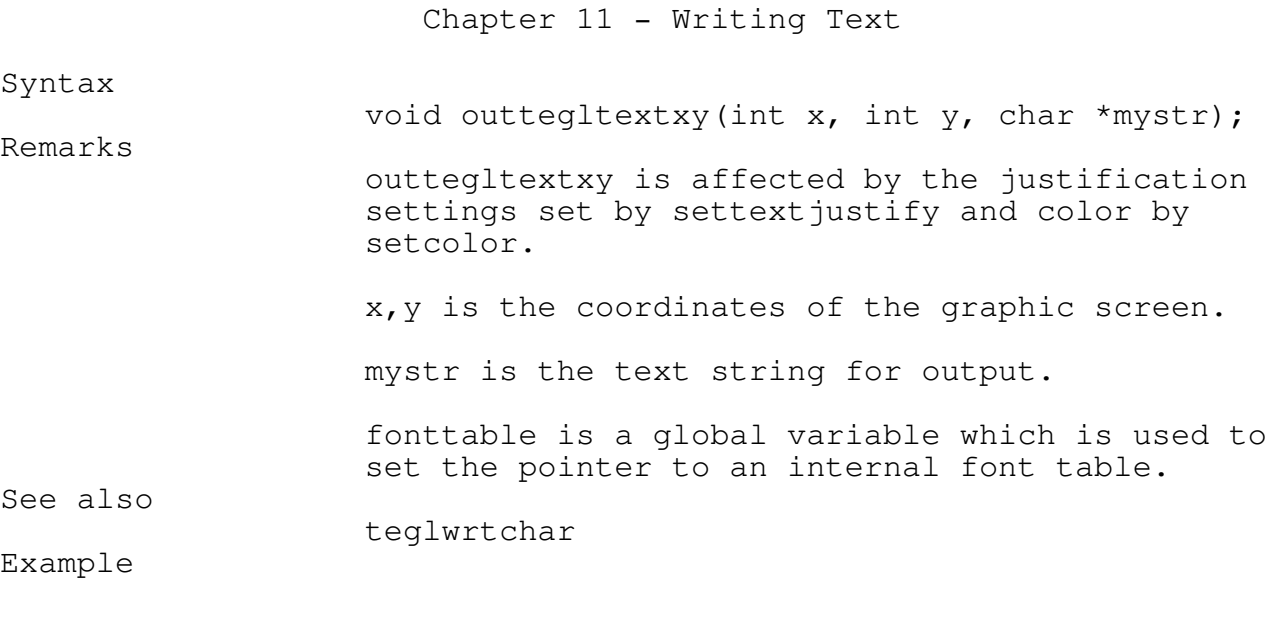

```
settextjustify(CENTER_TEXT,CENTER_TEXT);
setcolor(GREEN);
setteglfont(script);
outtegltextxy(100,100, "TEGL systems corporation");
```
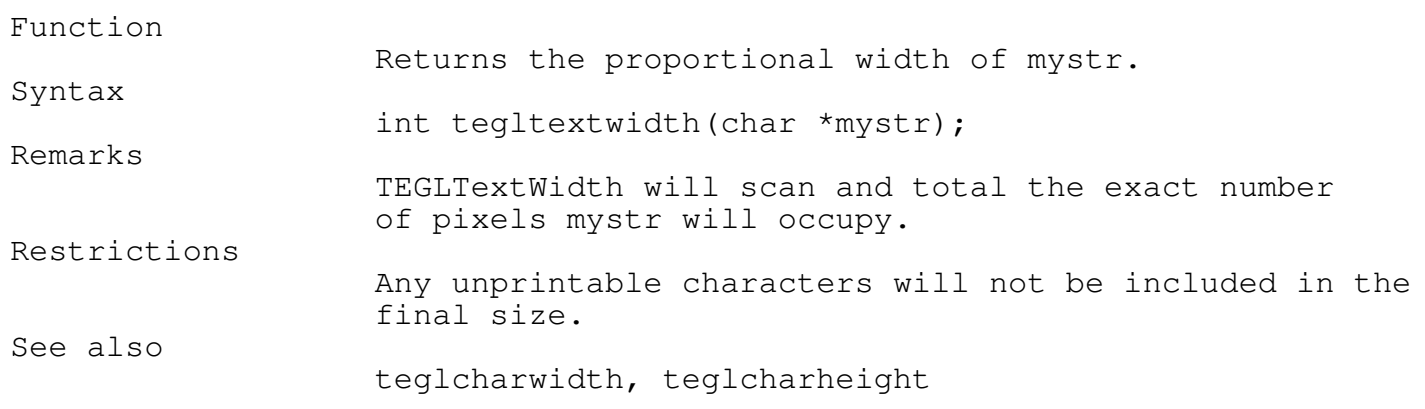

\_\_\_\_\_\_\_\_\_\_\_\_\_\_\_\_\_\_\_\_\_\_\_\_\_\_\_\_\_\_\_\_\_\_\_\_\_\_\_\_\_\_\_\_\_\_\_\_\_\_\_\_\_\_\_\_\_\_\_\_\_\_\_\_\_\_\_\_\_\_\_\_\_\_\_

# Chapter 11 - Writing Text

# teglcharwidth

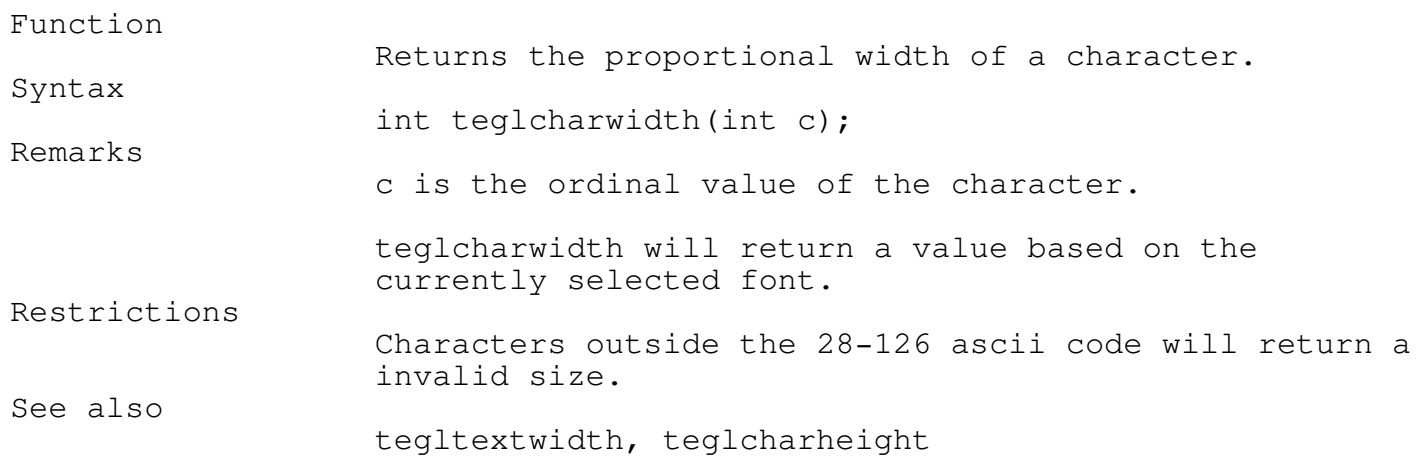

\_\_\_\_\_\_\_\_\_\_\_\_\_\_\_\_\_\_\_\_\_\_\_\_\_\_\_\_\_\_\_\_\_\_\_\_\_\_\_\_\_\_\_\_\_\_\_\_\_\_\_\_\_\_\_\_\_\_\_\_\_\_\_\_\_\_\_\_\_\_\_\_\_\_\_

## teglcharheight \_\_\_\_\_\_\_\_\_\_\_\_\_\_\_\_\_\_\_\_\_\_\_\_\_\_\_\_\_\_\_\_\_\_\_\_\_\_\_\_\_\_\_\_\_\_\_\_\_\_\_\_\_\_\_\_\_\_\_\_\_\_\_\_\_\_\_\_\_\_\_\_\_\_\_

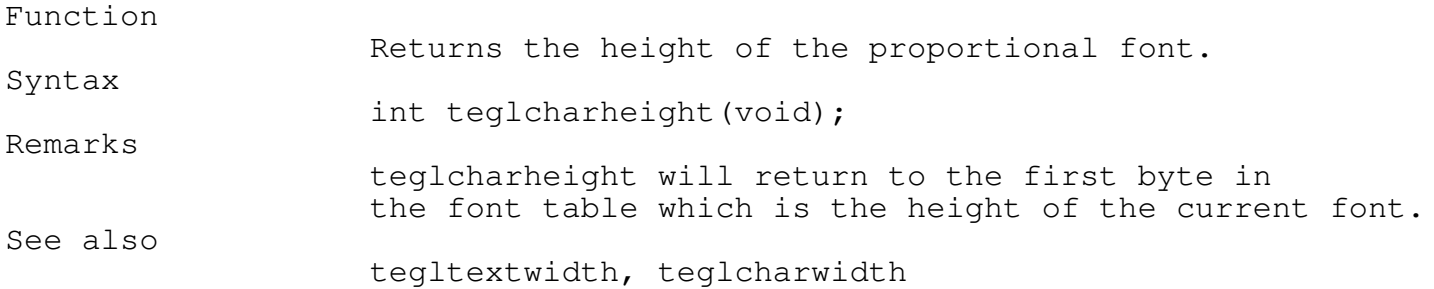

\_\_\_\_\_\_\_\_\_\_\_\_\_\_\_\_\_\_\_\_\_\_\_\_\_\_\_\_\_\_\_\_\_\_\_\_\_\_\_\_\_\_\_\_\_\_\_\_\_\_\_\_\_\_\_\_\_\_\_\_\_\_\_\_\_\_\_\_\_\_\_\_\_\_\_

\_\_\_\_\_\_\_\_\_\_\_\_\_\_\_\_\_\_\_\_\_\_\_\_\_\_\_\_\_\_\_\_\_\_\_\_\_\_\_\_\_\_\_\_\_\_\_\_\_\_\_\_\_\_\_\_\_\_\_\_\_\_\_\_\_\_\_\_\_\_\_\_\_\_\_

\_\_\_\_\_\_\_\_\_\_\_\_\_\_\_\_\_\_\_\_\_\_\_\_\_\_\_\_\_\_\_\_\_\_\_\_\_\_\_\_\_\_\_\_\_\_\_\_\_\_\_\_\_\_\_\_\_\_\_\_\_\_\_\_\_\_\_\_\_\_\_\_\_\_\_

# teglwrtchar

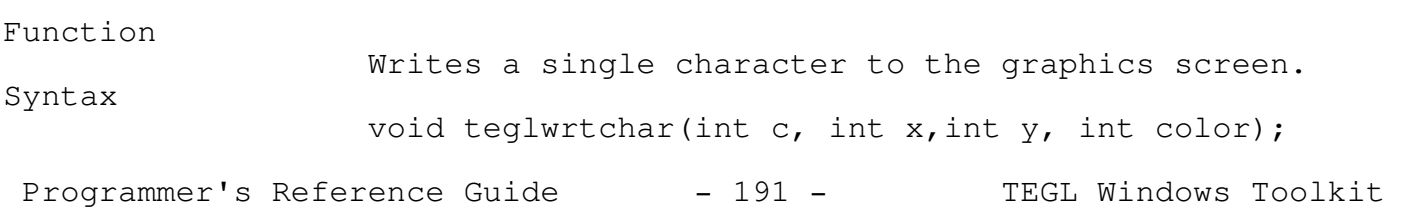

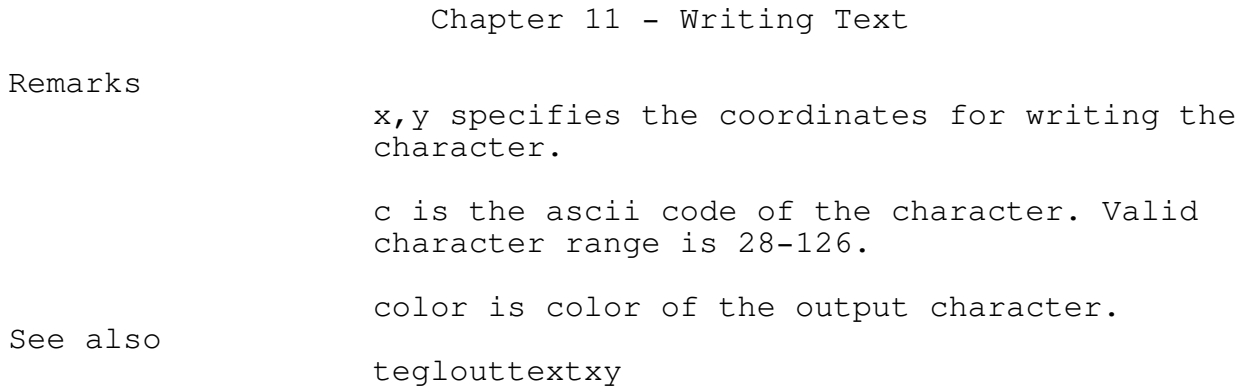

## setproportional

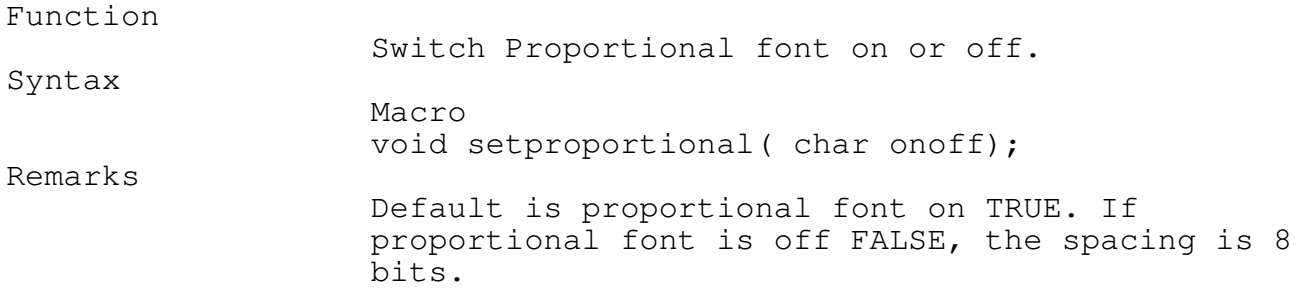

\_\_\_\_\_\_\_\_\_\_\_\_\_\_\_\_\_\_\_\_\_\_\_\_\_\_\_\_\_\_\_\_\_\_\_\_\_\_\_\_\_\_\_\_\_\_\_\_\_\_\_\_\_\_\_\_\_\_\_\_\_\_\_\_\_\_\_\_\_\_\_\_\_\_\_

\_\_\_\_\_\_\_\_\_\_\_\_\_\_\_\_\_\_\_\_\_\_\_\_\_\_\_\_\_\_\_\_\_\_\_\_\_\_\_\_\_\_\_\_\_\_\_\_\_\_\_\_\_\_\_\_\_\_\_\_\_\_\_\_\_\_\_\_\_\_\_\_\_\_\_

\_\_\_\_\_\_\_\_\_\_\_\_\_\_\_\_\_\_\_\_\_\_\_\_\_\_\_\_\_\_\_\_\_\_\_\_\_\_\_\_\_\_\_\_\_\_\_\_\_\_\_\_\_\_\_\_\_\_\_\_\_\_\_\_\_\_\_\_\_\_\_\_\_\_\_

\_\_\_\_\_\_\_\_\_\_\_\_\_\_\_\_\_\_\_\_\_\_\_\_\_\_\_\_\_\_\_\_\_\_\_\_\_\_\_\_\_\_\_\_\_\_\_\_\_\_\_\_\_\_\_\_\_\_\_\_\_\_\_\_\_\_\_\_\_\_\_\_\_\_\_

## setteglfont

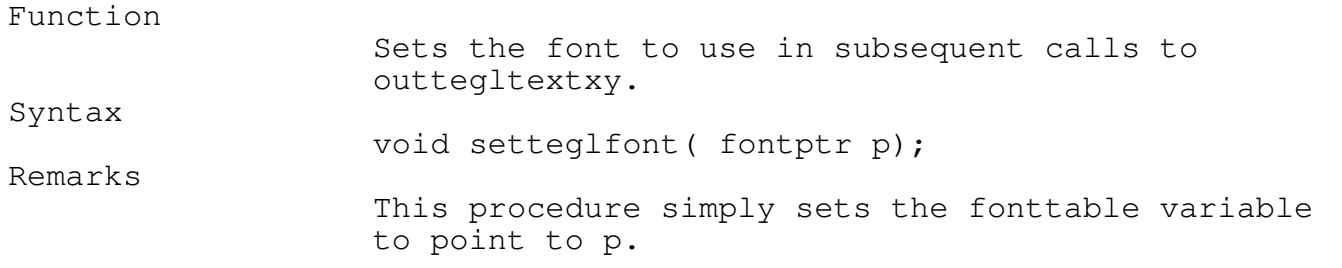

Showing ALL Fonts FONTTEST.PAS

Programmer's Reference Guide - 192 - TEGL Windows Toolkit

# Chapter 11 - Writing Text

The TEGL.C demonstration program uses the fonttest module to display all available fonts, or, individual fonts by selecting from a menu.

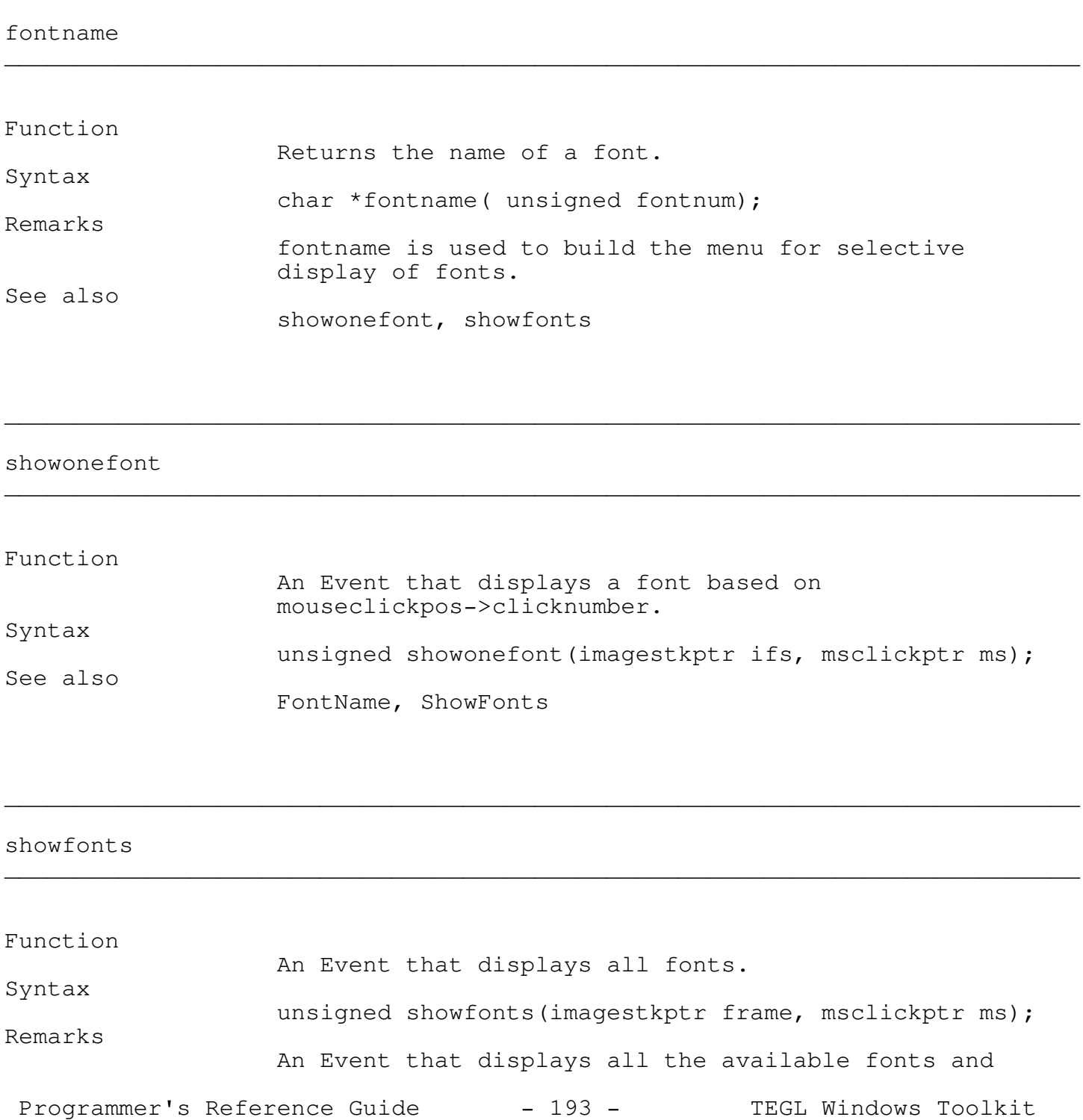

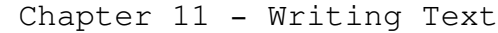

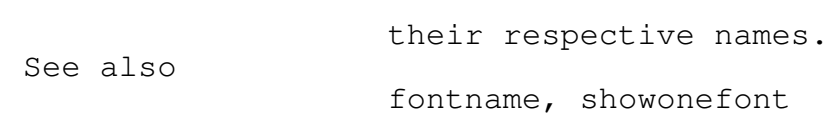

Events Library

The Event's covered here span over several modules. They may be used immediately in programming an application.

\_\_\_\_\_\_\_\_\_\_\_\_\_\_\_\_\_\_\_\_\_\_\_\_\_\_\_\_\_\_\_\_\_\_\_\_\_\_\_\_\_\_\_\_\_\_\_\_\_\_\_\_\_\_\_\_\_\_\_\_\_\_\_\_\_\_\_\_\_\_\_\_\_\_\_

The File Selector

The file selector selectafile provides a dialogue event, that displays the files of a directory and lets the user select one of the existing files or enter a new file name.

The file selector dialogue box allows the user to choose any displayed file either by clicking on the file name and then clicking on the OK button or by clicking on the selection area and typing in the filename.

To change directories, position the mouse cursor at a directory filename and click or click at the bar at the top of the file selector window and type in the directory path.

\_\_\_\_\_\_\_\_\_\_\_\_\_\_\_\_\_\_\_\_\_\_\_\_\_\_\_\_\_\_\_\_\_\_\_\_\_\_\_\_\_\_\_\_\_\_\_\_\_\_\_\_\_\_\_\_\_\_\_\_\_\_\_\_\_\_\_\_\_\_\_\_\_\_\_

selectafile will return the full file name, including the directory prefix, for the file selected. If the Cancel button was clicked or no file was selected, the file name returned will be a NULL.

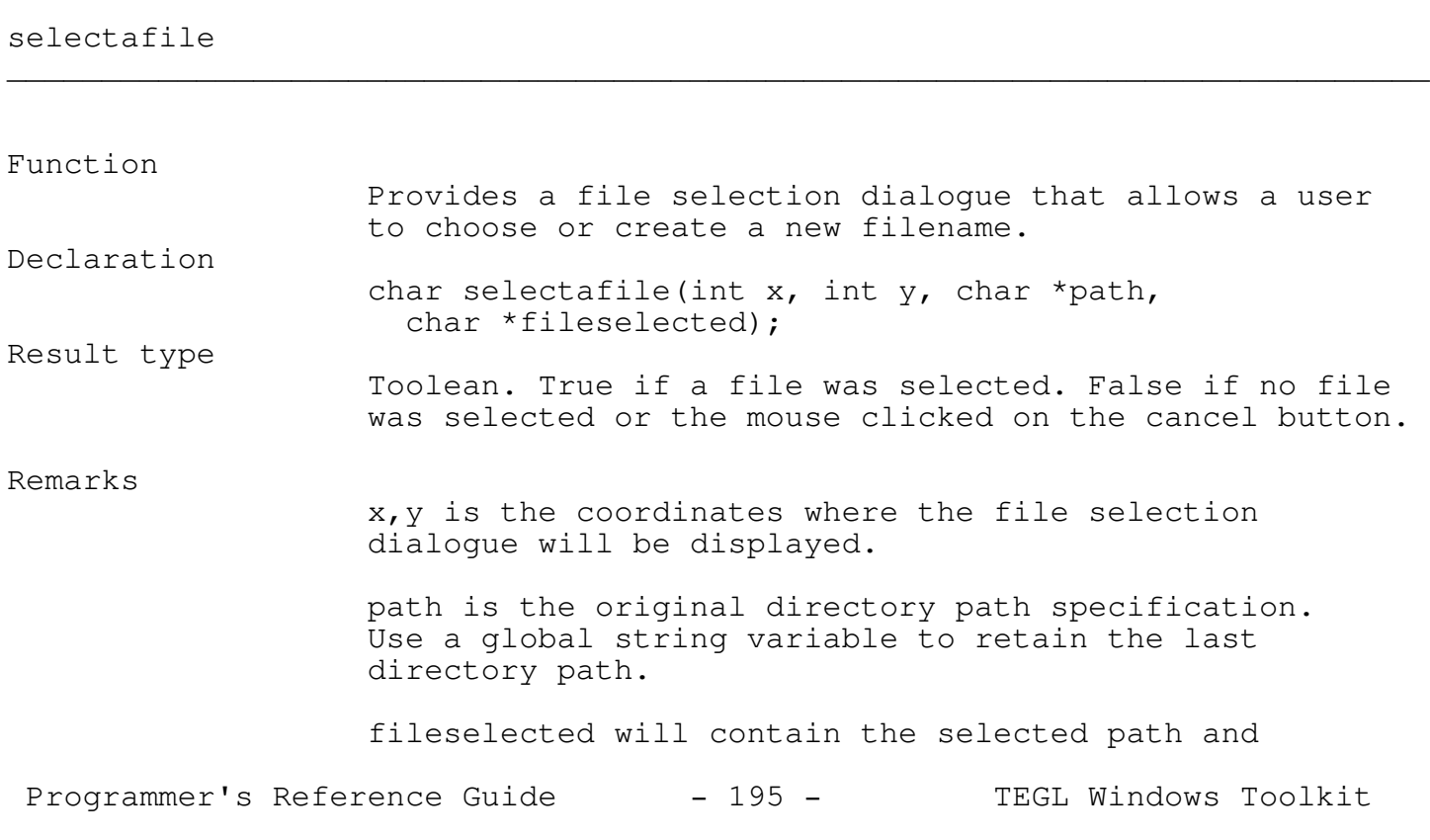

filename, if the function returns True.

String Editing Dialog

The EditString procedure provides a facility for getting text input from the user. The file selector uses this routine to get a new filename.

\_\_\_\_\_\_\_\_\_\_\_\_\_\_\_\_\_\_\_\_\_\_\_\_\_\_\_\_\_\_\_\_\_\_\_\_\_\_\_\_\_\_\_\_\_\_\_\_\_\_\_\_\_\_\_\_\_\_\_\_\_\_\_\_\_\_\_\_\_\_\_\_\_\_\_

editstring \_\_\_\_\_\_\_\_\_\_\_\_\_\_\_\_\_\_\_\_\_\_\_\_\_\_\_\_\_\_\_\_\_\_\_\_\_\_\_\_\_\_\_\_\_\_\_\_\_\_\_\_\_\_\_\_\_\_\_\_\_\_\_\_\_\_\_\_\_\_\_\_\_\_\_ Function Provides string input facility. Declaration void editstring(imagestkptr fs, int x, int y, int maxlen, char \*textstr); Remarks fs is of the type imagestkptr, created by pushimage. x,y is the relative coordinates from the upper left of fs where a blinking vertical bar and text input will be displayed. maxlen is the number of maximum number of input characters. textstr is the user input string. Restrictions String editing should be on the topmost window. Example char mystring[12]; pushimage(100,100,150,150); setteglfont(font14); editstring(stackptr, 5, 5, 12, &mystring);

Mouse Sensitivity Dialogue Window The mouse sensitivity dialogue box allows the user to change the horizontal, Programmer's Reference Guide - 196 - TEGL Windows Toolkit

vertical and threshold settings of the mouse. The dialogue box consists of radio type buttons that can adjust the numeric counters.

\_\_\_\_\_\_\_\_\_\_\_\_\_\_\_\_\_\_\_\_\_\_\_\_\_\_\_\_\_\_\_\_\_\_\_\_\_\_\_\_\_\_\_\_\_\_\_\_\_\_\_\_\_\_\_\_\_\_\_\_\_\_\_\_\_\_\_\_\_\_\_\_\_\_\_

\_\_\_\_\_\_\_\_\_\_\_\_\_\_\_\_\_\_\_\_\_\_\_\_\_\_\_\_\_\_\_\_\_\_\_\_\_\_\_\_\_\_\_\_\_\_\_\_\_\_\_\_\_\_\_\_\_\_\_\_\_\_\_\_\_\_\_\_\_\_\_\_\_\_\_

Function Provides a mouse sensitivity dialogue window that allows the user to change the sensitivity setting of the mouse. Declaration void setmousesense(int x, int y); Remarks x,y is the coordinates where the SetMouseSense dialogue will be displayed. Restrictions The dialogue does not check if the mouse is present. Example unsigned askmousesense(imagestkptr frame,

```
msclickptr mouseclickpos);
{
   setmousesense(160,75);
  return(1);
}
```
Bells & Whistles, Sound Unit

the asksoundsense dialogue window allows the user to change the duration of the beeps and whistle settings of the sound unit. The dialogue box consists of radio type buttons that can adjust the numeric counters.

\_\_\_\_\_\_\_\_\_\_\_\_\_\_\_\_\_\_\_\_\_\_\_\_\_\_\_\_\_\_\_\_\_\_\_\_\_\_\_\_\_\_\_\_\_\_\_\_\_\_\_\_\_\_\_\_\_\_\_\_\_\_\_\_\_\_\_\_\_\_\_\_\_\_\_

\_\_\_\_\_\_\_\_\_\_\_\_\_\_\_\_\_\_\_\_\_\_\_\_\_\_\_\_\_\_\_\_\_\_\_\_\_\_\_\_\_\_\_\_\_\_\_\_\_\_\_\_\_\_\_\_\_\_\_\_\_\_\_\_\_\_\_\_\_\_\_\_\_\_\_

asksoundsense

setmousesense

Function

A sound duration dialogue event

Programmer's Reference Guide - 197 - TEGL Windows Toolkit

Syntax

unsigned asksoundsense( imagestkptr frame, msclickptr ms); Remarks An event that displays a dialogue box that permits the

\_\_\_\_\_\_\_\_\_\_\_\_\_\_\_\_\_\_\_\_\_\_\_\_\_\_\_\_\_\_\_\_\_\_\_\_\_\_\_\_\_\_\_\_\_\_\_\_\_\_\_\_\_\_\_\_\_\_\_\_\_\_\_\_\_\_\_\_\_\_\_\_\_\_\_ beep \_\_\_\_\_\_\_\_\_\_\_\_\_\_\_\_\_\_\_\_\_\_\_\_\_\_\_\_\_\_\_\_\_\_\_\_\_\_\_\_\_\_\_\_\_\_\_\_\_\_\_\_\_\_\_\_\_\_\_\_\_\_\_\_\_\_\_\_\_\_\_\_\_\_\_ Function Toggles the sound on for a specific tone and duration for n times. Declaration void beep(unsigned tone, unsigned n, unsigned duration); Remarks tone specifies the frequency of the emitted sound in hertz. n specifies the number of times the sound it toggle on and off. duration specifies the length in milliseconds of the sound. See also slidebeep, soundswitch Example

user to set the sound duration for beeps and whistles.

beep(1000,3,100);

slidebeep \_\_\_\_\_\_\_\_\_\_\_\_\_\_\_\_\_\_\_\_\_\_\_\_\_\_\_\_\_\_\_\_\_\_\_\_\_\_\_\_\_\_\_\_\_\_\_\_\_\_\_\_\_\_\_\_\_\_\_\_\_\_\_\_\_\_\_\_\_\_\_\_\_\_\_

Function

Programmer's Reference Guide - 198 - TEGL Windows Toolkit

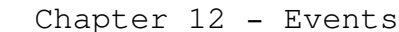

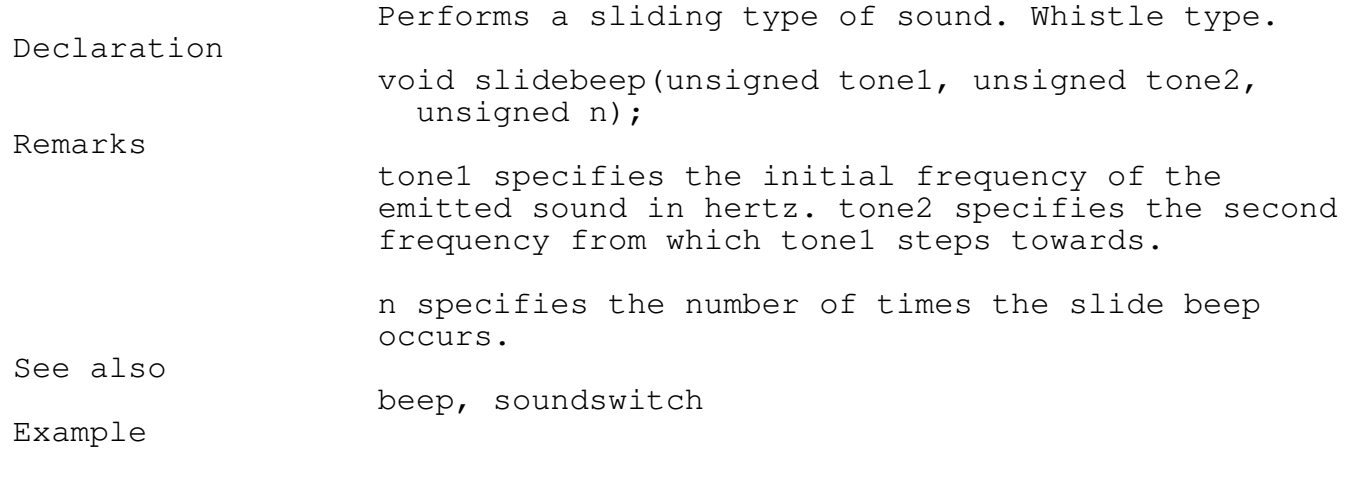

\_\_\_\_\_\_\_\_\_\_\_\_\_\_\_\_\_\_\_\_\_\_\_\_\_\_\_\_\_\_\_\_\_\_\_\_\_\_\_\_\_\_\_\_\_\_\_\_\_\_\_\_\_\_\_\_\_\_\_\_\_\_\_\_\_\_\_\_\_\_\_\_\_\_\_

slidebeep(1000,2000,2);

### soundswitch

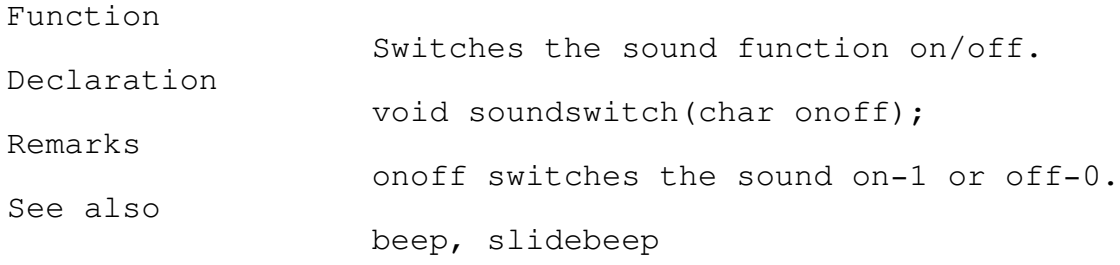

#### Virtual Memory Manager

Graphical images, by their nature, require a tremendous amount of memory to store and manipulate. Combine this with the DOS limitation of 640k, writing applications using a graphical environment can be limiting.

\_\_\_\_\_\_\_\_\_\_\_\_\_\_\_\_\_\_\_\_\_\_\_\_\_\_\_\_\_\_\_\_\_\_\_\_\_\_\_\_\_\_\_\_\_\_\_\_\_\_\_\_\_\_\_\_\_\_\_\_\_\_\_\_\_\_\_\_\_\_\_\_\_\_\_

Virtual Memory is a concept by which less expensive mass storage devices (ie. hard disk) may be used as though it were an extension of memory. Then memory is only limited by the size of the hard disk.

The TEGL virtual memory manager may be used within your application program independent of its use within the TEGL window manager.

In this chapter, we provide technical information for advanced programmers. We'll cover topics such as the Virtual Memory Manager, Turbo C's heap manager, Expanded Memory Manager, calling conventions, and more.

malloc, calloc, free, and other Turbo C memory allocation functions are replaced in TEGL by cgetmem and cfreemem. cgetmem and cfreemem are available in TEGL for memory allocation within your Turbo C functions.

When cgetmem is used, the virtual memory manager will automatically swap any images, that is not currently active, to EMS or your hard disk, thus freeing enough memory to fulfill your request.

#### Heap Management

With Window Management routines, the memory requirement is unknown. If we were to attempt to ensure that memory is available for every window that is created within the program, we would have an unwieldy and unjustifiably large program. In actual fact, any modest application would require much more memory than is available.

Rather then attempting to reserve a fixed amount of memory space, which places a limitation on the program, the heap provides the facility of allocating memory dynamically. The heap permits us to allocate memory only when it is required and to release the memory when the task is completed.

The Heap Manager

When the virtual memory manager is initialized, a block of memory is allocated from Turbo C's far heap. The default when initializing from teglinit(), is all the remaining memory that is left when a program is executed. If you need to reserve a part of the far heap for C library functions (eg. file streams), that uses malloc, calloc etc. you can use the Macro setheapmemmaxsize(maxsize) to reduce the virtually memory manager from grabbing all of the far heap.

The virtual memory manager is identical with Turbo C's heap manager, in its operation of allocating from the reserved memory starting starting with the lowest part of the heap growing upwards. The bottom of the heap is stored in the variable heaporg. Each time a block of memory is allocated on the heap (via cgetmem or fgetmem), the heap manage moves heapptr upward by the size of the requested block.

The top of the heap, or the maximum size of the heap is controlled by the variable freeptr. It does not point directly at the maximum top, rather it points at the start of the free pointer chain.

The free pointer chain grows downward as memory blocks are freed. Adjacent memory blocks are always combined to form larger blocks.

The Virtual Heap Manager allows us to allocate memory blocks that are greater than 64k. A full EGA screen image (640x350 -16 colors) is approximately 109k.

The cgetmem differs from fgetmem in that the virtual heap manager will search through the free space chain and reuses the first available memory block that can accommodate the request. When a memory request is made to fgetmem, the manager will attempt to allocate memory between HeapPtr and FreePtr first, before attempting to find space on the free space list.

fgetmem is normally not used as part of your TEGL application.

The TEGL Heap Error Function The hugeheaperror variable allows you to install a heap error function, which gets called whenever the TEGL heap manager cannot complete an allocation request. hugeheaperror is a pointer that points to a function with the following header:

int myheaperror(unsigned long heapsize)

The TEGL heap error function is installed by assigning its address to the hugeheaperror variable:

hugeheaperror = myheaperror;

The TEGL heap error function gets called whenever a call to cgetmem cannot complete the request. The size parameter contains the size of

Programmer's Reference Guide - 201 - TEGL Windows Toolkit

the block that could not be allocated, and the TEGL heap error function should attempt to free a block of at least that size.

Depending on its success, the TEGL heap error function may return a 1 or 2. A return of 2 indicates success and causes a retry (which could also cause another call to the TEGL heap error function). A return of any other value will cause cgetmem to return a NULL pointer.

The standard TEGL heap error function always returns a 1, causing cgetmem to return a NULL pointer.

TEGLunit sets the heap error function to point to the virtual memory manager. Don't use the heap error function if you are using TEGLUnit, the virtual memory handler depends on this function to know when its time to start paging out window buffers.

\_\_\_\_\_\_\_\_\_\_\_\_\_\_\_\_\_\_\_\_\_\_\_\_\_\_\_\_\_\_\_\_\_\_\_\_\_\_\_\_\_\_\_\_\_\_\_\_\_\_\_\_\_\_\_\_\_\_\_\_\_\_\_\_\_\_\_\_\_\_\_\_\_\_\_

The TEGL Heap Manager Functions

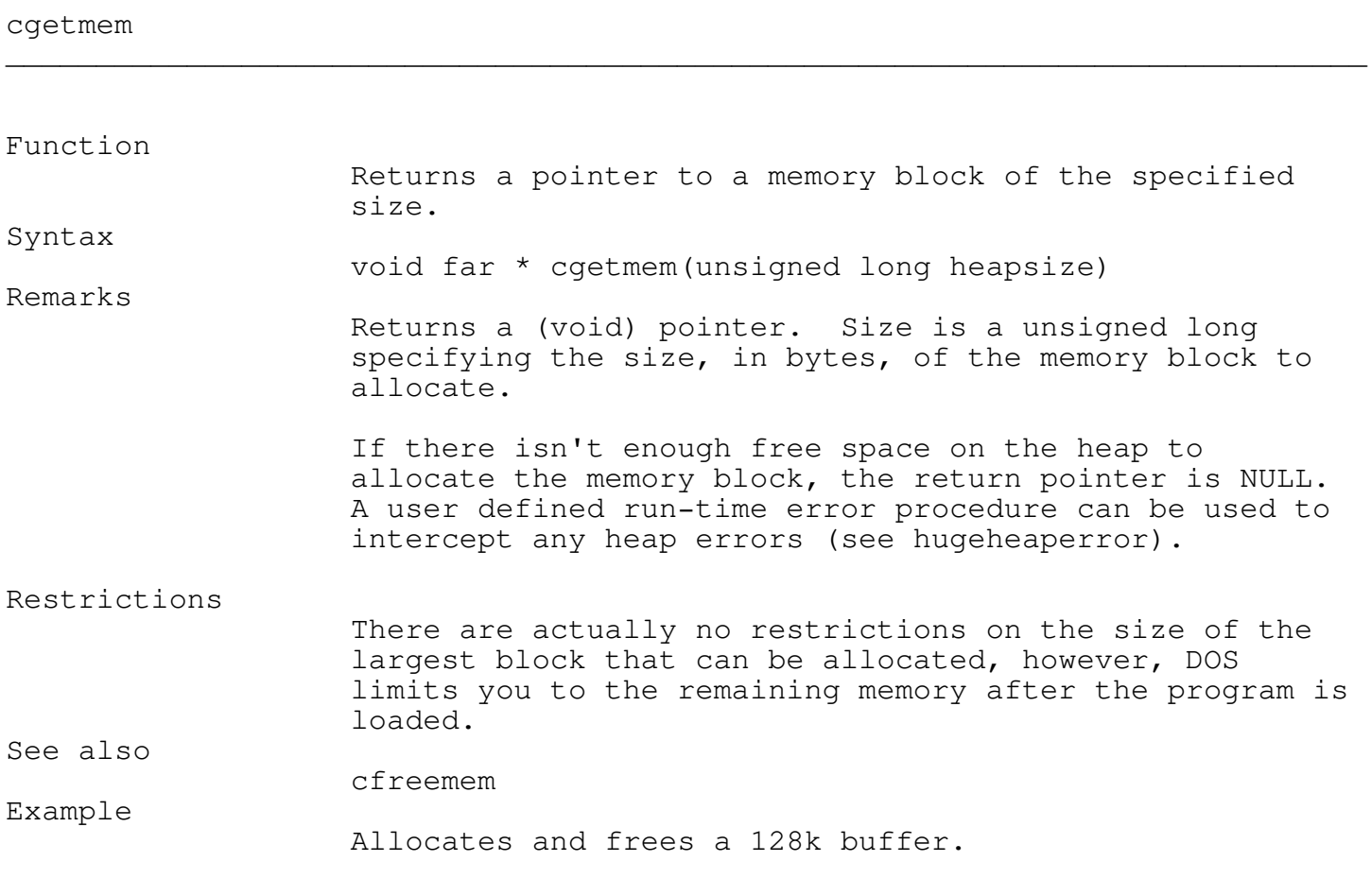

Programmer's Reference Guide - 202 - TEGL Windows Toolkit

```
#include "teglsys.h"
void main()
{
  char far * buffer;
 buffer = cgetmem(131072);cfreemem(buffer,131072);
}
```
#### cfreemem

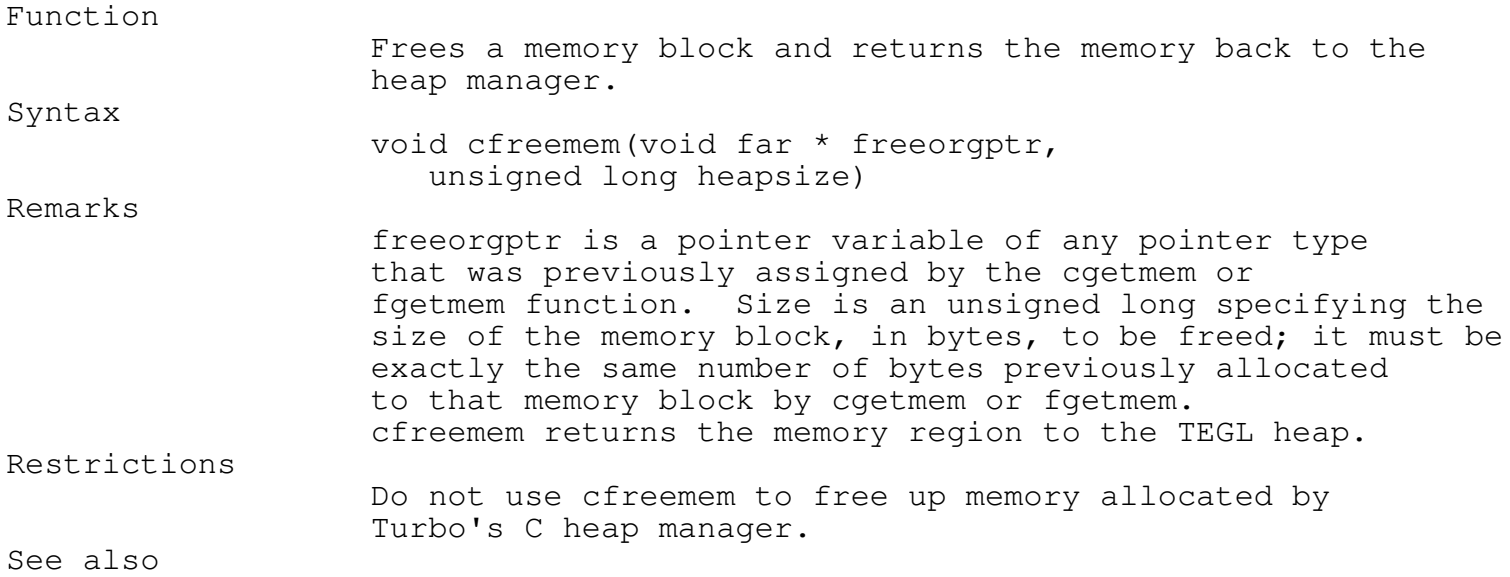

\_\_\_\_\_\_\_\_\_\_\_\_\_\_\_\_\_\_\_\_\_\_\_\_\_\_\_\_\_\_\_\_\_\_\_\_\_\_\_\_\_\_\_\_\_\_\_\_\_\_\_\_\_\_\_\_\_\_\_\_\_\_\_\_\_\_\_\_\_\_\_\_\_\_\_

\_\_\_\_\_\_\_\_\_\_\_\_\_\_\_\_\_\_\_\_\_\_\_\_\_\_\_\_\_\_\_\_\_\_\_\_\_\_\_\_\_\_\_\_\_\_\_\_\_\_\_\_\_\_\_\_\_\_\_\_\_\_\_\_\_\_\_\_\_\_\_\_\_\_\_

Chapter 13 - Virtual Memory Manager

cgetmem

Expanded Memory Manager (EMM)

The Expanded Memory Manager is a device driver that controls and manages expanded memory and application programs that use expanded memory.

Expanded memory is memory beyond DOS's 640K-byte limit. The Expanded Memory specification (EMS) supports up to 32M bytes of expanded memory. Because the 8086, 8088, and 80286 (in real mode) microprocessors can

Programmer's Reference Guide - 203 - TEGL Windows Toolkit

physically address only 1M byte of memory, they access expanded memory through a window in their physical address range.

This is similar to a book, where pages within the book can retain data. However, just like a book, if you wish to retrieve the data, you must supply the page number. As well, when you first create the book (returning a handle) the initial number of pages must be specified. If you require more pages after the initial allocation, a new book must be created (Version 3.2 EMS did not provide a function that allows you to expand the initial allocation with the same handle).

There are approximately 30 EMS functions calls available with EMS Version 4.0; as documented in the specification produced jointly by Lotus Development Corporation, Intel Corporation, and Microsoft Corporation. A copy of this documentation (Part number 300275-005) October, 1987, can be obtained from Intel Corporation, 3065 Bowers Avenue, Santa Clara, CA 95051.

However, EMM Version 3.2 is still widely used as the driver on most systems, and therefore we are limited in terms of compatibility, to the number of functions that may be used.

\_\_\_\_\_\_\_\_\_\_\_\_\_\_\_\_\_\_\_\_\_\_\_\_\_\_\_\_\_\_\_\_\_\_\_\_\_\_\_\_\_\_\_\_\_\_\_\_\_\_\_\_\_\_\_\_\_\_\_\_\_\_\_\_\_\_\_\_\_\_\_\_\_\_\_

\_\_\_\_\_\_\_\_\_\_\_\_\_\_\_\_\_\_\_\_\_\_\_\_\_\_\_\_\_\_\_\_\_\_\_\_\_\_\_\_\_\_\_\_\_\_\_\_\_\_\_\_\_\_\_\_\_\_\_\_\_\_\_\_\_\_\_\_\_\_\_\_\_\_\_

Expanded Memory Functions

#### emminstalled

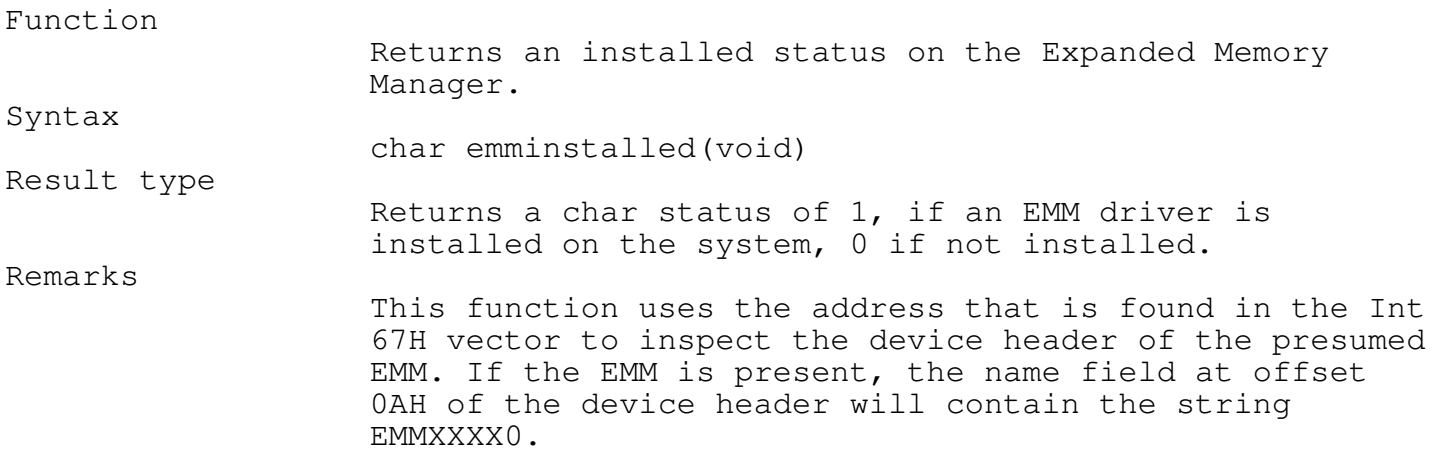

\_\_\_\_\_\_\_\_\_\_\_\_\_\_\_\_\_\_\_\_\_\_\_\_\_\_\_\_\_\_\_\_\_\_\_\_\_\_\_\_\_\_\_\_\_\_\_\_\_\_\_\_\_\_\_\_\_\_\_\_\_\_\_\_\_\_\_\_\_\_\_\_\_\_\_

\_\_\_\_\_\_\_\_\_\_\_\_\_\_\_\_\_\_\_\_\_\_\_\_\_\_\_\_\_\_\_\_\_\_\_\_\_\_\_\_\_\_\_\_\_\_\_\_\_\_\_\_\_\_\_\_\_\_\_\_\_\_\_\_\_\_\_\_\_\_\_\_\_\_\_

emspagesavailable

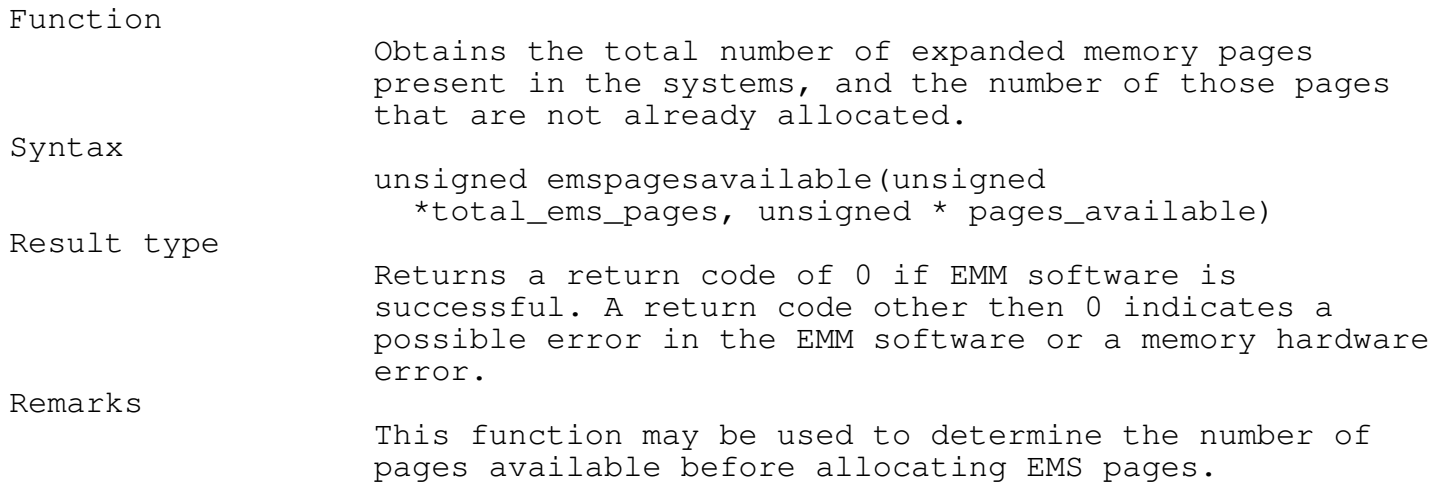

\_\_\_\_\_\_\_\_\_\_\_\_\_\_\_\_\_\_\_\_\_\_\_\_\_\_\_\_\_\_\_\_\_\_\_\_\_\_\_\_\_\_\_\_\_\_\_\_\_\_\_\_\_\_\_\_\_\_\_\_\_\_\_\_\_\_\_\_\_\_\_\_\_\_\_

### allocateexpandedmemorypages \_\_\_\_\_\_\_\_\_\_\_\_\_\_\_\_\_\_\_\_\_\_\_\_\_\_\_\_\_\_\_\_\_\_\_\_\_\_\_\_\_\_\_\_\_\_\_\_\_\_\_\_\_\_\_\_\_\_\_\_\_\_\_\_\_\_\_\_\_\_\_\_\_\_\_

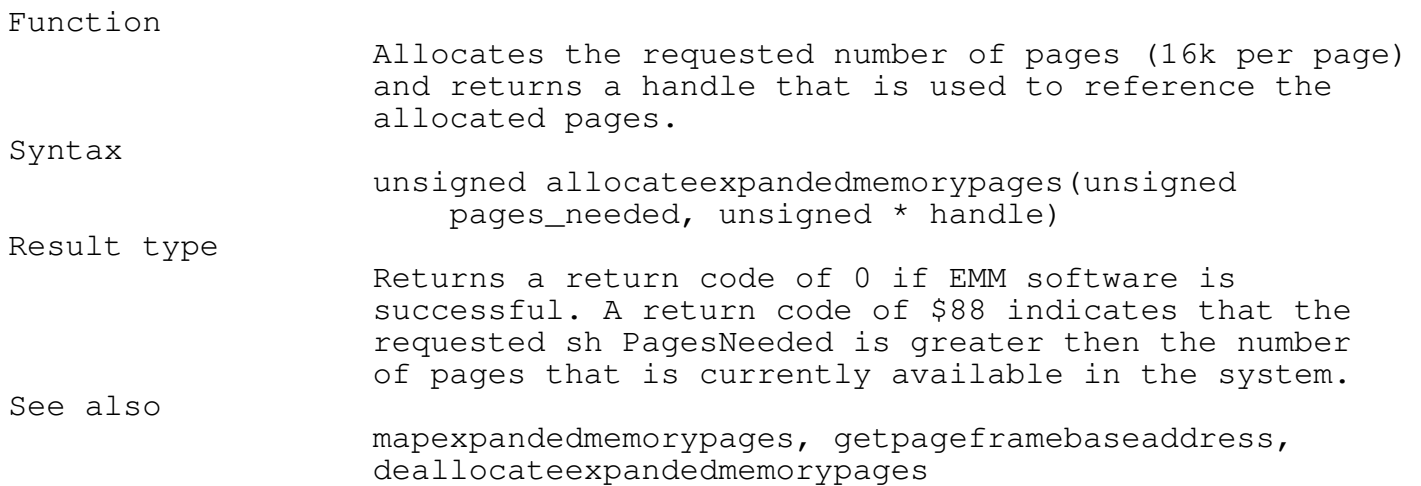

\_\_\_\_\_\_\_\_\_\_\_\_\_\_\_\_\_\_\_\_\_\_\_\_\_\_\_\_\_\_\_\_\_\_\_\_\_\_\_\_\_\_\_\_\_\_\_\_\_\_\_\_\_\_\_\_\_\_\_\_\_\_\_\_\_\_\_\_\_\_\_\_\_\_\_

mapexpandedmemorypages

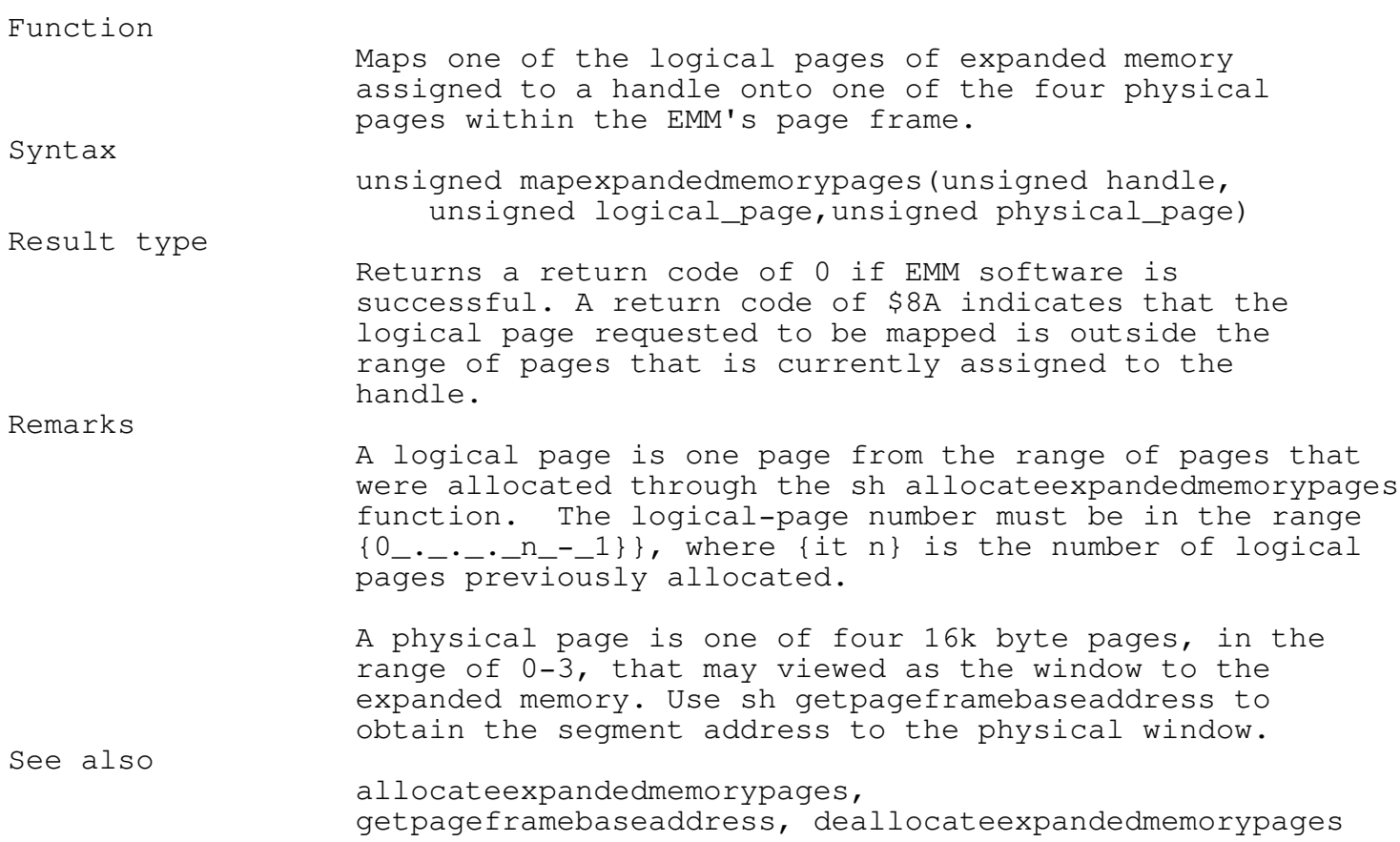

# getpageframebaseaddress

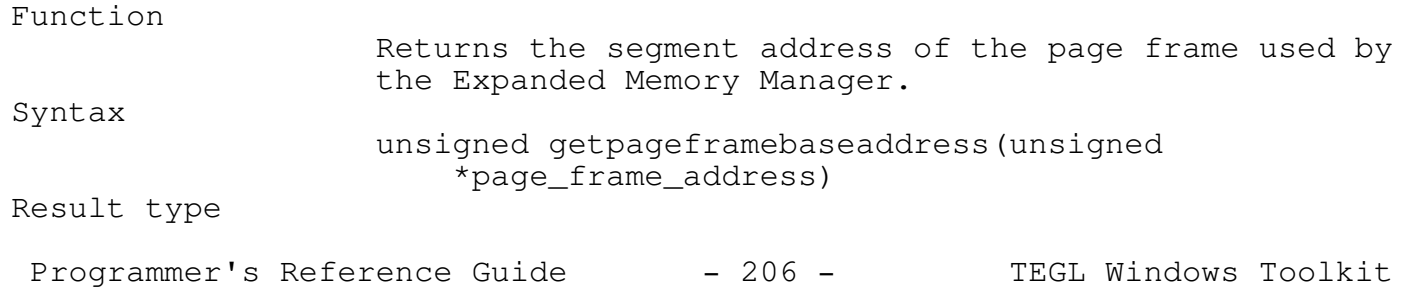

\_\_\_\_\_\_\_\_\_\_\_\_\_\_\_\_\_\_\_\_\_\_\_\_\_\_\_\_\_\_\_\_\_\_\_\_\_\_\_\_\_\_\_\_\_\_\_\_\_\_\_\_\_\_\_\_\_\_\_\_\_\_\_\_\_\_\_\_\_\_\_\_\_\_\_

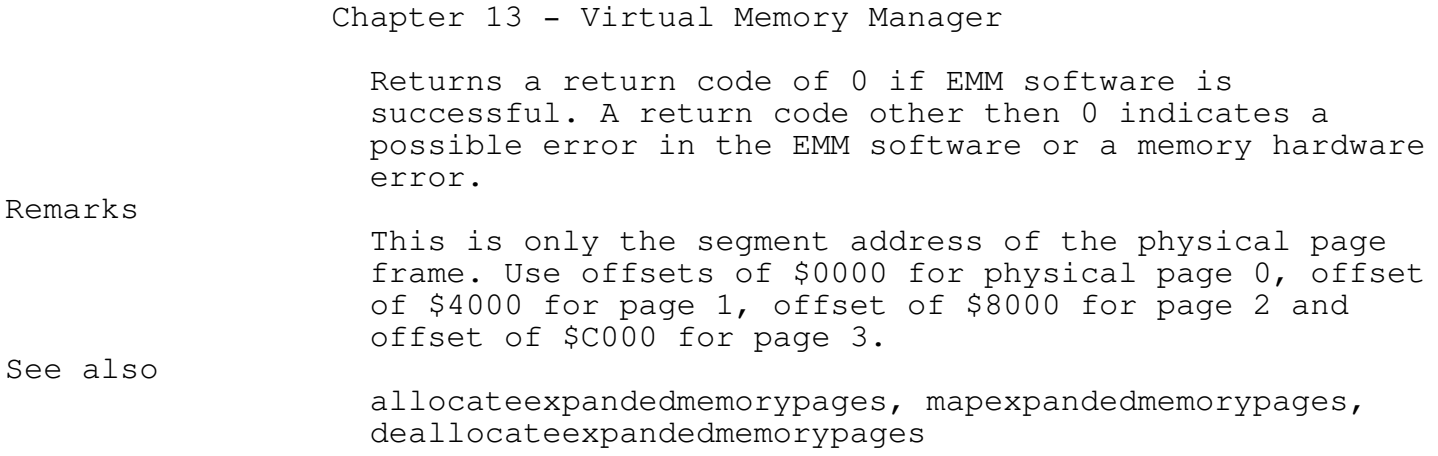

\_\_\_\_\_\_\_\_\_\_\_\_\_\_\_\_\_\_\_\_\_\_\_\_\_\_\_\_\_\_\_\_\_\_\_\_\_\_\_\_\_\_\_\_\_\_\_\_\_\_\_\_\_\_\_\_\_\_\_\_\_\_\_\_\_\_\_\_\_\_\_\_\_\_\_

deallocateexpandedmemorypages

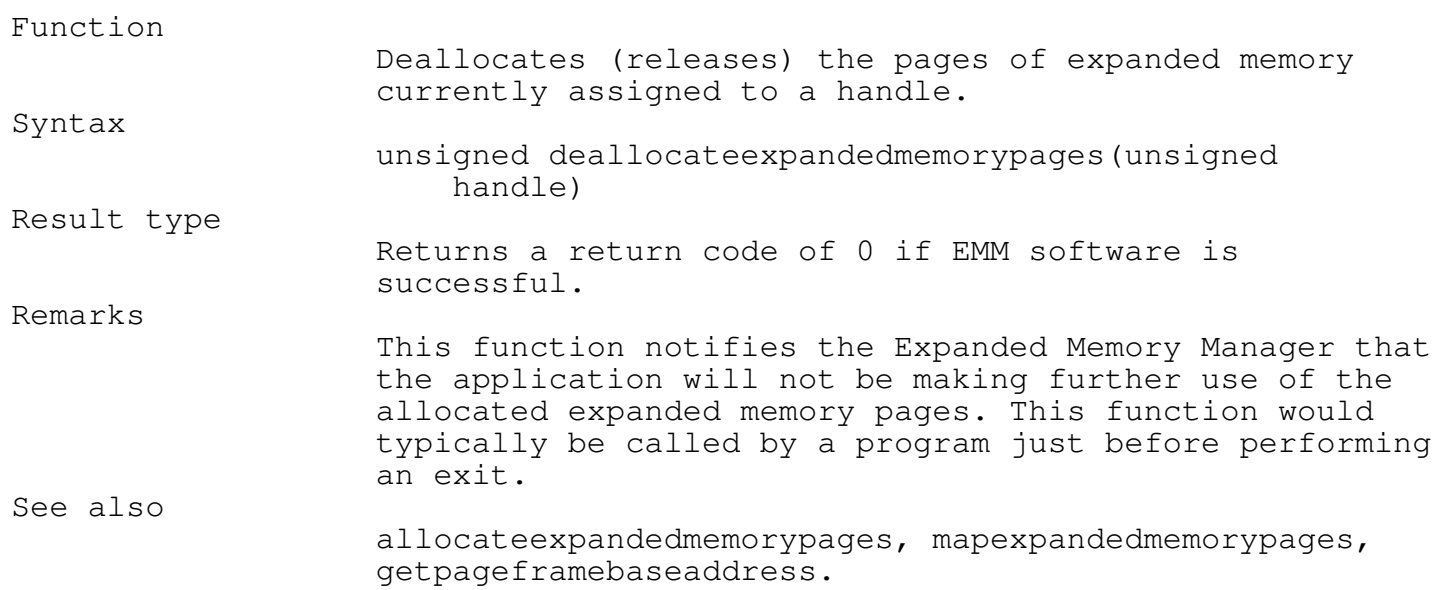

getversionnumber

\_\_\_\_\_\_\_\_\_\_\_\_\_\_\_\_\_\_\_\_\_\_\_\_\_\_\_\_\_\_\_\_\_\_\_\_\_\_\_\_\_\_\_\_\_\_\_\_\_\_\_\_\_\_\_\_\_\_\_\_\_\_\_\_\_\_\_\_\_\_\_\_\_\_\_

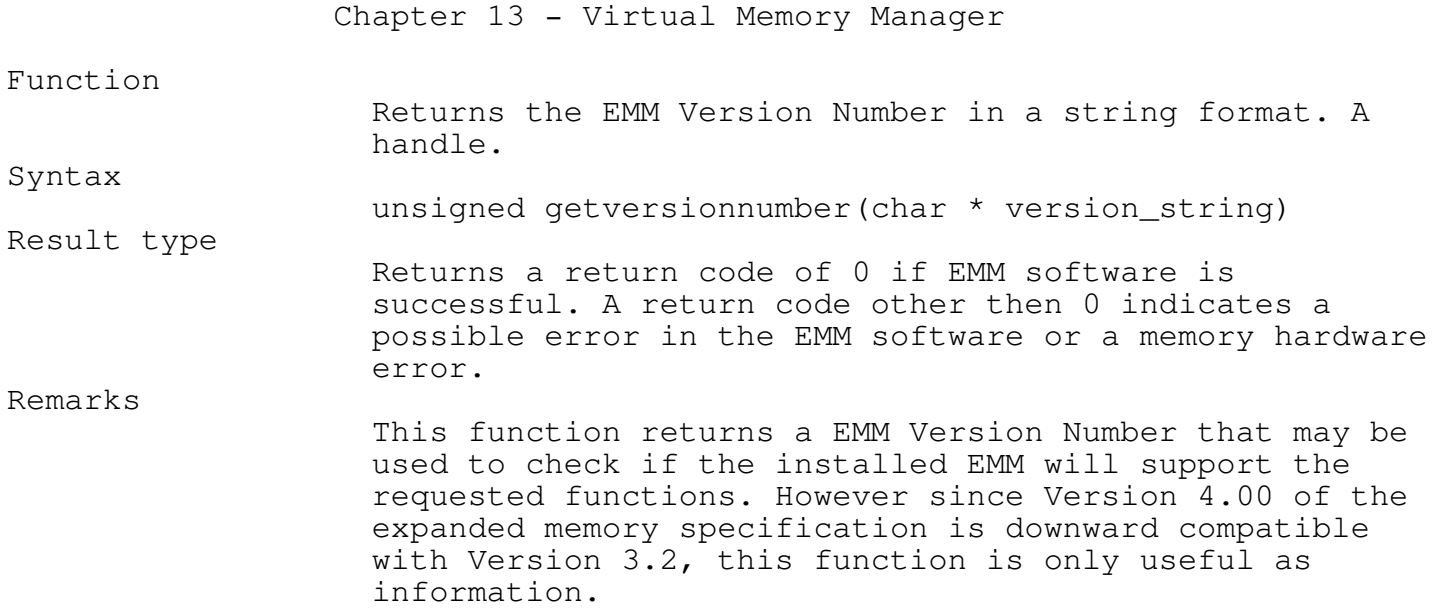

\_\_\_\_\_\_\_\_\_\_\_\_\_\_\_\_\_\_\_\_\_\_\_\_\_\_\_\_\_\_\_\_\_\_\_\_\_\_\_\_\_\_\_\_\_\_\_\_\_\_\_\_\_\_\_\_\_\_\_\_\_\_\_\_\_\_\_\_\_\_\_\_\_\_\_

# gethandlecountused

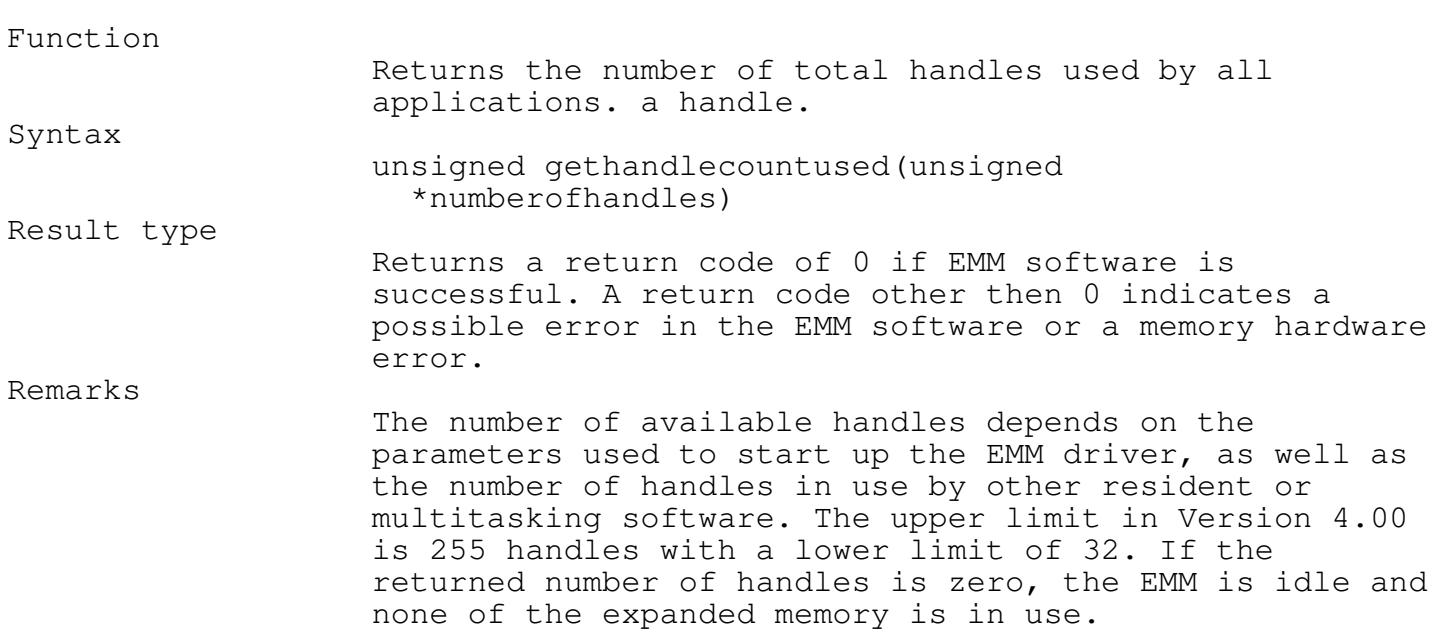

getpagesownedbyhandle

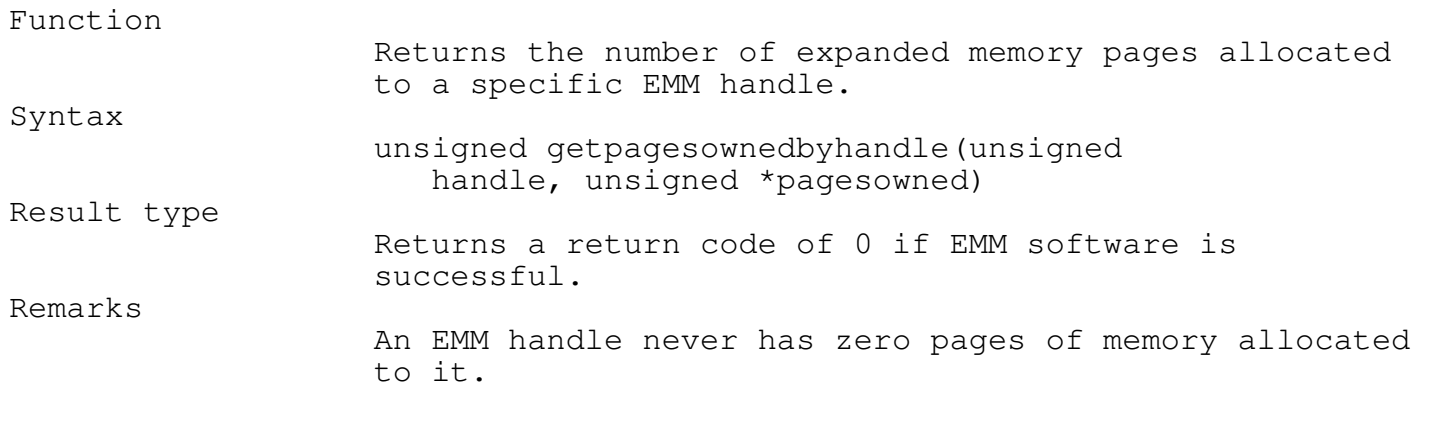

\_\_\_\_\_\_\_\_\_\_\_\_\_\_\_\_\_\_\_\_\_\_\_\_\_\_\_\_\_\_\_\_\_\_\_\_\_\_\_\_\_\_\_\_\_\_\_\_\_\_\_\_\_\_\_\_\_\_\_\_\_\_\_\_\_\_\_\_\_\_\_\_\_\_\_

Expanded Memory Test Program

#include "teglsys.h"

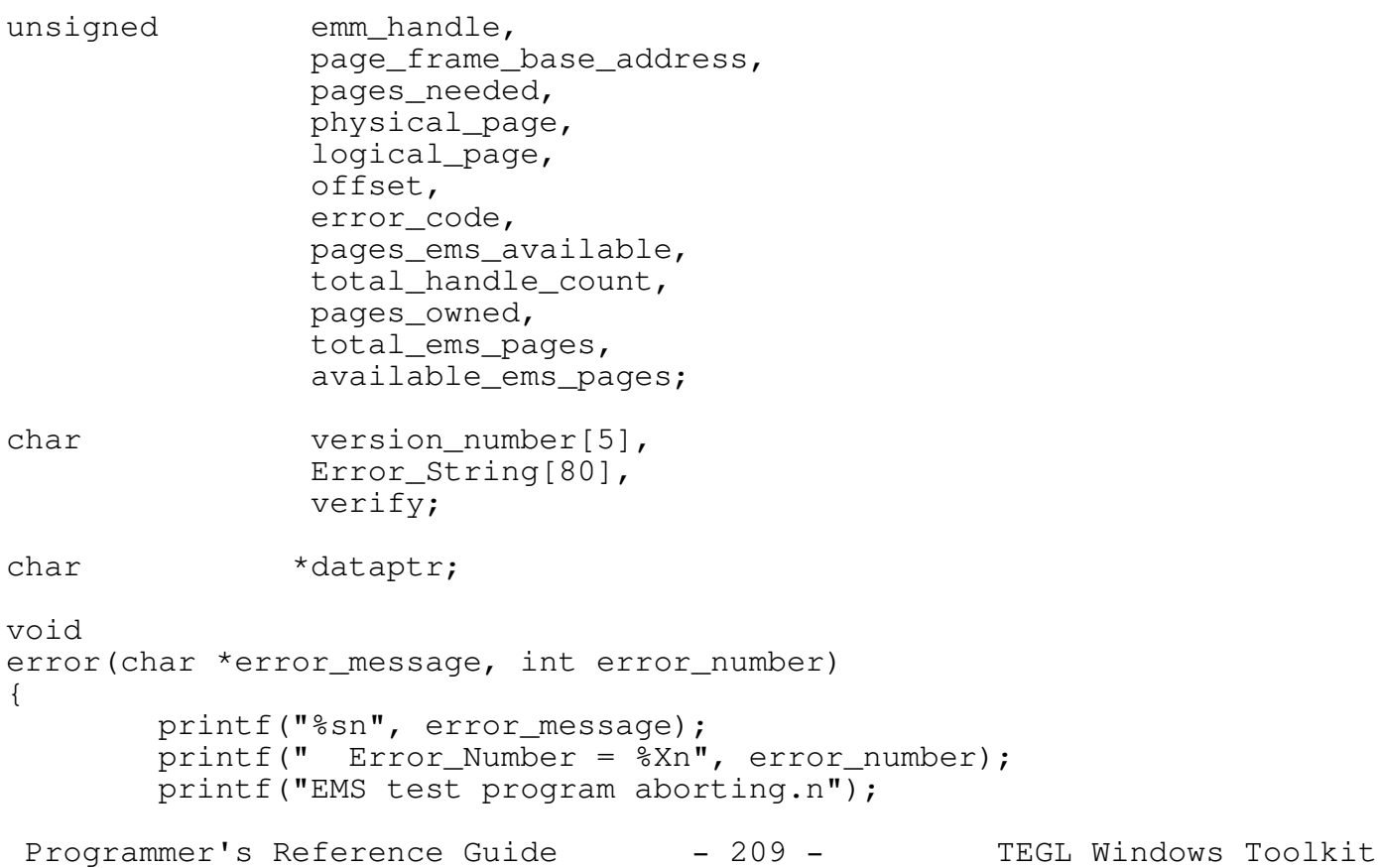

```
exit(1);
}
void
main()
{
        /*
         * Determine if the Expanded Memory Manager is installed, If not,
         * then terminate 'main' with an ErrorLevel code of 1.
         */
        if (!(emminstalled()))
        {
            printf("The LIM Expanded Memory Manager is not installed.n");
            exit(1);
        }
        /* Get the version number and display it */error\_code = getversionnumber(version number);if (error_code != 0)
            error("Error trying to get the EMS version number ", error code);
        else
            printf("LIM Expanded Memory Manager, version %s is ready for "
                   "use.nn", version number);
        /*
         * Determine if there are enough expanded memory pages for this
         * application.
         */
        pages_needed = 1;error_code = emspagesavailable(&total_ems_pages,
                   &available_ems_pages);
        if (error_code != 0)
            error("Error trying to determine the number of EMS pages "
                  "available.", error_code);
        printf("There are a total of %d expanded memory pages present in this"
               " system.n", total_ems_pages);
        printf(" \frac{1}{8}d of those pages are available for your usage.nn",
               available_ems_pages);
        /*
         * If there is an insufficient number of pages for our application,
         * then report the error and terminate the EMS test program
         */
        if (pages_needed > available_ems_pages)
        {
 Programmer's Reference Guide - 210 - TEGL Windows Toolkit
```

```
Chapter 13 - Virtual Memory Manager
           sprintf(Error_String, "We need %d EMS pages. There are not that "
                   "many available.", pages_needed);
           error(Error_String, error_code);
       }
       /* Allocate expanded memory pages for our usage */
       error_code = allocateexpandedmemorypages(pages_needed, &emm_handle);
       sprintf(Error_String, "EMS test program failed trying to allocate %d"
                  " pages for usage.", pages_needed);
       if (error_code != 0)
           error(Error_String, error_code);
       printf("%d EMS page(s) allocated for the EMS test program.nn",
                  pages_needed);
       /*
        * Map in the required logical pages to the physical pages given to
        * us, in this case just one page
        */
       logical_page = 0;physical_page = 0;
       error_code = mapexpandedmemorypages(emm_handle, logical_page,
                  physical_page);
       if (error_code != 0)
           error("EMS test program failed trying to map logical pages onto"
                 " physical pages.", error_code);
      printf("Logical Page %d successfully mapped onto Physical Page "
                 "%dnn", logical_page, physical_page);
       /* Get the expanded memory page frame address */
       error_code = getpageframebaseaddress(&page_frame_base_address);
       if (error_code != 0)
           error("EMS test program unable to get the base Page Frame "
                 "Address.", error_code);
       printf("The base address of the EMS page frame is - "
              "%X.nn",page_frame_base_address);
       /* Get Handle Count and the number of pages for our handle */
       error_code = gethandlecountused(&total_handle_count);
       if (error_code != 0)
           error("EMS test program unable to get the Handle Count Used.",
                 error code);
       error_code = getpagesownedbyhandle(emm_handle, &pages_owned);
       if (error_code != 0)
           error("EMS test program unable to get the number of pages Owned "
Programmer's Reference Guide -211 - TEGL Windows Toolkit
```

```
Chapter 13 - Virtual Memory Manager
           "by handle.", error_code);
printf("The Total Handle Count is %d and the number of Pages owned is"
       " %d.nn", total_handle_count, pages_owned);
/* Write a test pattern to expanded memory */
for (offset = 0; offset <= 16382; offset++)
    pokeb(page frame base address, offset, offset % 256);
/* Make sure that what is in EMS memory is what we just wrote */printf("Testing EMS memory.n");
offset = 1;verify = 1;
while ((offset \le 16382) && verify)
{
    if (peekb(page_frame_base_address, offset) != offset % 256)
       verify = 0;
    offset++;
}
/* If it isn't report the error */if (!verify)
    error("What was written to EMS memory was not found during memory"
           " verification test.", 0);
printf("EMS memory test successful.nn");
/*
 * Return the expanded memory pages given to us back to the EMS
 * memory pool before terminating our test program
 */
error_code = deallocateexpandedmemorypages(emm_handle);
if (error_code != 0)
    error("EMS test program was unable to deallocate the EMS pages in"
          " use.", error code);
printf("%d page(s) deallocated.nn", pages_needed);
printf("EMS test program completed.n");
```
A RAM Disk Driver

}

Expanded Memory (EMS), in its architecture of multiple pages, is limited in its use as a direct access heap without complex programming. However,

Programmer's Reference Guide - 212 - TEGL Windows Toolkit

one of the simplest ways to take advantage of EMS, is to create a EMS ram disk.

The following EMS RAM Disk functions provides the basics for storing and retrieving a file from EMS memory.

emsopen

\_\_\_\_\_\_\_\_\_\_\_\_\_\_\_\_\_\_\_\_\_\_\_\_\_\_\_\_\_\_\_\_\_\_\_\_\_\_\_\_\_\_\_\_\_\_\_\_\_\_\_\_\_\_\_\_\_\_\_\_\_\_\_\_\_\_\_\_\_\_\_\_\_\_\_

\_\_\_\_\_\_\_\_\_\_\_\_\_\_\_\_\_\_\_\_\_\_\_\_\_\_\_\_\_\_\_\_\_\_\_\_\_\_\_\_\_\_\_\_\_\_\_\_\_\_\_\_\_\_\_\_\_\_\_\_\_\_\_\_\_\_\_\_\_\_\_\_\_\_\_ Function Opens an EMS Ram Disk file. Syntax emsfile emsopen(unsigned minimumpages) Result type EMSOpen returns a structure type of EMSFile. Remarks EMSFile is predeclared as follows: typedef struct emsblock { emsblockptr nextblockptr; unsigned handle; /\* Multiple handles \*/ unsigned emspage; /\* Pages allocated \*/ } emsblock; typedef struct emsfilerec { unsigned pageoffset; /\* current offset within page \*/ unsigned baseaddress; unsigned long emsposition;<br>unsigned totalpages; unsigned totalpages; /\* Total number of 16k pages \*/ emsblockptr rootblkptr; } emsfilerec; The baseaddress and pageoffset forms the pointer to the physical expanded memory page. The emsposition field is the current RAM disk file position. totalpages is the total number of expanded memory pages allocated for this EMS Ram file. The rootblkptr points to the first EMS Block pointer. The minimumpages parameter specifies the initial allocation, however if more pages are required, as you write to the EMS Ram file, pages are automatically

#### Programmer's Reference Guide - 213 - TEGL Windows Toolkit

Chapter 13 - Virtual Memory Manager allocated as needed. Additional EMS handles and Pages information are stored in separate EMS Block records and are chained together. ems status will return a 0 if the EMS ram file is allocated successfully; otherwise, it will return a nonzero error code. See also emsclose \_\_\_\_\_\_\_\_\_\_\_\_\_\_\_\_\_\_\_\_\_\_\_\_\_\_\_\_\_\_\_\_\_\_\_\_\_\_\_\_\_\_\_\_\_\_\_\_\_\_\_\_\_\_\_\_\_\_\_\_\_\_\_\_\_\_\_\_\_\_\_\_\_\_\_ emsseek \_\_\_\_\_\_\_\_\_\_\_\_\_\_\_\_\_\_\_\_\_\_\_\_\_\_\_\_\_\_\_\_\_\_\_\_\_\_\_\_\_\_\_\_\_\_\_\_\_\_\_\_\_\_\_\_\_\_\_\_\_\_\_\_\_\_\_\_\_\_\_\_\_\_\_ Function Moves the current position of an EMS RAM file to a specified byte component. Syntax void emsseek(emsfile emsramfile,unsigned long position) Remarks emsramfile is the structure type returned by emsopen, and position is an expression of type unsigned long. The current EMS Ram file position is moved to the offset position. In order to expand the expanded memory pages allocated, it is possible to emsseek any size beyond the last byte; thus emsseek(myramfile, 98304) will automatically allocate, if required, a total of 6 pages. ems status will return a 0 if the operation was successful; otherwise, it will return a nonzero error code. Restrictions EMS Ram file must be open. See also emsblockwrite, emsblockread, emsopen, emsclose

emsblockwrite

\_\_\_\_\_\_\_\_\_\_\_\_\_\_\_\_\_\_\_\_\_\_\_\_\_\_\_\_\_\_\_\_\_\_\_\_\_\_\_\_\_\_\_\_\_\_\_\_\_\_\_\_\_\_\_\_\_\_\_\_\_\_\_\_\_\_\_\_\_\_\_\_\_\_\_

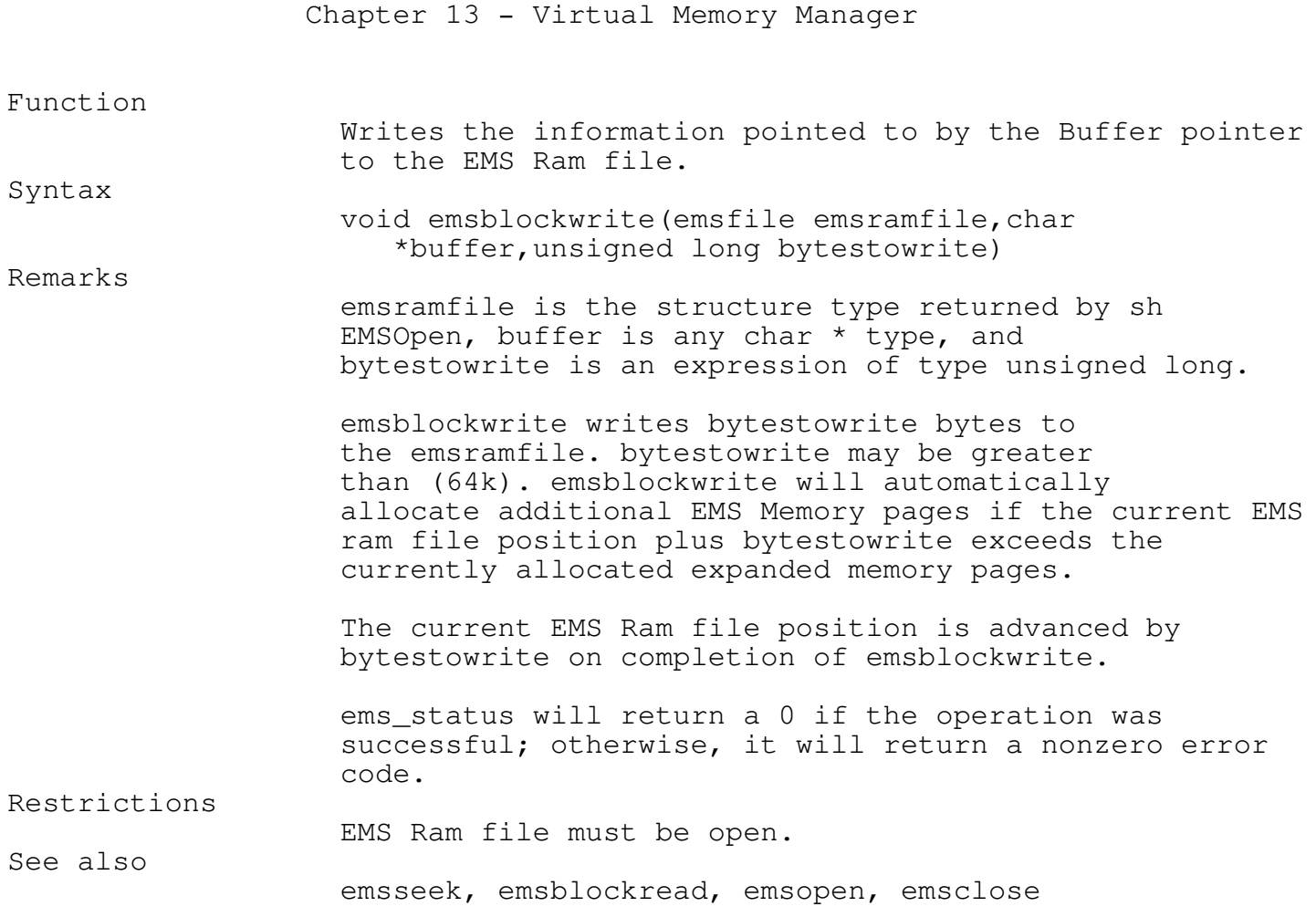

## emsblockread

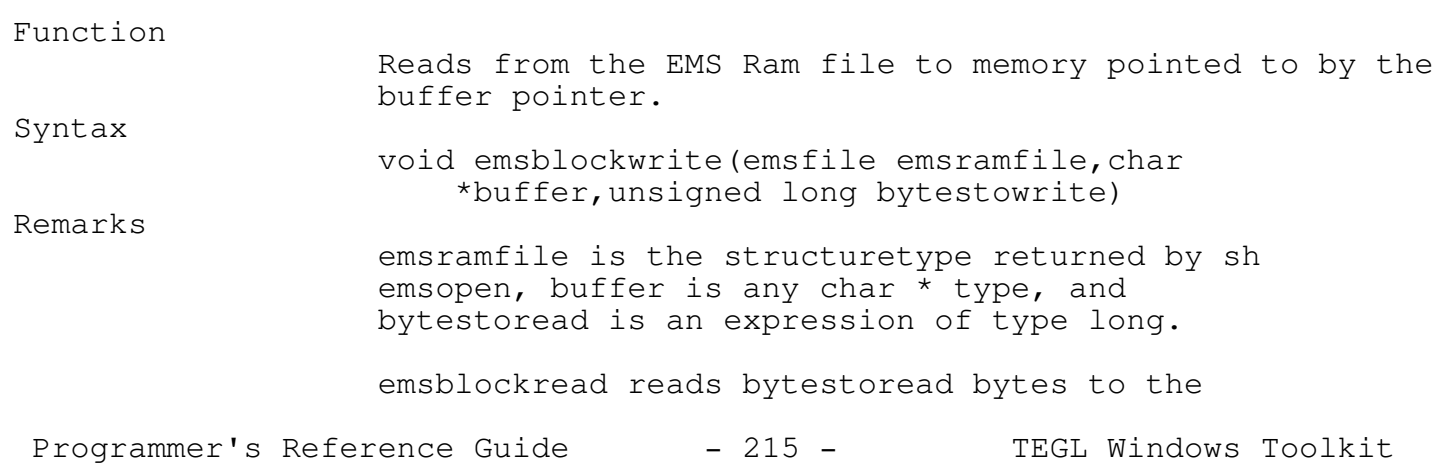

\_\_\_\_\_\_\_\_\_\_\_\_\_\_\_\_\_\_\_\_\_\_\_\_\_\_\_\_\_\_\_\_\_\_\_\_\_\_\_\_\_\_\_\_\_\_\_\_\_\_\_\_\_\_\_\_\_\_\_\_\_\_\_\_\_\_\_\_\_\_\_\_\_\_\_

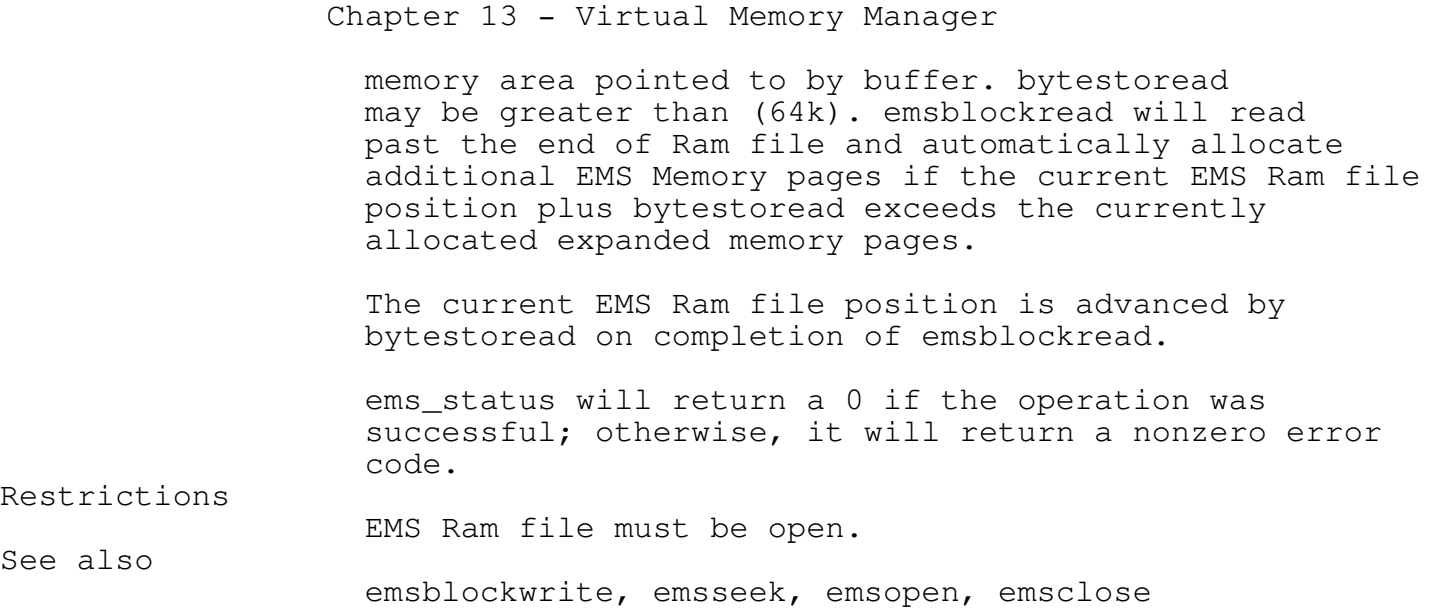

\_\_\_\_\_\_\_\_\_\_\_\_\_\_\_\_\_\_\_\_\_\_\_\_\_\_\_\_\_\_\_\_\_\_\_\_\_\_\_\_\_\_\_\_\_\_\_\_\_\_\_\_\_\_\_\_\_\_\_\_\_\_\_\_\_\_\_\_\_\_\_\_\_\_\_

emsclose

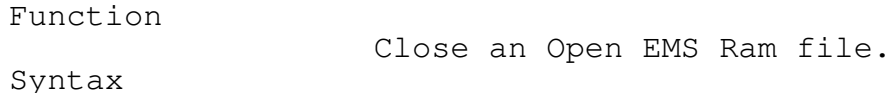

void emsclose(emsfile emsramfile)

emsramfile is the structure type returned by sh emsopen.

> ems\_status will return a 0 if the operation was successful; otherwise, it will return a nonzero error code.

See also

Remarks

emsopen

#### Virtual Disk Heap

A virtual Disk Heap allows you to simulate a heap using a sequential file. Allocating and freeing space within the Virtual Disk Heap are automatically maintained, with all the flexibility of a real memory heap manager and the unlimited space of a hard disk. The virtual Disk Heap manager has the ability to reuse free space, as well as merging adjacent free space fragments.

Programmer's Reference Guide - 216 - TEGL Windows Toolkit
In addition the virtual disk heap (disk mode) can be used as a simple graphical image database manager. The stored images may be retrieved later by referring to a unique signature that you provide.

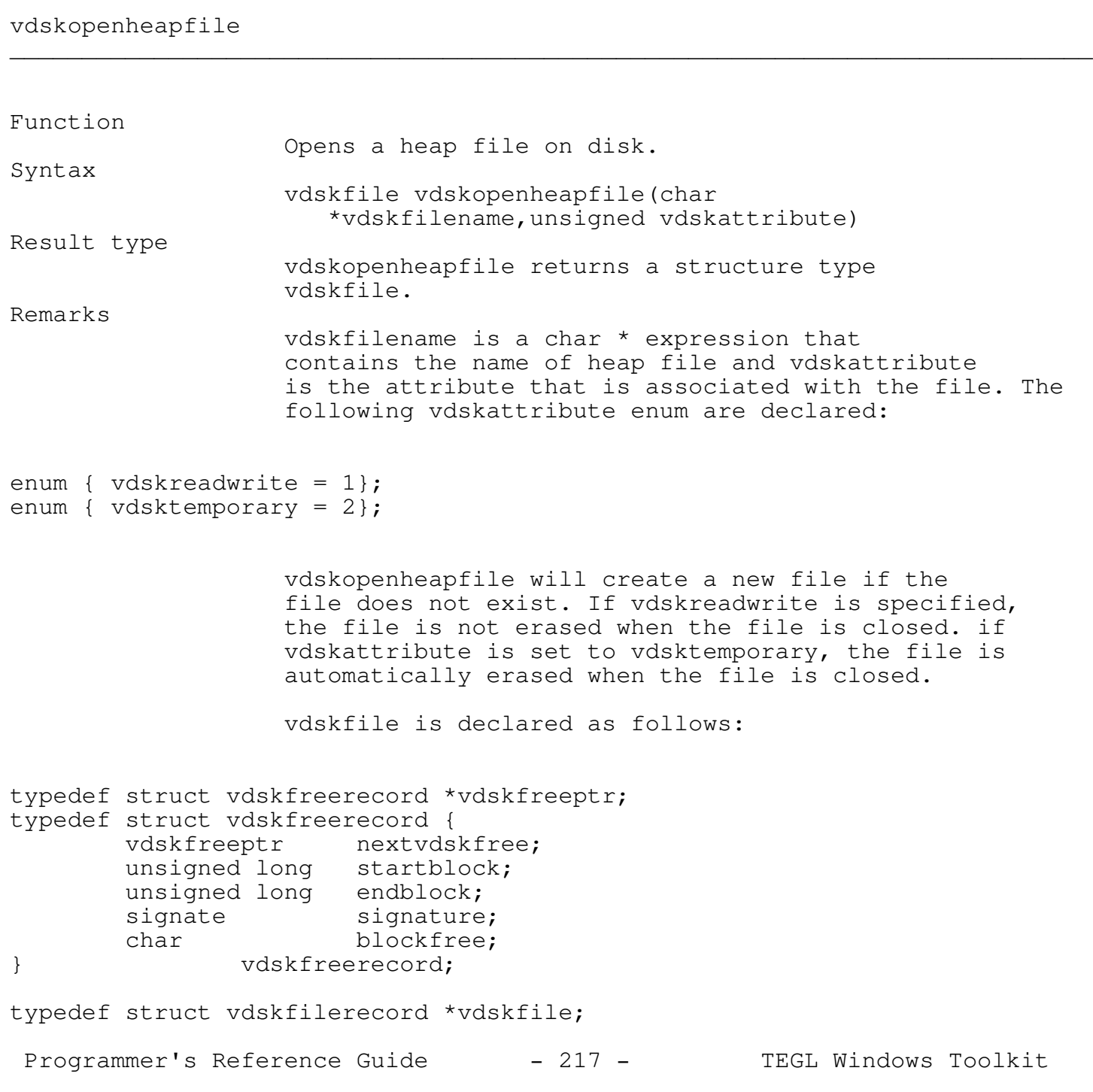

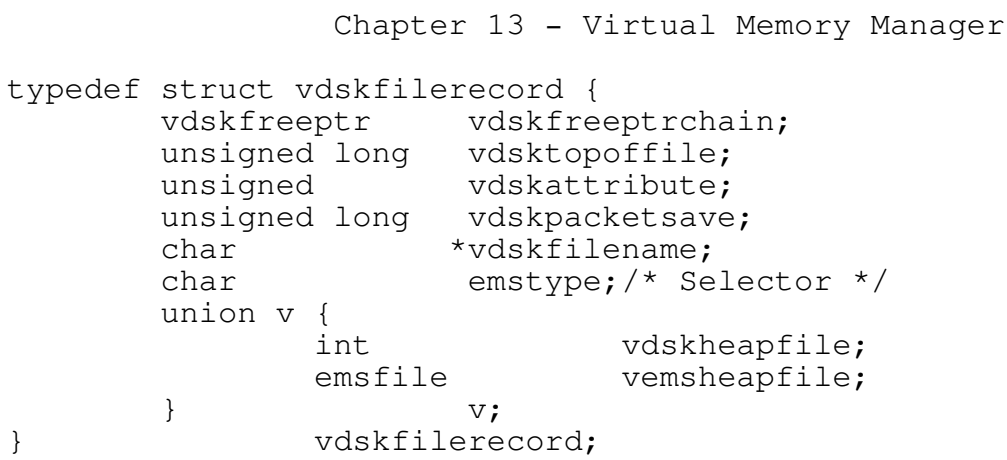

vdskfreeptrchain maintains a complete list of all blocks that are allocated and freed. Information regarding each block are stored in a chain of vdskfreerecord. The vdsktopoffile is the position of the end of the heap file. If there are no free space fragments before the end of the heap file to satisfy the requested block size, space is allocated starting at vdsktopoffile. vdskattribute is the passed parameter when the file was opened. The emstype sets the variant portion to either disk or ems memory.

startblock and endblock is the starting and ending address of the allocated or freed block, respectively. signature is a unique type of a 4 character string that can be used as a search string to locate an address of a block. blockfree indicates whether the block is allocated or free.

vdskstatus will return a 0 if the operation was successful; otherwise, it will return a nonzero error code.

See also

vemsopenheapfile, vdskcloseheapfile

\_\_\_\_\_\_\_\_\_\_\_\_\_\_\_\_\_\_\_\_\_\_\_\_\_\_\_\_\_\_\_\_\_\_\_\_\_\_\_\_\_\_\_\_\_\_\_\_\_\_\_\_\_\_\_\_\_\_\_\_\_\_\_\_\_\_\_\_\_\_\_\_\_\_\_

\_\_\_\_\_\_\_\_\_\_\_\_\_\_\_\_\_\_\_\_\_\_\_\_\_\_\_\_\_\_\_\_\_\_\_\_\_\_\_\_\_\_\_\_\_\_\_\_\_\_\_\_\_\_\_\_\_\_\_\_\_\_\_\_\_\_\_\_\_\_\_\_\_\_\_

vemsopenheapfile

Function

Opens a heap file in EMS.

Programmer's Reference Guide - 218 - TEGL Windows Toolkit

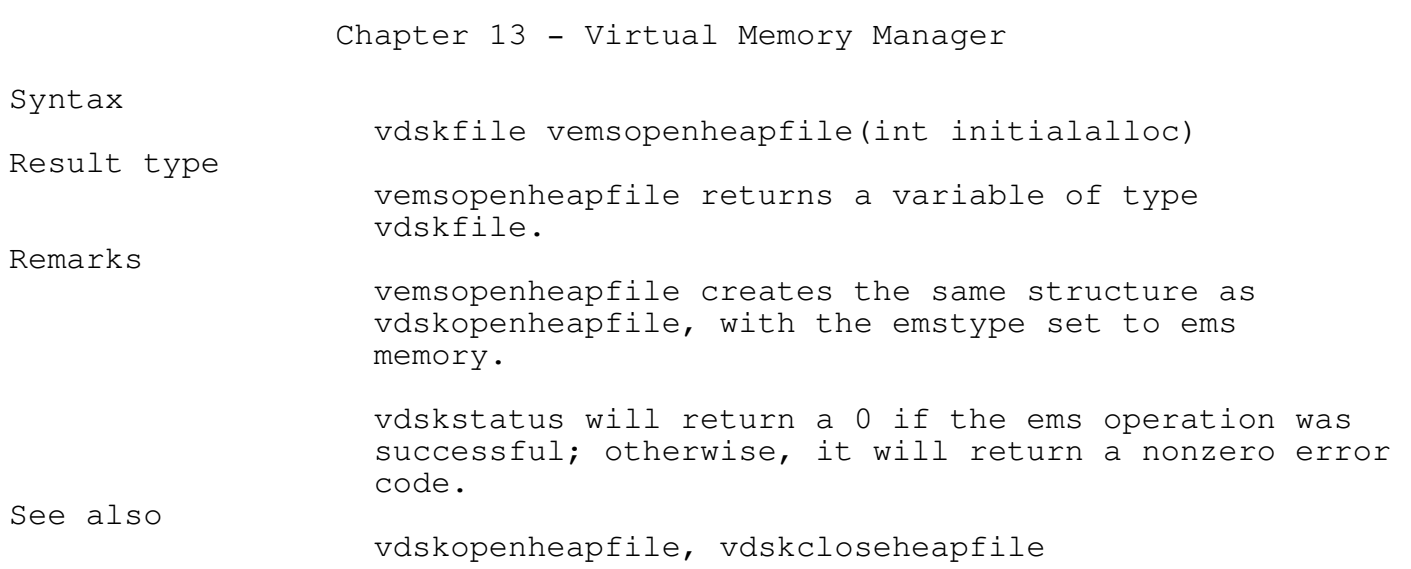

vdskgetmem

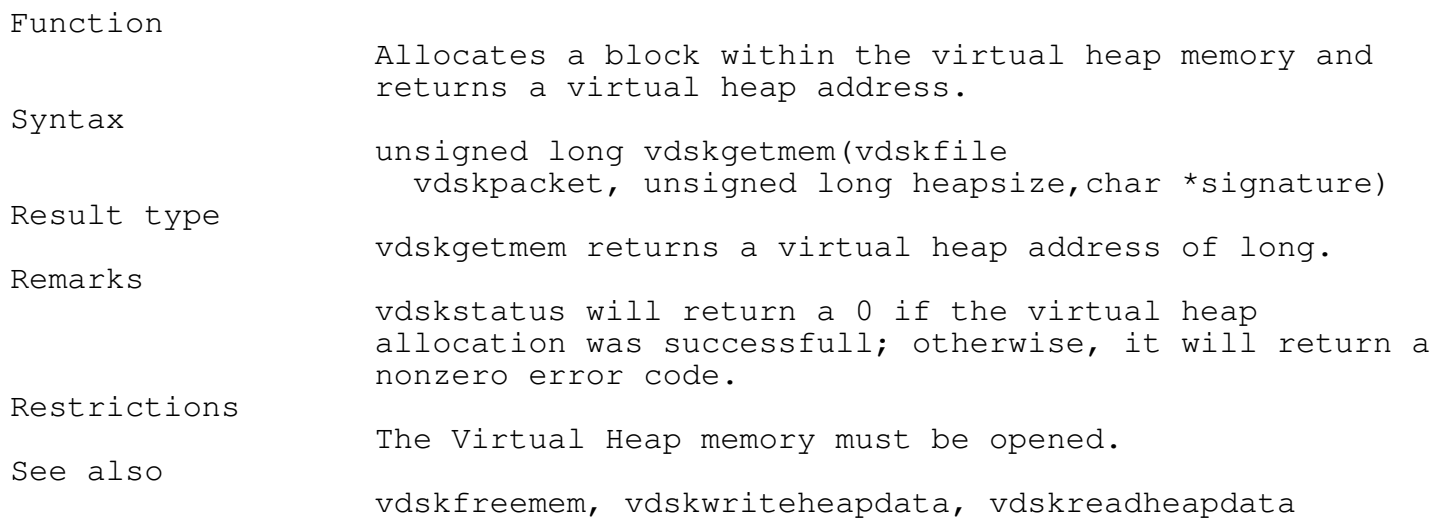

\_\_\_\_\_\_\_\_\_\_\_\_\_\_\_\_\_\_\_\_\_\_\_\_\_\_\_\_\_\_\_\_\_\_\_\_\_\_\_\_\_\_\_\_\_\_\_\_\_\_\_\_\_\_\_\_\_\_\_\_\_\_\_\_\_\_\_\_\_\_\_\_\_\_\_

\_\_\_\_\_\_\_\_\_\_\_\_\_\_\_\_\_\_\_\_\_\_\_\_\_\_\_\_\_\_\_\_\_\_\_\_\_\_\_\_\_\_\_\_\_\_\_\_\_\_\_\_\_\_\_\_\_\_\_\_\_\_\_\_\_\_\_\_\_\_\_\_\_\_\_

vdskfreemem

Programmer's Reference Guide - 219 - TEGL Windows Toolkit

\_\_\_\_\_\_\_\_\_\_\_\_\_\_\_\_\_\_\_\_\_\_\_\_\_\_\_\_\_\_\_\_\_\_\_\_\_\_\_\_\_\_\_\_\_\_\_\_\_\_\_\_\_\_\_\_\_\_\_\_\_\_\_\_\_\_\_\_\_\_\_\_\_\_\_

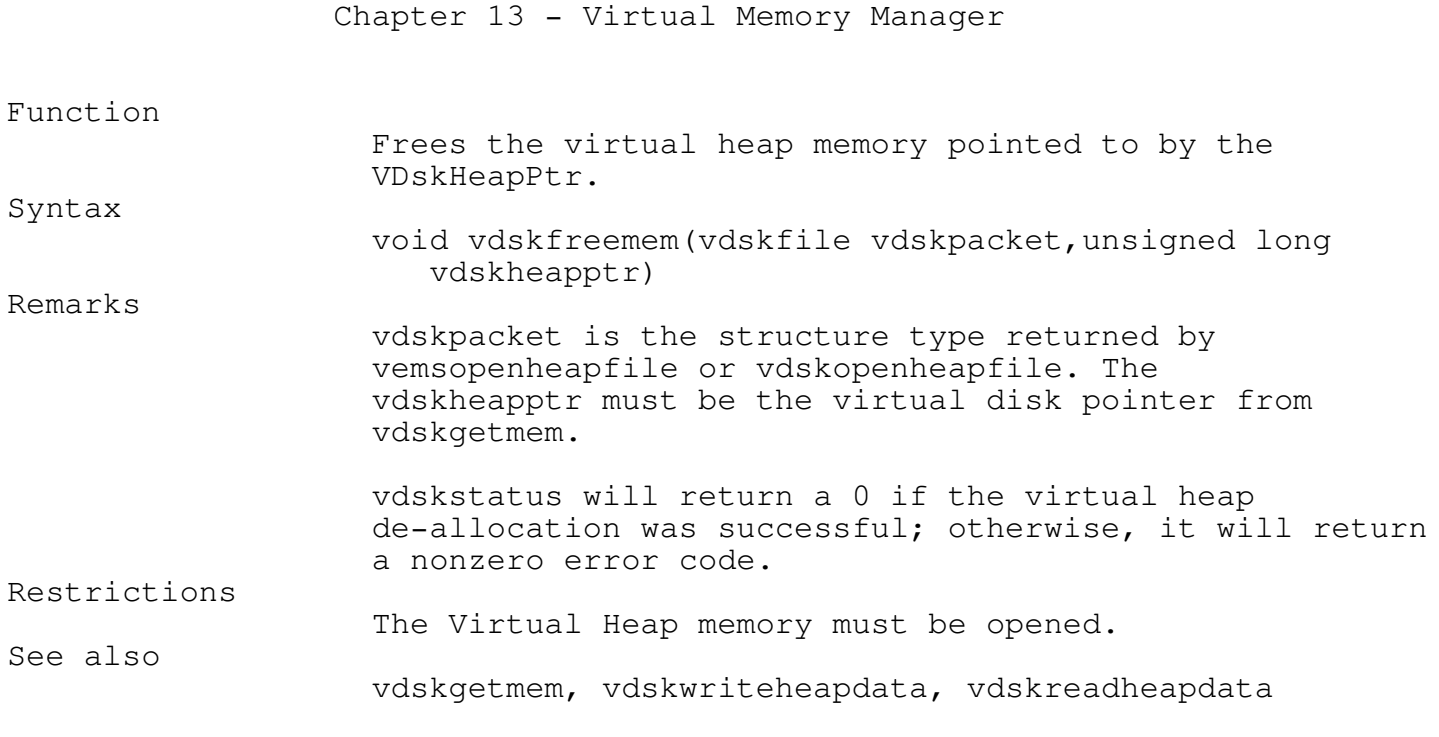

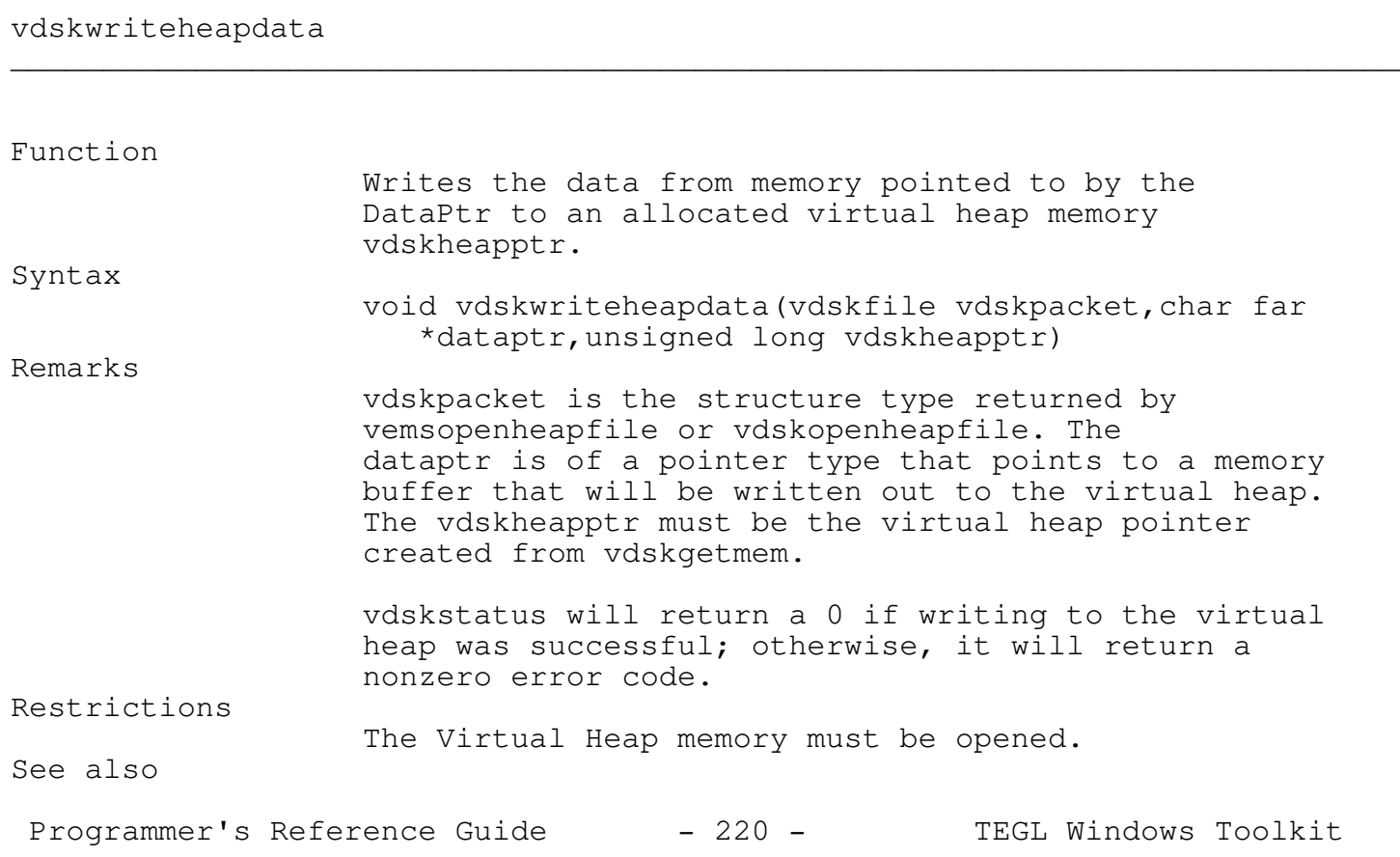

vdskgetmem, vdskfreemem, vdskreadheapdata

\_\_\_\_\_\_\_\_\_\_\_\_\_\_\_\_\_\_\_\_\_\_\_\_\_\_\_\_\_\_\_\_\_\_\_\_\_\_\_\_\_\_\_\_\_\_\_\_\_\_\_\_\_\_\_\_\_\_\_\_\_\_\_\_\_\_\_\_\_\_\_\_\_\_\_

\_\_\_\_\_\_\_\_\_\_\_\_\_\_\_\_\_\_\_\_\_\_\_\_\_\_\_\_\_\_\_\_\_\_\_\_\_\_\_\_\_\_\_\_\_\_\_\_\_\_\_\_\_\_\_\_\_\_\_\_\_\_\_\_\_\_\_\_\_\_\_\_\_\_\_

# vdskreadheapdata

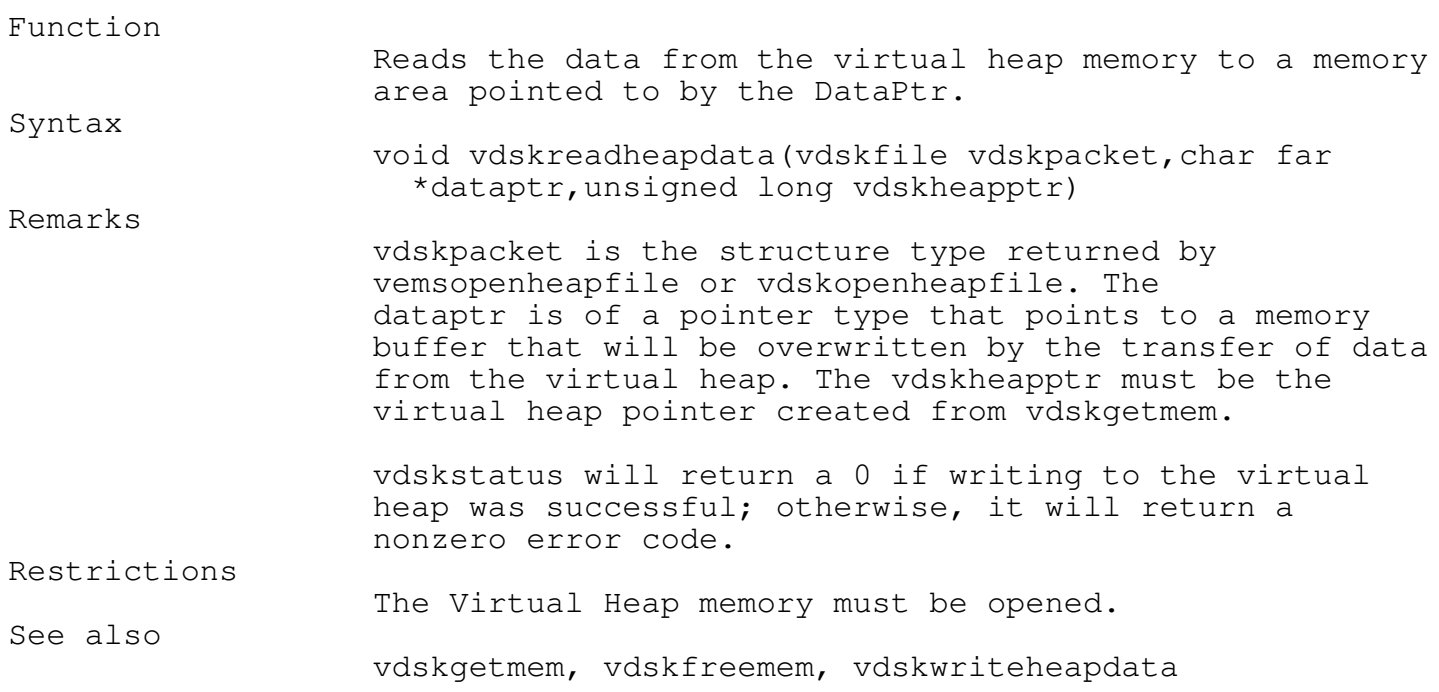

# vdskcloseheapfile

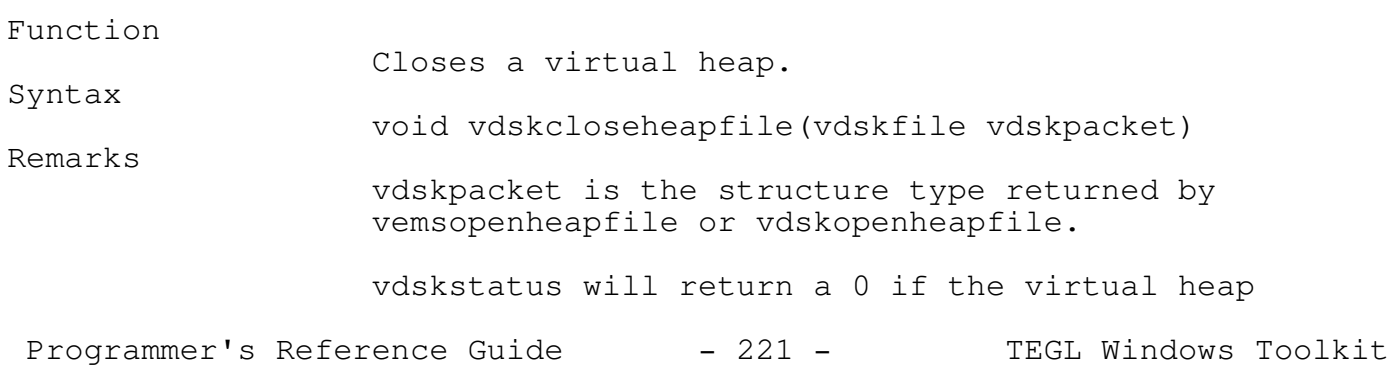

\_\_\_\_\_\_\_\_\_\_\_\_\_\_\_\_\_\_\_\_\_\_\_\_\_\_\_\_\_\_\_\_\_\_\_\_\_\_\_\_\_\_\_\_\_\_\_\_\_\_\_\_\_\_\_\_\_\_\_\_\_\_\_\_\_\_\_\_\_\_\_\_\_\_\_

operation was successful; otherwise, it will return a nonzero error code.

See also

vemsopenheapfile, vdskopenheapfile

The Virtual Heap Error Function

The vdskerror variable allows you to install a virtual heap error function, which gets called whenever the TEGL heap manager cannot complete an allocation request. vdskerror is a pointer that points to a function with the following header:

int myvirtualerr (unsigned long heapsize)

The virtual heap error function is installed by assigning its address to the vdskerror variable:

```
vdskerror = myvirtualerr;
```
The virtual heap error function gets called whenever any virtual function calls is unable to complete the request. The code parameter contains a code indicating which virtual heap function is in error. Check VDSKStatus to determine the severity of the error.

The standard virtual heap error function is set to return to the calling procedure.

If you are using the Virtual memory manager (next section), use the virtual memory error function rather then this error function to intercept virtual errors. The virtual memory manager relies on the standard q return to the calling procedure to check vdskstatus to indicate whether to write to EMS or disk file.

The Virtual Memory Manager

The virtual memory manager is in constant use by TEGL windows to provide memory extensions for graphical images. Your program may use the virtual memory functions as an external heap, with the restriction that you do close the virtual memory file.

The following virtual memory functions will automatically select the

Programmer's Reference Guide - 222 - TEGL Windows Toolkit

storage medium when moving data to virtual memory. The data is moved to expanded memory if adequate space can be found, otherwise the data is moved to one of the mass storage mediums. Both storage medium (EMS and Hard disk) are used if available.

\_\_\_\_\_\_\_\_\_\_\_\_\_\_\_\_\_\_\_\_\_\_\_\_\_\_\_\_\_\_\_\_\_\_\_\_\_\_\_\_\_\_\_\_\_\_\_\_\_\_\_\_\_\_\_\_\_\_\_\_\_\_\_\_\_\_\_\_\_\_\_\_\_\_\_

\_\_\_\_\_\_\_\_\_\_\_\_\_\_\_\_\_\_\_\_\_\_\_\_\_\_\_\_\_\_\_\_\_\_\_\_\_\_\_\_\_\_\_\_\_\_\_\_\_\_\_\_\_\_\_\_\_\_\_\_\_\_\_\_\_\_\_\_\_\_\_\_\_\_\_

useharddisk

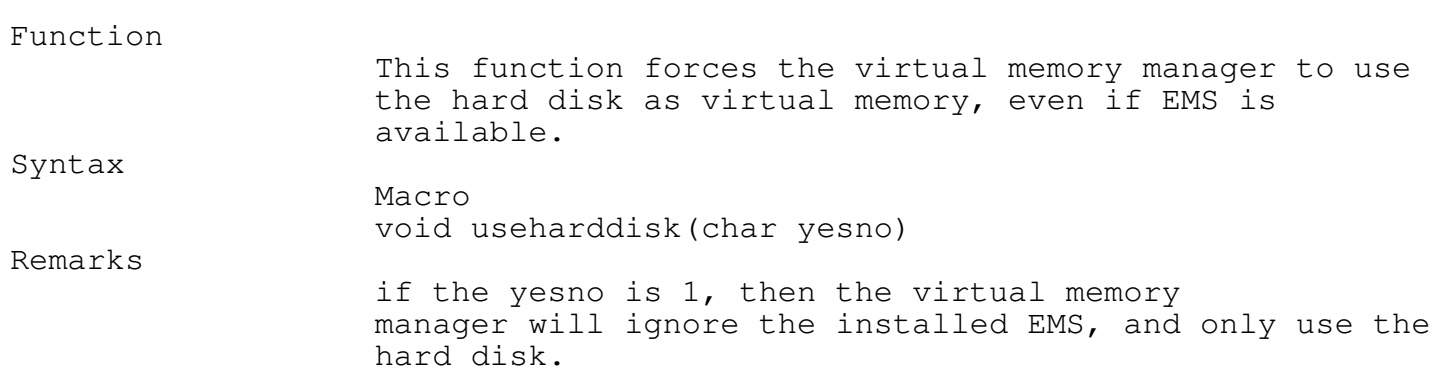

\_\_\_\_\_\_\_\_\_\_\_\_\_\_\_\_\_\_\_\_\_\_\_\_\_\_\_\_\_\_\_\_\_\_\_\_\_\_\_\_\_\_\_\_\_\_\_\_\_\_\_\_\_\_\_\_\_\_\_\_\_\_\_\_\_\_\_\_\_\_\_\_\_\_\_

\_\_\_\_\_\_\_\_\_\_\_\_\_\_\_\_\_\_\_\_\_\_\_\_\_\_\_\_\_\_\_\_\_\_\_\_\_\_\_\_\_\_\_\_\_\_\_\_\_\_\_\_\_\_\_\_\_\_\_\_\_\_\_\_\_\_\_\_\_\_\_\_\_\_\_

MoveFromVirtual procedure virtual virtual procedure virtual virtual virtual virtual virtual virtual virtual virtual virtual virtual virtual virtual virtual virtual virtual virtual virtual virtual virtual virtual virtual vi

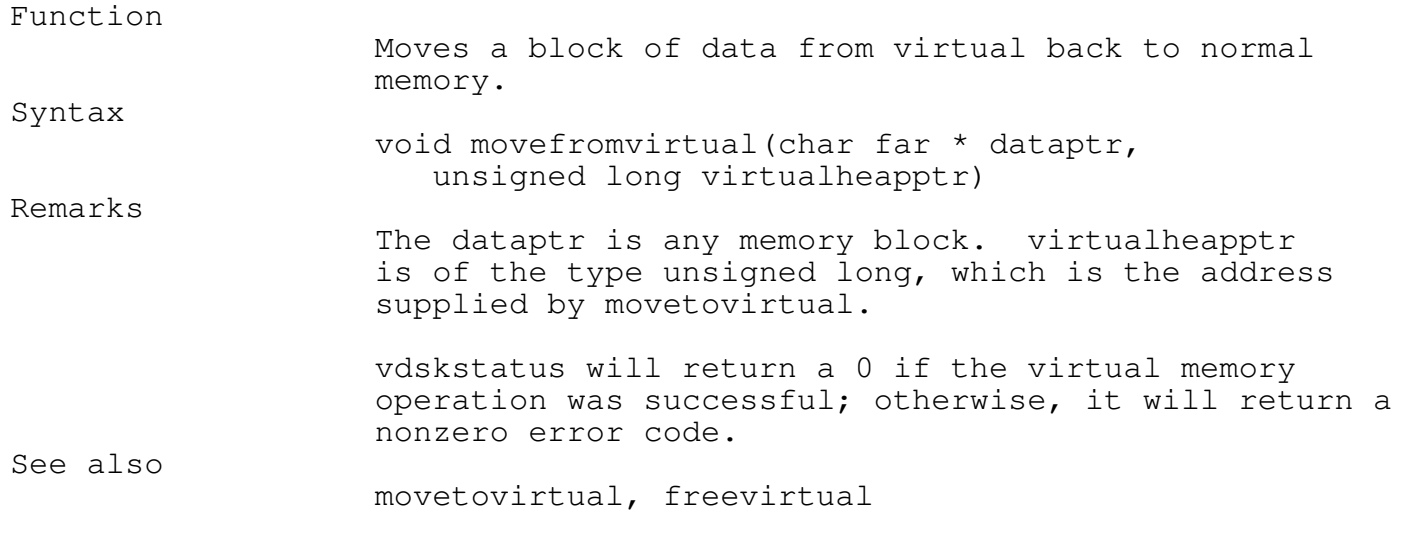

Programmer's Reference Guide - 223 - TEGL Windows Toolkit

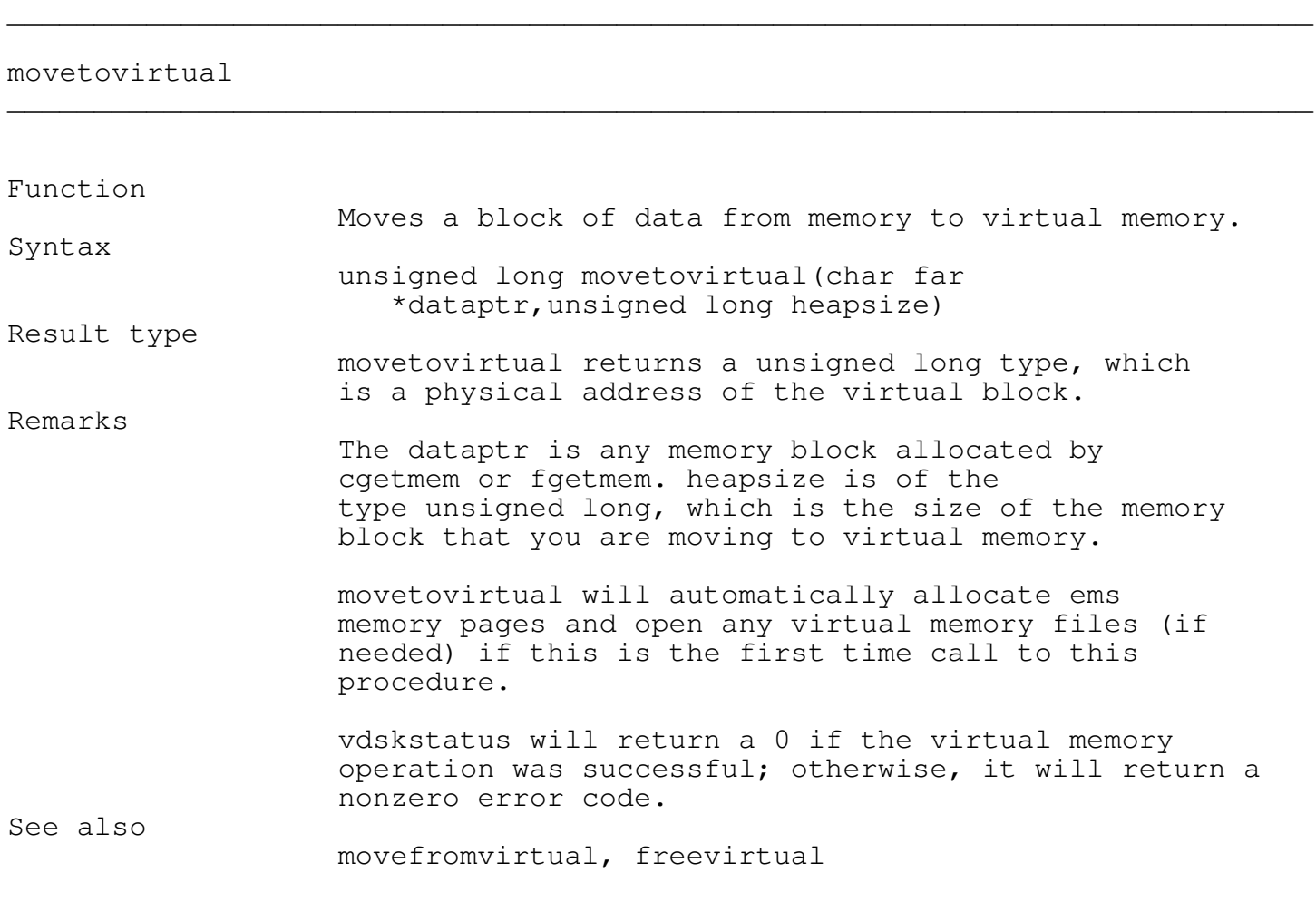

freevirtual

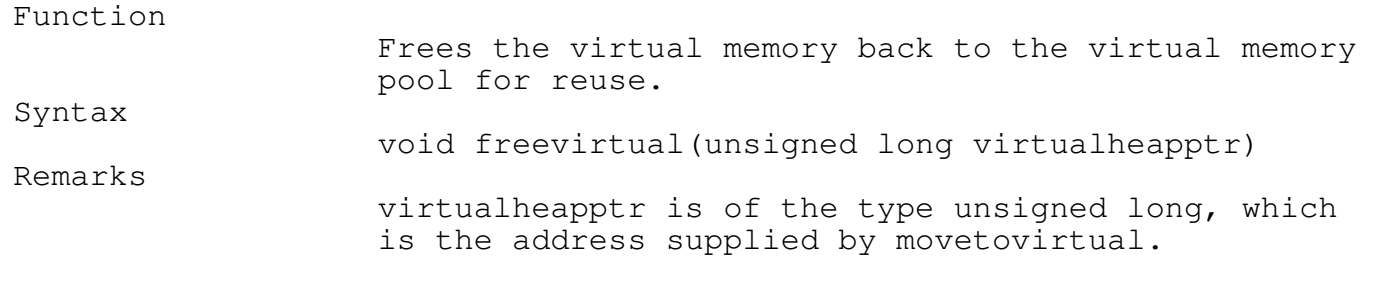

\_\_\_\_\_\_\_\_\_\_\_\_\_\_\_\_\_\_\_\_\_\_\_\_\_\_\_\_\_\_\_\_\_\_\_\_\_\_\_\_\_\_\_\_\_\_\_\_\_\_\_\_\_\_\_\_\_\_\_\_\_\_\_\_\_\_\_\_\_\_\_\_\_\_\_

\_\_\_\_\_\_\_\_\_\_\_\_\_\_\_\_\_\_\_\_\_\_\_\_\_\_\_\_\_\_\_\_\_\_\_\_\_\_\_\_\_\_\_\_\_\_\_\_\_\_\_\_\_\_\_\_\_\_\_\_\_\_\_\_\_\_\_\_\_\_\_\_\_\_\_

Programmer's Reference Guide - 224 - TEGL Windows Toolkit

Chapter 13 - Virtual Memory Manager vdskstatus will return a 0 if the virtual memory operation was successful; otherwise, it will return a nonzero error code. See also movetovirtual, movefromvirtual

## cmaxavail

## Function Returns the size of the largest block available in the upper heap. Syntax

\_\_\_\_\_\_\_\_\_\_\_\_\_\_\_\_\_\_\_\_\_\_\_\_\_\_\_\_\_\_\_\_\_\_\_\_\_\_\_\_\_\_\_\_\_\_\_\_\_\_\_\_\_\_\_\_\_\_\_\_\_\_\_\_\_\_\_\_\_\_\_\_\_\_\_

\_\_\_\_\_\_\_\_\_\_\_\_\_\_\_\_\_\_\_\_\_\_\_\_\_\_\_\_\_\_\_\_\_\_\_\_\_\_\_\_\_\_\_\_\_\_\_\_\_\_\_\_\_\_\_\_\_\_\_\_\_\_\_\_\_\_\_\_\_\_\_\_\_\_\_

\_\_\_\_\_\_\_\_\_\_\_\_\_\_\_\_\_\_\_\_\_\_\_\_\_\_\_\_\_\_\_\_\_\_\_\_\_\_\_\_\_\_\_\_\_\_\_\_\_\_\_\_\_\_\_\_\_\_\_\_\_\_\_\_\_\_\_\_\_\_\_\_\_\_\_

\_\_\_\_\_\_\_\_\_\_\_\_\_\_\_\_\_\_\_\_\_\_\_\_\_\_\_\_\_\_\_\_\_\_\_\_\_\_\_\_\_\_\_\_\_\_\_\_\_\_\_\_\_\_\_\_\_\_\_\_\_\_\_\_\_\_\_\_\_\_\_\_\_\_\_

unsigned long cmaxavail(void)

#### virtualmemused

#### Function

Returns the amount of virtual memory allocated. Syntax unsigned long virtualmemused(void)

Remarks This is the total of virual memory allocated. On some systems this can be a combination of both EMS and Disk memory.

The Virtual Memory Error Function The virtualerror variable allows you to install a virtual memory error function, which gets called whenever the virtual memory manager cannot complete a virtual function request. virtualerror is a pointer that points to a function with the following header:

int myvirtmemerr (unsigned code)

The virtual memory error function is installed by assigning its address to the VirtualError variable:

vdskerror := myvirtmemerr;

The virtual memory error function gets called whenever any virtual function calls is unable to complete the request. The code parameter contains a code indicating which virtual heap function is in error. Check vdskstatus to determine the severity of the error.

The standard virtual memory error function is set to return to the calling function.

Resolving Fragments

The memory used by the heap is a dynamic and volatile part of your program. Memory is constantly allocated and de-allocated by the window manager along with allocation of dynamic variables, free space structures, frame structures, mouse click structures, etc.

Although the virtual memory manager will provide almost unlimited windows, the concept is still limited by the number of window structures that will fit in memory and whether the memory is contiguous or fragmented by allocated memory not under the control of the virtual memory manager.

Fragmentation occurs, when free memory blocks are separated by allocated blocks. Since certain allocated memory blocks cannot be moved or de-allocated, fragmentation can cut down the largest block size available from the heap.

Without a proper control on memory fragmentation, an out of space error can still occur even when the virtual memory manager pages out all window images.

In order for the virtual memory Manager to provide large contiguous memory on the heap, two memory managers are used to partition the far heap memory. The normal Turbo C heap manager is replaced with cgetmem to allocate simple memory blocks like frame information and virtual pointer information. The second, is fgetmem, used by the window manager to allocated large image buffers.

The function ReserveHugeMinimum partitions the far heap memory into two parts by allocating a single byte between the minimum and upper memory. Normal allocations using cgetmem will default to the lower areas. cgetmem will use the upper area when all lower memory area is used, thus

Programmer's Reference Guide - 226 - TEGL Windows Toolkit

the lower memory area is not a restriction. fgetmem will only allocate memory from the upper areas.

ReserveHugeMinimum provides an elegant solution, that allows normal allocation with cgetmem and volatile fgetmem to coexist.

\_\_\_\_\_\_\_\_\_\_\_\_\_\_\_\_\_\_\_\_\_\_\_\_\_\_\_\_\_\_\_\_\_\_\_\_\_\_\_\_\_\_\_\_\_\_\_\_\_\_\_\_\_\_\_\_\_\_\_\_\_\_\_\_\_\_\_\_\_\_\_\_\_\_\_

reservehugeminimum \_\_\_\_\_\_\_\_\_\_\_\_\_\_\_\_\_\_\_\_\_\_\_\_\_\_\_\_\_\_\_\_\_\_\_\_\_\_\_\_\_\_\_\_\_\_\_\_\_\_\_\_\_\_\_\_\_\_\_\_\_\_\_\_\_\_\_\_\_\_\_\_\_\_\_

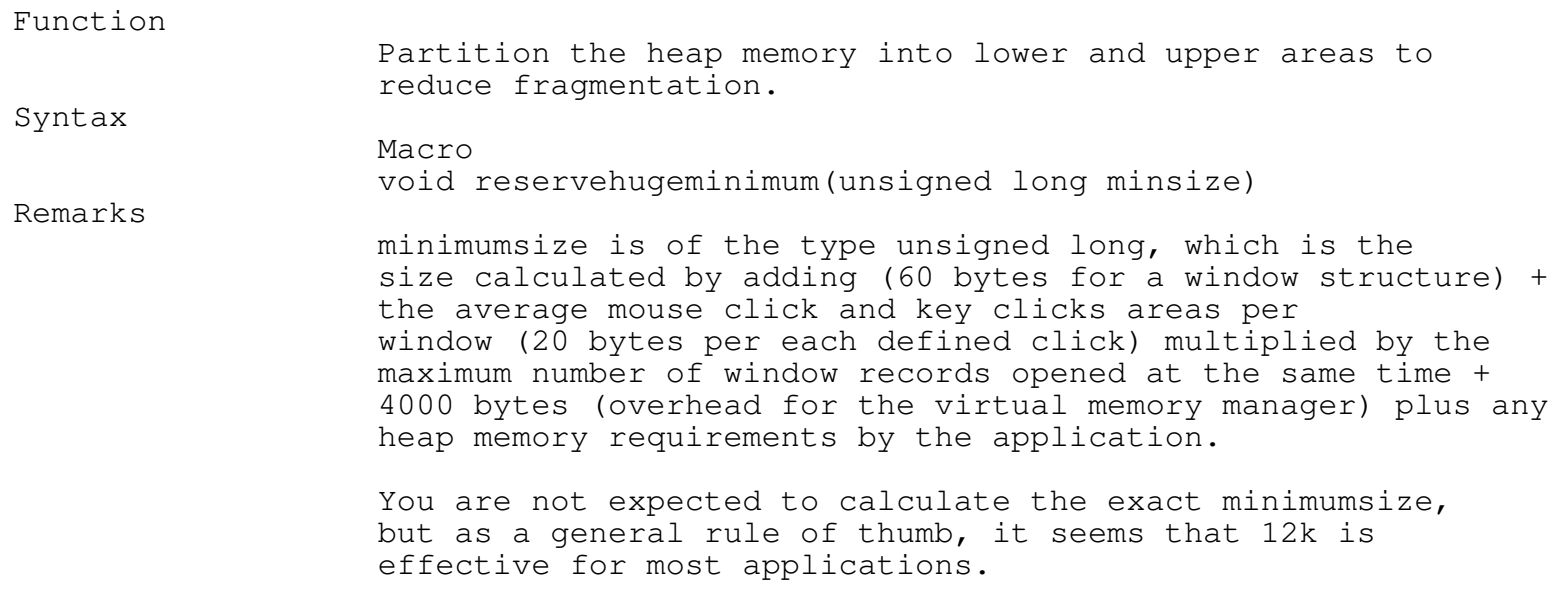

#### Chapter 14 - Sizing and Sliders

Sizing and Sliding

The chapter has the procedures and functions that give the core for resizing frames and attachings sliders to them.

A slider is a moveable switch. They are quite often used to indicate up and down or left to right scrolls (as in a text editor). They can be attached to a window but are seperate, that is, they must be disposed of seperately.

Resizing frames adds a degree of complexity to maintaining frames in that the contents of the frame are lost when it is resized. Consequently, you need to code an event that specifically redraws a frame after resizing.

Resizable frames with slider bars require more work. It is up to the programmer to dispose of and then reattach new sliders to a frame after a resize. This presumably is all done within the event that redraws the window. This is not impossible, just careful thought is required when making these kinds of frames. The results will speak for themselves.

\_\_\_\_\_\_\_\_\_\_\_\_\_\_\_\_\_\_\_\_\_\_\_\_\_\_\_\_\_\_\_\_\_\_\_\_\_\_\_\_\_\_\_\_\_\_\_\_\_\_\_\_\_\_\_\_\_\_\_\_\_\_\_\_\_\_\_\_\_\_\_\_\_\_\_

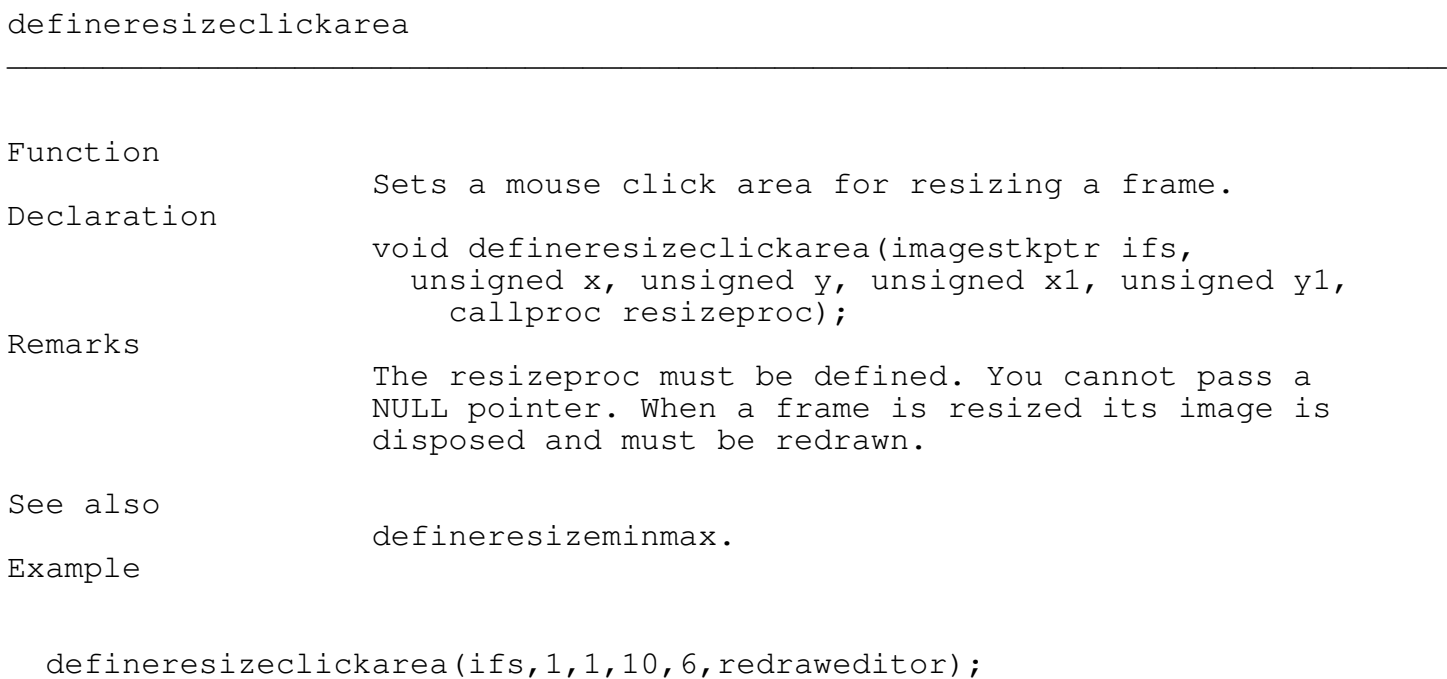

Programmer's Reference Guide - 228 - TEGL Windows Toolkit

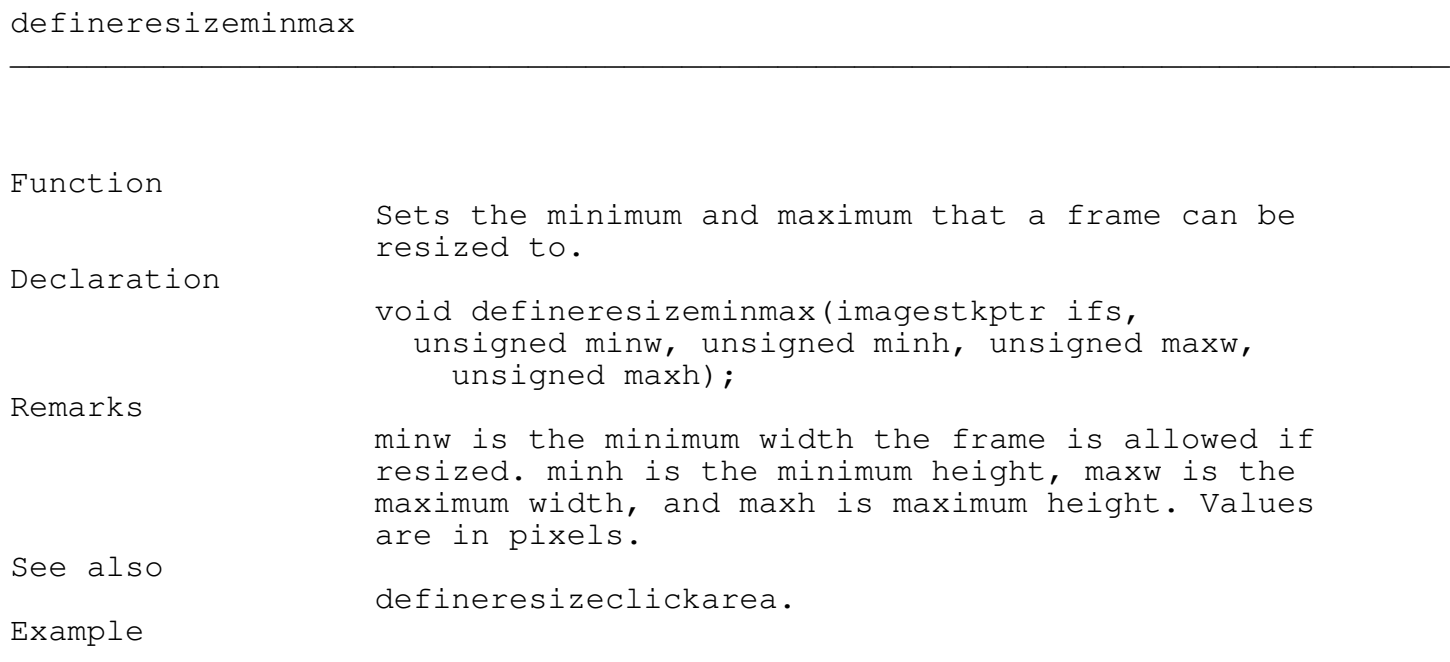

defineresizeminmax(ifs,200,100,400,200);

## definesliderarea

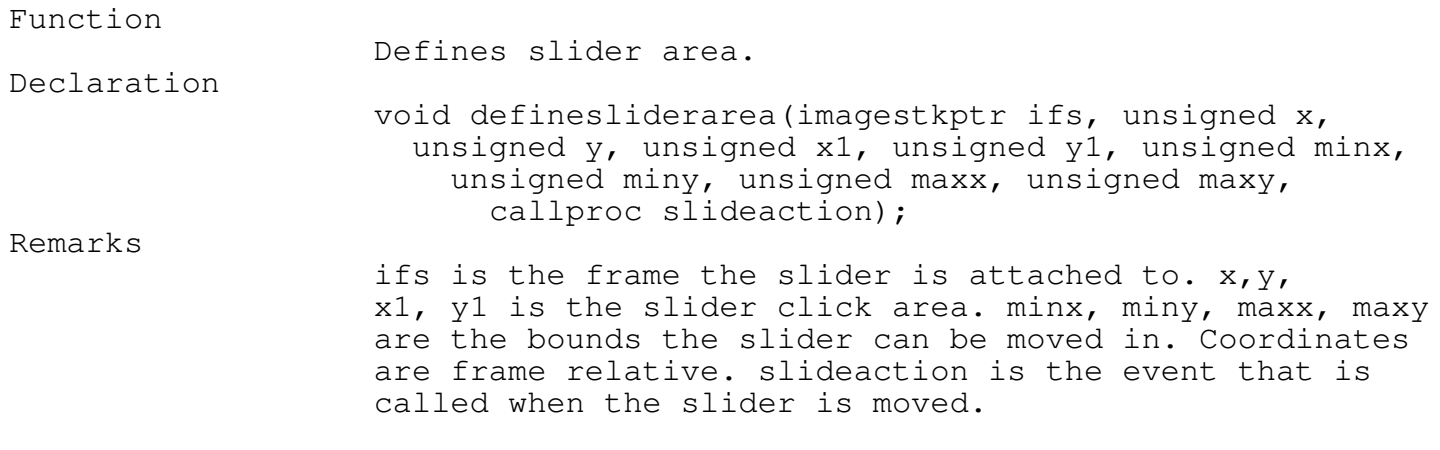

\_\_\_\_\_\_\_\_\_\_\_\_\_\_\_\_\_\_\_\_\_\_\_\_\_\_\_\_\_\_\_\_\_\_\_\_\_\_\_\_\_\_\_\_\_\_\_\_\_\_\_\_\_\_\_\_\_\_\_\_\_\_\_\_\_\_\_\_\_\_\_\_\_\_\_

\_\_\_\_\_\_\_\_\_\_\_\_\_\_\_\_\_\_\_\_\_\_\_\_\_\_\_\_\_\_\_\_\_\_\_\_\_\_\_\_\_\_\_\_\_\_\_\_\_\_\_\_\_\_\_\_\_\_\_\_\_\_\_\_\_\_\_\_\_\_\_\_\_\_\_

Programmer's Reference Guide - 229 - TEGL Windows Toolkit

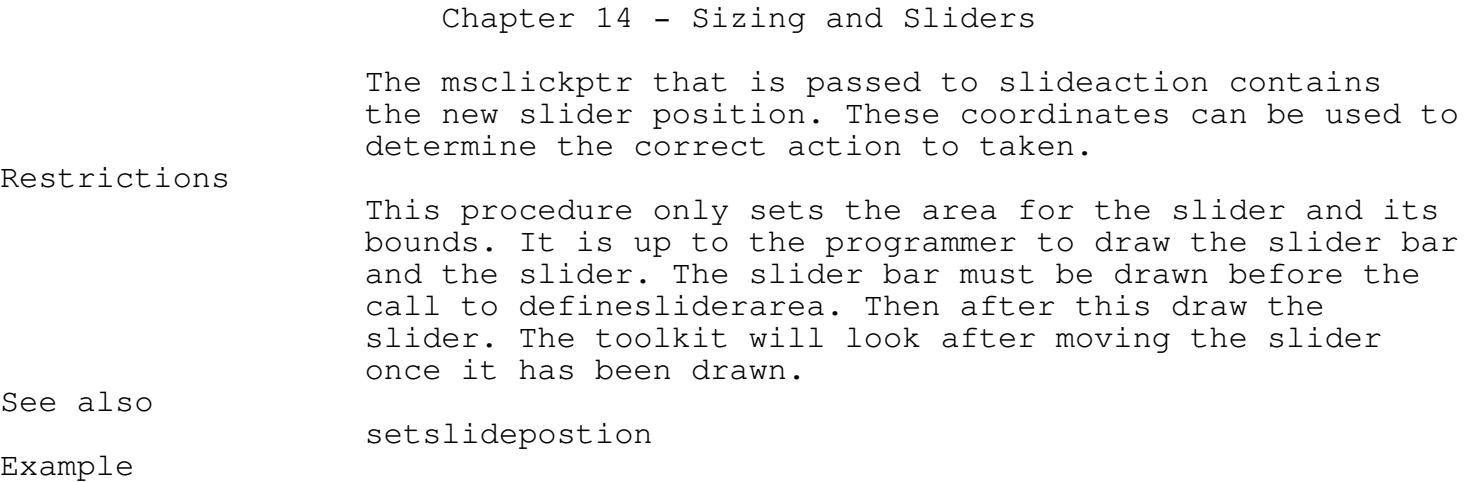

## dropsliders \_\_\_\_\_\_\_\_\_\_\_\_\_\_\_\_\_\_\_\_\_\_\_\_\_\_\_\_\_\_\_\_\_\_\_\_\_\_\_\_\_\_\_\_\_\_\_\_\_\_\_\_\_\_\_\_\_\_\_\_\_\_\_\_\_\_\_\_\_\_\_\_\_\_\_

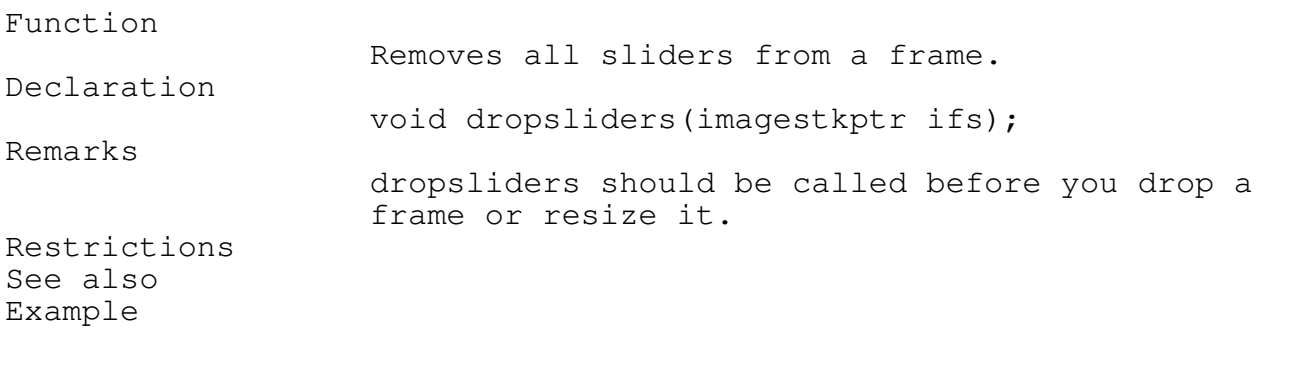

dropsliders(ifs);

findsliderfs

Programmer's Reference Guide - 230 - TEGL Windows Toolkit

\_\_\_\_\_\_\_\_\_\_\_\_\_\_\_\_\_\_\_\_\_\_\_\_\_\_\_\_\_\_\_\_\_\_\_\_\_\_\_\_\_\_\_\_\_\_\_\_\_\_\_\_\_\_\_\_\_\_\_\_\_\_\_\_\_\_\_\_\_\_\_\_\_\_\_

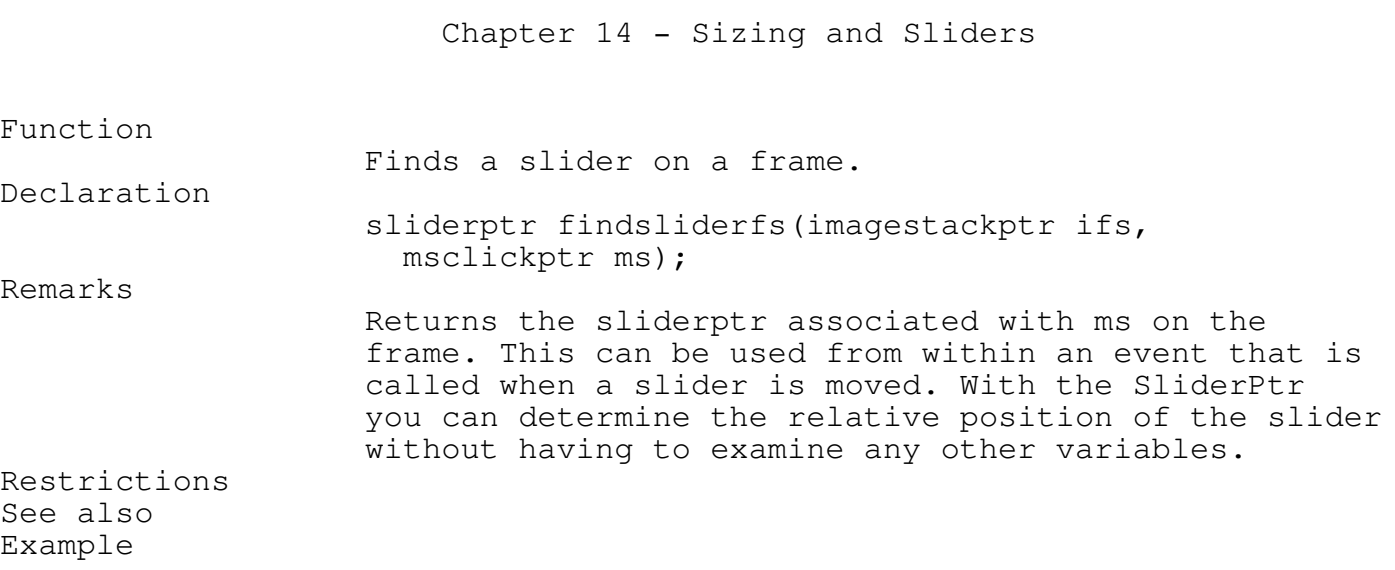

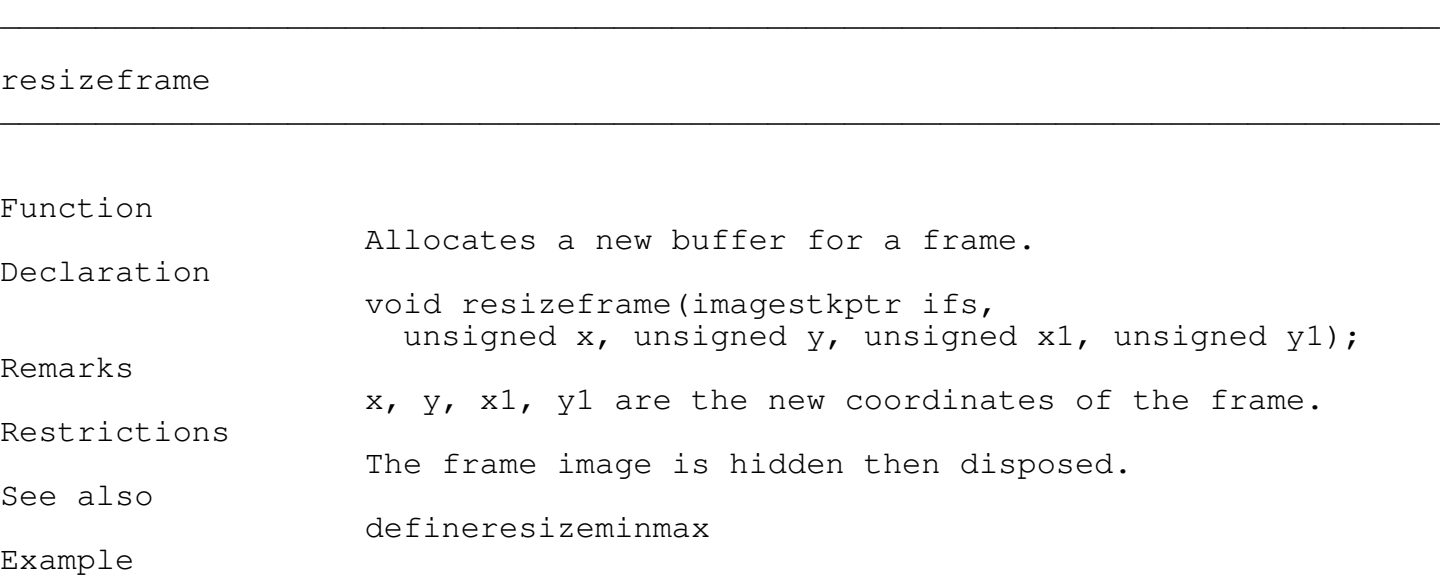

## Chapter 14 - Sizing and Sliders

\_\_\_\_\_\_\_\_\_\_\_\_\_\_\_\_\_\_\_\_\_\_\_\_\_\_\_\_\_\_\_\_\_\_\_\_\_\_\_\_\_\_\_\_\_\_\_\_\_\_\_\_\_\_\_\_\_\_\_\_\_\_\_\_\_\_\_\_\_\_\_\_\_\_\_

selectandmoveframe

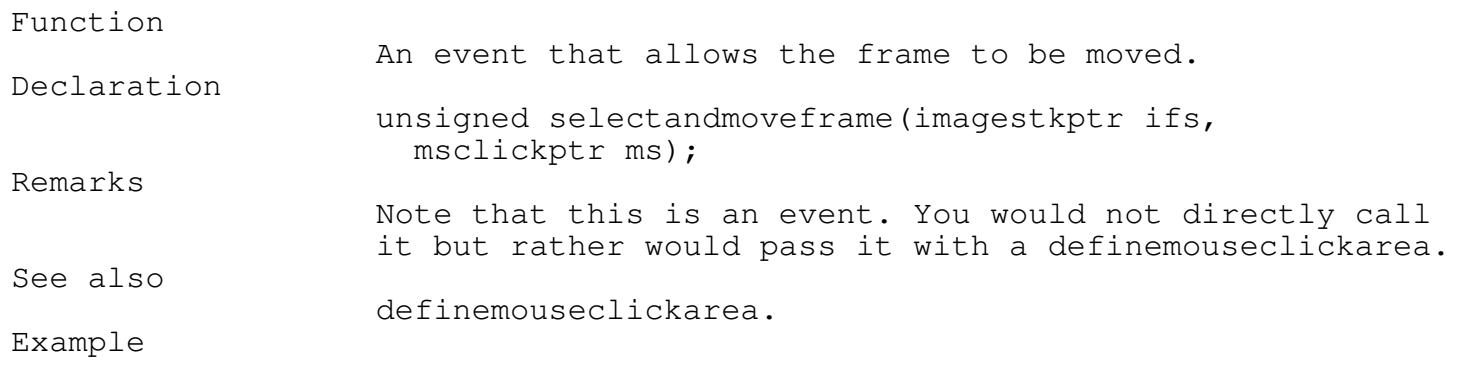

/\* the top 10 pixels across the frame ifs is set to SelectAndMoveFrame \*/

\_\_\_\_\_\_\_\_\_\_\_\_\_\_\_\_\_\_\_\_\_\_\_\_\_\_\_\_\_\_\_\_\_\_\_\_\_\_\_\_\_\_\_\_\_\_\_\_\_\_\_\_\_\_\_\_\_\_\_\_\_\_\_\_\_\_\_\_\_\_\_\_\_\_\_

definemouseclickarea(ifs,0,0,ifs->x1,10,TRUE, selectandmoveframe, MSCLICK) ;

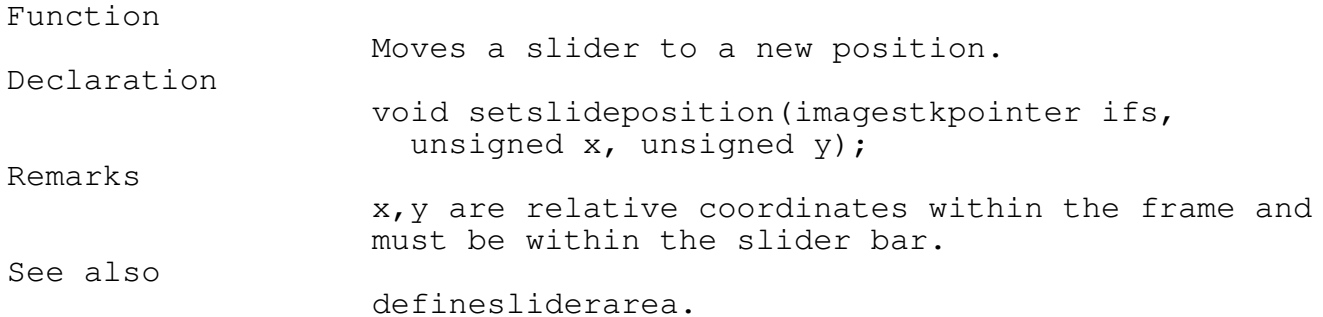

\_\_\_\_\_\_\_\_\_\_\_\_\_\_\_\_\_\_\_\_\_\_\_\_\_\_\_\_\_\_\_\_\_\_\_\_\_\_\_\_\_\_\_\_\_\_\_\_\_\_\_\_\_\_\_\_\_\_\_\_\_\_\_\_\_\_\_\_\_\_\_\_\_\_\_

\_\_\_\_\_\_\_\_\_\_\_\_\_\_\_\_\_\_\_\_\_\_\_\_\_\_\_\_\_\_\_\_\_\_\_\_\_\_\_\_\_\_\_\_\_\_\_\_\_\_\_\_\_\_\_\_\_\_\_\_\_\_\_\_\_\_\_\_\_\_\_\_\_\_\_

\_\_\_\_\_\_\_\_\_\_\_\_\_\_\_\_\_\_\_\_\_\_\_\_\_\_\_\_\_\_\_\_\_\_\_\_\_\_\_\_\_\_\_\_\_\_\_\_\_\_\_\_\_\_\_\_\_\_\_\_\_\_\_\_\_\_\_\_\_\_\_\_\_\_\_

Miscellaneous Functions

checkctrlbreak

Function Checks task handler. Syntax

void checkctrlbreak(void); Remarks

> Normally this routine does not have to be called, but if you have section of code that is going through a long loop you should insert it there.

> > If your program has events that are activated after a certain number of timer ticks have passed then a call to checkctrlbreak will allow their processing.

The TEGL Windows Toolkit does not process timer interrupt tasks directly, rather a flag is set and the task is performed when it is safe (ie. no frames are being updated and no memory swaps are begin processed).

Example

```
long x;
```

```
for (x = 1; x < 20000000; x++)/* do your stuff */
checkctrlbreak(); \frac{1}{2} /* allow processing of other tasks */
```
checkctrlbreakfs \_\_\_\_\_\_\_\_\_\_\_\_\_\_\_\_\_\_\_\_\_\_\_\_\_\_\_\_\_\_\_\_\_\_\_\_\_\_\_\_\_\_\_\_\_\_\_\_\_\_\_\_\_\_\_\_\_\_\_\_\_\_\_\_\_\_\_\_\_\_\_\_\_\_\_

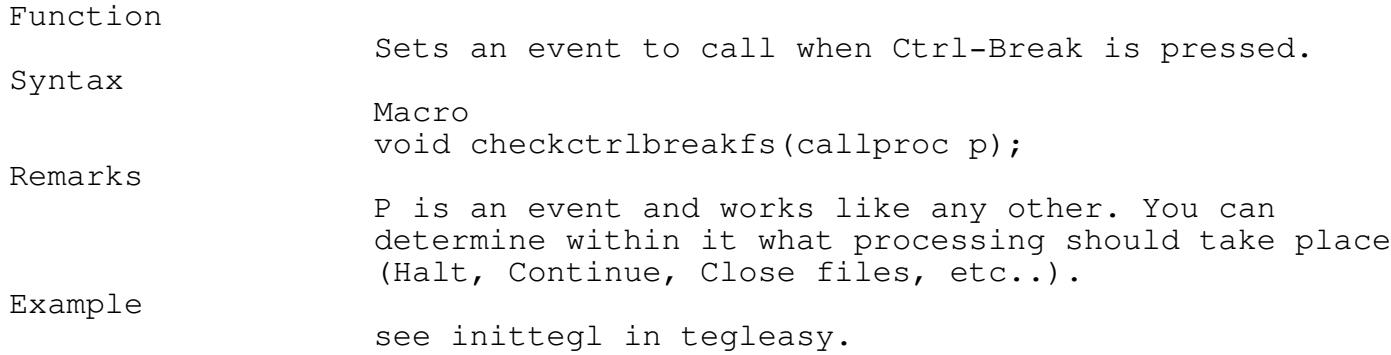

\_\_\_\_\_\_\_\_\_\_\_\_\_\_\_\_\_\_\_\_\_\_\_\_\_\_\_\_\_\_\_\_\_\_\_\_\_\_\_\_\_\_\_\_\_\_\_\_\_\_\_\_\_\_\_\_\_\_\_\_\_\_\_\_\_\_\_\_\_\_\_\_\_\_\_

\_\_\_\_\_\_\_\_\_\_\_\_\_\_\_\_\_\_\_\_\_\_\_\_\_\_\_\_\_\_\_\_\_\_\_\_\_\_\_\_\_\_\_\_\_\_\_\_\_\_\_\_\_\_\_\_\_\_\_\_\_\_\_\_\_\_\_\_\_\_\_\_\_\_\_

droptimertick

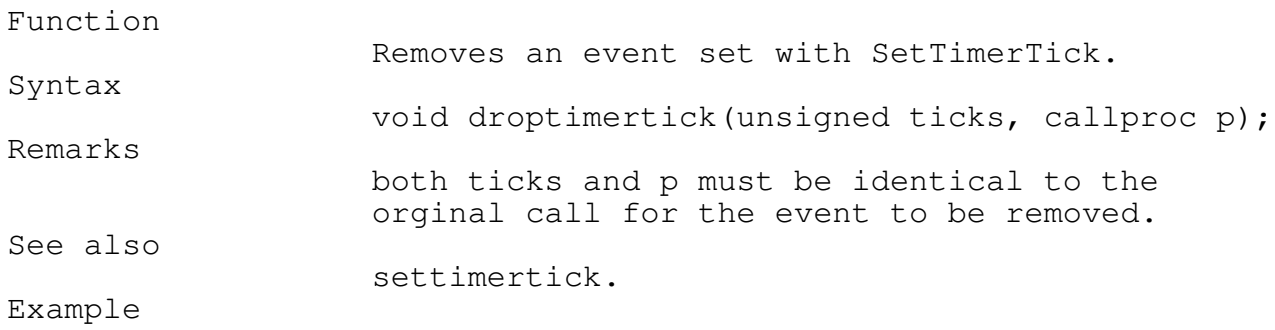

droptimertick(18,backgroundclock);

nilunitproc \_\_\_\_\_\_\_\_\_\_\_\_\_\_\_\_\_\_\_\_\_\_\_\_\_\_\_\_\_\_\_\_\_\_\_\_\_\_\_\_\_\_\_\_\_\_\_\_\_\_\_\_\_\_\_\_\_\_\_\_\_\_\_\_\_\_\_\_\_\_\_\_\_\_\_

Function

Programmer's Reference Guide - 234 - TEGL Windows Toolkit

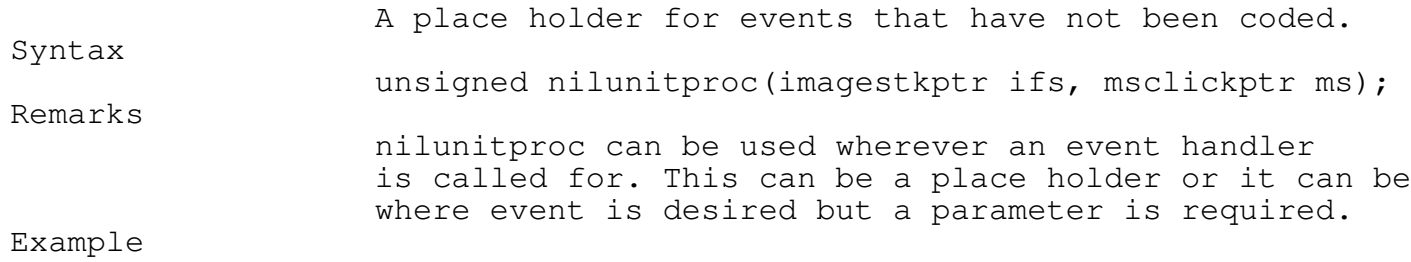

{ -- a line in a menu that is never selected or active } defineoptions(filem, '--', FALSE, nilunitproc);

## overlaparea

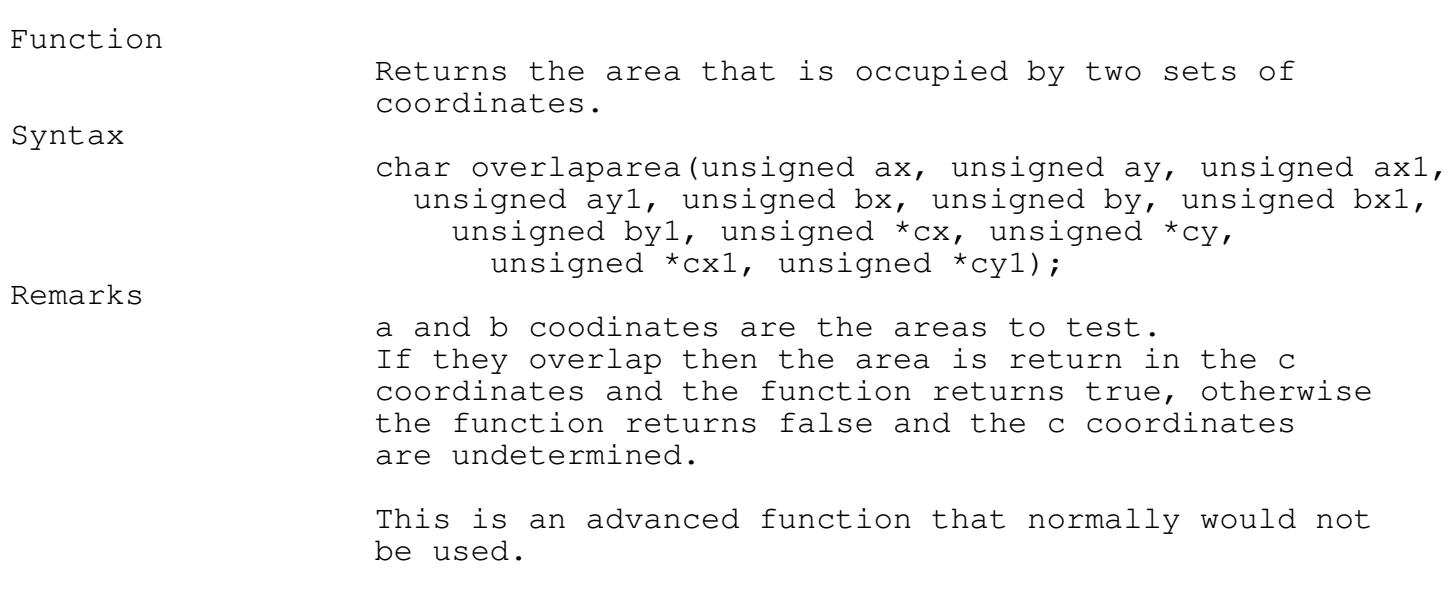

\_\_\_\_\_\_\_\_\_\_\_\_\_\_\_\_\_\_\_\_\_\_\_\_\_\_\_\_\_\_\_\_\_\_\_\_\_\_\_\_\_\_\_\_\_\_\_\_\_\_\_\_\_\_\_\_\_\_\_\_\_\_\_\_\_\_\_\_\_\_\_\_\_\_\_

\_\_\_\_\_\_\_\_\_\_\_\_\_\_\_\_\_\_\_\_\_\_\_\_\_\_\_\_\_\_\_\_\_\_\_\_\_\_\_\_\_\_\_\_\_\_\_\_\_\_\_\_\_\_\_\_\_\_\_\_\_\_\_\_\_\_\_\_\_\_\_\_\_\_\_

\_\_\_\_\_\_\_\_\_\_\_\_\_\_\_\_\_\_\_\_\_\_\_\_\_\_\_\_\_\_\_\_\_\_\_\_\_\_\_\_\_\_\_\_\_\_\_\_\_\_\_\_\_\_\_\_\_\_\_\_\_\_\_\_\_\_\_\_\_\_\_\_\_\_\_

\_\_\_\_\_\_\_\_\_\_\_\_\_\_\_\_\_\_\_\_\_\_\_\_\_\_\_\_\_\_\_\_\_\_\_\_\_\_\_\_\_\_\_\_\_\_\_\_\_\_\_\_\_\_\_\_\_\_\_\_\_\_\_\_\_\_\_\_\_\_\_\_\_\_\_

settimertick

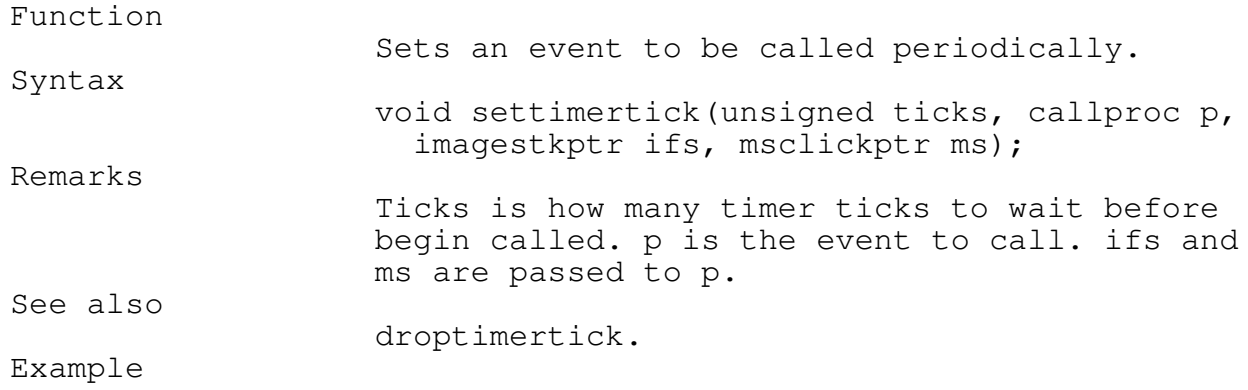

settimertick(18,backgroundclock,NULL,NULL);

## TGraph \_\_\_\_\_\_\_\_\_\_\_\_\_\_\_\_\_\_\_\_\_\_\_\_\_\_\_\_\_\_\_\_\_\_\_\_\_\_\_\_\_\_\_\_\_\_\_\_\_\_\_\_\_\_\_\_\_\_\_\_\_\_\_\_\_\_\_\_\_\_\_\_\_\_\_

The tgraph module provides a subset of the functions in the graphics.lib unit provided with Turbo C.

tgraph does not have to be used if you are using Turbo C. If your program requires elaborate graphics drawing and painting then graphics.lib is needed. If, however, your graphics need are simpler then tgraph may provide all that is needed. If this is the case your program can be as much as 25K smaller by using tgraph exculsively. See the appendix Conditional Compilation for directions on building the toolkit without using graphics.lib.

If you are programming with Microsoft's C or Quick C then tgraph is necessary. Depending on the defines in the file teglcond.h (see the appendix Conditional Compilation) tgraph acts as stand-alone or maps graphics calls to the equivalent routine in graphics.lib.

Both Turbo C and Microsoft C's provide the file (it graphics.lib but they are not compatible. TEGL Windows Toolkit tgraph module uses the naming conventions for graphics.lib in Turbo C.

When using Turbo C and tgraph be sure NOT to specify the graphics library option in the integrated environment. For the command line compiler do not include graphics.lib in the link list.

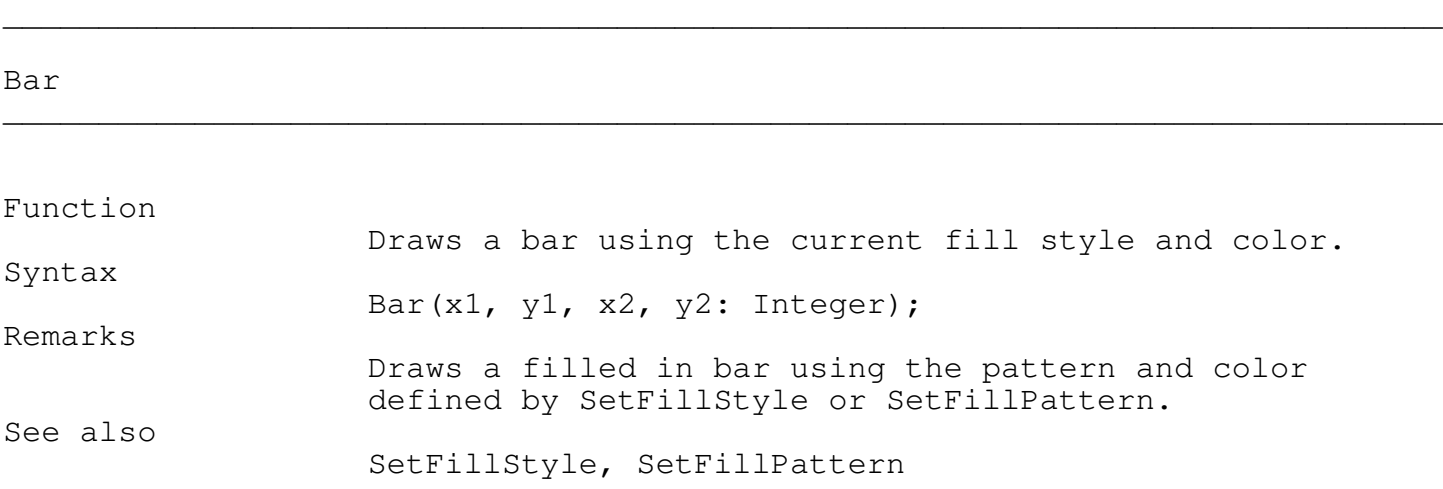

\_\_\_\_\_\_\_\_\_\_\_\_\_\_\_\_\_\_\_\_\_\_\_\_\_\_\_\_\_\_\_\_\_\_\_\_\_\_\_\_\_\_\_\_\_\_\_\_\_\_\_\_\_\_\_\_\_\_\_\_\_\_\_\_\_\_\_\_\_\_\_\_\_\_\_

\_\_\_\_\_\_\_\_\_\_\_\_\_\_\_\_\_\_\_\_\_\_\_\_\_\_\_\_\_\_\_\_\_\_\_\_\_\_\_\_\_\_\_\_\_\_\_\_\_\_\_\_\_\_\_\_\_\_\_\_\_\_\_\_\_\_\_\_\_\_\_\_\_\_\_

closegraph

Function

Syntax

Shuts down the graphics system.

closegraph;

Remarks The screen mode is restored to the original mode before graphics were initialized.

\_\_\_\_\_\_\_\_\_\_\_\_\_\_\_\_\_\_\_\_\_\_\_\_\_\_\_\_\_\_\_\_\_\_\_\_\_\_\_\_\_\_\_\_\_\_\_\_\_\_\_\_\_\_\_\_\_\_\_\_\_\_\_\_\_\_\_\_\_\_\_\_\_\_\_

\_\_\_\_\_\_\_\_\_\_\_\_\_\_\_\_\_\_\_\_\_\_\_\_\_\_\_\_\_\_\_\_\_\_\_\_\_\_\_\_\_\_\_\_\_\_\_\_\_\_\_\_\_\_\_\_\_\_\_\_\_\_\_\_\_\_\_\_\_\_\_\_\_\_\_

detectgraph

## Function Detects graphics hardware. Syntax void far detectgraph(int far \*graphdriver, int far graphmode); Remarks Returns the detected driver and mode value that can be passed to initgraph which will change to graphics mode. If no graphics hardware is found or the graphics hardware is not supported then a call to graphresult will return a value of -2 (grNotDetected). See also

\_\_\_\_\_\_\_\_\_\_\_\_\_\_\_\_\_\_\_\_\_\_\_\_\_\_\_\_\_\_\_\_\_\_\_\_\_\_\_\_\_\_\_\_\_\_\_\_\_\_\_\_\_\_\_\_\_\_\_\_\_\_\_\_\_\_\_\_\_\_\_\_\_\_\_

\_\_\_\_\_\_\_\_\_\_\_\_\_\_\_\_\_\_\_\_\_\_\_\_\_\_\_\_\_\_\_\_\_\_\_\_\_\_\_\_\_\_\_\_\_\_\_\_\_\_\_\_\_\_\_\_\_\_\_\_\_\_\_\_\_\_\_\_\_\_\_\_\_\_\_

initgraph, graphresult

getbkcolor

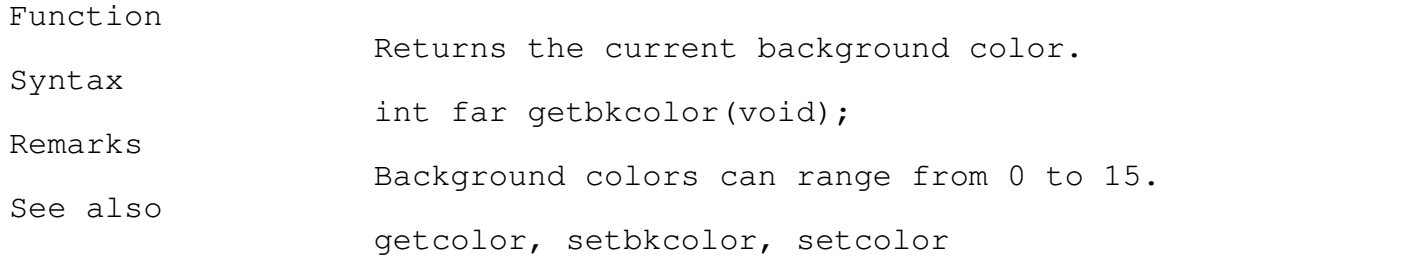

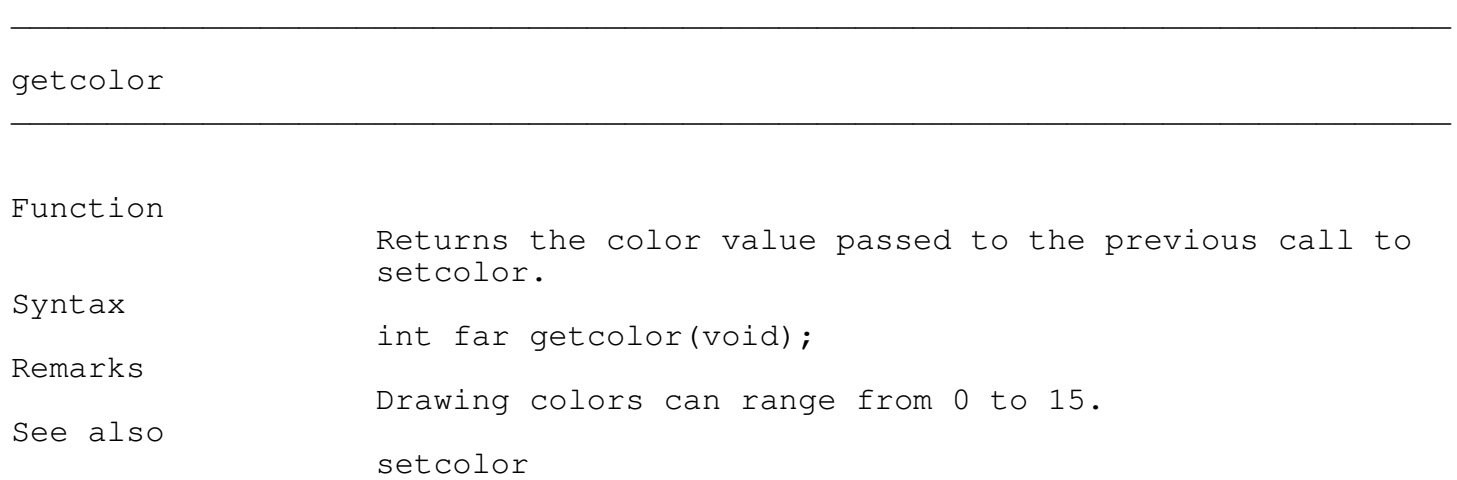

\_\_\_\_\_\_\_\_\_\_\_\_\_\_\_\_\_\_\_\_\_\_\_\_\_\_\_\_\_\_\_\_\_\_\_\_\_\_\_\_\_\_\_\_\_\_\_\_\_\_\_\_\_\_\_\_\_\_\_\_\_\_\_\_\_\_\_\_\_\_\_\_\_\_\_

\_\_\_\_\_\_\_\_\_\_\_\_\_\_\_\_\_\_\_\_\_\_\_\_\_\_\_\_\_\_\_\_\_\_\_\_\_\_\_\_\_\_\_\_\_\_\_\_\_\_\_\_\_\_\_\_\_\_\_\_\_\_\_\_\_\_\_\_\_\_\_\_\_\_\_

getfillpattern

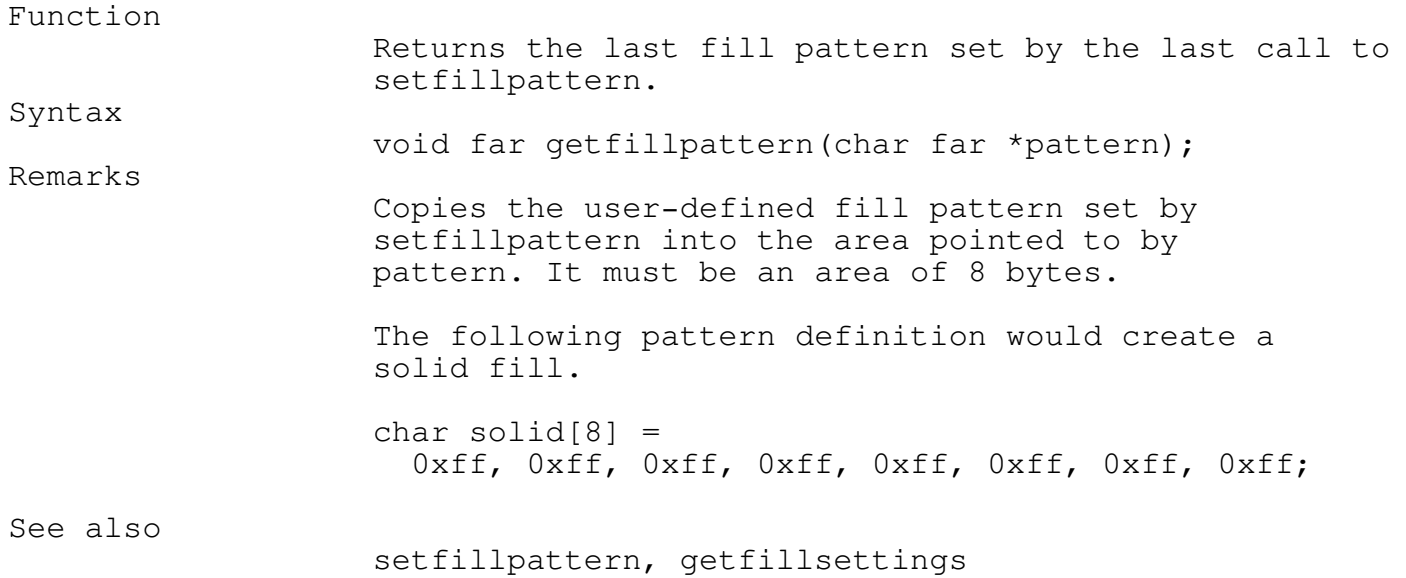

getgraphmode

\_\_\_\_\_\_\_\_\_\_\_\_\_\_\_\_\_\_\_\_\_\_\_\_\_\_\_\_\_\_\_\_\_\_\_\_\_\_\_\_\_\_\_\_\_\_\_\_\_\_\_\_\_\_\_\_\_\_\_\_\_\_\_\_\_\_\_\_\_\_\_\_\_\_\_

Function Returns the current graphics mode. Syntax int far getgraphmode(void); Remarks Returns the current graphics mode set by initgraph or setgraphmode. See also detectgraph, initgraph, restorecrtmode, setgraphmode

### getmaxx \_\_\_\_\_\_\_\_\_\_\_\_\_\_\_\_\_\_\_\_\_\_\_\_\_\_\_\_\_\_\_\_\_\_\_\_\_\_\_\_\_\_\_\_\_\_\_\_\_\_\_\_\_\_\_\_\_\_\_\_\_\_\_\_\_\_\_\_\_\_\_\_\_\_\_

getmaxy

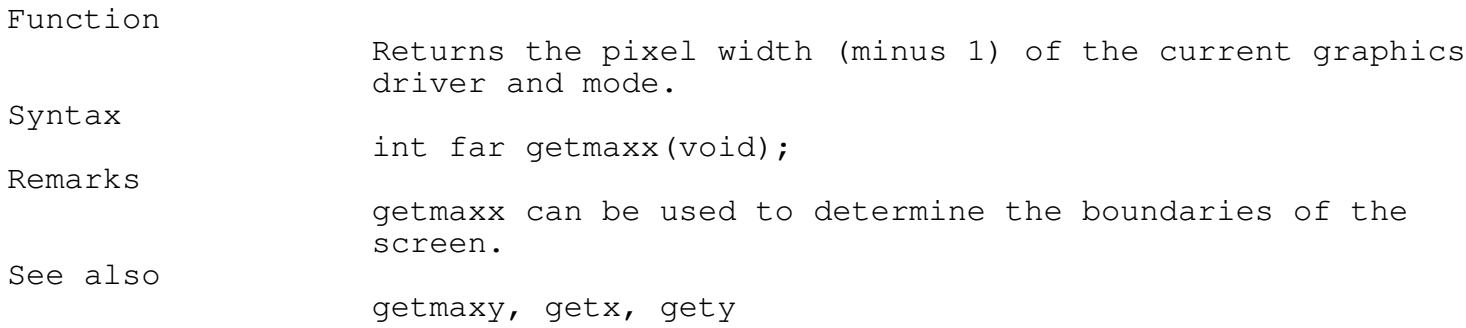

\_\_\_\_\_\_\_\_\_\_\_\_\_\_\_\_\_\_\_\_\_\_\_\_\_\_\_\_\_\_\_\_\_\_\_\_\_\_\_\_\_\_\_\_\_\_\_\_\_\_\_\_\_\_\_\_\_\_\_\_\_\_\_\_\_\_\_\_\_\_\_\_\_\_\_

\_\_\_\_\_\_\_\_\_\_\_\_\_\_\_\_\_\_\_\_\_\_\_\_\_\_\_\_\_\_\_\_\_\_\_\_\_\_\_\_\_\_\_\_\_\_\_\_\_\_\_\_\_\_\_\_\_\_\_\_\_\_\_\_\_\_\_\_\_\_\_\_\_\_\_

# \_\_\_\_\_\_\_\_\_\_\_\_\_\_\_\_\_\_\_\_\_\_\_\_\_\_\_\_\_\_\_\_\_\_\_\_\_\_\_\_\_\_\_\_\_\_\_\_\_\_\_\_\_\_\_\_\_\_\_\_\_\_\_\_\_\_\_\_\_\_\_\_\_\_\_ Function Returns the pixel height (minus 1) of the current graphics driver and mode. Syntax int far getmaxy(void); Remarks getmaxy can be used to determine the boundaries of the screen. See also getmaxx, getx, gety

Programmer's Reference Guide - 240 - TEGL Windows Toolkit

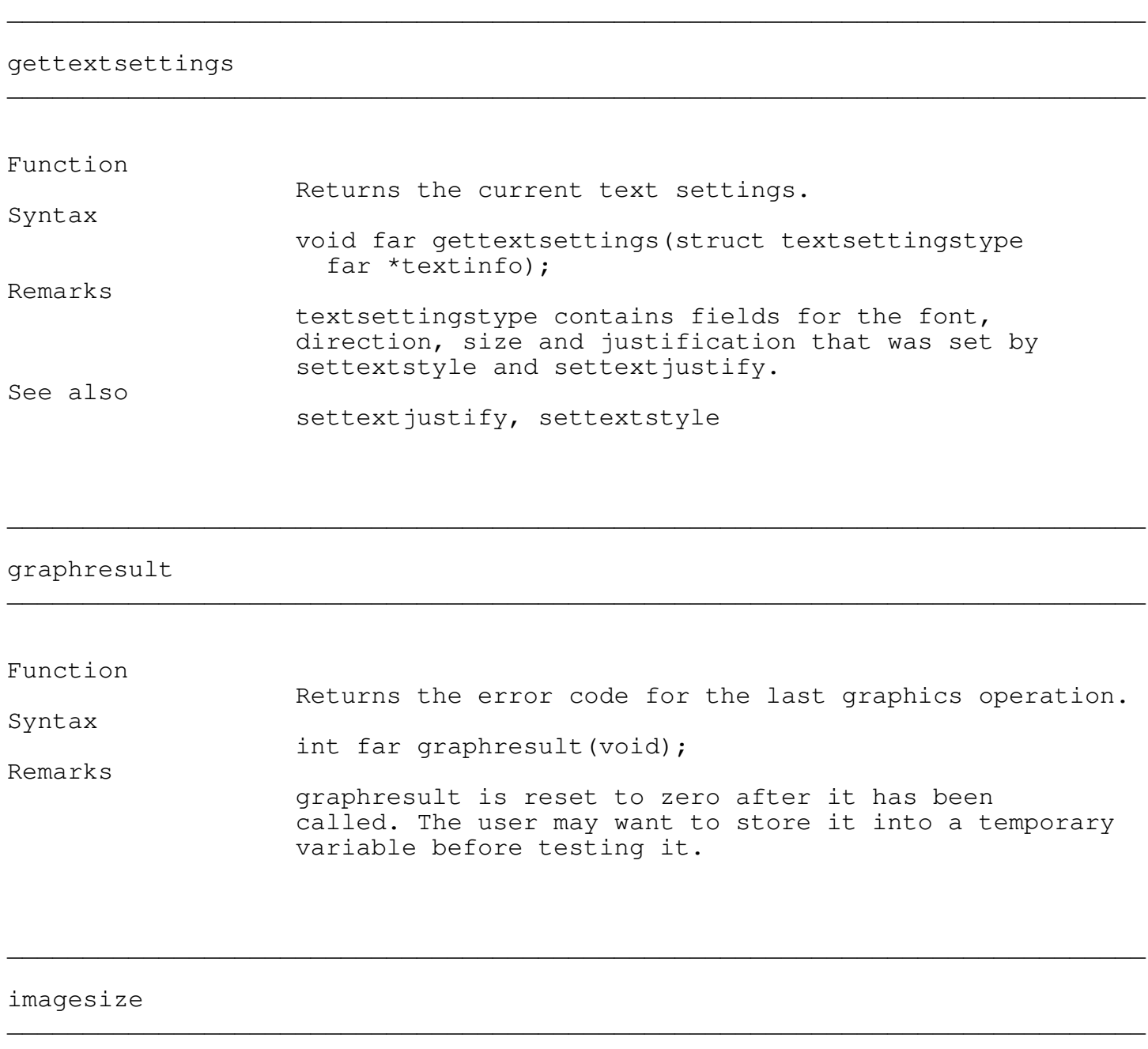

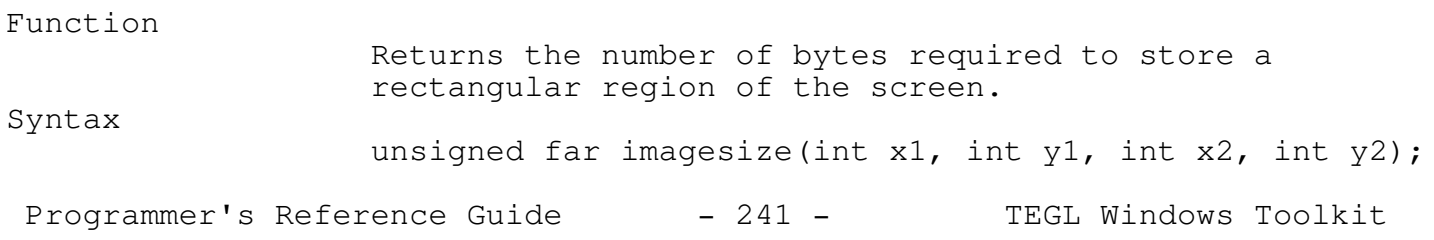

\_\_\_\_\_\_\_\_\_\_\_\_\_\_\_\_\_\_\_\_\_\_\_\_\_\_\_\_\_\_\_\_\_\_\_\_\_\_\_\_\_\_\_\_\_\_\_\_\_\_\_\_\_\_\_\_\_\_\_\_\_\_\_\_\_\_\_\_\_\_\_\_\_\_\_

\_\_\_\_\_\_\_\_\_\_\_\_\_\_\_\_\_\_\_\_\_\_\_\_\_\_\_\_\_\_\_\_\_\_\_\_\_\_\_\_\_\_\_\_\_\_\_\_\_\_\_\_\_\_\_\_\_\_\_\_\_\_\_\_\_\_\_\_\_\_\_\_\_\_\_

Remarks

x1,y1,x2,y1 defines the area on the screen.

## initgraph

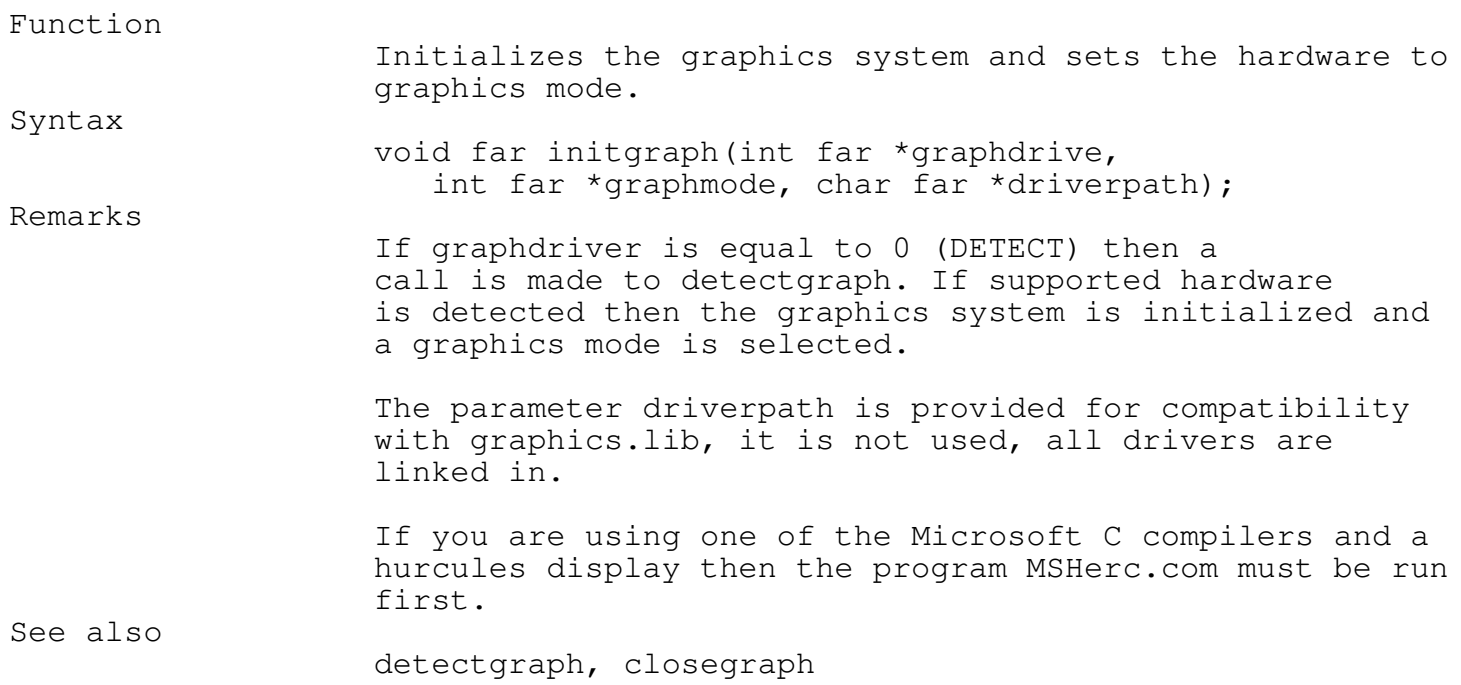

\_\_\_\_\_\_\_\_\_\_\_\_\_\_\_\_\_\_\_\_\_\_\_\_\_\_\_\_\_\_\_\_\_\_\_\_\_\_\_\_\_\_\_\_\_\_\_\_\_\_\_\_\_\_\_\_\_\_\_\_\_\_\_\_\_\_\_\_\_\_\_\_\_\_\_

\_\_\_\_\_\_\_\_\_\_\_\_\_\_\_\_\_\_\_\_\_\_\_\_\_\_\_\_\_\_\_\_\_\_\_\_\_\_\_\_\_\_\_\_\_\_\_\_\_\_\_\_\_\_\_\_\_\_\_\_\_\_\_\_\_\_\_\_\_\_\_\_\_\_\_

## line

Function

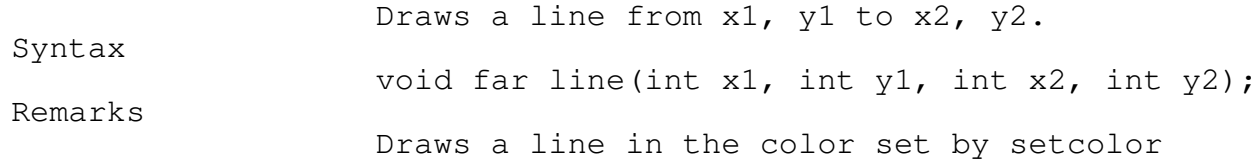

\_\_\_\_\_\_\_\_\_\_\_\_\_\_\_\_\_\_\_\_\_\_\_\_\_\_\_\_\_\_\_\_\_\_\_\_\_\_\_\_\_\_\_\_\_\_\_\_\_\_\_\_\_\_\_\_\_\_\_\_\_\_\_\_\_\_\_\_\_\_\_\_\_\_\_

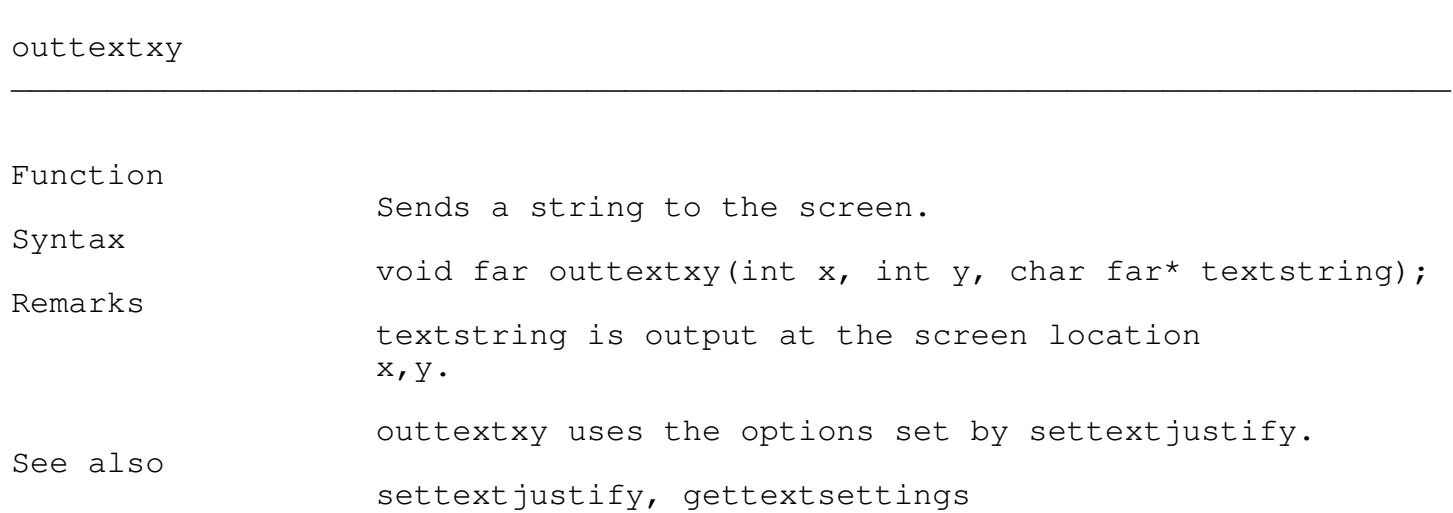

\_\_\_\_\_\_\_\_\_\_\_\_\_\_\_\_\_\_\_\_\_\_\_\_\_\_\_\_\_\_\_\_\_\_\_\_\_\_\_\_\_\_\_\_\_\_\_\_\_\_\_\_\_\_\_\_\_\_\_\_\_\_\_\_\_\_\_\_\_\_\_\_\_\_\_

\_\_\_\_\_\_\_\_\_\_\_\_\_\_\_\_\_\_\_\_\_\_\_\_\_\_\_\_\_\_\_\_\_\_\_\_\_\_\_\_\_\_\_\_\_\_\_\_\_\_\_\_\_\_\_\_\_\_\_\_\_\_\_\_\_\_\_\_\_\_\_\_\_\_\_

# rectangle

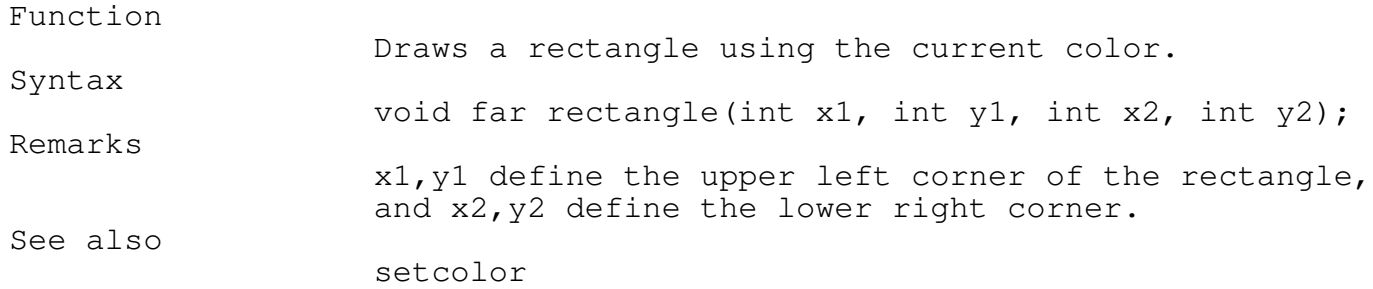

## restorecrtmode

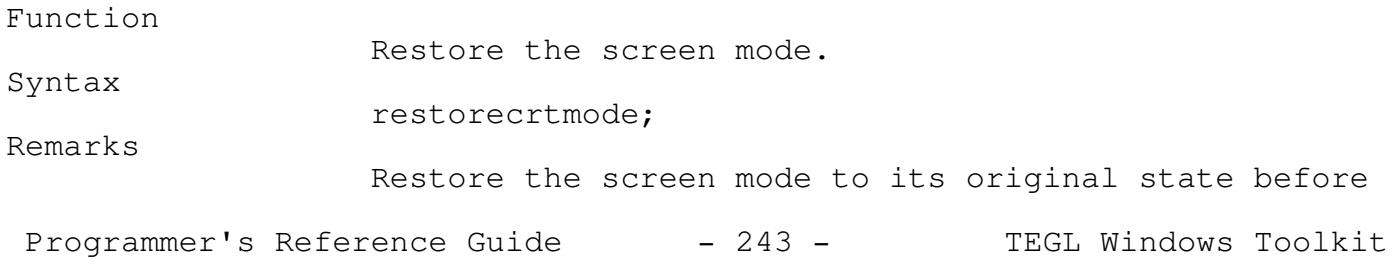

\_\_\_\_\_\_\_\_\_\_\_\_\_\_\_\_\_\_\_\_\_\_\_\_\_\_\_\_\_\_\_\_\_\_\_\_\_\_\_\_\_\_\_\_\_\_\_\_\_\_\_\_\_\_\_\_\_\_\_\_\_\_\_\_\_\_\_\_\_\_\_\_\_\_\_

\_\_\_\_\_\_\_\_\_\_\_\_\_\_\_\_\_\_\_\_\_\_\_\_\_\_\_\_\_\_\_\_\_\_\_\_\_\_\_\_\_\_\_\_\_\_\_\_\_\_\_\_\_\_\_\_\_\_\_\_\_\_\_\_\_\_\_\_\_\_\_\_\_\_\_

\_\_\_\_\_\_\_\_\_\_\_\_\_\_\_\_\_\_\_\_\_\_\_\_\_\_\_\_\_\_\_\_\_\_\_\_\_\_\_\_\_\_\_\_\_\_\_\_\_\_\_\_\_\_\_\_\_\_\_\_\_\_\_\_\_\_\_\_\_\_\_\_\_\_\_

\_\_\_\_\_\_\_\_\_\_\_\_\_\_\_\_\_\_\_\_\_\_\_\_\_\_\_\_\_\_\_\_\_\_\_\_\_\_\_\_\_\_\_\_\_\_\_\_\_\_\_\_\_\_\_\_\_\_\_\_\_\_\_\_\_\_\_\_\_\_\_\_\_\_\_

graphics was initialized. See also detectgraph, initgraph

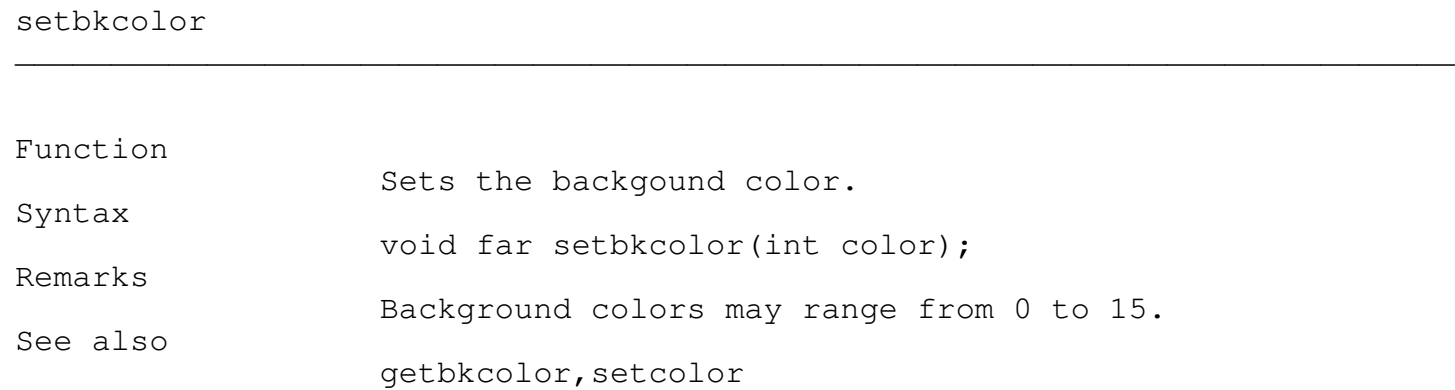

setcolor

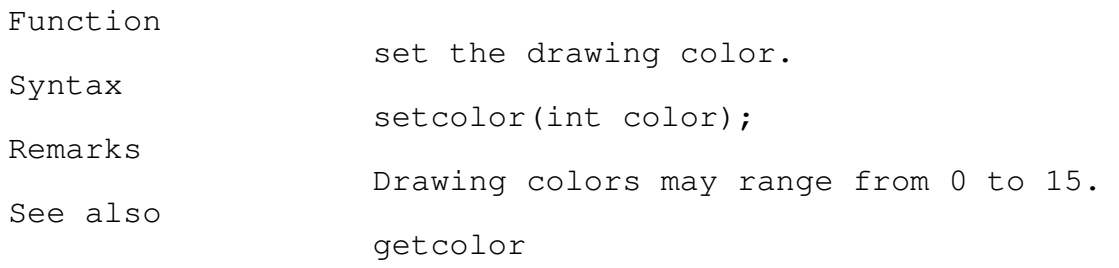

## setfillpattern

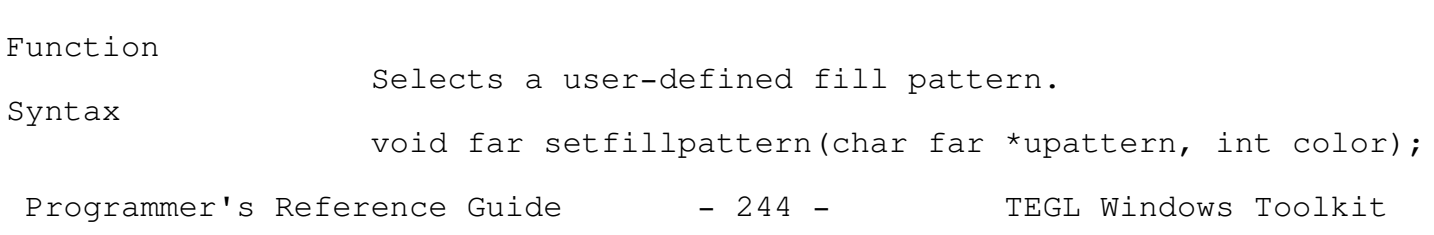

\_\_\_\_\_\_\_\_\_\_\_\_\_\_\_\_\_\_\_\_\_\_\_\_\_\_\_\_\_\_\_\_\_\_\_\_\_\_\_\_\_\_\_\_\_\_\_\_\_\_\_\_\_\_\_\_\_\_\_\_\_\_\_\_\_\_\_\_\_\_\_\_\_\_\_

\_\_\_\_\_\_\_\_\_\_\_\_\_\_\_\_\_\_\_\_\_\_\_\_\_\_\_\_\_\_\_\_\_\_\_\_\_\_\_\_\_\_\_\_\_\_\_\_\_\_\_\_\_\_\_\_\_\_\_\_\_\_\_\_\_\_\_\_\_\_\_\_\_\_\_

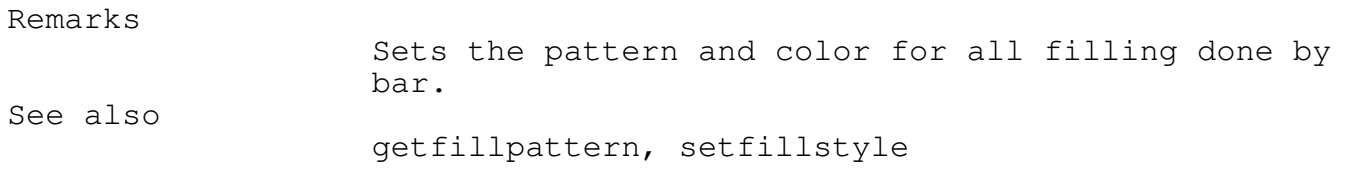

setfillstyle \_\_\_\_\_\_\_\_\_\_\_\_\_\_\_\_\_\_\_\_\_\_\_\_\_\_\_\_\_\_\_\_\_\_\_\_\_\_\_\_\_\_\_\_\_\_\_\_\_\_\_\_\_\_\_\_\_\_\_\_\_\_\_\_\_\_\_\_\_\_\_\_\_\_\_

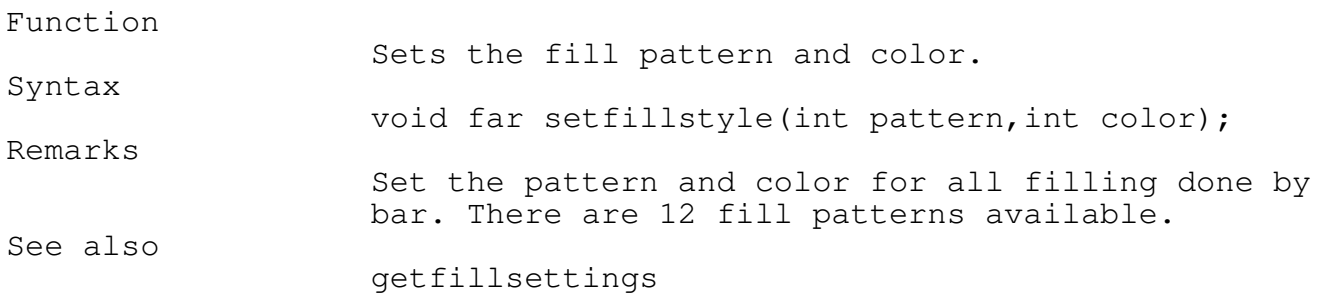

## settext justify

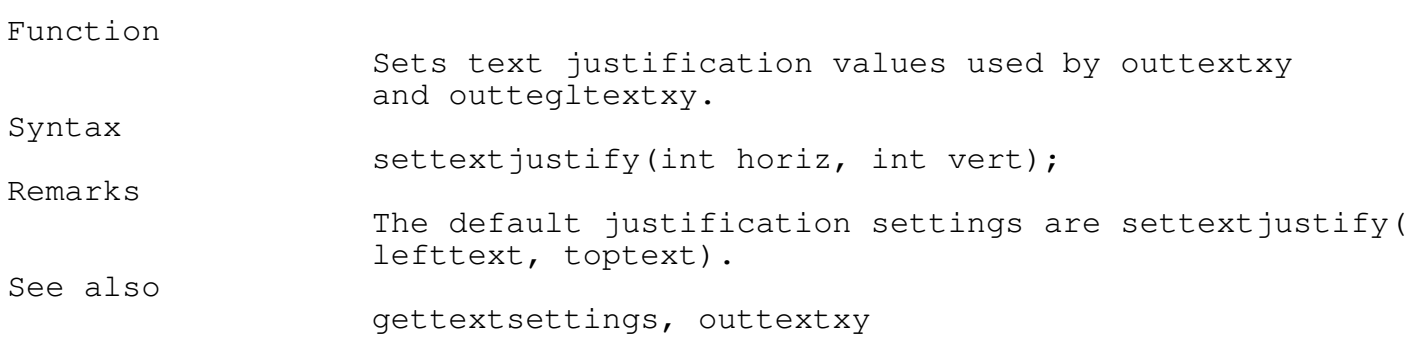

\_\_\_\_\_\_\_\_\_\_\_\_\_\_\_\_\_\_\_\_\_\_\_\_\_\_\_\_\_\_\_\_\_\_\_\_\_\_\_\_\_\_\_\_\_\_\_\_\_\_\_\_\_\_\_\_\_\_\_\_\_\_\_\_\_\_\_\_\_\_\_\_\_\_\_

### Appendix A - Overlapping Graphics

There are many methods in creating and managing overlapping windows, however the end result to the user must be in the context of windows that form independent layers on a single display.

\_\_\_\_\_\_\_\_\_\_\_\_\_\_\_\_\_\_\_\_\_\_\_\_\_\_\_\_\_\_\_\_\_\_\_\_\_\_\_\_\_\_\_\_\_\_\_\_\_\_\_\_\_\_\_\_\_\_\_\_\_\_\_\_\_\_\_\_\_\_\_\_\_\_\_

This section discusses the method that is used with the TEGL Windowing Manager.

## Video Buffers

The video buffer is a block of memory where displayable data is stored. A program may read and write to the video buffer in the same way it accesses any other memory.

The video display circuitry updates the screen by continually reading the data in the video buffer and translating the bit information to the screen. Each group of bits in the video buffer specifies the color and brightness of a particular location on the screen. A particular location on the screen is known as a pixel. If a program changes the contents of the video buffer, the screen reflects the change immediately.

Because you have control over each pixel in the displayed image, you can construct complex geometric images, fill arbitrary areas of the screen with blends of colors, or create animated images that moves across the screen.

We may think of windows as multiple video buffers, the distinction is that, with the TEGL Windows Toolkit, only 1 video buffer is used. To create a window effect, we must physically copy and move display data to and from a single video buffer, overlaying the images as we would layout images on paper.

#### Windows

Windows are simply predefined rectangular areas of the screen. A window manager is a coordinator that ensures that images related to a window are saved (stored in memory) before other overlapping images writes to the screen. When a window is closed, the underlying image is copied back to screen video buffer.

The basis of a window manager is the copying and restoring of multiple areas of the screen.

#### Frames

Programmer's Reference Guide - 246 - TEGL Windows Toolkit

An EGA video has a maximum resolution of 640 pixels horizontal by 350 pixels. The coordinates are specified as  $(x, y)$  and  $(x1, y1)$ , where x and y are the horizontal and vertical position respectively. The position is relative to upper left coordinate which has a coordinate value of  $(0,0)$ .

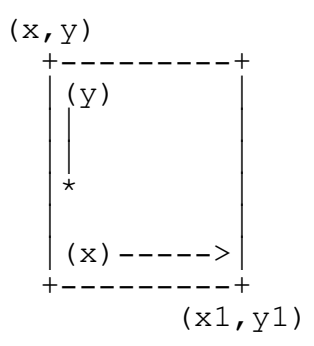

A Frame Stack

A frame stack is a list with each entry representing a screen area. Each entry contains information and data that is required by the window manager to coordinate the overlaps between frames.

The order of the list is in the same order as the frames are stacked on the screen.

A Simple Window Manager

This section talks about creating a simple window manager. We will use the following example to see how we can update frame (A) independent of the other 3 frames.

The following frames have called PUSHIMAGE to save the underlying graphics.

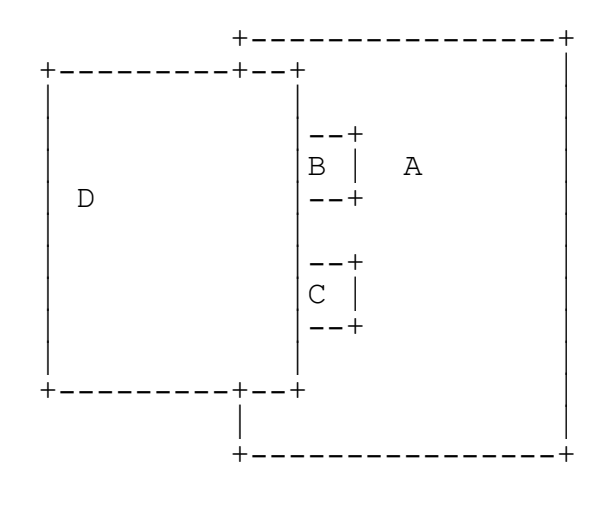

Programmer's Reference Guide - 247 - TEGL Windows Toolkit

In order for Frame (A) to be updated, the image for Frame (D) is saved, and Frame (D) is erased from the screen by restoring the the underlying image that was saved previously.

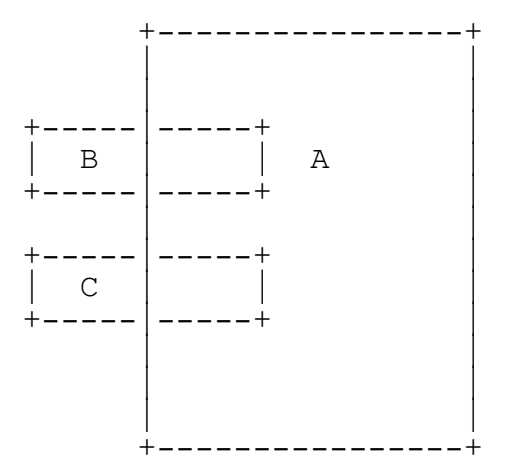

The image for Frame (C) is saved, and Frame (C) is erased from the screen by restoring the the underlying image that was saved previously.

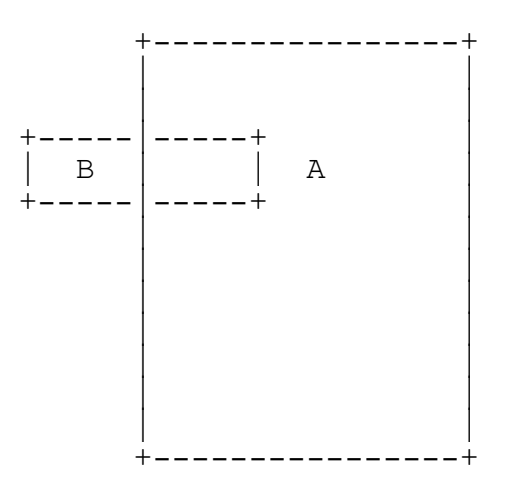

The image for Frame (B) is saved, and Frame (B) is erased from the screen by restoring the the underlying image that was saved previously.

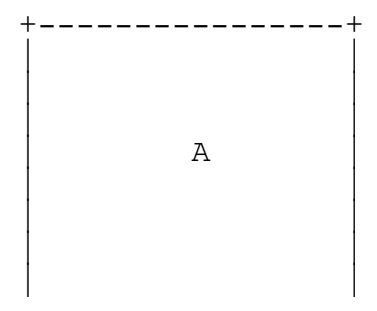

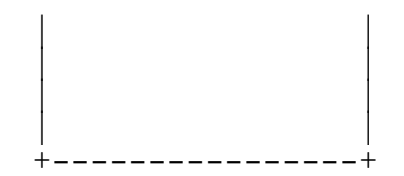

The composite image of (A) is now complete and can be updated. The images (B), (C) and (D) are restored by reversing the above steps.

In the earlier generations of TEGL, this formed the basis of the stacked frame concept (the removal of images that overlaps the current).

Partial Image Update

As you can imagine, this process is slow and causes a lot a of unnecessary updates to the screen. With the foundation of  $q$  a simple window manager, we can now begin to refine this process.

Partial image update is removing only the intersection portion of the frames from the screen by extracting a section of the saved image.

The following shows the intersection of D,C and B that is needed to be replaced on the screen.

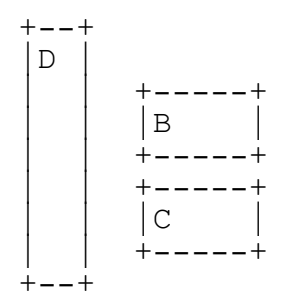

Partial Image (D) is replaced first, followed by Partial (C) and (B).

Refined Partial Image Update

Since we are only interested in the composite image of  $(A)$ , there is still a lot of unnecessary update to the screen.

Imagine a notepad and you wish to write on the fifth page of the notepad. The fastest way to lift up five pages in a group, write, and close the notepad.

So let's split image (D) into 5 pieces.

 $+ - - +$  $|DI|$ 

Programmer's Reference Guide - 249 - TEGL Windows Toolkit

 $+ - - +$ +--+--+  $|D2|$  B +--+--+  $+ - - +$ |D3|  $+ - - +$ +--+--+  $|D4|$  C +--+--+  $+ - - +$ |D5|  $+ - - +$ 

Notice the double pages of (D2)(B) and (D4)(C). Now we only need to replace (D1), (B), (D3), (C) and (D5). We don't need to replace (D2) and (D4) because (B) and (C) has already restored the composite image of (A).

TEGL was further refined to (cut out) only the pieces that needs to be replaced, thus removing all unnecessary updates to the screen.

A Refined Partial Image Update Algorithm

check for condition where by replacing the bottom image will replace the top image. eg.

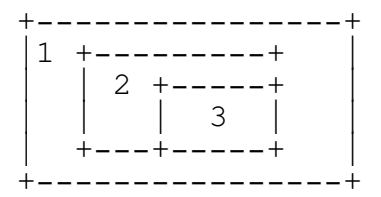

Replacing 3 will be redundant, since we want to update 1, replacing 2 will remove both 2 and 3.

check if we can begin trim the ends off one of the overlapped images to reduce the size that we need to replace.

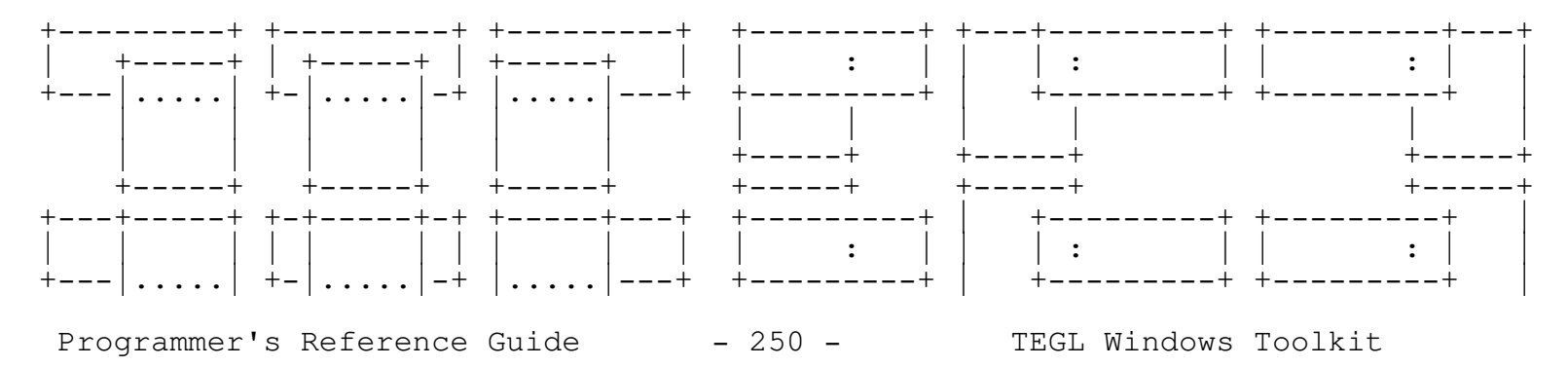

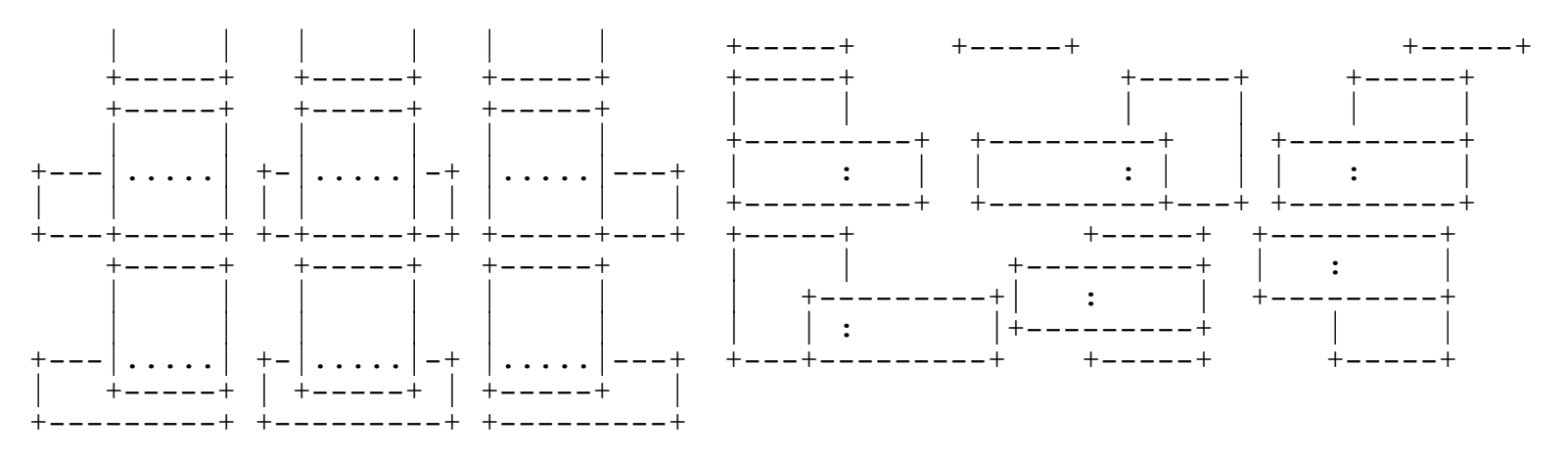

create an new insert that has one end trimmed and repeat steps 1 through 3 to cut the images into the necessary pieces.

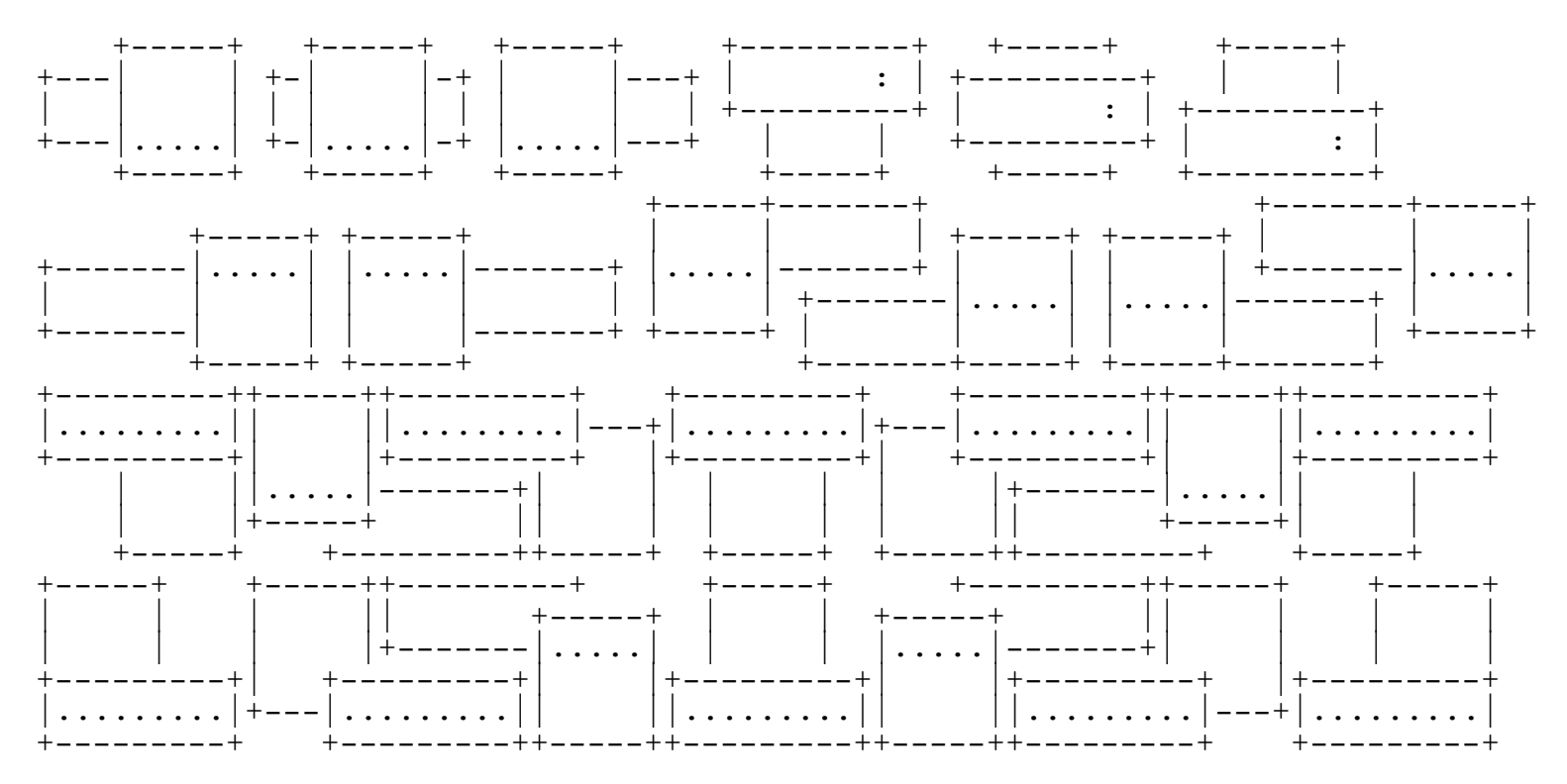

The only time that we are unable to split an overlapping image is when the image overlaps by 1 pixel.

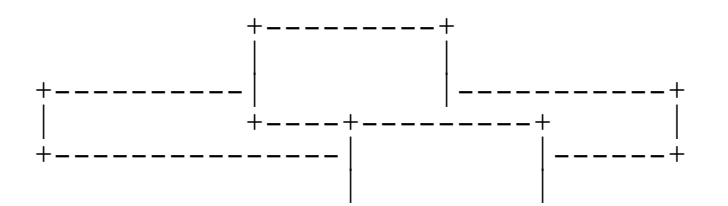

Programmer's Reference Guide - 251 - TEGL Windows Toolkit

+---------+

A Quick Run through the algorithm

The procedure to handle the splitting of images is called StackOverlaps. StackOverlaps works in the following fashion:

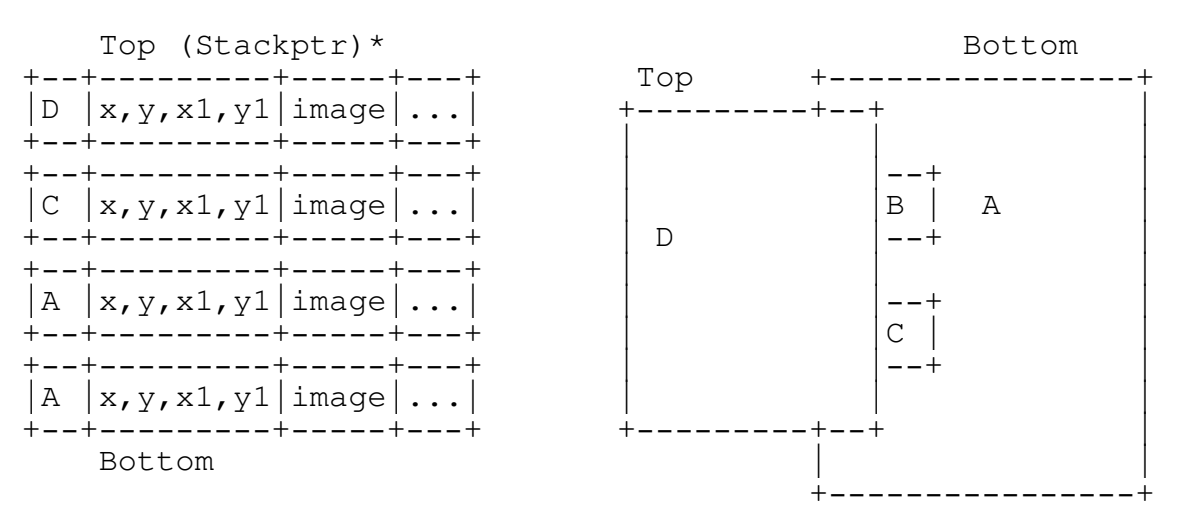

PrepareForUpdate(A) creates temporary stack entries:

Top (Stackptr)\* +--+---------+-----+---+  $|B1|x,y,z1,y1|$ image $|...|$ | +--+---------+-----+---+  $| --> |C1|x,y,x1,y1|$ image $| \dots |$ | | +--+---------+-----+---+ | |D1| | | | +--+---------+-----+---+ | +-----+ |  $|\rightarrow |D1|x,y,x1,y1|$ image $|...|$  | |B1 | A | | | +--+---------+-----+---+ | D +-----+ | +--+--------+-----+---+ +-----+ | | +> |D |x,y,x1,y1|image|...| | |C1 | | | | +--+---------+-----+---+ | +-----+ | | | +--+---------+-----+---+ | | | |  $| +--> |C||x, y, x1, y1|$ image $|...|$ | +--+---------+-----+---+ | | +----> |B |x,y,x1,y1|image|...| +--+---------+-----+---+ +--+---------+-----+---+  $|A|$   $|x, y, x1, y1|$  image  $|...|$ +--+---------+-----+---+ Bottom

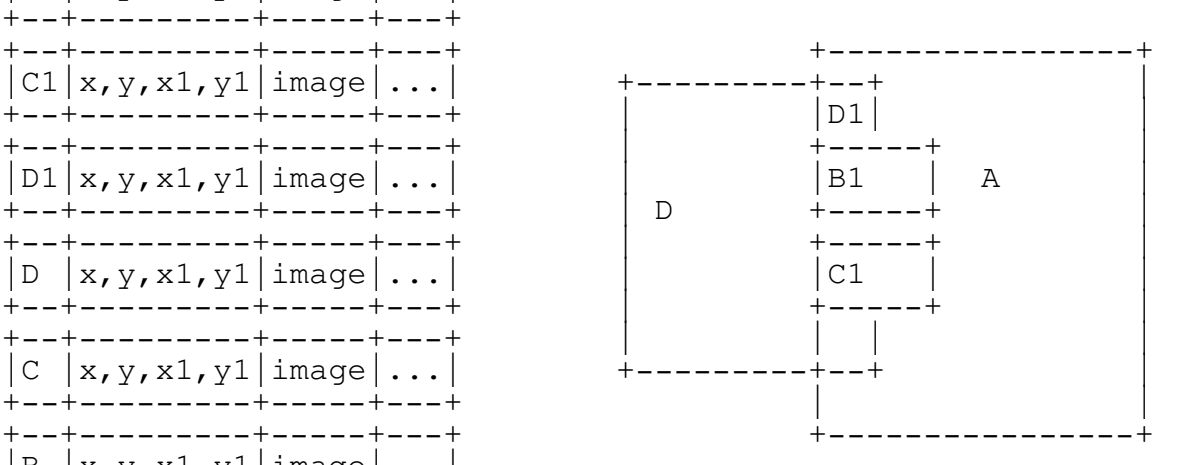

Programmer's Reference Guide - 252 - TEGL Windows Toolkit
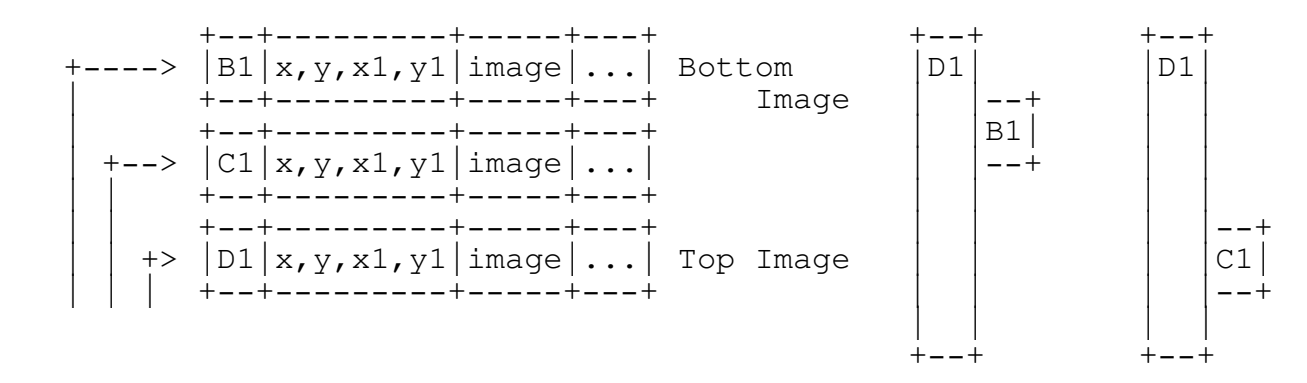

Begin Cutting and Eliminating: Comparing only the overlapped images.

StackOverlaps compares B1 with D1, B1 with C1 and C1 with D1 for overlaps.

eliminate redundant overlaps

Appendix B - Heap Management

One of the major problems with window management is the amount of dynamic memory that is allocated and de-allocated. Memory is constantly fragmented with records, dynamic variables, and window images, thus reducing the largest block size over a period of time.

\_\_\_\_\_\_\_\_\_\_\_\_\_\_\_\_\_\_\_\_\_\_\_\_\_\_\_\_\_\_\_\_\_\_\_\_\_\_\_\_\_\_\_\_\_\_\_\_\_\_\_\_\_\_\_\_\_\_\_\_\_\_\_\_\_\_\_\_\_\_\_\_\_\_\_

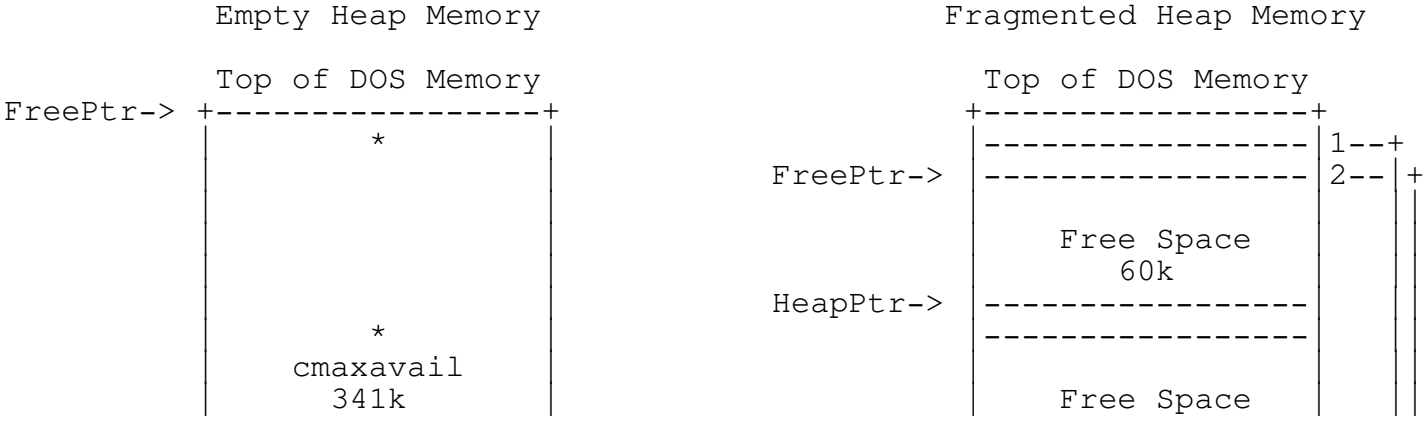

Programmer's Reference Guide - 253 - TEGL Windows Toolkit

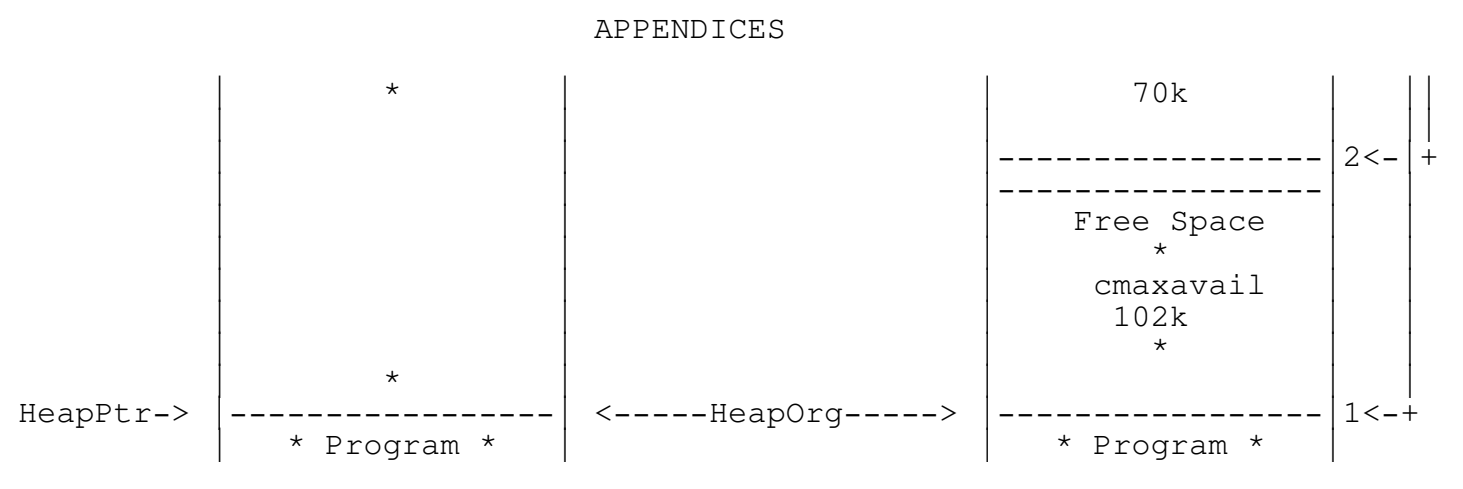

This chapter will discuss how the TEGL heap manager using reservehugeminimum reduces the fragmentation that occurs.

TEGL Heap Manager

There are only two main pointers that manages the heap. The heapptr points to the end of the last memory block. freeptr points to a list of free memory blocks that can be re-used.

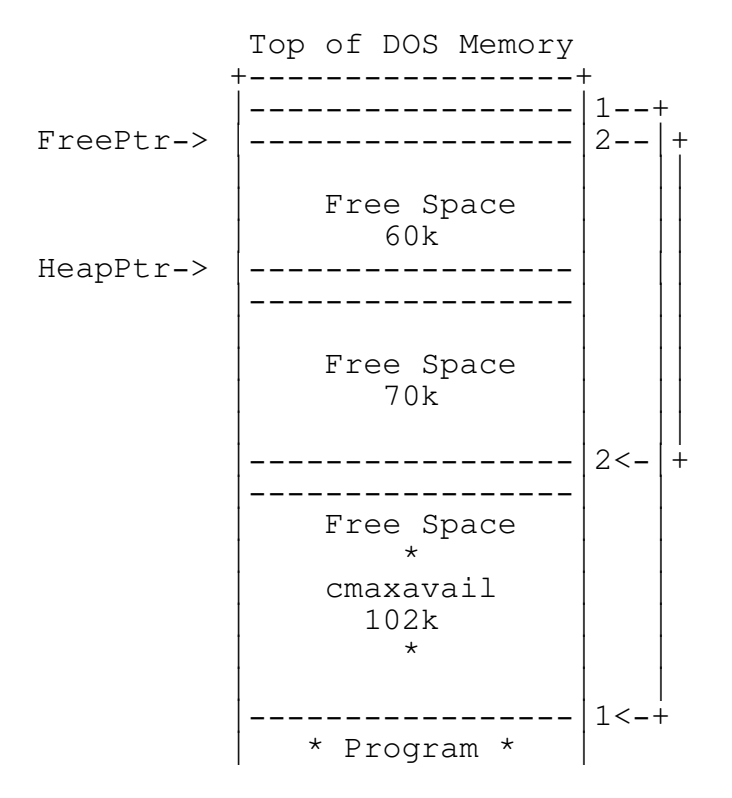

When memory is requested from the TEGL Heap Manager, a sequential scan of the freeptr chain is made to see if any of the free memory space can be re-used. Any free space that satisfy the requested size will be used.

Programmer's Reference Guide - 254 - TEGL Windows Toolkit

The free space is then reduced by the allocation size and removed from the freeptr chain if the block is completely allocated.

cgetmem(102k)

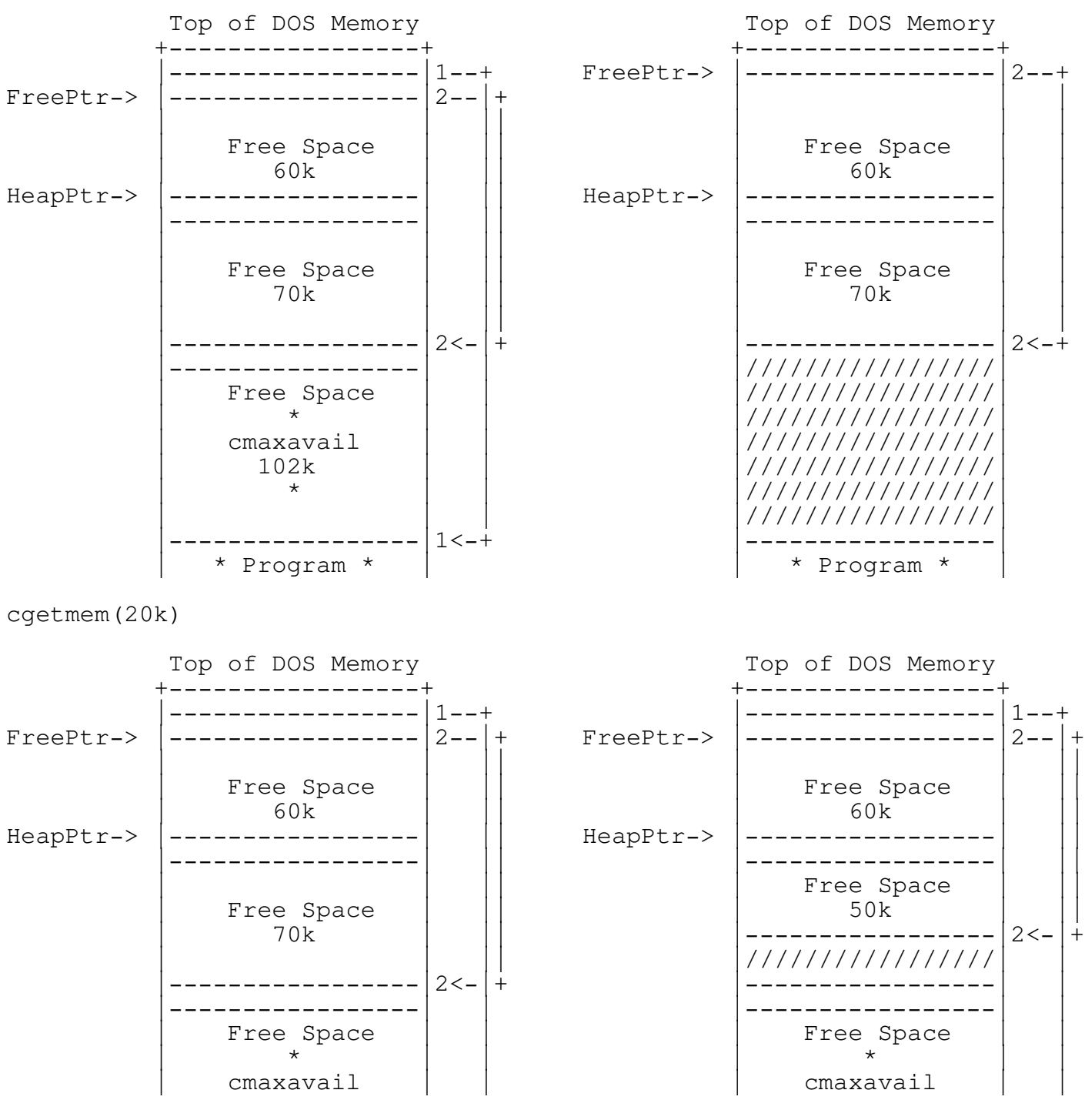

Programmer's Reference Guide - 255 - TEGL Windows Toolkit

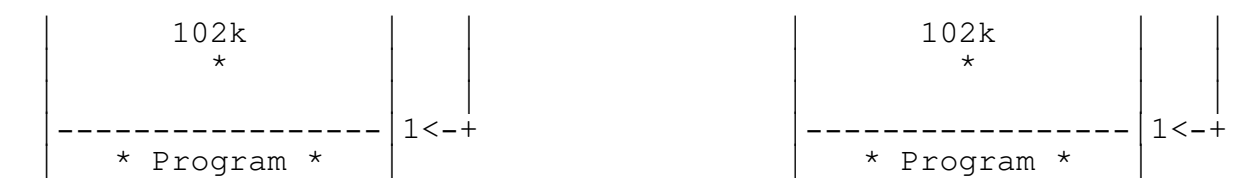

When memory is released (freed), the TEGL Heap Manager sequentially scans the freeptr chain to see if any of the free memory space is adjacent to the memory block that is being freed.

cfreemem(A)

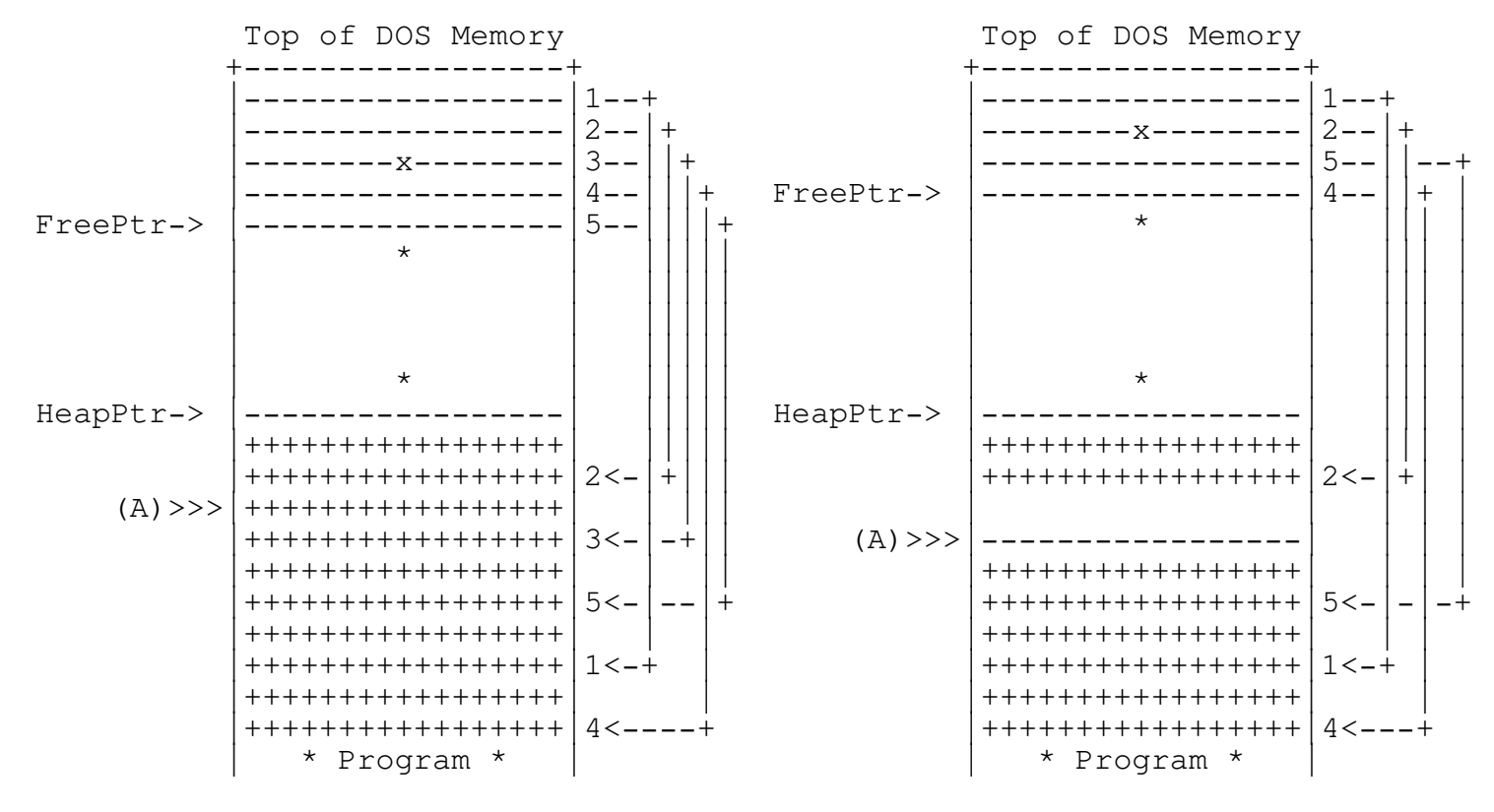

If adjacent memory is found, the free space pointer is removed from the freeptr chain and TEGL's heap manager takes the most recent entry and moves it to fill the now empty position. The size and the original pointer (A) is adjusted to reflect a new pointer position and size.

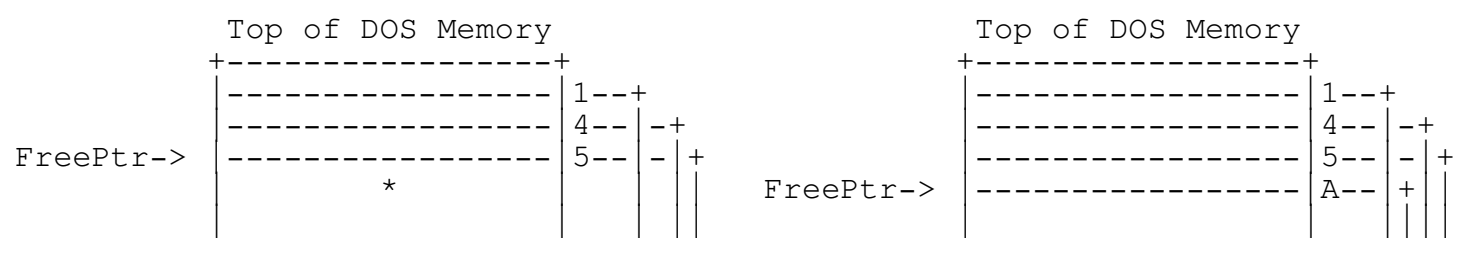

Programmer's Reference Guide - 256 - TEGL Windows Toolkit

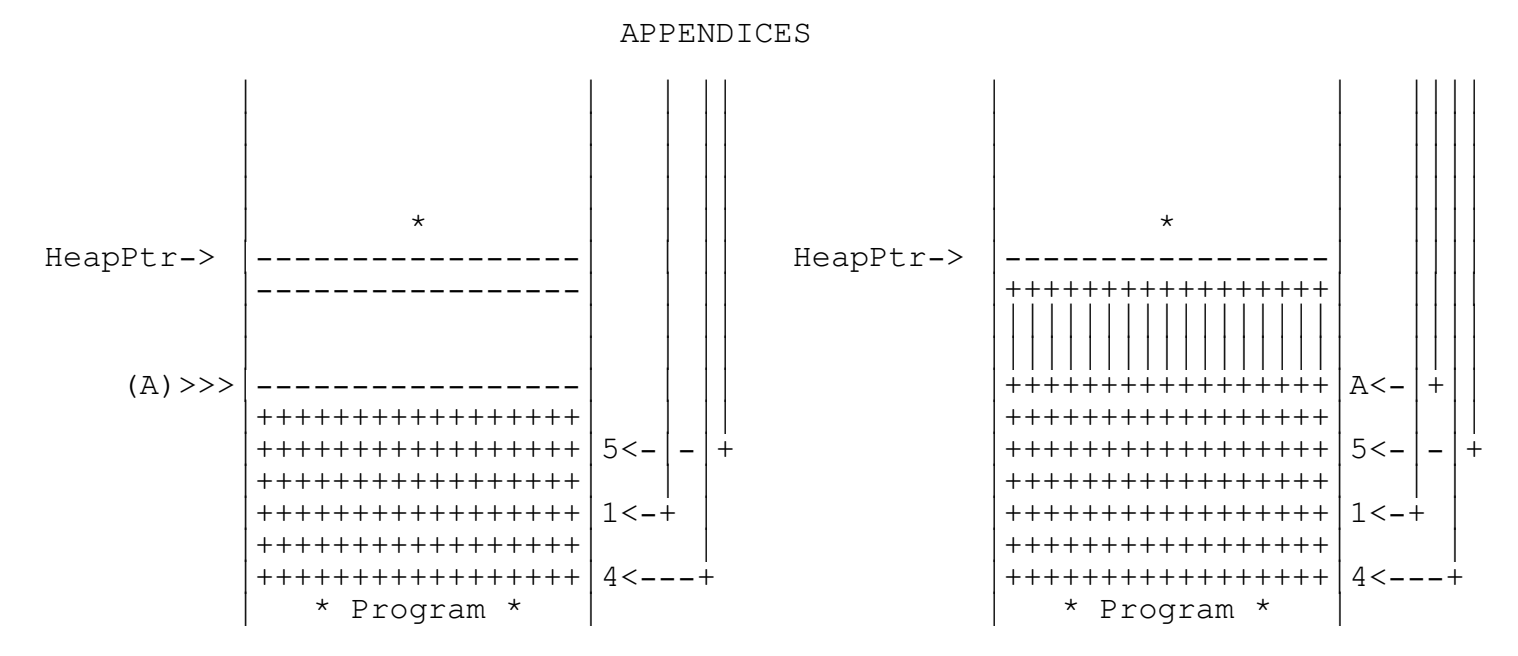

When all possible adjacent blocks have been removed, the TEGL heap manager checks if the end of memory block is equal to the heapptr. If not, a free space entry is added to the bottom of freeptr.

cfreemem (B)

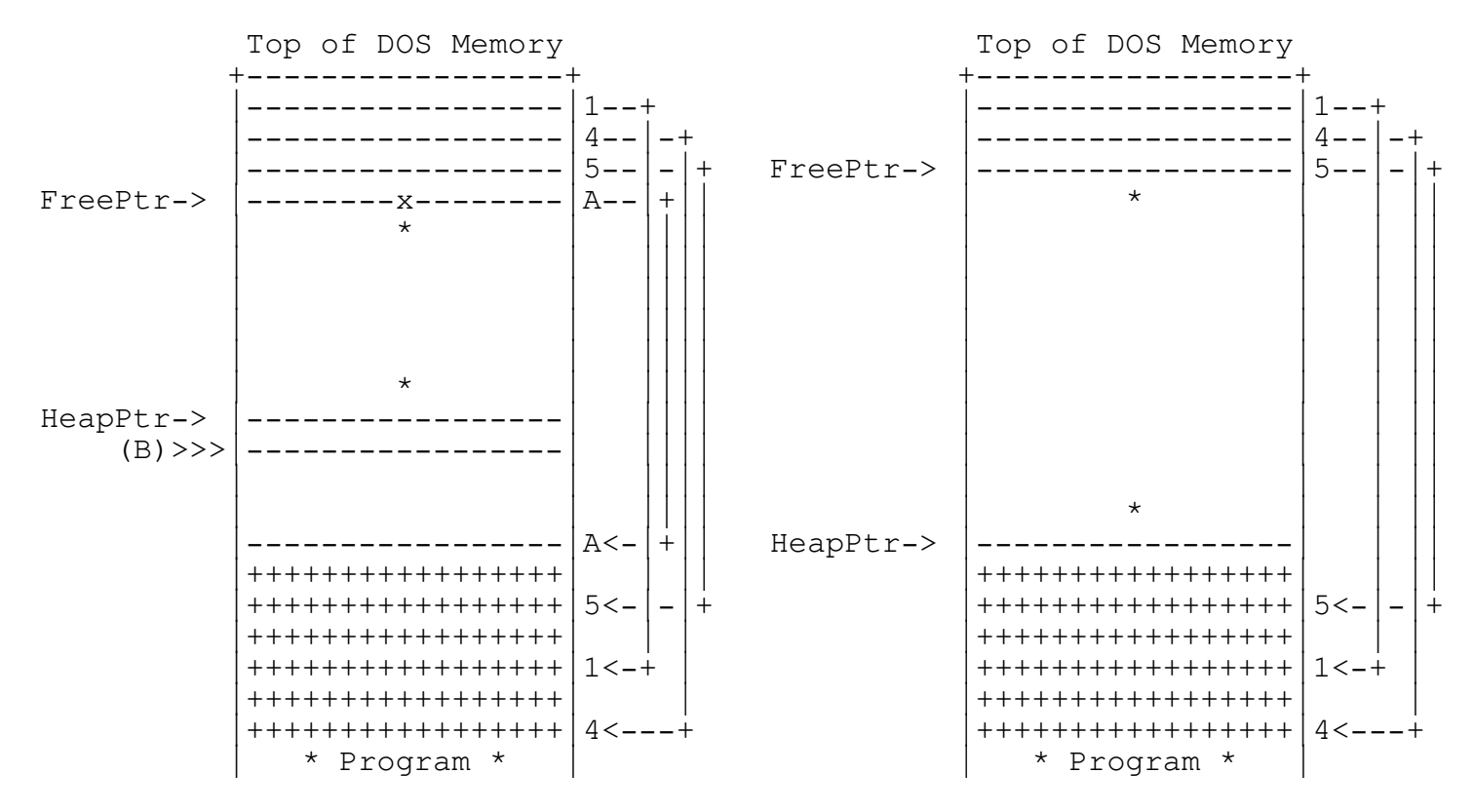

The TEGL memory manager sorts the free space entries, so that all Programmer's Reference Guide - 257 -TEGL Windows Toolkit

allocation of space using cgetmem will always be towards the lower part of the heap memory.

TEGL Upper Heap Manager

The TEGL fgetmem is slightly different in its management methods. Allocation of memory is always attempted between heapptr and freeptr before searching for free space within the freeptr chain.

fgetmem(20k)

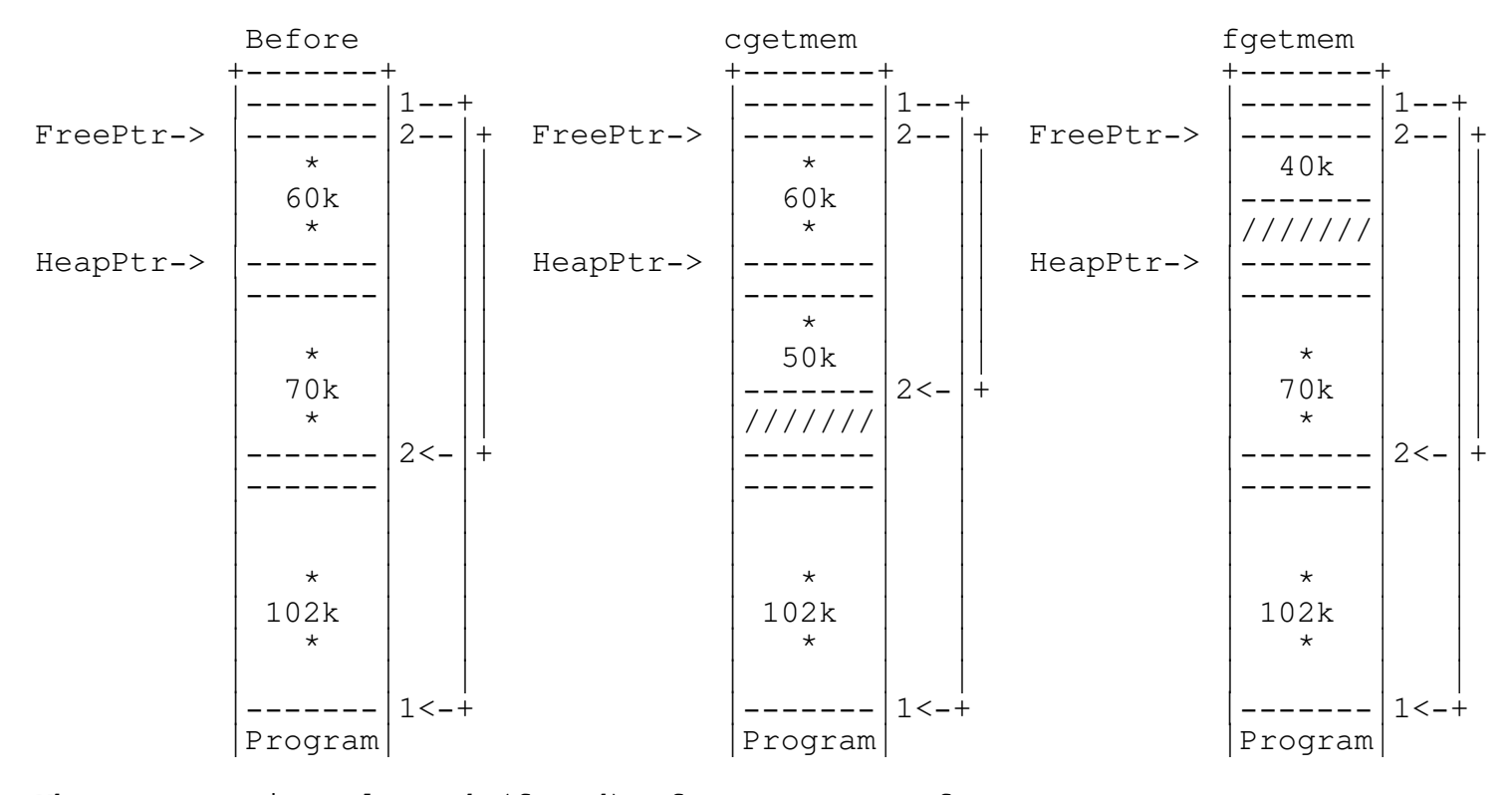

When memory is released (freed), fgetmem uses cfreemem to release the memory block back into the heap.

cfreemem(A)

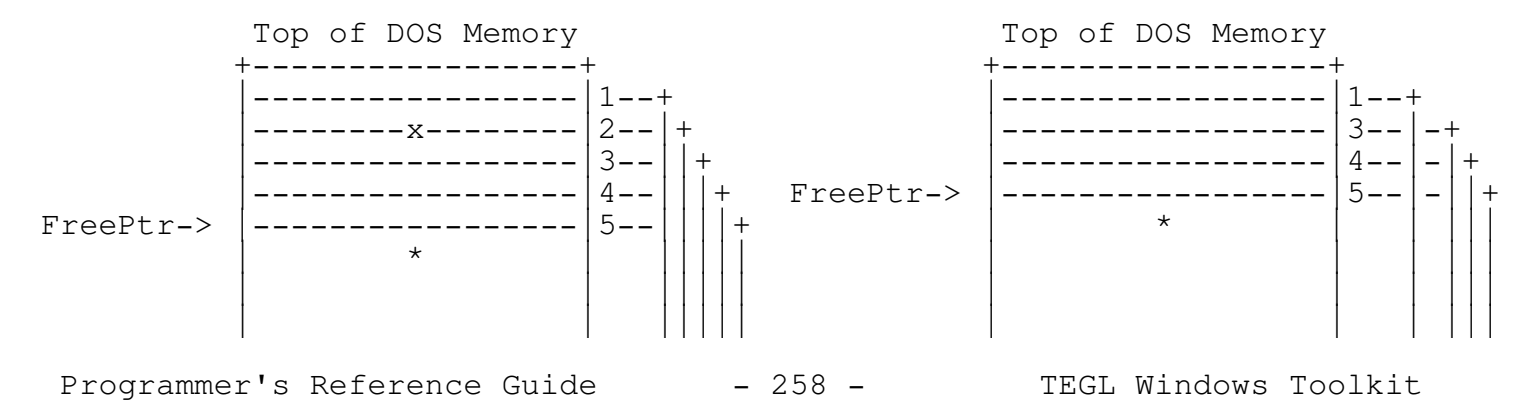

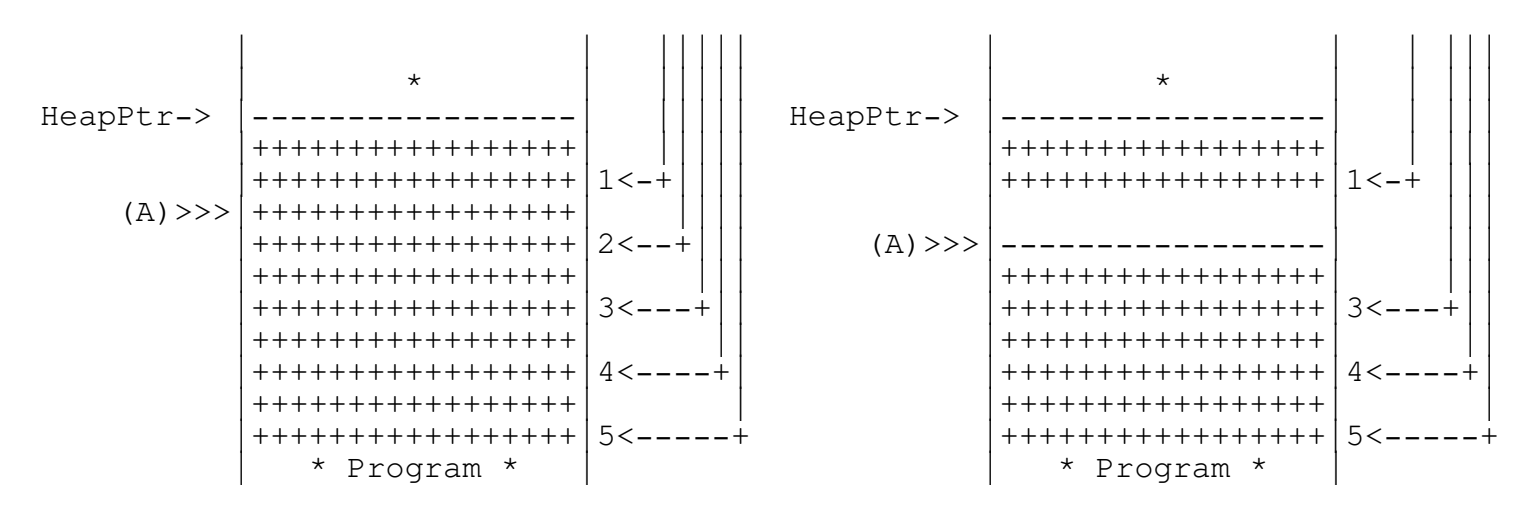

If adjacent memory is found, the free space pointer is removed from the FreePtr chain and TEGL's heap manager moves the free chain structure up by one entry to close the empty position. The size and the original pointer (A) is adjusted to reflect a new pointer position and size.

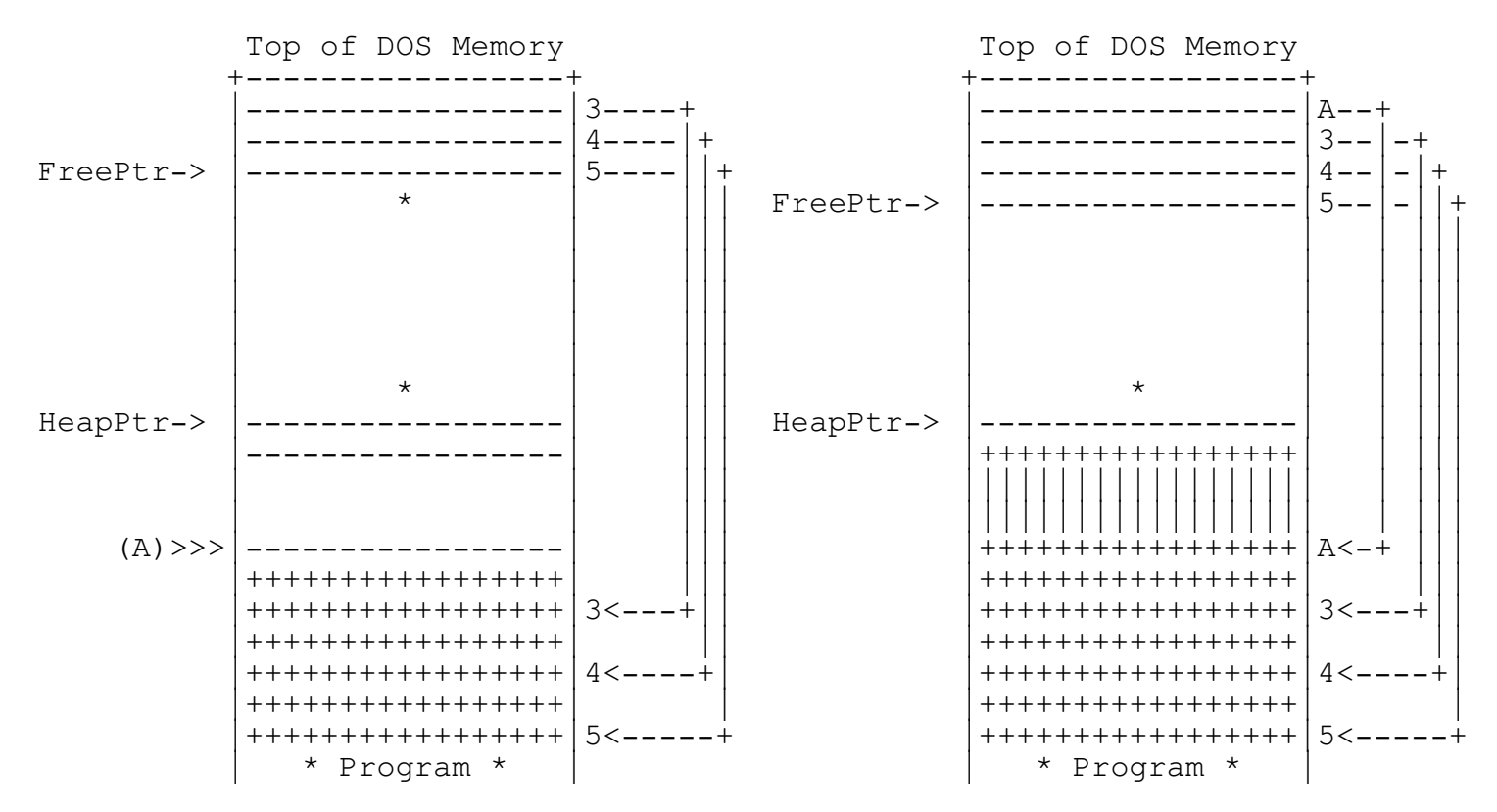

When all possible adjacent blocks have been removed, the TEGL heap manager checks if the end of memory block is equal to the HeapPtr. If not, a free space entry is added to the bottom of FreePtr.

cfreemem(B)

Programmer's Reference Guide - 259 - TEGL Windows Toolkit

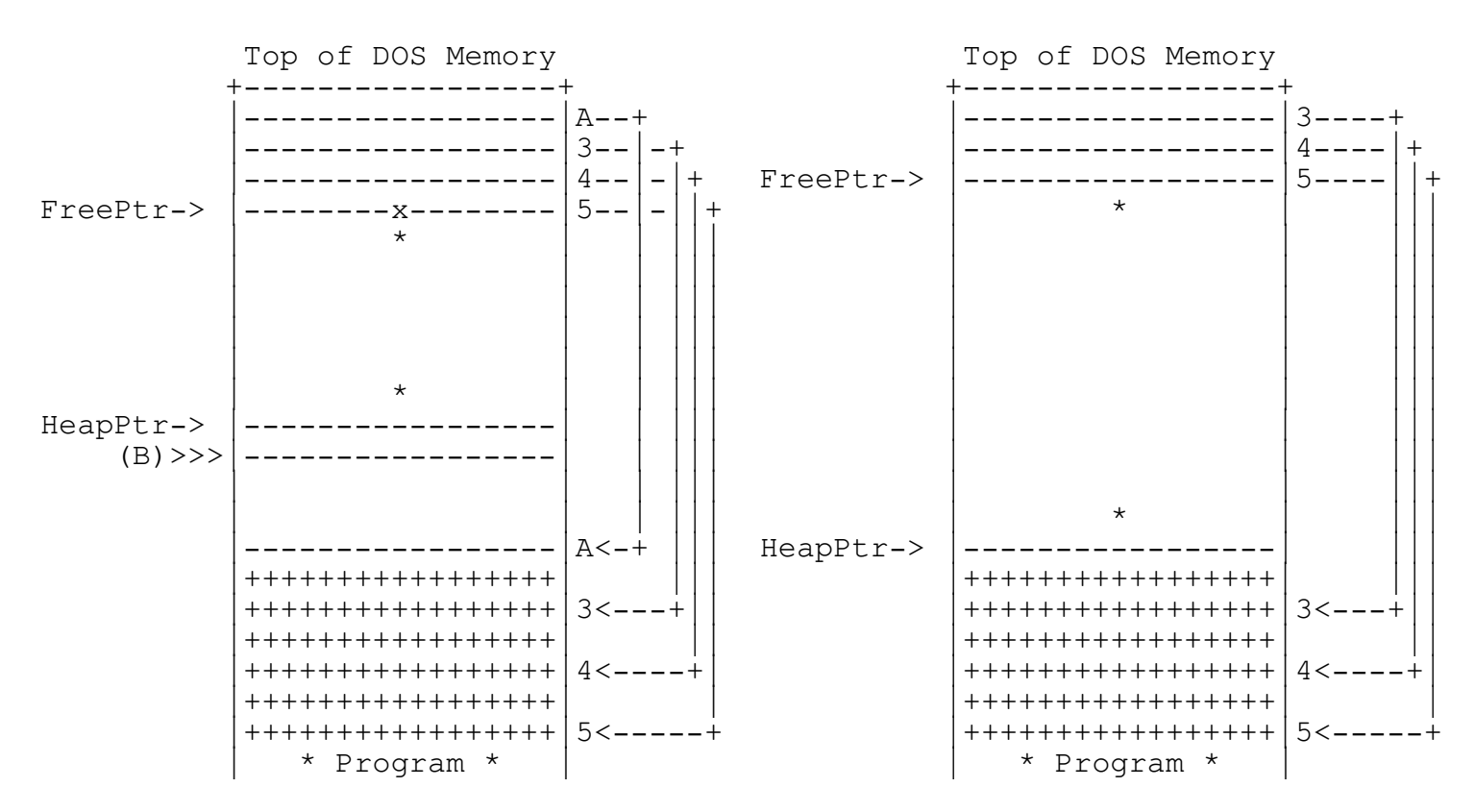

TEGL uses the more efficient method of maintaining the free space chain in sorted order. This allows allocation of memory to favor the lower portion of the heap. This does not remove the fragmentation problem where one non-movable records is allocated in the middle of the heap.

Combining the best of both Heap Managers (Coexisting)

What we noted that we needed was the ability to have two heaps. One for miscellaneous dyanamic variables and one for large allocations for images. Combined with the virtual memory handler, this allows the paging out the large allocations effectively releasing adjacent memory. At the same time we did not want to limit either heap. The lower heap must have the ability to flow over to the second heap without problems.

ReserveHugeMinimum provides an elegant solution of partitioning the standard heap into two parts. A single non-movable byte is allocated as a partitioner.

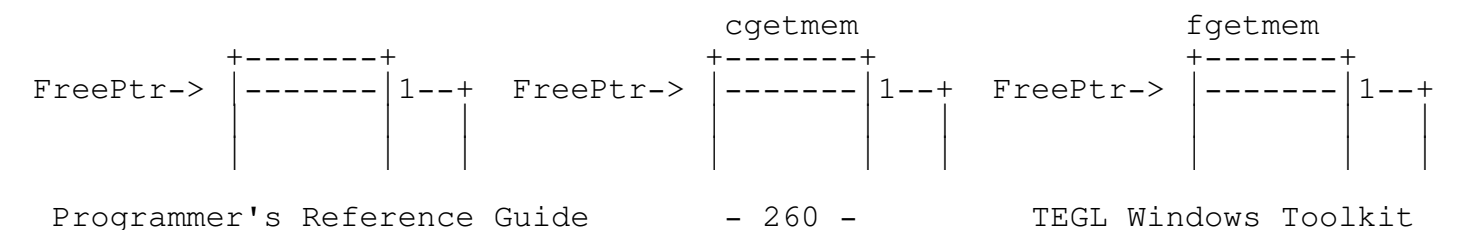

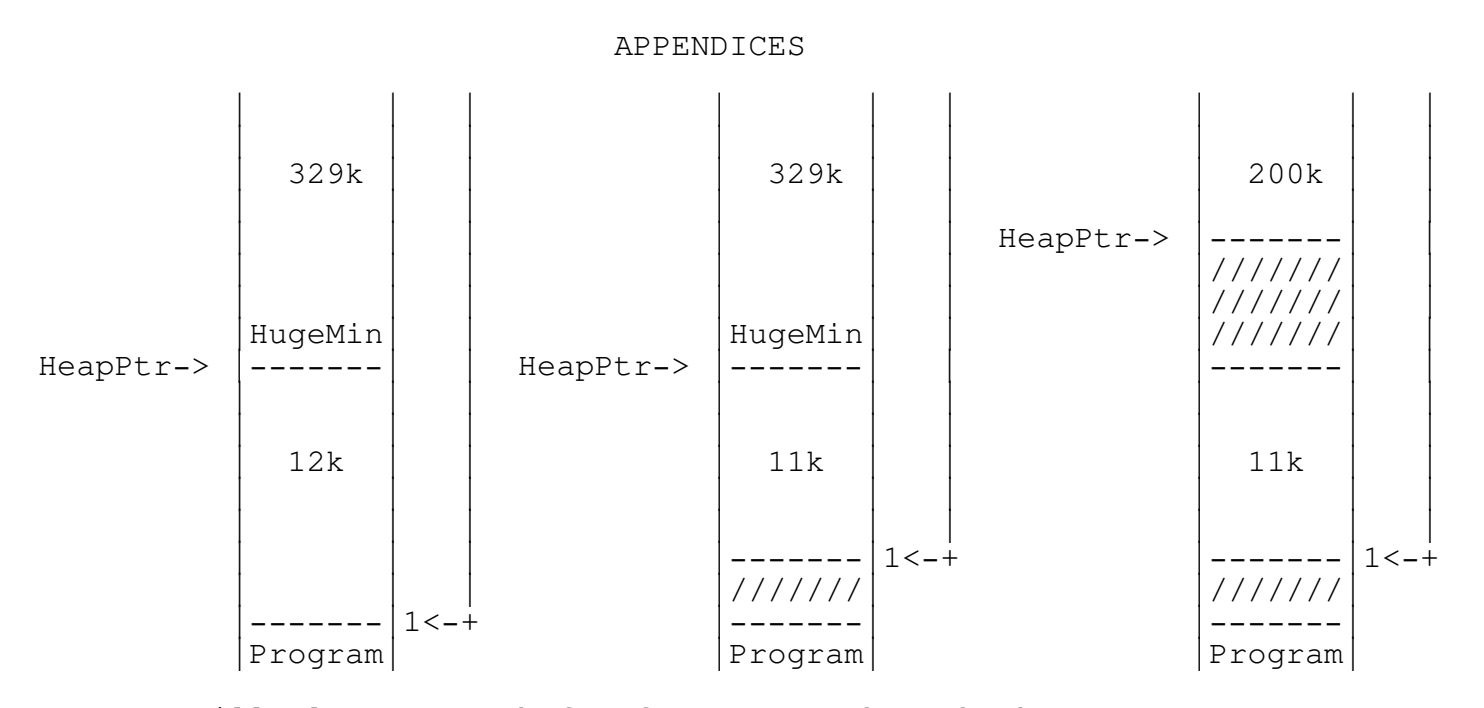

cgetmem will always search for free space through the FreePtr Chain, the lower partitioned area will always be used first (it is always the first few entries in the freeptr chain).

fgetmem used by the window manager will always attempt to allocate space between heapptr and freeptr before searching through the free space pointer chain. Even when searching through the free space chain, a comparison is made on the minimum area for allocating. When TEGL frees a memory block, the free space pointer is sorted upwards into the free space chain.

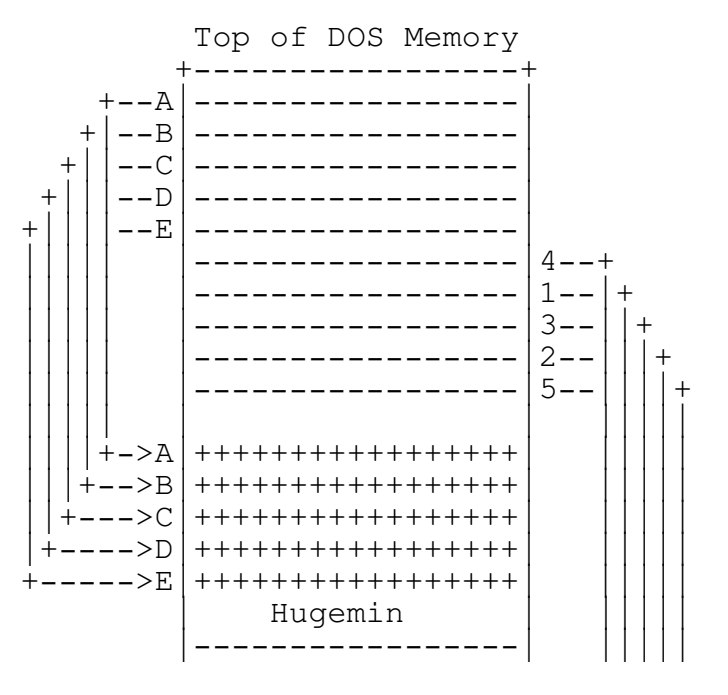

Programmer's Reference Guide - 261 - TEGL Windows Toolkit

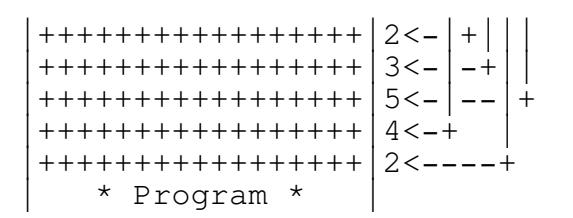

#### Conditional Compilation

The file teglcond.h contains conditions compilation directives that support different facilities with the Toolkit.

Note! If you change any defines you will have to make the entire toolkit.

The following defines affect the Toolkit:

#define NOGR - The toolkit is built with no explicit references to graphics.lib provided with Turbo C. Instead a compatible module tgraph is used which provides a subset of the functions provided in graphics.lib If your application does not need all the features of the Graph unit then compiling with this directive enabled can save as much as 25K of code size in a program (assuming the BGI drivers are linked in).

#define NOVIRT - The code that implements virtual memory using either EMS or a disk drive is not included. Applications save about 8K of code space but can easily run out of memory if many windows are opened. This is more critical for EGA or VGA displays since the windows require four times as much memory than CGA or Hurcules displays.

#define QUICKC - The toolkit will be built assuming that a Microsoft C compiler is being used.

#define TURBOC - The toolkit will be built assuming that the Turbo C compiler is being used.

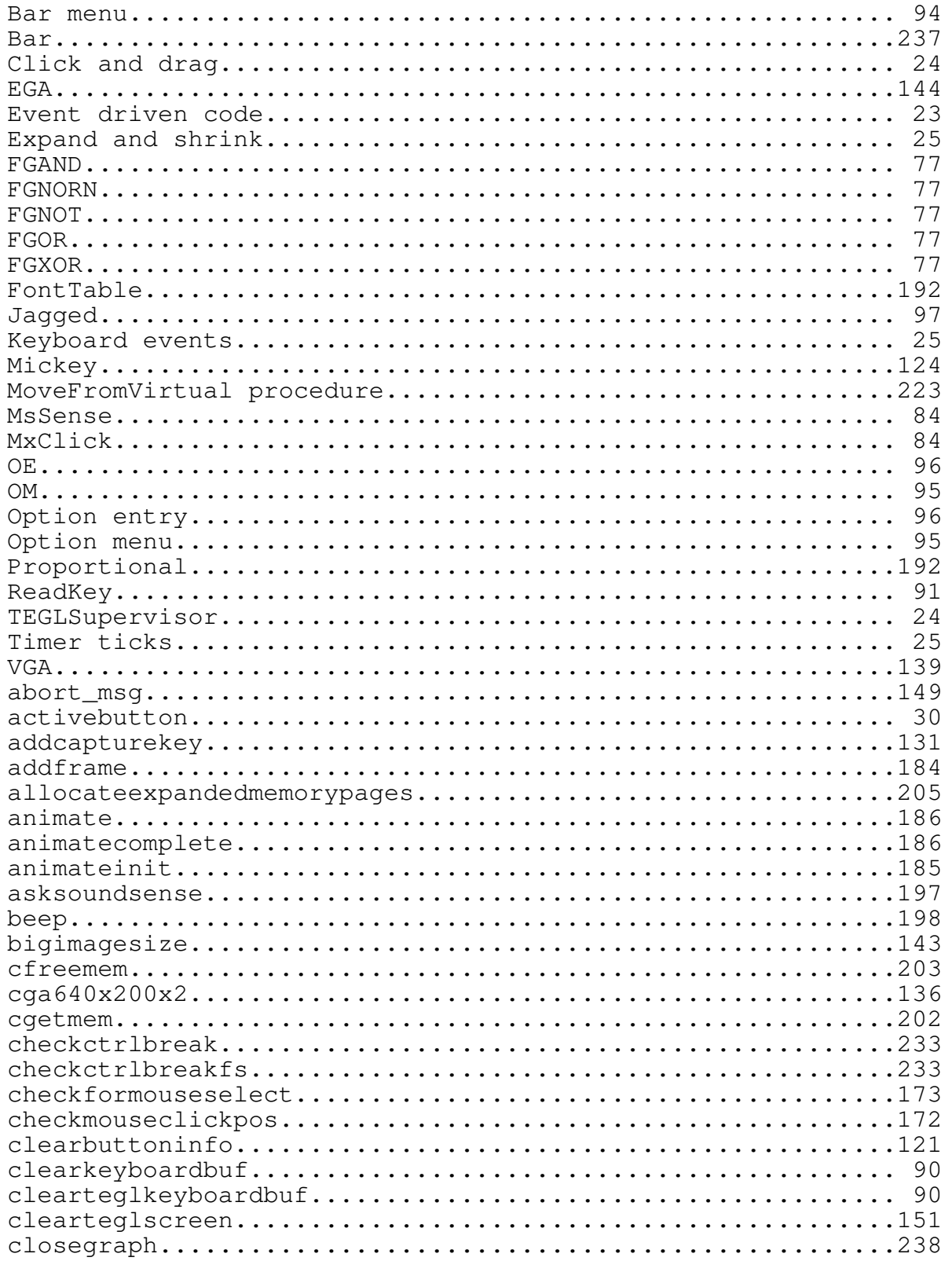

Programmer's Reference Guide - 264 - TEGL Windows Toolkit

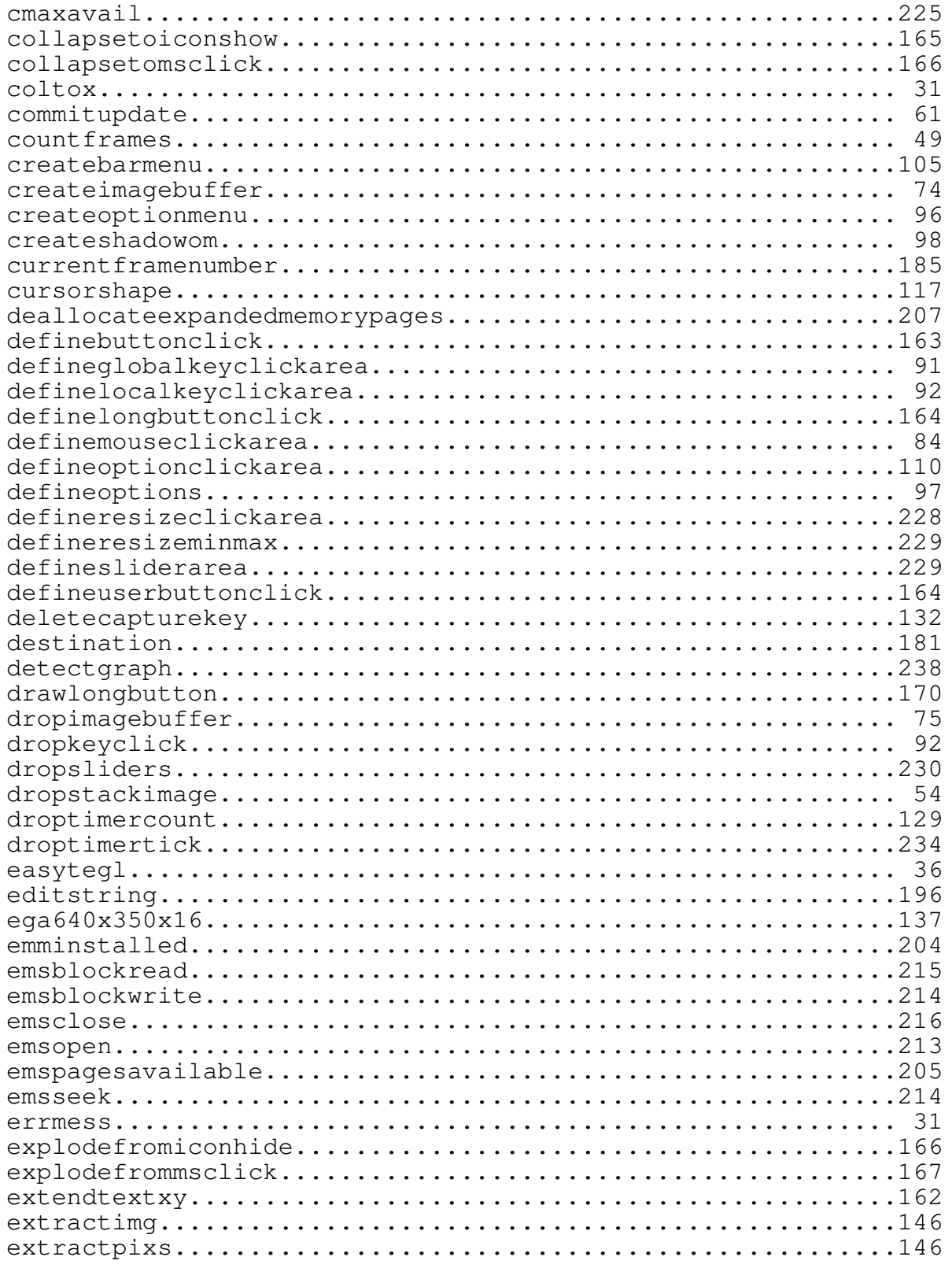

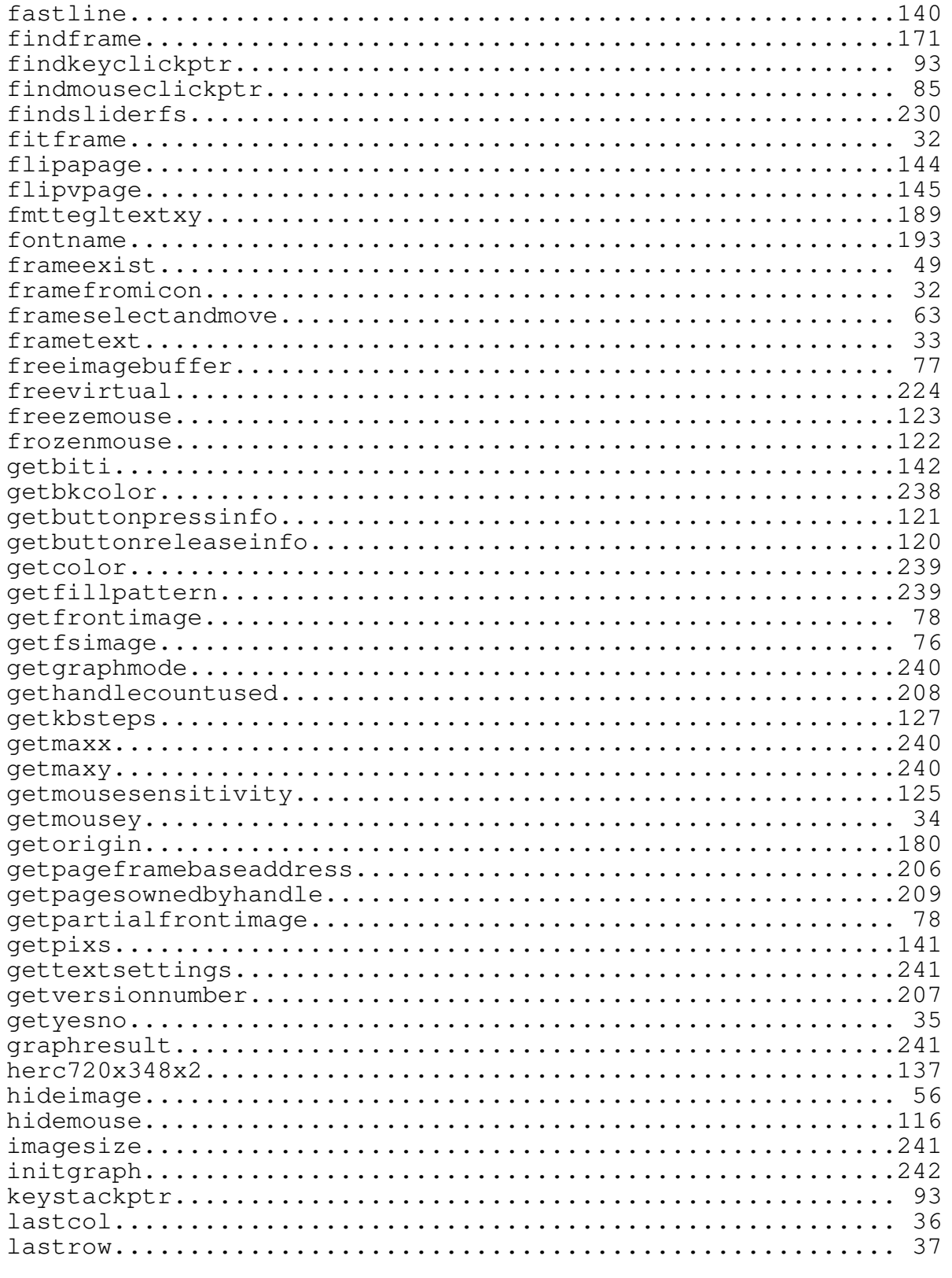

Programmer's Reference Guide - 266 - TEGL Windows Toolkit

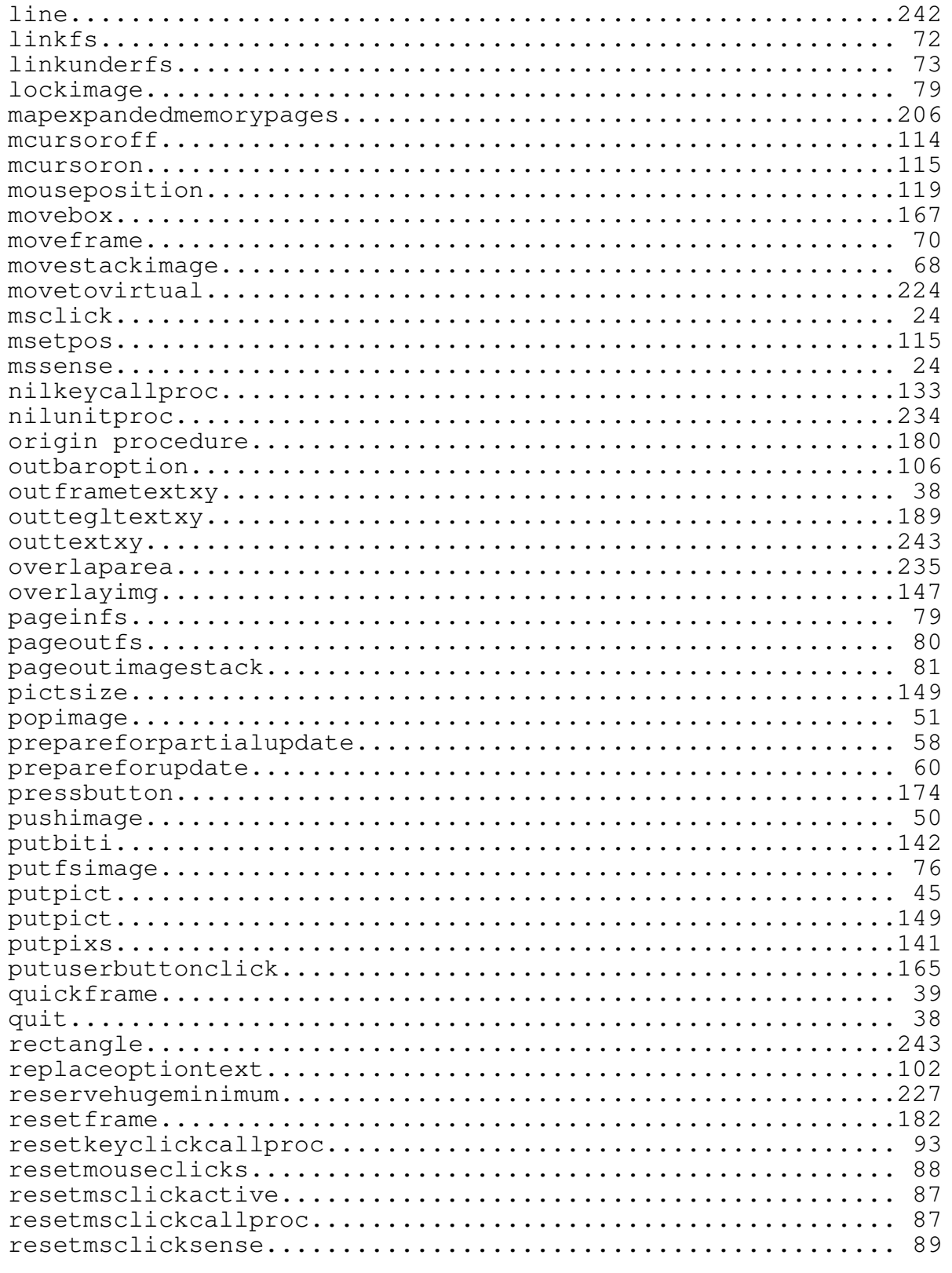

Programmer's Reference Guide - 267 - TEGL Windows Toolkit

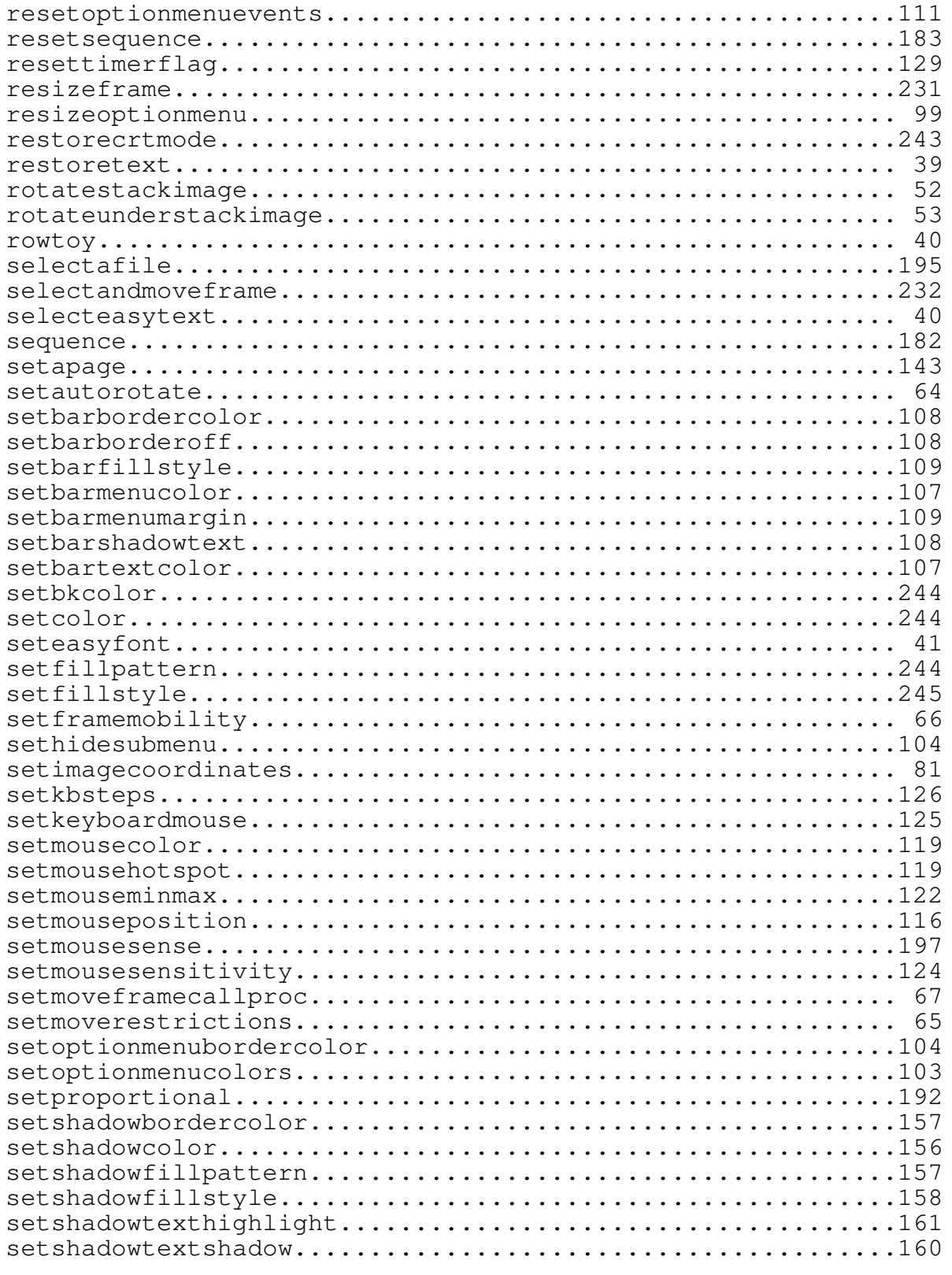

Programmer's Reference Guide - 268 - TEGL Windows Toolkit

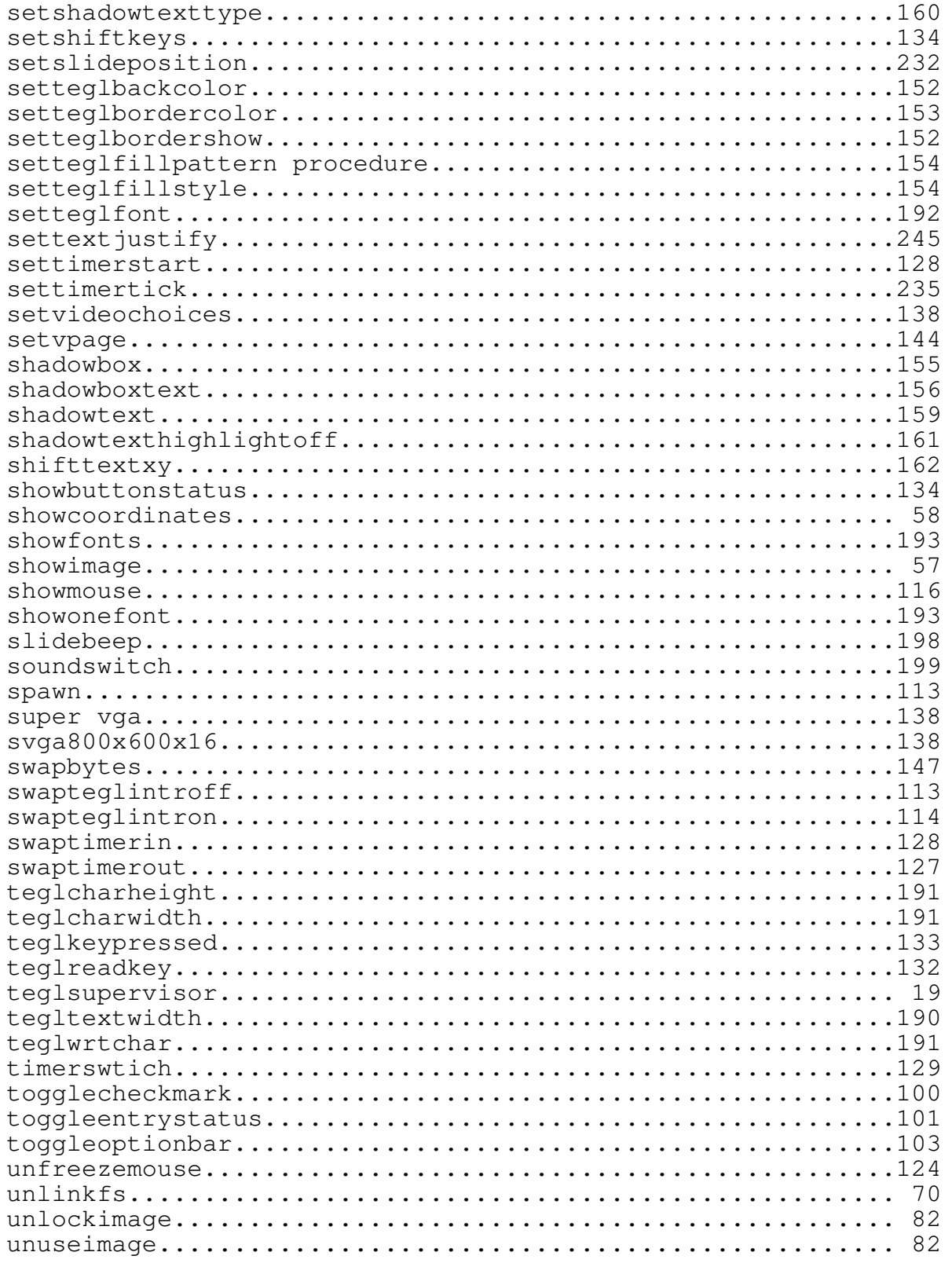

Programmer's Reference Guide - 269 - TEGL Windows Toolkit

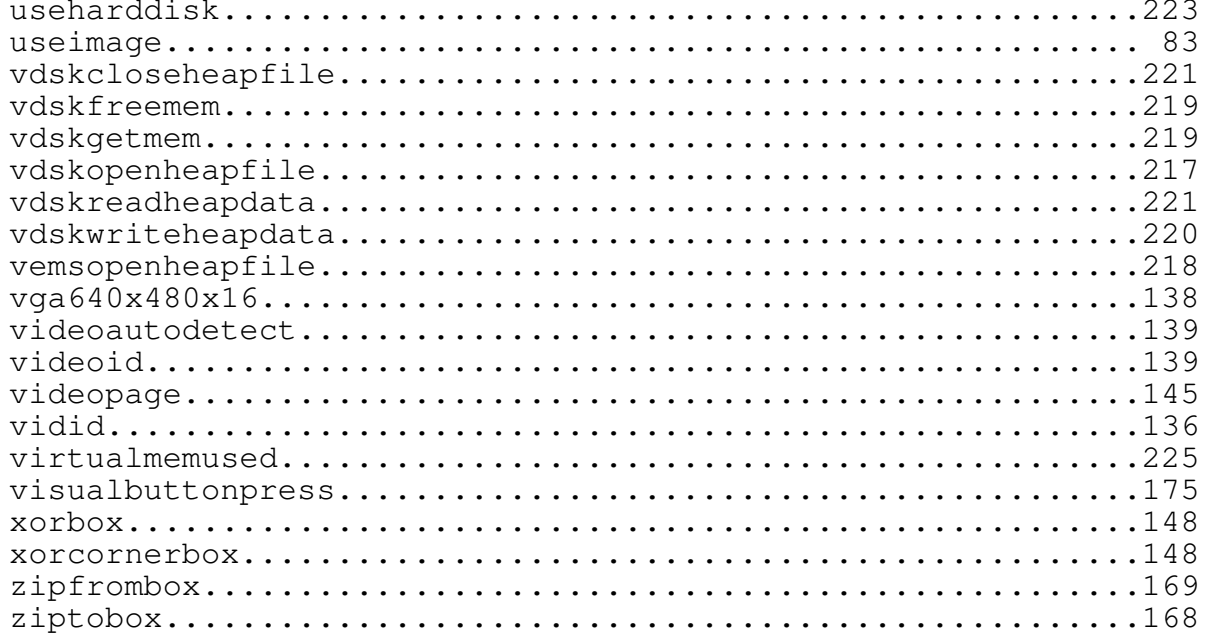